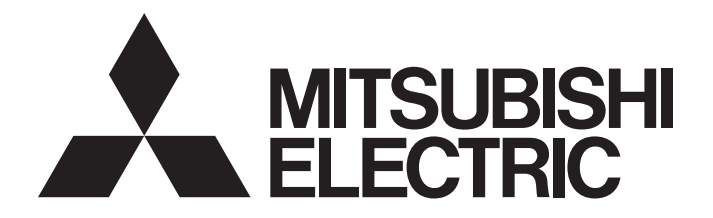

三菱电机通用可编程控制器

MELSEG **Q** series

# MODBUS/TCP接口模块用户手册 (详细篇)

-QJ71MT91 -GX Configurator-MB (SW1D5C-QMBU-E)

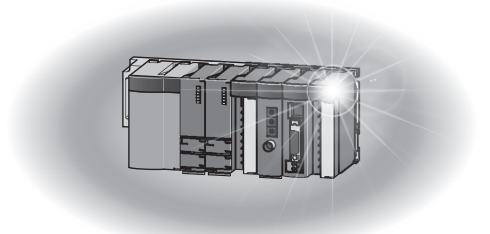

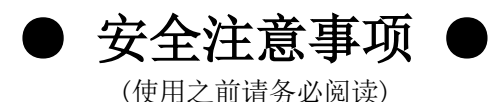

在使用本产品之前,请仔细阅读本手册以及本手册中所介绍的关联手册,同时在充分注意安全的前提下正确 地操作。

本手册中的注意事项仅记载了与本产品有关的内容。关于可编程控制器系统方面的安全注意事项,请参阅所 使用的CPU模块的用户手册。

在"安全注意事项"中,安全注意事项被分为" $\bigwedge$ 警告"和" $\bigwedge$ 注意"这二个等级。

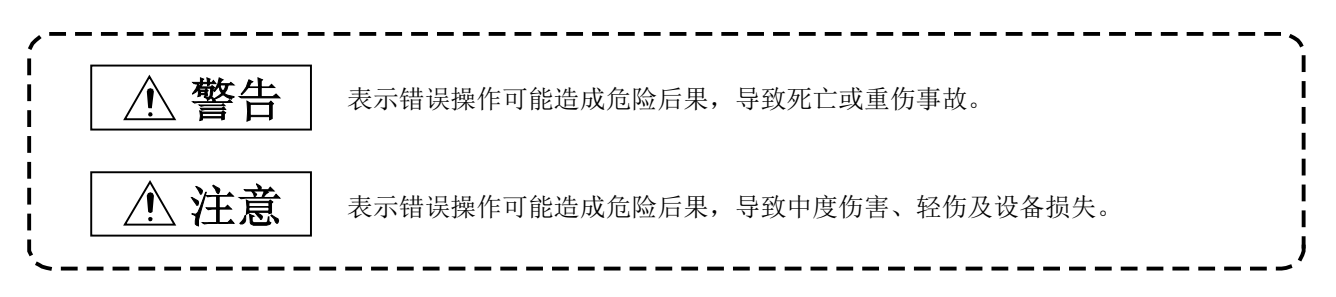

此外,注意根据情况不同,即使"/ 注意"这一级别的事项也有可能引发严重后果。 对两级注意事项都须遵照执行,因为它们对于操作人员安全是至关重要的。

请妥善保管本手册以备需要时阅读,并应将本手册交给最终用户。

### [设计注意事项]

# 警告

● 将外围设备连接到CPU模块上, 或将个人计算机等的外部设备连接到智能功能模块上, 对运行中的可 编程控制器进行控制(数据更改)时,应在顺控程序中配置互锁电路,以确保整个系统始终都会安全运 行。

此外,对运行中的可编程控制器进行其它控制(程序更改、参数更改、强制输出、运行状态更改(状态 控制))时,应仔细阅读手册并充分确认安全之后再进行操作。

尤其是通过外部设备对远程的可编程控制器进行上述控制时,由于数据通信异常可能无法立即对可编 程控制器侧的故障进行处理。应在顺控程序中配置互锁电路的同时,在外部设备与可编程控制器CPU 之间确定发生了数据通信异常时系统方面的处理方法。

● 在智能功能模块的缓冲存储器中,请勿对"系统区(禁止使用)"进行数据写入。 此外, 在从可编程控制器CPU对智能功能模块的输出信号中, 请勿对"禁止使用"的信号进行输出(0 N)操作。

如果对"系统区(禁止使用)"进行数据写入,或对"禁止使用"的信号进行输出,有可能导致可编程 控制器系统误动作。

# 注意

● 请勿将控制线及通信电缆与主电路或动力线等捆扎在一起, 或使其相互靠得过近。 应该彼此相距100mm及以上。 否则噪声可能导致误动作。

# [安全注意事项]

# 警告

● 对于经由网络的来自于外部设备的非法访问、DoS攻击、计算机病毒及其它网络攻击,为了保护可编 程控制器及系统的安全(可用性、完整性、机密性),应采取安装防火墙及VPN、将杀毒软件导入到计 算机等的措施。

### [安装注意事项]

# 注意

- 在安装及拆卸模块时, 必须先将系统使用的外部供应电源全部断开后再进行操作。 如果未全部断开,有可能导致产品损坏。
- 应在符合所使用的CPU模块的用户手册中记载的一般规格的环境下使用可编程控制器。 在不符合一般规格的环境下使用可编程控制器时,有可能导致触电、火灾、误动作、产品损坏或性能 变差。
- 应在按压模块下部的模块安装用杆的同时,将模块固定用凸出部可靠插入到基板的固定孔中,以模块 固定孔为支点进行安装。 如果模块未正确安装,有可能导致误动作、故障、脱落。 在振动较多的环境下使用时,应将模块用螺栓拧紧。
- 应在规定的扭矩范围内拧紧螺栓。 如果螺栓拧得过松,可能导致脱落、短路、误动作。 如果螺栓拧得过紧,可能会损坏螺栓及模块而导致脱落、短路、误动作。
- 请勿直接触碰模块的导电部分及电子部件。 否则有可能导致误动作、故障。

# [配线注意事项]

# 警告

- 在配线作业等时, 必须先将系统使用的外部供应电源全部断开后再进行操作。 如果未全部断开,有可能导致触电或产品损坏。
- 对于外部连接用连接器,应使用生产厂商指定的工具进行压装、压接或正确焊接。 如果连接不良,有可能导致短路、火灾或误动作。

# 注意

- 连接器应可靠安装到模块上。否则接触不良可能导致误动作。
- 模块上连接的电缆必须纳入导管中,或通过夹具进行固定处理。如果未将电缆纳入导管中或未通过夹 具进行固定处理,有可能由于电缆的晃动或移动、不经意的拉拽等导致模块及电缆破损、电缆连接不 良从而引发误动作。 尤其是在振动、冲击较大的场所中使用的情况下,电线及电缆的重量可能会给模块带来负荷。
- 连接电缆时,应在确认连接的接口类型的基础上,正确地操作。 如果连接了不同类型的接口或者配线错误,有可能导致模块或外部设备故障。
- 拆卸模块上连接的电缆时,请勿用手握住电缆部分拉拽。 对于带连接器的电缆,应用手握住模块连接部分的连接器进行拆卸。 如果在与模块相连接的状态下拉拽电缆,有可能导致误动作或模块及电缆破损。
- 应注意防止切屑及配线头等异物掉入模块内。 否则有可能导致火灾、故障及误动作。
- 为防止配线时配线头等异物混入模块内,模块上部贴有防止混入杂物的标签。 在配线作业期间,请勿撕下该标签。 在系统运行时,必须撕下该标签以利散热。

# [启动·维护注意事项]

# 警告

- 请勿在通电状态下触碰端子。否则有可能导致触电或误动作。
- 在清扫以及拧紧模块固定螺栓时, 必须先将系统使用的外部供应电源全部断开后再进行操作。 如果未全部断开,有可能导致触电、模块故障、误动作。

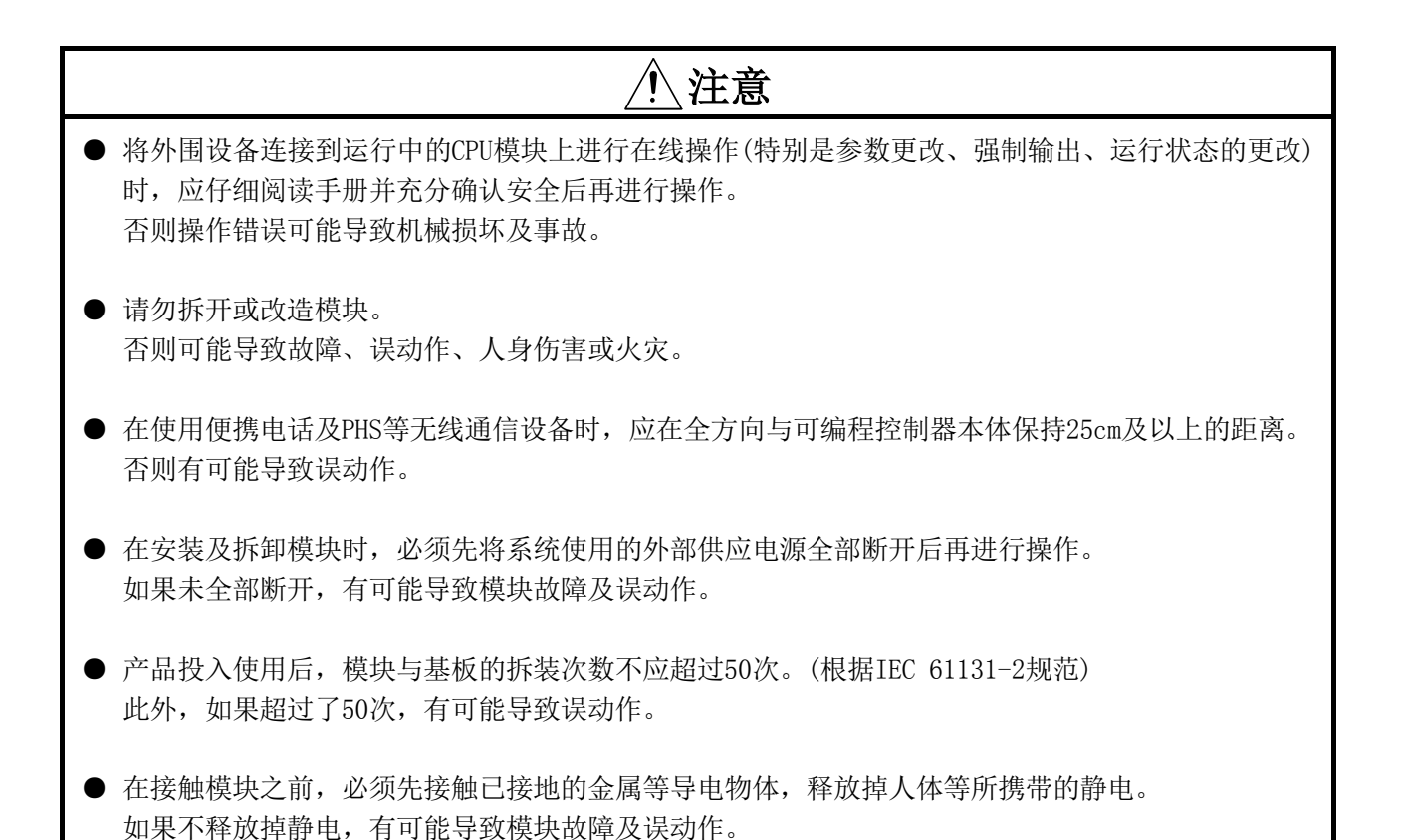

# [运行注意事项]

# 注意

● 将个人计算机等的外部设备连接到智能功能模块上对运行中的可编程控制器进行控制(特别是数据更 改、程序更改、运行状态更改(状态控制))时,应仔细阅读用户手册并充分确认安全之后再进行操作。 如果数据更改、程序更改、状态控制错误,有可能导致系统误动作、机械损坏及事故。

# [废弃注意事项]

# $\overline{\mathbb{A}}$ 注意

● 产品废弃时,应将其作为工业废弃物处理。

# ● 关于产品的应用 ●

- (1) 在使用三菱可编程控制器时,应该符合以下条件:即使在可编程控制器设备出现问题或故障时也不会导致重大 事故,并且应在设备外部系统地配备能应付任何问题或故障的备用设备及失效安全功能。
- (2) 三菱可编程控制器是以一般工业用途等为对象设计和生产的通用产品。因此,三菱可编程控制器不应用于以 下设备·系统等特殊用途。如果用于以下特殊用途,对于三菱可编程控制器的质量、性能、安全等所有相关 责任(包括但不限于债务未履行责任、瑕疵担保责任、质量保证责任、违法行为责任、生产物责任),三菱 电机将不负责。
	- · 面向各电力公司的核电站以及其它发电厂等对公众有较大影响的用途。
	- · 用于各铁路公司或公用设施目的等有特殊质量保证体系要求的用途。
	- · 航空航天、医疗、铁路、焚烧·燃料装置、载人移动设备、载人运输装置、娱乐设备、安全设备等预计对 人身财产有较大影响的用途。

然而,对于上述应用,如果在限定于具体用途,无需特殊质量(超出一般规格的质量等)要求的条件下,经 过三菱电机的判断也可以使用三菱可编程控制器,详细情况请与当地三菱电机代表机构协商。

(3) 对于由DoS攻击、非法访问、计算机病毒及其它网络攻击导致发生的可编程控制器及系统故障相关的任何问题, 三菱电机概不负责。

#### 修订记录

\*本手册号在封底的左下角。

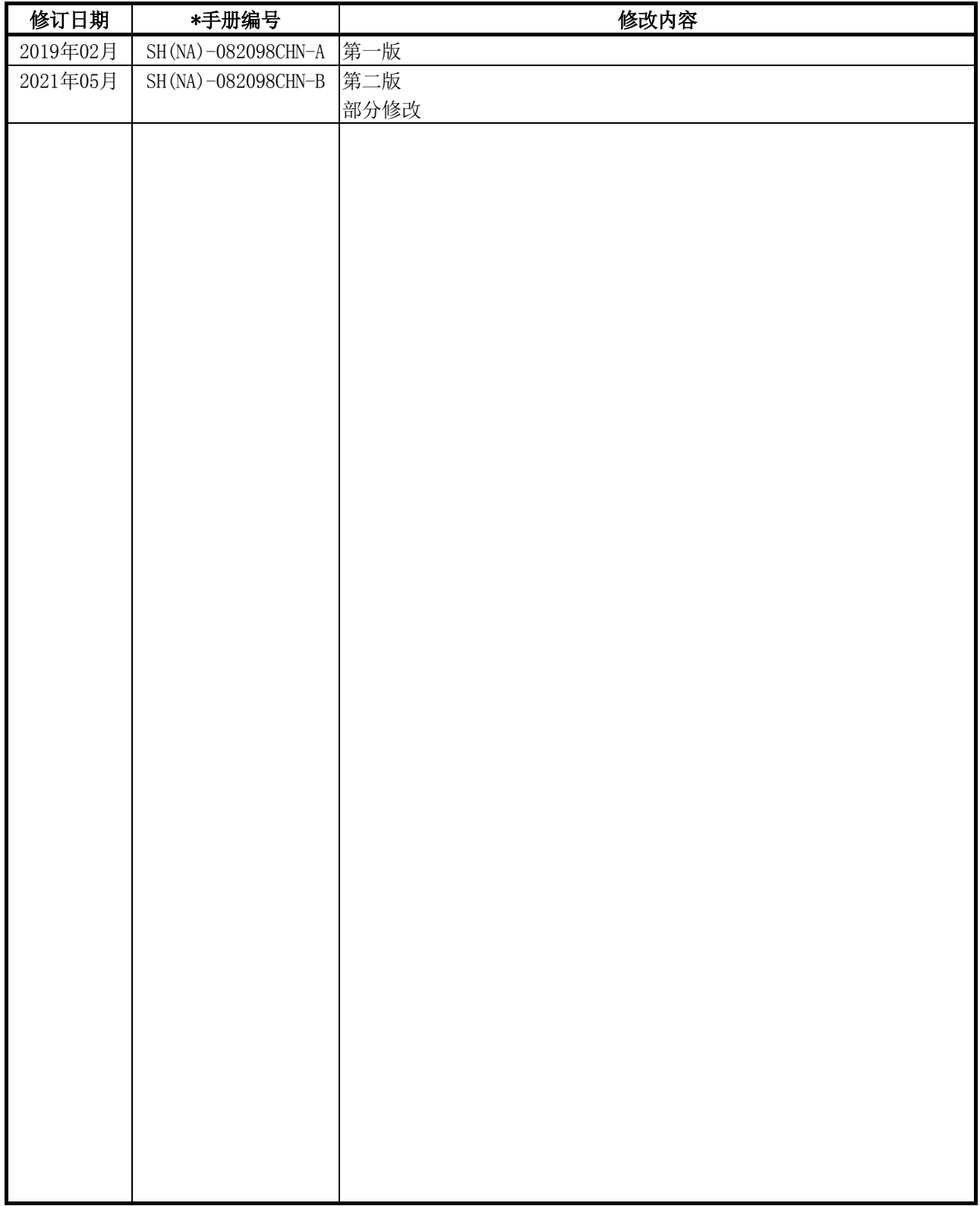

日文原稿手册: SH-080445-L

本手册不授予工业产权或任何其它类型的权利,也不授予任何专利许可。三菱电机对由于使用了本手册中的内容而引起 的涉及工业产权的任何问题不承担责任。

#### © 2019 MITSUBISHI ELECTRIC CORPORATION

#### 前言

在此感谢贵方购买三菱电机通用可编程控制器MELSEC-Q系列的产品。 在使用之前应熟读本手册, 在充分了解Q系列可编程控制器的功能 · 性能的基础上正确地使用本产品。

#### 目录

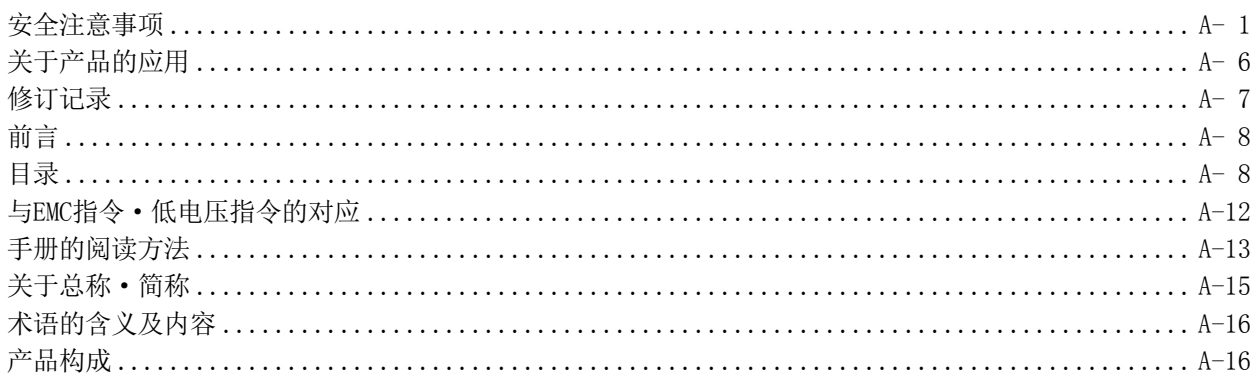

#### 1 概要

#### 1.1 特点 .................

### 2 系统配置

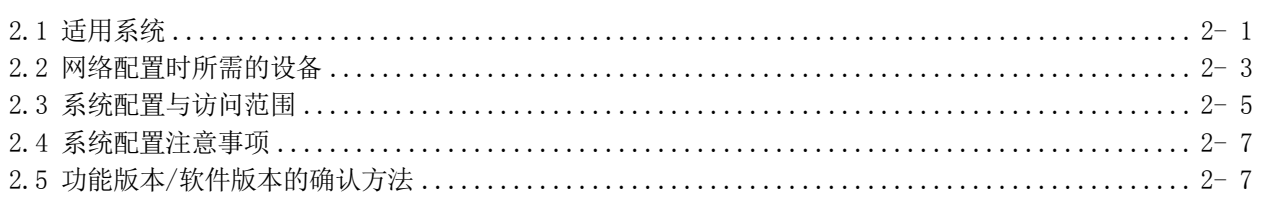

#### 3 规格

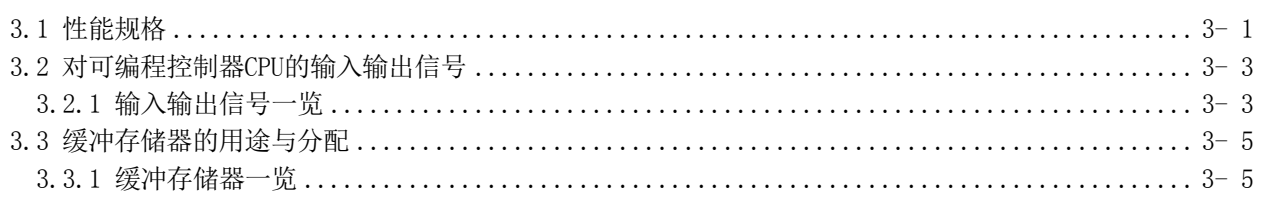

#### 4 MODBUS标准功能

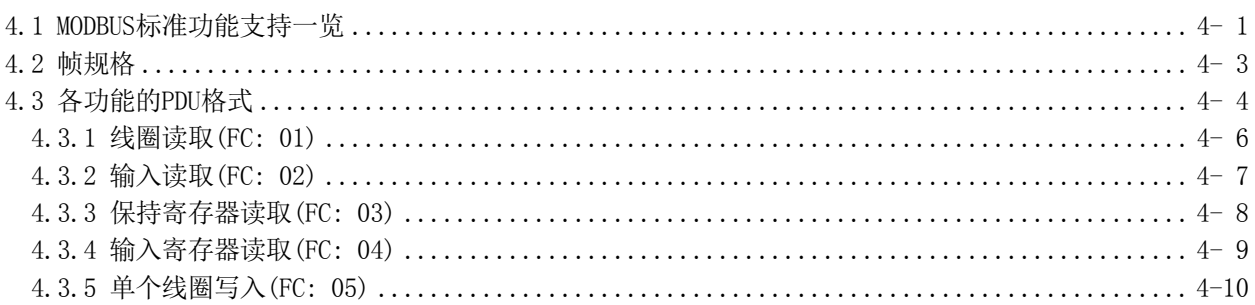

### $3 - 1 \sim 3 - 10$

 $4 - 1 \sim 4 - 20$ 

 $1 - 1 \sim 1 - 6$ 

 $2 - 1 \sim 2 - 10$ 

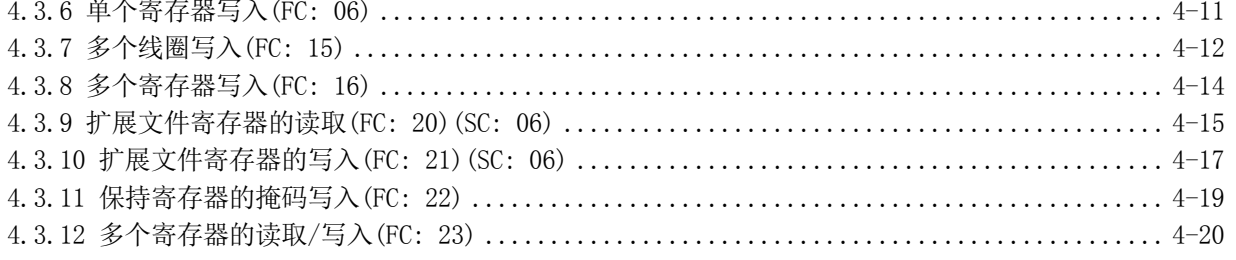

### 5 功能

#### $5 - 1 \sim 5 - 16$

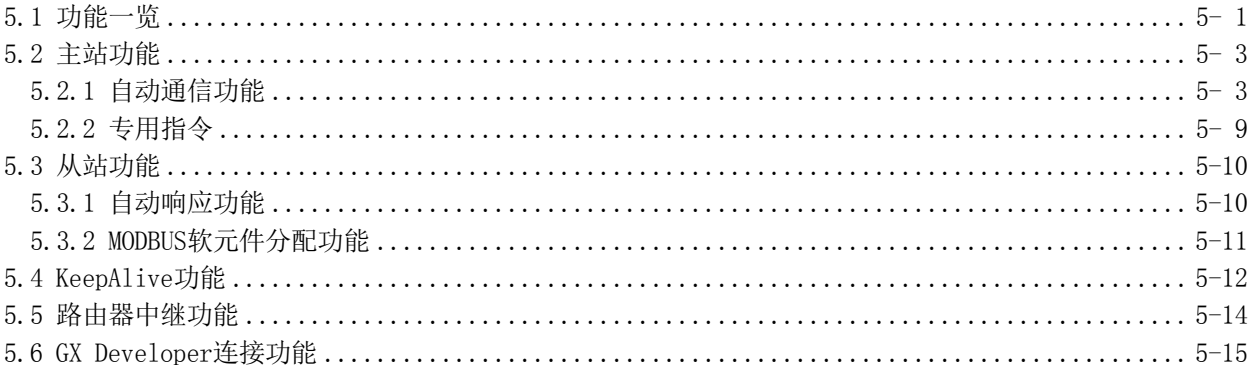

### 6 投运前的设置及步骤

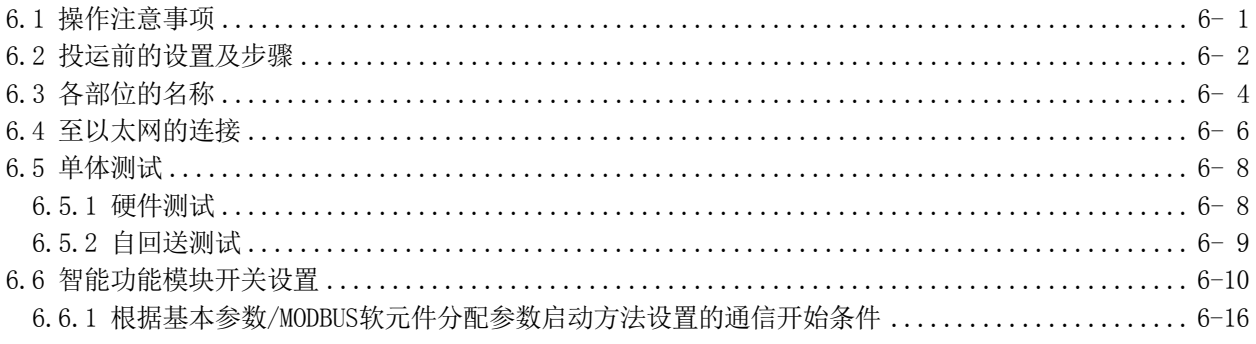

# 7 参数设置

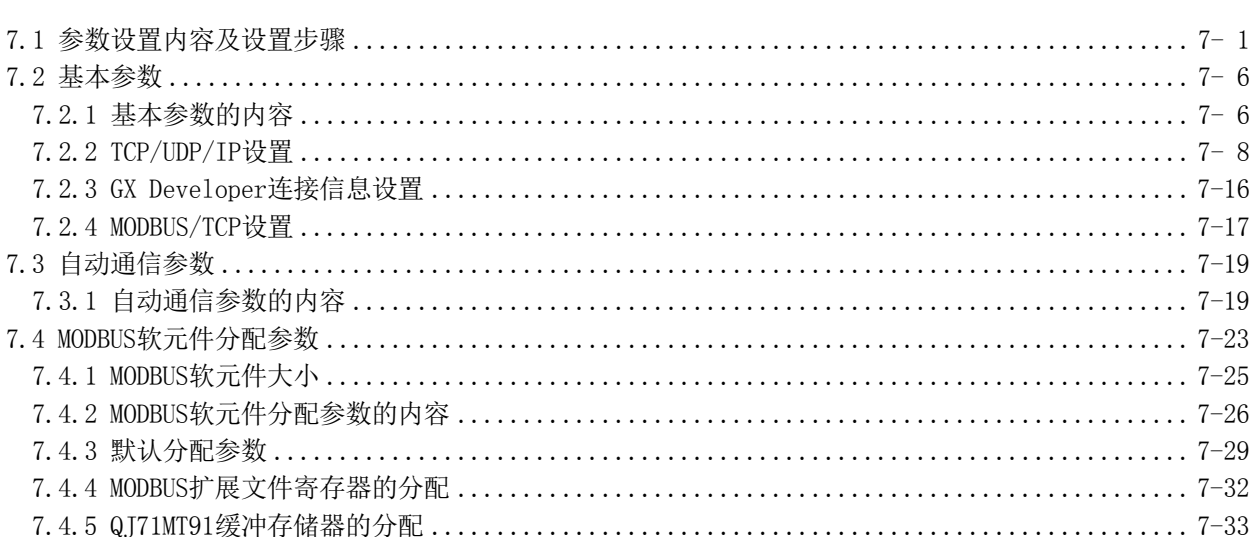

### $6 - 1 - 6 - 20$

 $7 - 1 \sim 7 - 34$ 

#### 8 实用程序包(GX Configurator-MB)

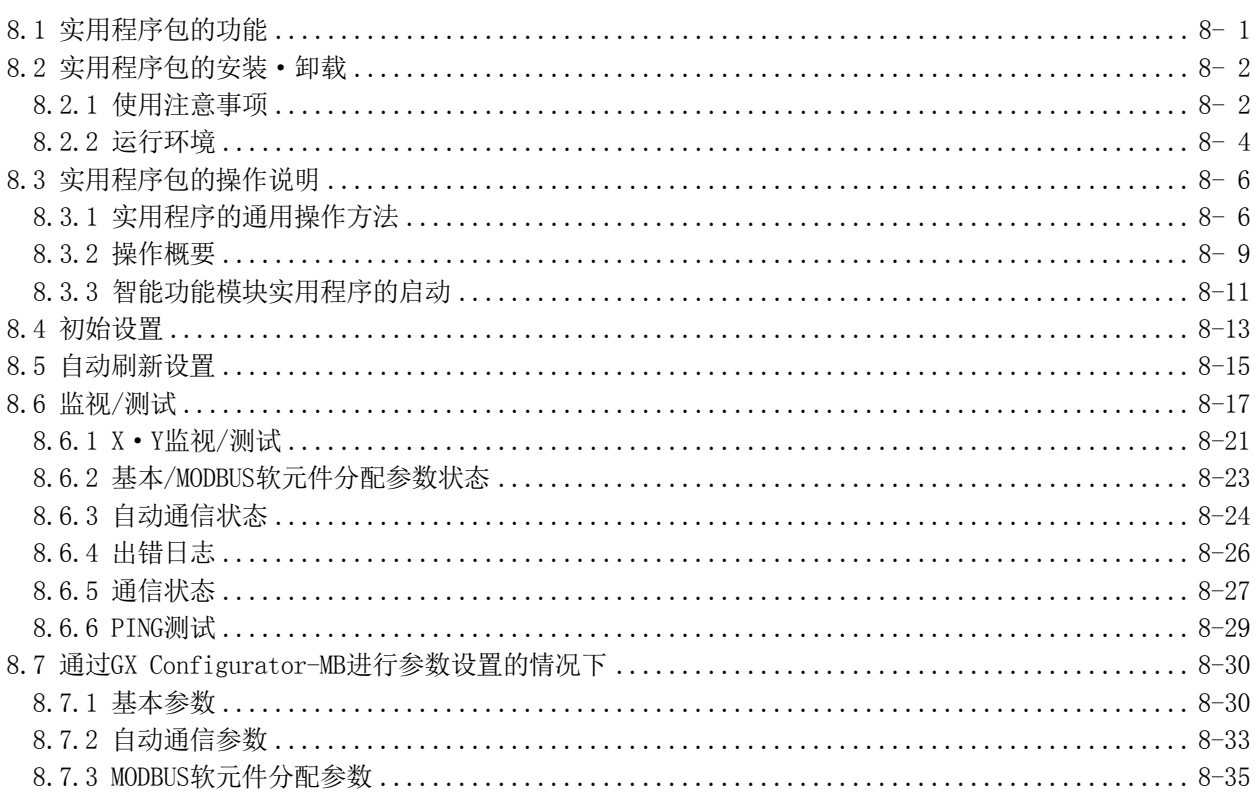

#### 9 编程

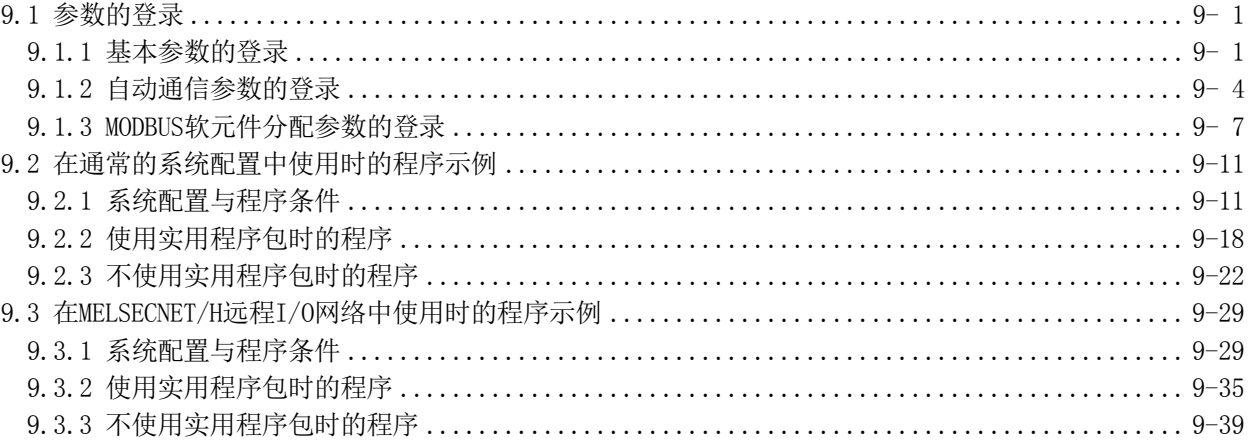

### 10 专用指令

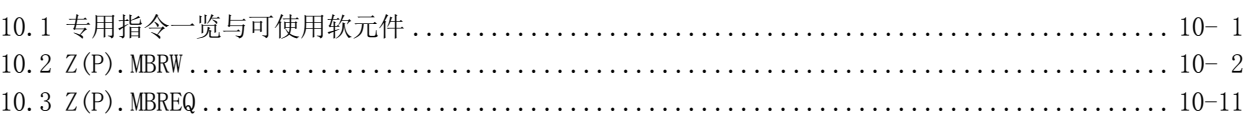

### 11 故障排除

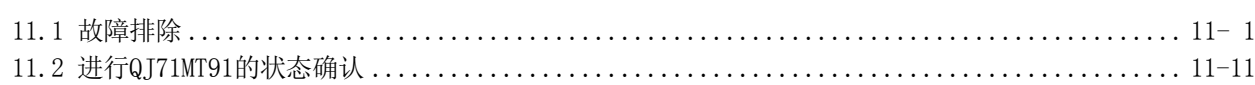

#### $8 - 1 - 8 - 36$

#### $9 - 1 \sim 9 - 50$

### $10 - 1 \sim 10 - 18$

# $11 - 1 \sim 11 - 46$

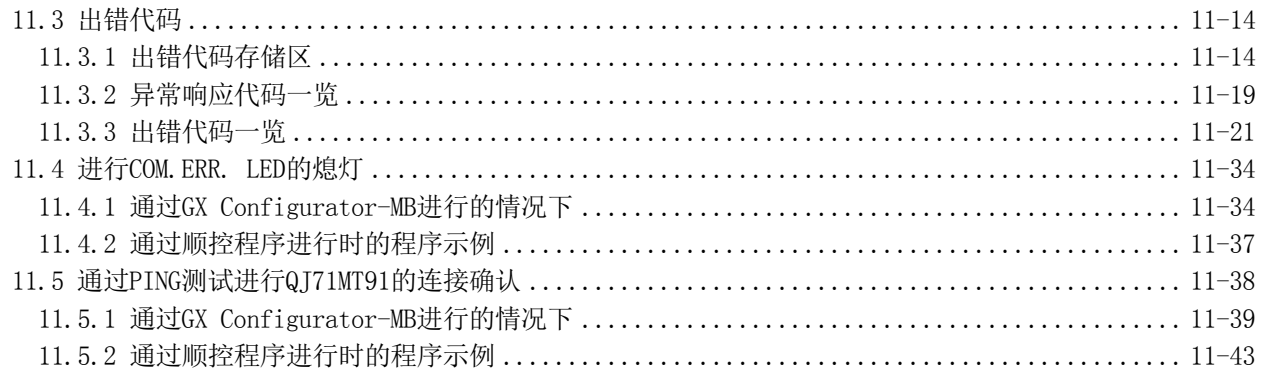

# 附录

# 附- 1~附- 8

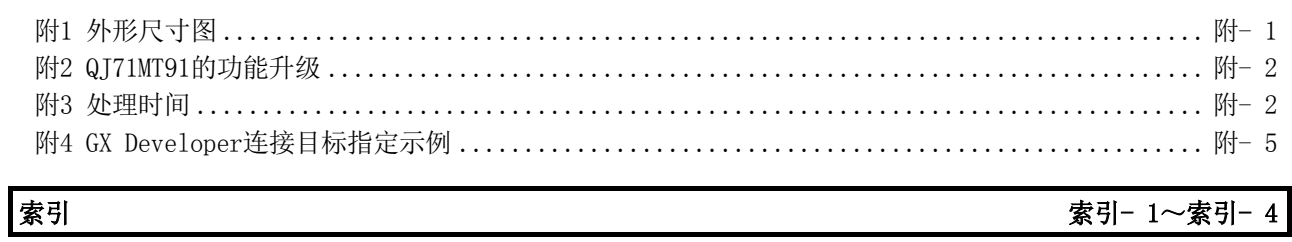

#### (1) 关于可编程控制器系统

将符合EMC指令·低电压指令的三菱电机可编程控制器安装到用户的产品中,使其符 合EMC指令·低电压指令时,请参阅下述手册之一。

- · QCPU用户手册(硬件设计/维护点检篇)
- · 安全使用指南
- (随CPU模块或基板附带的手册)

符合EMC指令·低电压指令的可编程控制器产品在设备的额定铭牌上印刷有CE的标志。

(2) 关于本产品

使本产品符合EMC指令·低电压指令时,请参阅(1)中所示的手册之一。

#### ● 本手册的阅读方法

本手册按使用目的记载了在使用MODBUS/TCP接口模块(QJ71MT91)进行系统运用之前 的步骤及功能等。 请参考以下内容使用本手册。

#### (1) 想要了解特点时(第1章)

在第1章中记载了QJ71MT91的特点。

#### (2) 想要了解系统的配置时(第2章)

- (a) 在2.1节中记载了可使用的可编程控制器CPU、对应软件包有关内容。
- (b) 在2.2节中记载了配置网络时所需的设备。
- (c) 在2.3节中记载了使用了QJ71MT91的系统配置及可访问范围有关内容。

#### (3) 想要了解性能及规格时(第3章)

- (a) 在3.1节中记载了QJ71MT91的性能规格。
- (b) 在3.2节、3.3节中记载了QJ71MT91的输入输出信号及缓冲存储器的一览。

#### (4) 想要了解QJ71MT91支持的MODBUS标准功能时(第4章)

- (a) 在4.1节中记载了QJ71MT91支持的MODBUS标准功能的一览。
- (b) 在4.2节、4.3节中记载了QJ71MT91支持的MODBUS标准功能的帧规格。

#### (5) 想要了解可使用的功能时(第5章)

在第5章中记载了QJ71MT91的功能有关内容。

#### (6) 想要了解系统运行之前所需的设置及步骤时(第6章) 在第6章中记载了运行之前的设置及步骤。

- (7) 想要了解QJ71MT91的参数设置时(第7章) 在第7章中记载了参数设置的步骤及参数的详细内容。
- (8) 想要从实用程序包进行参数设置时(第8章) 在第8章中记载了实用程序包的操作方法有关内容。

#### (9) 想要从顺控程序进行参数设置时(第9章) 在第9章中记载了参数的登录中使用的输入输出信号、输入输出信号的时序图、程序 示例。

#### (10) 想要通过顺控程序进行MODBUS软元件的读取/写入等时(第10章)

在第10章中记载了用于通过顺控程序进行MODBUS软元件的读取/写入等的专用指令 有关内容。

#### (11) 在模块中发生了出错的情况下,想要了解出错代码及其对应的处理内容时(第11章)

- (a) 在11.1节中记载了故障排除。
- (b) 在11.2节中记载了模块状态的确认方法有关内容。
- (c) 在11.3节中记载了出错代码的存储位置及详细内容。
- (d) 在11.4节中记载了COM.ERR.LED的熄灯方法有关内容。
- (e) 在11.5节中记载了PING测试有关内容。

#### ● 关于本手册中使用的数值的显示

在本手册中使用的数值中, 在数值的末尾处记载有"H"的数值为16进制显示。

(例) 10....... 10进制  $10_H$ ...... 16进制

在本手册中,除了特别标明的情况外,将使用如下所示的总称·简称对QJ71MT91型MODBUS /TCP接口模块有关内容进行说明。

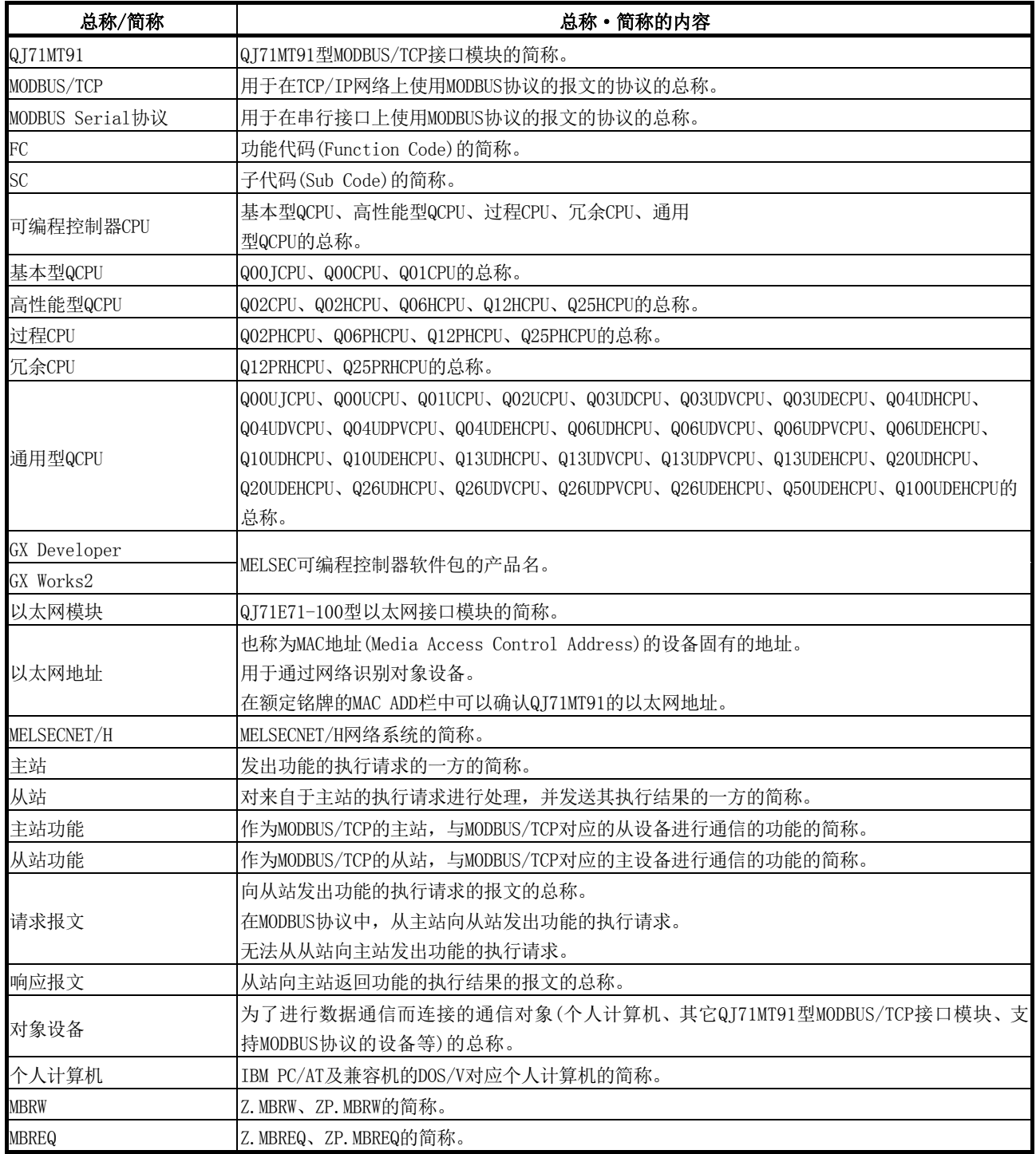

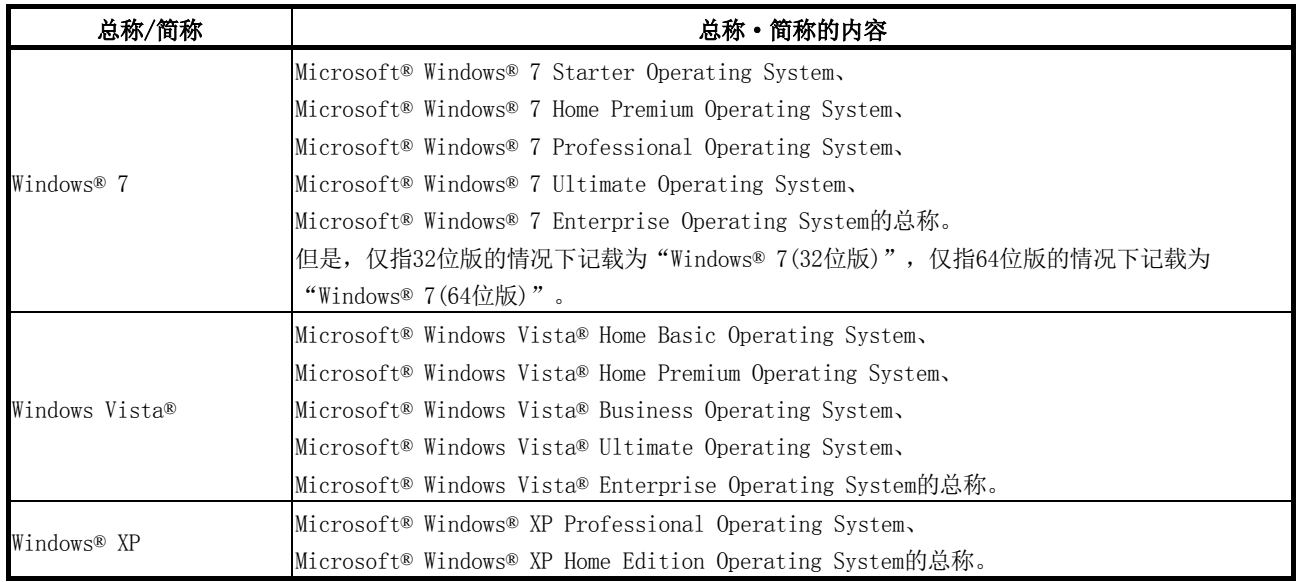

#### 术语的含义及内容

#### 以下对本手册中使用的术语的含义及内容进行说明。

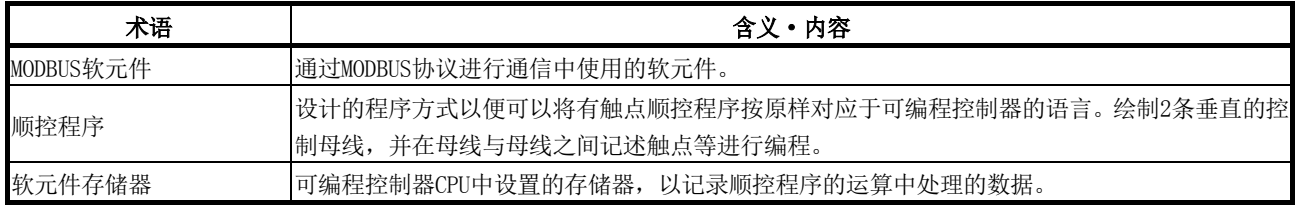

### 产品构成

#### QJ71MT91型MODBUS/TCP接口模块的产品构成如下所示。(GX Configurator-MB另售。)

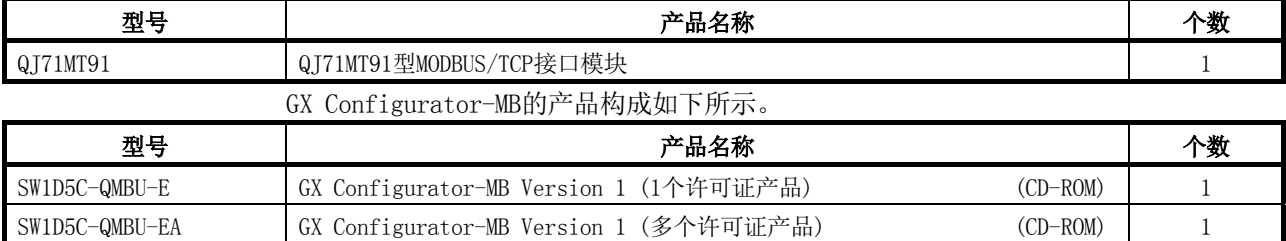

#### 1 概要

本手册是对MELSEC-Q系列的QJ71MT91型MODBUS/TCP接口模块(以下简称为QJ71MT91)的规 格、功能、编程及故障排除等有关内容进行说明的手册。 将MELSEC-Q系列的可编程控制器连接到MODBUS/TCP网络上时,使用QJ71MT91。

#### 1.1 特点

#### (1) 支持MODBUS/TCP通信的主站功能

QJ71MT91支持开放FA网络的MODBUS/TCP通信的主站功能,可以与其他公司的各种 MODBUS/TCP从设备(以下简称为从站)进行通信。

主站功能支持如下所示的2个功能。

(a) 自动通信功能

通过设置自动通信参数,可以使用QJ71MT91的缓冲存储器以指定间隔自动对从 站进行MODBUS软元件读取/写入。(\*1)

对于QJ71MT91的缓冲存储器与可编程控制器CPU的软元件存储器之间的传送,可 以通过使用实用程序包(GX Configurator-MB)进行自动刷新设置,或通过顺控程序进行 智能功能模块软元件访问来执行。

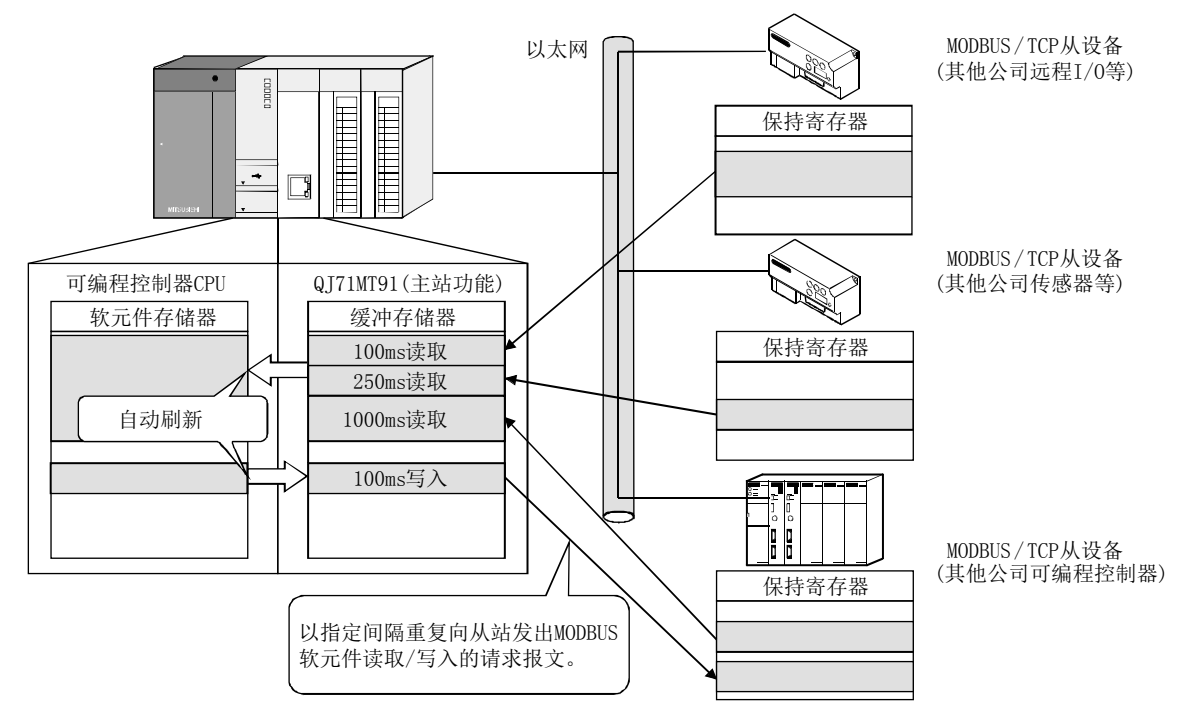

\*1 MODBUS软元件是可对来自于主站的请求进行读取/写入的从站的软元件区域。

(b) 专用指令通信功能

可以在任意的时机,通过专用指令从顺控程序进行通信。

QJ71MT91支持如下所示的2个专用指令。

- ① MBRW指令
	- 对从站进行MODBUS软元件读取/写入。

由此,可以将从站的数据读取至可编程控制器CPU的软元件存储器中及将可 编程控制器CPU的数据写入至从站中。

② MBREQ指令

可以向从站发出用户任意的请求报文格式(功能代码\*1+数据部分)。

\*1: 关于功能代码,请参阅4章。

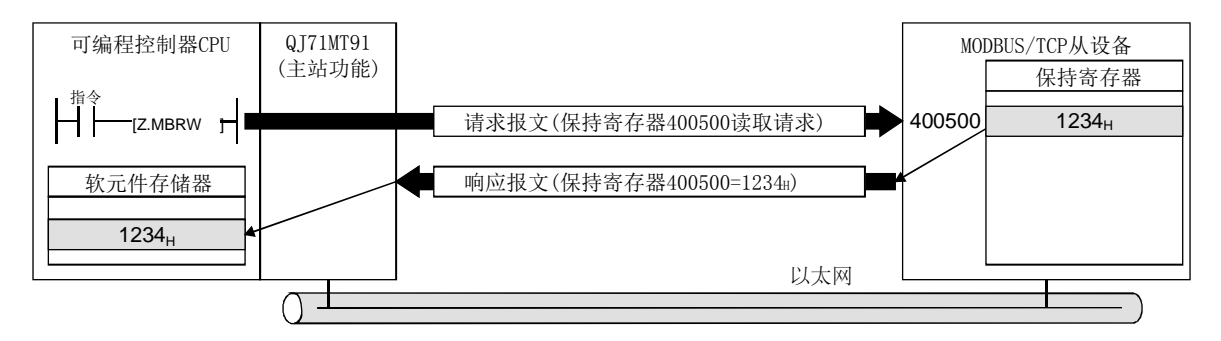

#### (2) 支持MODBUS/TCP通信的从站功能

QJ71MT91支持开放FA网络的MODBUS/TCP通信的从站功能,可以与其他公司的各种 MODBUS/TCP主设备(以下简称为主站)进行通信。 从站功能支持如下所示的2个功能。

- (a) 自动响应功能 QJ71MT91可以对从主站接收的请求报文自动进行响应。 不需要从站功能用顺控程序。
- (b) MODBUS软元件分配功能 通过MODBUS软元件分配参数,将MODBUS软元件与可编程控制器CPU的软元件存储 器相关联。

由此,可以从主站直接对可编程控制器CPU的软元件存储器进行访问。

此外,由于QJ71MT91支持大容量的MODBUS软元件,因此可以分配可编程控制器 CPU的所有软元件存储器。

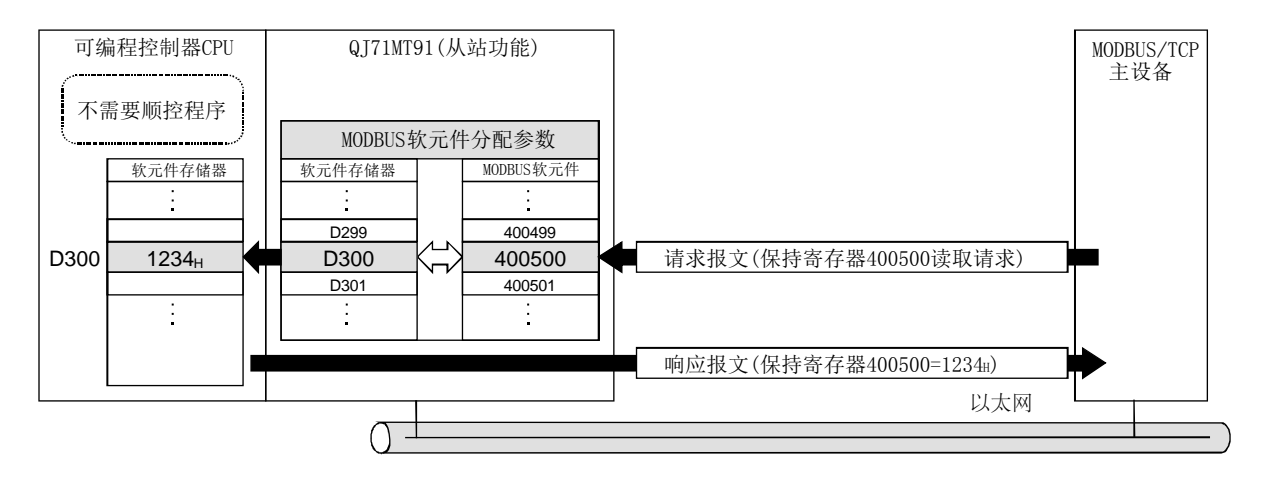

#### (3) 主站/从站功能可同时动作

可以使主站/从站功能同时动作。

由此,可以灵活地构筑基于MODBUS/TCP通信的系统。

(a) QJ71MT91与其他公司设备的通信示例

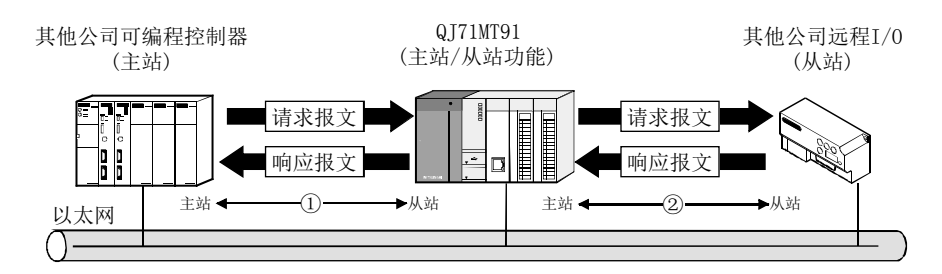

① 对于来自于主站的请求报文,QJ71MT91作为从站功能进行动作,并返回响应报文。 ② QJ71MT91作为主站功能进行动作,并向从站发出请求报文。

(b) QJ71MT91与QJ71MT91的通信示例 在QJ71MT91与QJ71MT91之间可以双向动作。

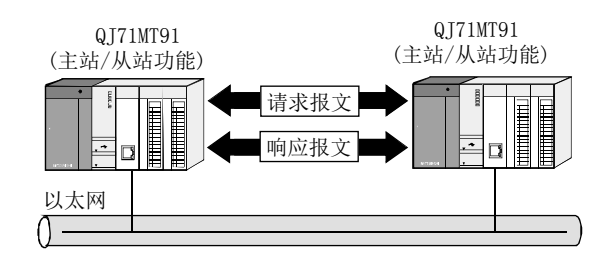

#### (4) 支持经由以太网的GX Developer连接

可以通过QJ71MT91将GX Developer连接到可编程控制器CPU上。 由此,可以经由以太网进行可编程控制器CPU的维护。

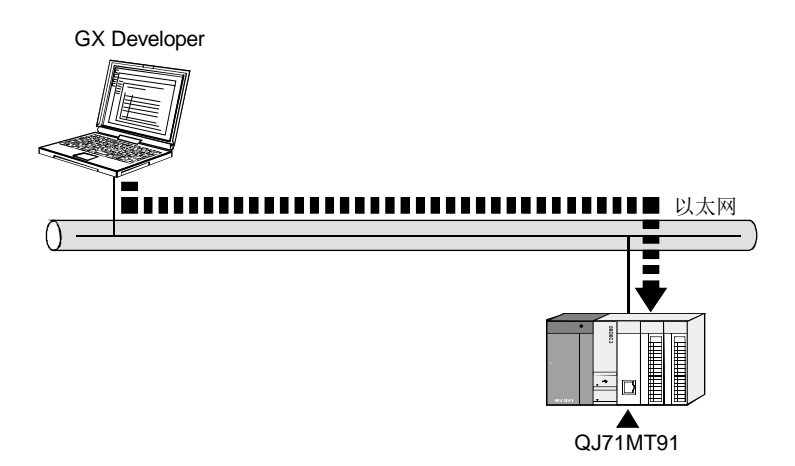

#### (5) 支持用于提高可靠性、高速通信、提高系统构筑性的以太网功能

支持用于提高可靠性、高速通信、提高系统构筑性的下述以太网功能。

- (a) KeepAlive功能 确认与TCP连接确立的对象设备的通信状态。 在一定时间内QJ71MT91与TCP连接确立的对象设备未进行通信的情况下, QJ71MT91将对对象设备进行生存确认,并切断不需要的TCP连接。
- (b) 100Mbps的高速通信 QJ71MT91支持100BASE-TX,并可进行100Mbps的高速通信。
- (c) 路由器中继功能 可以通过路由器与MODBUS/TCP设备进行通信。

#### (6) 通过实用程序包进行简单设置

准备了另售的实用程序包(GX Configurator-MB)。 虽然不是必须使用实用程序包,但在实用程序包中,可以在画面上设置初始设置(基 本参数、自动通信参数、MODBUS软元件分配参数)及自动刷新设置,可以减少顺控程 序,且同时可以轻松地进行设置状态及动作状态的确认。 (\*1)

\*1 建议QJ71MT91使用实用程序包。 通过使用实用程序包进行各种参数设置,可以在无顺控程序的状况下进行通信。

备忘录

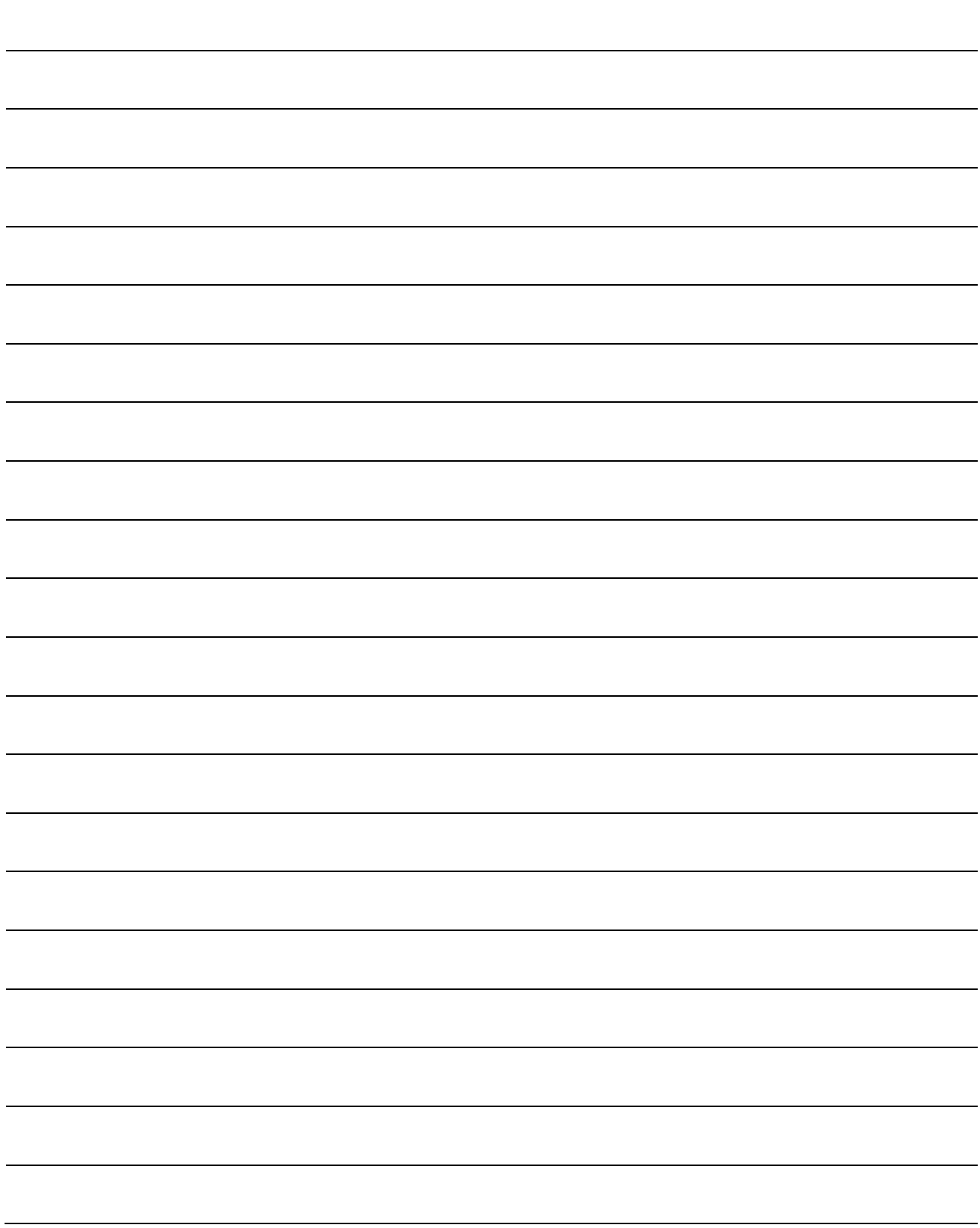

#### 2 系统配置

本章对QJ71MT91的系统配置有关内容进行说明。

#### 2.1 适用系统

本节对适用系统有关内容进行说明。

- (1) 可安装模块、可安装个数、可安装基板
	- (a) 安装到CPU模块中时 关于可安装CPU模块、可安装个数及可安装基板,请参阅使用的CPU模块的用户 手册。

安装到CPU模块中的情况下,请注意以下几点。

- ·根据与其它安装模块的组合、安装个数,可能会发生电源容量的不足。安装 模块时,请务必考虑电源容量。
- 电源容量不足的情况下,应研究要安装的模块的组合。 ·应在CPU模块的输入输出点数范围内安装模块。
- 如果在可使用的插槽数的范围内,则可以安装到任意插槽中。

#### 备注

在C语言控制器模块中使用的情况下,请参阅C语言控制器模块的用户手册。

(b) 安装到MELSECNET/H远程I/O站中时

关于可安装MELSECNET/H远程I/O站、可安装个数及可安装基板,请参阅Q系列 MELSECNET/H网络系统参考手册(远程I/O网络篇)。

2

#### (2) 支持多CPU系统

在多CPU系统中使用QJ71MT91的情况下,请先参阅QCPU用户手册(多CPU系统篇)。

#### (3) 支持软件包

使用QJ71MT91的系统与软件包的对应如下所示。 在使用了QJ71MT91的系统启动时,需要GX Developer或GX Works2。

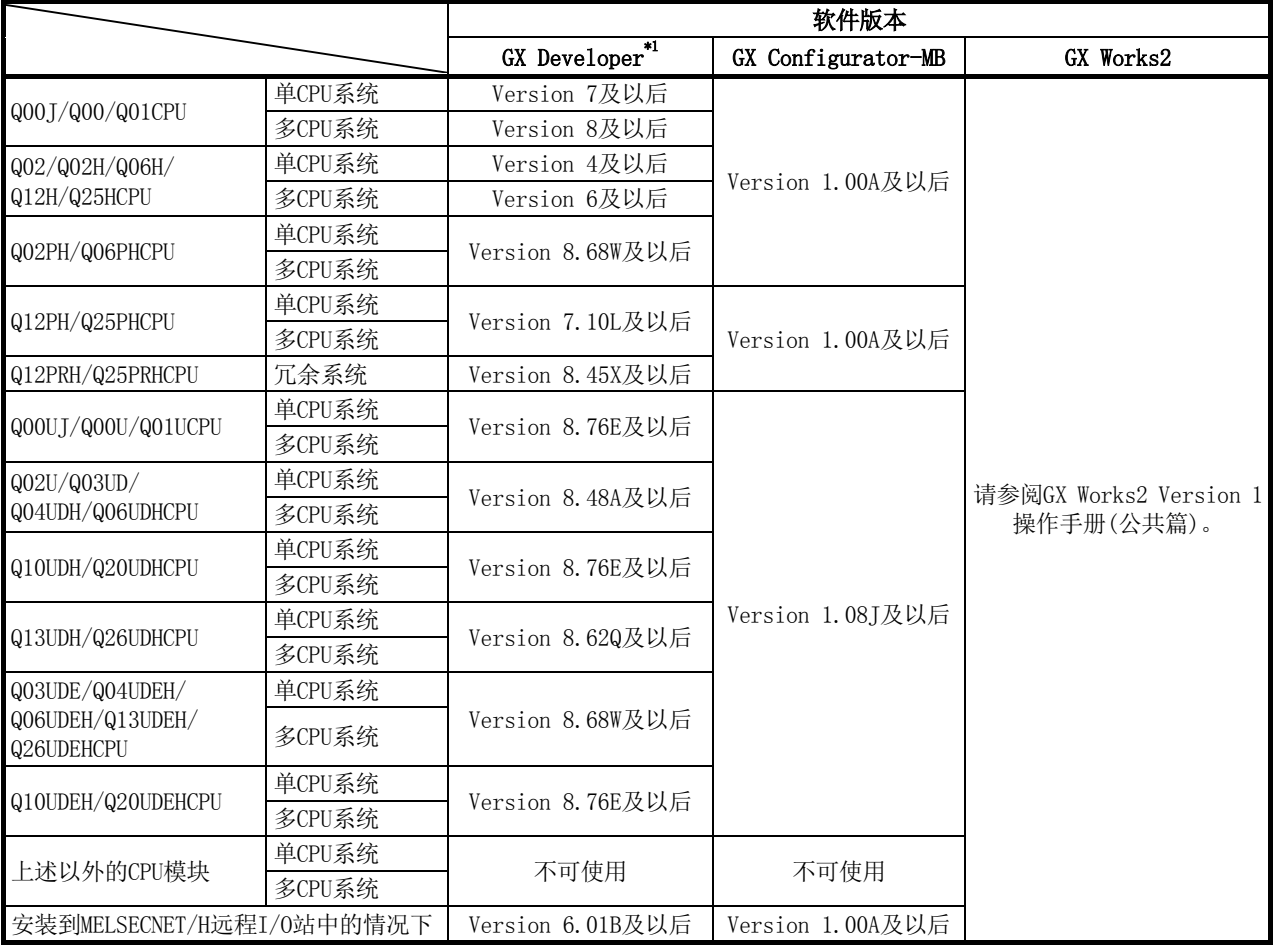

\*1: 关于GX Developer连接的可访问范围,请参阅2.3节。

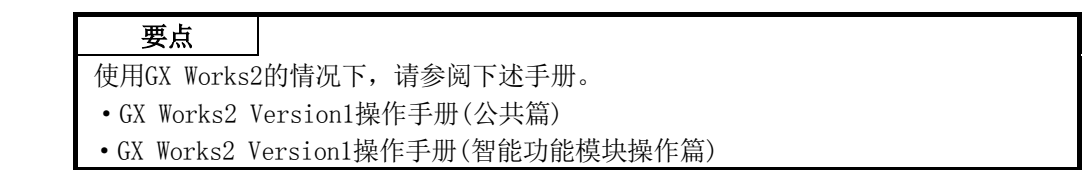

#### 2.2 网络配置时所需的设备

本节对网络的配置设备有关内容进行说明。

此外,由于网络的安装作业需要足够的安全措施,因此应委托给专业人员。 将QJ71MT91连接到网络上的情况下,可以使用10BASE-T或100BASE-TX。 QJ71MT91根据集线器进行10BASE-T与100BASE-TX及全双工/半双工通信模式的判别。 但是,在与不具有自适应功能的集线器连接时,应将集线器侧设置为半双工通信模式。

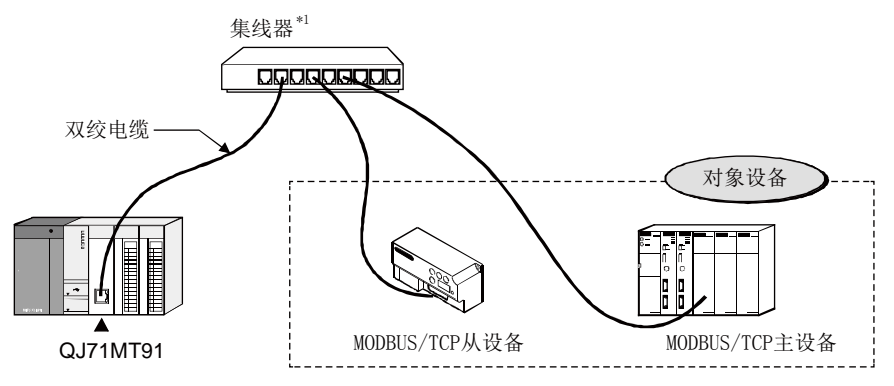

\*1: 关于串联连接级数,请参阅3.1节。

应使用满足IEEE802.3 100BASE-TX/10BASE-T的标准的设备。

#### (1) 关于集线器及以下的设备

(a) 屏蔽双绞电缆

- ① 100BASE-TX的情况下 屏蔽双绞电缆(STP电缆)、类别5
- ② 10BASE-T的情况下 非屏蔽双绞电缆(UTP电缆)、类别3(4、5) 可以使用直出电缆。 (在通过QJ71MT91的100BASE-TX/10BASE-T进行连接中使用了交叉电缆与对 象设备连接时,将不保证动作。)
- (b) RJ45插孔
- (c) 100Mbps/10Mbps用集线器

QJ71MT91不支持IEEE802.3x的流量控制。 因此,在通过100BASE-TX连接的高速通信(100Mbps)的全双工模式下与符合 IEEE802.3x的集线器的连接中,以太网线路的负载过高的情况下,QJ71MT91的 发送数据可能会消失,且自动通信功能及专用指令可能会超时。 发生上述现象的情况下,通过增设集线器等减少施加到1个集线器上的以太网线 路的负载。

#### 要点

在通过100BASE-TX连接的高速通信(100Mbps)中,由于在安装环境中来自于可编程控制 器以外设备等的高频噪声的影响可能导致发生通信出错。

构筑网络系统时防止高频噪声影响的QJ71MT91侧的措施如下所示。

(1) 配线连接

- ·在双绞电缆的配线中,请勿将主电路及动力线等捆扎在一起,或使其相互靠得 过近。
- ·将双绞电缆纳入导管中。

(2) 通信方式

- ·根据需要增加通信的重试次数。
- ·将连接中使用的集线器更改为10Mbps产品后以数据传送速度10Mbps进行通信。

#### 2.3 系统配置与访问范围

本节介绍使用了QJ71MT91的系统配置有关内容。(\*1) 可与QJ71MT91通信的对象设备为如下所示的2个。

- ·支持MODBUS/TCP协议的主/从设备
- ·GX Developer
	- \*1: 在与MODBUS/TCP系统同一个以太网线路上可同时存在以太网设备。(但不可以与 QJ71MT91通信)

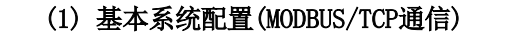

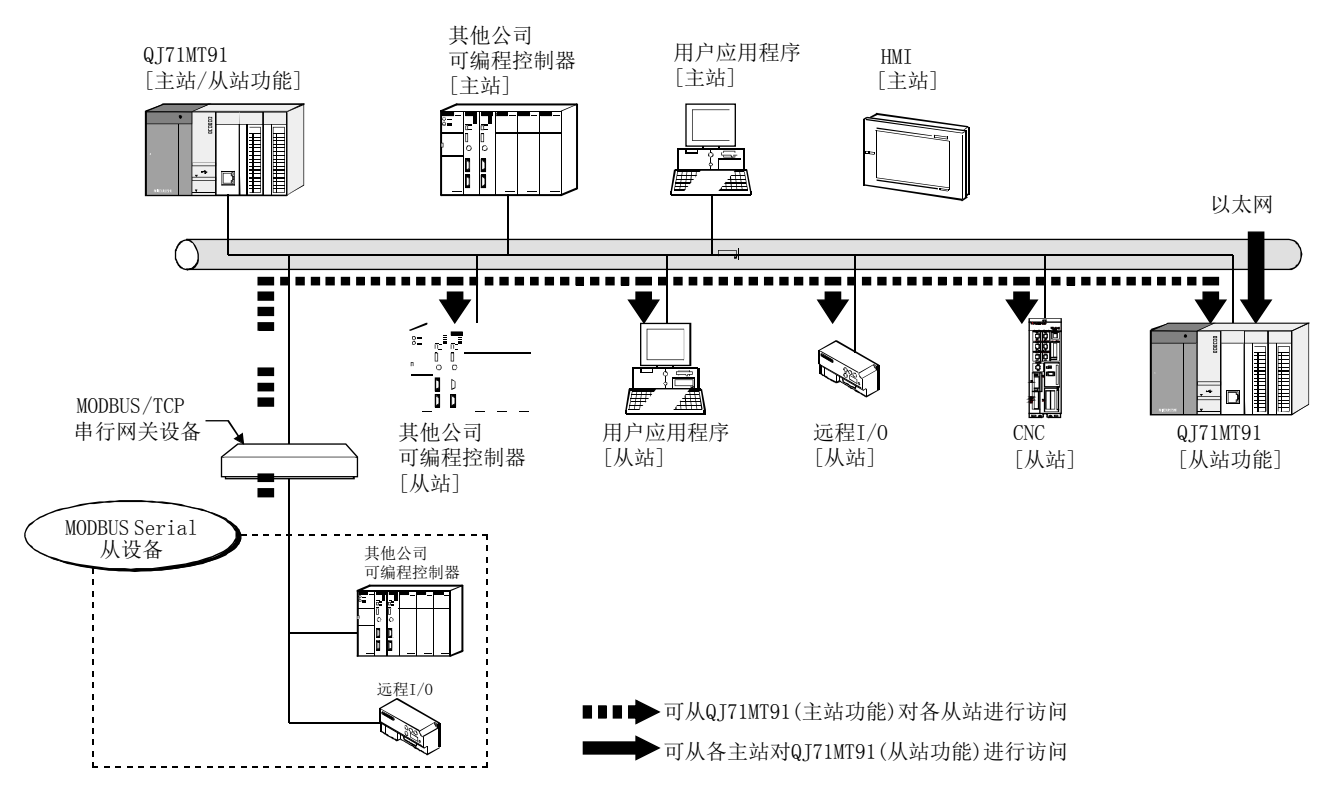

#### (2) GX Developer连接

- (a) GX Developer的可访问范围
	- 关于GX Developer连接目标指定示例,请参阅附3。

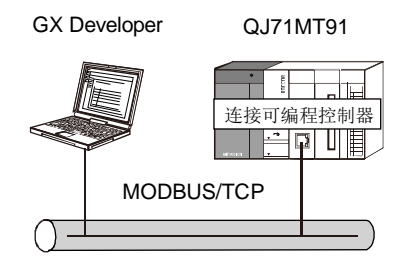

(b) GX Developer连接时的注意事项 在同一以太网上,同时存在QJ71MT91与以太网模块的情况下,QJ71MT91与以太 网模块之间无法进行访问。

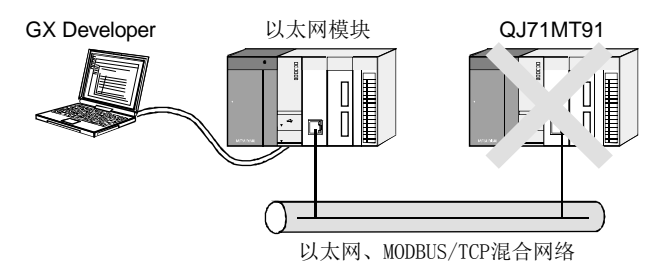

#### 2.4 系统配置注意事项

#### (1) 在冗余系统中使用的情况下

在冗余系统中使用QJ71MT91的情况下,请先参阅QnPRHCPU用户手册(冗余系统篇)。

#### 2.5 功能版本/软件版本的确认方法

QJ71MT91的功能版本与GX Configurator-MB的软件版本的确认方法如下所示。

#### (1) QJ71MT91的功能版本的确认方法

QJ71MT91的序列号与功能版本可以通过额定铭牌及模块前面、GX Developer的系统 监视进行确认。

(a) 通过额定铭牌进行确认 额定铭牌位于QJ71MT91的侧面。

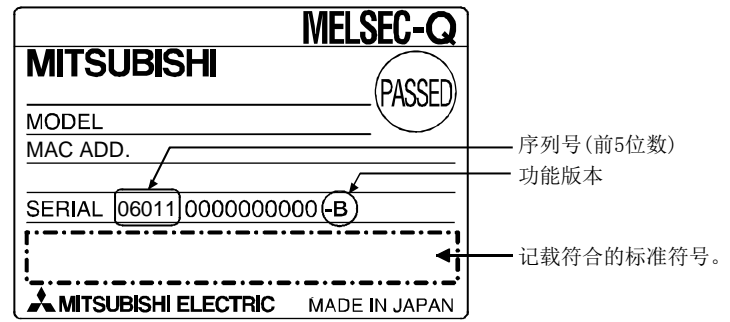

(b) 通过模块前面进行确认 在模块前面(下部)显示额定铭牌上记载的序列号与功能版本。

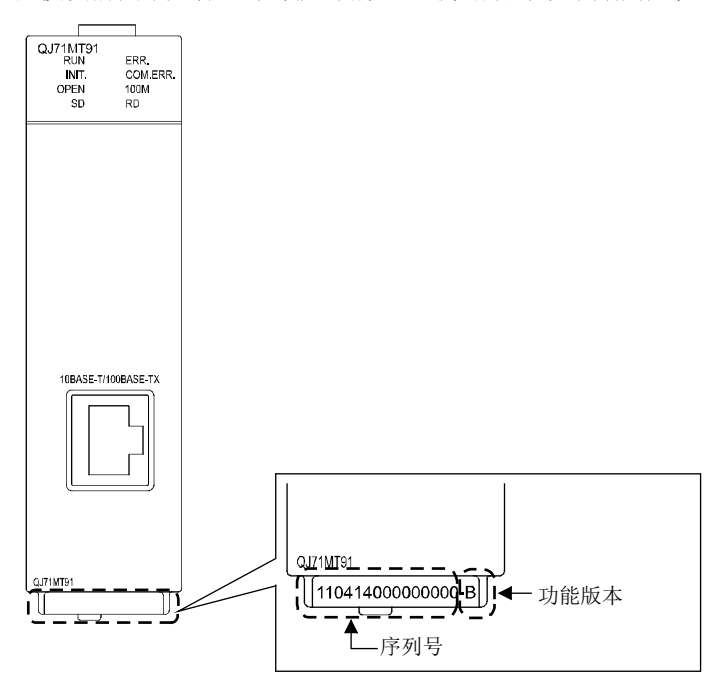

 $\textcolor{blue}{\mathsf{Close}}$ 

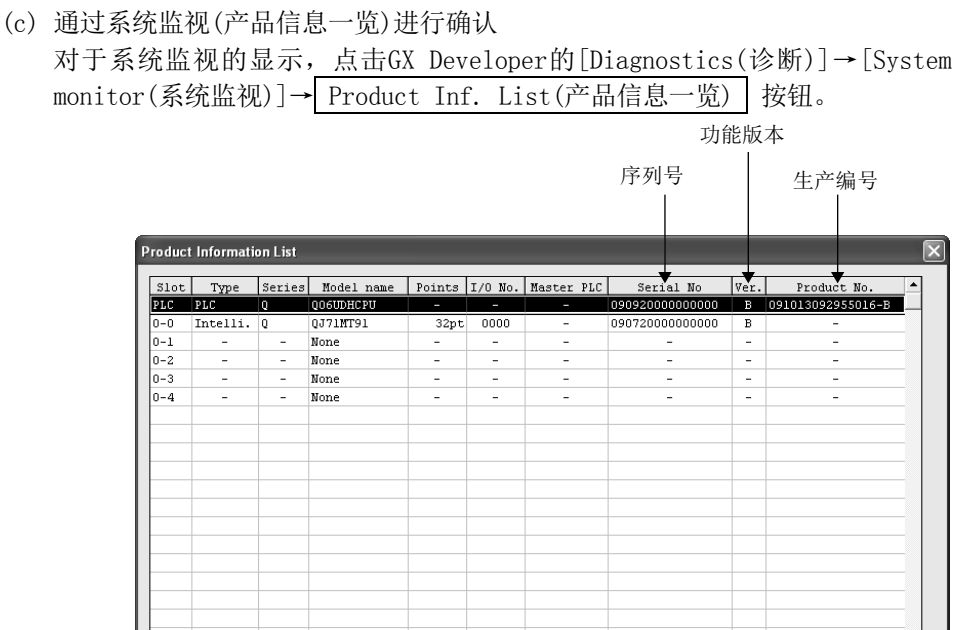

1) 生产编号的显示

 $\mathsf{CSV}\xspace$  file creating

由于QJ71MT91不支持生产编号显示,因此显示"-"。

#### 要点

额定铭牌、模块前面记载的序列号与GX Developer的产品信息一览中显示的序列号可 能会不相同。

- · 额定铭牌、模块前面的序列号表示产品的管理信息。
- · GX Developer的产品信息一览中显示的序列号表示产品的功能信息。
	- 对于产品的功能信息,在添加功能时将被更新。

#### (2) GX Configurator-MB的软件版本的确认方法

GX Configurator-MB的软件版本可以在GX Developer的"Product information(产 品信息)"画面中进行确认。

[启动步骤]

GX Developer→[Help(帮助)]→[Product information(产品信息)]

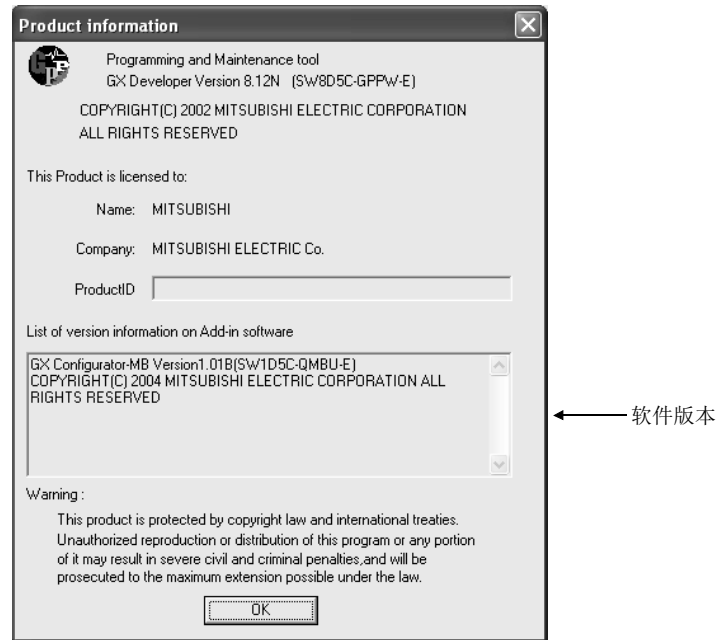

备忘录

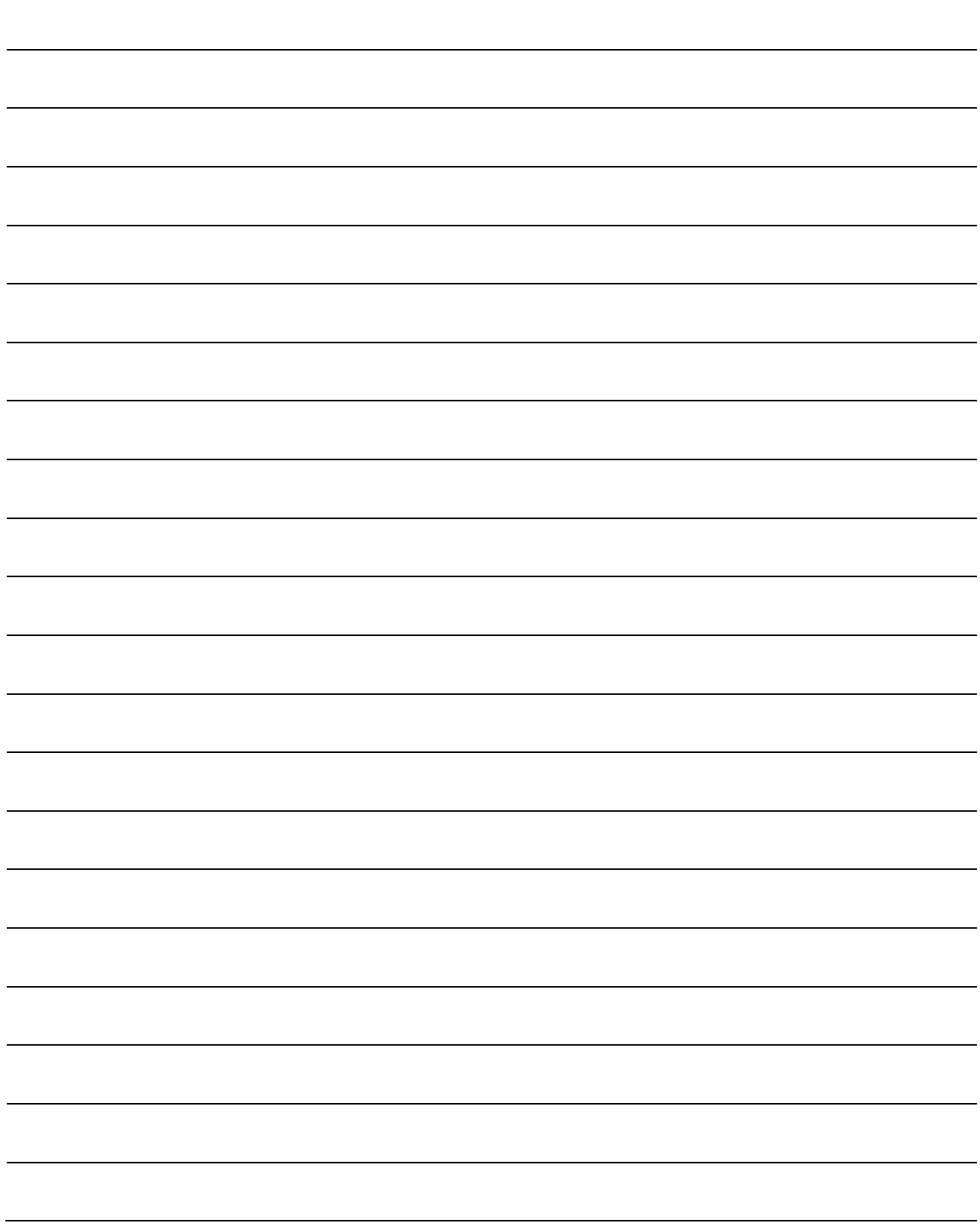

### 3 规格

本章对QJ71MT91的性能规格、对可编程控制器CPU的输入输出信号、缓冲存储器有关内容 进行说明。

关于一般规格,请参阅QCPU用户手册(硬件设计/维护点检篇)。

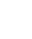

3

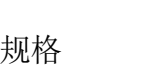

### 3.1 性能规格

本节对QJ71MT91的性能规格进行说明。

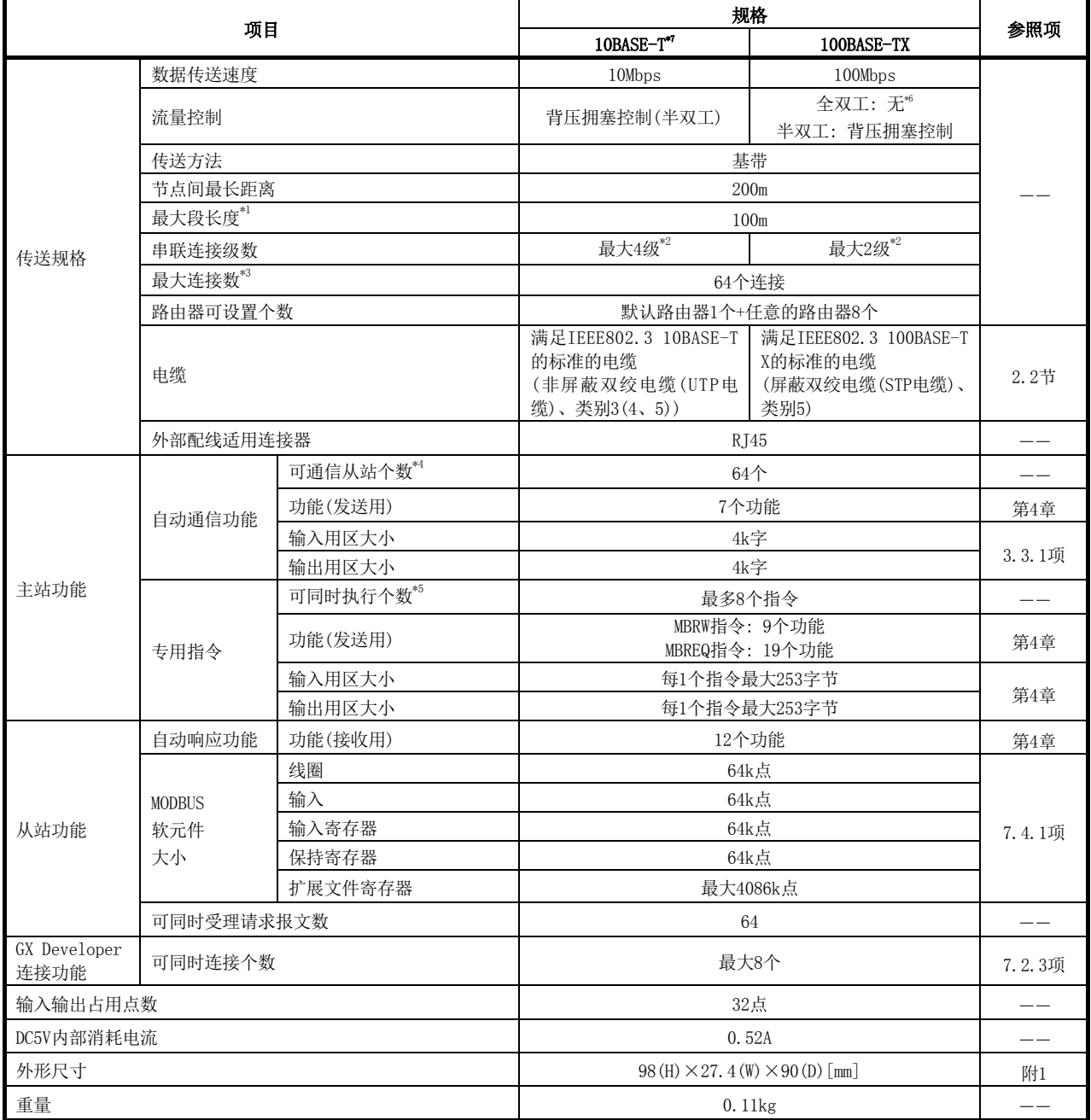

\*1: 集线器与节点之间的长度。

\*2: 使用中继器集线器时的可连接级数。

使用交换集线器时的可连接级数应向使用的交换集线器的生产厂商确认。

\*3: 表示可同时确立的TCP连接数。

\*4: 表示通信对象的从站的最大个数。

\*5: 表示可以从顺控程序同时启动的专用指令的最大数。

\*6: 不支持IEEE802.3x的流量控制。

\*7: 对于序列号的前6位数为220213及以后的QJ71MT91,应将10BASE-T替换为10BASE-Te。
## 3.2 对可编程控制器CPU的输入输出信号

本节对QJ71MT91的可编程控制器CPU的输入输出信号有关内容进行说明。

# 3.2.1 输入输出信号一览

以下对QJ71MT91的输入输出信号有关内容进行说明。

输入输出信号的分配基于QJ71MT91的起始I/O No.为"0000"的情况(安装到主基板的0插 槽中)。

软元件X是从QJ71MT91至可编程控制器CPU的输入信号。

软元件Y是从可编程控制器CPU至QJ71MT91的输出信号。

对可编程控制器CPU的输入输出信号一览如下所示。

关于各信号的详细内容,请参阅参照项。

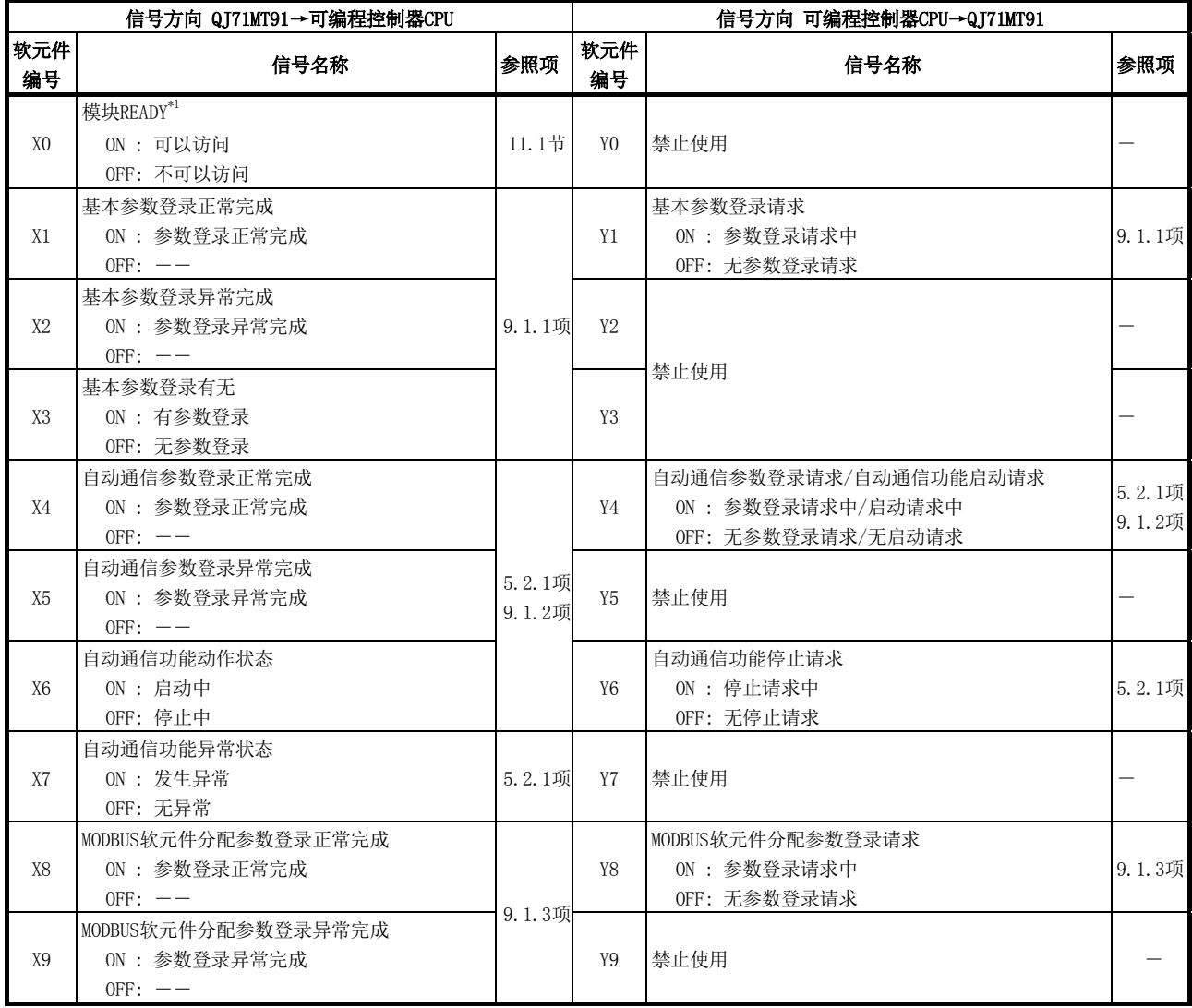

\*1: 在可编程控制器的电源OFF→ON或可编程控制器CPU的复位时,在QJ71MT91的准备 完成的时点变为ON。

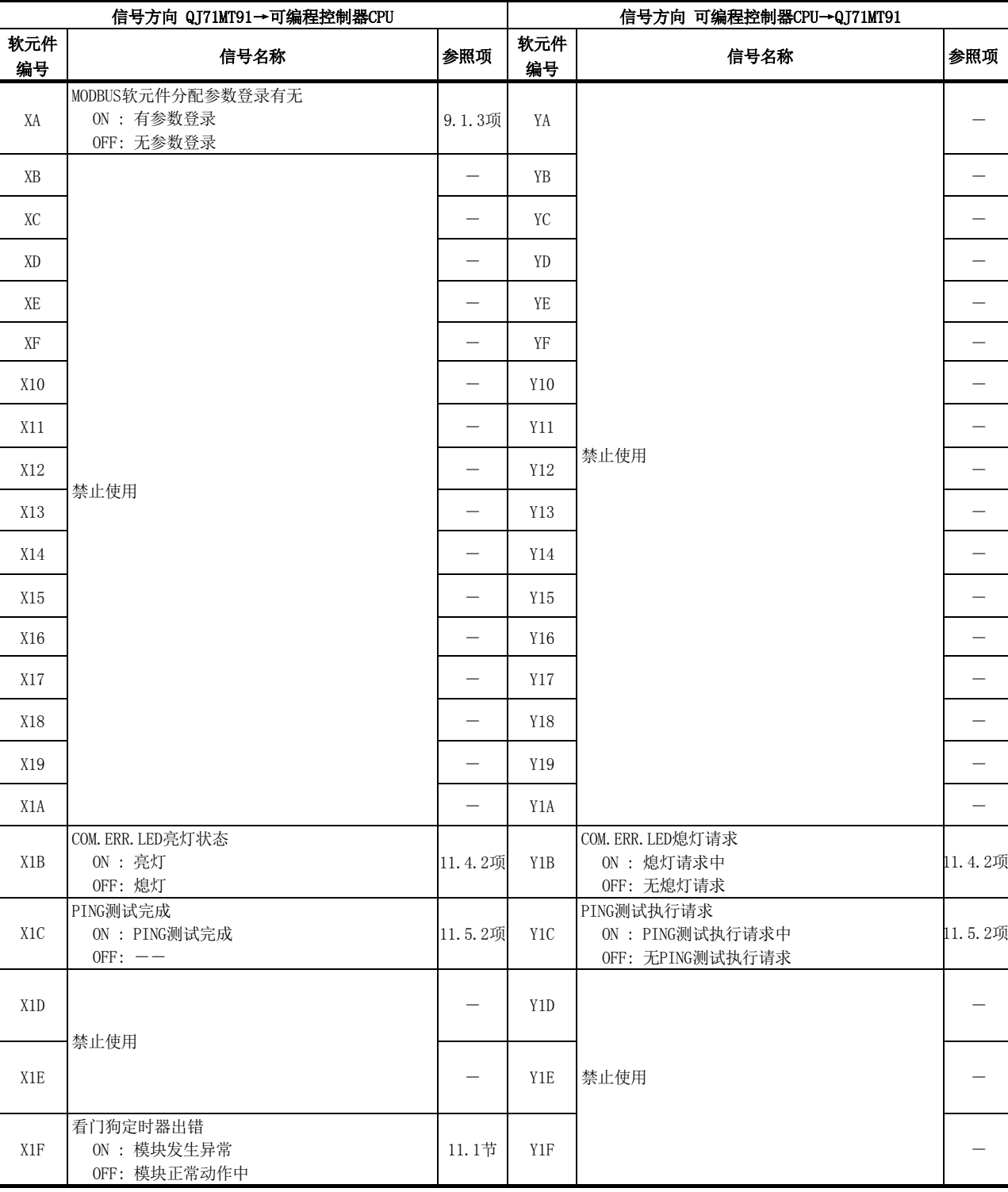

## 重要

在对可编程控制器CPU的输入输出信号中,请勿对"禁止使用"的信号进行输出(ON) 操作。 如果对"禁止使用"的信号进行输出,有可能导致可编程控制器系统误动作。

# 3.3 缓冲存储器的用途及分配

# 3.3.1 缓冲存储器一览

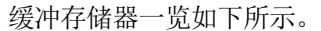

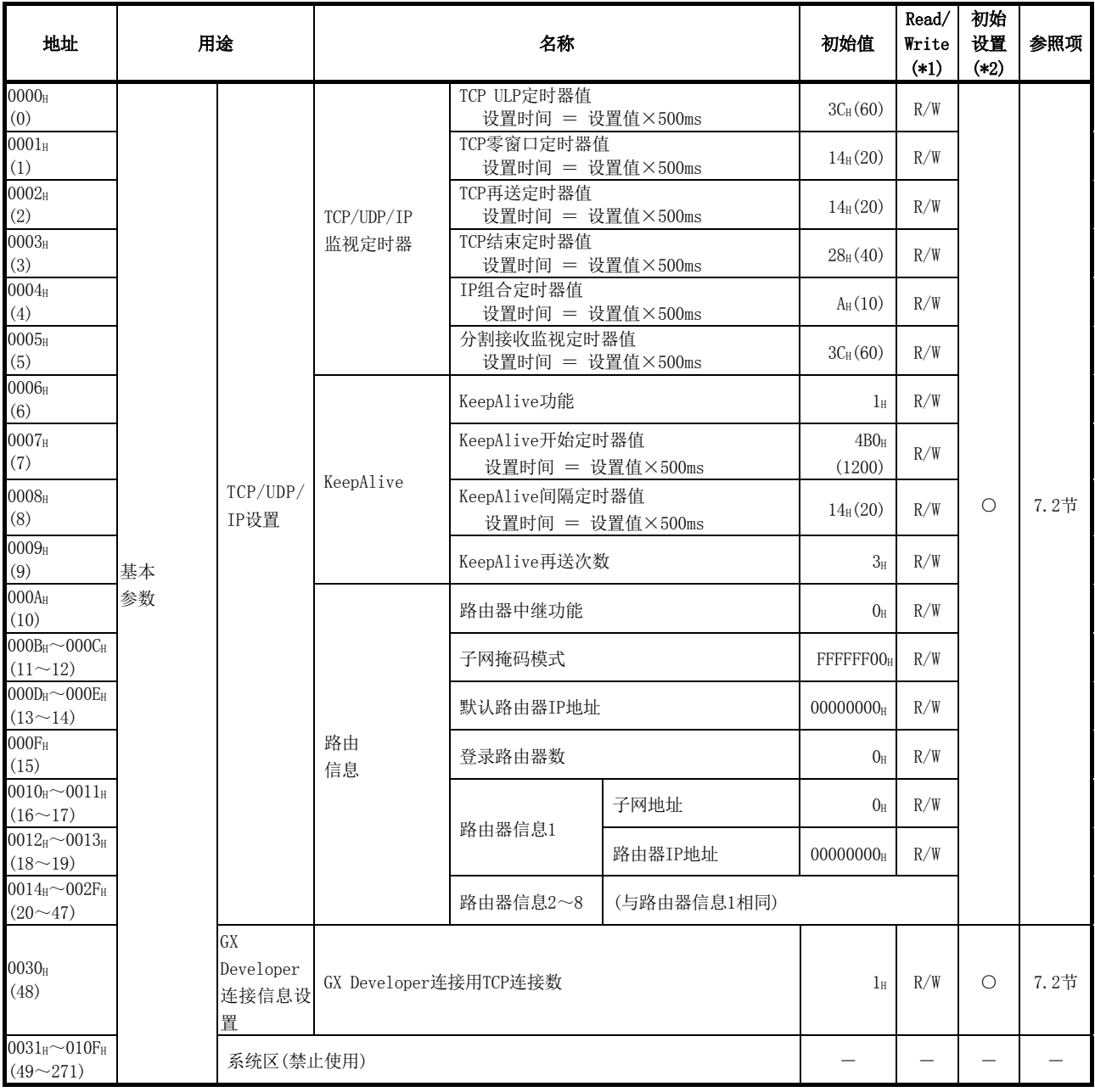

(接下页)

\*1: 表示是否可以从顺控程序进行读取(Read)/写入(Write)。

R: 可以读取 W: 可以写入

\*2: 表示是否可以通过GX Configurator-MB进行设置。

○: 可以设置 ×: 不可设置

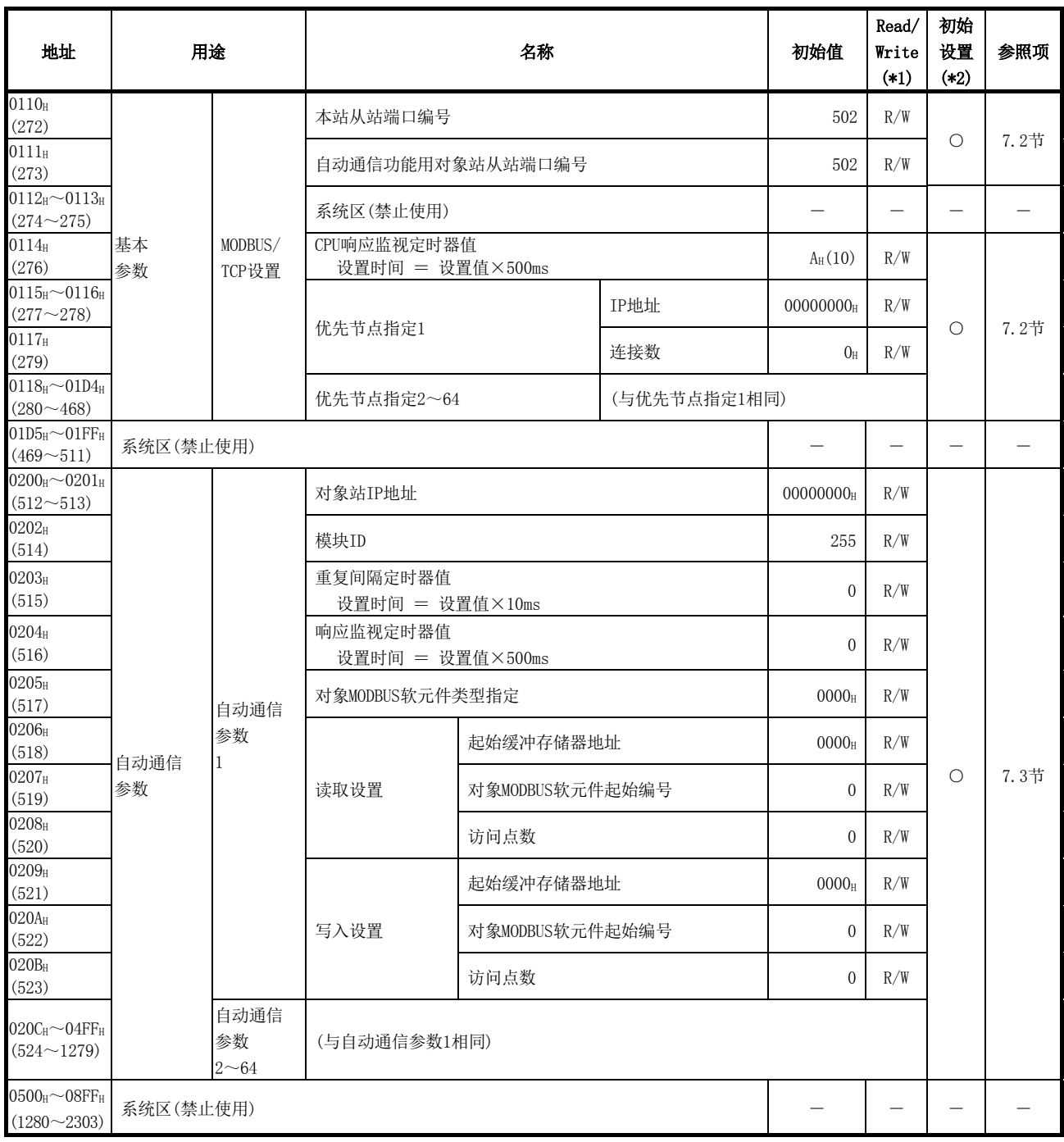

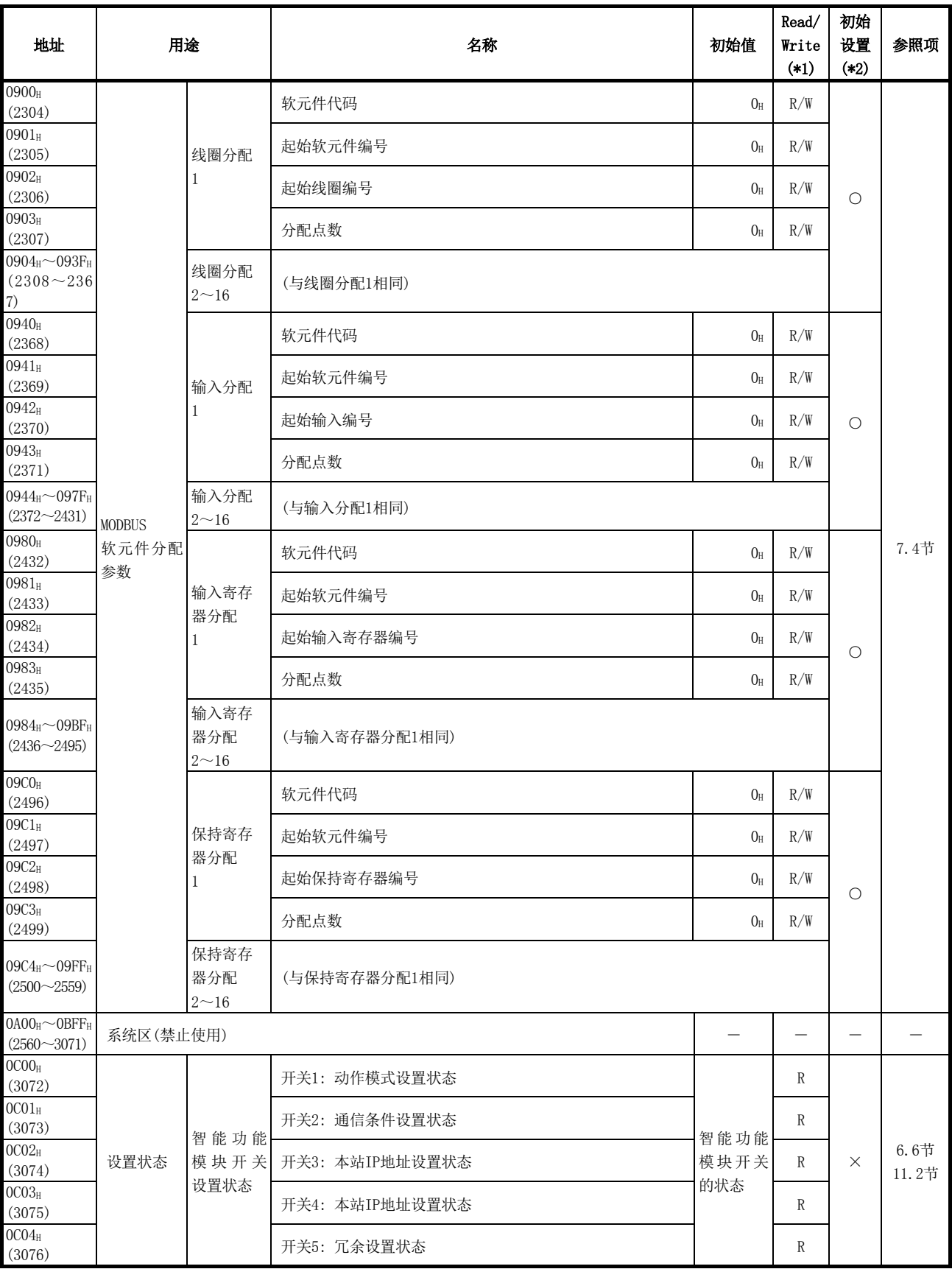

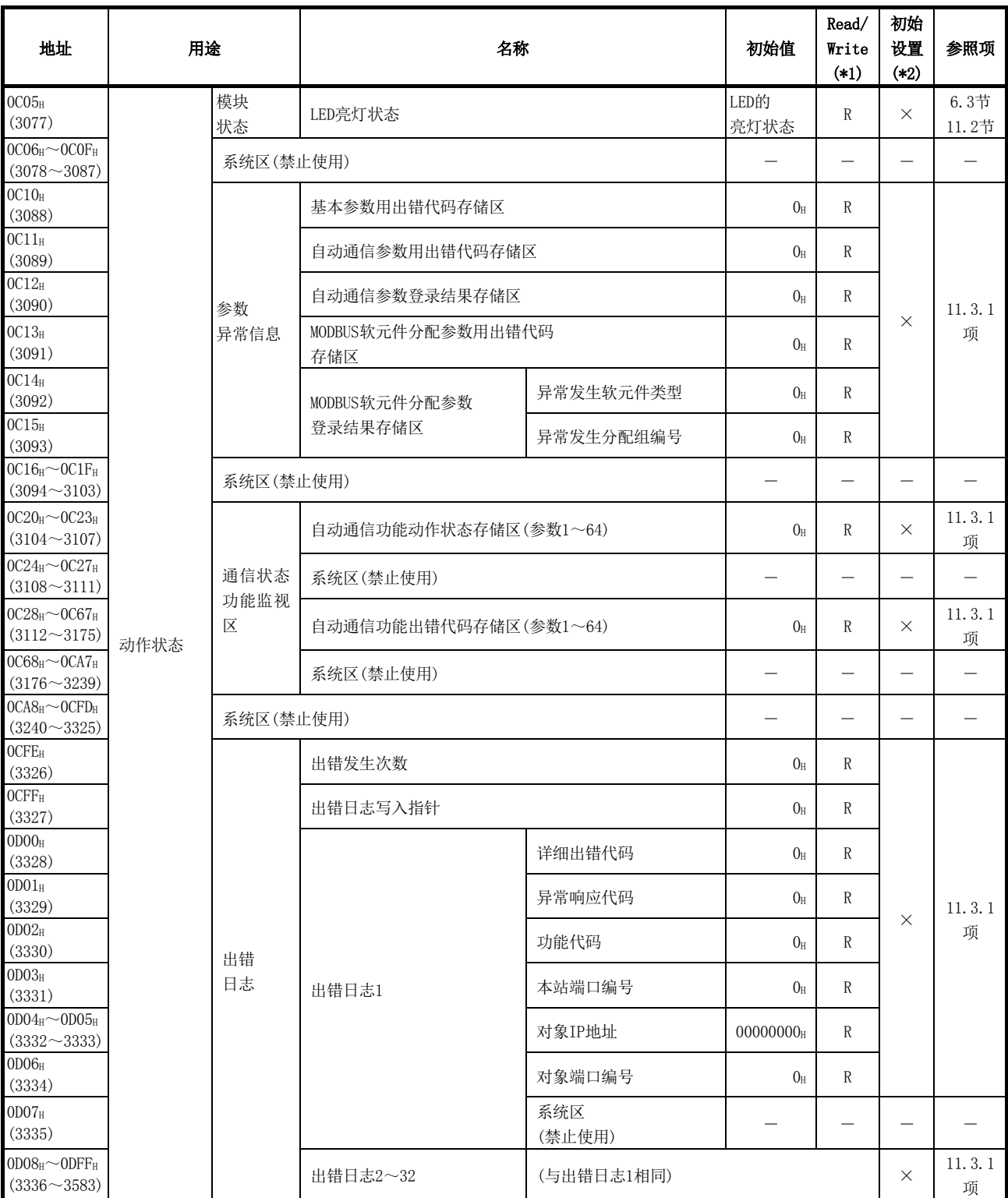

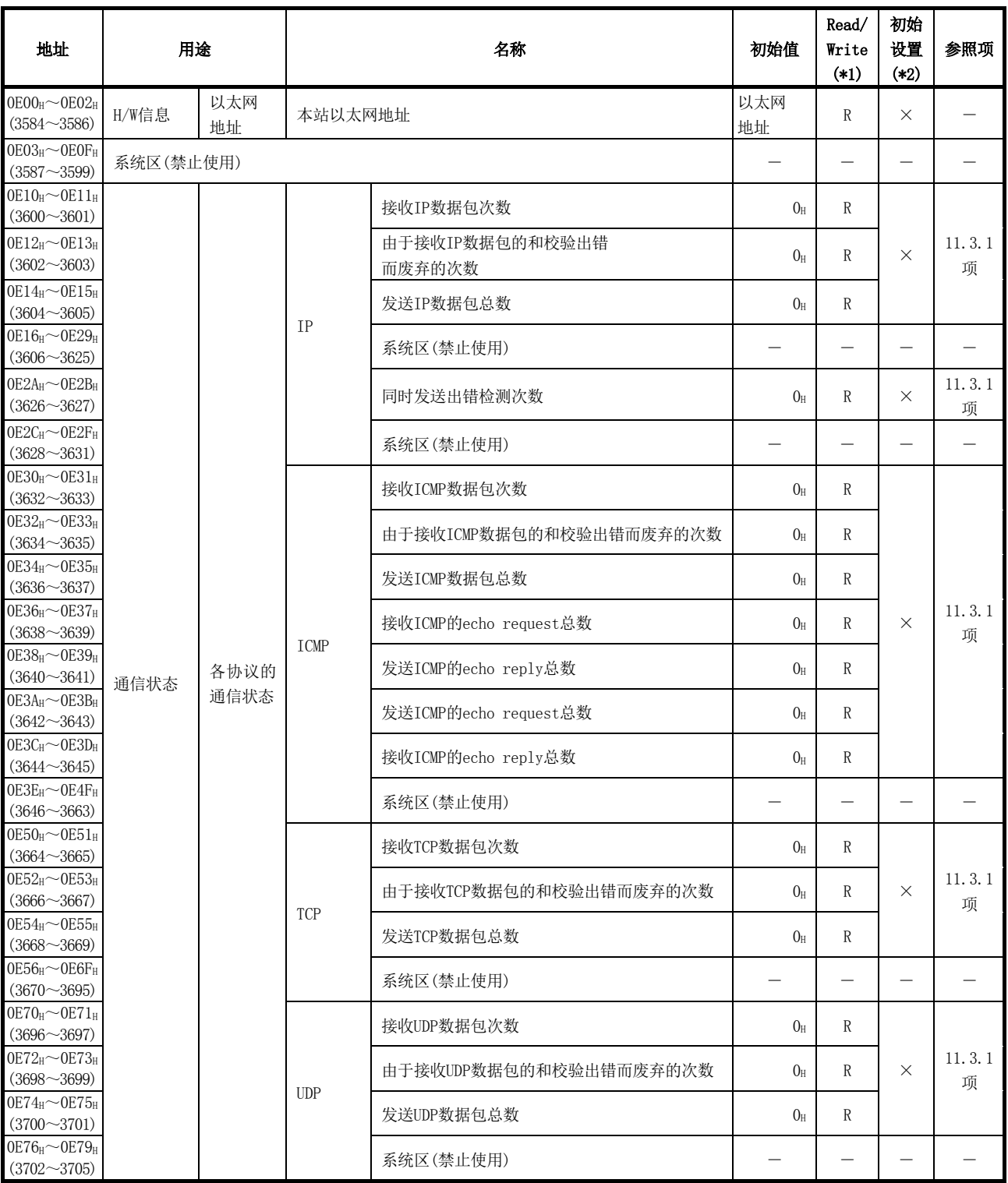

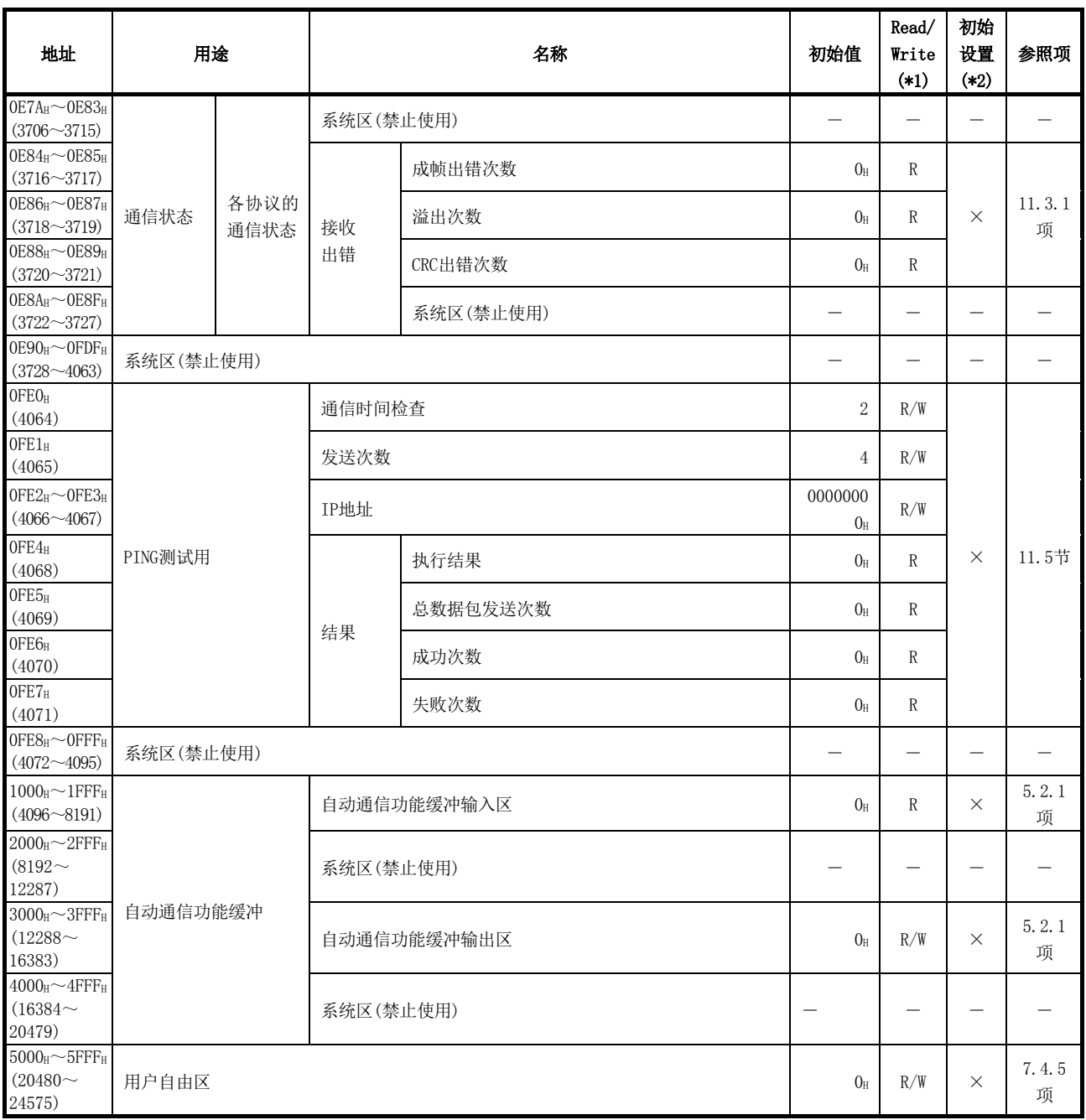

# 4 MODBUS标准功能

在本章中,对QJ71MT91支持的MODBUS标准功能有关内容进行说明。

#### 4.1 MODBUS标准功能支持一览

#### (1) MODBUS标准功能支持一览

QJ71MT91支持的MODBUS标准功能的一览如下所示。

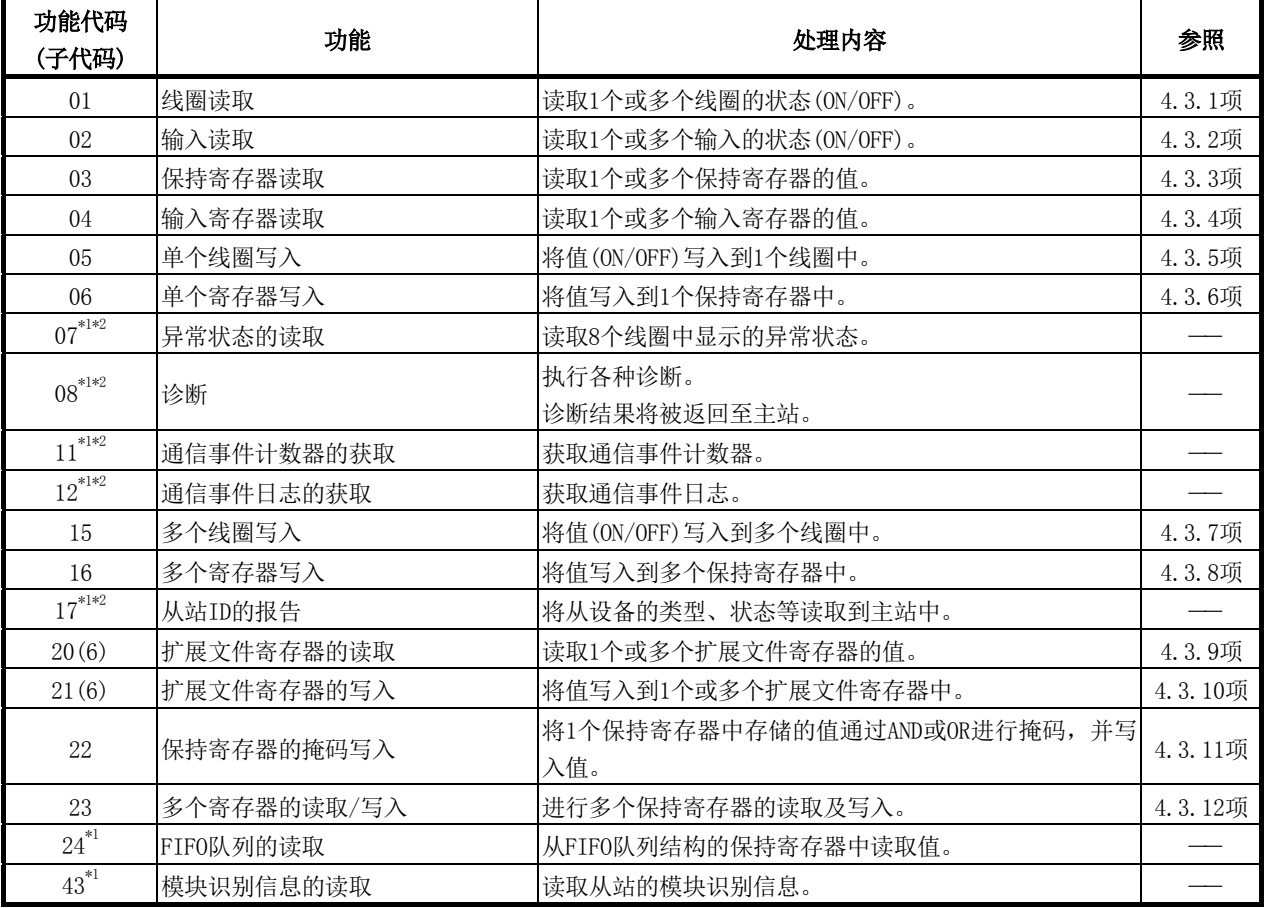

\*1: QJ71MT91的从站功能不支持本功能。

但是,通过使用MBREQ指令,可以从主站(QJ71MT91)发出。

\*2: 功能代码07、08、11、12、17是MODBUS Serial协议专用的功能。

#### (2) 各主站功能及从站功能的标准功能支持一览

QJ71MT91的各主站功能及从站功能的标准功能支持一览如下所示。

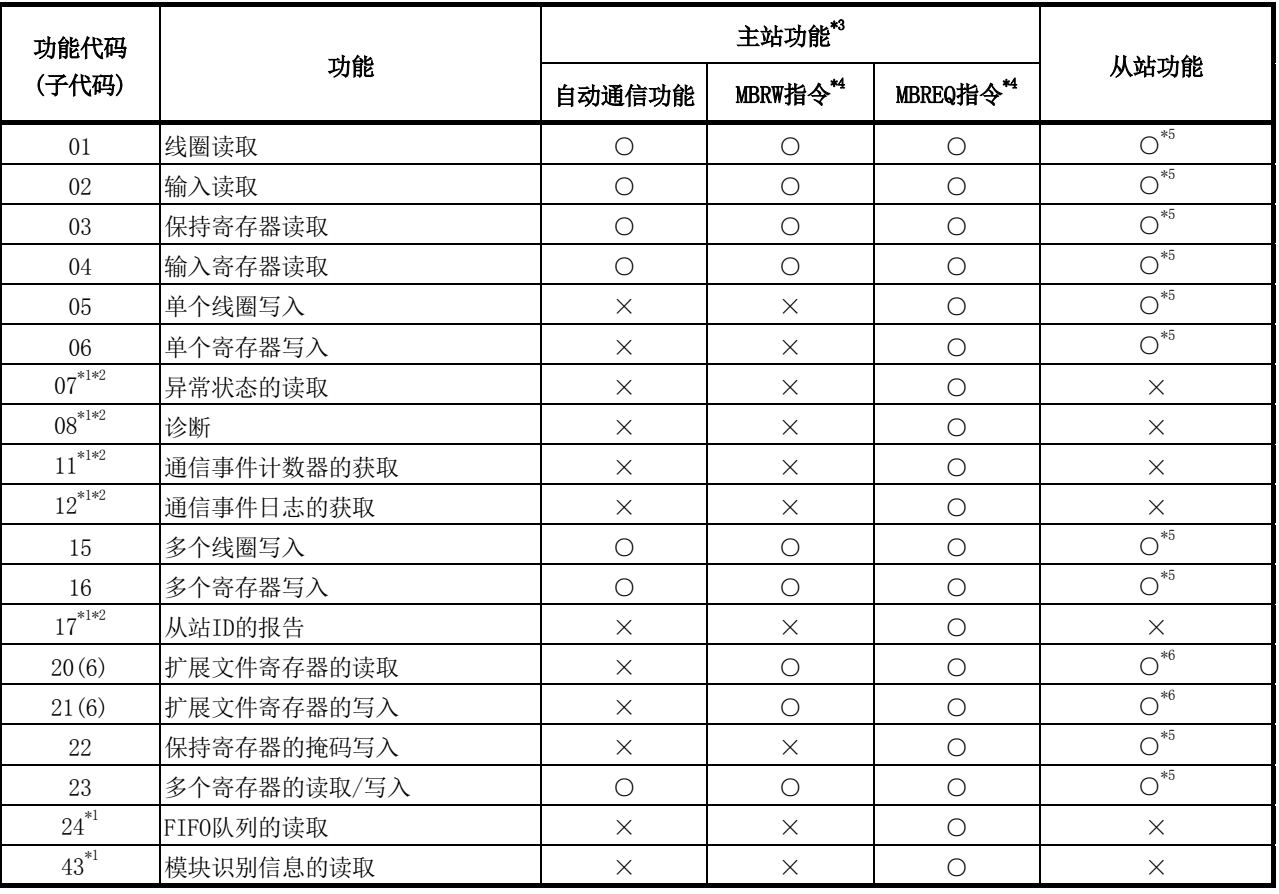

○: 支持 ×: 不支持

\*1: QJ71MT91的从站功能不支持本功能。

但是,通过使用MBREQ指令,可以从主站(QJ71MT91)发出。

- \*2: 功能代码07、08、11、12、17是MODBUS Serial协议专用的功能。
- \*3: 关于使用主站功能时发送的功能代码的详细内容,请参阅各功能的说明。
- \*4: 将QJ71MT91安装到MELSECNET/H远程I/O站中时,不可以使用专用指令。
- \*5: 将QJ71MT91安装到MELSECNET/H远程I/O站中时,在从站功能中对本功能有限制。 对来自于主站的访问请求的MODBUS软元件,分配了MELSECNET/H远程I/O站不支 持的软元件的情况下,将异常响应。 异常响应的情况下,在QJ71MT91的出错日志中将存储出错代码,异常响应代码 将被返回至主站。
- \*6: 将QJ71MT91安装到MELSECNET/H远程I/O站中时,不支持本功能。

# 4.2 帧规格

# MODBUS/TCP的帧规格如下所示。

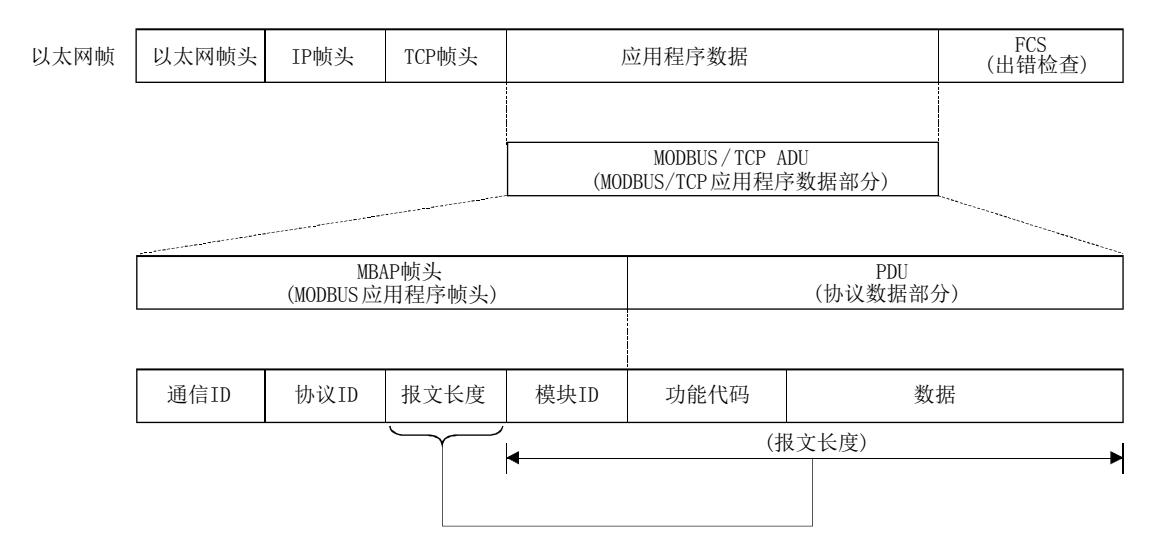

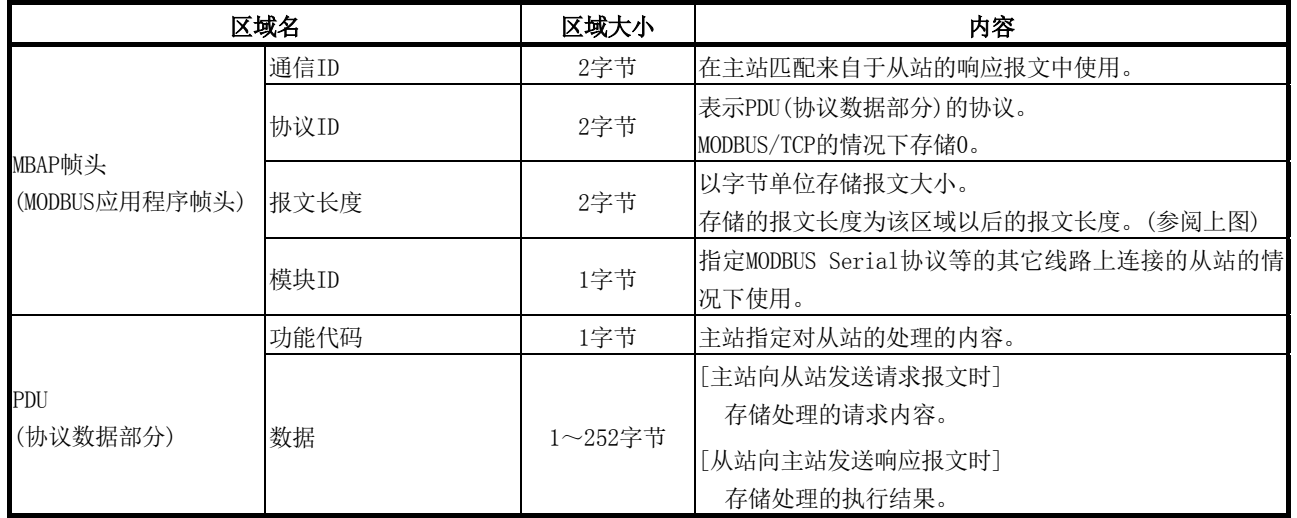

# 4.3 各功能的PDU格式

本节对MODBUS标准功能的PDU(协议数据部分)的格式有关内容进行说明。

#### (1) 在报文中指定软元件编号时的注意事项

在报文中指定软元件编号的情况下,应指定"(软元件编号)-1"。 但是,扩展文件寄存器读取/写入时指定的文件编号及软元件编号不适用于上述。

(例)通过输入读取(FC: 02)读取输入32(100032)的状态的情况下

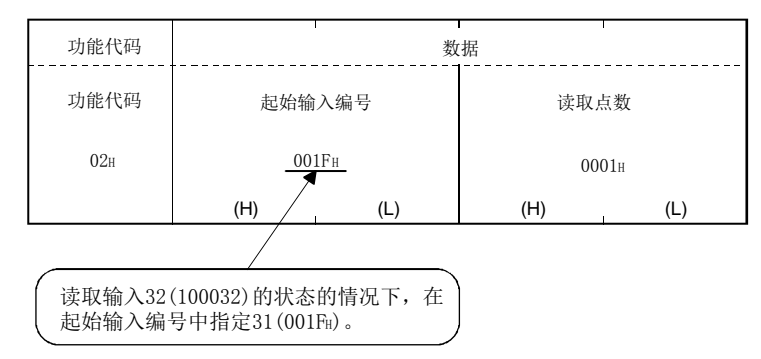

此外,响应报文中存储的软元件编号为"(实际进行了读取/写入的软元件编号)-1"。

#### (2) 本节中记载的请求报文/响应报文格式的阅读方法

(a) 请求报文/响应报文格式说明图

4.3.1项~4.3.12项中所示的请求报文/响应报文格式说明图的阅读方法如下所 示。

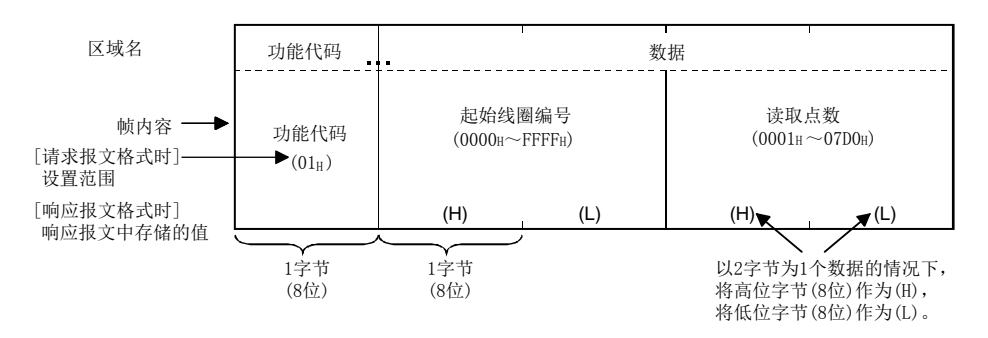

(b) 关于响应报文格式

对于从站向主站发出的响应报文的格式,在从站中的处理正常完成的情况下与 异常完成的情况下有所不同。

在4.3.1项~4.3.12项中,记载正常完成时及异常完成时的格式。

### (3) 异常响应代码及出错代码的存储目标

在从站(QJ71MT91)中处理异常完成的情况下,将异常响应代码发送到主站中。(参阅 4.3.1项~4.3.12项中记载的"响应报文格式(异常完成时)"。) 此外,异常响应代码也被存储到QJ71MT91的缓冲存储器中。 而且,为了特定详细的原因,出错代码被存储到QJ71MT91的缓冲存储器中。 异常响应代码及出错代码可以通过缓冲存储器的出错日志区(地址: CFEH~DFFH)确认。

# 备注

- (1) 关于异常响应代码及出错代码的确认方法、详细内容,请参阅11.3节。
- (2) 关于PDU(协议数据部分)的详细内容,请参阅4.2节。

#### 4.3.1 线圈读取(FC: 01)

读取1个或多个线圈的状态(ON/OFF)。

# 1个报文中的可访问软元件数

1~2000点

# (1) 请求报文格式(主站→从站)

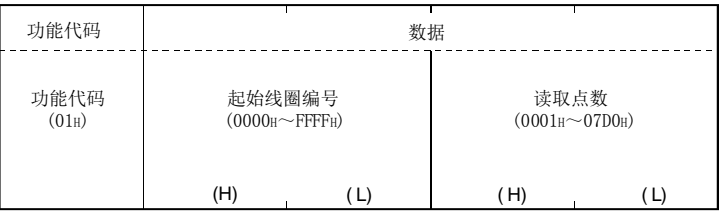

# (2) 响应报文格式(从站→主站)

#### (正常完成时)

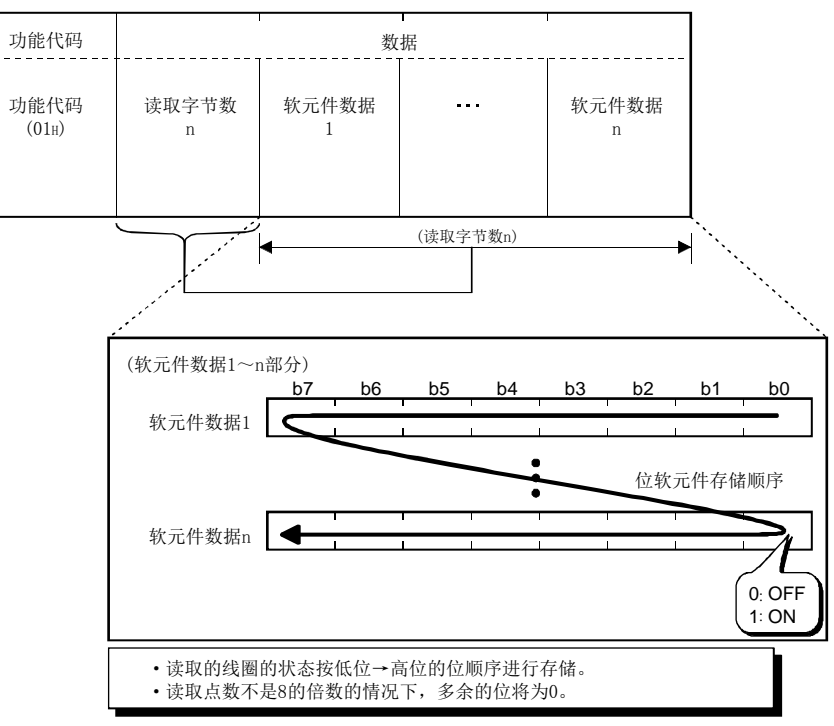

## (异常完成时)

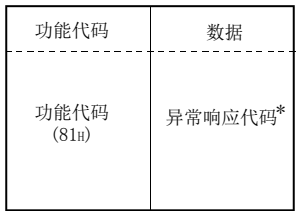

\*: 异常完成时,异常响应代码与出错代码将被存储到缓冲存储器中。 关于存储目标、确认方法、详细内容,请参阅11.3节。

# 4.3.2 输入读取(FC: 02)

读取1个或多个输入的状态(ON/OFF)。

# 1个报文中的可访问软元件数

1~2000点

### (1) 请求报文格式(主站→从站)

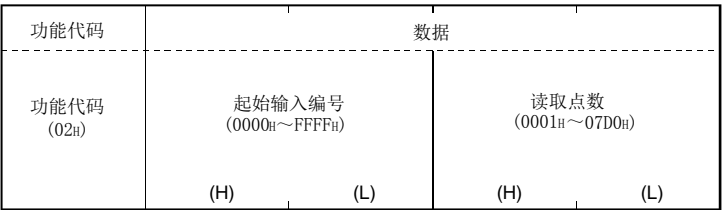

# (2) 响应报文格式(从站→主站)

#### (正常完成时)

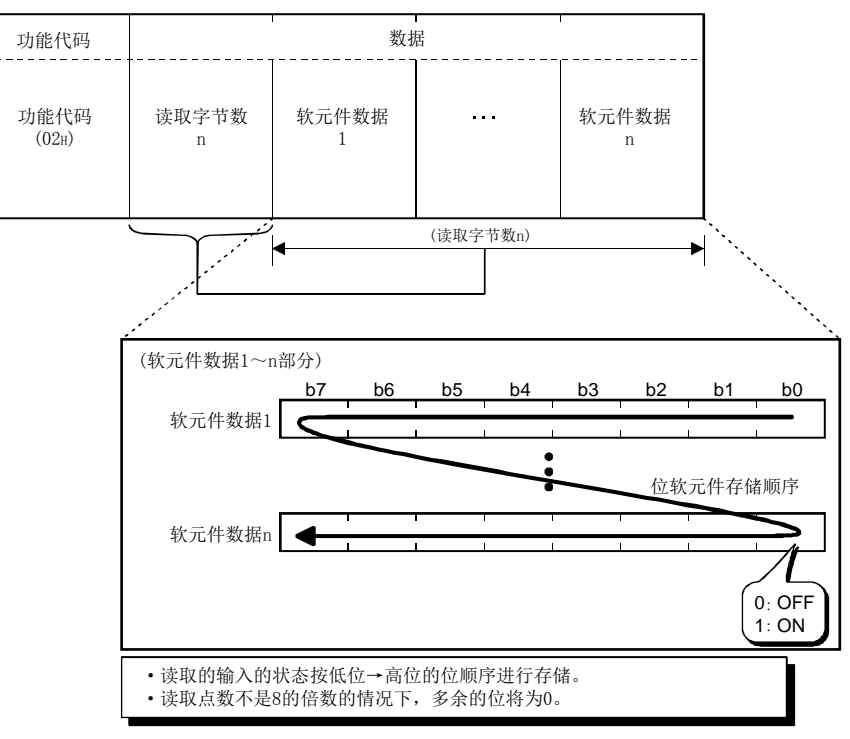

# (异常完成时)

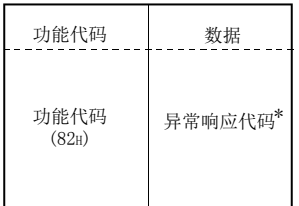

\*: 异常完成时,异常响应代码与出错代码将被存储到缓冲存储器中。 关于存储目标、确认方法、详细内容,请参阅11.3节。

#### 4.3.3 保持寄存器读取(FC: 03)

读取1个或多个保持寄存器的值。

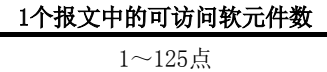

## (1) 请求报文格式(主站→从站)

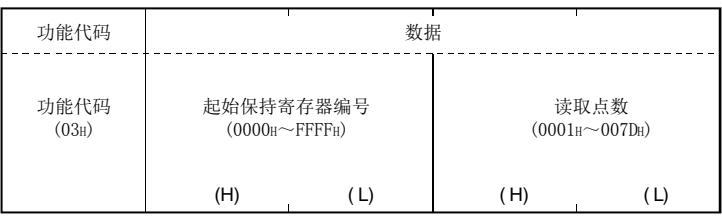

# (2) 响应报文格式(从站→主站)

#### (正常完成时)

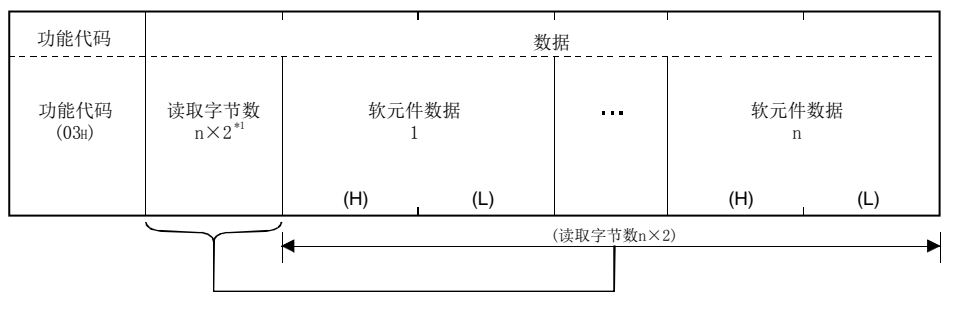

\*1: 例如,n=4的情况下,读取字节数将为4×2=8字节。

#### (异常完成时)

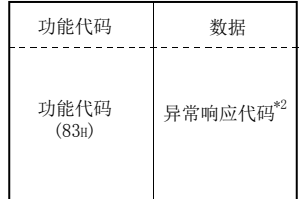

\*2: 异常完成时,异常响应代码与出错代码将被存储到缓冲存储器中。 关于存储目标、确认方法、详细内容,请参阅11.3节。

#### 4.3.4 输入寄存器读取(FC: 04)

读取1个或多个输入寄存器的值。

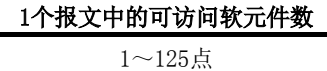

### (1) 请求报文格式(主站→从站)

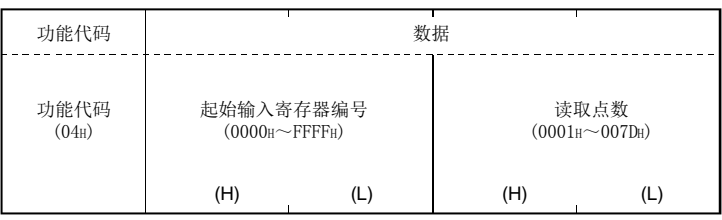

# (2) 响应报文格式(从站→主站)

#### (正常完成时)

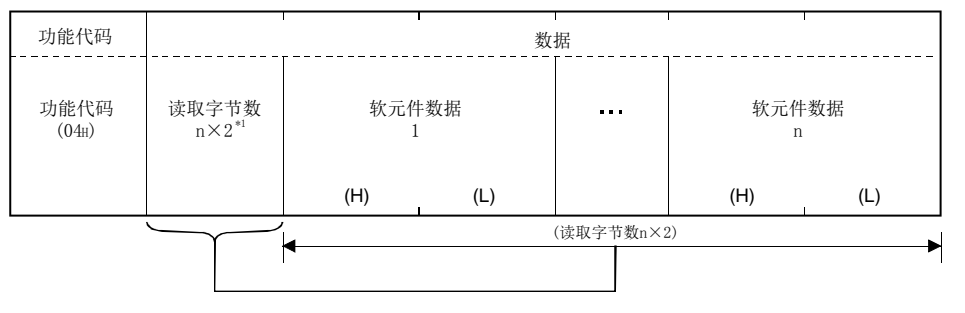

\*1: 例如,n=4的情况下,读取字节数将为4×2=8字节。

# (异常完成时)

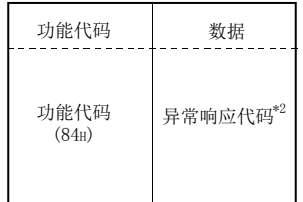

\*2: 异常完成时,异常响应代码与出错代码将被存储到缓冲存储器中。 关于存储目标、确认方法、详细内容,请参阅11.3节。

# 4.3.5 单个线圈写入(FC: 05)

将值(ON/OFF)写入到1个线圈中。

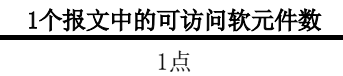

# (1) 请求报文格式(主站→从站)

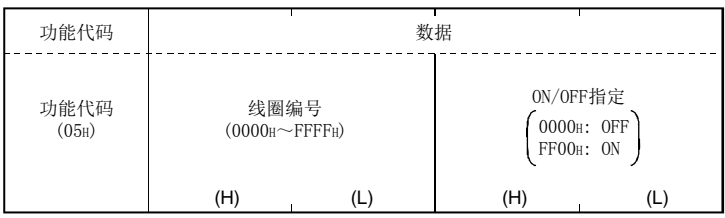

# (2) 响应报文格式(从站→主站)

# (正常完成时)

从站直接返回从主站接收的请求报文。

# (异常完成时)

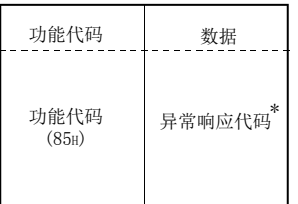

\*: 异常完成时,异常响应代码与出错代码将被存储到缓冲存储器中。 关于存储目标、确认方法、详细内容,请参阅11.3节。

### 4.3.6 单个寄存器写入(FC: 06)

将值写入到1个保持寄存器中。

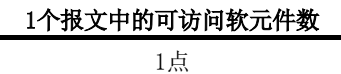

### (1) 请求报文格式(主站→从站)

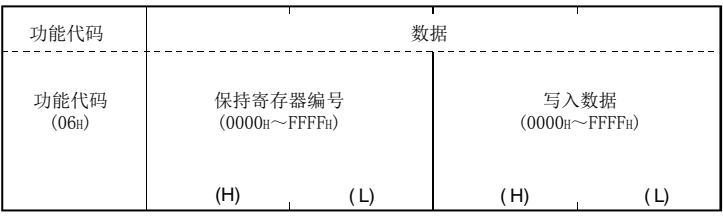

# (2) 响应报文格式(从站→主站)

#### (正常完成时)

从站直接返回从主站接收的请求报文。

## (异常完成时)

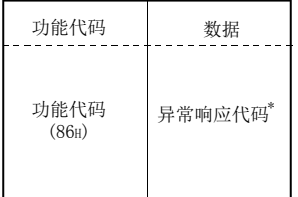

\*: 异常完成时,异常响应代码与出错代码将被存储到缓冲存储器中。 关于存储目标、确认方法、详细内容,请参阅11.3节。

1个报文中的可访问软元件数 1~1968点

# 4.3.7 多个线圈写入(FC: 15)

将值(ON/OFF)写入到多个线圈中。

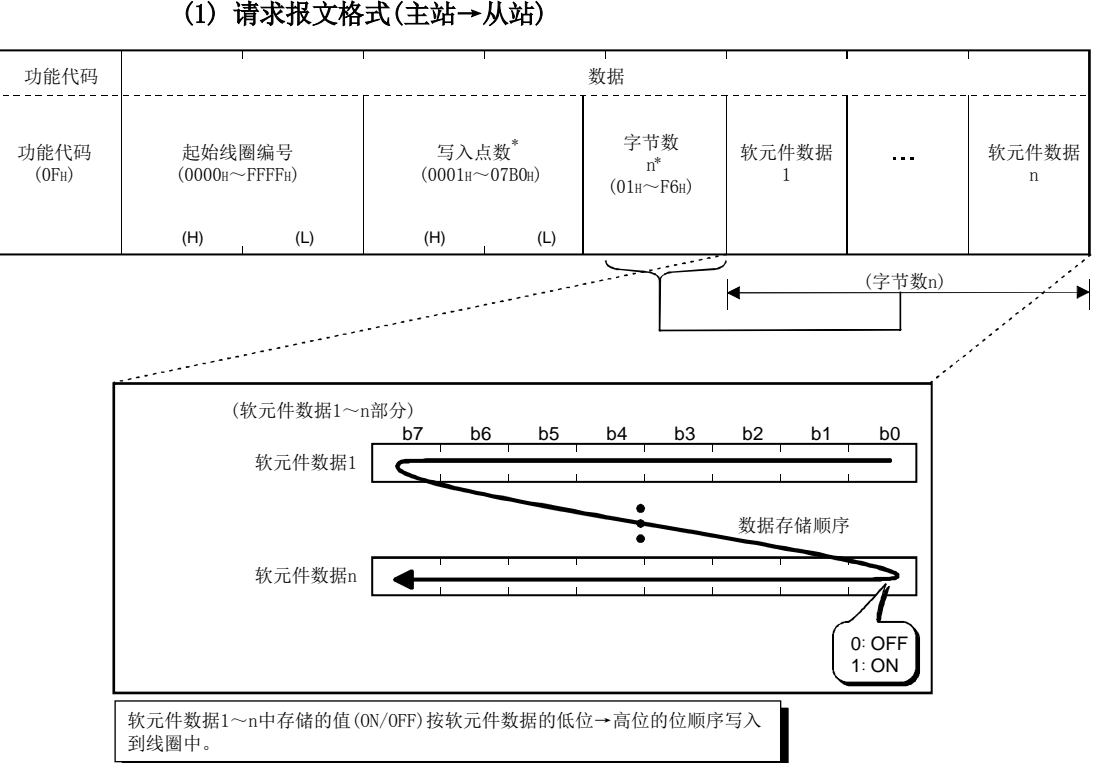

\*: 设置时,应确保通过写入点数指定的点数与通过字节数指定的位数一致。 例如,将写入点数设置为16点的情况下,字节数应设置为2字节(=16位)。

# (2) 响应报文格式(从站→主站)

#### (正常完成时)

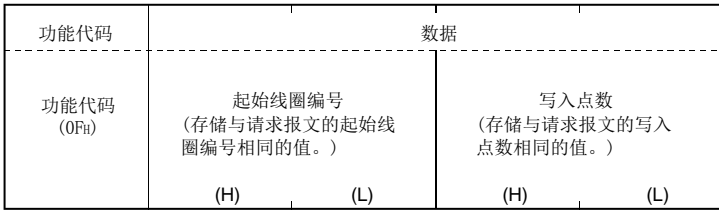

# (异常完成时)

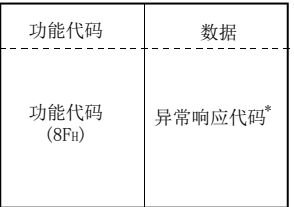

\*: 异常完成时,异常响应代码与出错代码将被存储到缓冲存储器中。 关于存储目标、确认方法、详细内容,请参阅11.3节。

## 4.3.8 多个寄存器写入(FC: 16)

将值写入到多个保持寄存器中。

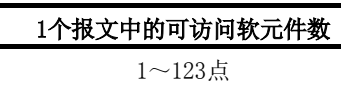

#### (1) 请求报文格式(主站→从站) 功能代码 数据  $\frac{1}{2} \frac{1}{2} \frac{1}{2} \frac{1}{2} \frac{1}{2} \frac{1}{2} \frac{1}{2} \frac{1}{2}$  $\frac{1}{2}$ 写入点数 字节数 功能代码 起始保持寄存器编号 软元件数据 软元件数据  $\ddotsc$  $*1$   $n \times 2^{*1}$ n n×2  $(10<sub>H</sub>)$  $(0000H \sim FFFFH)$ 1 n  $(0001_H \sim 007B_H)$  $(01$ H $\sim$ F6H) (H) (L) (H) (L) (H) (L) (H) (L) (字节数n×2) Ħ ÷.

\*1: 设置时,应确保通过写入点数指定的点数与字节数一致。

#### (2) 响应报文格式(从站→主站)

#### (正常完成时)

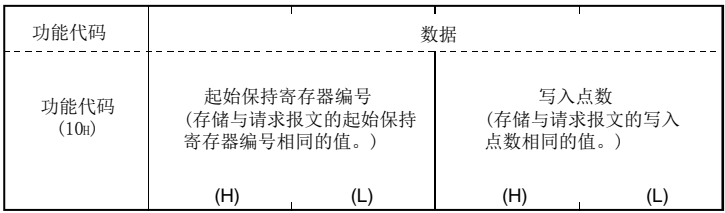

#### (异常完成时)

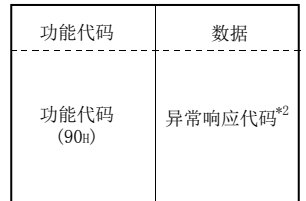

\*2: 异常完成时,异常响应代码与出错代码将被存储到缓冲存储器中。 关于存储目标、确认方法、详细内容,请参阅11.3节。

1个报文中的可访问软元件数 1~124点

# 4.3.9 扩展文件寄存器的读取(FC: 20)(SC: 06)

读取多个扩展文件寄存器的值。

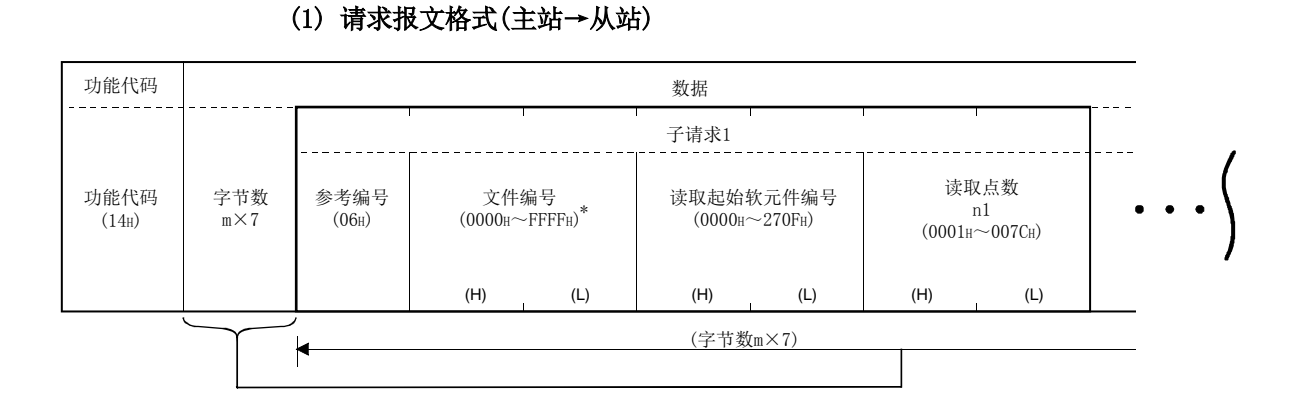

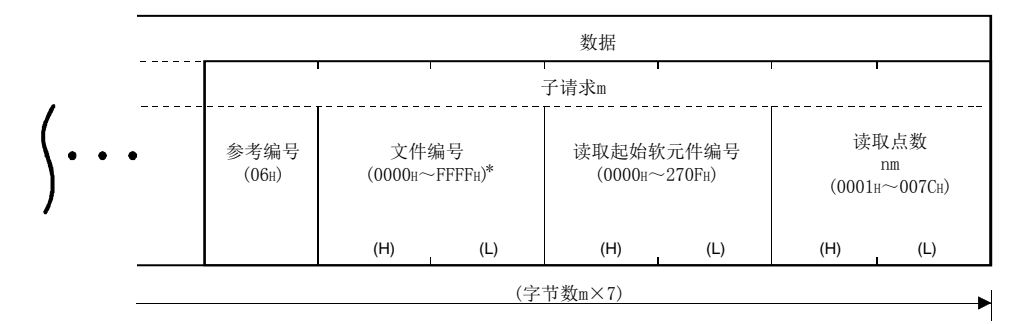

- \*: QJ71MT91的从站功能可受理的文件编号的上限为安装的可编程控制器CPU的文 件寄存器的大小。(参阅7.4.4项)
- (a) 应指定子请求个数m,以确保请求报文的PDU(协议数据部分)的大小不超过253字 节。

 $2+m\times7 \leqslant 253$ 

未满足上述条件的情况下,请求报文将被废弃。

(b) 应指定各子请求的读取点数的合计N(n1+···+nm),以确保响应报文的PDU(协 议数据部分)的大小不超过253字节。  $2+m\times2+N\times2 \leq 253$ 

未满足上述条件的情况下,从站将返回异常响应。

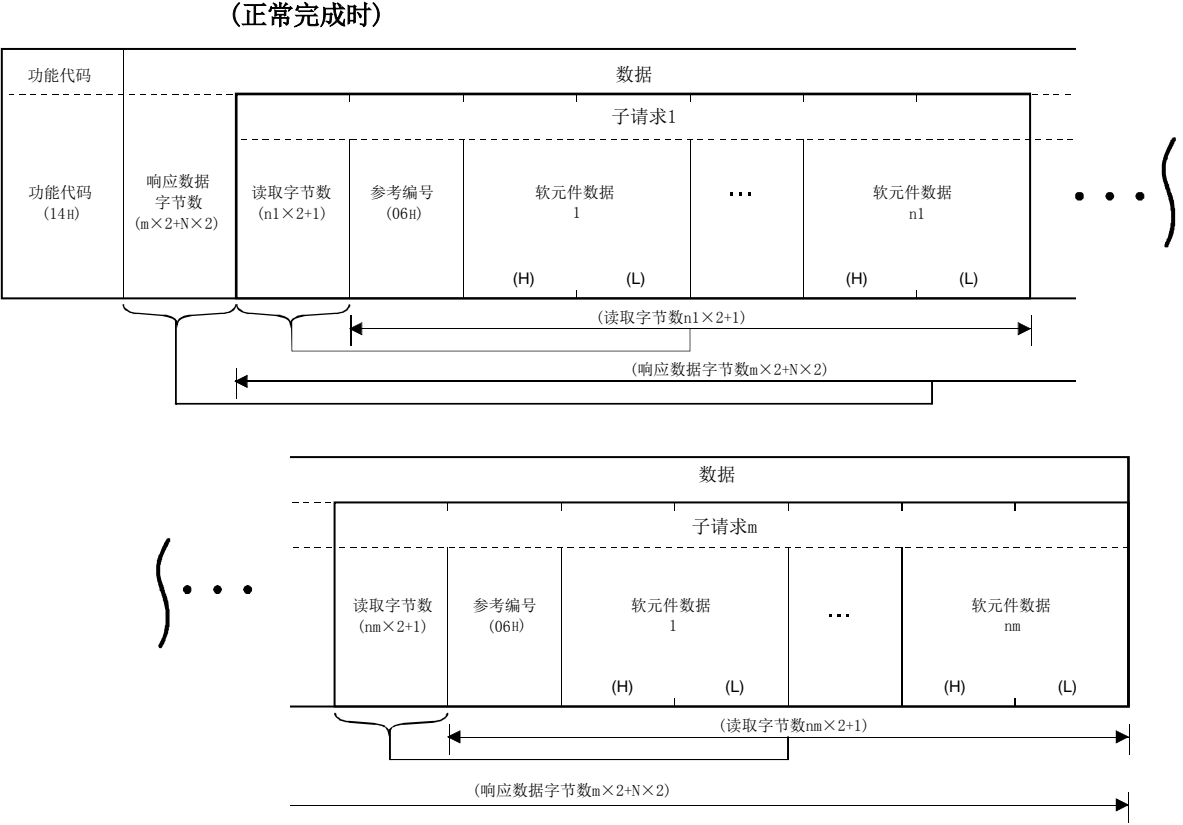

(2) 响应报文格式(从站→主站)

(正常完成时)

上图内的N为软元件数据的合计(n1+···+nm)。

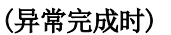

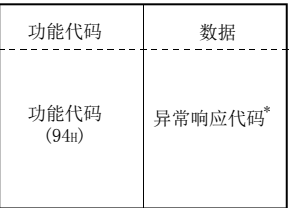

\*: 异常完成时,异常响应代码与出错代码将被存储到缓冲存储器中。 关于存储目标、确认方法、详细内容,请参阅11.3节。

1个报文中的可访问软元件数 1~122点

# 4.3.10 扩展文件寄存器的写入(FC: 21)(SC: 06)

将值写入到多个扩展文件寄存器中。

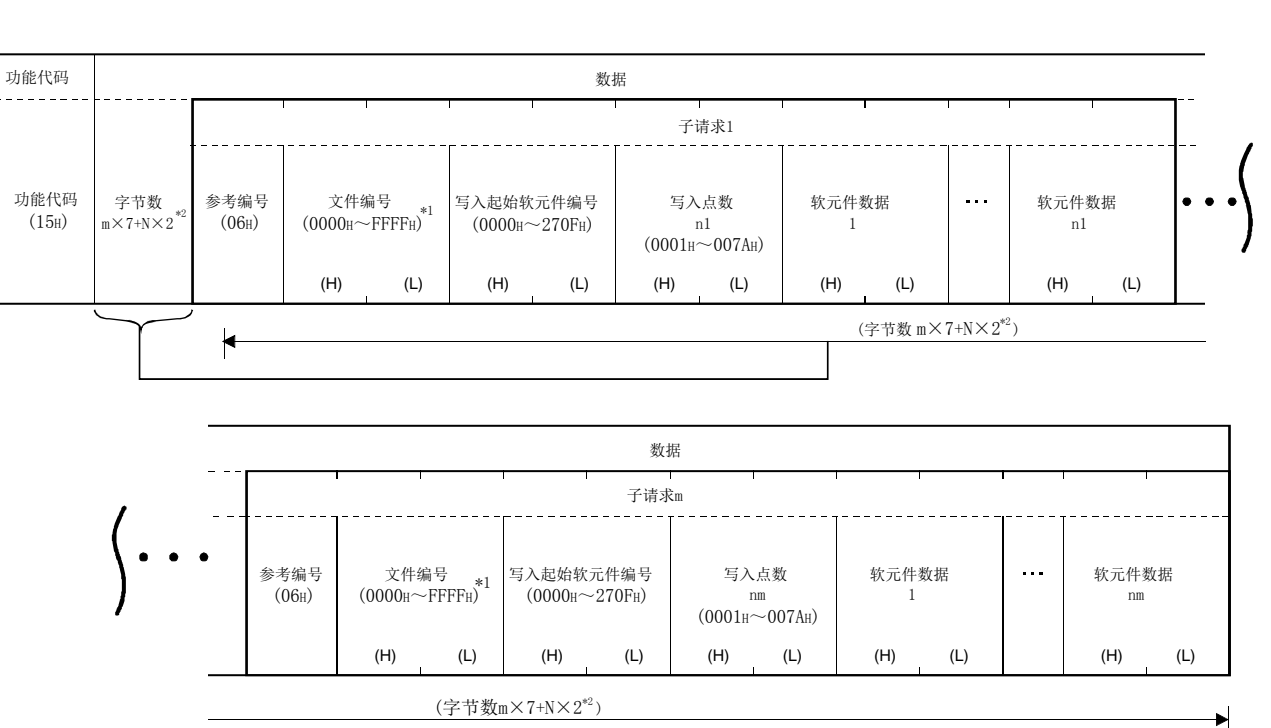

# (1) 请求报文格式(主站→从站)

- \*1: QJ71MT91的从站功能可受理的文件编号的上限为安装的可编程控制器CPU的文 件寄存器的大小。(参阅7.4.4项)
- \*2: N为写入点数的合计(n1+···+nm)。
- (a) 应指定各子请求的写入点数的合计N(n1+···+nm),以确保请求报文的PDU(协 议数据部分)的大小不超过253字节。  $2+m\times7+N\times2 \leq 253$

未满足上述条件的情况下,请求报文将被废弃。

# (2) 响应报文格式(从站→主站)

# (正常完成时)

从站直接返回从主站接收的请求报文。

#### (异常完成时)

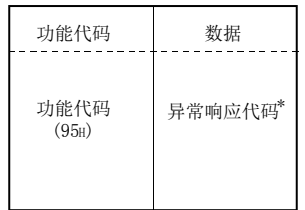

\*: 异常完成时,异常响应代码与出错代码将被存储到缓冲存储器中。 关于存储目标、确认方法、详细内容,请参阅11.3节。

# 要点

在可编程控制器CPU的文件寄存器(ZR)处于只读(例: 文件寄存器(ZR)的存储位置为 Flash卡)的状态下,即使从站(QJ71MT91)接收本功能,也会正常响应。 但是,在这种情况下,不进行扩展文件寄存器的写入。 进行扩展文件寄存器的写入的情况下,应预先确认可编程控制器CPU的文件寄存器 (ZR)是否可以写入。

#### 4.3.11 保持寄存器的掩码写入(FC: 22)

将1个保持寄存器中存储的值通过AND或OR进行掩码,并写入值。

1个报文中的可访问软元件数 1点

写入到保持寄存器中的掩码值如下所示。

(对象寄存器当前值 ∩ AND掩码值)∪(OR掩码值∩ AND掩码值)=写入值 OR掩码值为0000H的情况下, 仅进行AND掩码值的AND处理。

AND掩码值为0000H的情况下, OR掩码值将为写入值。

# (1) 请求报文格式(主站→从站)

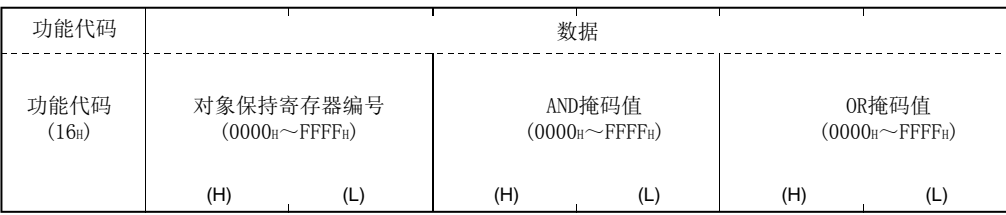

# (2) 响应报文格式(从站→主站)

#### (正常完成时)

从站直接返回从主站接收的请求报文。

#### (异常完成时)

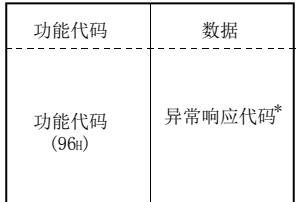

\*: 异常完成时,异常响应代码与出错代码将被存储到缓冲存储器中。 关于存储目标、确认方法、详细内容,请参阅11.3节。

#### 要点

对于本功能,从从站中读取保持寄存器中存储的值,在主站中进行AND/OR处理后,将 掩码值写入到从站的保持寄存器中。

因此,在AND/OR处理中更改了保持寄存器的值的情况下,更改后的值将被覆盖。

# 4.3.12 多个寄存器的读取/写入(FC: 23)

进行多个保持寄存器的读取及写入。 对于处理,在实施写入后再进行读取。

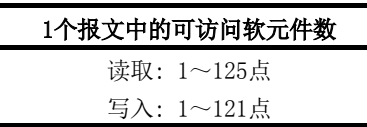

#### (1) 请求报文格式(主站→从站)

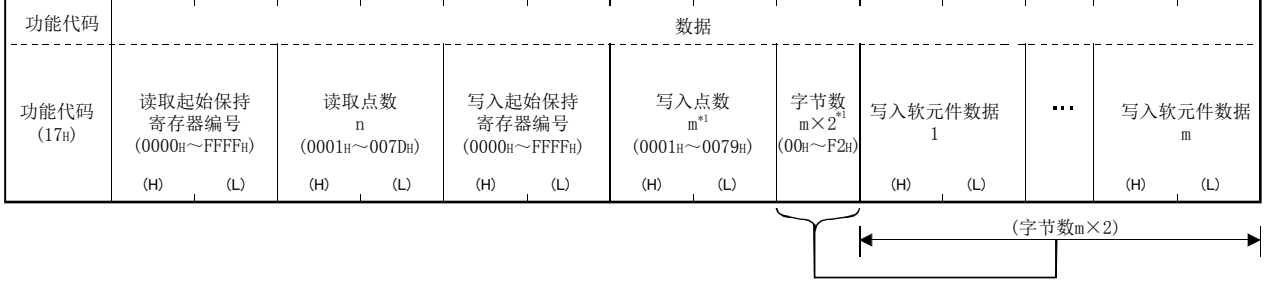

\*1: 设置时,应确保通过写入点数指定的点数与字节数一致。

# (2) 响应报文格式(从站→主站)

## (正常完成时)

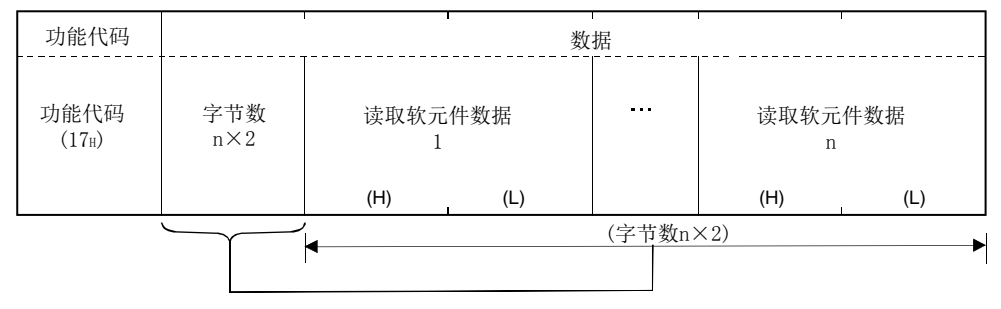

#### (异常完成时)

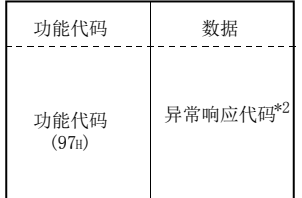

\*2: 异常完成时,异常响应代码与出错代码将被存储到缓冲存储器中。 关于存储目标、确认方法、详细内容,请参阅11.3节。

# 5 功能

本章对QJ71MT91的功能有关内容进行说明。

# 5.1 功能一览

QJ71MT91的功能一览如下所示。

|          | 功能                      | 内容                                                                                                    | 参照项       |
|----------|-------------------------|----------------------------------------------------------------------------------------------------|-----------|
| 主站功能(*4) | 自动通信功能                  | 自动从主站(QJ71MT91)对MODBUS/TCP对应的从设备进行软<br>元件读取及写入的请求报文的发出。                                                                   | 5.2.1项    |
|          | 专用指令(*1)                | 通过顺控程序, 在任意的时机进行MODBUS软元件的读取/写<br>入等。                                                                                     | 第10章      |
| 从站功能     | 自动响应功能(*2)              | 自动进行与从主站接收的请求报文的功能代码相应的处理,<br>并自动发送响应报文。                                                                                  | 5.3.1项    |
|          | MODBUS软元件分配功能<br>$(*3)$ | 将对从站(QJ71MT91)的MODBUS软元件的访问自动转换为对<br>可编程控制器CPU的软元件的访问。<br>转换目标也可以由用户任意设置。<br>由此,可以从MODBUS/TCP对应的主设备直接访问可编程控制<br>器CPU的软元件。 | $5.3.2$ 项 |
| 以太网功能    | KeepAlive功能             | 确认与TCP连接确立的对象设备的通信状态。<br>在一定时间内QJ71MT91与TCP连接确立的对象设备未进行通<br>信的情况下, QJ71MT91将对对象设备进行生存确认, 并切断<br>不需要的TCP连接。                | 5.4节      |
|          | 路由器中继功能                 | 通过路由器及网关与其它以太网上连接的设备进行数据通<br>信。<br>(路由器中继功能不是QJ71MT91作为路由器动作的功能。)                                                         | 5.5节      |
|          | IEEE802.3帧              | 可以与使用IEEE802.3帧的设备连接。                                                                                                    | 6.6节      |
| 冗余系统对应功能 |                         | 可以在冗余系统中构筑网络。                                                                                                    | $(*5)$    |

\*1: 将QJ71MT91安装到MELSECNET/H远程I/O站或冗余系统中时,不可以使用专用 指令。

\*2: 将QJ71MT91安装到MELSECNET/H远程I/O站中时,通过自动响应功能支持的功能代 码有限制。

关于详细内容,请参阅4.1节。

\*3: 将QJ71MT91安装到MELSECNET/H远程I/O站中时,MODBUS软元件分配功能的分配范 围有限制。

关于详细内容,请参阅7.4.2项。

- \*4: 安装到冗余系统的主基板中的情况下,不可以使用主站功能。
- \*5: 关于冗余系统对应功能的详细内容,请参阅QnPRHCPU用户手册(冗余系统篇)。

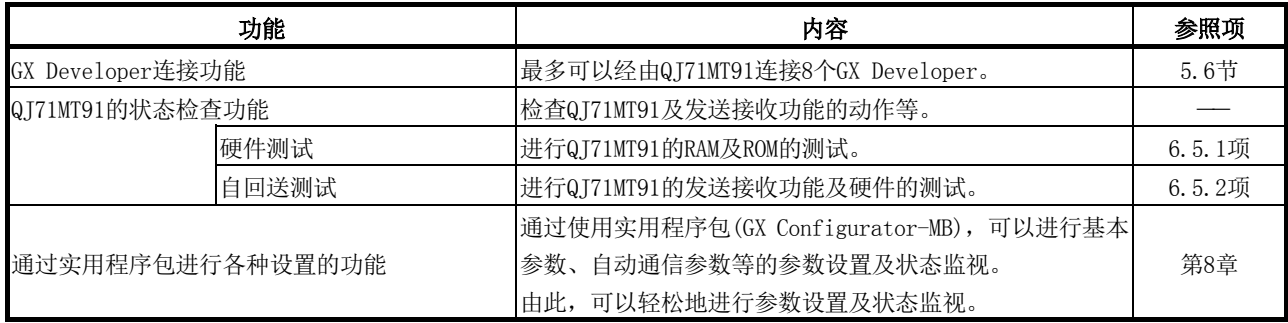

# 5.2 主站功能

本节对作为MODBUS/TCP的主站的QJ71MT91的功能有关内容进行说明。

#### 5.2.1 自动通信功能

自动通信功能是指,自动从QJ71MT91对MODBUS/TCP对应的从设备进行软元件读取及写入 的请求报文的发出的功能。

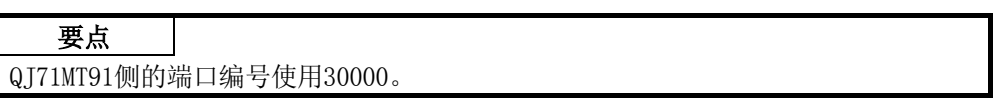

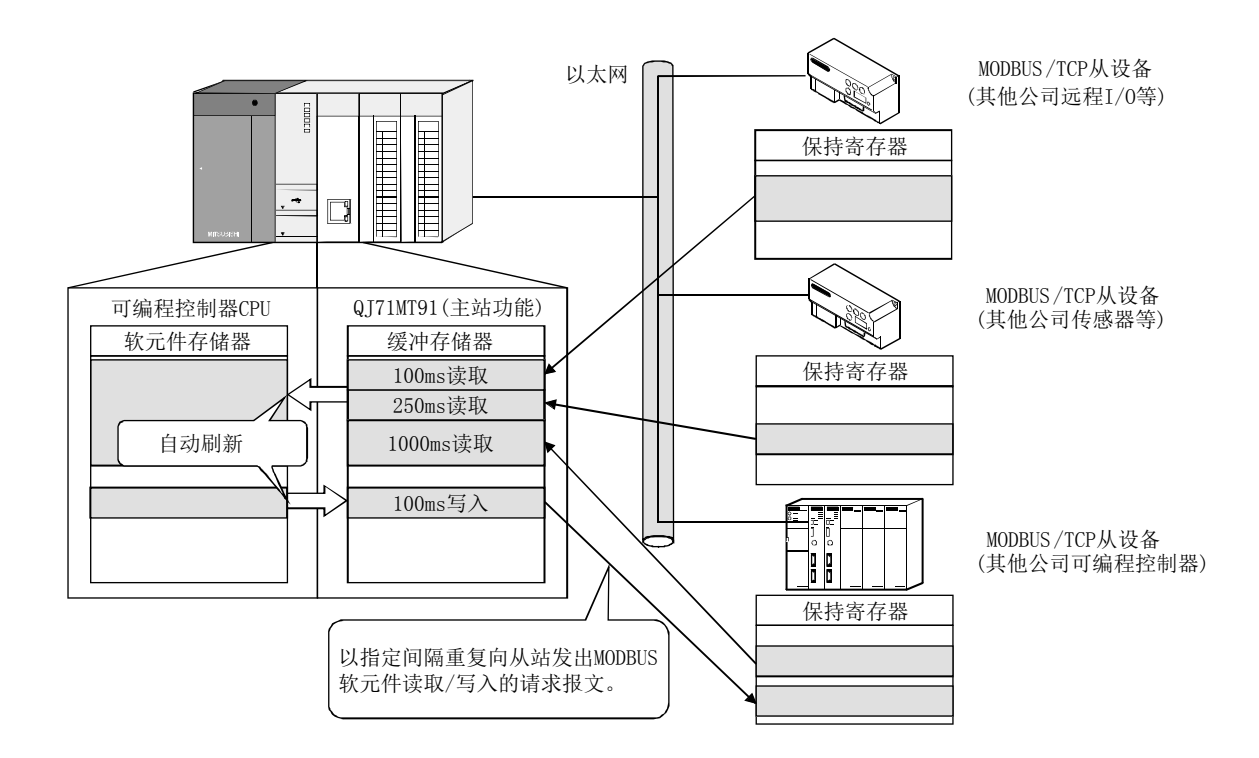

# (1) 为了使用自动通信功能

为了使用自动通信功能,设置自动通信参数。 对于自动通信功能,使用登录的自动通信参数自动进行通信处理。 关于自动通信参数的详细内容,请参阅7.3节。

#### (2) 自动通信功能的启动与停止

(a) 通过GX Configurator-MB设置了自动通信参数的情况下,在将可编程控制器CPU 的RUN/STOP开关置为了RUN的状态下,通过电源OFF→ON或可编程控制器CPU的复 位启动自动通信功能。 在将可编程控制器CPU的RUN/STOP开关置为了STOP的状态下,进行电源OFF→ON 或复位可编程控制器CPU时,自动通信功能不启动。

将QJ71MT91安装到MELSECNET/H远程I/O站中的情况下,远程I/O站接收了远程主 站的可编程控制器CPU从STOP状态变为了RUN状态的信息时自动通信功能将启动。

通过GX Configurator-MB设置了自动通信参数的情况下,将不需要启动用顺控 程序。

- (b) QJ71MT91通过自动通信功能开始与对象从设备通信时,QJ71MT91的SD LED及RD LED将亮灯。(仅通信时)
- (c) 在GX Configurator-MB的"Automatic communication status(自动通信状态)" 画面中,可以进行自动通信功能的启动/停止测试。(参阅8.6.3项)
- (d) 通过将自动通信参数登录请求/自动通信功能启动请求(Y4)、自动通信功能停止 请求(Y6)置为ON/OFF以通过顺控程序进行自动通信功能的启动与停止。
- (e) 自动通信功能启动/停止时的时序图

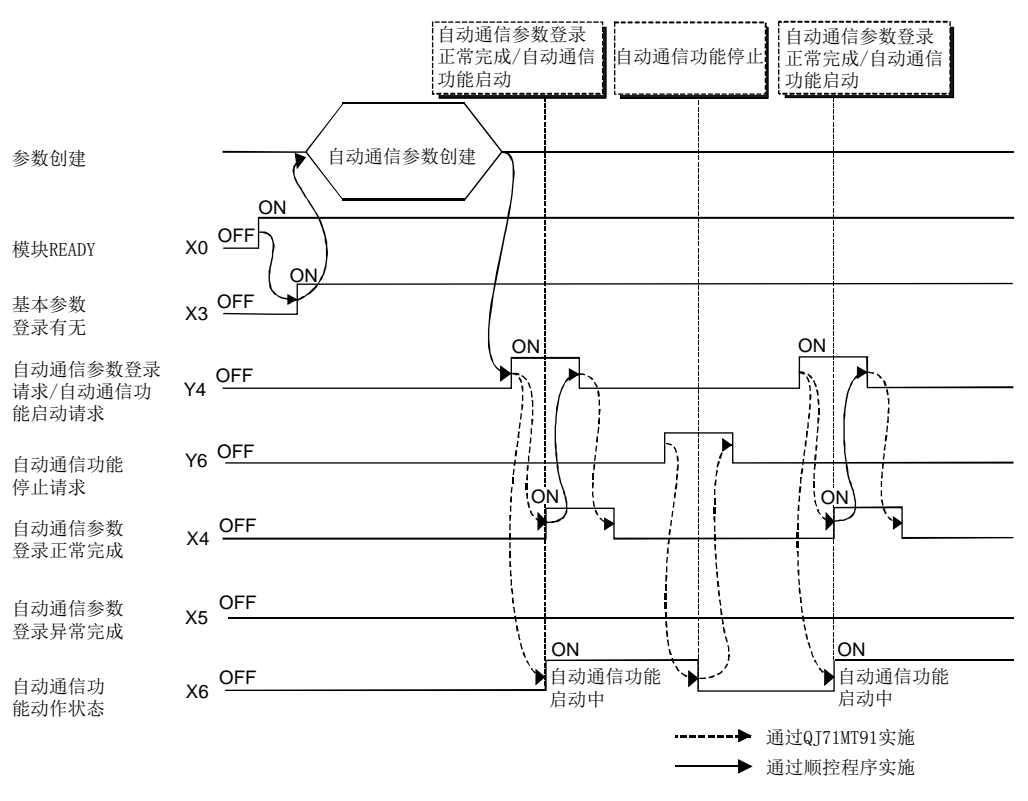

- (f) 自动通信功能启动/停止时的注意事项
	- ① 将自动通信参数登录请求/自动通信功能启动请求(Y4)置为ON的情况下,必 须在模块READY(X0)与基本参数登录有无(X3)变为ON之后再进行操作。
	- ② 通过自动通信功能停止请求(Y6)进行自动通信功能的停止时,应在满足了以 下全部条件的状态下进行。
		- ·条件1: 模块READY(X0)为ON的状态
		- ·条件2: 基本参数登录有无(X3)为ON的状态
		- ·条件3: 自动通信功能动作状态(X6)为ON的状态
- ③ 在自动通信功能处于停止中的状态(自动通信功能动作状态(X6)为OFF)下执 行了自动通信功能停止请求(Y6)的情况下,将发生出错。
- ④ 对于自动通信功能,即使在没有来自于通信对象的从站的响应的情况下,也 不会停止,直至自动通信功能停止请求(Y6)变为ON。
- ⑤ 自动通信功能的停止时,自动通信功能中使用的TCP连接将全部被切断。
- ⑥ 通过GX Configurator-MB设置了自动通信参数的情况下 通过GX Configurator-MB设置了自动通信参数的情况下,自动通信功能将在 本项(2)(a)中所示的时机自动启动。 自动通信功能启动时,对象从设备处于无法通信的状态(解除连接中、死机 中、通信的准备未完成等)及QI71MT91的通信准备未完成的情况下,应通过 以下方式之一进行处理。
	- · 对象从设备处于可通信的状态之后,通过顺控程序设置自动通信参数, 并启动自动通信功能。
		- (关于通过顺控程序进行参数设置,请参阅9.2.3项。)
	- 发生的出错(异常响应报文接收(出错代码: 7360H)、响应监视定时器超 时出错(出错代码: 7378H)等)被忽略。

#### (3) 自动通信功能的动作状态

- (a) 自动通信功能动作状态的确认 通过自动通信功能动作状态(X6)确认自动通信功能的动作状态。
- (b) 异常发生时的异常内容的确认 在自动通信功能中发生了异常的情况下,自动通信功能异常状态(X7)将变为ON。 此外,可以通过以下所示的步骤特定参数的异常部分及异常内容。
	- ① 异常发生中的自动通信参数编号的获取 在缓冲存储器的自动通信功能动作状态存储区(0C20H~0C23H)中确认在哪个 自动通信功能中发生了异常。(参阅11.3.1项)
	- ② 出错代码的确认 在缓冲存储器的自动通信功能出错代码存储区(0C28H~0C67H)中,确认与上 述①中确认的自动通信参数编号对应的区域中存储的出错代码。(参阅 11.3.1项(7)) 关于出错代码,请参阅11.3.3项。

#### 要点

- (1) 在GX Configurator-MB的"Automatic communication status(自动通信状态)" 画面中,可以确认各自动通信参数的动作状态及出错代码。(参阅8.6.3项)
- (2) QJ71MT91在可编程控制器软元件与线路上的数据之间以1字(16位)单位保证数 据。

(c) 自动通信功能的动作流程 对于自动通信功能,使用登录的自动通信参数,根据重复间隔定时器与响应监 视定时器,按以下所示执行动作。

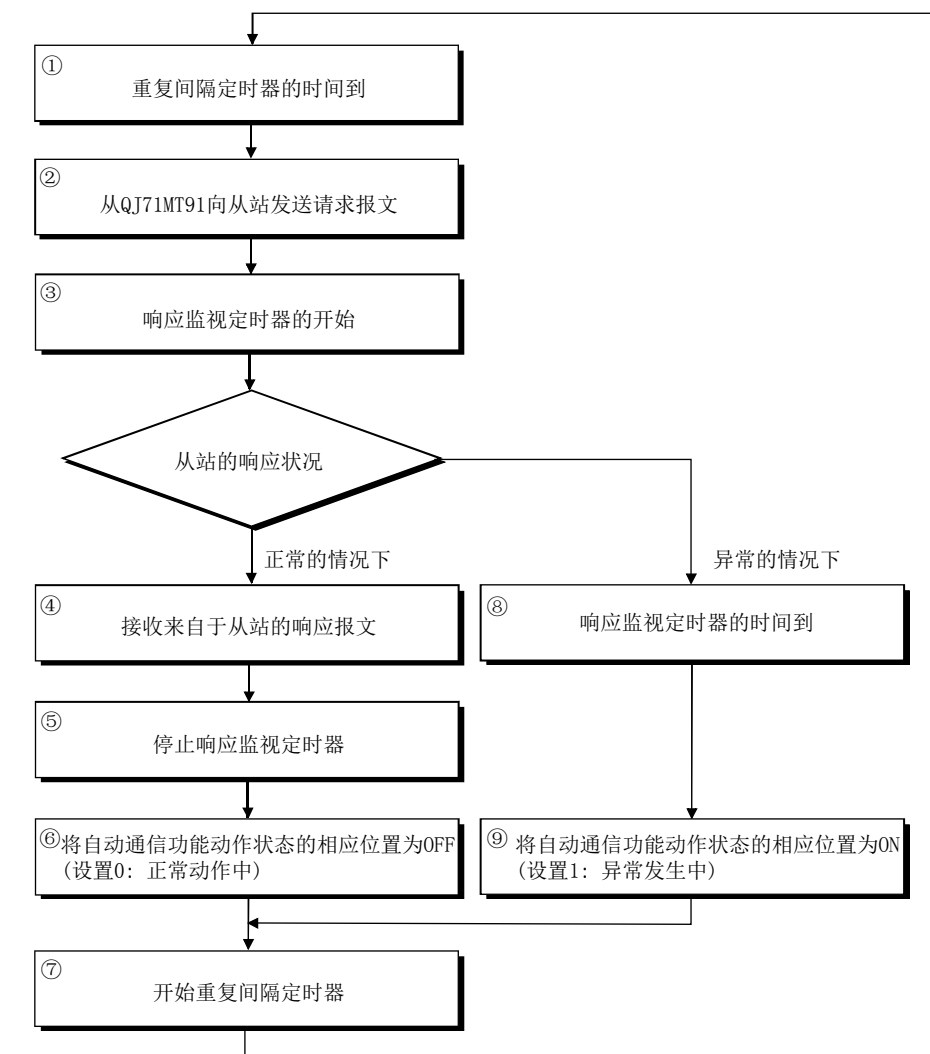

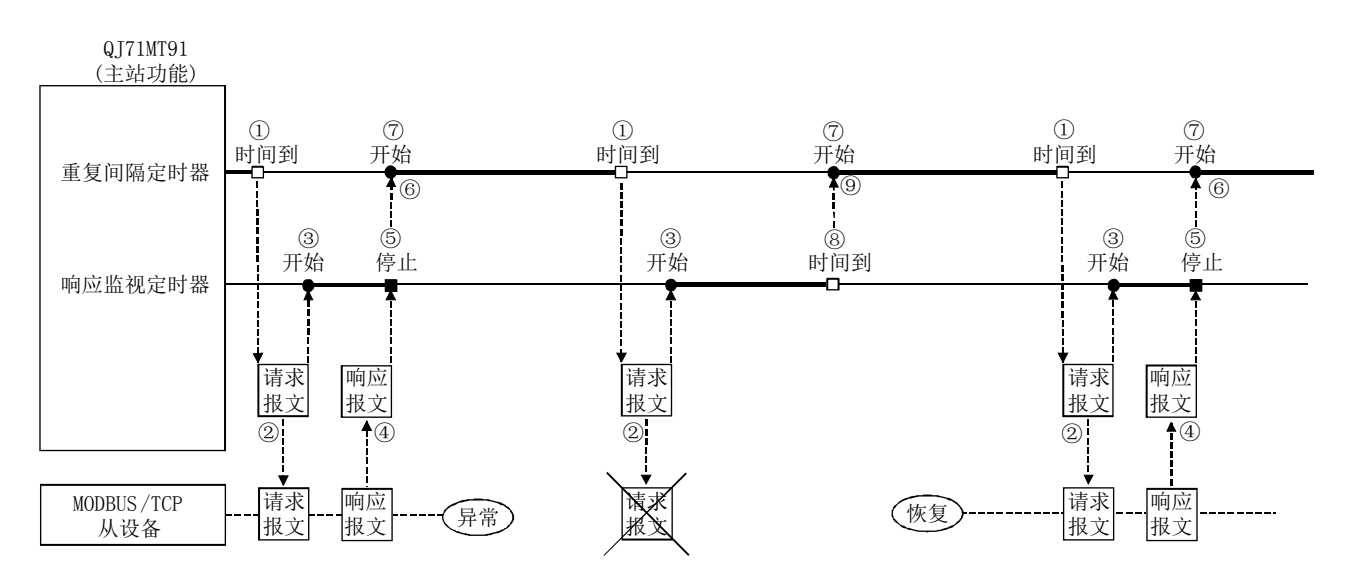

# (4) 自动通信功能缓冲区

(a) 自动通信功能缓冲区

在自动通信功能中,使用下述缓冲存储器。

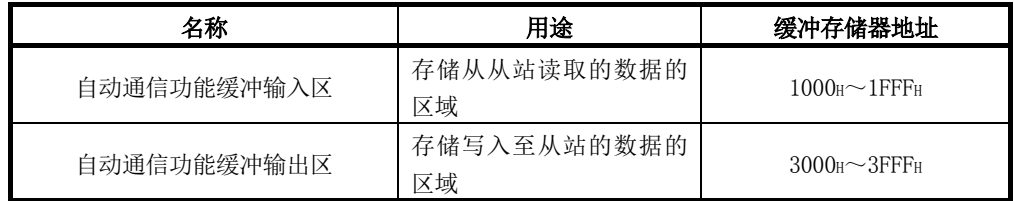

- (b) 自动通信功能缓冲输入/输出区的传送方向 通过自动通信功能存储到缓冲存储器中的数据的传送方向如下所示。
	- ① 自动通信功能缓冲输入区的传送方向 对于QJ71MT91,接收来自于从站的响应报文时,将以1字(16位)单位,从地 址较大的数据开始按顺序写入至自动通信功能缓冲输入区中。
	- ② 自动通信功能缓冲输出区的传送方向 对于QI71MT91, 向从站发送请求报文时, 将以1字(16位)单位, 从地址较大 的数据开始按顺序从自动通信功能缓冲输出区中读取,并创建请求报文。

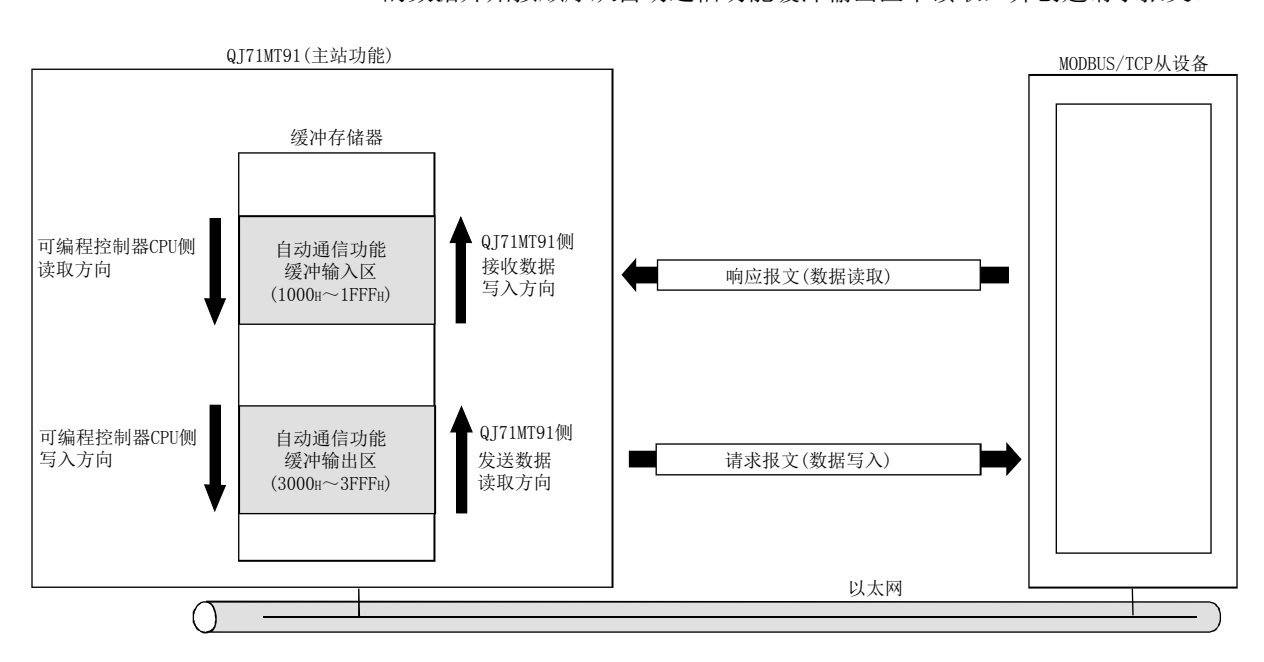

(c) 自动通信功能缓冲区-可编程控制器CPU的软元件存储器之间的传送方法 可以通过以下方法之一进行自动通信功能缓冲区与可编程控制器CPU的软元件 存储器之间的数据传送。

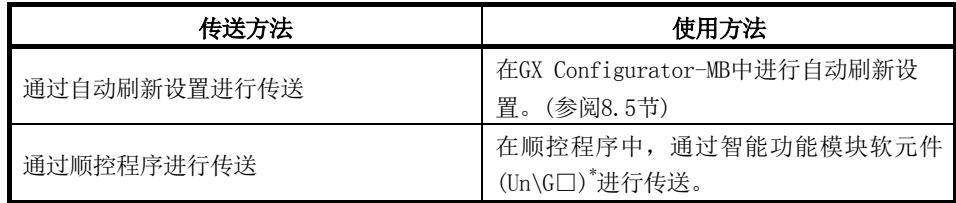

\*: 关于智能功能模块软元件的详细内容,请参阅QCPU用户手册(功能解说/程序 基础篇)。
# 5.2.2 专用指令

通过顺控程序,在任意的时机进行MODBUS软元件的读取/写入等。

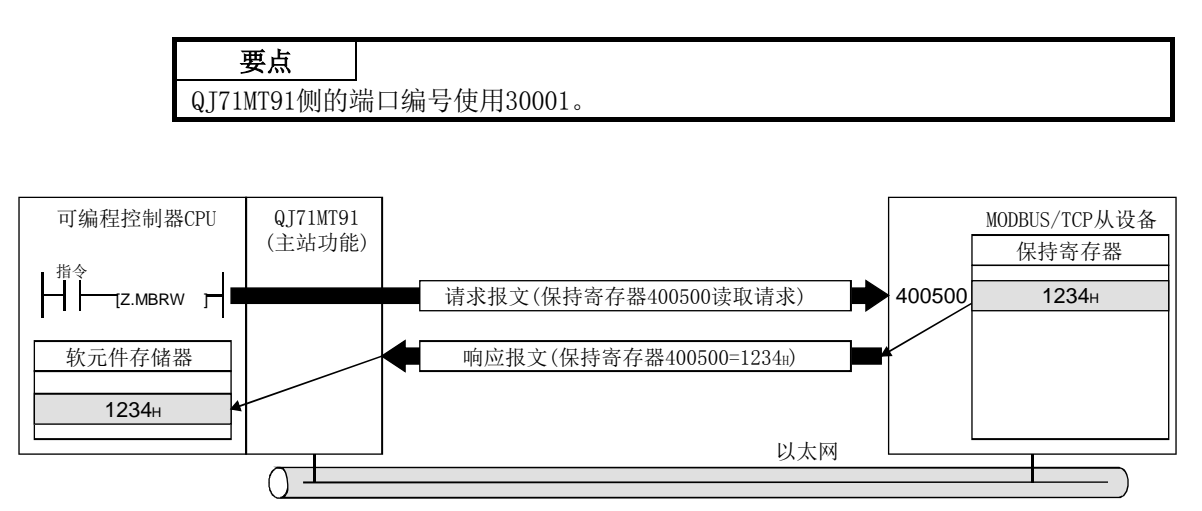

## 专用指令一览

QJ71MT91支持的专用指令一览如下所示。

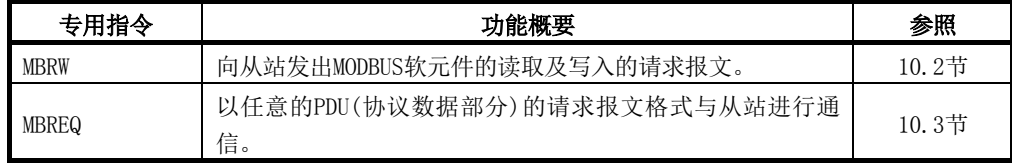

# 5.3 从站功能

本节对作为MODBUS/TCP的从站的QJ71MT91的功能有关内容进行说明。

## 5.3.1 自动响应功能

自动响应功能是指,QJ71MT91(从站功能)根据从主站接收的请求报文的功能代码,自动 执行相应的处理,并向主站发送响应报文的功能。

自动响应功能使用MODBUS软元件分配功能。关于MODBUS软元件分配功能,请参阅5.3.2项。 关于QJ71MT91的从站功能中支持的功能代码,请参阅4.1节。

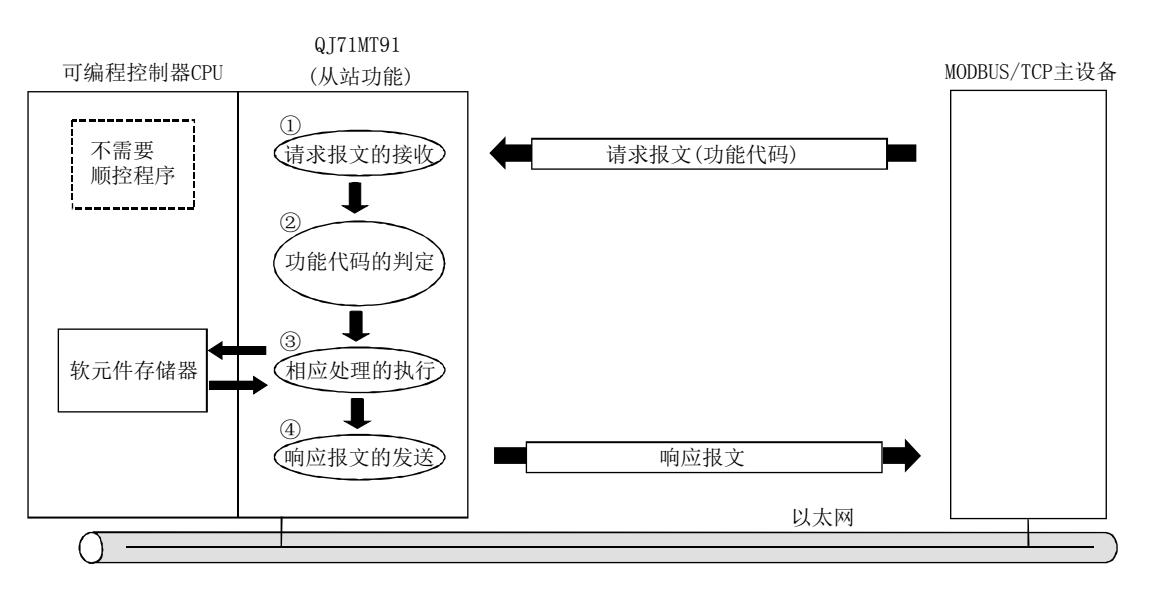

## 5.3.2 MODBUS软元件分配功能

#### (1) MODBUS软元件分配功能的含义

- (a) MODBUS软元件分配功能是指,将对从站(QJ71MT91)的MODBUS软元件的访问自动转 换为对可编程控制器CPU的软元件的访问的功能。
- (b) 通过MODBUS软元件分配参数,将MODBUS软元件与可编程控制器CPU的软元件存储 器相关联。 由此,可以从MODBUS/TCP对应的主设备直接访问可编程控制器CPU的软元件。
- (c) 由于QJ71MT91支持大容量的MODBUS软元件,因此可以分配可编程控制器CPU的所 有软元件存储器。 关于MODBUS软元件大小,请参阅7.4.1项。
- (2) MODBUS软元件分配参数的设置
	- (a) MODBUS软元件分配参数通过实用程序包(GX Configurator-MB)设置。 (也可通过顺控程序进行设置。(参阅9.1.3项)) 关于MODBUS软元件分配参数的详细内容,请参阅7.4节。
	- (b) MODBUS软元件分配参数可以使用默认分配参数。 关于默认分配参数,请参阅7.4.3项。

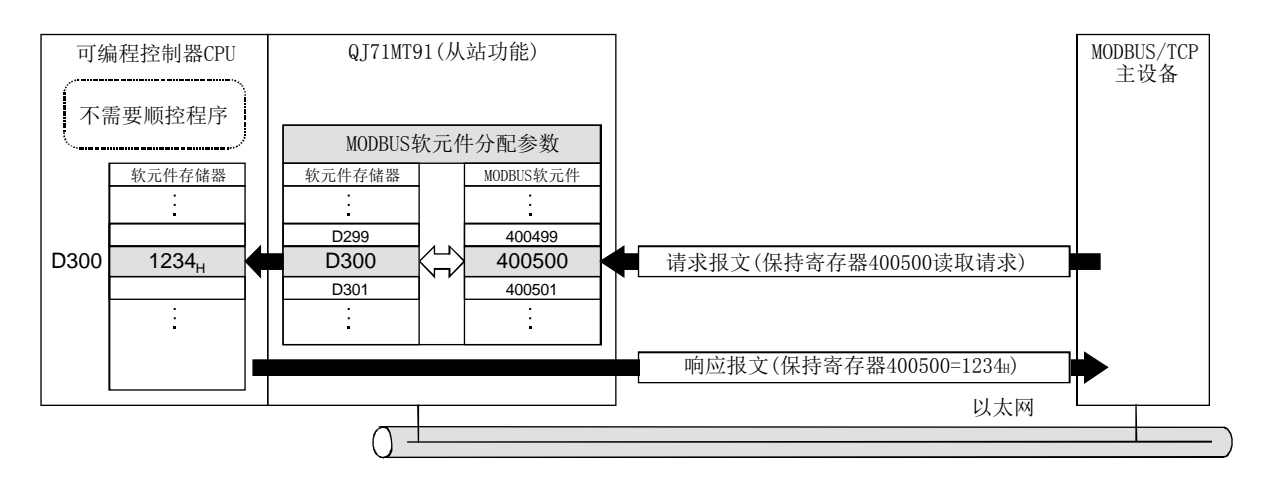

## 5.4 KeepAlive功能

# (1) KeepAlive功能的含义

KeepAlive是在一定期间内未与TCP连接打开的对象设备进行通信的情况下,从 QJ71MT91向对象设备发送生存确认用的KeepAlive用ACK报文后,通过与此对应的响 应报文的有无进行对象设备的生存检查的功能。(\*1)

\*1: 对象设备不支持TCP KeepAlive功能(对KeepAlive用ACK报文的响应)的情况下, 连接有可能被切断。

## (2) 为了使用KeepAlive功能

为了使用KeepAlive功能,应将基本参数的KeepAlive功能设置为"Used(使用)"。(初 始值: 使用)

在KeepAlive功能中使用下述基本参数。

- ·KeepAlive开始定时器
- ·KeepAlive间隔定时器
- ·KeepAlive再送次数

基本参数中已设置初始值,但应根据需要进行更改。

关于基本参数的详细内容,请参阅7.2节。

## (3) KeepAlive功能的动作

- (a) QJ71MT91接收了来自于TCP连接打开的对象设备的最后的报文时,开始 KeepAlive开始定时器。
- (b) QJ71MT91在KeepAlive开始定时器时间到时,向对象设备发送生存确认用的 KeepAlive用报文,并开始KeepAlive间隔定时器。
- (c) QJ71MT91在不返回来自于对象设备的ACK的状况下KeepAlive间隔定时器时间到 时,将再次向对象设备发送生存确认用的KeepAlive用报文。 QJ71MT91发送KeepAlive再送次数的生存确认用的KeepAlive用报文直至接收对 象设备的ACK。
- (d) QJ71MT91即使发送KeepAlive再送次数的生存确认用的KeepAlive用报文,在无 法接收对象设备的ACK的情况下也会发生生存确认出错。 此时, QT71MT91将TCP连接强制关闭后发出出错代码。

# <KeepAlive功能的动作>

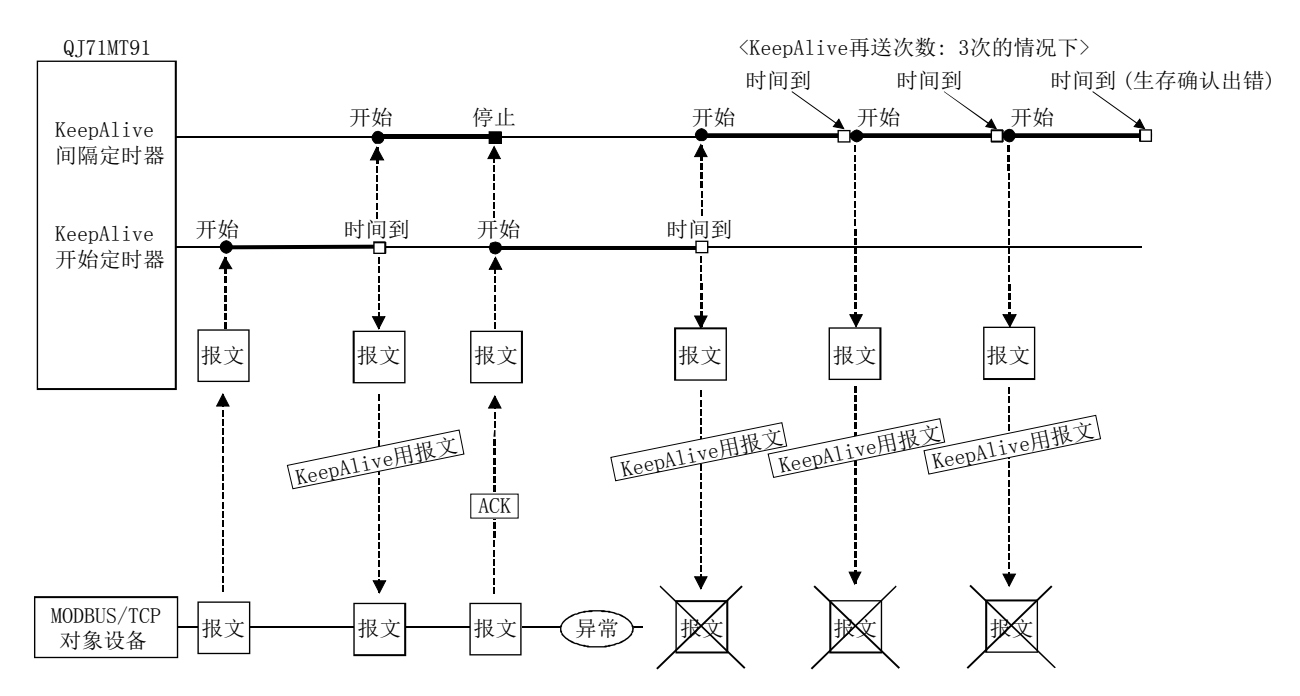

## 5.5 路由器中继功能

#### (1) 路由器中继功能的含义

路由器中继功能可以通过路由器及网关与其它以太网上连接的从设备进行数据通信。

## (2) 为了使用路由器中继功能

为了使用路由器中继功能,应将基本参数的路由器中继功能设置为"Used(使用)"。 (初始值: 不使用)

在路由器中继功能中使用下述基本参数。

- ·子网掩码模式
- ·默认路由器IP地址
- ·登录路由器数
- ·路由器信息
- 基本参数中已设置初始值,但应根据需要进行更改。

关于路由信息的详细内容,请参阅7.2节。

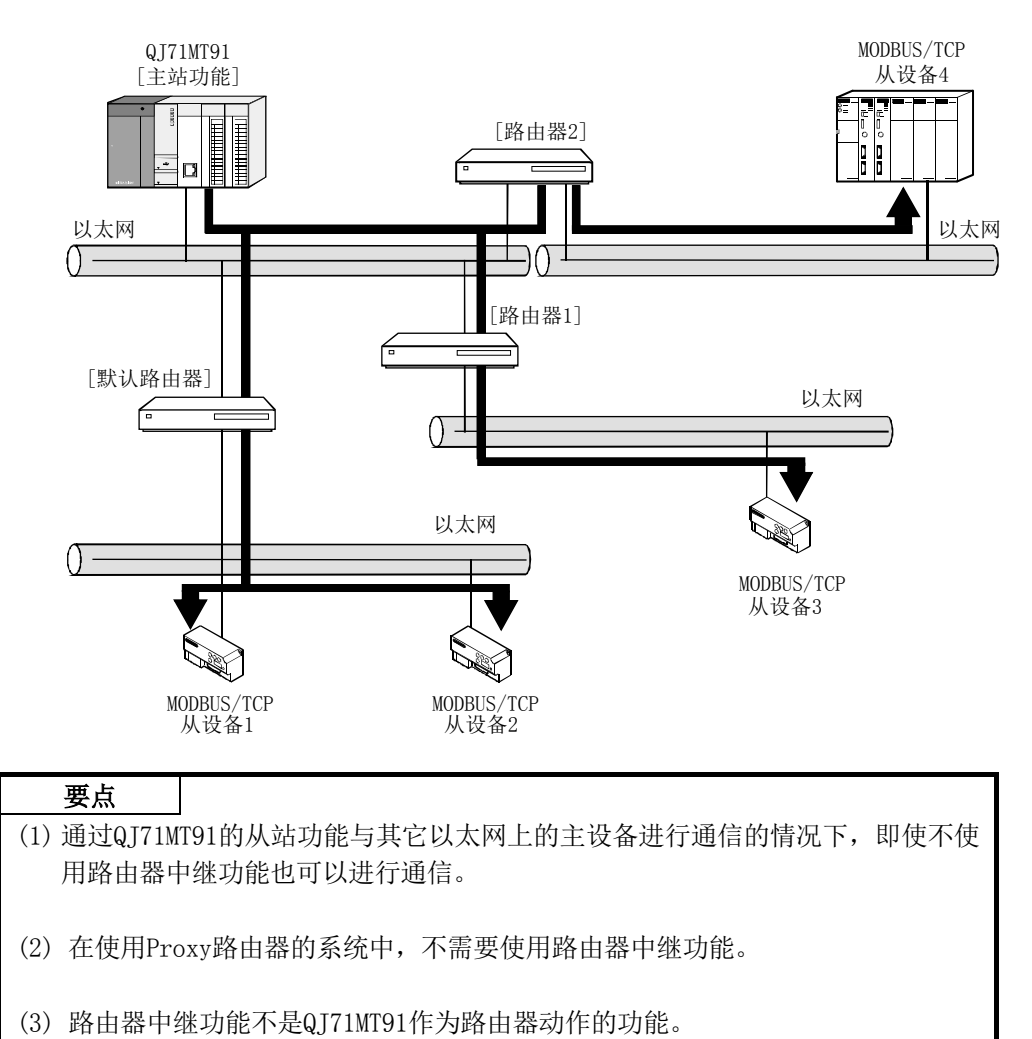

## 5.6 GX Developer连接功能

## (1) GX Developer连接功能的含义

- (a) GX Developer连接功能是指经由QJ71MT91与GX Developer连接的功能。
- (b) QJ71MT91最多可以连接8个GX Developer。
- (c) 关于GX Developer连接用设置,请参阅7.2.3项。

#### (2) 可访问范围

关于可访问范围的详细内容,请参阅2.3节。

## (3) GX Developer的连接目标指定

关于GX Developer的连接目标指定的方法,请参阅附4。

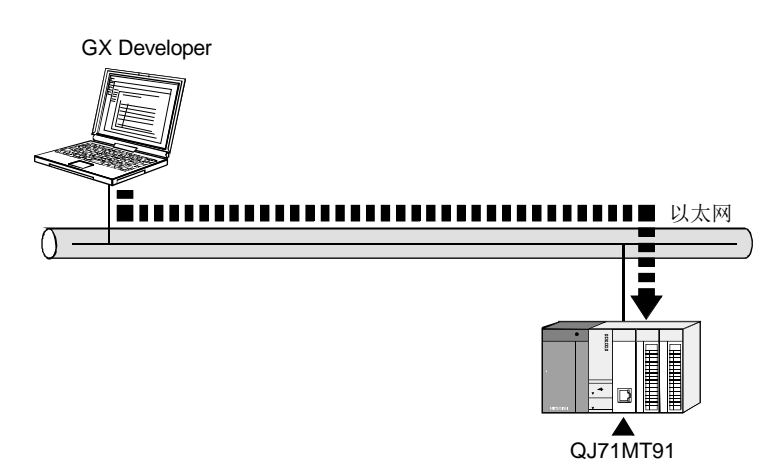

 $\overline{\phantom{0}}$ 

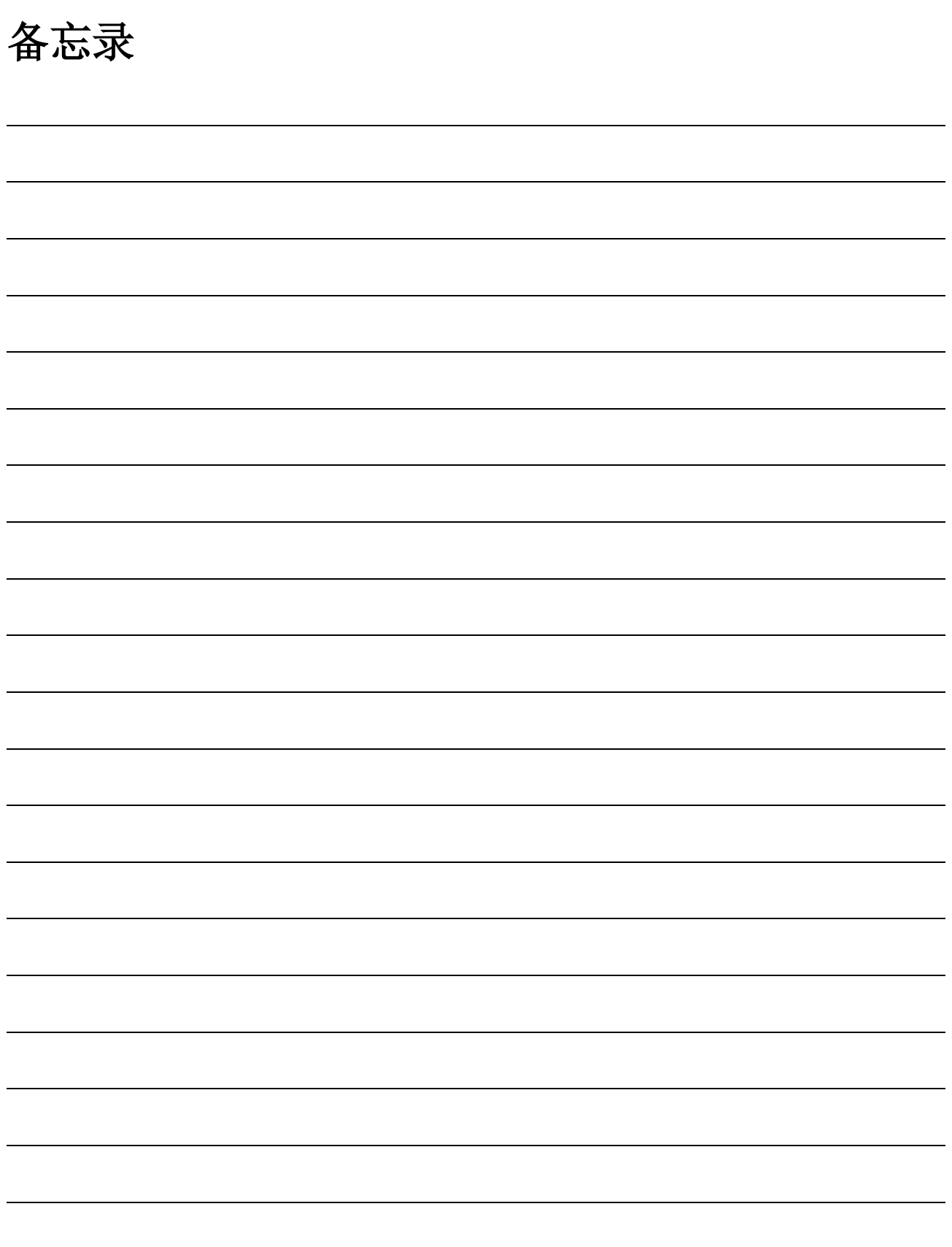

# 6 投运前的设置及步骤

本章对在使用QJ71MT91的系统中,QJ71MT91投运前的步骤及设置方法有关内容进行说明。

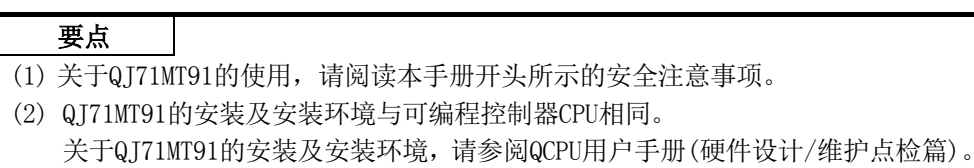

## 6.1 操作注意事项

本节对QJ71MT91单体的操作注意事项有关内容进行说明。

- (1) 由于QJ71MT91的外壳由树脂所制,因此应避免使其掉落或对其施加强烈冲击。
- (2) 在接触模块之前,必须先接触已接地的金属等导电物体,释放掉人体等所携带的静 电。

如果不释放掉静电,有可能导致模块故障及误动作。

(3) 应在以下范围内拧紧模块固定螺栓等。

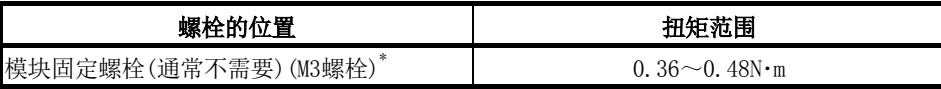

\*: 对于模块,可以通过模块上部的挂钩将其简单地固定到基板上。 但是,在振动较多的场所中,建议通过模块固定螺栓进行固定。

## 6.2 投运前的设置及步骤

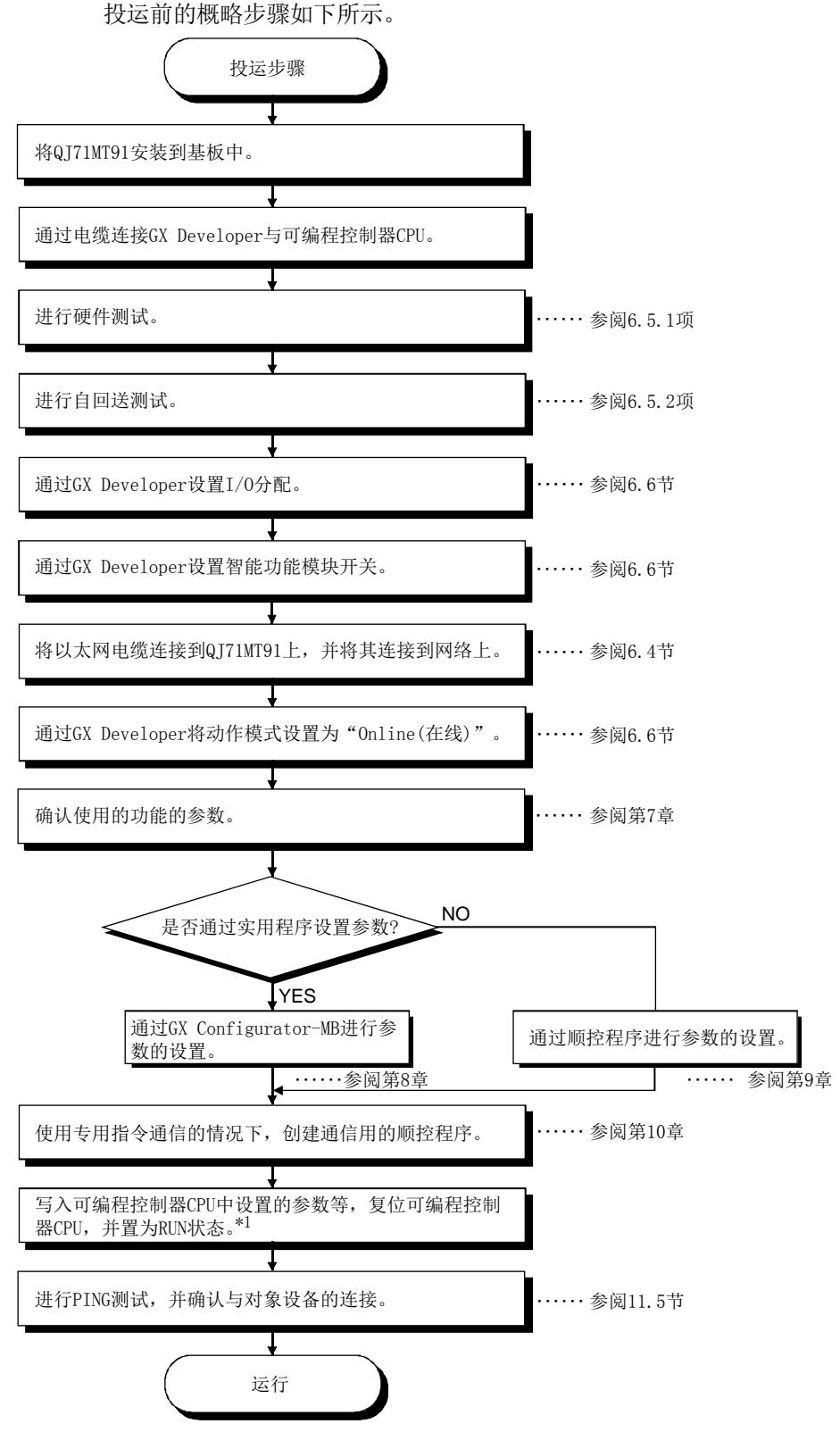

\*1: 通过GX Configurator-MB设置了参数的情况下,应在将可编程控制器CPU的 RUN/STOP开关置为了RUN的状态下,进行电源OFF→ON或复位可编程控制器CPU。

重要

- (1) 设置各种参数时, 请勿对QJ71MT91的缓冲存储器中的"系统区(禁止使用)"进行 数据写入。 如果对"系统区(禁止使用)"进行数据写入,有可能导致可编程控制器系统误动
- 作。 (2) 进行各种参数的登录请求等时,请勿对输出信号中的"禁止使用"的信号进行输
- 出(ON)操作。

如果对"禁止使用"的信号进行输出,有可能导致可编程控制器系统误动作。

(3) 更换了QJ71MT91的情况下,也应复位对象设备。 对象设备保持通信对象的以太网地址的情况下,由于更换QJ71MT91导致以太网地 址改变,因此有可能无法继续通信。 同样,更换了对象设备(个人计算机等)的情况下,应重新登录QJ71MT91的基本参 数或重新启动QJ71MT91。

#### 要点

- (1) I/O分配及智能功能模块开关设置通过GX Developer进行。 QJ71MT91的基本参数(参阅7.2节)、自动通信参数(参阅7.3节)等的设置通过GX Configurator-MB或顺控程序进行。
- (2) 反映GX Developer中添加/更改的参数的情况下,应将参数写入至可编程控制器 CPU中后,再复位可编程控制器CPU。

# 6.3 各部位的名称

 $\Gamma$ ┑ QJ71MT91<br>RUN<br>INIT<br>OPEN<br>SD ERR<br>COM.ERR<br>100M<br>RD  $\bigcirc$ 10BASE-T/100BASE-TX  $(2)$ QJ71MT91  $\circledS$ म

QJ71MT91的各部位的名称如下所示。

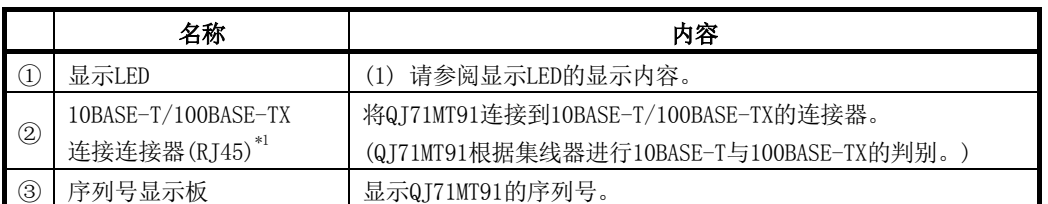

\*1: 连接器附带的LED不亮灯。

根据序列号,连接器的方向会左右相反。

# $(1)$  显示LED的显示内容 $*1$

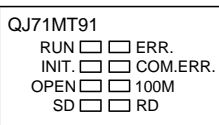

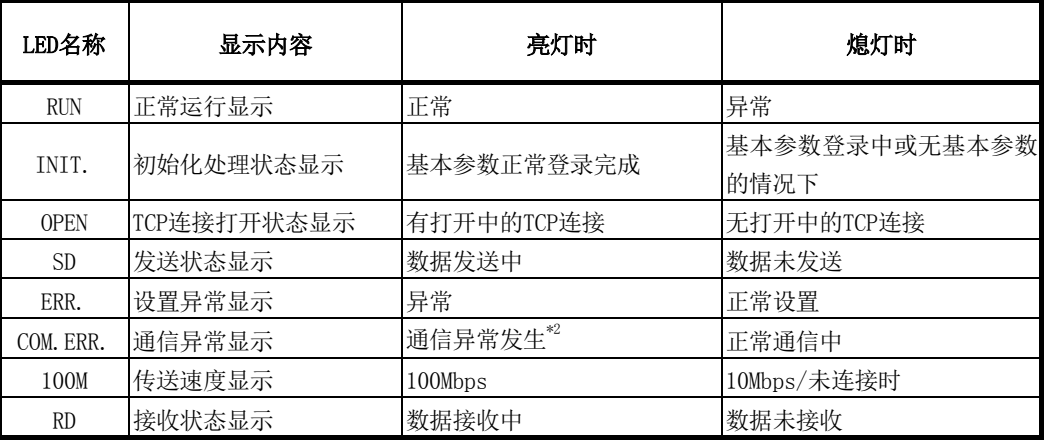

\*1: 关于异常时的故障排除,请参阅11.1节。

\*2: 关于COM.ERR.LED的熄灯,请参阅11.4节。

# 6.4 至以太网的连接

本节对将QJ71MT91连接至100BASE-TX、10BASE-T的网络的方法有关内容进行说明。

#### (1) 连接时的注意事项

用于进行QJ71MT91的连接的注意事项如下所示。 应在充分注意安全的前提下正确地操作。

注意 ● 100BASE-TX、10BASE-T的安装作业需要足够的安全措施。 包括连接电缆的终端处理、干线电缆等的施工在内请咨询专业的工作人员。 ● 对于连接电缆,应使用满足3.1节中所示的各标准的电缆。 ● 请勿将控制线及通信电缆与主电路及动力线等捆扎在一起,或使其相互靠得过近。 应该彼此相距100mm及以上。 否则噪声可能导致误动作。 ● 模块上连接的电缆必须纳入导管中, 或通过夹具进行固定处理。如果未将电缆纳 入导管中或未通过夹具进行固定处理,有可能由于电缆的晃动或移动、不经意的 拉拽等导致误动作或模块及电缆破损。 尤其是在振动、冲击较大的场所中使用的情况下,电缆的重量可能会给模块带来 负荷。 ● 拆卸模块上连接的电缆时,请勿用手握住电缆部分拉拽。 应用手握住模块连接部分的连接器进行拆卸。 如果在与模块相连接的状态下拉拽电缆,有可能导致误动作或模块及电缆损坏。

(2) 至10BASE-T/100BASE-TX的连接

以下对将QJ71MT91连接至10BASE-T/100BASE-TX的网络的方法有关内容进行说明。 双绞电缆的接线图如下所示。

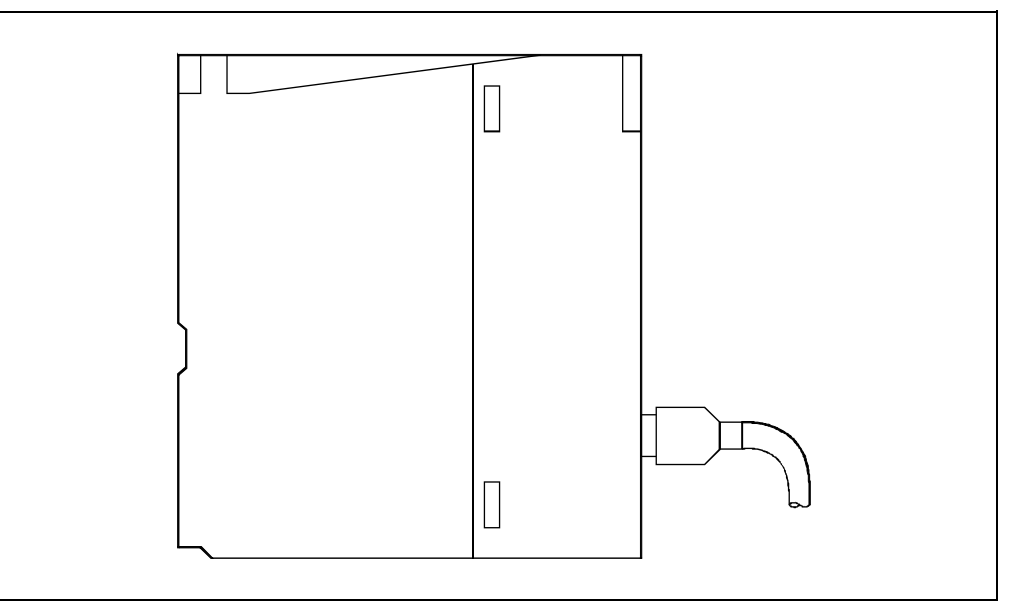

#### <操作步骤>

(步骤1)将双绞电缆连接到集线器上。 (步骤2)将双绞电缆连接到QJ71MT91上。

#### 要点

- (1) QJ71MT91根据集线器进行10BASE-T与100BASE-TX及全双工/半双工通信模式的判 别。
- 在与不具有自适应功能的集线器连接时,应将集线器侧设置为半双工通信模式。
- (2) 关于至10BASE-T/100BASE-TX的连接中所需的设备、系统配置示例,请参阅2.2节。

## 6.5 单体测试

本节对用于检查QJ71MT91的发送接收功能及硬件的单体测试有关内容进行说明。 通过更改QJ71MT91的智能功能模块开关设置(参阅6.6节)进行单体测试。

#### 6.5.1 硬件测试

以下对QJ71MT91的RAM及ROM的测试有关内容进行说明。 以下对硬件测试方法的步骤进行说明。 通过QJ71MT91前面的LED判断测试结果。

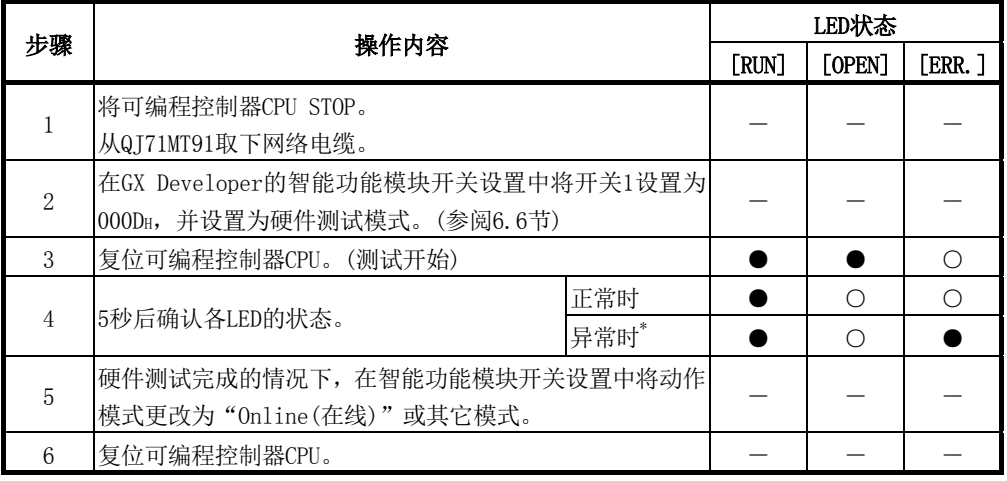

●: 亮灯 〇: 熄灯

\*: 异常时,可能是QJ71MT91的RAM/ROM异常等。 异常时,出错代码将被存储到QJ71MT91内的缓冲存储器的出错日志区(地址: CFEH~DFFH)中。 应通过GX Developer确认出错代码并进行处理。 (参阅11.2节、11.3节)

# 要点

硬件测试的结果异常时,应在确认模块的安装状态后再次进行测试。 再次异常时,可能是QJ71MT91的硬件异常。 请向当地三菱电机代理店咨询。

## 6.5.2 自回送测试

以下对用于进行包含了QJ71MT91的发送接收电路的硬件检查的自回送测试有关内容进行 说明。

在下述中对自回送测试方法的步骤有关内容进行说明。 该测试大约进行5秒。

通过QJ71MT91前面的LED判断测试结果。

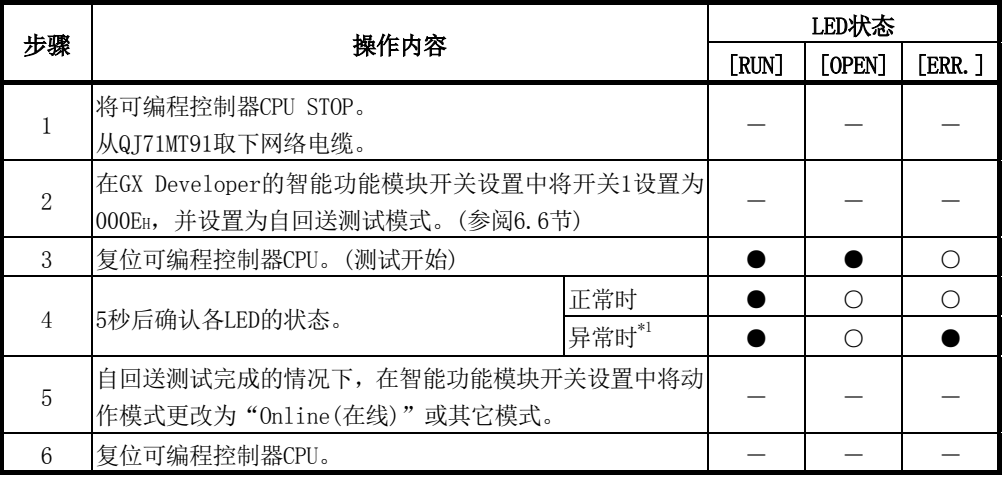

●: 亮灯 〇: 熄灯

\*1: 异常时,可能是QJ71MT91的硬件异常。

异常时,出错代码将被存储到QJ71MT91内的缓冲存储器的出错日志区(地址:  $CFE_{H} \sim CFF_{H}$ ) 中。

应通过GX Developer确认出错代码并进行处理。 (参阅11.2节、11.3节)

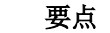

自回送测试的结果异常时,应再次进行测试。 再次异常时,可能是QJ71MT91的硬件异常。 请向当地三菱电机代理店咨询。

## 6.6 智能功能模块开关设置

#### [设置目的]

进行动作模式设置、通信条件设置、IP地址设置、冗余设置。

#### [智能功能模块开关设置画面的启动步骤]

- 1. 启动GX Developer。
- 2. 双击GX Developer的工程窗口内的"Parameter(参数)"后双击"PLC parameter(PLC参数)"。
- 3. 点击<<I/O assignment(I/O分配设置)>>选项卡后点击 Switch setting(开关设置) 按钮。 显示I/O模块、智能功能模块开关设置画面。

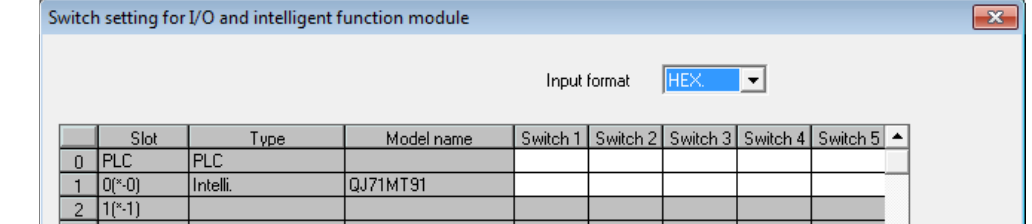

## [操作步骤]

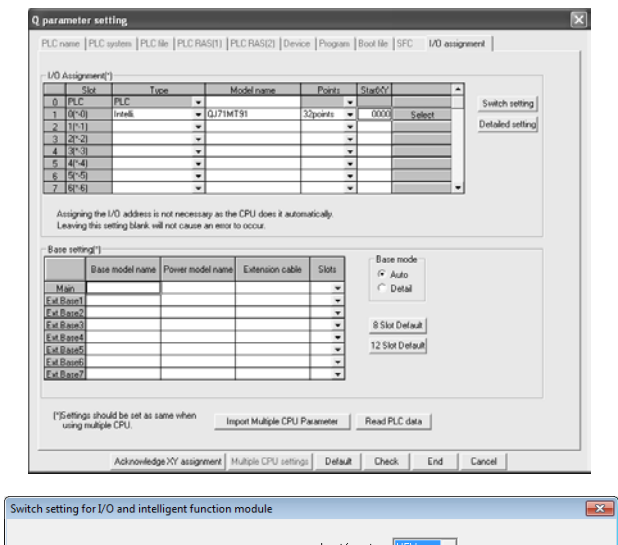

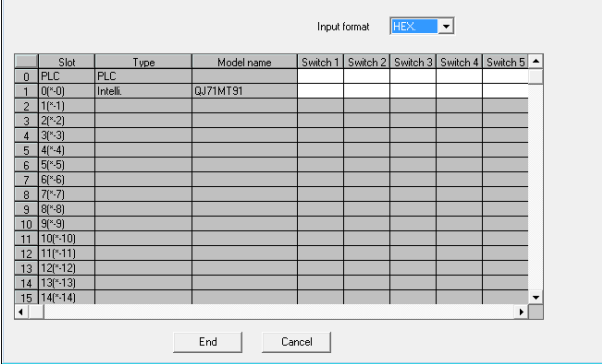

- 1. I/O分配设置的画面 在安装了QJ71MT91的插槽中,进行以下设置。
	- 类型 : 选择"Intelli(智能)"。
	- 型号 : 输入模块的型号。
	- 点数 : 选择32点。
	- 起始XY : 输入QJ71MT91的起始输入输出编号。
	- 详细设置 : 在多CPU系统时指定QJ71MT91的管理 CPU。
- 2. 智能功能模块开关设置画面 点击I/O分配设置的画面的 Switch setting(开关设置) 按钮,显示左述的 画面。 参阅本节(1)~(4)进行开关设置。 以16进制数输入时可以简单进行设置。应将输入格 式更改为16进制数后再进行输入。
- 3. 设置后进行PLC写入,并将可编程控制器的电源置 为OFF→ON,或复位可编程控制器CPU。

## [智能功能模块开关设置项目]

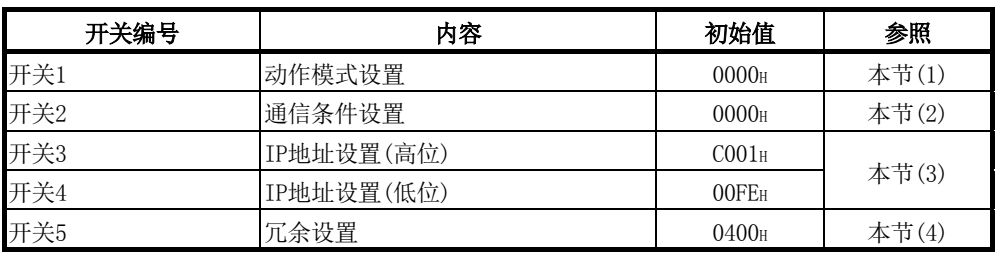

## 要点

(1) 通过智能功能模块开关设置的内容在电源OFF→ON/可编程控制器CPU的复位后变 为有效。

此外,不可以在运行中进行设置更改。

(2) 未进行智能功能模块开关的设置的情况下,将以各开关设置的初始值执行动作。

# 备注

关于GX Developer的操作方法,请参阅GX Developer操作手册。

## (1) 动作模式设置(开关1)

设置QJ71MT91的在线、离线等的动作模式。

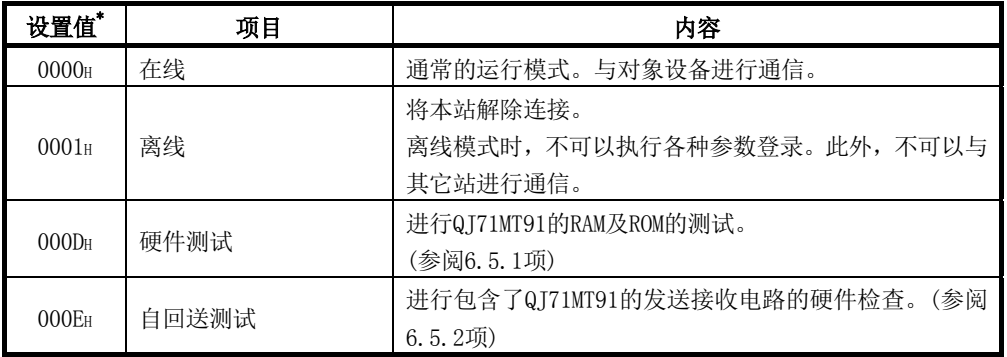

\*: 设置了表中所示的以外的值的情况下, 将发生开关1出错(出错代码: 7301H)。 发生了开关出错的情况下,应在修改开关设置后进行电源OFF→ON/复位可编程控 制器CPU。

## (2) 通信条件设置(开关2)

进行以默认参数启动方法的设置、发送帧及RUN中写入允许·禁止的设置。

<开关2>

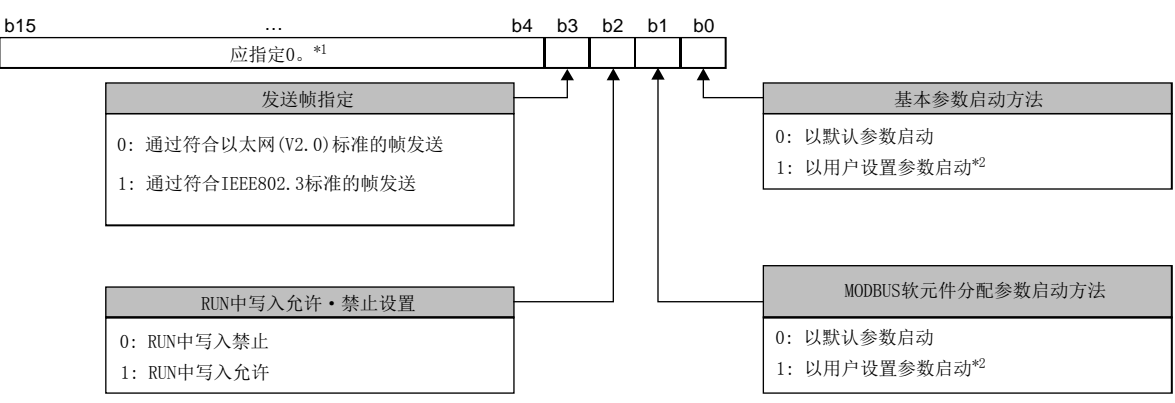

\*1: 区域的信息将被忽略。

但是,本区域为0以外的情况下,将发生开关2出错(出错代码: 7302H)。 发生了开关出错的情况下,应在修改开关设置后进行电源OFF→ON或复位可编 程控制器CPU。

\*2: 过GX Configurator-MB设置参数的情况下,应将b0与b1这两者均设置为1。

#### (a) 基本参数启动方法(位0)

对电源OFF→ON时的基本参数进行设置。

## [相应位OFF时]

QJ71MT91以默认的基本参数启动并开始通信。

#### [相应位ON时]

以通过顺控程序或GX Configurator-MB设置的基本参数启动并开始通信。 但是,在进行下述操作之前,用户设置的基本参数不被登录到QJ71MT91中。

- · 通过顺控程序设置了基本参数的情况下 将"基本参数登录请求(Y1)"置为ON。
- · 通过GX Configurator-MB设置了基本参数的情况下 在将智能功能模块参数写入至可编程控制器CPU中后,在将可编程控制器CPU 的RUN/STOP开关置为了RUN的状态下,进行电源OFF→ON或复位可编程控制器 CPU。

## 要点

- (1) 通过顺控程序或GX Configurator-MB设置了基本参数的情况下,应将本设置置为 ON后再使用。
- (2) 本设置为ON的状态且未登录基本参数的情况下,主站功能、从站功能、GX Developer连接功能不动作。

关于本开关设置及各功能的通信开始条件的详细内容,请参阅6.6.1项。

#### (b) MODBUS软元件分配参数启动方法(位1)

对电源OFF→ON时的MODBUS软元件分配参数进行设置。

#### [相应位OFF时]

QT71MT91以默认的MODBUS软元件分配参数启动。

#### [相应位ON时]

以通过顺控程序或GX Configurator-MB设置的MODBUS软元件分配参数启动。 但是,在进行下述操作之前,用户设置的MODBUS软元件分配参数不被登录到  $Q$ T71MT $91$  $\pm$ .

- · 通过顺控程序设置了MODBUS软元件分配参数的情况下 将"MODBUS软元件分配参数登录请求(Y8)"置为ON。
- · 通过GX Configurator-MB设置了MODBUS软元件分配参数的情况下 在将智能功能模块参数写入至可编程控制器CPU中后,在将可编程控制器CPU 的RUN/STOP开关置为了RUN的状态下,进行电源OFF→ON或复位可编程控制器 CPU。

## 要点

- (1) 通过顺控程序或GX Configurator-MB设置了MODBUS软元件分配参数的情况下,应 将本设置置为ON后再使用。
- (2) 未登录MODBUS软元件分配参数的情况下,从站功能不动作。

关于本开关设置及各功能的通信开始条件的详细内容,请参阅6.6.1项。

#### (c) RUN中写入允许·禁止设置(位2)

设置在可编程控制器CPU处于RUN中时,是否允许·禁止从站(QJ71MT91)对可编 程控制器CPU进行数据写入。

#### [相应位OFF时]

可编程控制器CPU处于RUN中时,禁止数据的写入。 在本设置时从站(QI71MT91)接收了来自于主站的写入请求的报文的情况下,从 站(QJ71MT91)将发出异常响应代码(04H)。

#### [相应位ON时]

可编程控制器CPU处于RUN中时,允许数据的写入。

#### (d) 发送帧指定(位3)

指定QJ71MT91向对象设备发送的帧的格式。

#### [相应位OFF时]

以符合以太网(V2.0)标准的帧发送。

# [相应位ON时]

以符合IEEE802.3标准的帧发送。

#### (3) IP地址设置(开关3、开关4)

设置本站的QJ71MT91的IP地址。

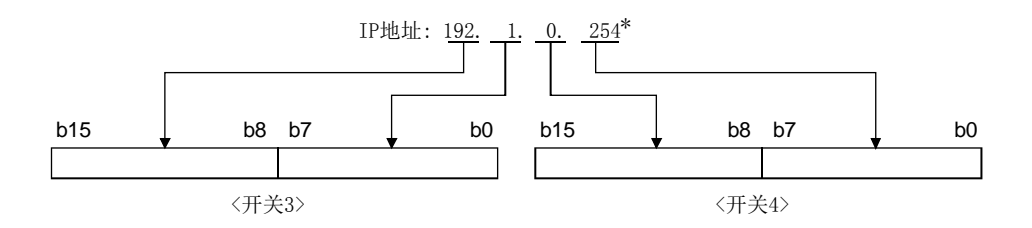

\*: 应设置满足下述条件的值。

·条件1: IP地址的等级为等级A、B、C中任意一个。

·条件2: 主机地址不全为"0"或"1"。

未满足条件的情况下,将发生开关3、4出错(7303H)。

发生了开关出错的情况下,应在修改开关设置后进行电源OFF→ON/复位可编程 控制器CPU。

#### (a) 安装到冗余系统中的情况下

安装到冗余系统的主基板中的情况下,将按以下方式分配设置的IP地址。 A系统、控制系统: 设置的IP地址 B系统、待机系统: 将设置的IP地址的第4八位字节+1的IP地址 (例)设置了192.168.0.1的情况下 A系统、控制系统: 192.168.0.1 B系统、待机系统: 192.168.0.2

此外,发生了系统切换时的IP地址的分配根据通过开关5设置的IP模式类型而有 所不同。 [固定IP模式的情况下] 对A系统、B系统分配固定的IP地址。即使发生系统切换IP地址也不会切换。

[冗余IP模式的情况下] 对控制系统、待机系统分配IP地址。发生了系统切换的情况下,IP地址也将被 切换。

# 备注

将A系统、控制系统的IP地址的第4八位字节设置为254的情况下,B系统、待机系统的 IP地址的第4八位字节将变为253。

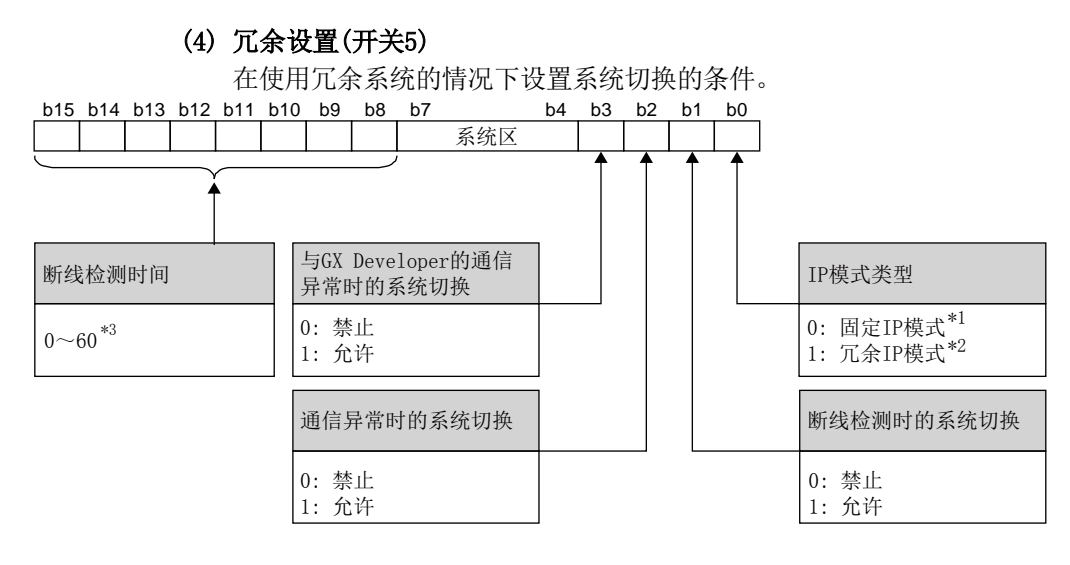

- \*1: A系统、B系统中IP地址固定的模式。
- \*2: 根据待机系统、控制系统的系统切换,IP地址也被切换的模式。
- \*3: 将设置值(0~60)乘以500ms的值(0s~30s)为断线检测的超时发生时间。 设置了61及以上的情况下,将发生开关5出错(7305H)。

#### 6.6.1 根据基本参数/MODBUS软元件分配参数启动方法设置的通信开始条件

在智能功能模块开关设置的开关2中,根据基本参数及MODBUS软元件分配参数启动方法的 组合的通信开始条件如下所示。

#### (1) 使用GX Configurator-MB进行参数设置的情况下

使用GX Configurator-MB进行参数设置的情况下,基本参数及MODBUS软元件分配参 数启动方法设置应设置为ON。

# [智能功能模块开关设置]

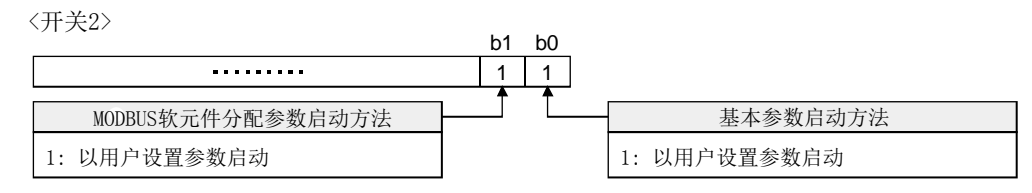

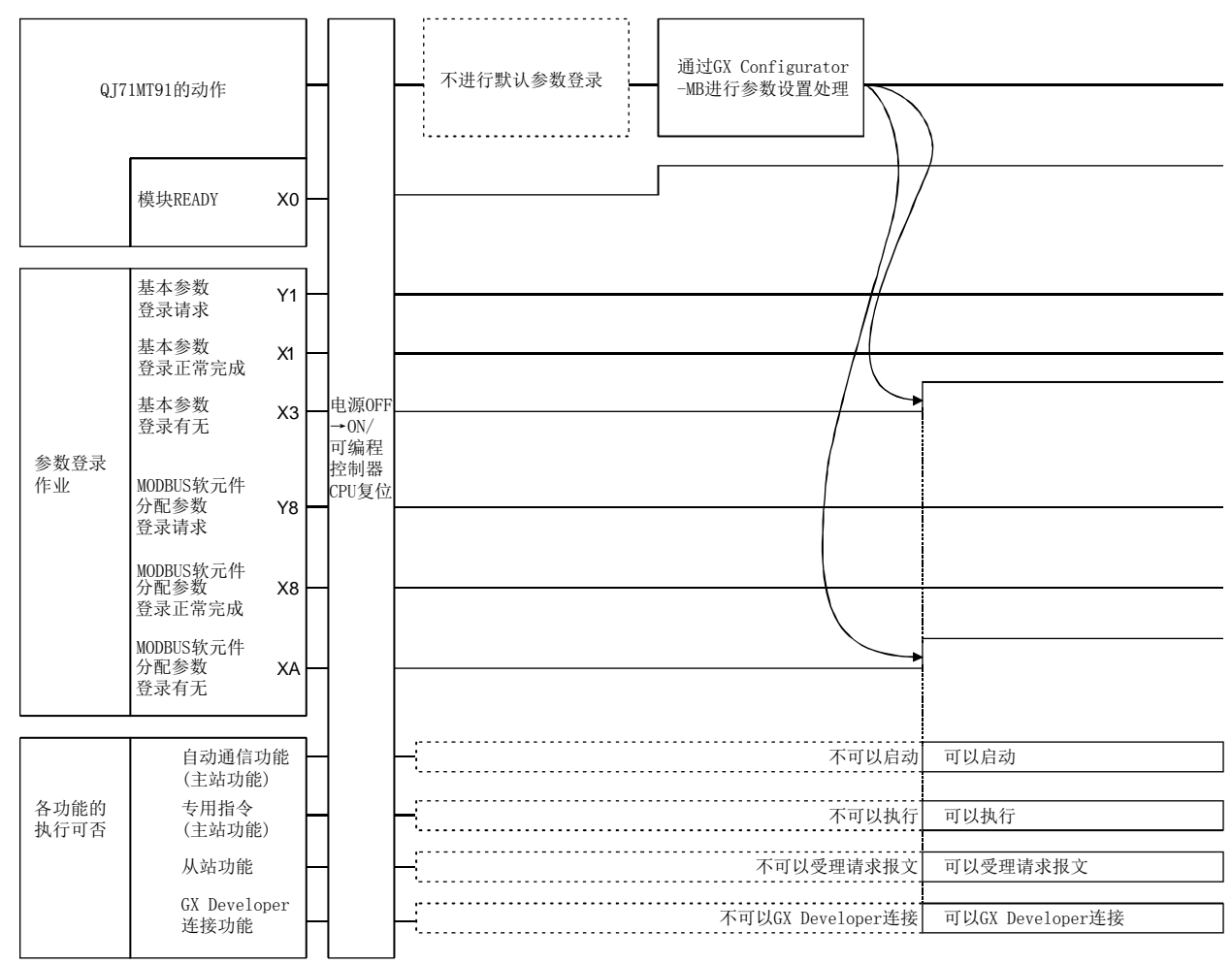

## (2) 使用顺控程序进行参数设置的情况下

(a) 基本参数启动方法OFF(以默认参数启动)、MODBUS软元件分配参数启动方法 OFF(以默认参数启动)的情况下

## [智能功能模块开关设置]

<开关2>

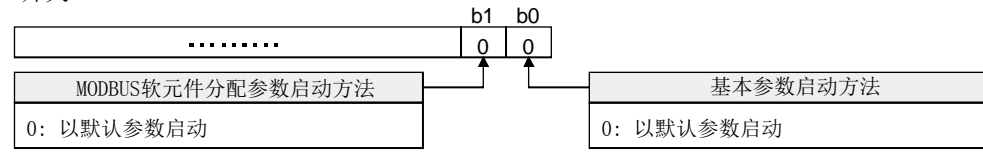

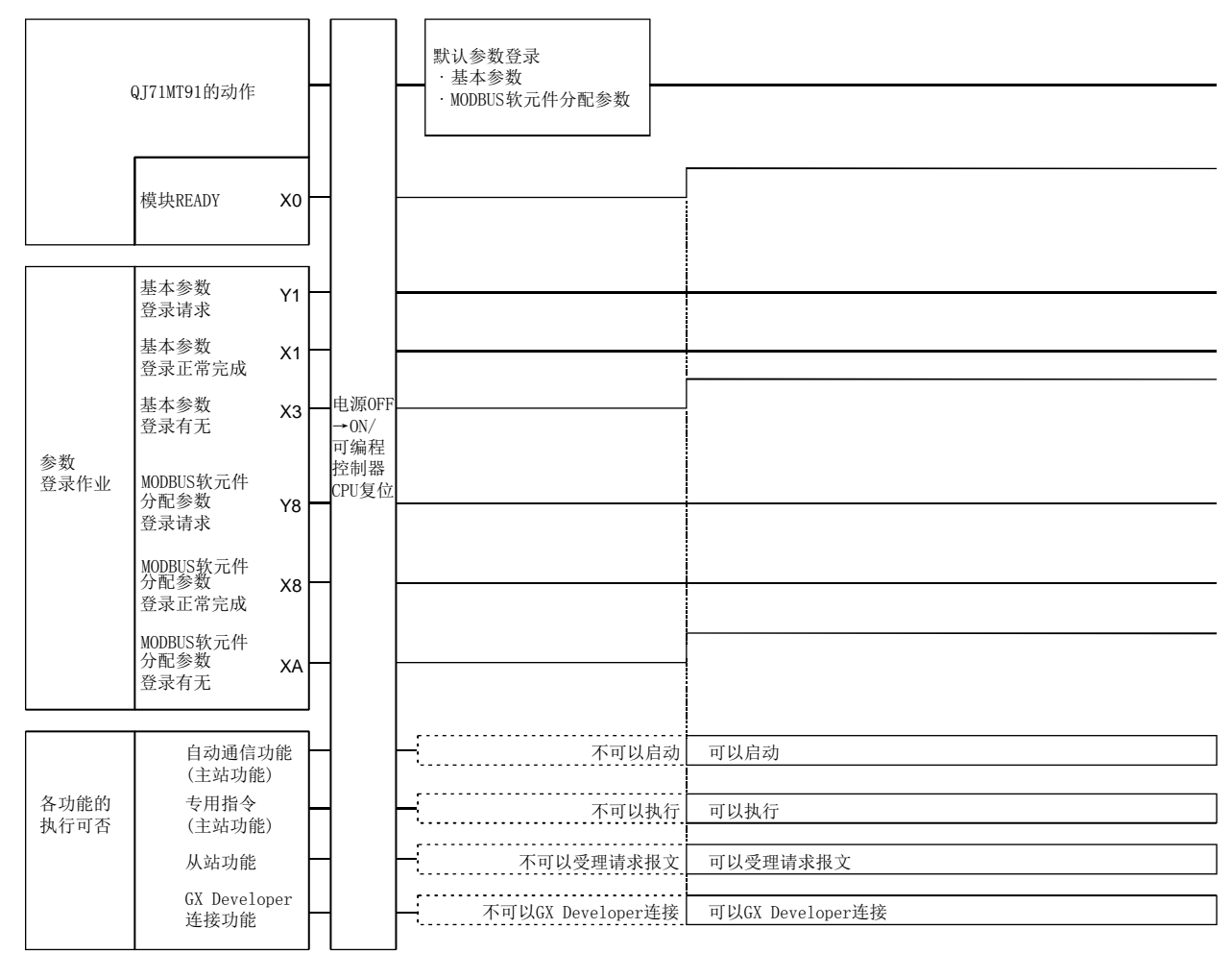

(b) 基本参数启动方法ON(以用户设置参数启动)、MODBUS软元件分配参数启动方法 OFF(以默认参数启动)的情况下

## [智能功能模块开关设置]

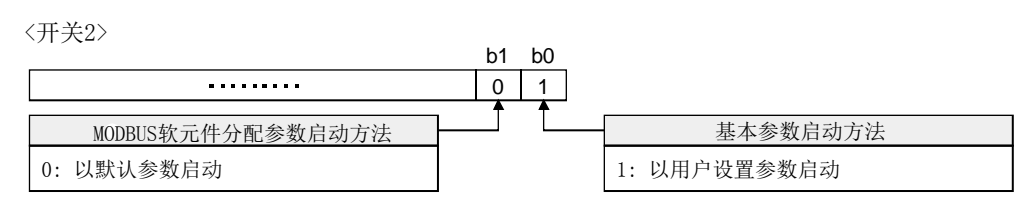

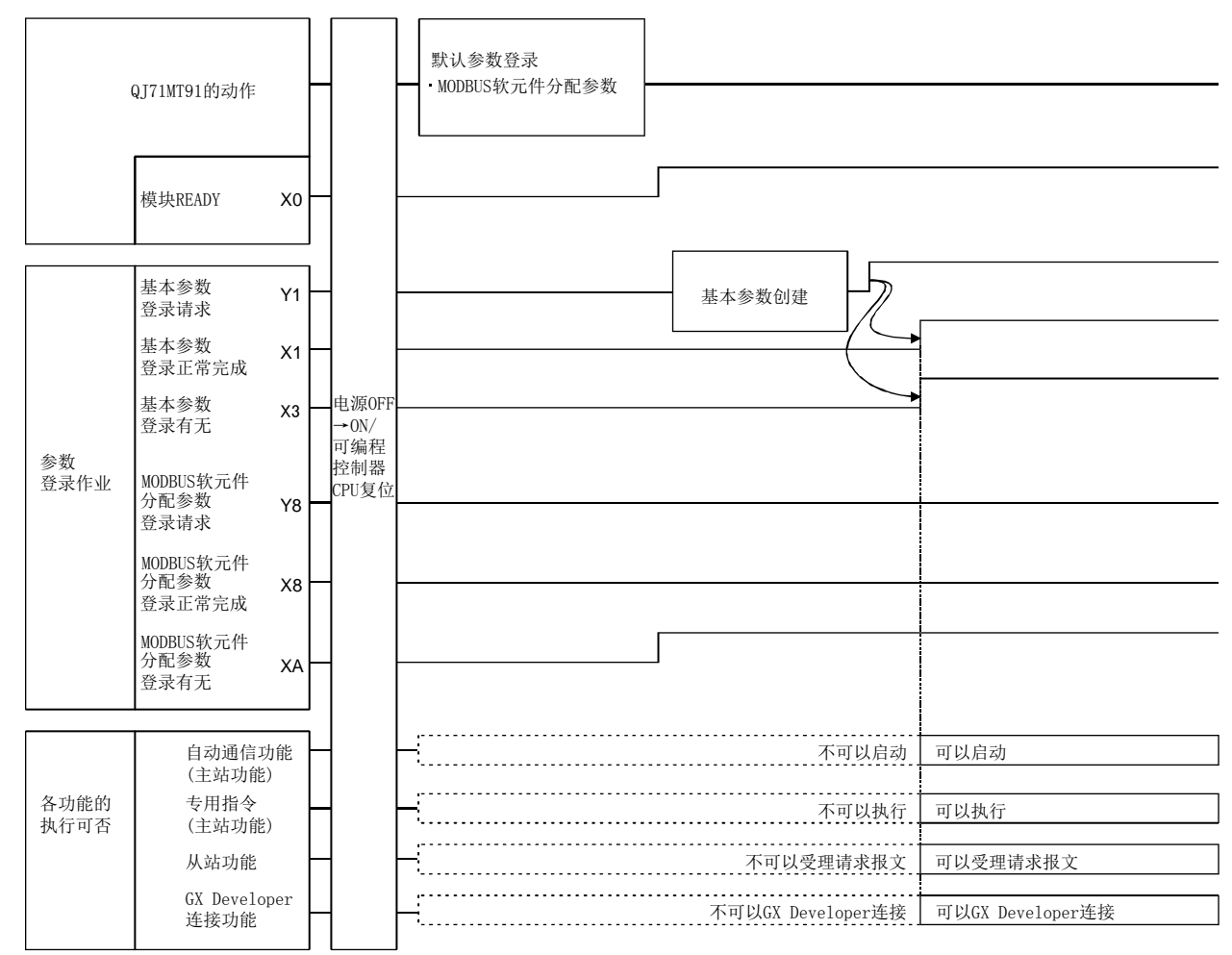

(c) 基本参数启动方法OFF(以默认参数启动)、MODBUS软元件分配参数启动方法 ON(以用户设置参数启动)的情况下

## [智能功能模块开关设置]

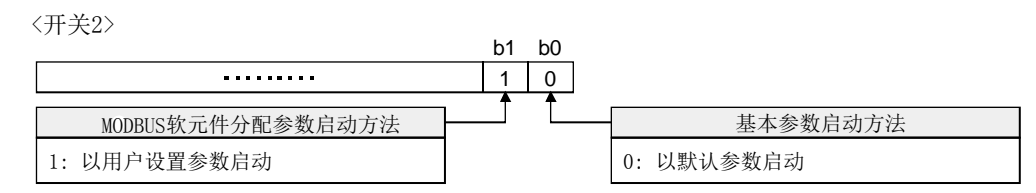

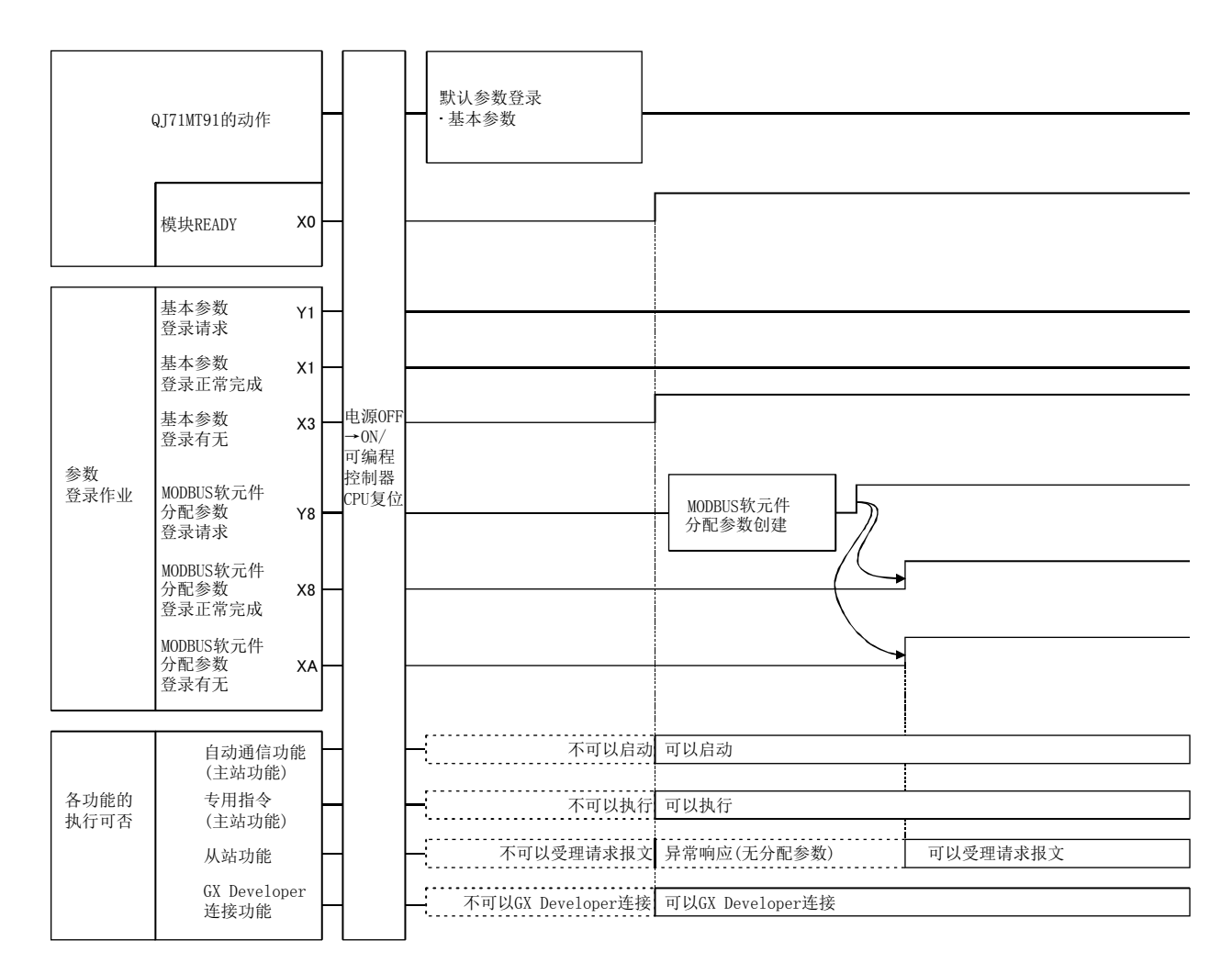

(d) 基本参数启动方法ON(以用户设置参数启动)、MODBUS软元件分配参数启动方法 ON(以用户设置参数启动)的情况下

## [智能功能模块开关设置]

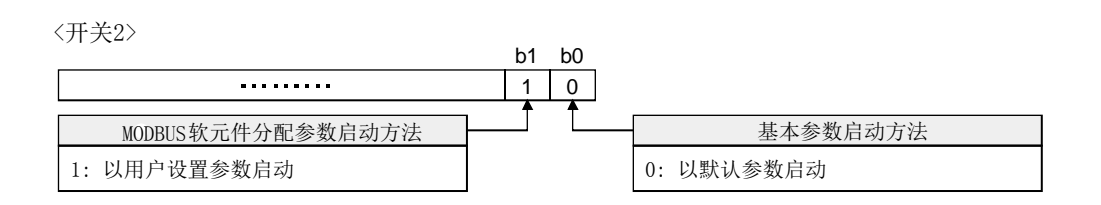

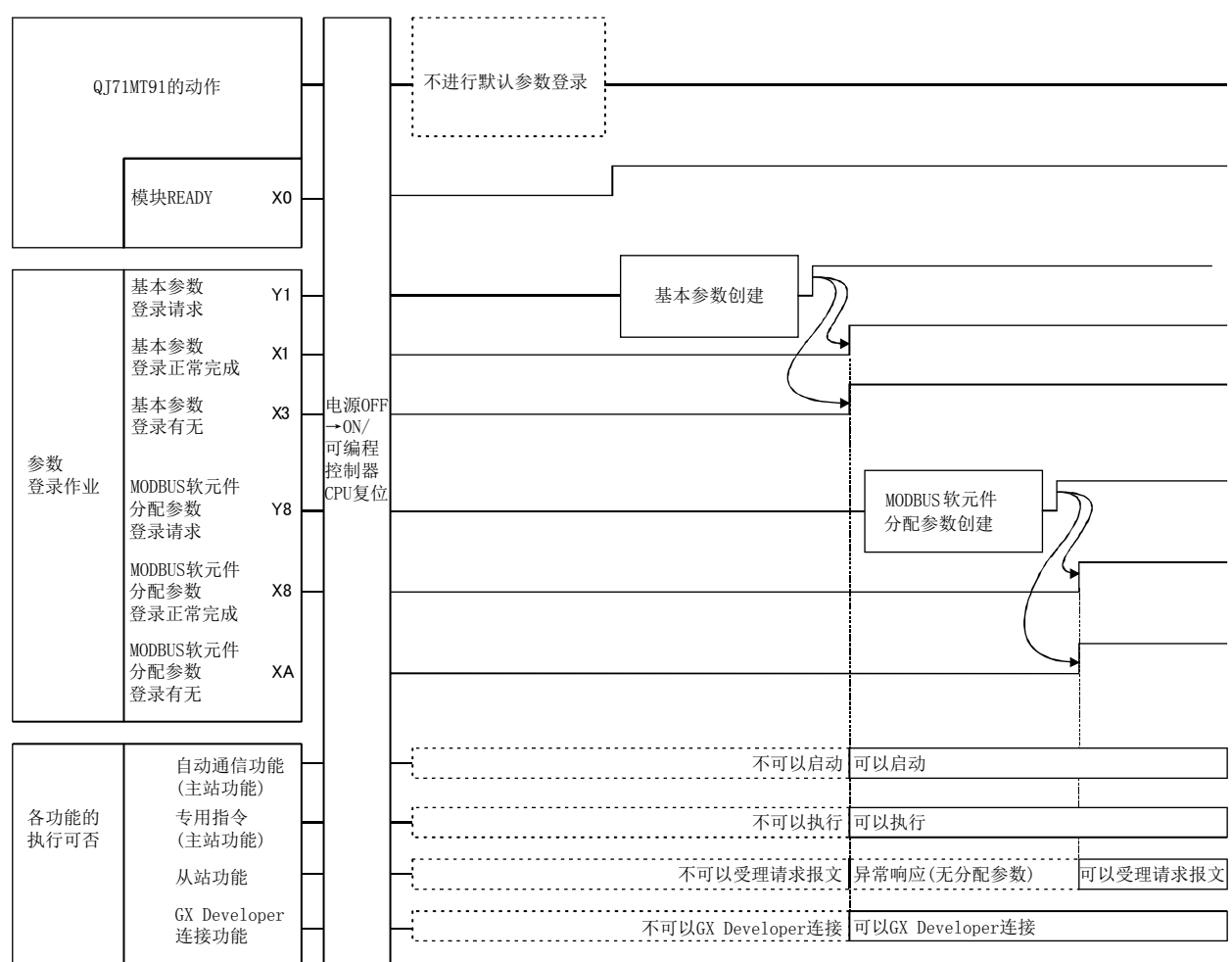

# 7 参数设置

本章对参数的设置内容进行说明。

#### 7.1 参数设置内容及设置步骤

#### (1) 参数的类型

使用QJ71MT91时,应根据需要设置下述参数。

- (a) 基本参数 设置QJ71MT91中所需的基本信息。 使用在QJ71MT91中预先设置的初始值的情况下,无需重新进行设置。 关于详细内容,请参阅7.2节。
- (b) 自动通信参数 将QJ71MT91作为主站,使用自动通信功能的情况下设置本参数。 关于详细内容,请参阅7.3节。 不使用自动通信功能的情况下,无需设置本参数。
- (c) MODBUS软元件分配参数 将QJ71MT91作为从站,使用MODBUS软元件分配功能的情况下设置本参数。 使用在QJ71MT91中预先设置的初始值的情况下,无需设置本参数。 关于详细内容,请参阅7.4节。

#### (2) 参数设置方法

应通过以下方法之一将参数设置到QJ71MT91中。

- (a) 通过实用程序包进行设置 通过实用程序包的GX Configurator-MB进行设置。 关于详细内容,请参阅8章。
- (b) 通过顺控程序进行设置 通过顺控程序进行设置。 关于详细内容,请参阅9章。
- (c) 通过GX Works2进行设置 将QJ71MT91添加到GX Works2的智能功能模块的数据中进行设置。 关于智能功能模块的数据操作,请参阅GX Works2 Version1操作手册(智能功能 模块操作篇)。

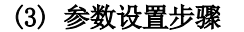

按以下步骤设置参数。

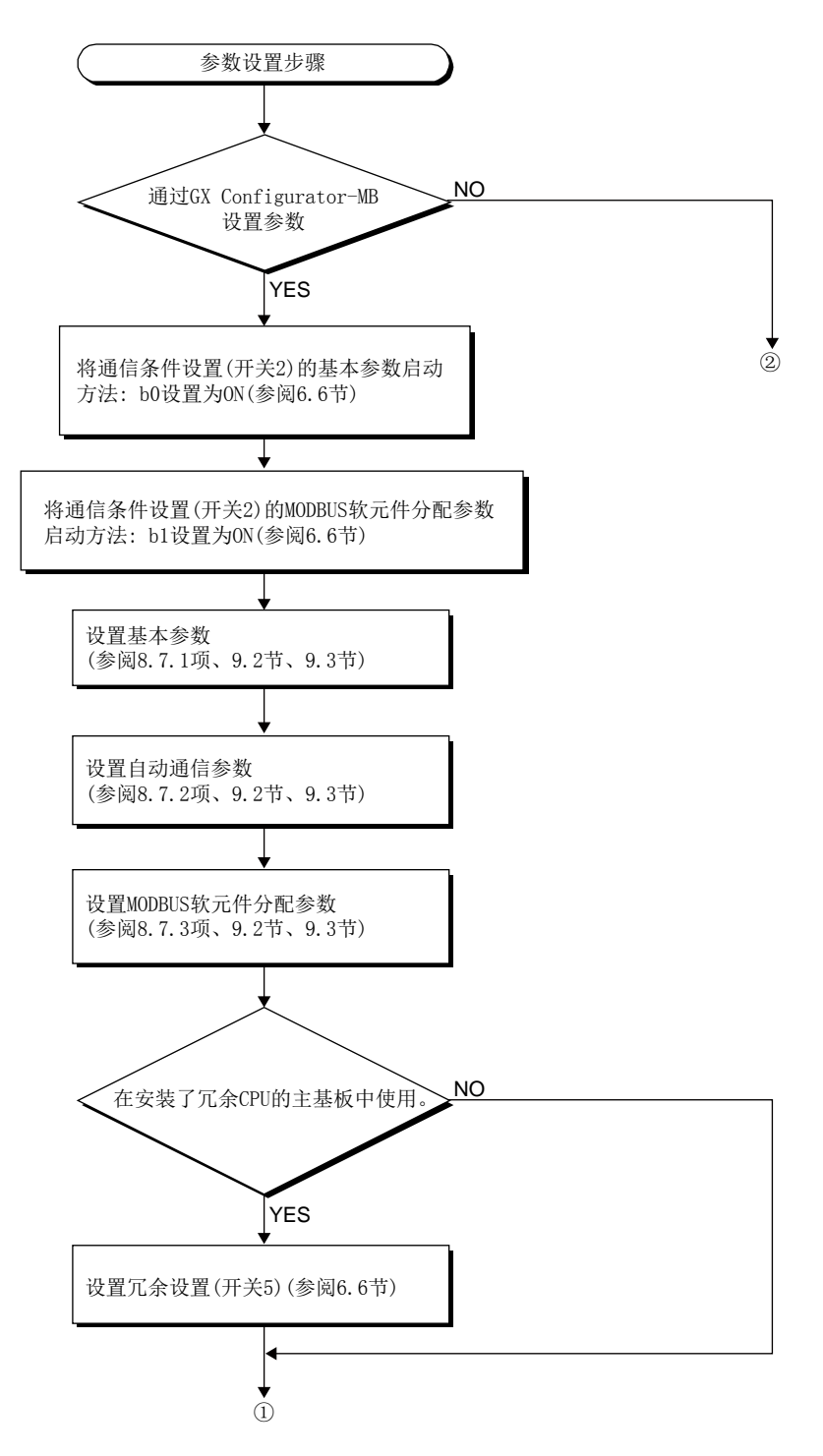

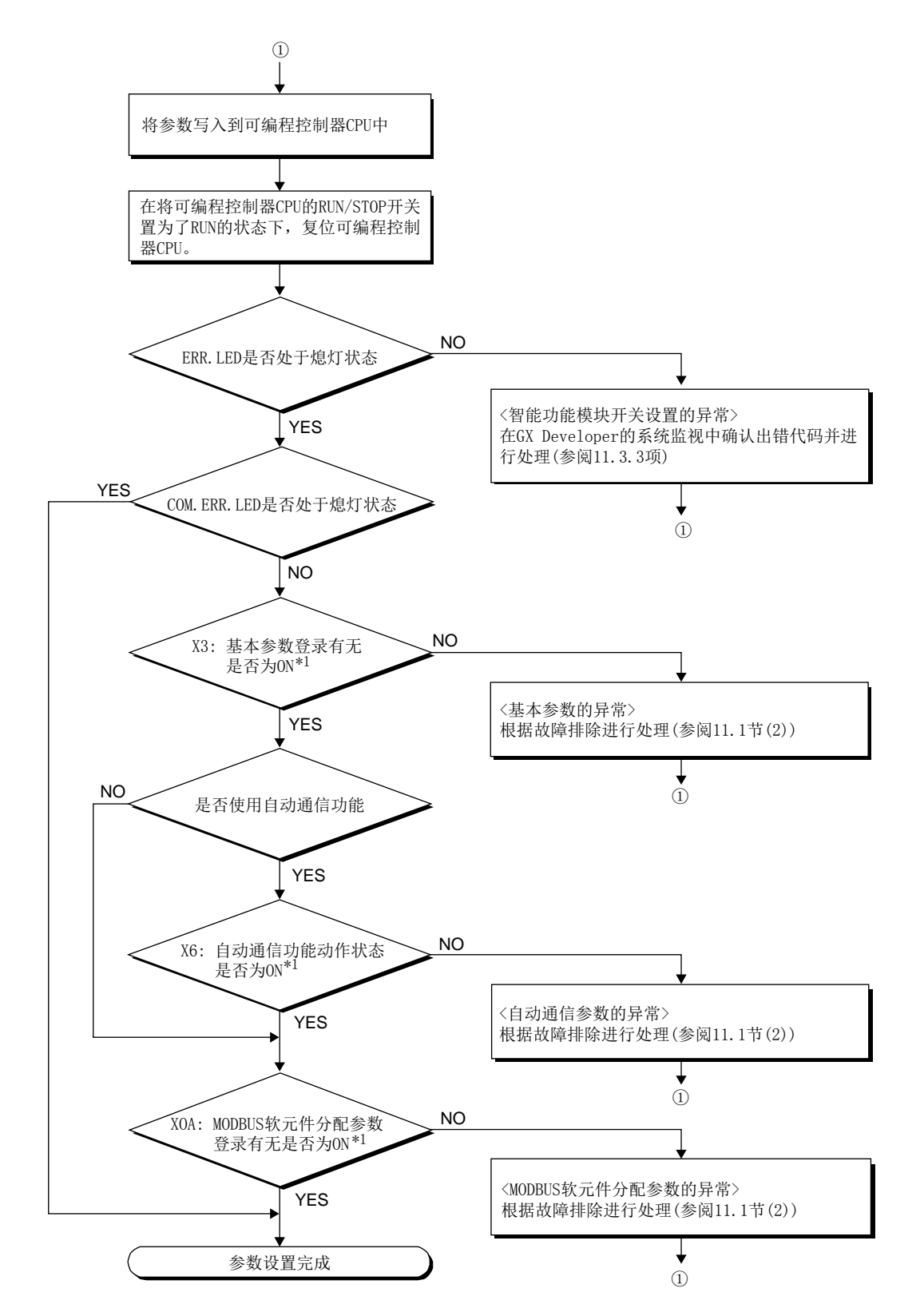

\*1: 可以通过GX Configurator-MB确认X信号的状态。(参阅8.6节)

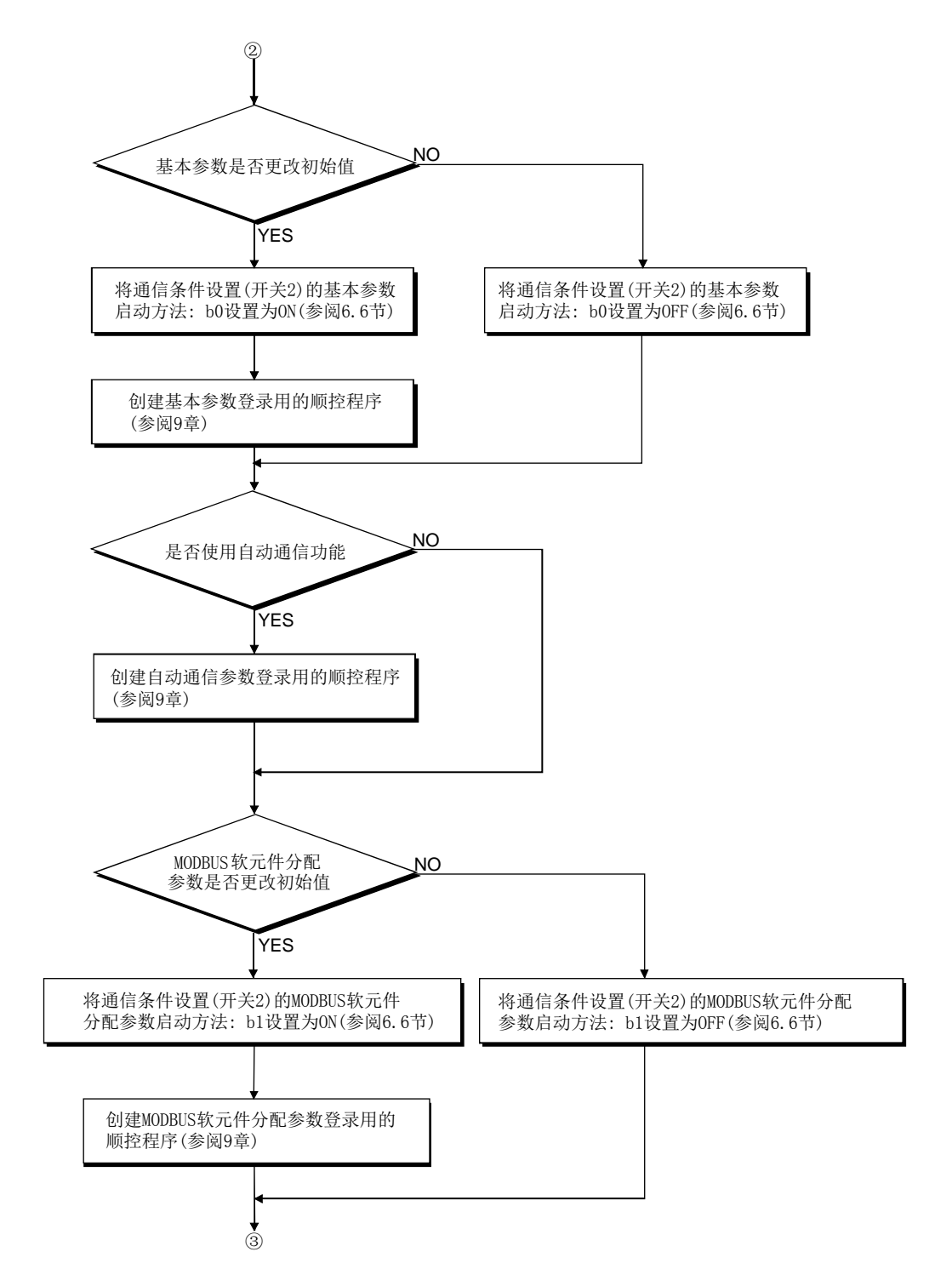

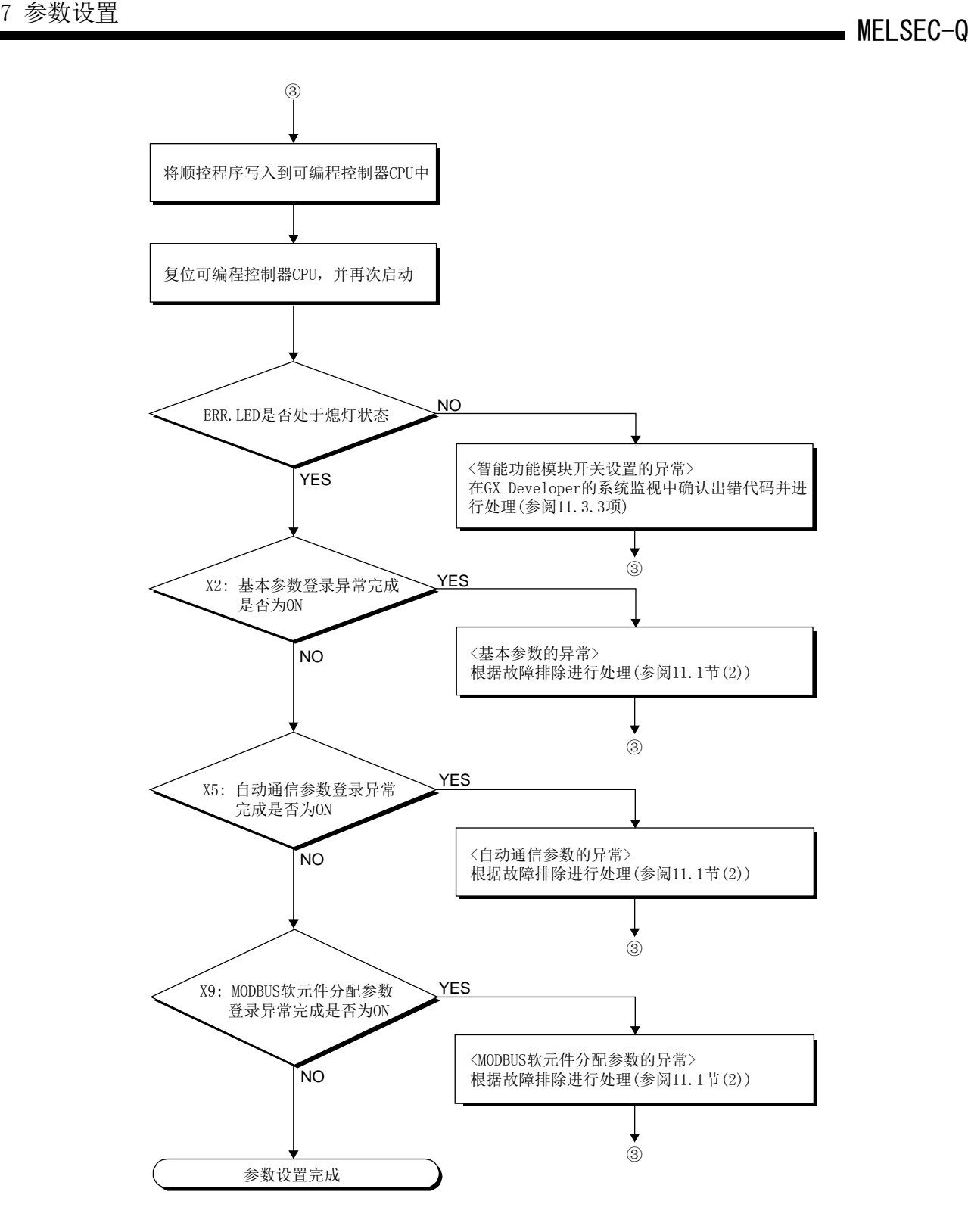

# 7.2 基本参数

# 7.2.1 基本参数的内容

基本参数分为3种类型。

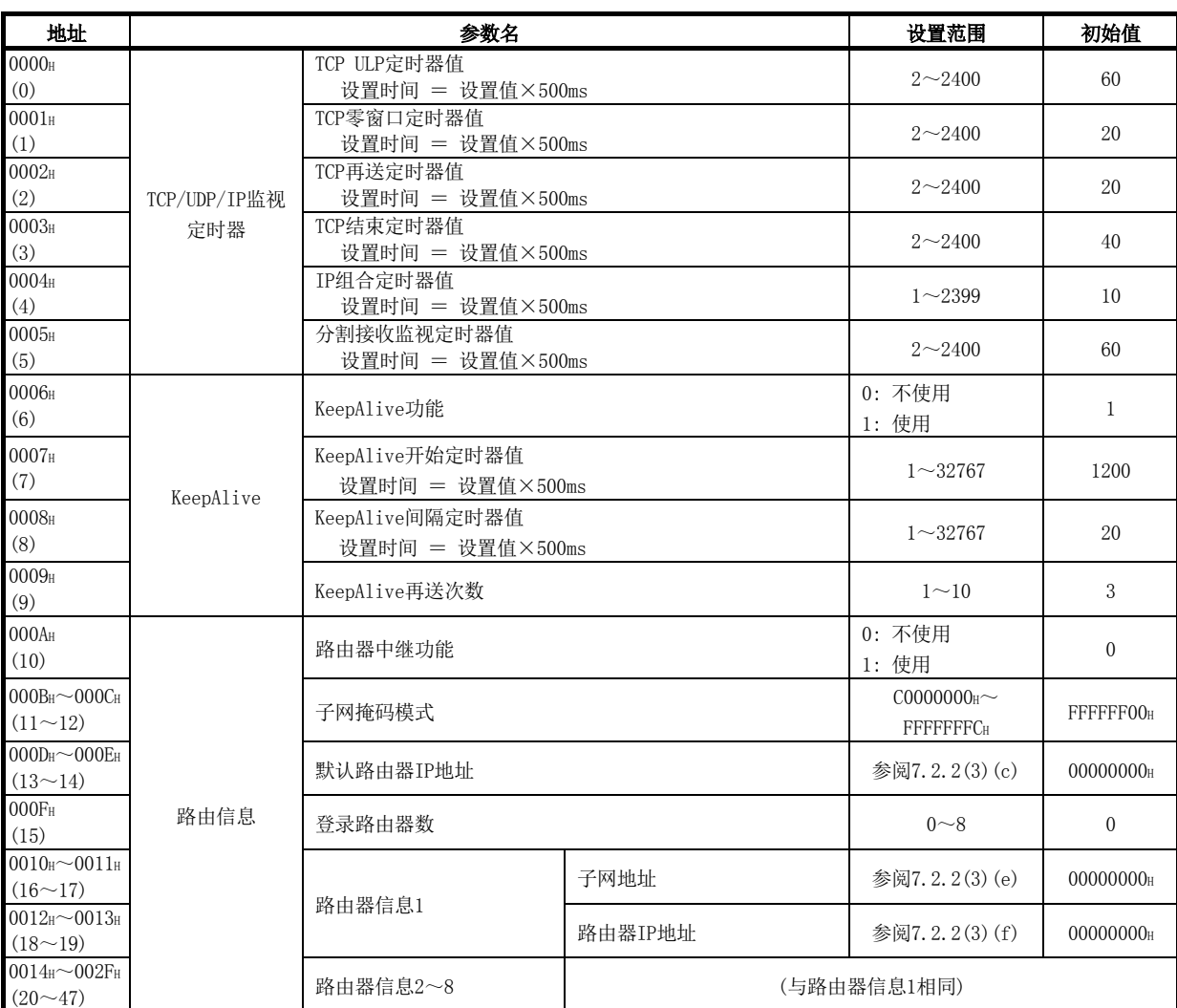

#### (1) TCP/UDP/IP设置

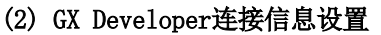

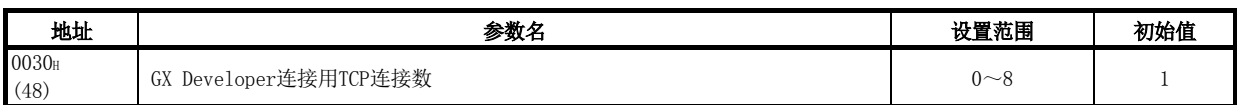

# (3) MODBUS/TCP设置

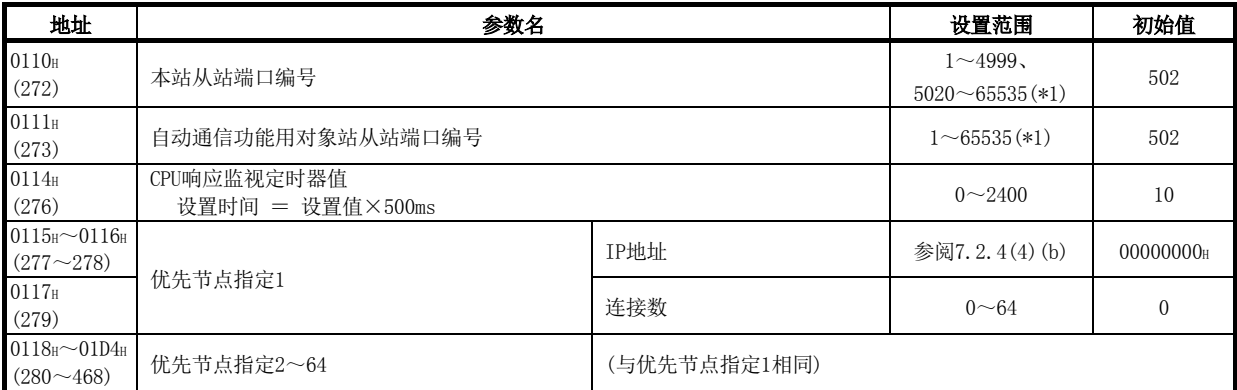

\*1: 在顺控程序中指定32768 (8000H)及以上的值的情况下, 应以16进制数进行设置。

#### 7.2.2 TCP/UDP/IP设置

### (1) TCP/UDP/IP监视定时器

- (a) TCP ULP定时器值
	- ① 设置TCP的打开、数据发送时的ACK监视时间。 经过相应时间后,无法从对象设备接收ACK的情况下将强制关闭。
	- ② 使用初始值的情况下,不需要设置。
	- (b) TCP零窗口定时器值
		- ① 窗口显示接收侧的接收缓冲。
		- ② 接收侧的接收缓冲中没有空余(窗口大小=0)时,将保持数据发送直至接收 侧的接收缓冲中有空余。 此时,发送侧根据TCP零窗口定时器值将发送窗口确认数据包发送至接收侧 后,确认可接收状态。
		- ③ 使用初始值的情况下,不需要设置。
	- (c) TCP再送定时器值
		- ① 设置TCP的打开、数据发送时ACK未返回的情况下进行再送的时间。未返回对 发送的ARP请求的响应的情况下,此定时器兼带再送ARP请求的时间。(在TCP 再送定时器值/2进行ARP的再送。)
		- ② 使用初始值的情况下,不需要设置。
	- (d) TCP结束定时器值
		- ① 从本站关闭TCP连接的情况下,设置本站发送FIN,且从对象设备返送了ACK 后,等待来自于对象设备的FIN时的监视时间。
		- ② 即使等待TCP结束定时器时间也无法从对象设备接收FIN的情况下,向对象设 备发送RST并强制关闭。
		- ③ 使用初始值的情况下,不需要设置。
	- (e) IP组合定时器值
		- ① 由于发送站及接收站的缓冲的限制,通信数据有可能以IP等级被分割发送。
		- ② 在QJ71MT91接收分割的数据后恢复的情况下,设置等待下一个分割数据的时 间。
		- ③ 使用初始值的情况下,不需要设置。
- (f) 分割接收监视定时器值
	- ① 使用GX Developer连接功能接收在TCP/UDP等级分割的报文时,设置从接收 最初的报文开始至接收最后的报文为止的时间。
		- ·设置值的范围: 2~2400
		- ·设置的时间: 设置值×500ms
		- ·初始值: 60(30秒)
	- ② 使用初始值的情况下,不需要设置。

# 备注

(1) 应通过下述关系的值指定QJ71MT91侧的各定时器的设置值。

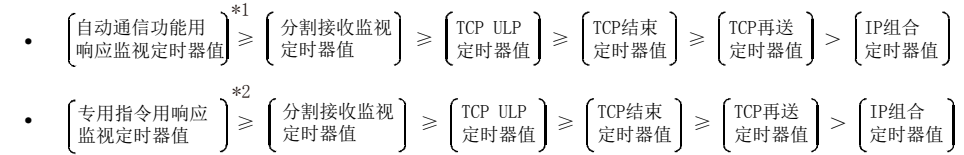

- \*1:自动通信功能用响应监视定时器值是自动通信功能用的响应监视定时器值。 关于详细内容,请参阅7.3节。
- \*2:专用指令用响应监视定时器值是专用指令用的响应监视定时器值。 关于详细内容,请参阅10.2节或10.3节。

此外,在QJ71MT91之间进行通信时,应对双方的模块进行相同的设置。

- (2) 应通过下述关系的值指定对象设备侧的各定时器的设置值。 各定时器值的大小关系不为下述的情况下,发送超时等的通信异常的发生频率可 能会变高。
	- · · 对象设备侧的 TCP ULP定时器值 > 9J71MT91侧的<br>TCP再送定时器值  $>$   $\left\{\left(\begin{array}{c} \text{CPU in } \triangle\text{#2} \\ \text{Cer } \text{#3} \end{array}\right)^{*2} + \left[\begin{array}{c} \text{QJ71MT91} \text{Mf} \text{N} \\ \text{TCP ULP} \text{Cer } \text{H2} \text{H2} \end{array}\right] \times \text{n}^{*1} \right\}$ Maximum Segment大小 QJ71MT91发送的报文大小 n= 的小数点以后进位 \*1: n为TCP分割发送次数,且通过下述计算公式求出。 对象设置侧应用程序软件中的 监视定时器值
		- \*2: 关于CPU响应监视定时器值,请参阅7.3节。
	- (例1) 同一线路上进行通信时的TCP分割发送次数 对于Maximum Segment大小,在同一线路上(不通过路由器)为1460字节, TCP分割发送次数如下所示。

QJ71MT91的发送报文大小≤1460字节时,n=1 1460字节<0J71MT91的发送报文大小时, n=2

(例2) 不同线路上进行通信时的TCP分割发送次数 对于Maximum Segment大小,在不同线路上(经由拨号路由器等)最小为536 字节,TCP分割发送次数如下所示。

QJ71MT91的发送报文大小≤536字节时,n=1 536字节<QJ71MT91的发送报文大小≤1072字节时,n=2 1072字节<QJ71MT91的发送报文大小≤1608字节时,n=3 (3) 噪声的影响等导致通信异常时,应更改为重试次数变多的设置值。 通过下述计算公式确定重试次数。 (默认值的情况下,3=(60÷20))

·重试次数=TCP ULP定时器值÷TCP再送定时器值

### (2) KeepAlive

- (a) KeepAlive功能
	- ① 设置不使用/使用KeepAlive功能。

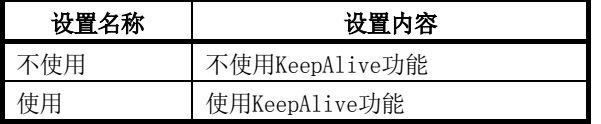

- ② 使用初始值的情况下,不需要设置。
- (b) KeepAlive开始定时器值
	- ① 设置通过使用KeepAlive功能打开的TCP连接的,从与对象设备的通信断开之 后到开始生存确认为止的时间。
	- ② 使用初始值的情况下,不需要设置。
- (c) KeepAlive间隔定时器值
	- ① 设置对于通过使用KeepAlive功能打开的TCP连接,无法接收来自于进行生存 确认的对象设备的响应时,再次进行生存确认的间隔时间。
	- ② 使用初始值的情况下,不需要设置。
- (d) KeepAlive再送次数
	- ① 设置对于通过使用KeepAlive功能打开的TCP连接,无法接收来自于进行生存 确认的对象设备的响应时,再次进行生存确认的次数。
	- ② 使用初始值的情况下,不需要设置。

(3) 路由信息

- (a) 路由器中继功能
	- ① 设置不使用/使用路由器中继功能。 与同一以太网(IP地址的子网地址相同)上的对象设备进行通信的情况下,不 需要使用路由器中继功能。
	- ② 通过使用路由器中继功能,可以通过路由器及网关与其它以太网上的对象设 备进行通信。 (路由器中继功能不是作为路由器动作的功能。)
	- ③ 对于路由器中继功能中可经由的路由器,可以设置1个默认路由器及最多8个 任意的路由器。
- (b) 子网掩码模式
	- ① 设置子网掩码。\*1(设置范围: C0000000H~FFFFFFFCH) 应与网络管理者协商后设置子网掩码。
	- ② 不使用子网掩码的情况下,应根据各等级设置下表的值。

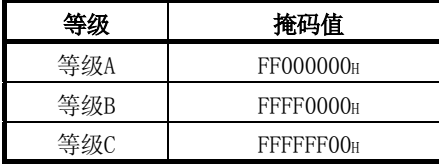

\*1 通过以太网构筑的网络有1个以太网上连接多个设备的小规模网络系统、通过路 由器等连接多个该网络的中规模、大规模的网络系统。 对于子网掩码,将连接多个设备的1个网络逻辑划分为多个子网络的单位以便于 管理。

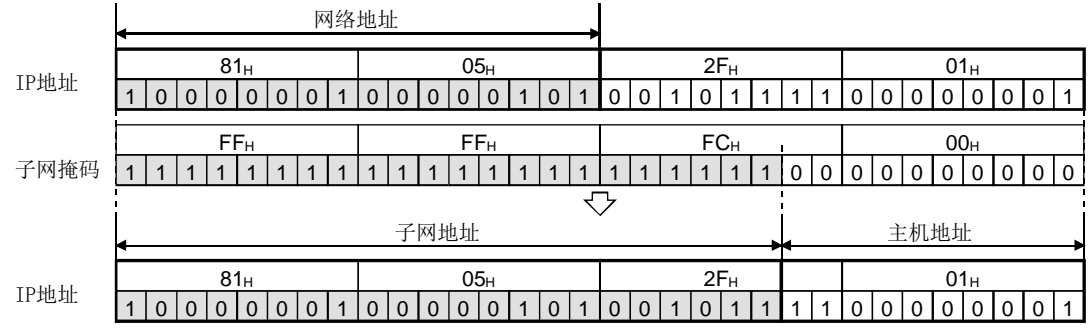

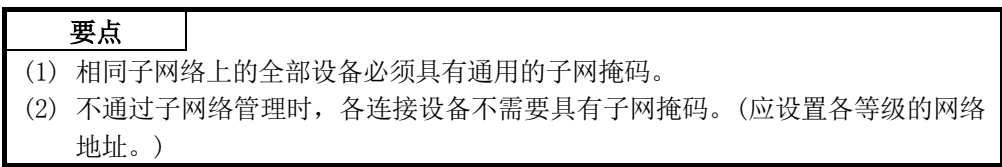

<sup>(</sup>例)等级B的情况下

(c) 默认路由器IP地址

设置经由通过路由器信息(参阅下述(e))指定的路由器以外,与其它以太网上的 对象设备进行通信时经由的对象的路由器(默认路由器)的IP地址。 应设置满足下述条件的值。

- ·条件1: IP地址的等级为等级A、B、C中任意一个。
- ·条件2: 默认路由器的子网地址与本站QJ71MT91的子网地址相同。
- ·条件3: 主机地址不全为"0"或"1"。

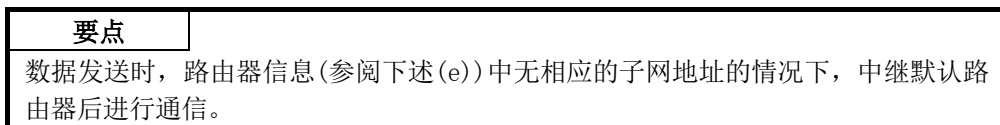

- (d) 登录路由器数
	- ① 经由默认路由器以外的路由器,与其它以太网上的对象设备进行通信时,根 据下述(e)的子网地址与(f)的路由器IP地址设置相应路由器的数(设置有效 数)。
	- ② 应将设置数的子网地址与路由器IP地址设置到下述(e)、(f)的区域中。
- (e) 路由器信息: 子网地址
	- ① 经由默认路由器以外的路由器,与其它以太网上的对象设备进行通信时,设 置对象设备的网络地址(\*1)或子网地址(\*2)。 应设置满足下述条件的值。
		- ·条件1: IP地址的等级为等级A、B、C中任意一个。
		- ·条件2: 主机地址全为"0"。
	- ② 应从第1个开始按顺序设置路由器信息。
	- \*1 本站QJ71MT91与对象设备的等级(网络地址)不同的情况下,应设置对象设 备的网络地址。
	- \*2 本站QJ71MT91与对象设备的等级(网络地址)相同的情况下,应设置对象设 备的子网地址。

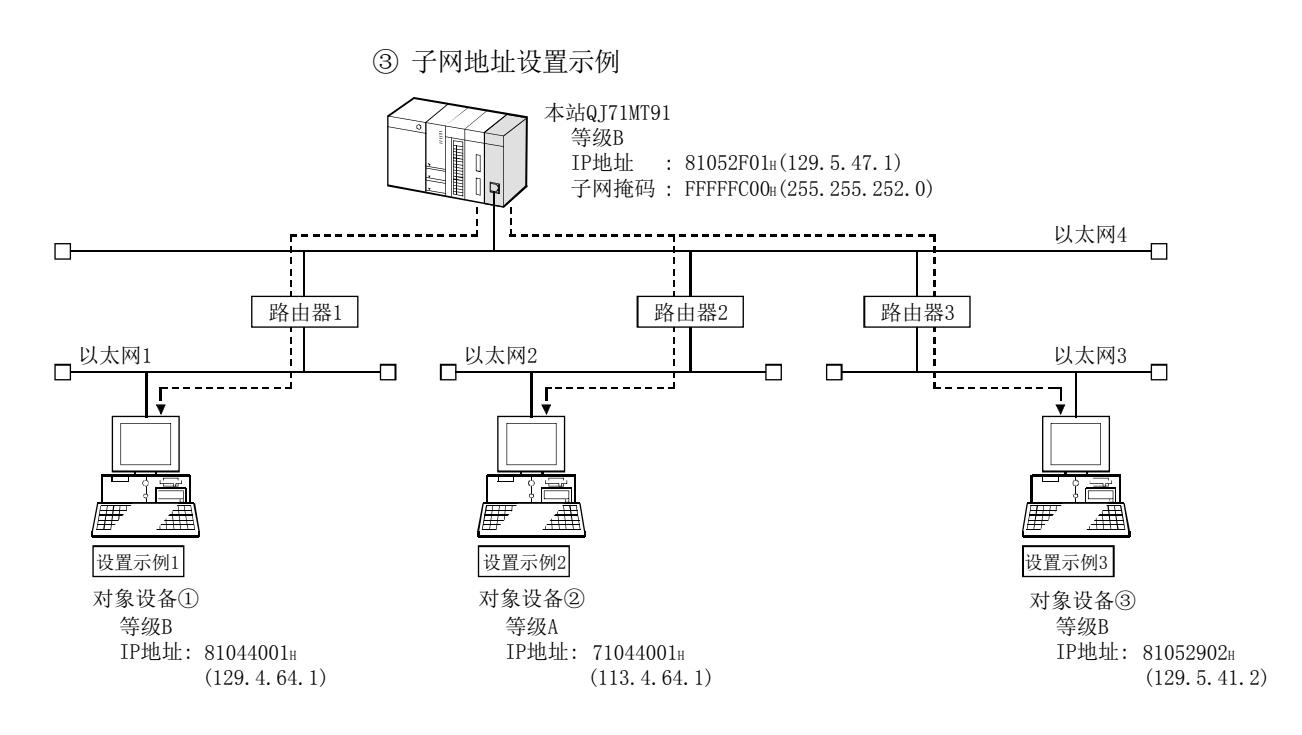

(设置示例1)本站QJ71MT91与对象设备的网络地址不同的情况下

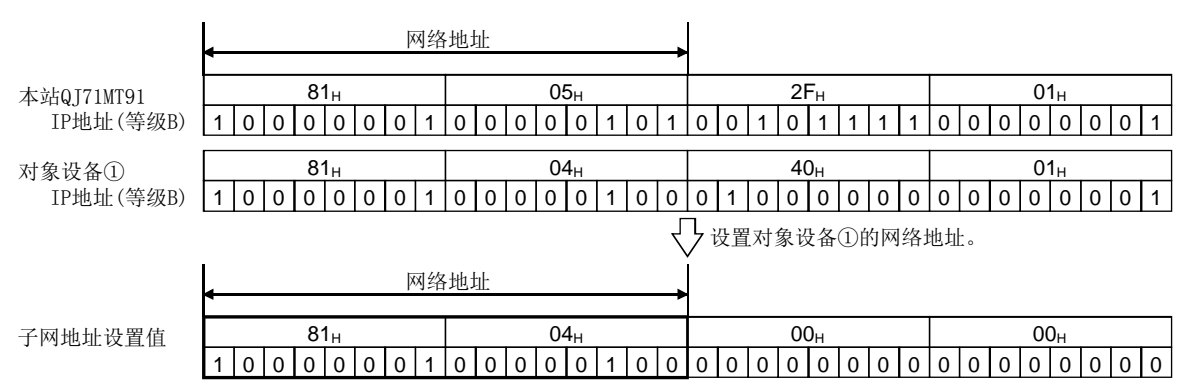

(设置示例2)本站QJ71MT91与对象设备的等级不同的情况下

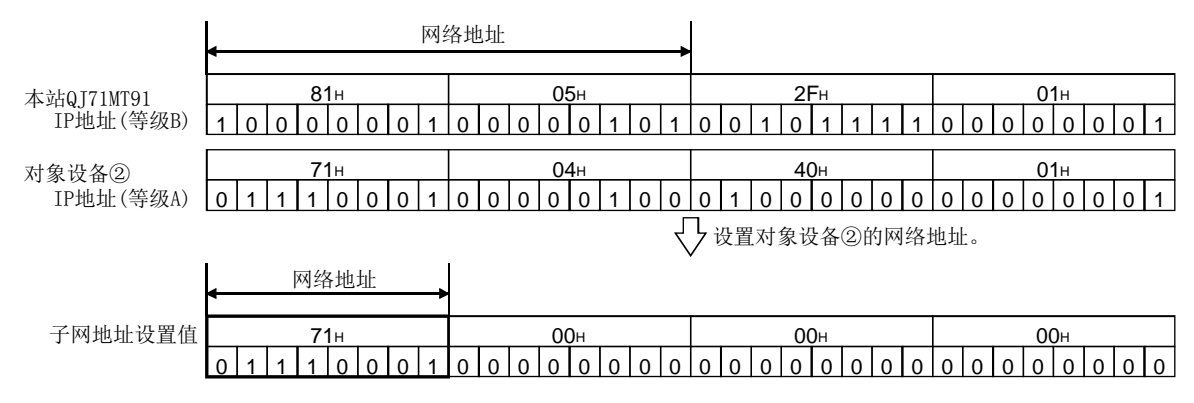

(设置示例3)本站QJ71MT91与对象设备的网络地址相同的情况下

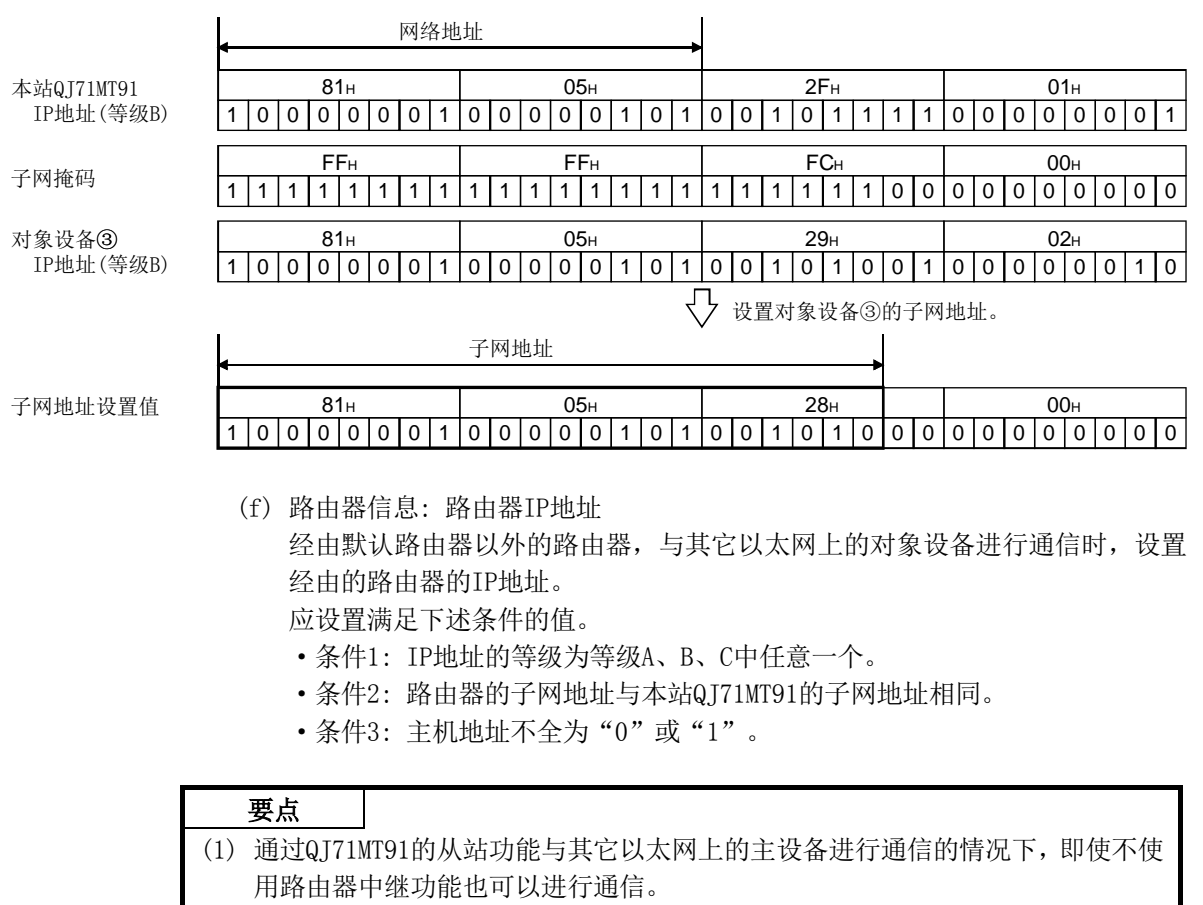

(2) 在使用Proxy路由器的系统中,不需要使用路由器中继功能。

### 7.2.3 GX Developer连接信息设置

### (1) GX Developer连接用TCP连接数

(a) GX Developer连接用TCP连接是在通过TCP协议连接GX Developer时使用的TCP连 接。

将该TCP连接数设置为GX Developer连接用TCP连接数。

- (b) GX Developer连接用TCP连接被作为优先连接处理。
- (c) 通过UDP协议连接GX Developer的情况下,不需要设置GX Developer连接用TCP 连接数。

### 7.2.4 MODBUS/TCP设置

#### (1) 本站从站端口编号

设置通过QJ71MT91的从站功能,接收来自于主站的请求报文时的QJ71MT91侧的从站 用的端口编号。

### 要点

(1) 在MODBUS/TCP协议的规格中,规定从站用端口编号使用"502"。 本设置的初始值为"502",通常不需要更改。 (2) 在顺控程序中指定32768(8000H)及以上的值的情况下,应以16进制数进行设置。

#### (2) 自动通信功能用对象目标从站端口编号

设置通过QJ71MT91的自动通信功能(主站功能)发出请求报文时的对象从站侧的端口 编号。

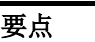

- (1) 在MODBUS/TCP协议的规格中,规定从站用的端口编号使用"502"。 本设置的初始值为"502",通常不需要更改。
- (2) 在顺控程序中指定32768(8000H)及以上的值的情况下,应以16进制数进行设置。

#### (3) CPU响应监视定时器值

(a) QJ71MT91接收来自于主站的请求报文,且可编程控制器CPU开始处理时,QJ71MT91 等待来自于可编程控制器CPU的响应的时间为CPU响应监视定时器值。 根据CPU响应监视定时器的设置,QJ71MT91在可编程控制器CPU的异常发生时未向 主站侧返回响应报文的情况下,可以解除主站侧的响应等待状态。

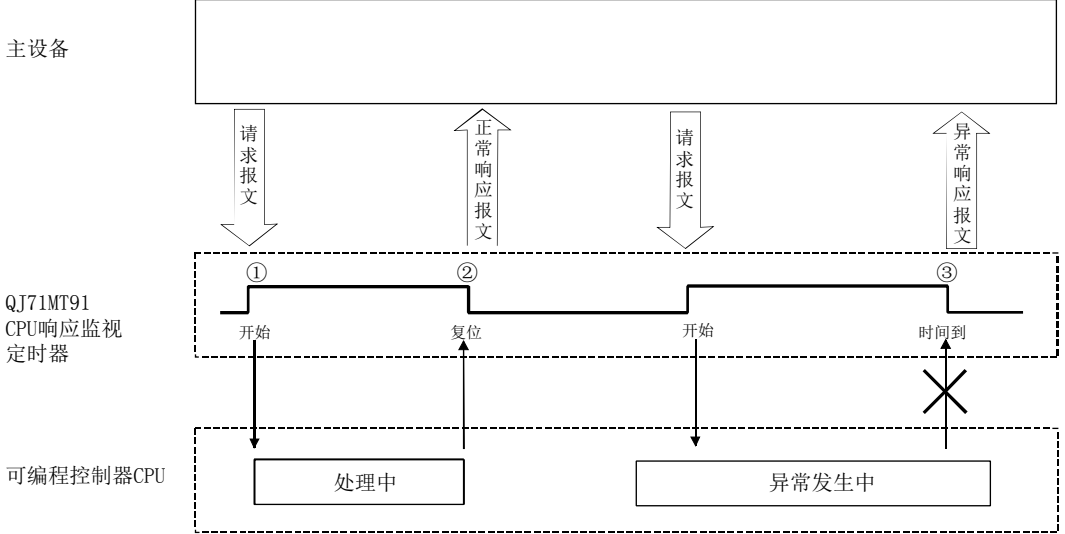

- (b) QJ71MT91在从主站接收了请求报文时,启动CPU响应监视定时器。(图中①) CPU响应监视定时器监视可编程控制器CPU的处理,直到QJ71MT91开始向主站发送 响应报文。(图中②)
- (c) CPU响应监视定时器时间到的情况下,QJ71MT91进行以下处理。(图中③) ① 发出出错代码: 7380H。\*1
	- ② 将异常响应代码: 04H发出到主站侧。\*2
		- \*1: 关于出错代码的详细内容,请参阅11.3.3节。
		- \*2: 关于异常响应代码的详细内容,请参阅11.3.2节。

#### 要点

CPU响应监视定时器值为"0"的情况下,QJ71MT91将继续等待直到可编程控制器CPU 的处理完成。(无限等待。)

#### (4) 优先节点指定

- (a) 优先节点指定与TCP连接的打开及关闭的关系
	- ① QJ71MT91自动进行TCP连接的打开及关闭。
	- ② QJ71MT91最多可以同时打开64个TCP连接。
	- ③ 打开新的TCP连接时,已经打开了64个TCP连接的情况下,QJ71MT91将在未进 行通信的TCP连接中最后进行了通信后经过最长时间的TCP连接自动关闭后 再将其打开。
		- 此时,与指定为优先节点的对象设备的TCP连接不会成为关闭的对象。
	- ④ 即使在QJ71MT91使用的TCP连接数超出了64的情况下,也应对需要将TCP连接 保持为打开状态的对象设备进行优先节点指定。
	- ⑤ 优先节点最多可以指定64个节点。
- (b) 优先节点指定: IP地址
	- ① 设置指定为优先节点的对象设备的IP地址。
	- ② 应设置满足下述条件的值。 条件1: IP地址的等级为等级A、B、C中任意一个。 条件2: 主机地址不全为"0"或"1"。
- (c) 优先节点指定: TCP连接
	- ① 指定与指定的优先节点的通信中使用的TCP连接数。
	- ② 应设置满足下述条件的值。 (优先节点指定1: TCP连接+···+优先节点指定64: TCP连接)+GX Developer 连接用TCP连接数≤64

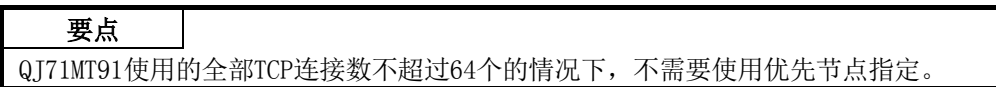

## 7.3 自动通信参数

## 7.3.1 自动通信参数的内容

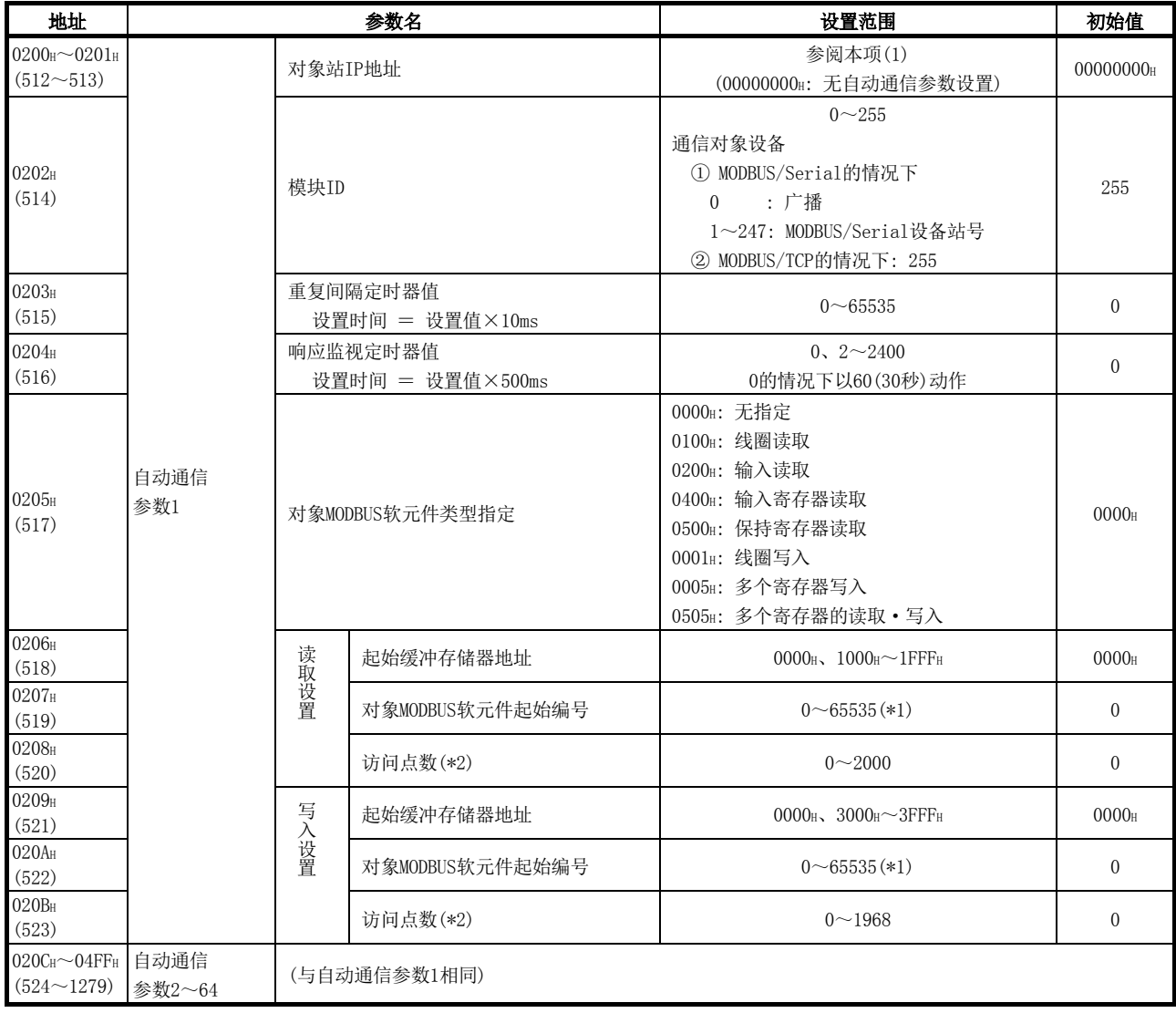

\*1: 在顺控程序中指定32768(8000H)及以上的值的情况下,应以16进制数进行设置。

\*2: 根据对象MODBUS软元件类型,访问点数的设置范围与初始值有所不同。请参阅本 项(8)。

- (1) 对象站IP地址
	- (a) 设置通信对象的从设备的IP地址。
	- (b) 通信对象的从设备在中继路由器的其它以太网上的情况下,应将基本参数的路 由器中继功能设置为"1: 使用",并设置基本参数的路由信息。 关于路由信息,请参阅7.2节。
	- (c) 应设置满足下述条件的值。 条件1: IP地址的等级为等级A、B、C中任意一个。 条件2: 主机地址不全为"0"或"1"。
- (2) 模块ID
	- (a) 指定MODBUS Serial协议等的其它线路上连接的从站的情况下设置模块ID。
	- (b) 模块ID是存储在至通信对象的从设备的请求报文中的模块ID。 关于请求报文的帧规格,请参阅4.2节。
- (3) 重复间隔定时器值
	- (a) 重复间隔定时器值是从QJ71MT91接收来自于从站的响应报文开始至QJ71MT91向 从站发送下一个请求报文为止的时间。
	- (b) 发送/接收处理重叠的情况下,QJ71MT91有可能比重复间隔定时器中设置的间隔 时间迟。
	- (c) 初始值为"0"。 重复间隔定时器值为"0"的情况下,QJ71MT91接收来自于从站的响应报文后, 立即发出下一个请求报文。 从站发送响应报文后无法立即处理下一个请求报文的规格的情况下,应确认从站 可处理下一个请求报文之前的时间后,将此时间及以上的值设置为重复间隔定时 器值。
	- (d) 重复间隔定时器的精度为"0~-10ms"。
- (4) 响应监视定时器值
	- (a) 响应监视定时器值为QJ71MT91向从站发出请求报文开始到从从站接收响应报文 为止的时间。
	- (b) 对于QJ71MT91,在响应监视定时器完成之前无法从从站接收响应报文的情况下, 将通信目标的从站判断为异常。 对于QJ71MT91,在异常状态的情况下,缓冲存储器的自动通信功能动作状态存 储区的相应区将变为ON。 此外,将出错代码登录到自动通信功能出错代码存储区。 关于自动通信功能动作状态存储区及自动通信功能出错代码存储区的详细内容, 请参阅11.3.1项。
	- (c) 响应监视定时器值为"0"的情况下,QJ71MT91以"60"(30秒)动作。

#### (5) 对象MODBUS软元件类型指定

(a) 对象MODBUS软元件类型指定设置读取/写入对象的MODBUS软元件的类型。

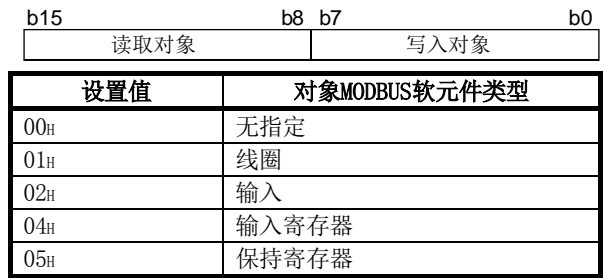

(b) 设置范围

设置对象MODBUS软元件类型时可设置的读取/写入对象的组合如下表所示。不能 设置下表以外的组合。

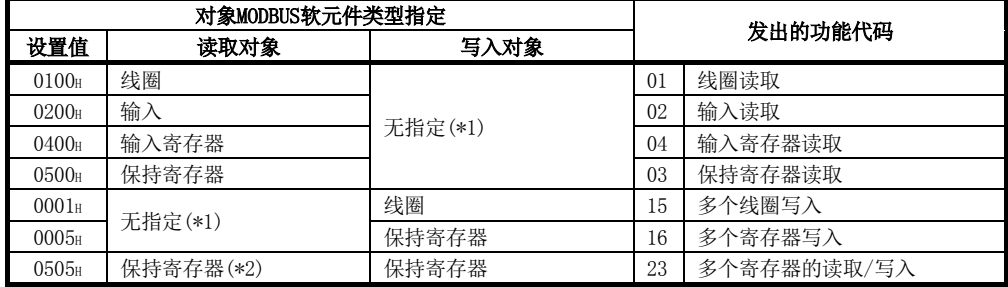

\*1: 只进行读取或写入的情况下,应在以下各项目中设置"0"。

- ·起始缓冲存储器地址
- ·对象MODBUS软元件起始编号
- ·访问点数
- \*2: 只有在0505H(多个寄存器的读取/写入)的情况下,才可通过1次的指令同 时进行读取与写入。

#### (6) 起始缓冲存储器地址(读取设置/写入设置)

- (a) 对于起始缓冲存储器地址,指定存储从从站读取的数据或写入至从站的数据的 缓冲存储器的起始地址。
- (b) 对于起始缓冲存储器地址,在自动通信参数1~64中不可以重复设置。应设置起 始缓冲存储器地址以避免重复。

#### (7) 对象MODBUS软元件起始编号(读取设置/写入设置)

- (a) 对于对象MODBUS软元件起始编号,设置读取对象或写入对象的MODBUS软元件的 起始编号。
- (b) 对于对象MODBUS软元件起始编号,设置"(实际的软元件编号低5位数)-1"。 例: 保持寄存器400018的情况下将设置"17"。
- (c) 在顺控程序中指定32768(8000H)及以上的值的情况下,应以16进制数进行设置。

#### (8) 访问点数(读取设置/写入设置)

(a) 设置写入至MODBUS软元件的点数、从MODBUS软元件读取的点数。

(b) 根据对象MODBUS软元件类型指定,访问点数有所不同。

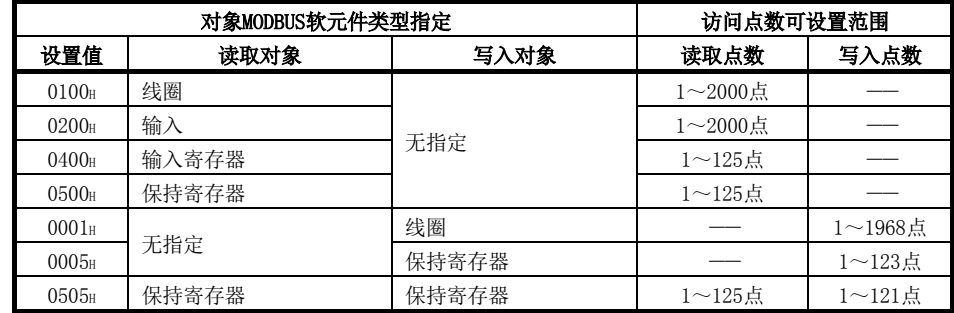

### 要点

访问从站的位软元件(线圈·输入)的情况下,小数位的处理如下所示。

① 位软元件读取

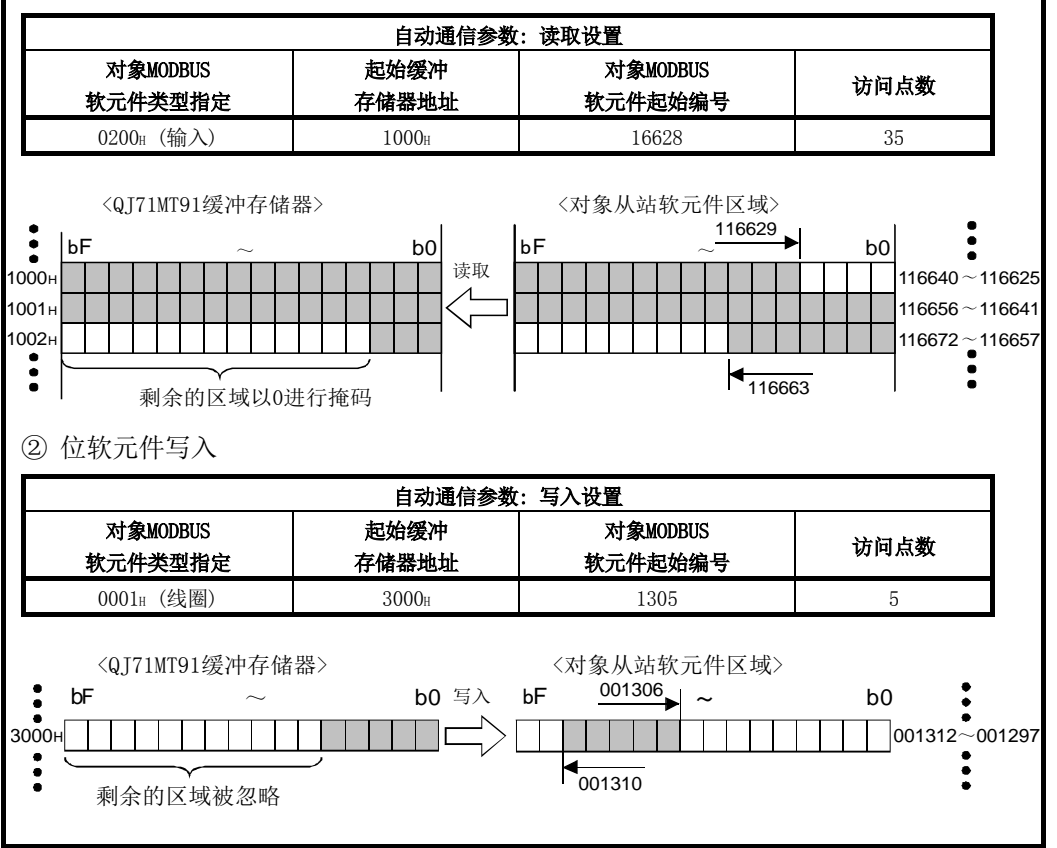

### 7.4 MODBUS软元件分配参数

MODBUS软元件分配参数是用于将MODBUS软元件与可编程控制器CPU的软元件存储器相关 联的参数。

由此,可以从MODBUS对应的主设备直接访问可编程控制器CPU的软元件存储器。

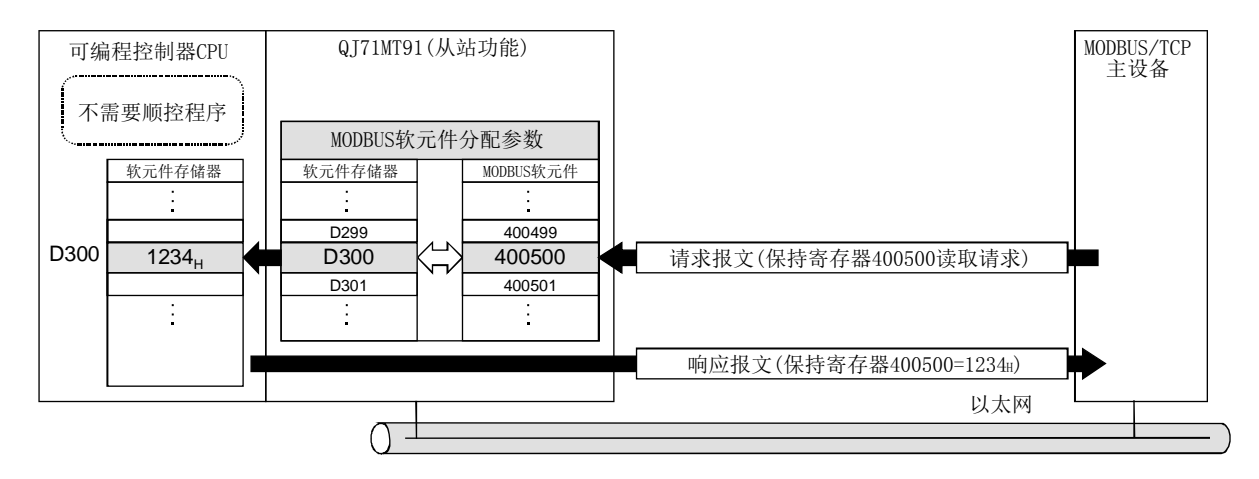

7 参数设置 2008年 - 2009年 - 2009年 - 2009年 - 2009年 - 2009年 - 2009年 - 2009年 - 2009年 - 2009年 - 2009年 - 2009年 - 200

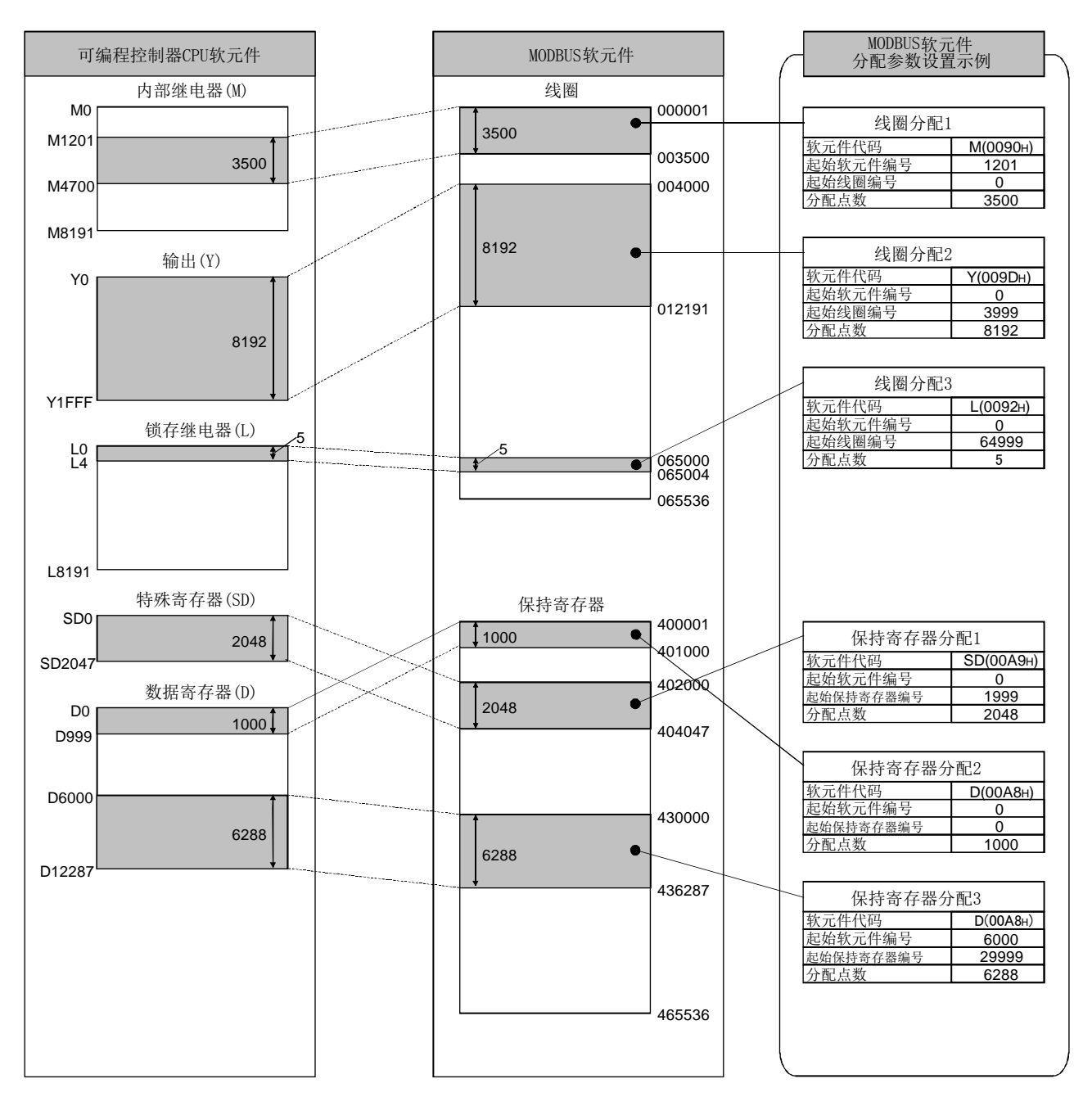

[MODBUS软元件分配参数的设置示意图]

### 7.4.1 MODBUS软元件大小

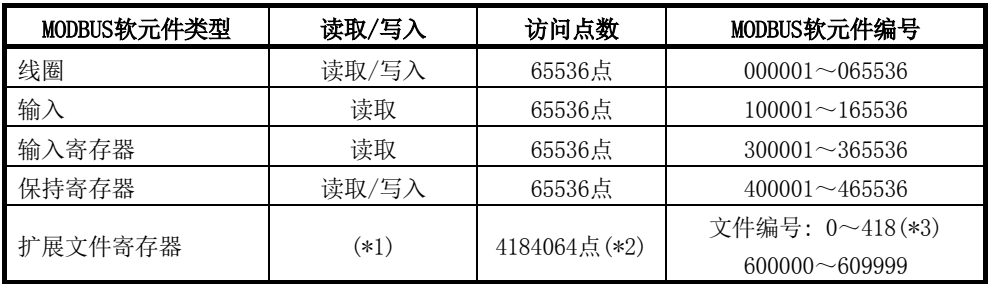

QJ71MT91可使用的MODBUS软元件如下所示。

\*1: 扩展文件寄存器的读取/写入可否取决于可编程控制器CPU的文件寄存器(ZR)的读 取/写入可否。

例如,文件寄存器(ZR)的存储位置为Flash卡的情况下,由于文件寄存器(ZR)只可 读取,因此扩展文件寄存器也只可读取。

关于详细内容,请参阅QCPU用户手册(功能解说/程序基础篇)。

\*2: 扩展文件寄存器的最大访问点数、最大文件编号取决于可编程控制器CPU的文件寄 存器(ZR)的分配大小。 关于详细内容,请参阅QCPU用户手册(功能解说/程序基础篇)。

\*3: 关于扩展文件寄存器的分配,请参阅7.4.4项。

### 7.4.2 MODBUS软元件分配参数的内容

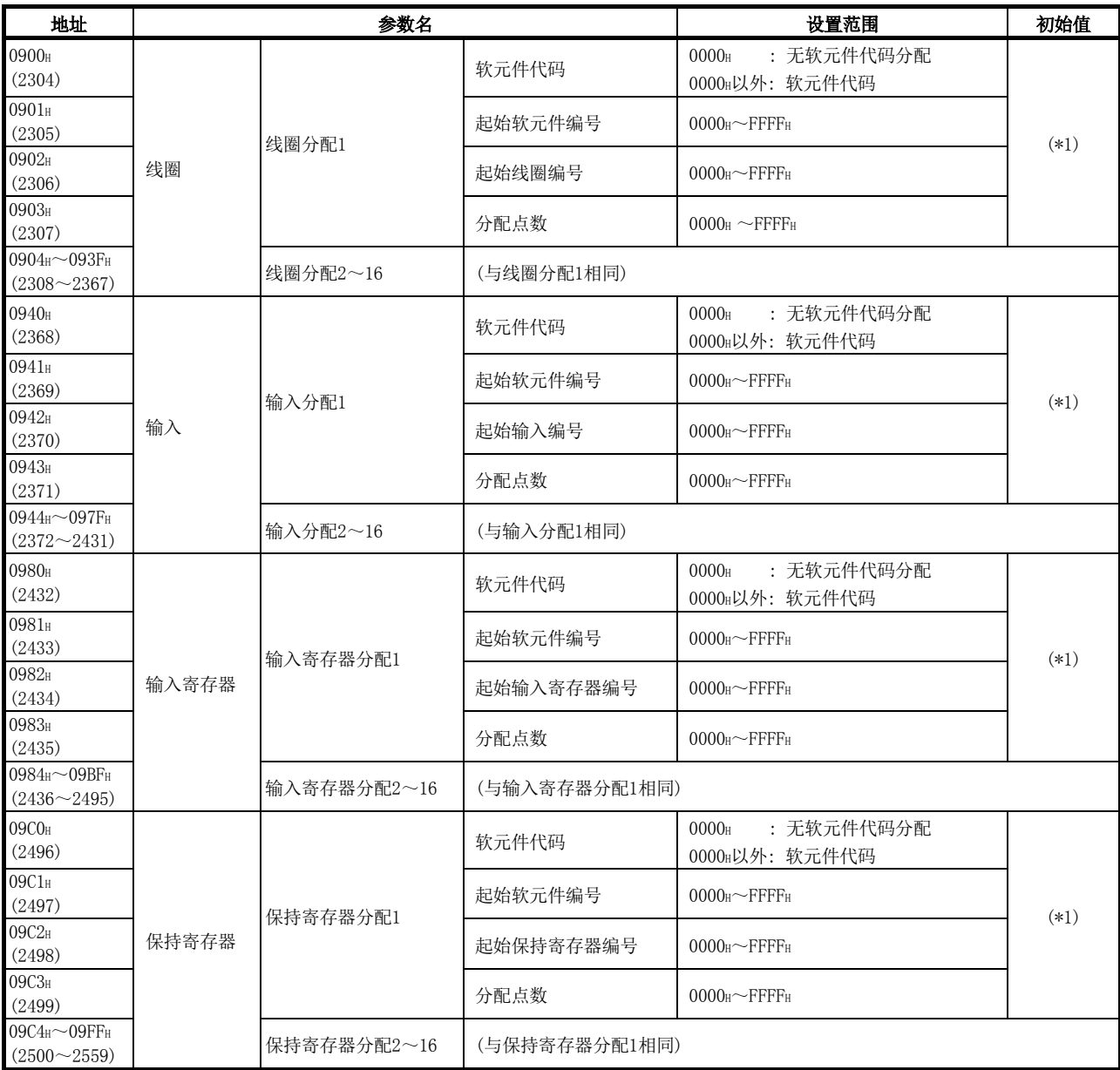

\*1: 智能功能开关2-MODBUS软元件分配参数启动方法(位1)为"以默认参数启动"(OFF) 时的初始值为默认分配参数。

GX Configurator-MB的MODBUS软元件分配参数设置画面的初始值为默认分配参数。 关于默认分配参数,请参阅7.4.3项。

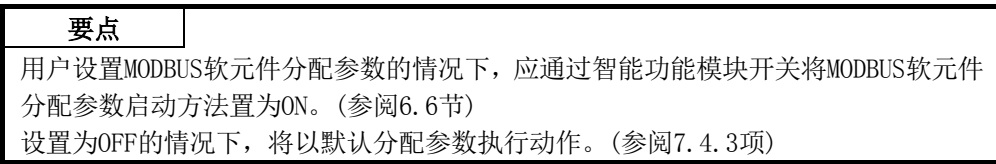

#### (1) 软元件代码

- (a) 对于软元件代码,设置分配到MODBUS软元件中的可编程控制器CPU的软元件及 QJ71MT91的缓冲存储器。
- (b) 对于软元件代码,根据MODBUS软元件,设置范围有所不同。 关于软元件代码的设置范围,请参阅下表。

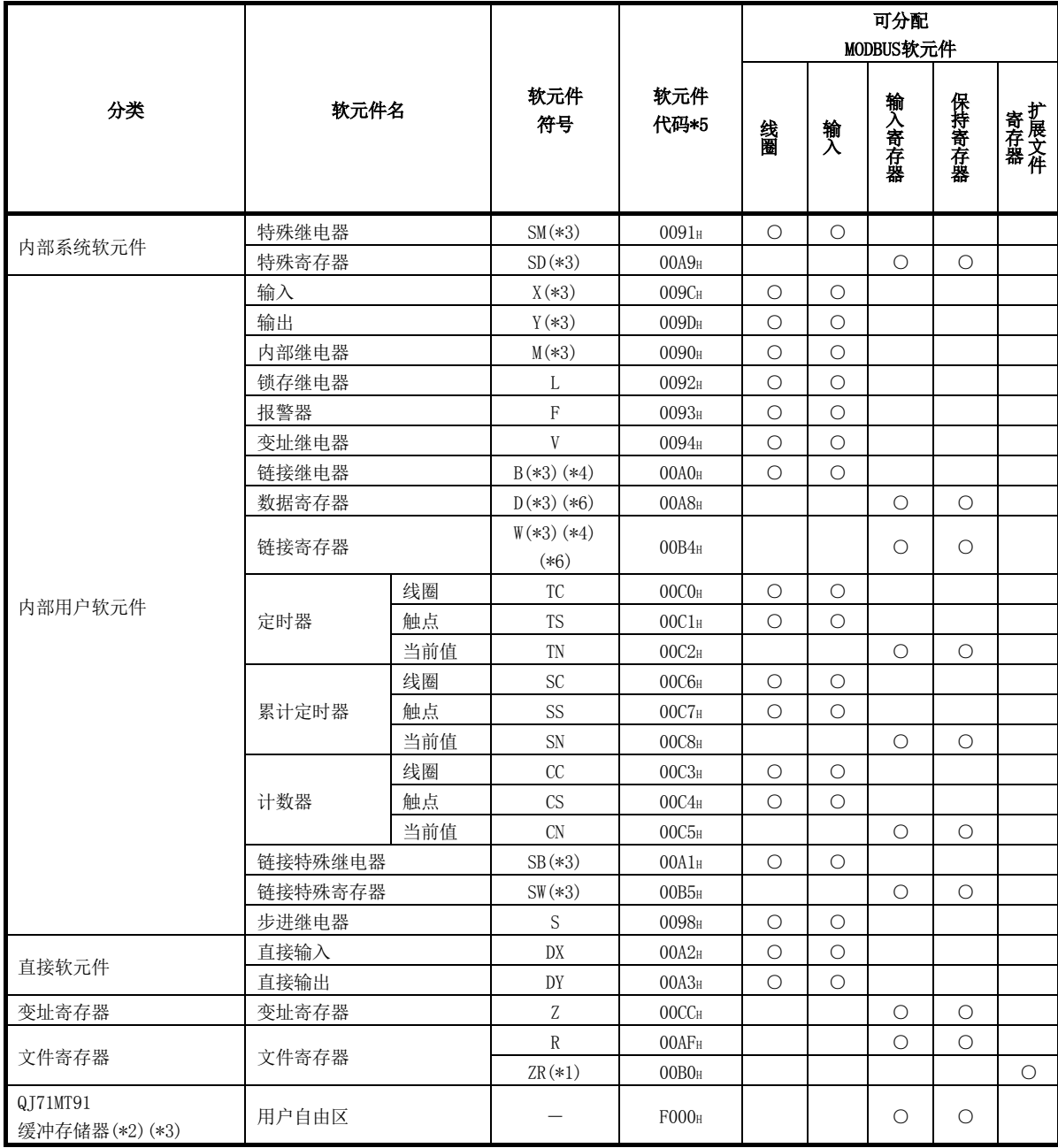

\*1: 对扩展文件寄存器的分配固定在文件寄存器(ZR)。

关于扩展文件寄存器,请参阅7.4.4项。

- \*2: 关于至QJ71MT91缓冲存储器的分配,请参阅7.4.5项。
- \*3: 将QJ71MT91安装到MELSECNET/H远程I/O站中时,仅支持本软元件。分配除此以外 的软元件,并从MODBUS/TCP主站接收了访问请求的情况下,将发生出错。
- \*4: 在MELSECNET/H远程I/O站中相当于LB、LW。
- \*5: 通过GX Configurator-MB设置时,应输入起始软元件。
- \*6: 扩展数据寄存器D65536及以后以及扩展链接寄存器W10000及以后不可以分配为输 入寄存器、保持寄存器。

对于扩展数据寄存器D65536及以后以及扩展链接寄存器W10000及以后的分配,应 通过文件寄存器(ZR)指定代替。

关于扩展数据寄存器以及扩展链接寄存器的文件寄存器(ZR)指定,请参阅QCPU用 户手册(功能解说/程序基础篇)。

通过文件寄存器(ZR)指定代替的情况下,应使用扩展文件寄存器的读取(FC: 20)、 扩展文件寄存器的写入(FC: 21)。

#### (2) 起始软元件编号

对于起始软元件编号,设置分配到MODBUS软元件中的可编程控制器CPU软元件存储器 的起始软元件编号或QJ71MT91缓冲存储器的起始地址。

- (3) 起始MODBUS软元件编号(起始线圈编号/起始输入编号/起始输入寄存器编号/起始保 持寄存器编号)
	- (a) 对于起始MODBUS软元件编号,设置分配目标QJ71MT91的MODBUS软元件的起始编 号。
	- (b) 通过以下公式求出起始MODBUS软元件编号的设置值。 起始MODBUS软元件编号=设置对象MODBUS软元件编号低5位数-1
		- ·例: MODBUS软元件编号105140的情况下,将为"5139"。
	- (c) 对于起始MODBUS软元件编号,在分配1~16中不可以重复设置。 设置时,应确保起始MODBUS软元件编号不重复。 QJ71MT91中重复设置的情况下,从站功能不动作。
- (4) 分配点数

对于分配点数,设置分配到MODBUS软元件中的可编程控制器CPU软元件存储器或 QJ71MT91缓冲存储器的软元件点数。

要点

对于QJ71MT91,在从主站对可编程控制器CPU范围外软元件访问的请求及对QJ71MT91 缓冲存储器的用户自由区外访问的请求的情况下,将向主站返回异常响应。

## 7.4.3 默认分配参数

MODBUS软元件分配参数中,预先准备了默认分配参数作为初始值。

使用默认分配参数的情况下,需要将智能功能模块开关的通信条件设置(开关2)的位1设 置为OFF。

关于智能功能模块开关的详细内容,请参阅6.6节。

默认分配参数中的MODBUS软元件的分配图与QJ71MT91的缓冲存储器中设置的默认分配参 数的设置值如下所示。

[默认分配参数中的MODBUS软元件的分配]

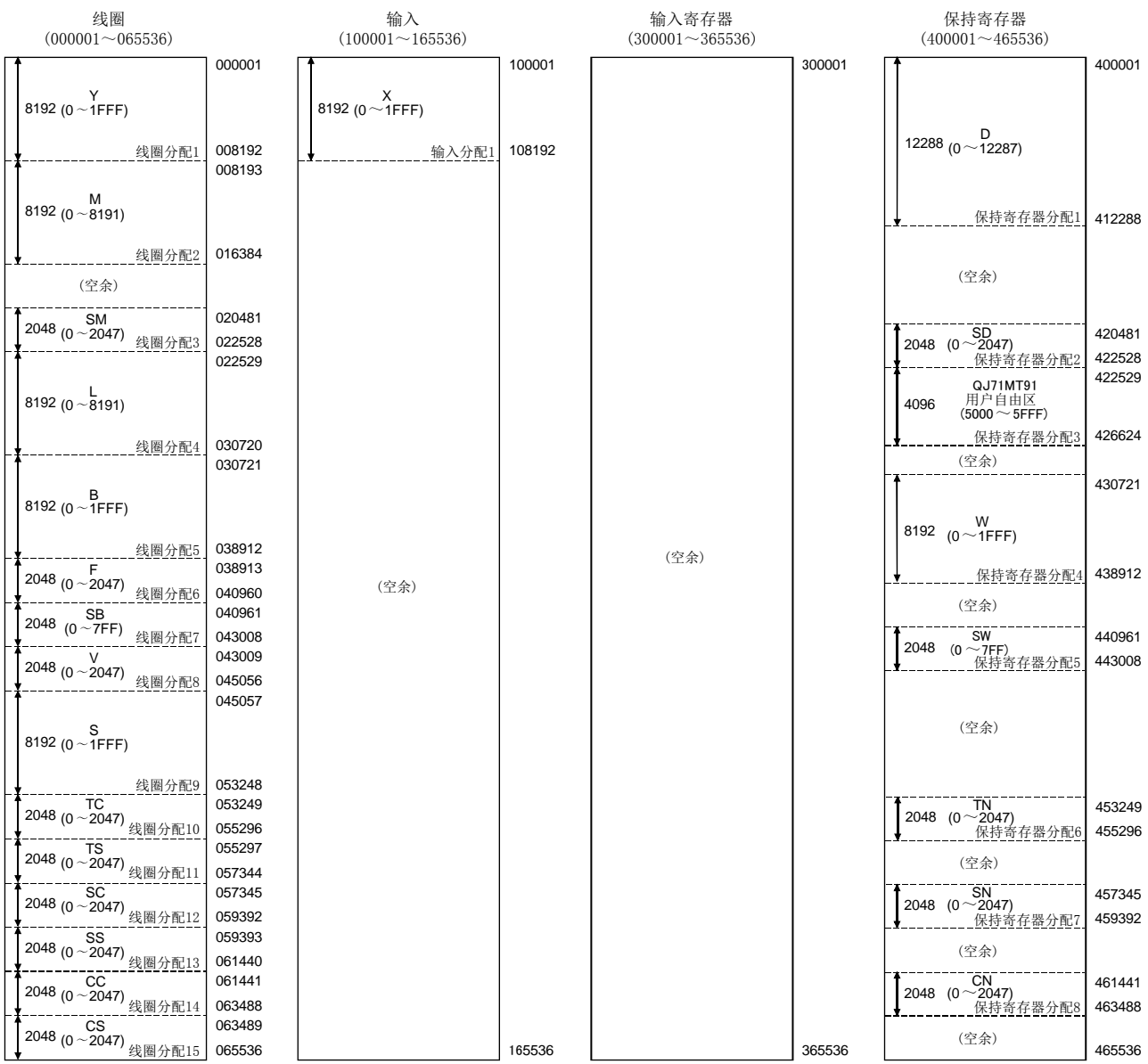

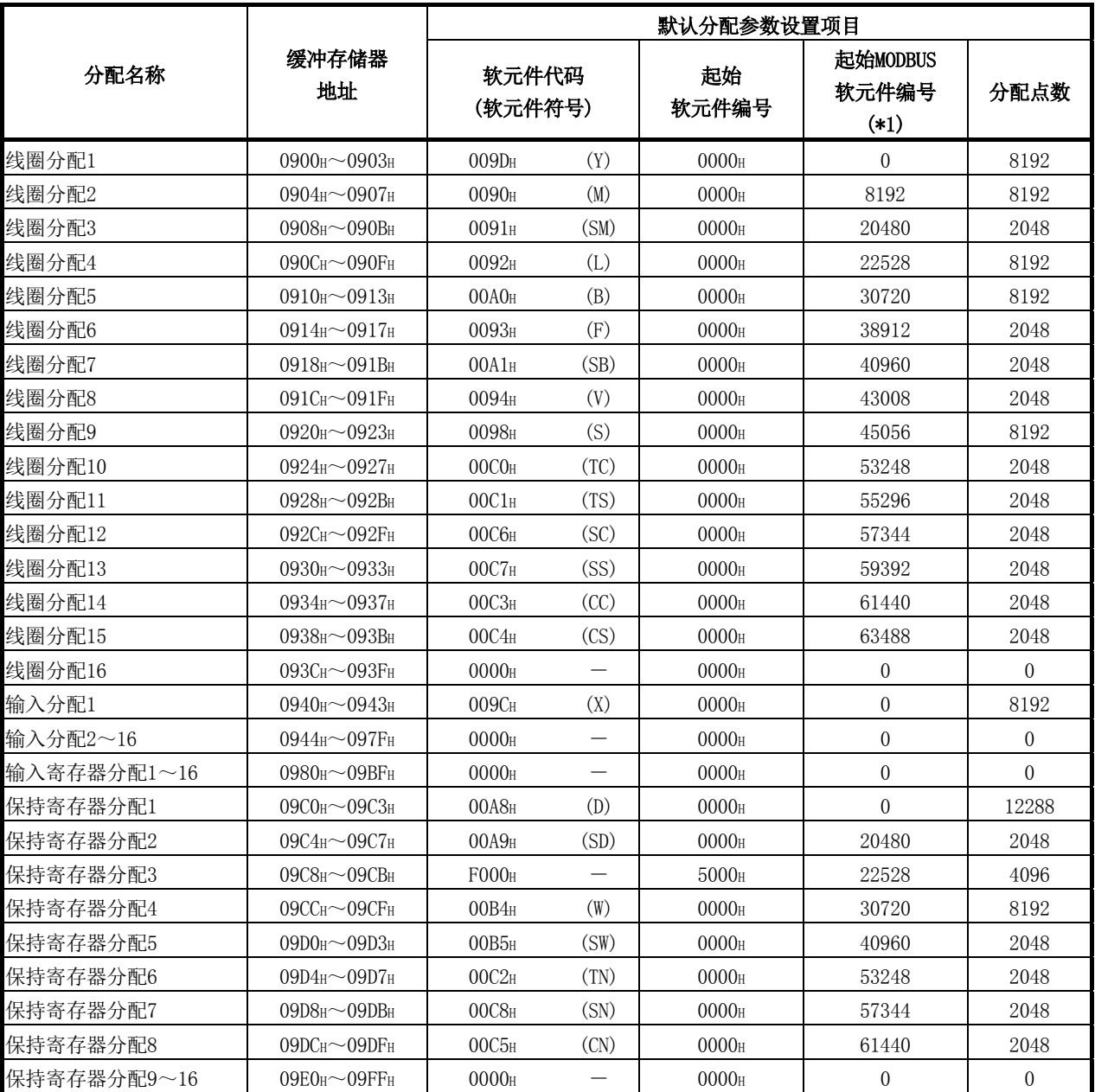

[默认分配参数的设置值]

\*1: 通过以下公式求出起始MODBUS软元件编号的设置值。

起始MODBUS软元件编号=设置对象MODBUS软元件编号低5位数-1

### 要点

可编程控制器CPU的软元件范围对各可编程控制器CPU有所不同。(参阅QCPU用户手册 (功能解说/程序基础篇))

根据可编程控制器CPU,默认分配参数的部分范围可能无法使用。

在此情况下,应通过以下方法之一避免访问超出范围的软元件。

· 设置MODBUS软元件分配参数。(参阅7.4节) 设置时,请在所使用的可编程控制器CPU的软元件范围内进行设置。

· 使用默认分配参数时,请勿访问超出范围的软元件。

### 7.4.4 MODBUS扩展文件寄存器的分配

#### (1) MODBUS扩展文件寄存器的分配

将MODBUS扩展文件寄存器分配至可编程控制器CPU固定在文件寄存器(ZR)。 按如下所示分配到可编程控制器CPU的文件寄存器(ZR)中。

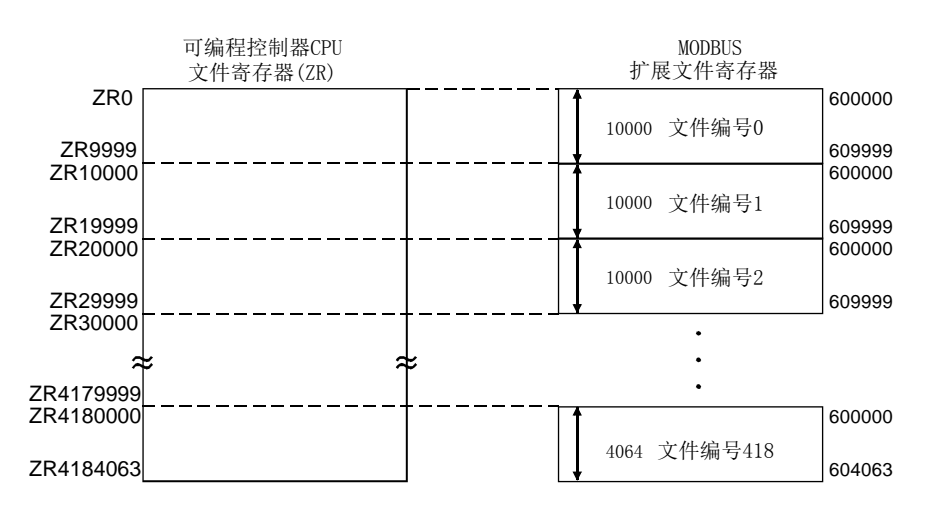

### (2) 超出范围的读取/写入的请求

对于QJ71MT91,在从主站至QJ71MT91安装站的可编程控制器CPU中不存在的文件寄存 器(ZR)的读取/写入的请求时将返回异常响应。

关于文件寄存器(ZR),请参阅QCPU用户手册(功能解说/程序基础篇)。

### (3) MODBUS扩展文件寄存器的大小

MODBUS扩展文件寄存器的大小取决于QJ71MT91安装站的可编程控制器CPU中设置的 文件寄存器(ZR)的大小。

关于详细内容,请参阅QCPU用户手册(功能解说/程序基础篇)。

要点

在可编程控制器CPU的文件寄存器(ZR)处于只读(例: 文件寄存器(ZR)的存储位置为 Flash卡)的状态下, 即使从站(QJ71MT91)接收扩展文件寄存器的写入(FC: 21), 也会 正常响应。

但是,在这种情况下,不进行扩展文件寄存器的写入。

进行扩展文件寄存器的写入的情况下,应预先确认可编程控制器CPU的文件寄存器 (ZR)是否可以写入。

#### 7.4.5 QJ71MT91缓冲存储器的分配

#### (1) QJ71MT91缓冲存储器的分配的含义

QJ71MT91可以将MODBUS软元件与QJ71MT91的缓冲存储器相关联。 通过将QJ71MT91的缓冲存储器分配到MODBUS软元件中,MODBUS软元件的访问处理将 不受顺控程序扫描的影响。 由此,QJ71MT91可以更快地响应主站。

#### (2) 为了将QJ71MT91的缓冲存储器分配到MODBUS软元件中

- (a) 使用MODBUS软元件分配参数时 设置MODBUS软元件分配参数时,将软元件代码设置为F000H。(参阅7.4.2项)
- (b) 使用默认分配参数时 使用MODBUS软元件的422529~426624。(参阅7.4.3项)

#### (3) MODBUS软元件的分配范围

可进行MODBUS软元件的分配的QJ71MT91的缓冲存储器如下所示。

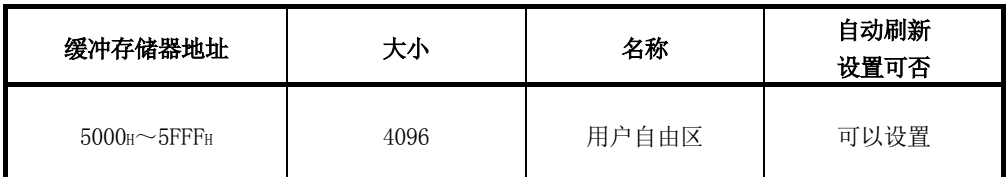

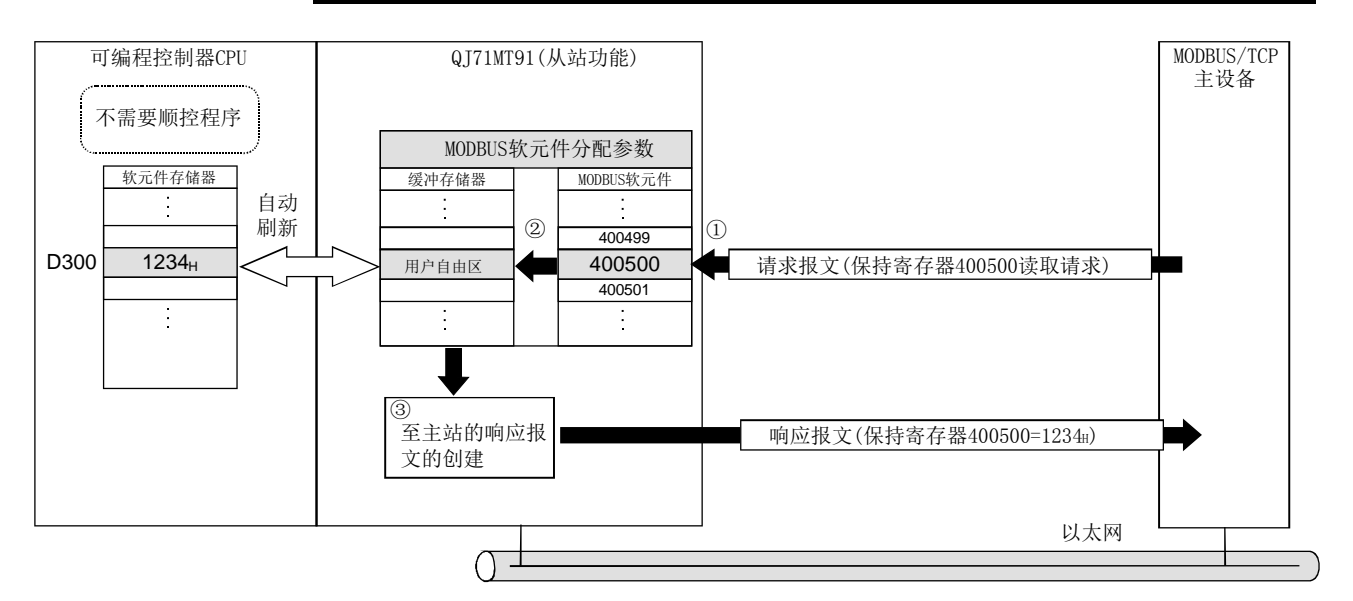

- ① QJ71MT91从主站接收"保持寄存器400500读取"请求报文。
- ② QJ71MT91根据MODBUS软元件分配参数的设置值,从QJ71MT91的缓冲存储器进 行读取。
	- 此时,由于不受顺控程序扫描的影响,因此可更快速地执行处理。
- ③ QJ71MT91创建响应报文并将其发送到主站中。

## 要点

可以将可编程控制器CPU的软元件存储器的值存储到QJ71MT91的缓冲存储器中,且可 以将QJ71MT91的缓冲存储器的值存储到可编程控制器CPU的软元件存储器中。 通过以下任一方式进行数据的存储。

- · GX Configurator-MB的自动刷新设置(参阅8.5节)
- · 通过智能功能模块软元件(Un\G□)进行传送
- (参阅QCPU用户手册(功能解说/程序基础篇))

# 8 实用程序包(GX Configurator-MB)

GX Configurator-MB是支持QJ71MT91的参数设置、自动刷新、监视/测试中所需的顺控程 序创建的工具。

## 8.1 实用程序包的功能

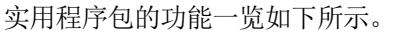

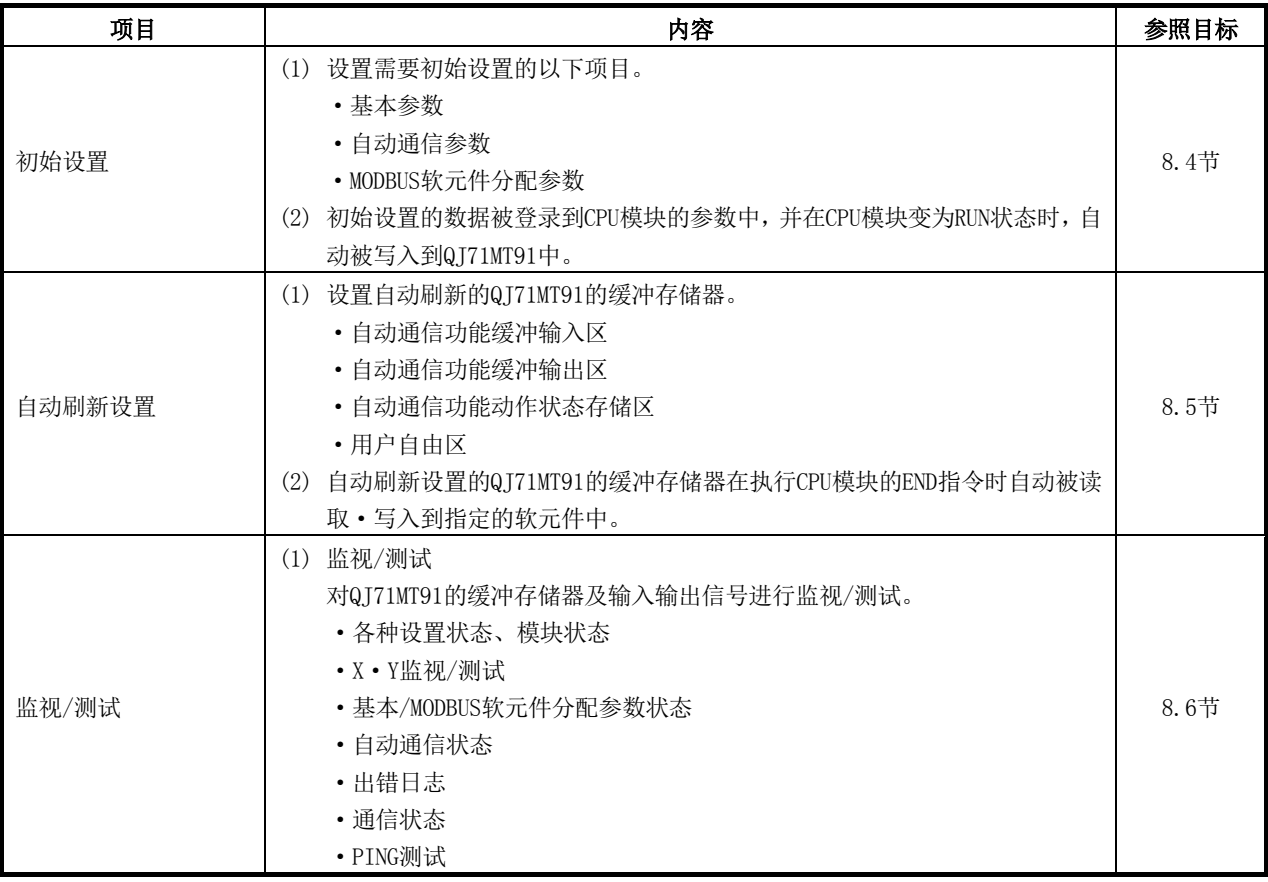

#### 8.2 实用程序包的安装·卸载

关于实用程序包的安装及卸载操作,请参阅随实用程序包附带的"关于MELSOFT系列的安 装方法"。

#### 8.2.1 使用注意事项

以下对使用GX Configurator-MB时的注意事项有关内容进行说明。

#### (1) 为了安全使用

由于GX Configurator-MB是添加到GX Developer中使用的软件,因此请参阅使用的 GX Developer操作手册的"安全注意事项"以及基本操作。

(2) 关于安装

对于GX Configurator-MB,添加到GX Developer Version4及以后的产品中使其启动。 因此,应将GX Configurator-MB安装到已经安装GX Developer Version4及以后的产 品的个人计算机中。

#### (3) 关于使用智能功能模块实用程序时的显示画面异常

由于系统资源的不足,使用智能功能模块实用程序时画面可能会不正常显示。 在此情况下,应关闭智能功能模块实用程序之后再关闭GX Developer(程序、注释等) 与其它应用程序,并再次从GX Developer启动智能功能模块实用程序。

- (4) 启动智能功能模块实用程序时
	- (a) 应在GX Developer中将PLC系列选择为"QCPU(Q模式)"后,再设置工程。 如果将PLC系列选择为"QCPU(Q模式)"以外,或未设置工程,将无法启动智能 功能模块实用程序。
	- (b) 可以启动多个智能功能模块实用程序。 但是,只有1个智能功能模块实用程序,可以进行智能功能模块参数的[Open parameters(打开)]/[Save parameters(保存)]的操作。其它智能功能模块实用 程序只可以进行[Monitor/test(监视/测试)]的操作。

#### (5) 启动了2个及以上的智能功能模块实用程序时的画面切换方法

无法并排显示2个及以上的智能功能模块实用程序的画面的情况下,最前面显示的智 能功能模块实用程序应通过任务栏进行切换。

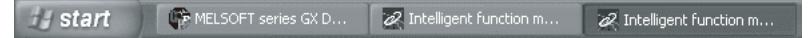

#### (6) 关于可通过GX Configurator-MB设置的参数设置个数

安装了多个智能功能模块的情况下,应设置参数以防止超出以下设置个数。

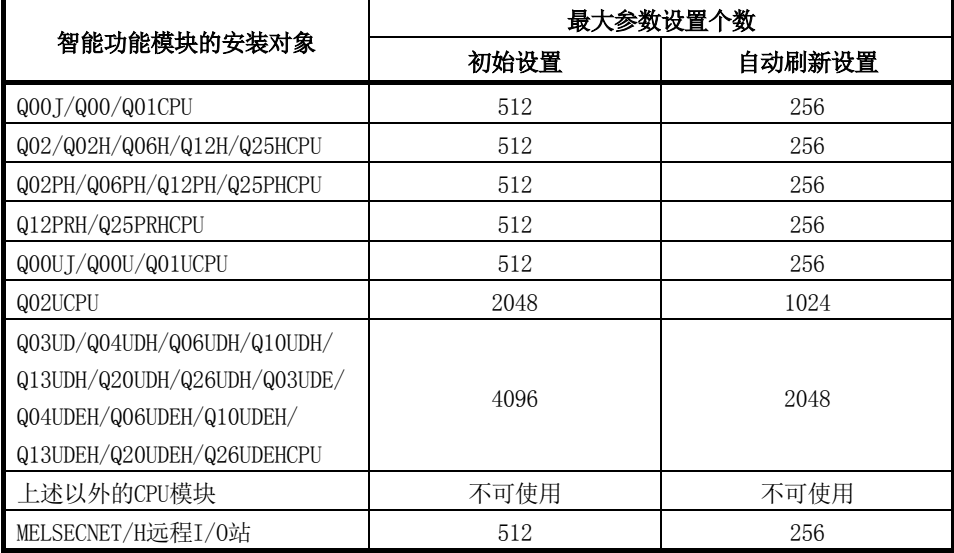

例如,将多个智能功能模块安装到MELSECNET/H远程I/O站中的情况下,应进行GX Configurator的设置,以防止所有智能功能模块的参数设置个数的合计超出 MELSECNET/H远程I/O站的最大参数设置个数。

分别在初始设置与自动刷新设置中计算参数设置个数的合计。

在GX Configurator-MB中每1个模块可设置的参数设置个数如下所示。

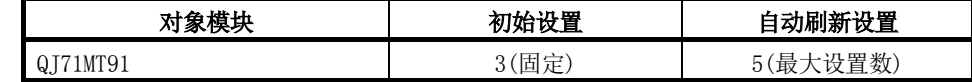

例)自动刷新设置的参数设置个数的计数方法

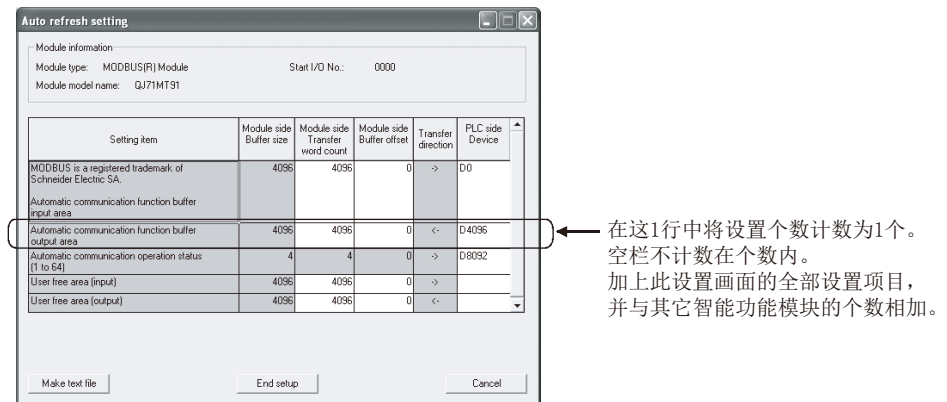

## 8.2.2 运行环境

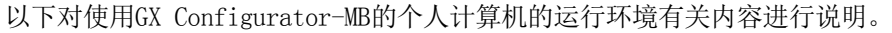

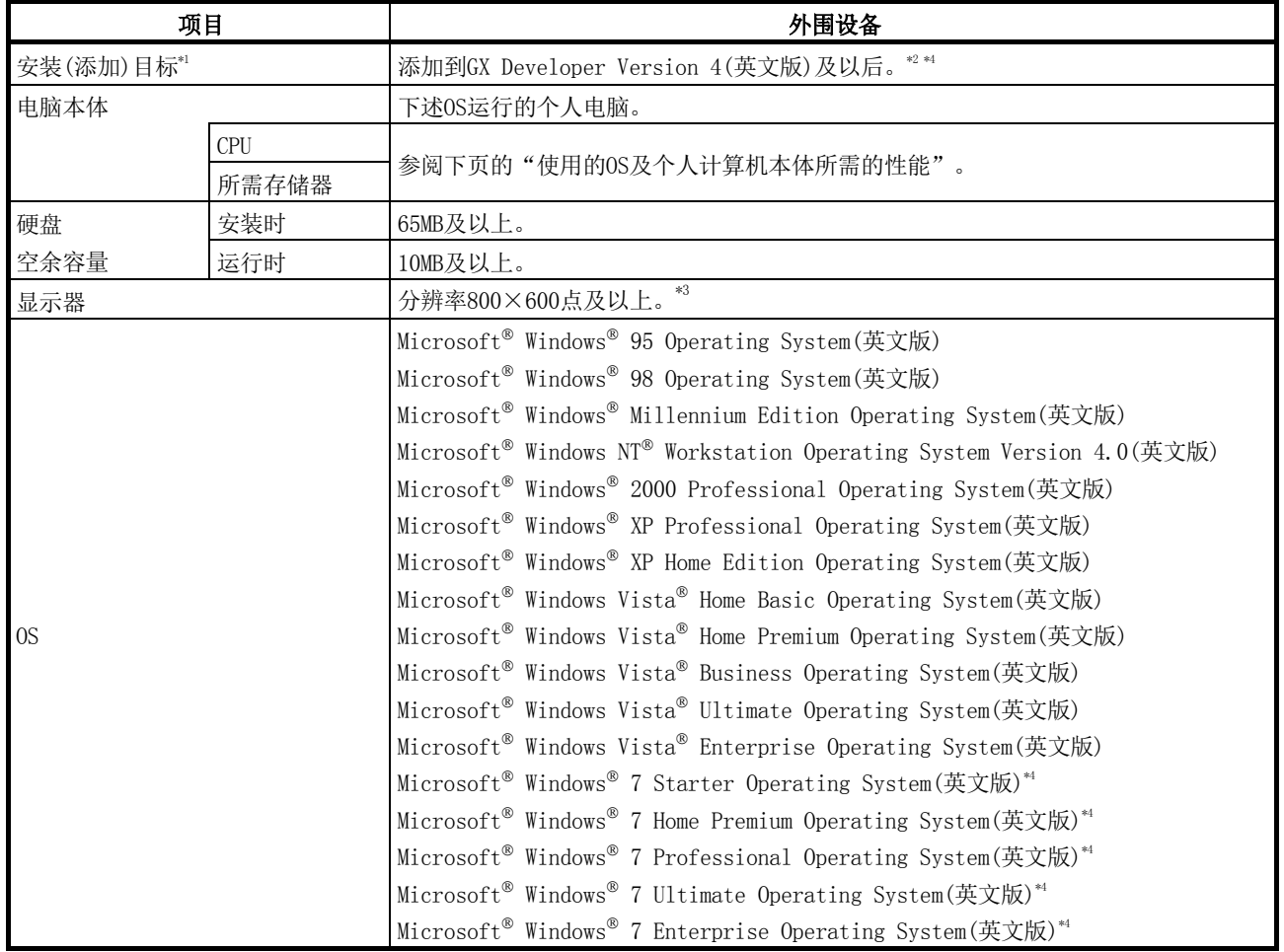

\*1: 应将GX Configurator-MB安装到同一语言的GX Developer Version 4及以后中。 GX Developer(日文版)与GX Configurator-MB(英文版)不可以组合使用,且GX Developer(英文版)与GX Configurator-MB(日文版)不可以组合使用。

\*2: GX Configurator-MB不可以添加到GX Developer Version 3及以前中使用。

\*3: 使用Windows Vista® 或Windows® 7时, 建议分辨率1024×768点及以上。

\*4: 使用Windows 7(32位版)时,应将GX Configurator-MB Version 1.09K及以后添加到GX Developer Version 8.91V及以 后中使用。

使用Windows<sup>®</sup> 7(64位版)时, 应将GX Configurator-MB Version 1.09K及以后添加到GX Developer Version 8.98C及以 后中使用。

## 使用的OS及个人计算机本体所需的性能

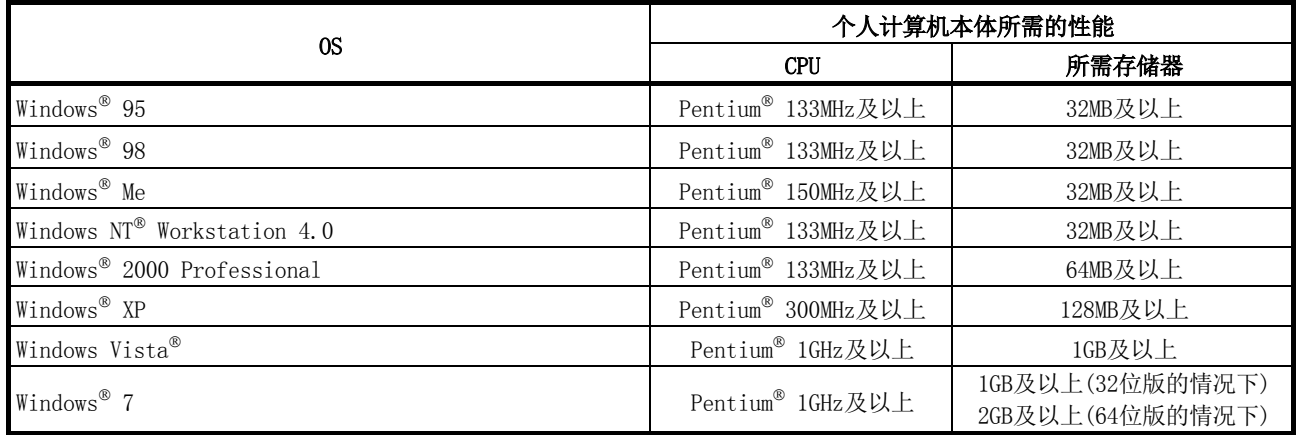

## 要点

· 使用Windows® XP、Windows Vista®及Windows®7的情况下,不可以使用如下所示的 功能。使用了如下所示的功能的情况下,本产品可能会不正常动作。  $\bar{x}$ Windows® 兼容模式下的应用程序启动 用户简易切换 远程桌面 大字体(画面属性的详细设置) 100%以外的DPI设置 64位版\*1 Windows XP Mode Windows Touch  $*1$  Windows® 7的情况下,可以使用。 · 在Windows Vista中,应由USER权限及以上的用户使用。

# 8.3 实用程序包的操作说明

# 8.3.1 实用程序的通用操作方法

# (1) 可使用的控制键

在实用程序操作中可使用的特殊键与用途如下表所示。

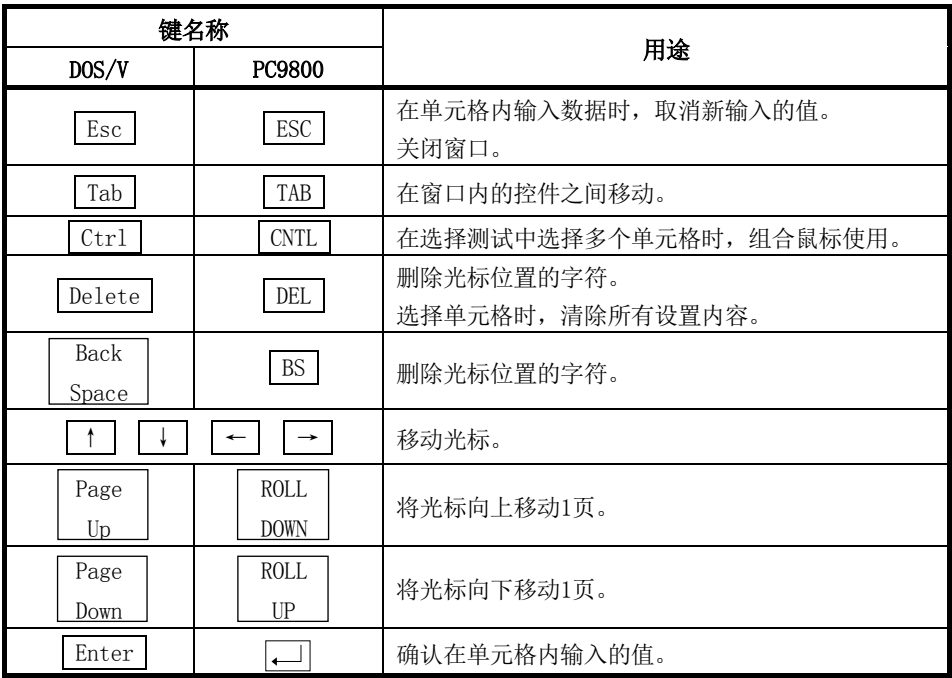

### (2) 通过实用程序包创建的数据

通过实用程序包创建的以下数据/文件也可以在GX Developer的操作中处理。在哪个 操作中处理各自的数据/文件如图8.1所示。

#### <智能功能模块参数>

(a) 初始设置、自动刷新设置被保存到通过GX Developer创建的工程内的智能功能 模块参数文件中。

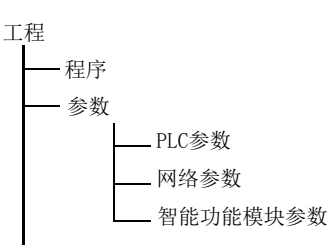

- (b) 通过以下操作进行图8.1中所示①~③。
	- ① 从GX Developer执行操作。
		- [Project(工程)]→[Open project(打开工程)]/[Save(保存工程)]/[Save as(将工程另存为)]
	- ② 从实用程序的智能功能模块参数设置模块选择画面执行操作。 [Intelligent function module parameter(智能功能模块参数)]→[Open parameters(打开)]/[Save parameters(保存)]
	- ③ 从GX Developer执行操作。 [Online(在线)]→[Read from PLC(PLC读取)]/[Write to PLC(PLC写入)]→ "Intelligent function module parameter(智能功能模块参数)" 或者,可以从实用程序的智能功能模块参数设置模块选择画面执行操作。 [Online(在线)]→[Read from PLC(PLC读取)]/[Write to PLC(PLC写入)]

## <文本文件>

通过初始设置、自动刷新设置、监视/测试画面中的Make text file(文本文件创建) 的操作创建的文本文件。

该文件可以用于用户的文档创建。

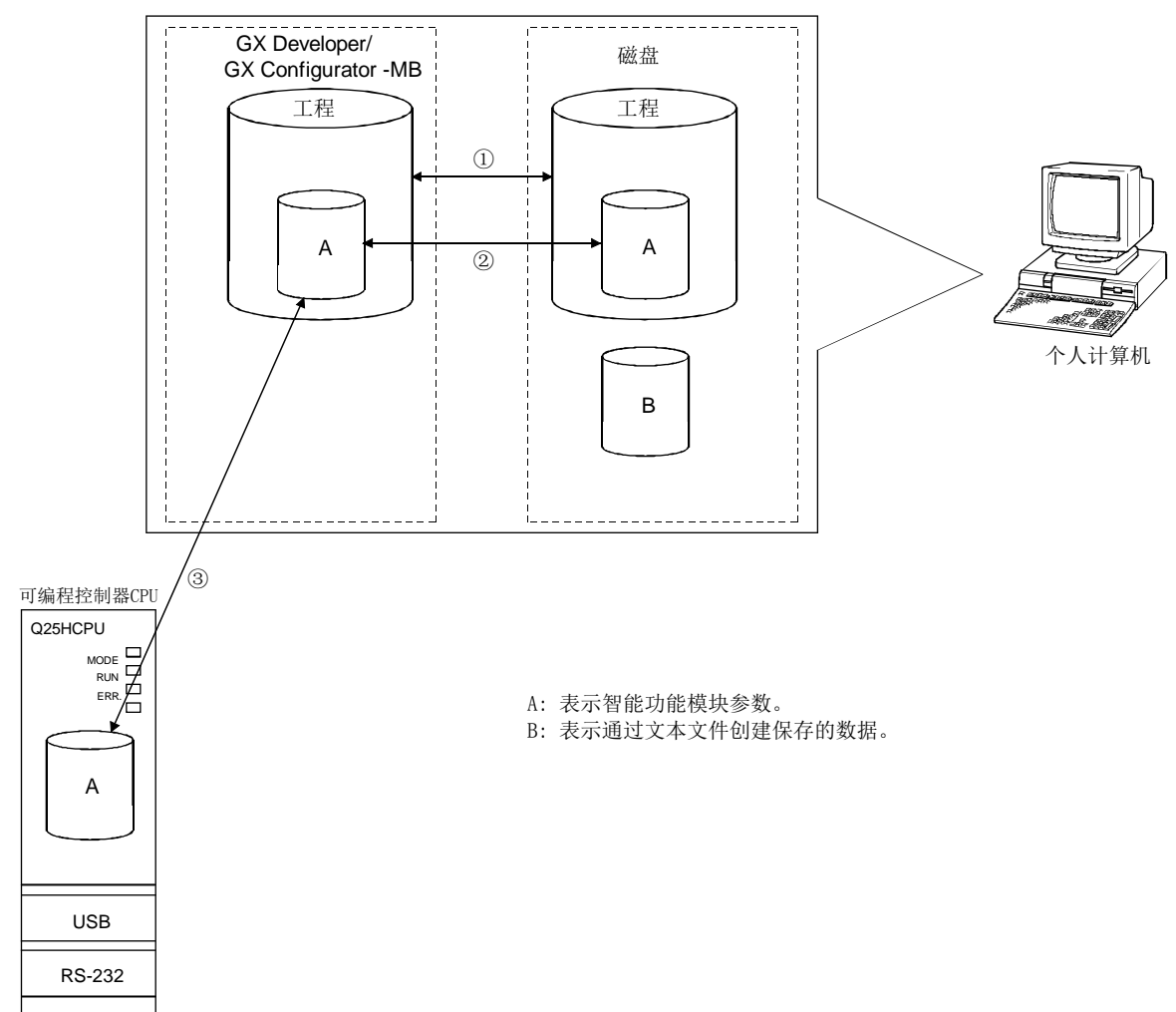

### 图8.1 通过实用程序包创建的数据的相关图

## 8.3.2 操作概要

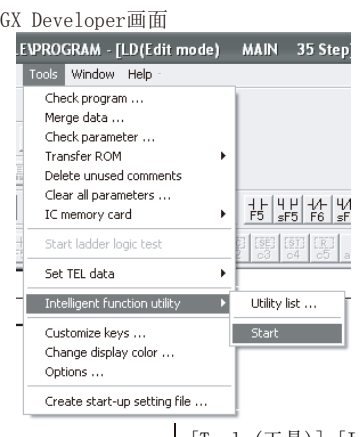

↓ [Tools(工具)]-[Intelligent function utility(智能功能模块实用程序)]-[Start(启动)]

智能功能模块参数设置模块选择画面

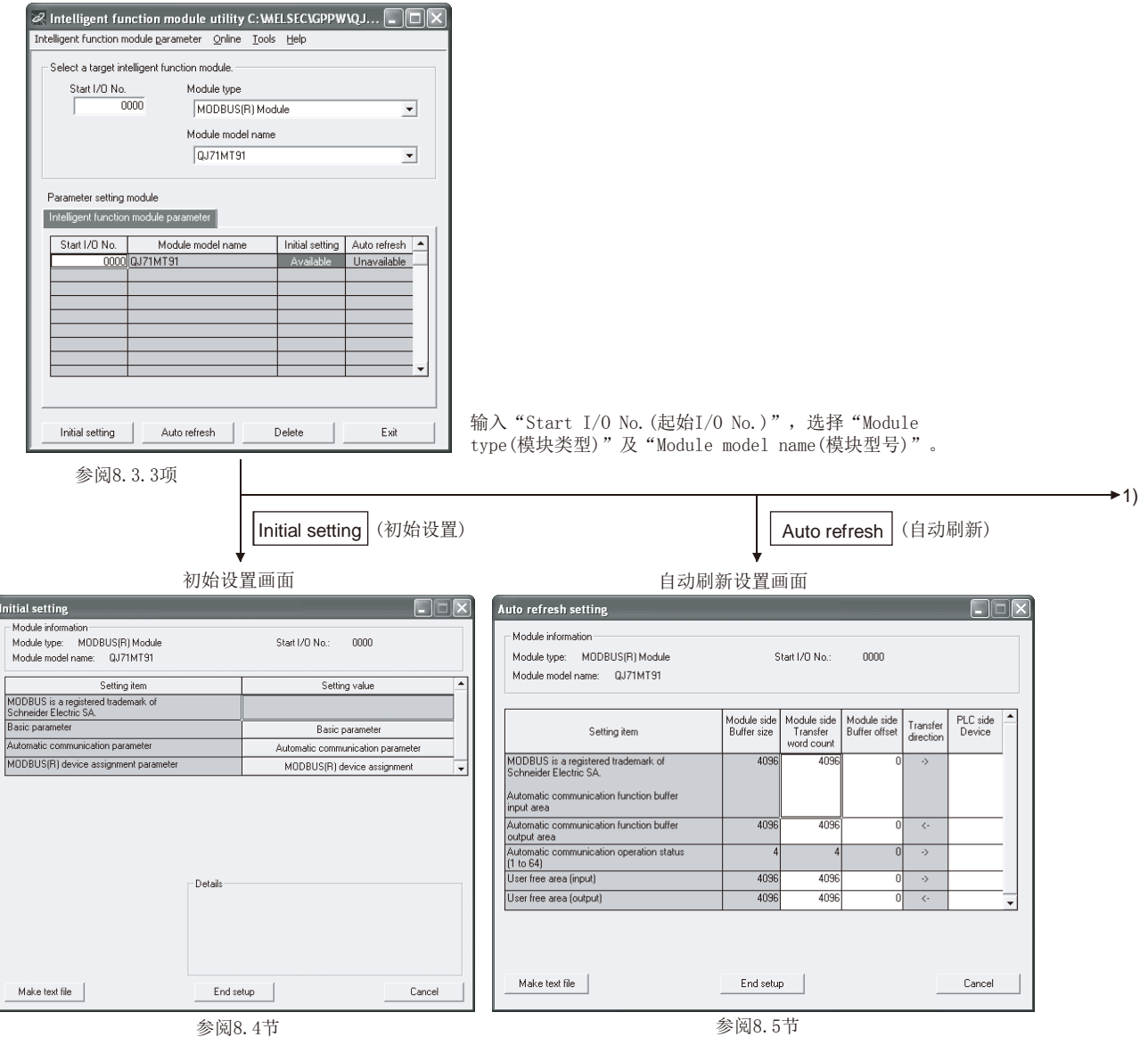

 $1) -$ [Online(在线)]-[Monitor/Test(监视/测试)]Ý 监视/测试模块选择画面 Select monitor/test module  $\overline{\mathbf{x}}$ Select monitor/test module Start I/O No. Module type 0000 MODBUS(R) Module  $\overline{r}$ I Module model name  $QJ71MT91$  $\vert$ Module implementation status Start I/O No. Module model name ⊺∸  $\frac{10000}{00000}$ Monitor/Test Exit 选择要监视/测试的模块。 监视/测试画面 tor/Test  $\Box$ Module information Module type: MODBUS(R) Module  $\text{Stat1/0 Na.} \qquad 0000$ Module model name: 0,171MT91 Selfing item<br>MODBUS is a negatered trademark of<br>Sciencide Electric SA.<br>Sweich T. Operation mode setting status<br>Sweich Z. Communication condition retiring status<br>MoDBUSJPI Janvice assignment parameter stating<br>MODBUSJPI Janv Current value Setting value L. Online<br>Default paramete Basic parameter stating method<br>MODBUS(R) device assignment parameter stating<br>method<br>Online change multillor/disable<br>Swed in an epecification<br>Sweds 3.4 Local station Praditions setting stati<br>Module READY .<br>Delault parameter isable Disable<br>Ethernet[V2.0] 1921.0254 **Accessible** Details Flash ROM setting  $\begin{array}{|c|c|} \hline \multicolumn{1}{|}{\textbf{Forrule}} \\ \hline \multicolumn{1}{|}{\textbf{Torule}} \\ \hline \end{array}$  $\label{eq:main} \begin{array}{r} \begin{array}{r} \text{Current}~\text{ratio}\\ \text{theory} \end{array} \end{array}$ Monitoring Cannot execute test  $\mbox{Lodli}\varepsilon$  $\label{thm:1} {\sf Make\, test\, file}$  $Cose$ 

参阅8.6节
# 8.3.3 智能功能模块实用程序的启动

### [启动步骤]

智能功能模块实用程序从GX Developer启动。

[Tools(工具)]→[Intelligent function utility(智能功能模块实用程序)]→ [Start(启动)]

### [设置画面]

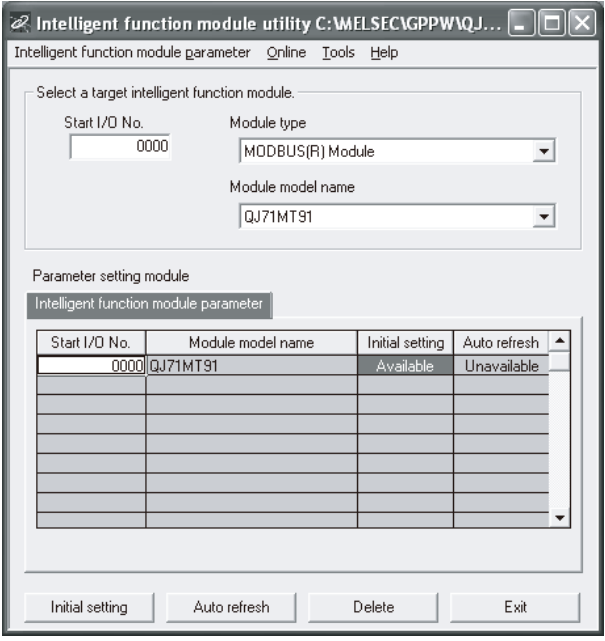

### [项目说明]

#### (1) 各画面的启动操作

从智能功能模块实用程序显示以下画面。

- (a) 初始设置画面 "Start I/O No.(起始I/O No.)\*1"→"Module type(模块类型)"→"Module model name(模块型号)"→ Initial setting(初始设置)
- (b) 自动刷新设置画面

"Start I/O No.(起始I/O No.)\*1"→"Module type(模块类型)"→"Module model name(模块型号)"→Auto refresh(自动刷新)

- (c) 监视/测试模块选择画面 [Online(在线)]→[Monitor/Test(监视/测试)]
- \*1: 应以16进制数输入起始I/O No.。

#### (2) 画面指令按钮说明

Delete(删除) 删除智能功能模块参数设置栏中选择的模块的初始设置及自动刷 新设置。

Exit(结束) 结束智能功能模块实用程序。

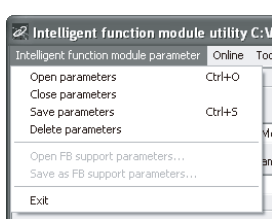

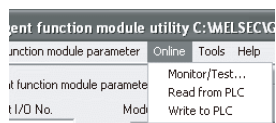

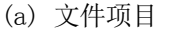

对于文件操作,通过GX Developer打开的工程的智能功能模块参数为对象。

- [Open parameters(打开)] : 读取参数文件。 [Close parameters(关闭)] : 关闭参数文件。如果有修改,则将显示是 否保存文件的对话框。 [Save parameters(保存)] : 保存参数文件。 [Delete parameters(删除)] : 删除参数文件。 [Exit(结束)] <br> : 结束智能功能模块实用程序。
- (b) 在线项目 [Monitor/Test(监视/测试)] : 启动监视/测试模块选择画面。
	-
	- [Read from PLC(PLC读取)] : 从CPU模块读取智能功能模块参数。
	- [Write to PLC(PLC写入)] : 将智能功能模块参数写入至CPU模块。

# 要点

# (1) 智能功能模块参数的文件保存

由于智能功能模块参数无法通过GX Developer的工程保存操作进行文件保存,因 此应在参数设置模块选择画面中进行文件保存。

### (2) 通过GX Developer的智能功能模块参数的PLC读取、PLC写入的操作

- (a) 对智能功能模块参数进行文件保存后,可以进行PLC读取、PLC写入的操作。
- (b) 对象可编程控制器CPU应通过GX Developer的[Online(在线)]→[Transfer Setup(连接目标指定)]设置。 多CPU系统中的智能功能模块参数的PLC写入应仅对QJ71MT91的管理CPU进 行。
- (c) 将QJ71MT91安装到MELSECNET/H远程I/O站中的情况下,应通过GX Developer 进行PLC读取、PLC写入。

# (3) 所需实用程序的确认

在智能功能模块实用程序的设置画面中,显示起始I/O No.,但是型号可能会以 "\*"显示。

这是未安装所需的实用程序,或无法从GX Developer启动的实用程序的情况。 应通过GX Developer的[Tools(工具)]-[Intelligent function utility(智能 功能模块实用程序)]-[Utility list...(所需实用程序一览)]确认所需的实用 程序后再进行设置。

### 8.4 初始设置

# [设置目的]

在初始设置画面中,进行参数的设置。 通过在初始设置画面中设置参数,将无需通过顺控程序进行参数设置。 初始设置如下所示。

- ·基本参数
- ·自动通信参数
- ·MODBUS软元件分配参数

### [启动步骤]

"Start I/O No.(起始I/O No.)"→"Module type(模块类型)"→"Module model name(模块型号)"→ Initial setting(初始设置)

### [设置画面]

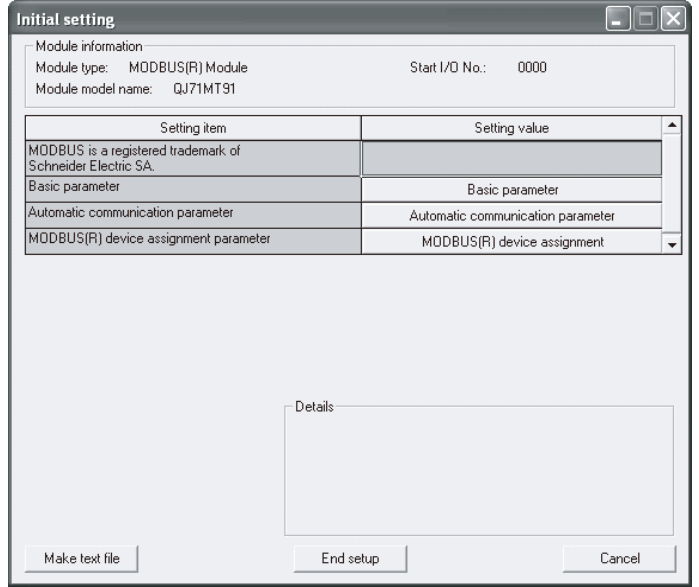

### [项目说明]

#### (1) 参数的设置

选择设置(值)栏的按钮,并在各画面中实施参数的设置。

- ·基本参数的设置(参阅8.7.1项)
- ·自动通信参数的设置(参阅8.7.2项)
- ·MODBUS软元件分配参数的设置(参阅8.7.3项)

#### (2) 指令按钮的说明

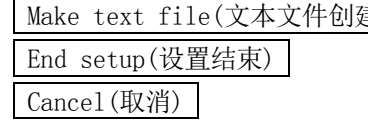

Make text file(文本文件创建) 将画面的内容写入至文本文件格式的文件中。 确定设置的内容并结束。 废弃设置的内容并结束。

### 要点

- (1) 使用初始设置进行参数设置的情况下,可编程控制器CPU变为RUN后基本参数登录 有无(X3)将变为ON。
- (2) 初始设置被存储到智能功能模块参数中。 在将智能功能模块参数写入至可编程控制器CPU中后,将可编程控制器CPU的 RUN/STOP开关置为了RUN的状态下,通过电源OFF→ON或可编程控制器CPU的复位 初始设置将变为有效。 将QJ71MT91安装到MELSECNET/H远程I/O站中的情况下,远程I/O站接收了远程主 站的可编程控制器CPU从STOP状态变为了RUN状态的信息时初始设置将变为有效。 此时, 在基本参数登录有无(X3)变为ON之前, 请勿通过顺控程序进行至缓冲存储 器的写入及Y信号的操作。 (3) 通过顺控程序写入初始设置的内容的情况下,由于在CPU模块从STOP状态变为了 RUN状态时写入初始设置的值,因此应进行编程以确保通过顺控程序重新执行初
- 始设置。 (4) 通过初始设置进行参数设置与通过顺控程序进行参数设置同时使用的情况下,通 过顺控程序进行的设置将变为有效。

### 8.5 自动刷新设置

# [设置目的]

自动刷新设置是用于将QJ71MT91的缓冲存储器存储至可编程控制器CPU的指定软元 件中, 或将可编程控制器CPU的软元件自动存储至QJ71MT91的缓冲存储器中的设置。

### [启动步骤]

"Start I/O No.(起始I/O No.)"→"Module type(模块类型)"→"Module model name(模块型号)"→Auto refresh(自动刷新)

# [设置画面]

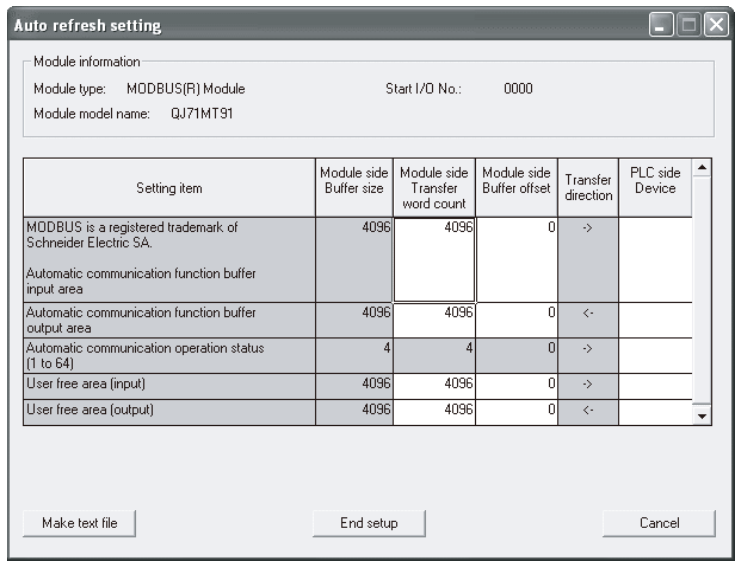

# [项目说明]

(1) 显示内容

(a) 设置项目

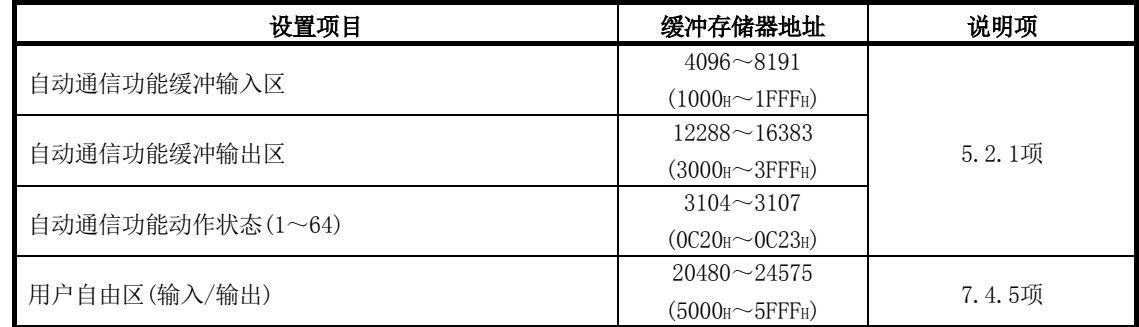

- (b) 显示项目
	- ① 模块侧缓冲大小
	- 显示设置项目的可传送的缓冲存储器大小。
	- ② 模块侧传送字数
		- 显示要传送的字数。
	- ③ 模块侧缓冲偏置
		- 显示要传送的缓冲存储器的偏置值。
	- ④ 传送方向
		- "<-"表示将软元件的数据写入至缓冲存储器。
		- "->"表示将数据从缓冲存储器读取到软元件中。
	- ⑤ CPU侧软元件
		- 输入要自动刷新的CPU模块侧的软元件。

可使用的软元件为X、Y、M、L、B、T、C、ST、D、W、R、ZR。使用位软元件 的X、Y、M、L、B的情况下,应设置可除以16点的编号(例: X10、Y120、M16 等)。

此外,缓冲存储器的数据被存储到从设置的软元件编号起16点的区域。例如, 设置X10时,数据将被存储到X10~X1F中。

MELSECNET/H远程I/O模块中可使用的软元件为X、Y、M、B、D、W。

# (2) 指令按钮的说明

End setup(设置结束) 确定设置的内容并结束。 Cancel (取消) [20] proceed (取消) [20] proceed (取消) [20] proceed of Direct 成弃设置的内容并结束。

Make text file(文本文件创建) 将画面的内容写入至文本文件格式的文件中。

# 要点

- (1) 自动刷新设置被存储到智能功能模块参数中。 在将智能功能模块参数写入到可编程控制器CPU中后,将可编程控制器CPU的 RUN/STOP开关置为了RUN的状态下,通过电源OFF→ON或可编程控制器CPU的复位 自动刷新设置将变为有效。
- (2) 无法从顺控程序更改自动刷新设置。 但是,通过顺控程序的FROM/TO指令,可以添加相当于自动刷新的处理。

### [监视/测试目的]

从该画面启动QJ71MT91的动作状态监视/测试、输入输出信号的监视/测试、参数登 录状态、自动通信状态、出错日志、通信状态、PING测试。

#### [启动步骤]

Select monitor/test module(监视/测试模块选择) 画面→"Start I/O No.(起始

I/O No.)\* "→"Module type(模块类型)"→"Module model name(模块型号)" → Monitor/Test(监视/测试)

\*: 应以16进制数输入起始I/O No.。

也可以从GX Developer Version6及以后的系统监视启动。 关于详细内容,请参阅GX Developer操作手册。

### [监视/测试画面]

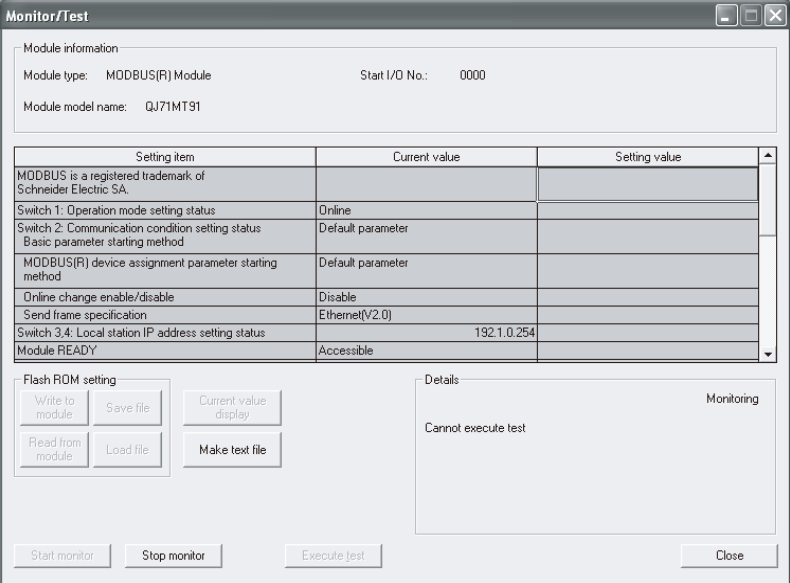

### [监视/测试项目]

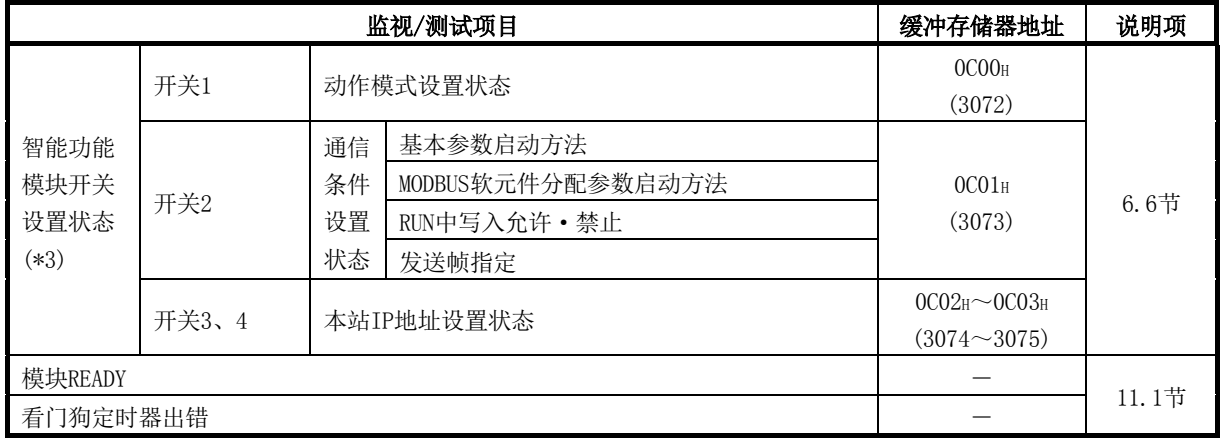

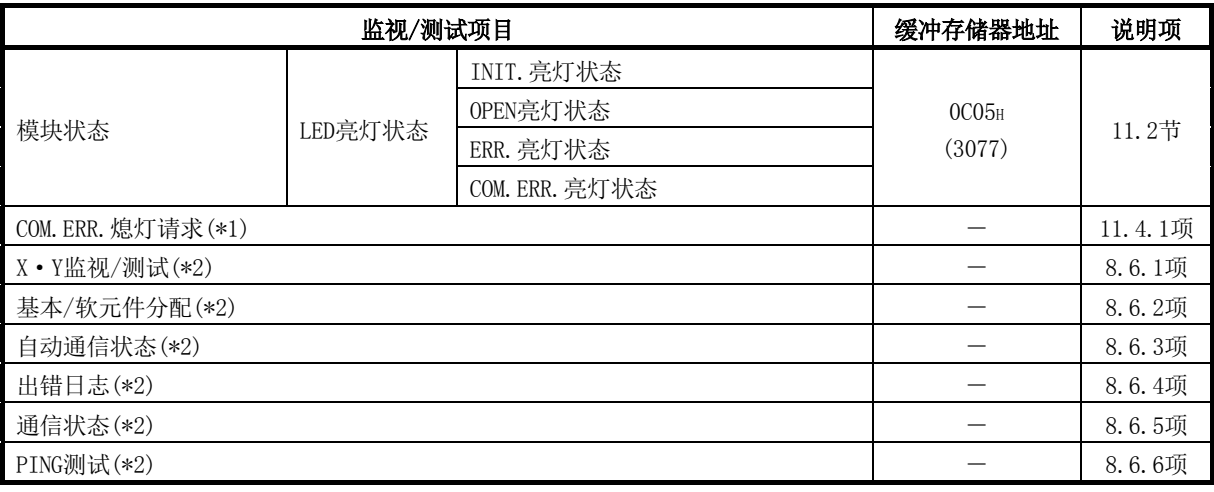

\*1: 对于COM.ERR.熄灯请求,在设置(值)栏中选择相应请求。 关于详细内容,请参阅11.4.1项。

\*2: 要移动至各子画面时,点击设置(值)栏的按钮。

\*3: 不能在监视/测试画面中确认开关5。

### [监视/测试画面(包括子画面)的通用规格]

以下对各画面通用的规格进行说明。

- (1) 显示内容 设置项目 : 显示输入输出信号及缓冲存储器名称。 当前值 : 监视输入输出信号的状态及缓冲存储器的当前值。 设置(值) : 输入或选择通过测试操作写入的数据。
- (2) 指令按钮

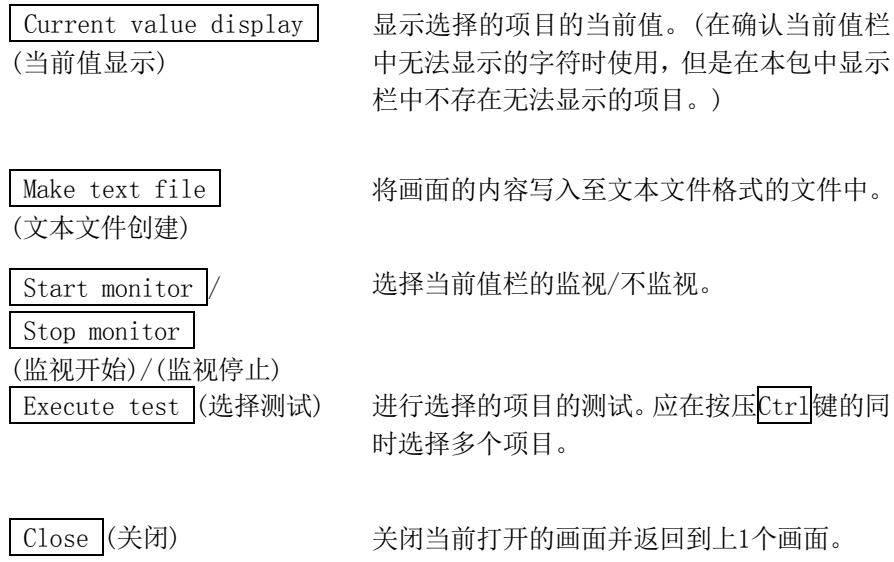

[监视/测试画面一子画面过渡]

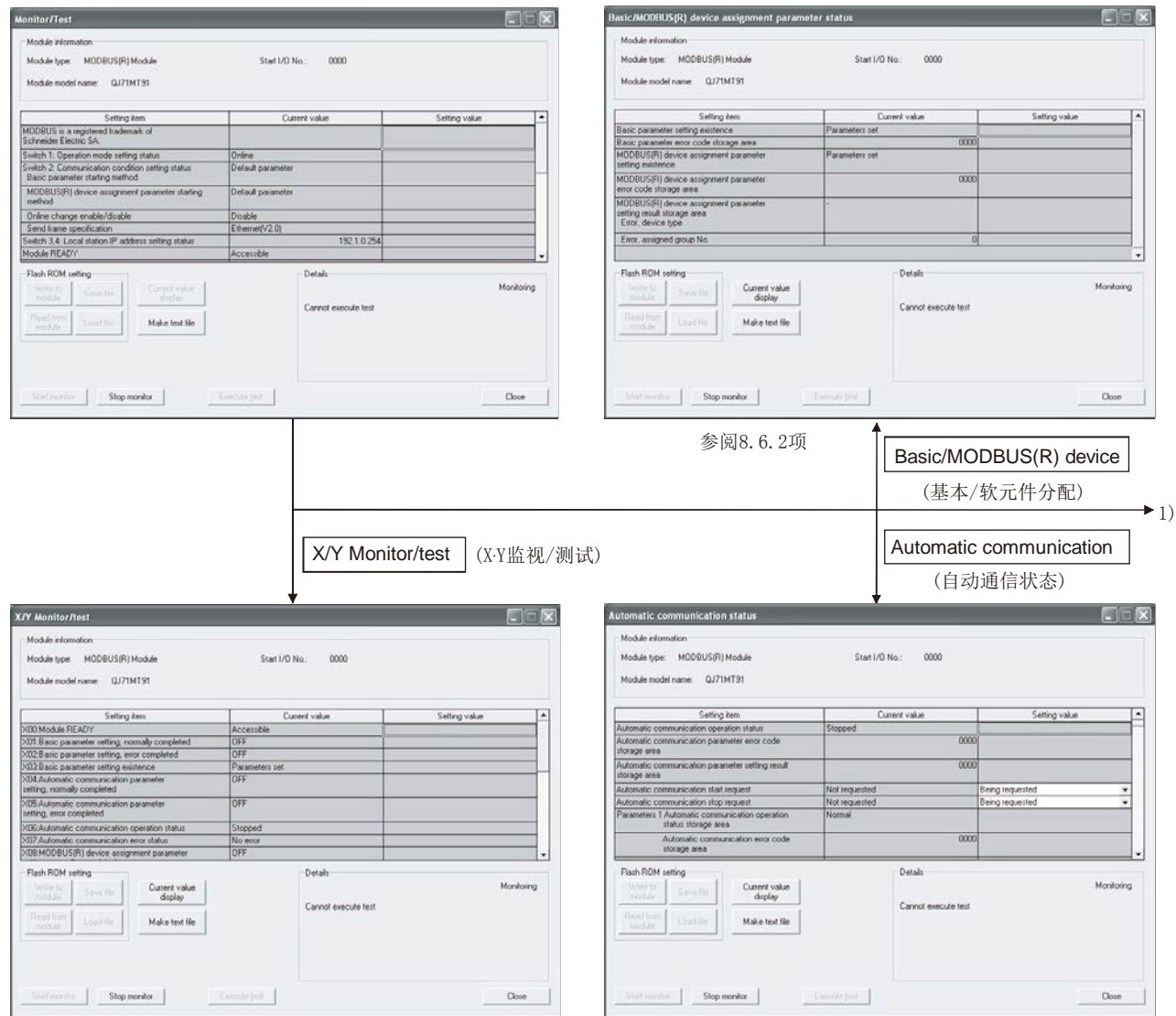

参阅8.6.1项 参阅8.6.3项

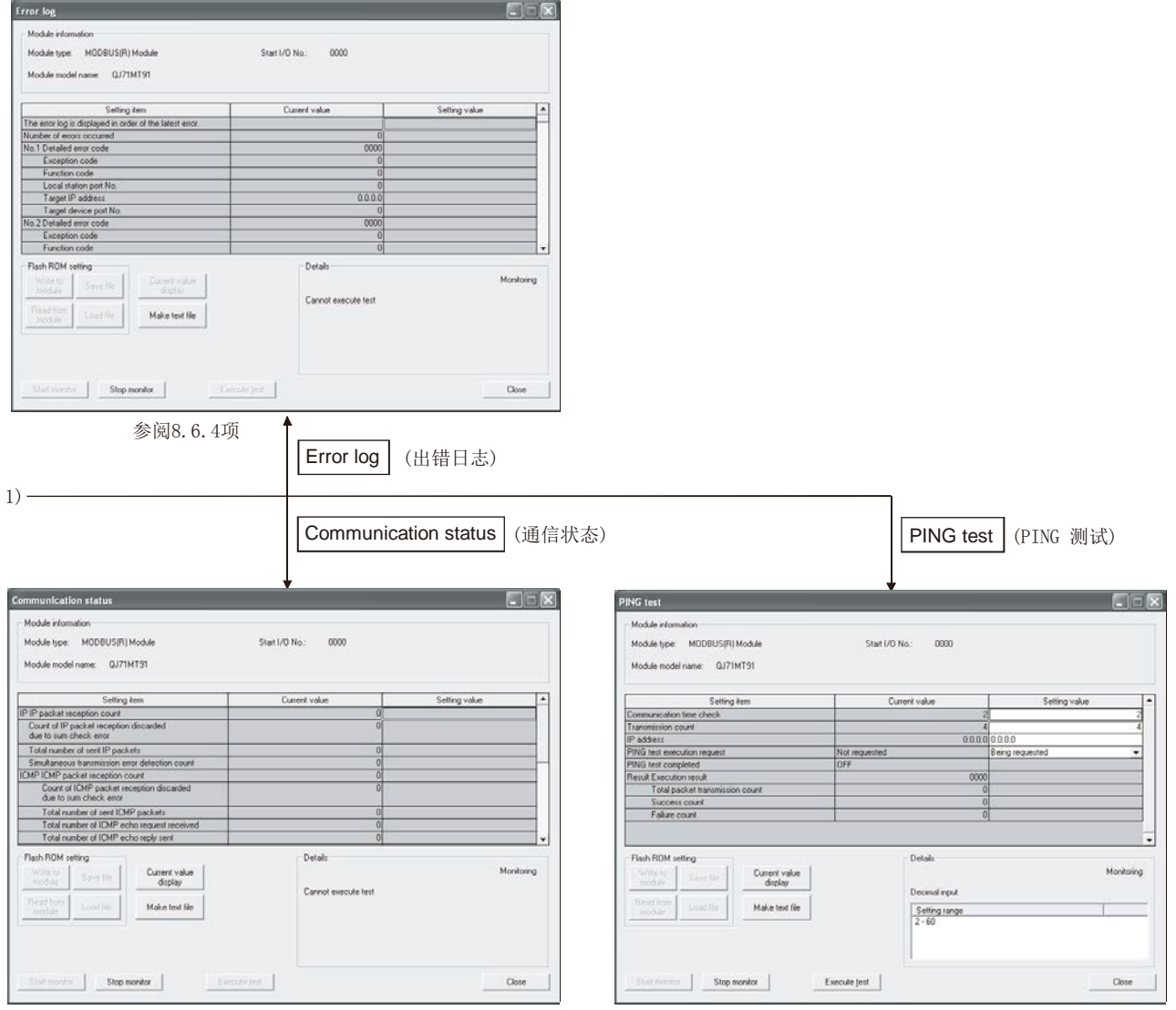

参阅8.6.5项

参阅8.6.6项

# [监视/测试目的]

进行输入输出信号的监视、输出信号的测试。

### [启动步骤]

Monitor/Test(监视/测试) 画面 → X/Y Monitor/test(X·Y监视/测试)

# [监视/测试画面]

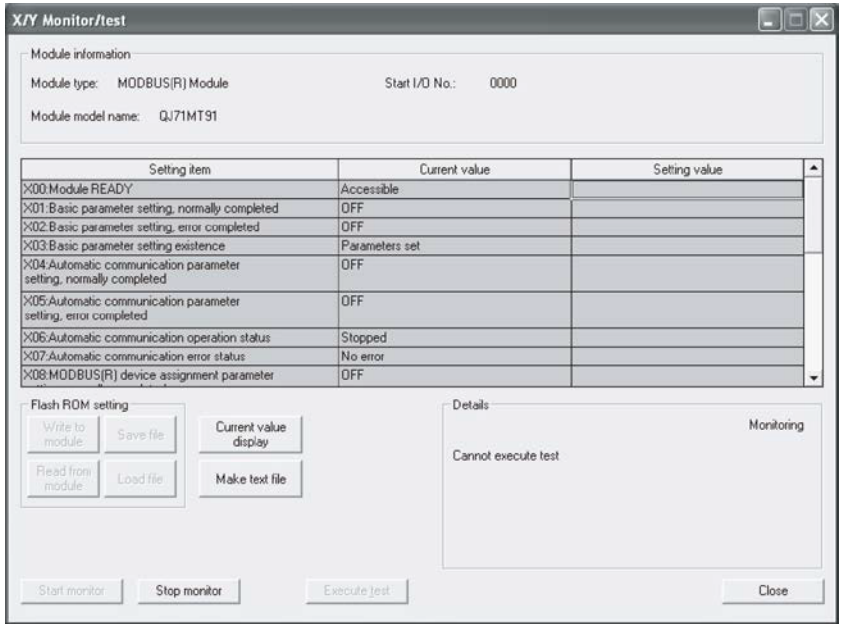

# [监视/测试项目]

(1) X: 输入信号

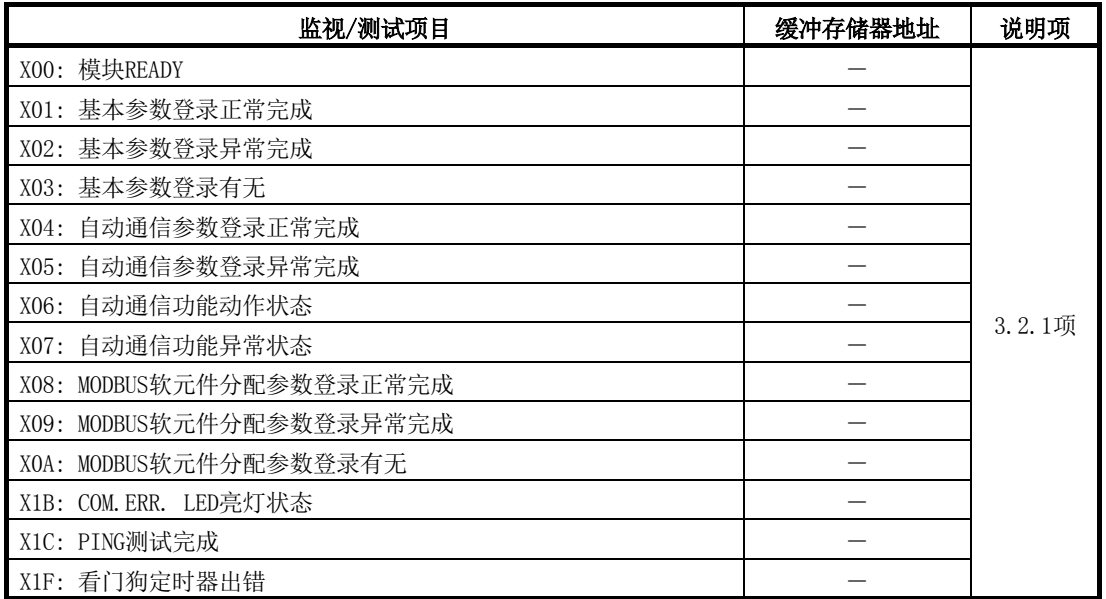

(2) Y: 输出信号

对于输出信号的测试,选择设置(值)栏的项目后,点击

Execute test(选择测试) 按钮。

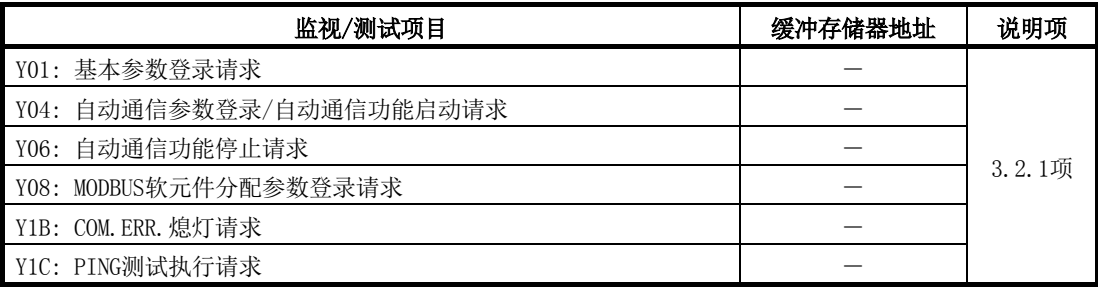

# 8.6.2 基本/MODBUS软元件分配参数状态

# [监视目的]

监视基本参数、MODBUS软元件分配参数的登录状态。

### [启动步骤]

Monitor/Test(监视/测试) 画面 →

Basic/MODBUS(R) device(基本/软元件分配)

# [监视画面]

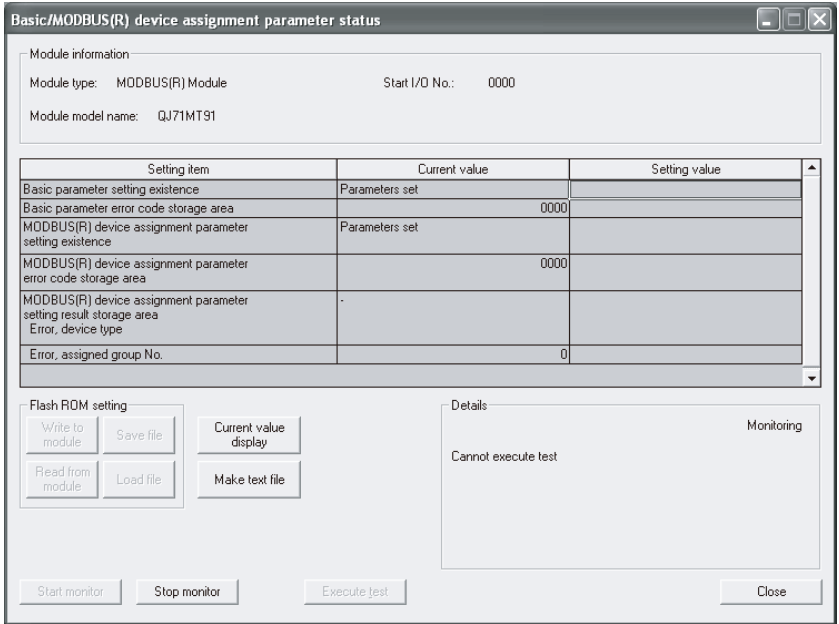

# [监视项目]

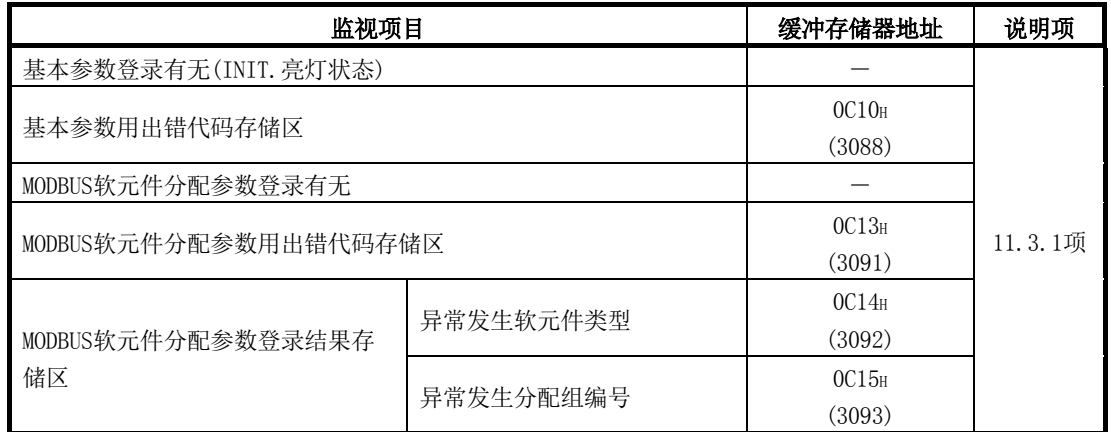

# [监视/测试目的]

监视自动通信功能的通信状态。

### [启动步骤]

Monitor/Test(监视/测试) 画面 → Automatic communication(自动通信状态)

# [监视/测试画面]

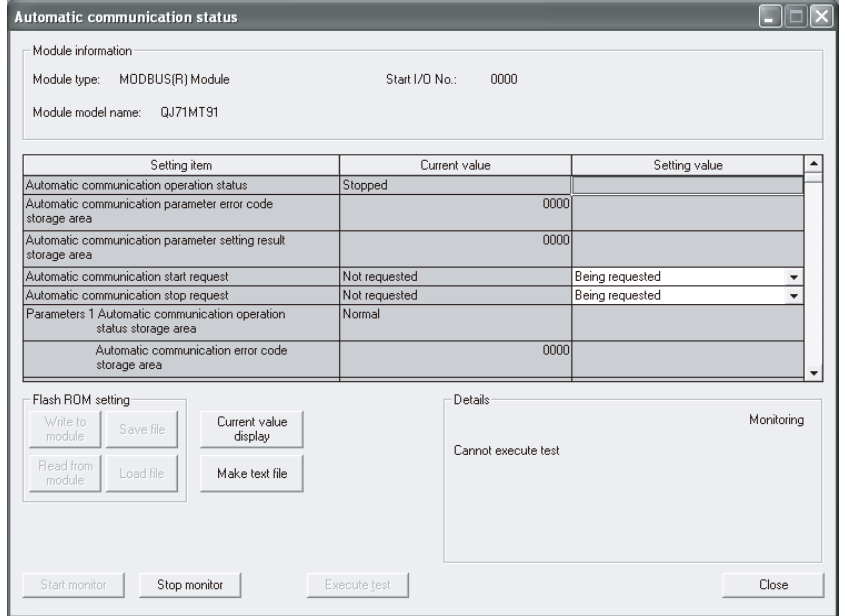

# [监视/测试项目]

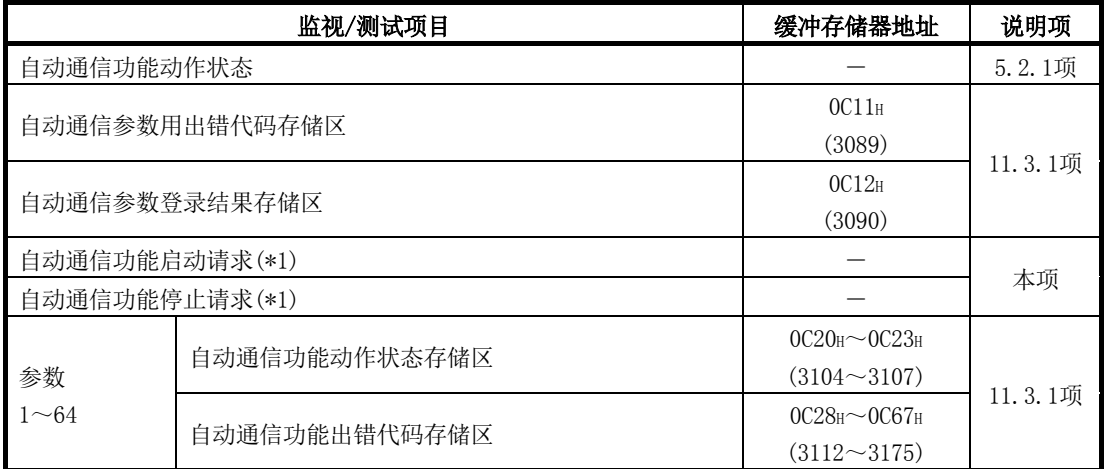

\*1: 对于自动通信功能启动请求、自动通信功能停止请求的测试,选择设置(值)栏 的相应项目后,点击 Execute test(选择测试) 按钮。

# 要点

进行自动通信功能启动请求、自动通信功能停止请求的"Being requested(请求中)" 测试的情况下,必须在当前值栏为"Not requested(无请求)"的状态下进行。 在当前值为"Being requested(请求中)"的状态下,不可以实施"Being requested(请 求中)"测试。 当前值为"Being requested(请求中)"的情况下,应设置为"Not requested(无请 求)"之后再进行"Being requested(请求中)"测试。

 $8 - 25$  8 - 25

### 8.6.4 出错日志

# [监视目的]

显示QJ71MT91中发生的出错。

将出错日志区的内容按出错发生的降序(将最新的出错置为No.1)排列显示。 关于监视项目的详细内容,请参阅11.3.1项(8)的(b)出错发生次数、(d)出错日志(出 错日志1~32)。

# [启动步骤]

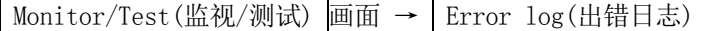

### [监视画面]

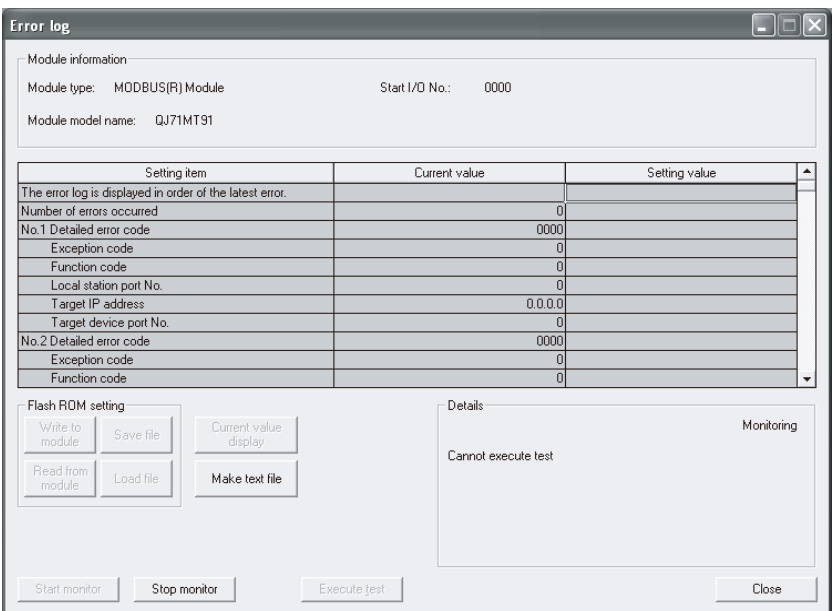

# [监视目的]

监视各个通信协议的通信状态。

# [启动步骤]

<u>(Wonitor/Test(监视/测试)</u>画面 → Communication status(通信状态)

# [监视画面]

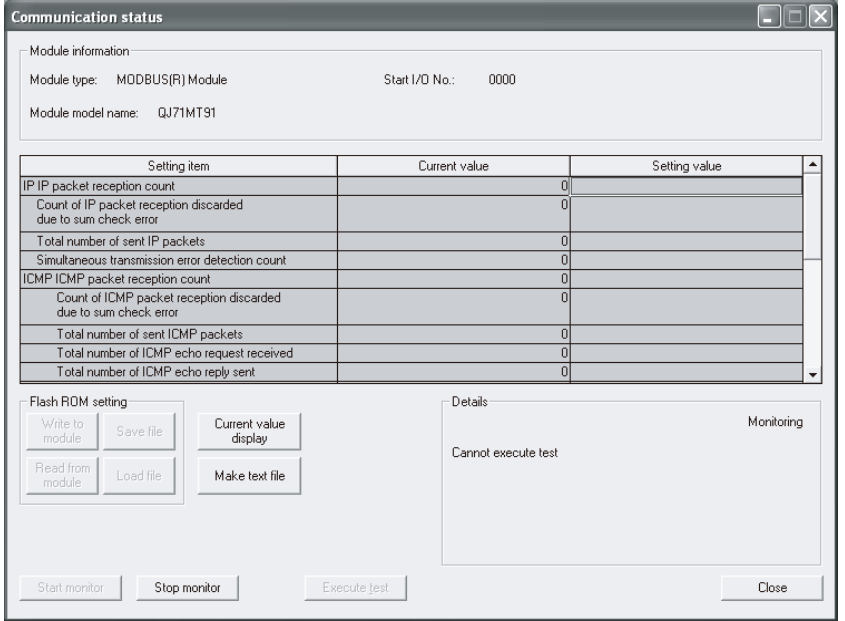

# [监视项目]

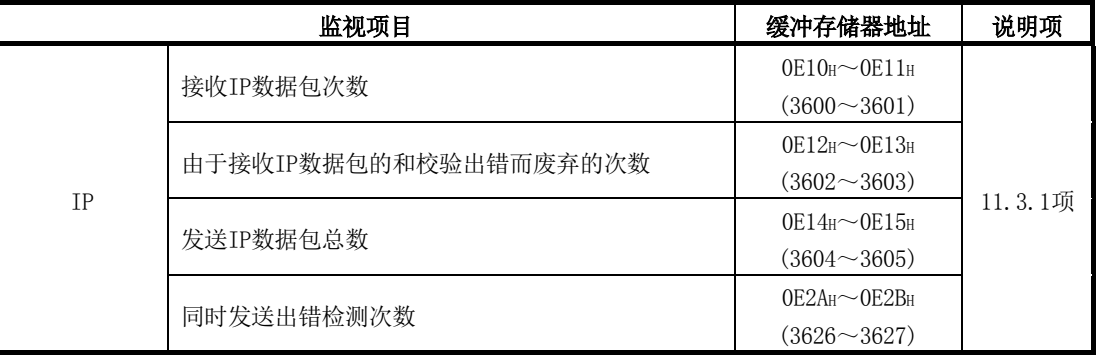

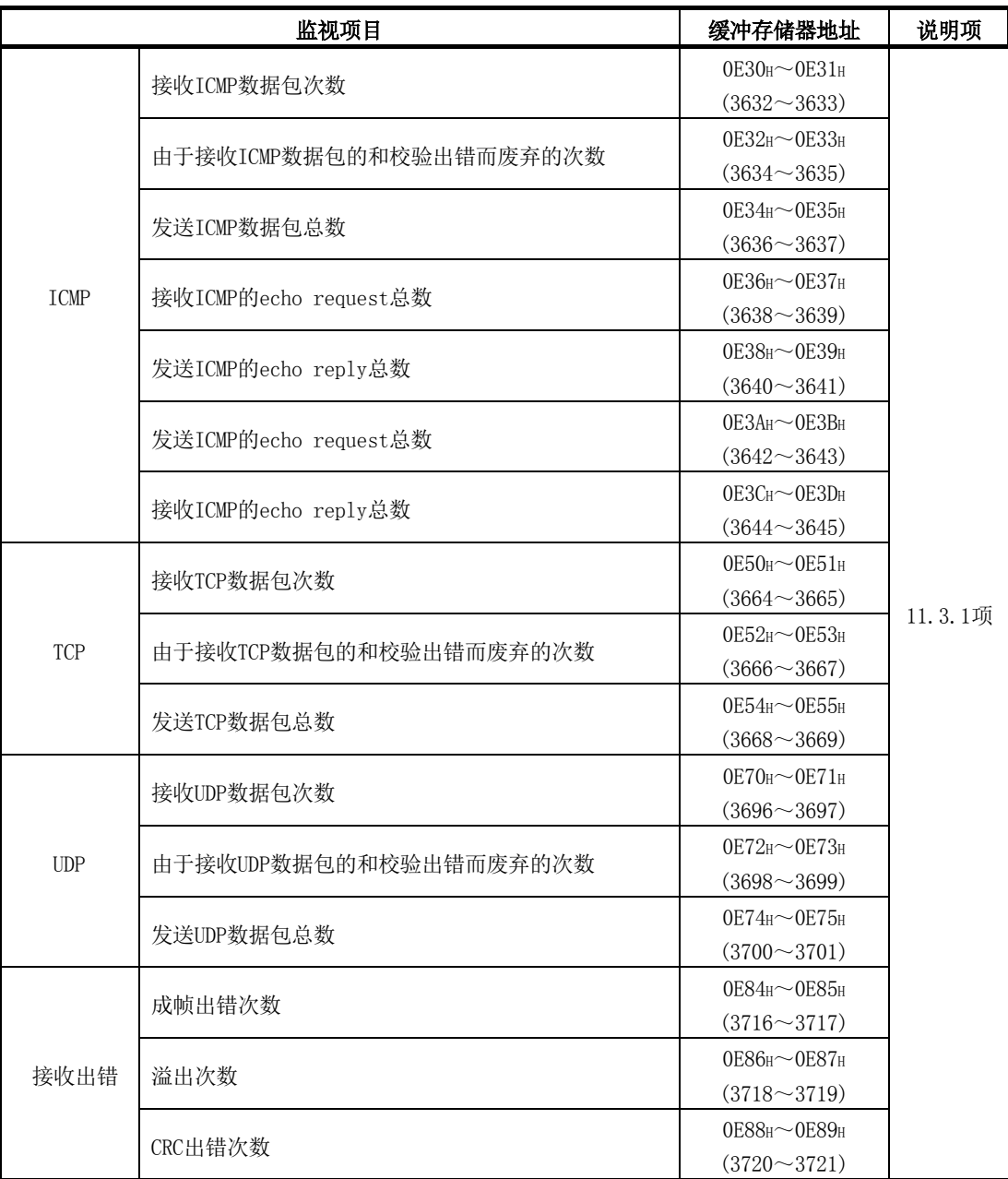

# 8.6.6 PING测试

# [监视/测试目的]

显示PING测试的执行与结果。 关于详细内容,请参阅11.5节。

# [启动步骤]

Monitor/Test(监视/测试) 画面 → PING test(PING测试)

# [监视/测试画面]

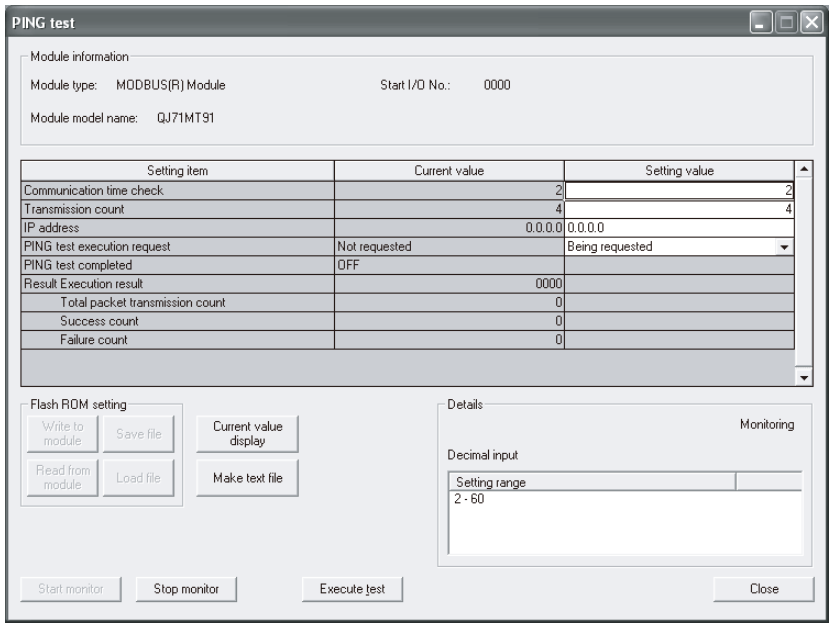

# [监视/测试项目]

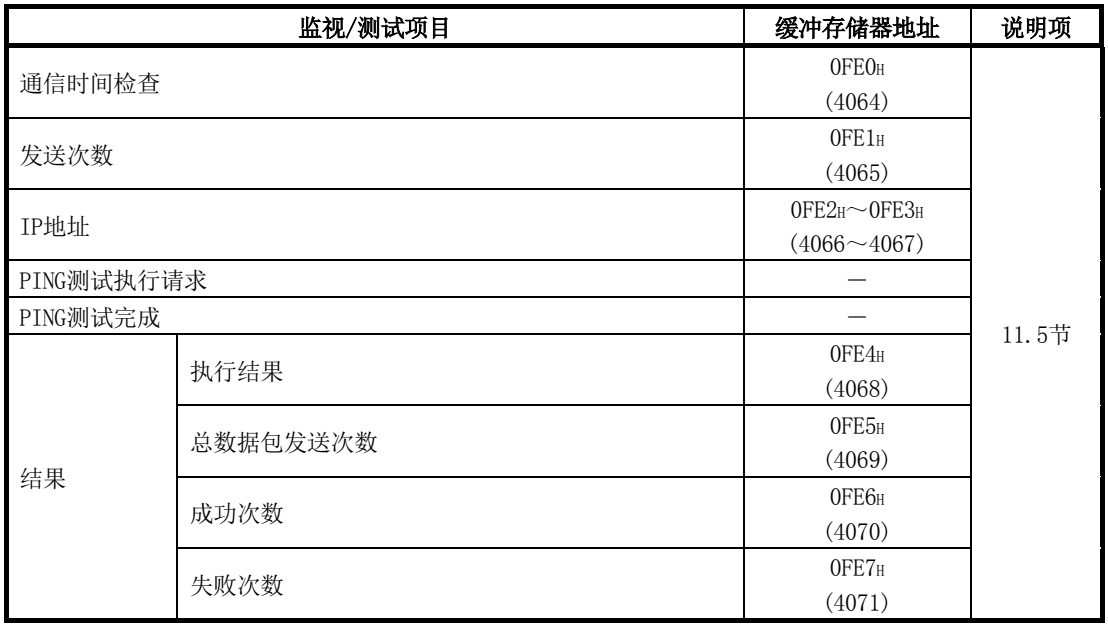

### 8.7.1 基本参数

### [设置目的]

在基本参数画面进行基本参数的设置。

### [启动步骤]

| Initial setting(初始设置) 画面 → Basic parameter(基本参数) |

### [设置画面]

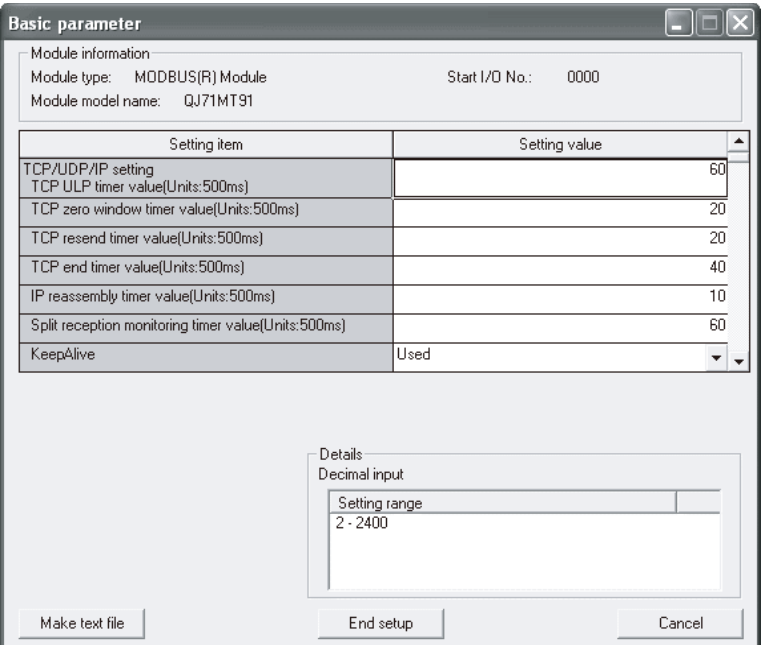

# [设置项目]

对于基本参数的设置,在设置(值)栏中设置各项目的数据格式、设置范围的值,并 点击 End setup(设置结束) 按钮确定设置值。

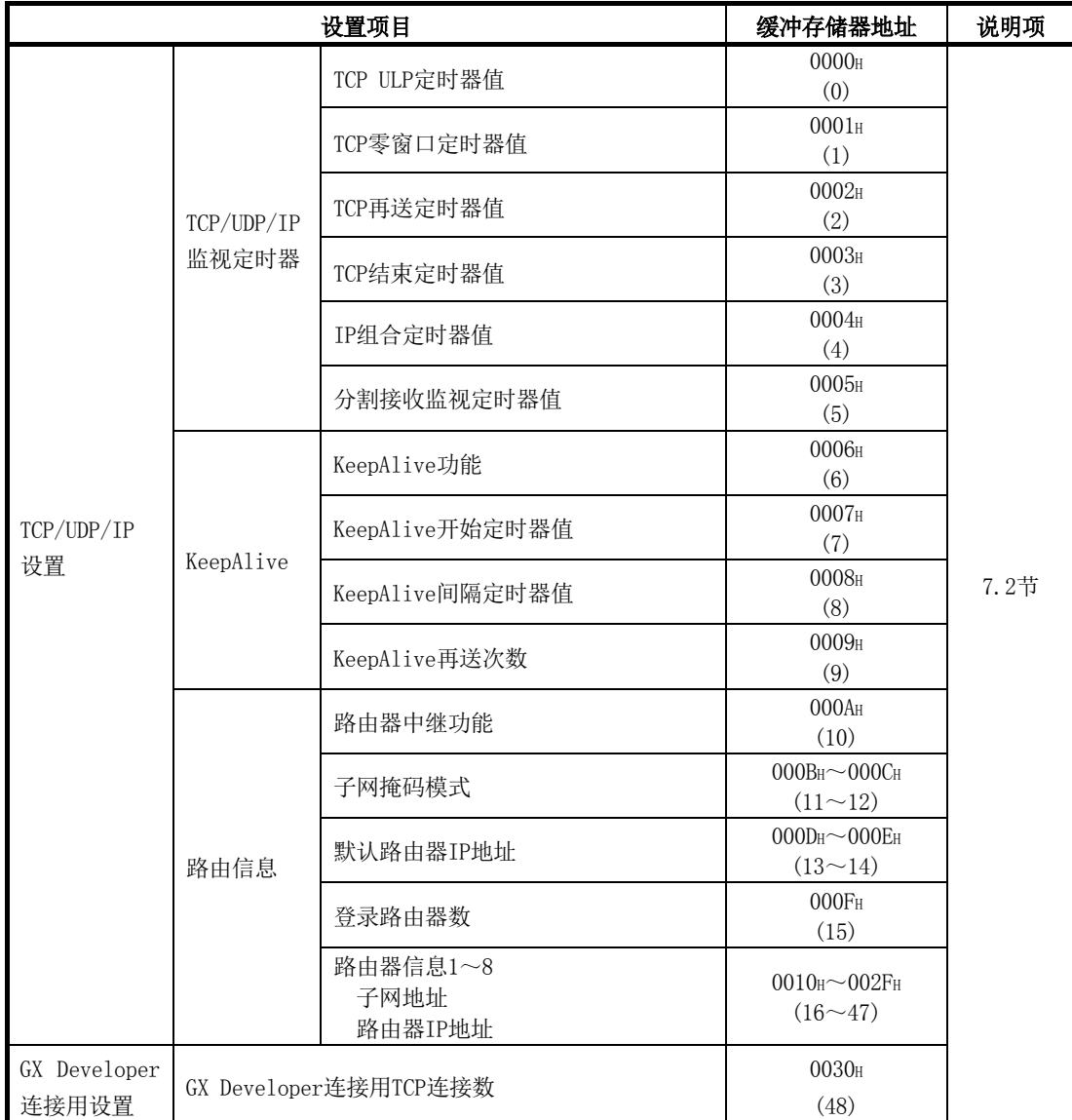

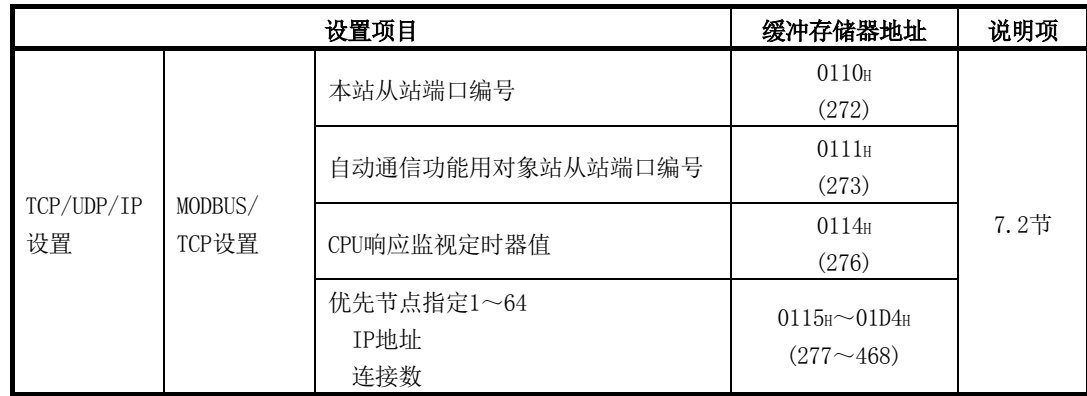

# 8.7.2 自动通信参数

# [设置目的]

在自动通信参数画面进行自动通信参数的设置。

### [启动步骤]

Initial setting(初始设置) 画面→

Automatic communication parameter(自动通信参数)

# [设置画面]

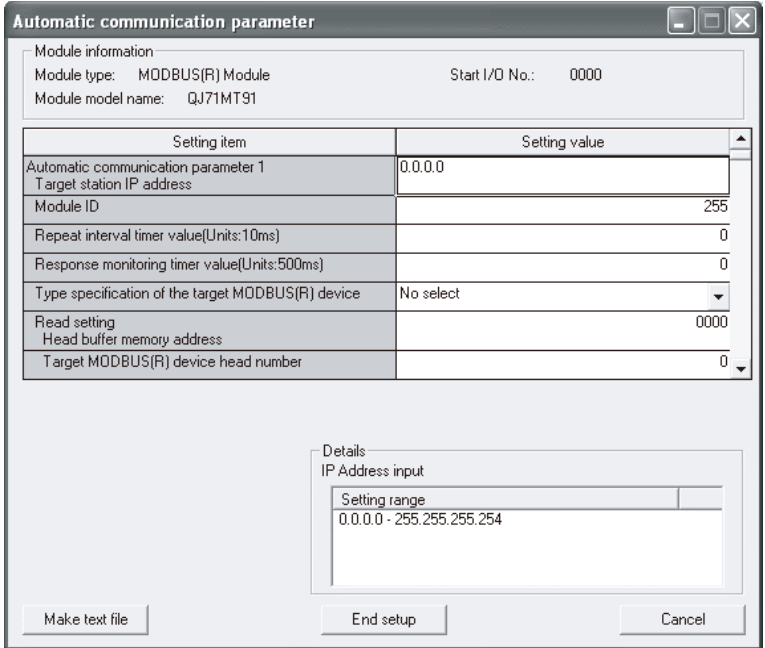

# [设置项目]

对于自动通信参数的设置,在设置(值)栏中设置各项目的数据格式、设置范围的值, 并点击 End setup(设置结束) 按钮确定设置值。

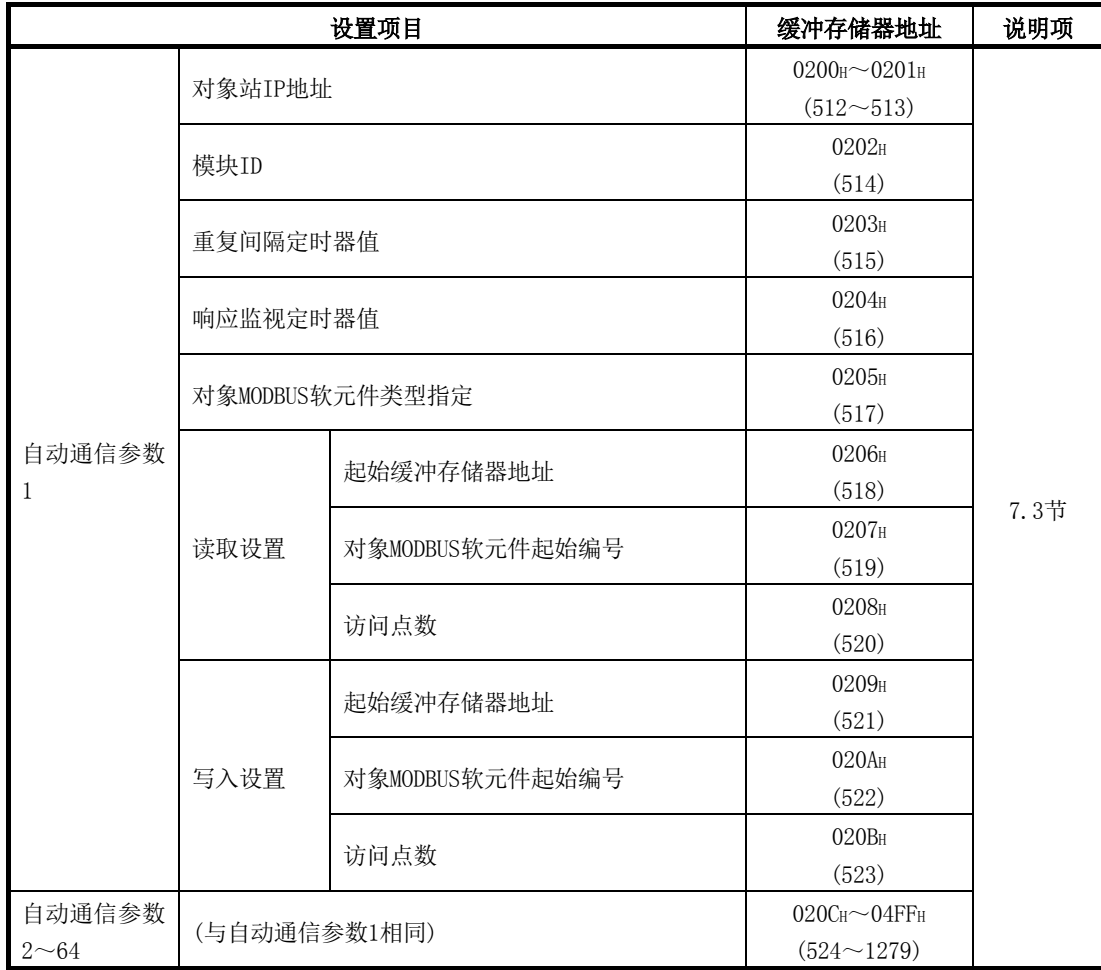

### 要点

在将自动通信参数写入至可编程控制器CPU中后,将可编程控制器CPU的RUN/STOP开关 置为了RUN的状态下,通过电源OFF→ON或可编程控制器CPU的复位自动通信功能将执 行动作。

# 8.7.3 MODBUS软元件分配参数

# [设置目的]

在MODBUS软元件分配参数画面进行MODBUS软元件分配参数的设置。

### [启动步骤]

Initial setting(初始设置) 画面→

MODBUS(R) device assignment (MODBUS软元件分配)

# [设置画面]

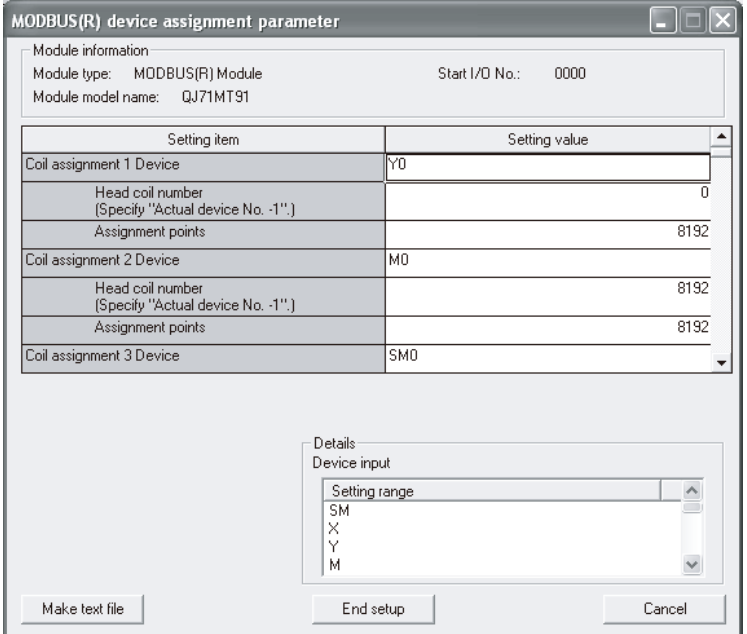

# [设置项目]

对于MODBUS软元件分配参数的设置,在设置(值)栏中设置各项目的数据格式、设置 范围的值,并点击 End setup(设置结束) 按钮确定设置值。

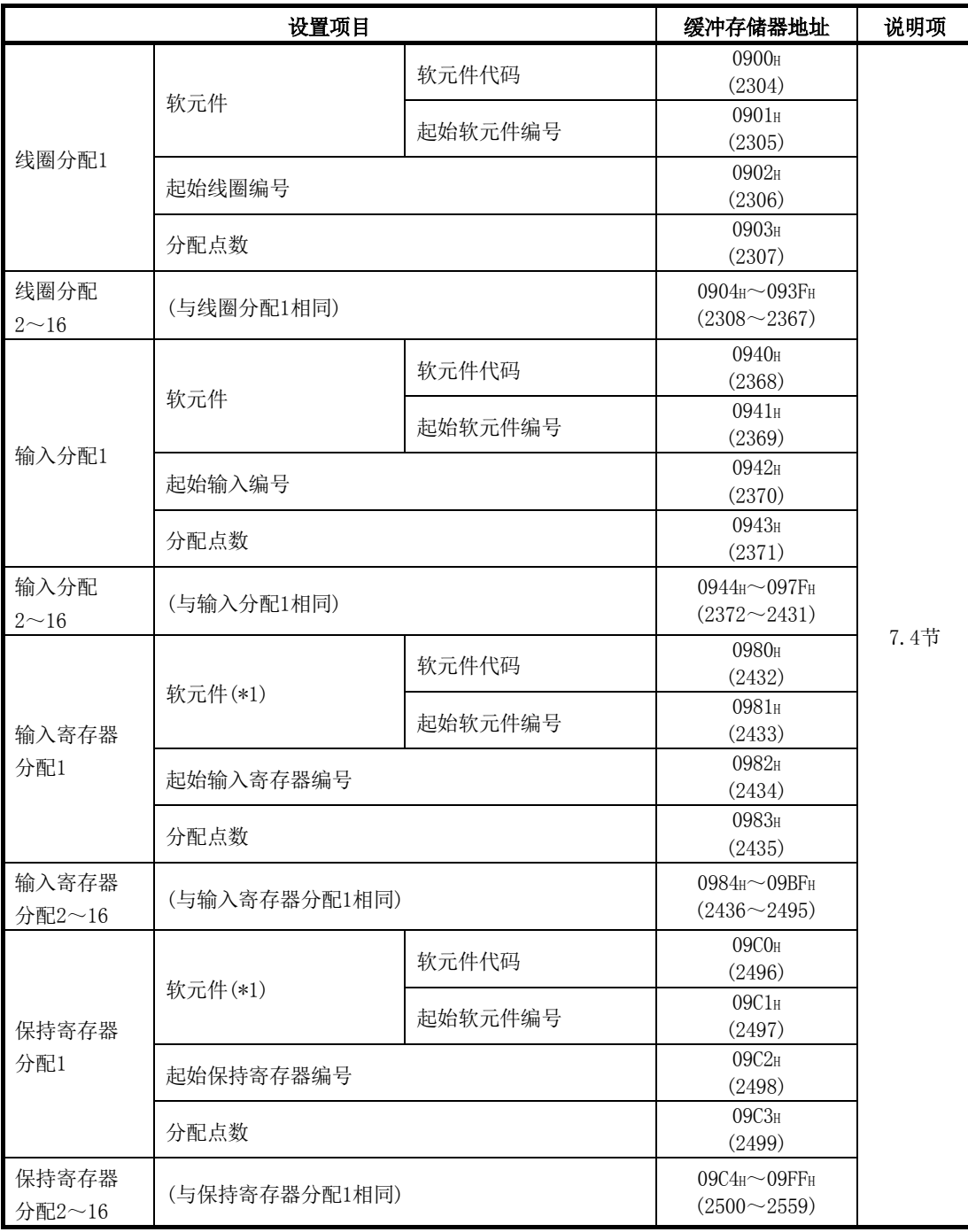

\*1: QJ71MT91缓冲存储器(用户自由区: 5000H~5FFFH)的设置

MODBUS软元件为输入寄存器、保持寄存器的情况下,也可进行QJ71MT91缓冲存储 器(用户自由区)的设置。

对于设置,应以16进制常数进行输入,其示例如下所示。

例)5000H的情况下

输入值置为"H5000"。

# 9 编程

# 9.1 参数的登录

本节对通过顺控程序进行参数设置时的程序有关内容进行说明。 将本章中介绍的程序示例应用于实际系统的情况下,应充分验证对象系统中不存在控 制方面的问题。

对于QJ71MT91,通过使用实用程序包(GX Configurator-MB),可以在画面上设置参数, 且可以减少顺控程序。

关于实用程序包(GX Configurator-MB)的操作方法,请参阅第8章。

# 9.1.1 基本参数的登录

### (1) 基本参数的登录方法

通过顺控程序进行基本参数设置的情况下,按以下步骤进行。

- $(1)$  将参数存储到缓冲存储器的基本参数区(地址: 0000 $H \sim 01D4H$ ) 中。
- ② 将基本参数登录请求(Y1)置为ON。

# (2) 基本参数登录中使用的输入输出信号

使用以下输入输出信号进行基本参数的登录。

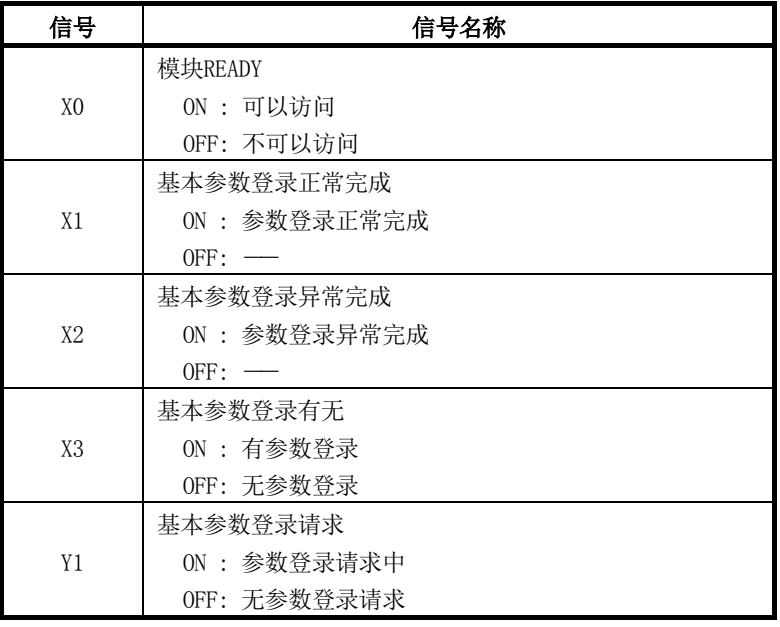

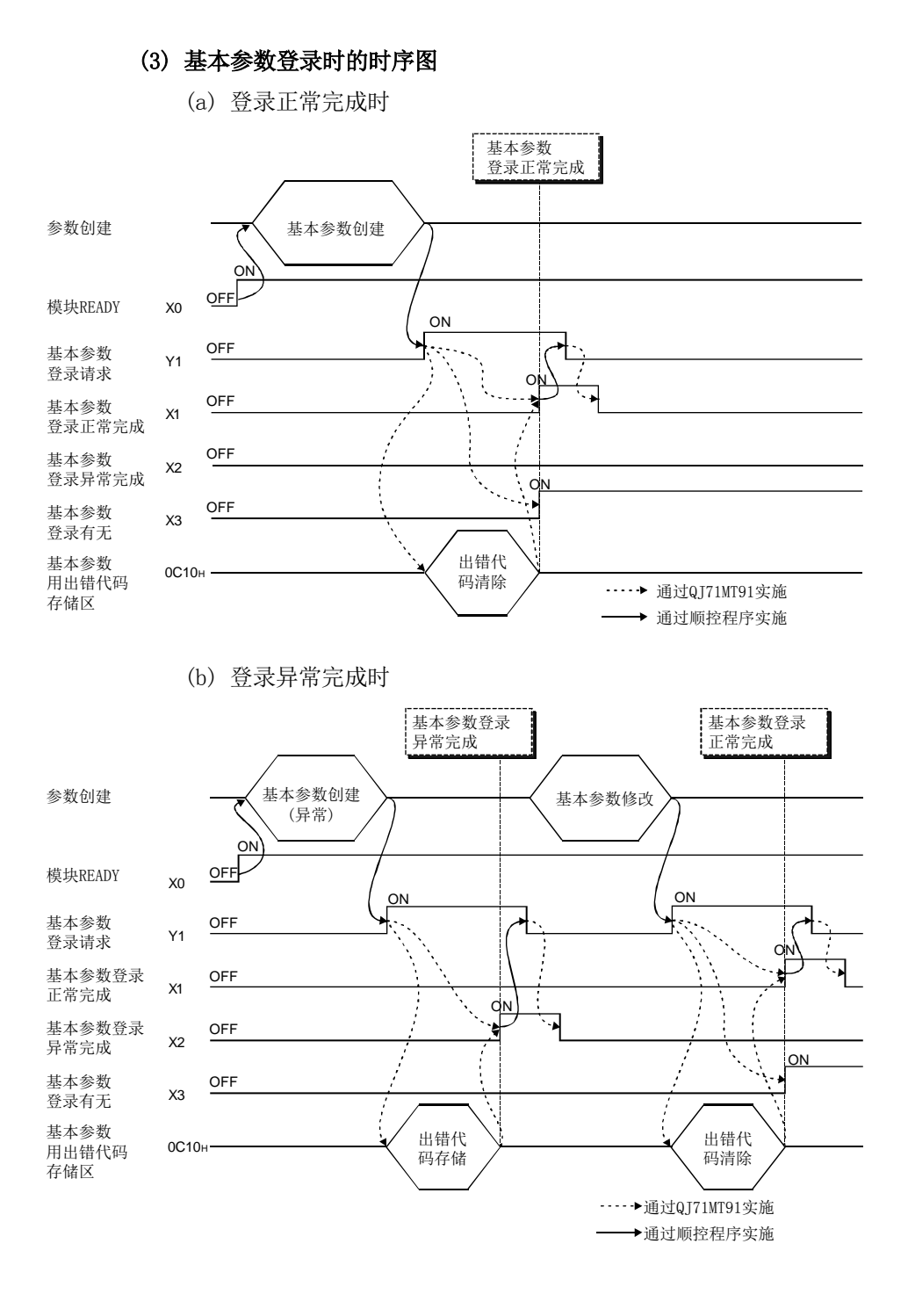

### (4) 基本参数登录时的注意事项

- (a) 在通过顺控程序设置基本参数的情况下,应将智能功能模块开关2(参阅6.6节) 的基本参数启动方法(b0)置为ON(以用户设置参数启动)。
- (b) 将基本参数登录请求(Y1)置为ON的情况下,必须在模块READY(X0)变为ON之后再 进行操作。
- (c) 如果将基本参数登录请求(Y1)置为ON后开始参数的登录处理,在基本参数登录正 常完成(X1)或基本参数登录异常完成(X2)变为ON之前,请勿对其它输出信号(Y 信号)进行操作。
- (d) 基本参数的登录异常完成的情况下,出错代码将被存储到缓冲存储器的基本参 数用出错代码存储区(地址: C10H(3088))中。 应在确认存储的出错代码的内容后进行处理,并再次进行参数的登录请求。 关于出错代码的详细内容,请参阅11.3节。
- (e) 在默认参数存在的情况下,基本参数登录有无(X3)也变为ON。
- (f) 基本参数不能在离线(智能功能模块开关1: 0001H)时登录。 应在置为在线(智能功能模块开关1: 0000H)的状态后再登录基本参数。

# 备注

关于根据基本参数登录有无的各功能的执行可否的详细内容,请参阅6.6.1项。

# 9.1.2 自动通信参数的登录

# (1) 自动通信参数的登录方法

- 通过顺控程序进行自动通信参数设置的情况下,按以下步骤进行。
- $(1)$  将参数存储到缓冲存储器的自动通信参数区(地址: 0200 $\text{H} \sim 04$ FF $\text{H}$ )中。
- ② 将自动通信参数登录请求/自动通信功能启动请求(Y4)置为ON。

### (2) 自动通信参数登录中使用的输入输出信号

使用以下输入输出信号进行自动通信参数的登录。

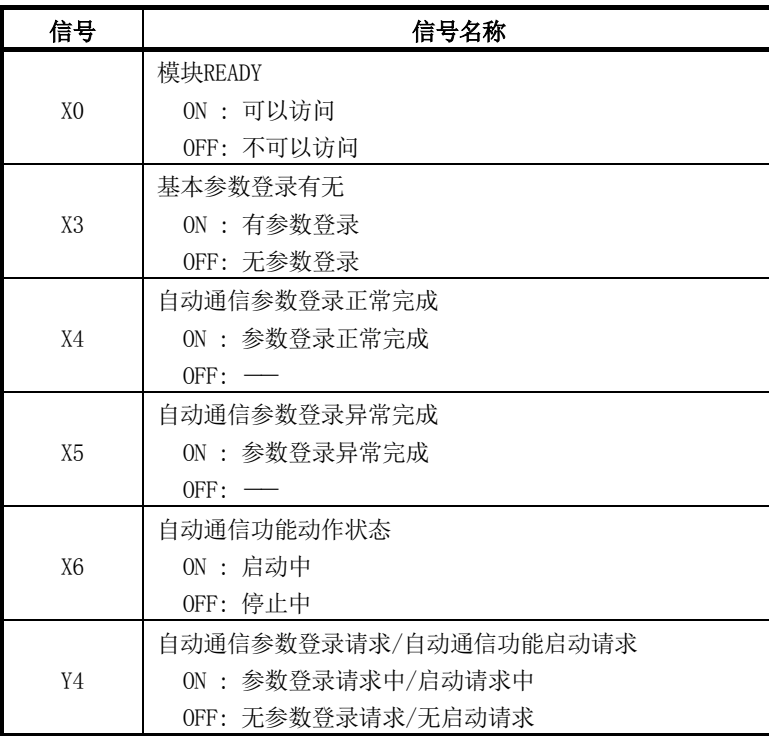

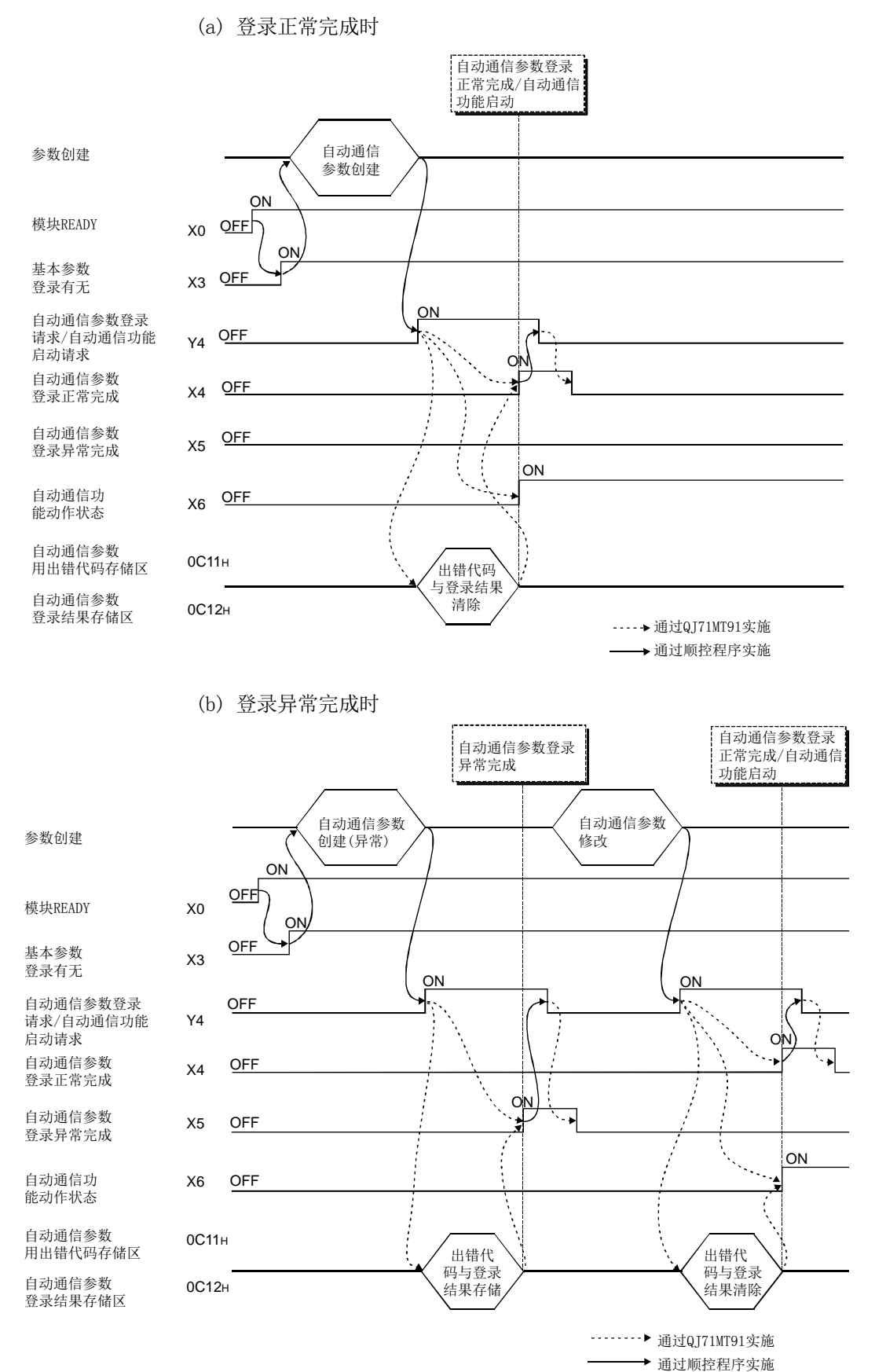

### (4) 自动通信参数登录时的注意事项

- (a) 将自动通信参数登录请求/自动通信功能启动请求(Y4)置为ON的情况下,必须在 模块READY(X0)及基本参数登录有无(X3)变为ON之后再进行操作。
- (b) 自动通信参数的登录异常完成的情况下,在缓冲存储器的自动通信参数登录结果 存储区(地址: 0C12H(3090))中存储异常的自动通信参数,并在自动通信参数用 出错代码存储区(地址: 0C11H(3089))中存储出错代码。 应特定存储的参数,确认该出错代码的内容后进行处理,并再次进行参数的登录 请求。

关于出错代码的详细内容,请参阅11.3节。

- (c) 对于QJ71MT91,在自动通信参数登录正常完成(X4)中自动通信功能的启动时不 清除缓冲存储器的写入/读取设置中使用的自动通信功能缓冲输入区(地址:  $1000_H \sim 1$ FFF $_H$ (4096~8191))与自动通信功能缓冲输出区(地址: 3000 $_H \sim$  $3$ FFF $_{\text{H}}$ (12288 ~16383))。 应根据需要通过顺控程序清除。
- (d) 自动通信参数不能在离线(智能功能模块开关1: 0001H)时登录。 应在置为在线(智能功能模块开关1: 0000H)的状态后再登录自动通信参数。

### 9.1.3 MODBUS软元件分配参数的登录

### (1) MODBUS软元件分配参数的登录方法

- 通过顺控程序进行MODBUS软元件分配参数设置的情况下,按以下步骤进行。
- $\Omega$  将参数存储到缓冲存储器的MODBUS软元件分配参数区(地址: 0900 $_{\rm H}$ ~09FF $_{\rm H}$ )中。
- ② 将MODBUS软元件分配参数登录请求(Y8)置为ON。

### (2) MODBUS软元件分配参数登录中使用的输入输出信号

使用以下输入输出信号进行MODBUS软元件分配参数的登录。

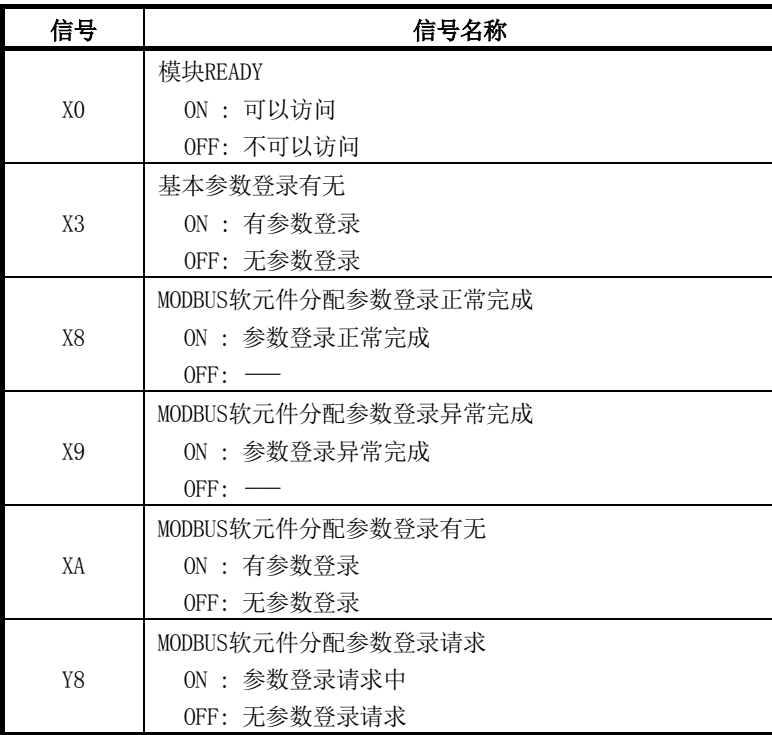

### (3) MODBUS软元件分配参数登录时的时序图

(a) 登录正常完成时

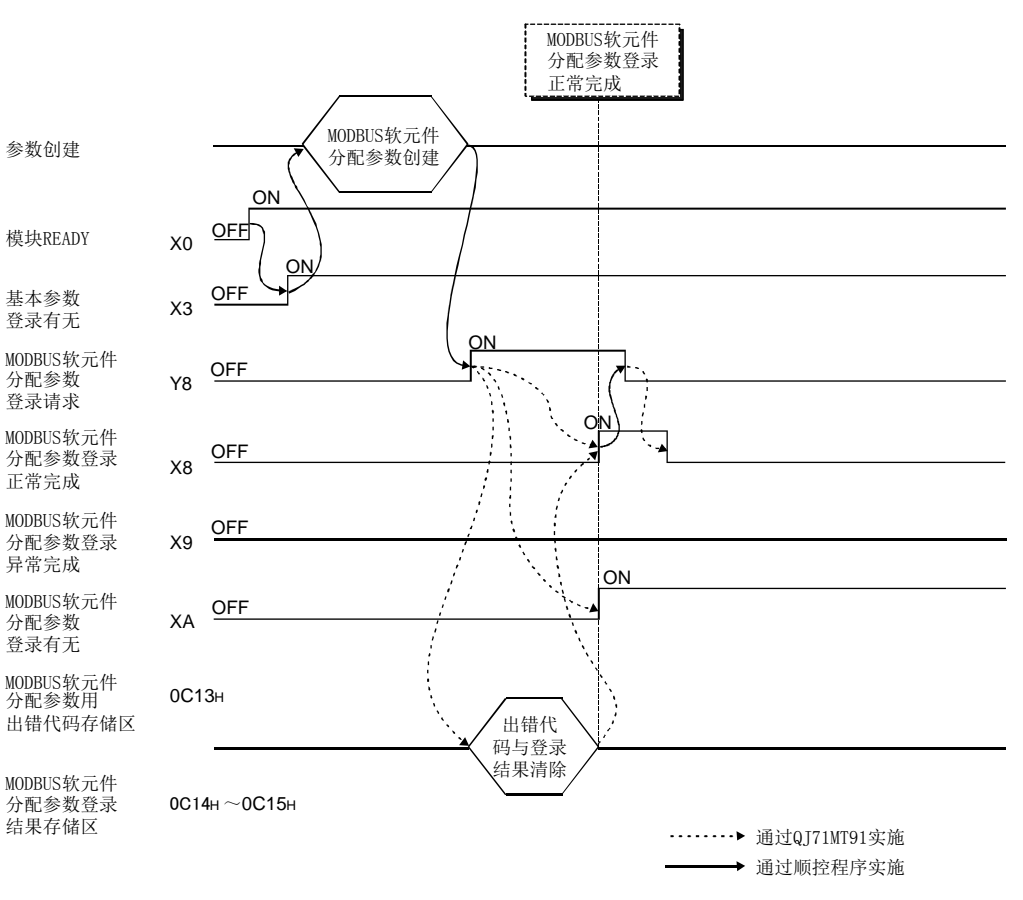

(b) 登录异常完成时

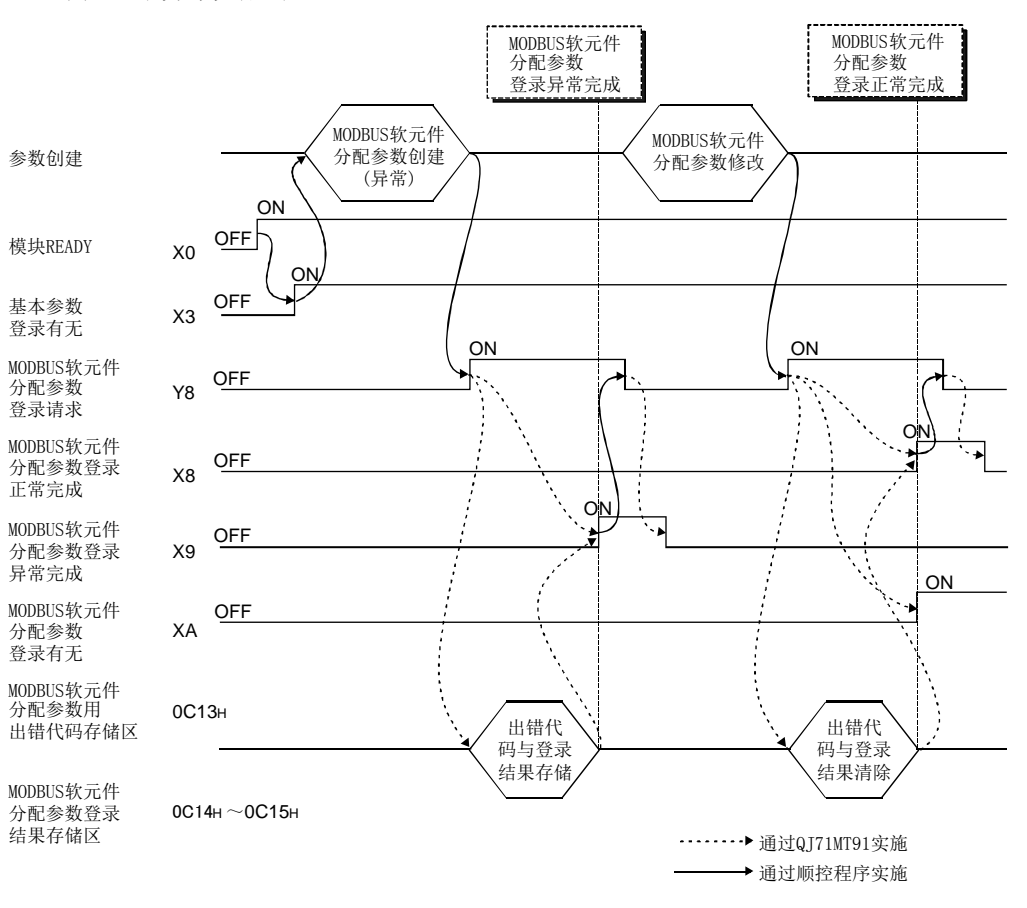

### (4) MODBUS软元件分配参数登录时的注意事项

- (a) 在通过顺控程序设置MODBUS软元件分配参数的情况下,应将智能功能模块开关 设置(参阅6.6节)的MODBUS软元件分配参数启动方法置为ON(以用户设置参数启 动)。
- (b) 将MODBUS软元件分配参数登录请求(Y8)置为ON的情况下,必须在模块READY(X0) 与基本参数登录有无(X3)变为ON之后再进行操作。
- (c) 在MODBUS软元件分配参数登录异常完成(X9)变为了ON的情况下,应按以下步骤修 改参数。
	- ① 应参照MODBUS软元件分配参数登录结果存储区(地址: 0C14H~0C15H(3092~ 3093)),特定异常的参数。
	- $(2)$  应参照MODBUS软元件分配参数用出错代码存储区(地址:  $0$ C13 $\text{H}$ (3091))确认 异常内容后修改参数。
	- ③ 应再次进行MODBUS软元件分配参数登录请求。

关于MODBUS软元件分配参数用出错代码存储区及MODBUS软元件分配参数登录结 果存储区的详细内容,请参阅11.3.1项。

- (d) 在默认参数存在的情况下, MODBUS软元件分配参数登录有无(XA)也变为ON。
- (e) MODBUS软元件分配参数不能在离线(智能功能模块开关1: 0001#)时登录。 应在置为在线(智能功能模块开关1: 0000H)的状态后再登录MODBUS软元件分配 参数。
- (f) 对于QJ71MT91,在MODBUS软元件分配参数正常登录前从主站接收了至MODBUS软元 件的读取/写入的请求报文的情况下,将向主站发送异常响应。
- (g) 对于顺控程序中的MODBUS软元件分配参数的重新登录,可以在QJ71MT91电源投 入后的任意时机进行。

# 备注

关于根据MODBUS软元件分配参数登录有无的各功能的执行可否的详细内容,请参阅 6.6.1项。
## 9.2 在通常的系统配置中使用时的程序示例

## 9.2.1 系统配置与程序条件

#### (1) 系统配置

以程序为例说明对设置对象QJ71MT91(192.1.0.1)实现下述规格。

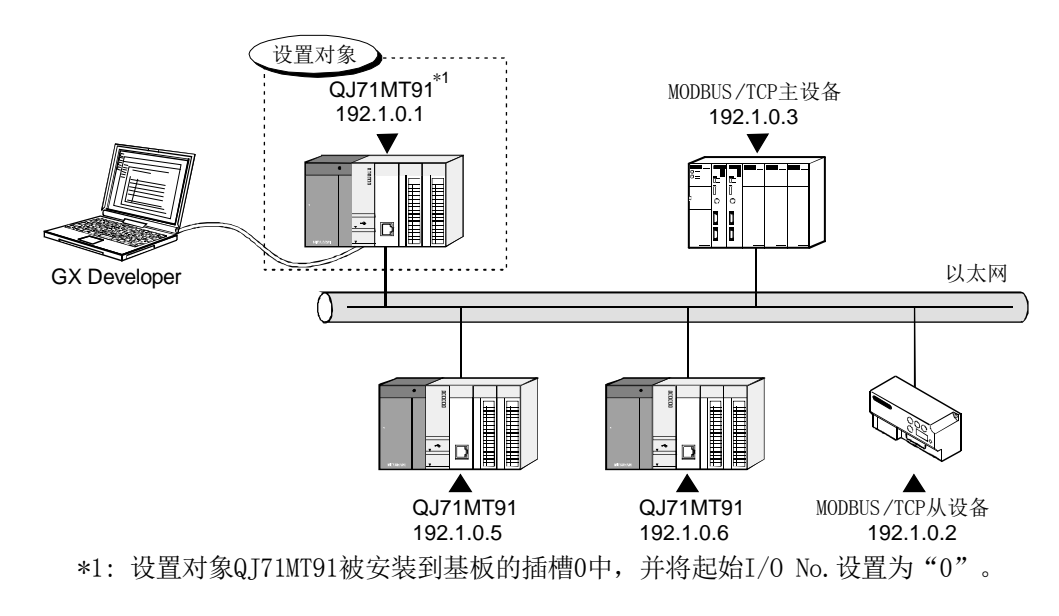

(a) 自动通信功能

在设置对象QJ71MT91(192.1.0.1)与MODBUS/TCP从设备(192.1.0.2)之间通过自 动通信功能进行通信。

自动通信参数应设置到设置对象QJ71MT91中。

[通信内容]

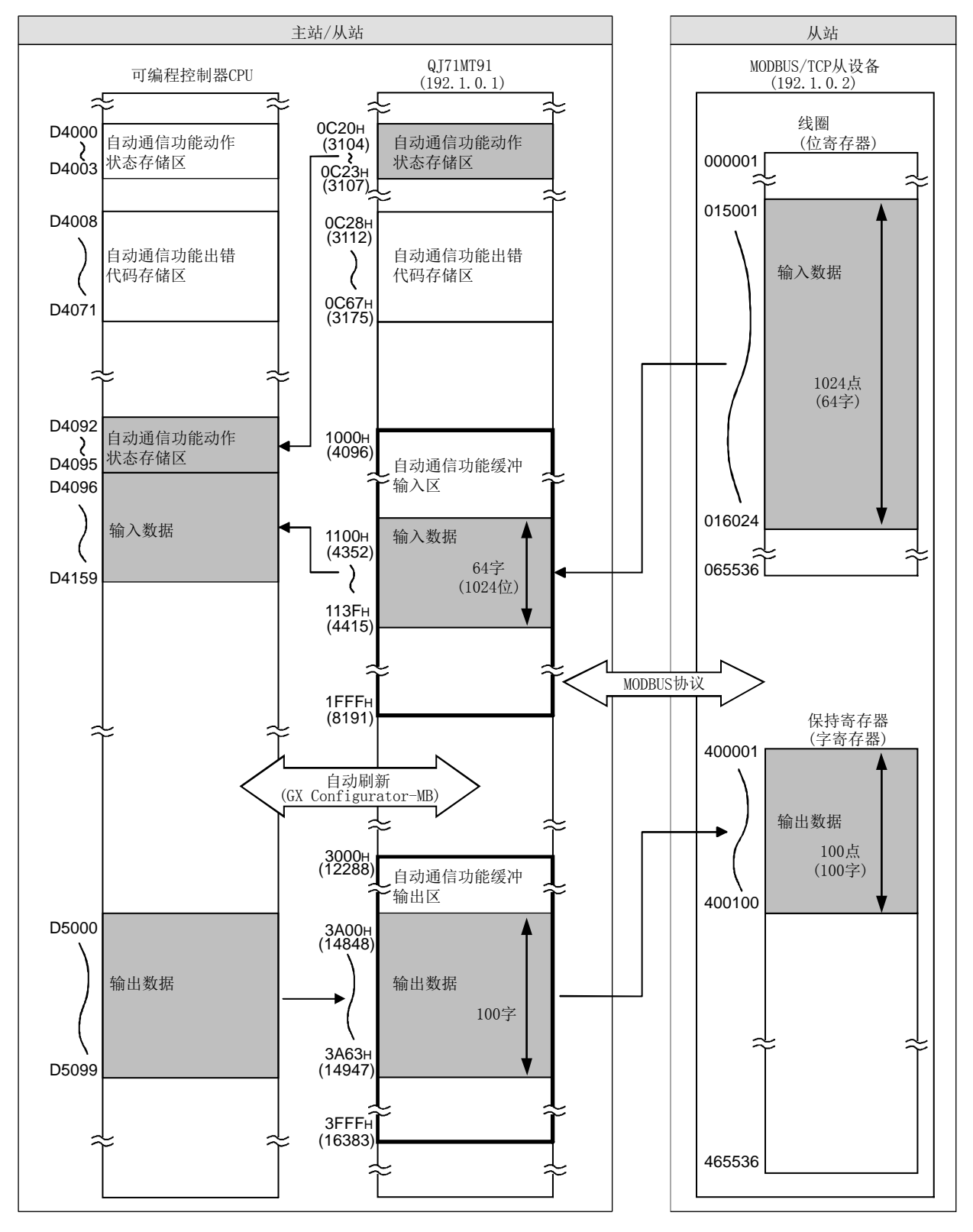

(b) MODBUS软元件分配功能 设置对象QJ71MT91(192.1.0.1)使用MODBUS软元件分配功能。 MODBUS软元件分配参数应设置到设置对象QJ71MT91中。 [分配内容]

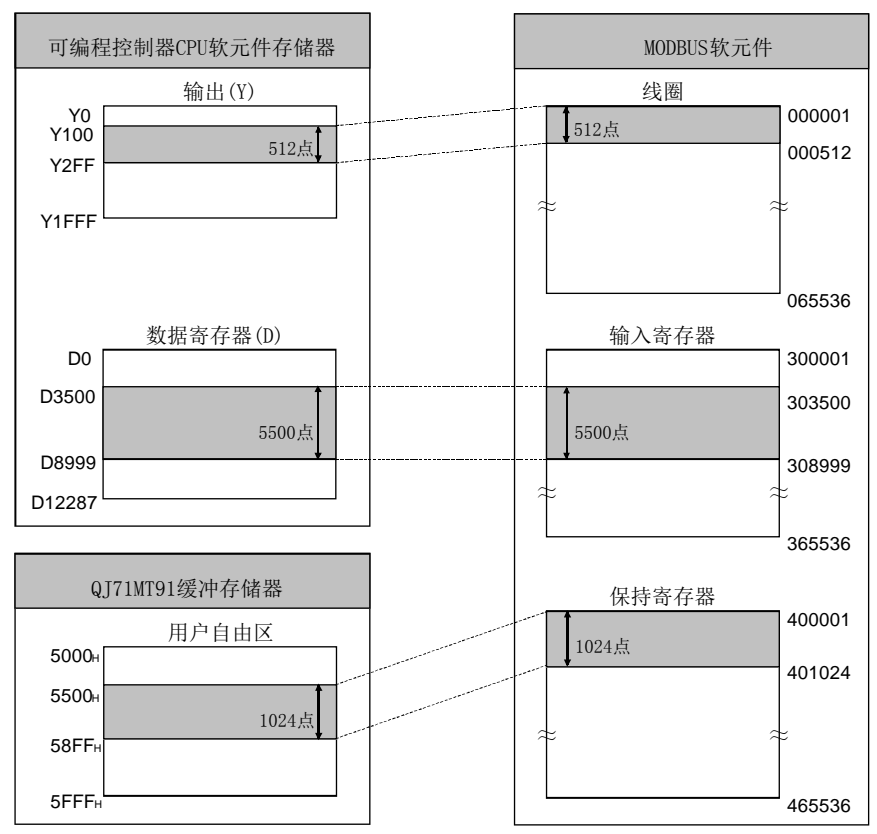

# (2) 参数设置内容

下表为程序示例中设置的各参数的设置内容。

(a) 基本参数

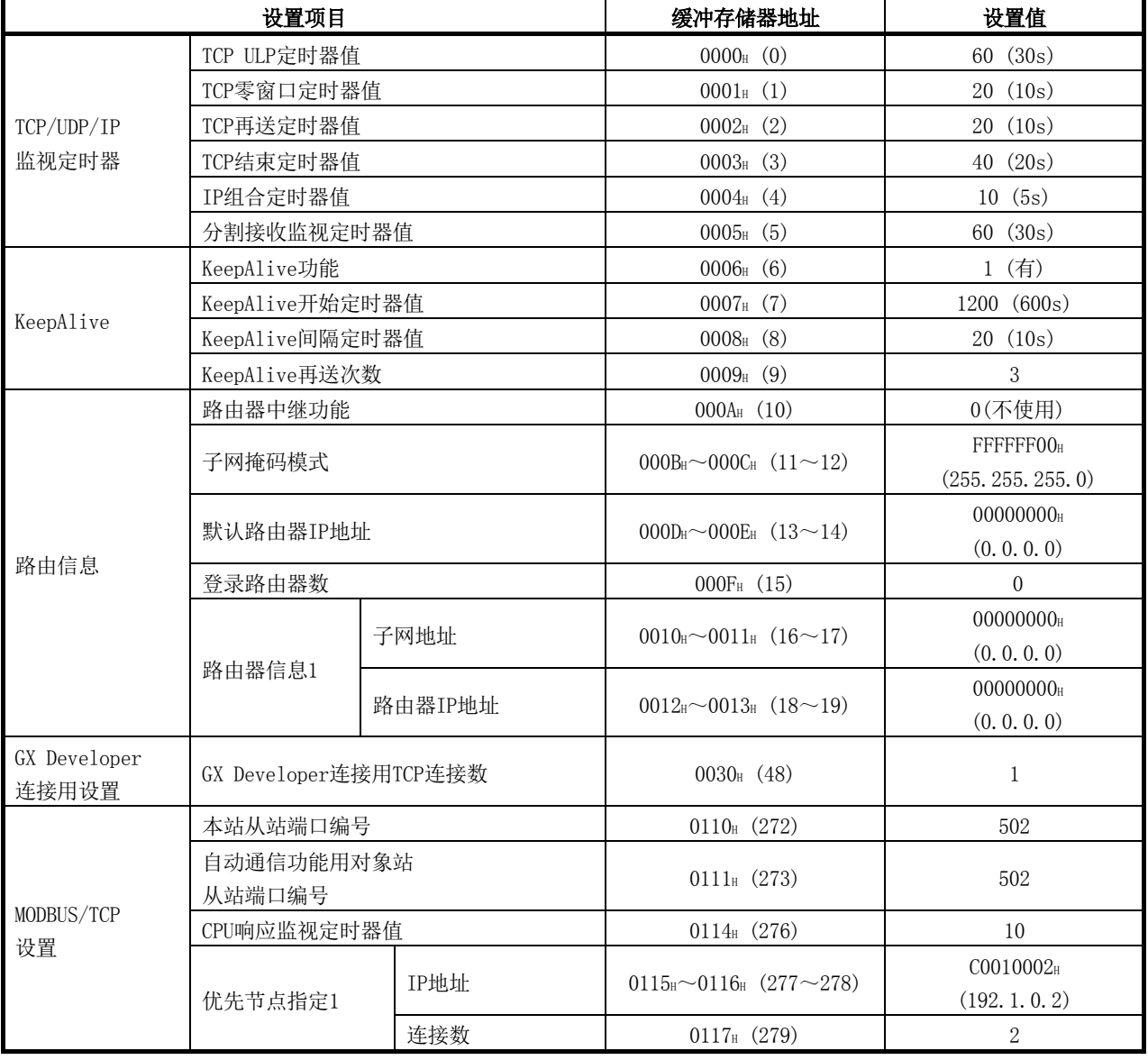

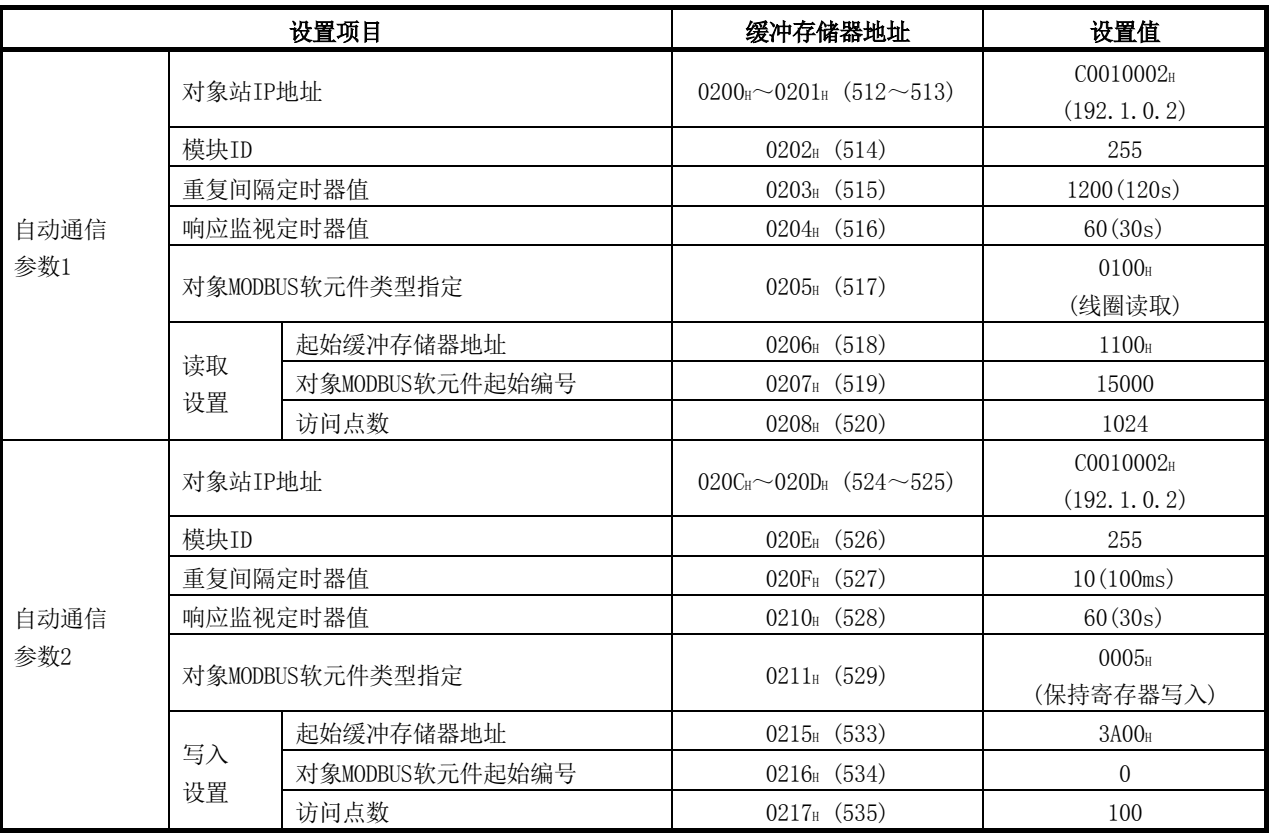

#### (b) 自动通信参数

# (c) MODBUS软元件分配参数

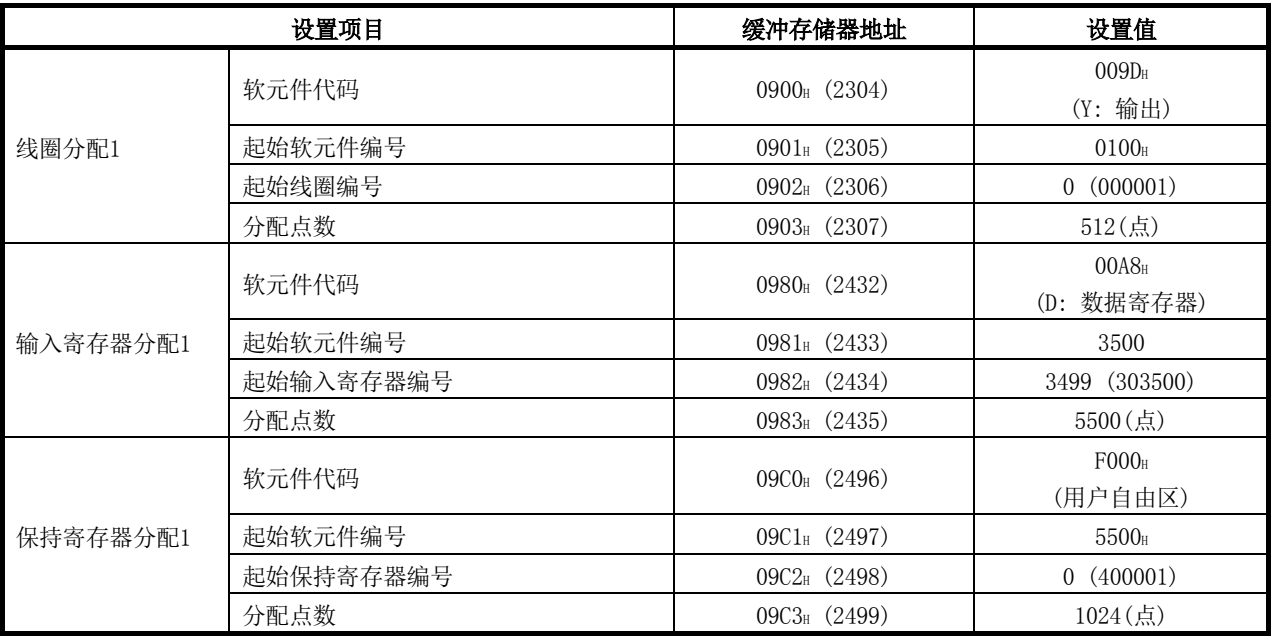

# (3) 程序中使用的软元件

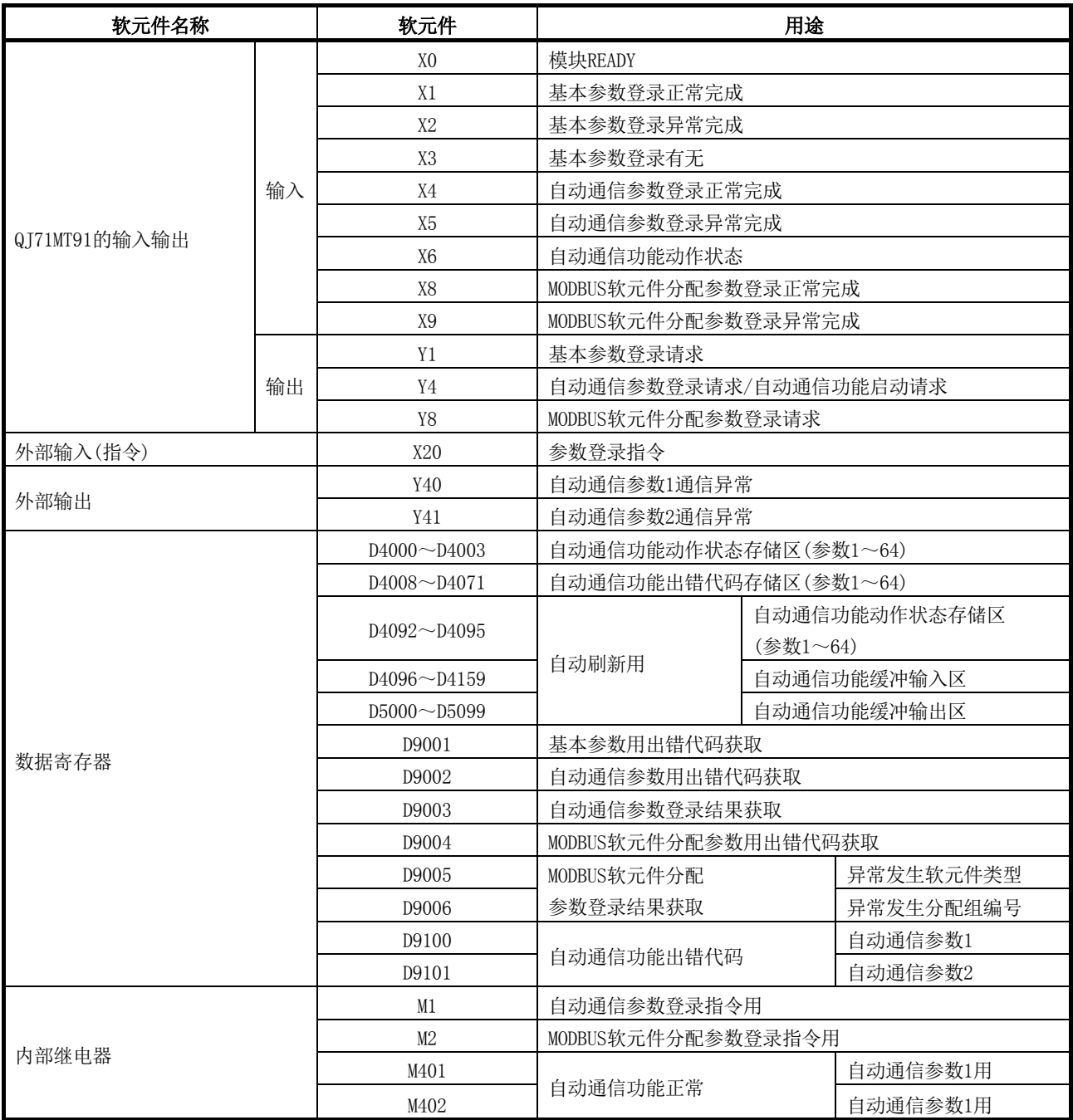

(接下页)

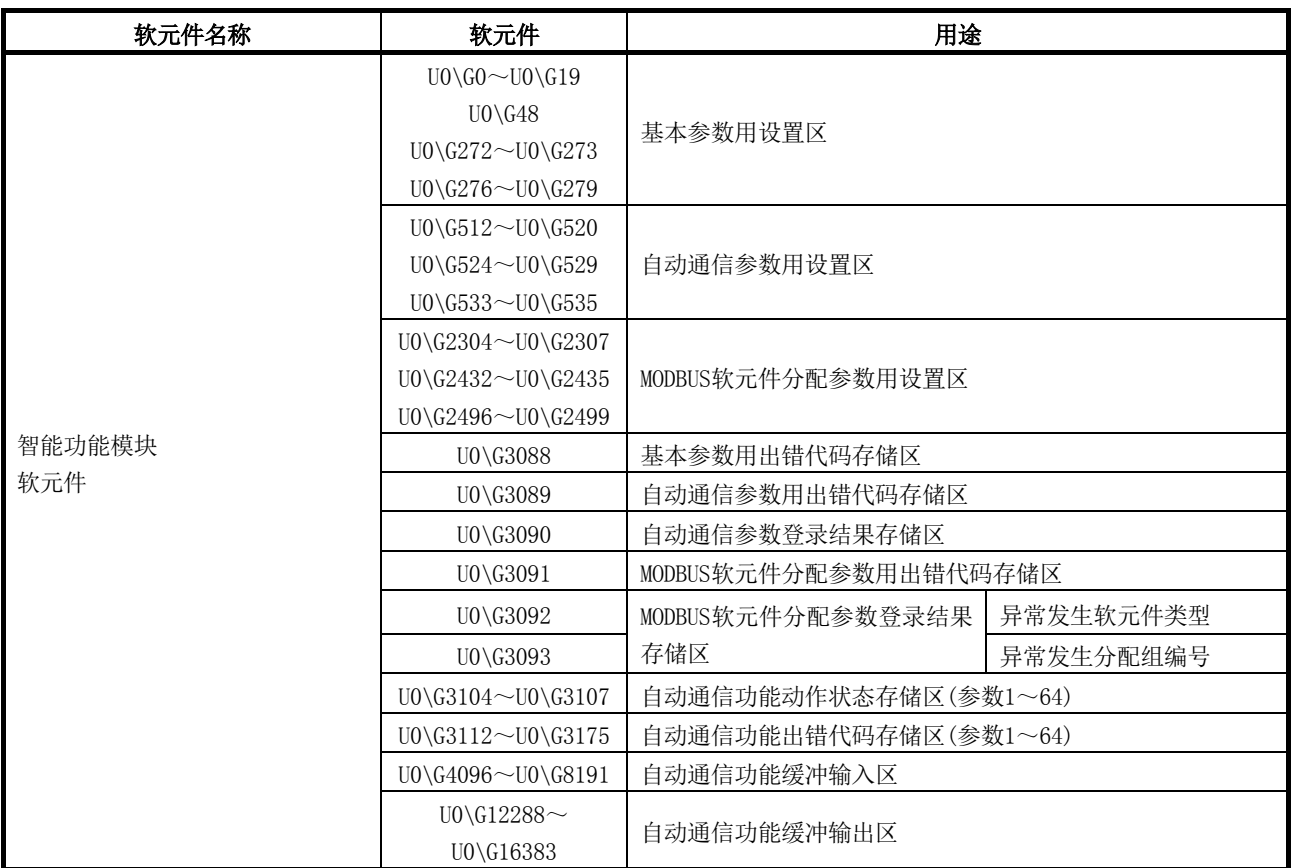

## 9.2.2 使用实用程序包时的程序

## (1) 智能功能模块开关设置

应通过GX Developer<<I/O assignment(I/O分配设置)>>的 Switch setting(开关设置)设置智能功能模块开关。 在程序示例中,按以下方式设置智能功能模块开关。

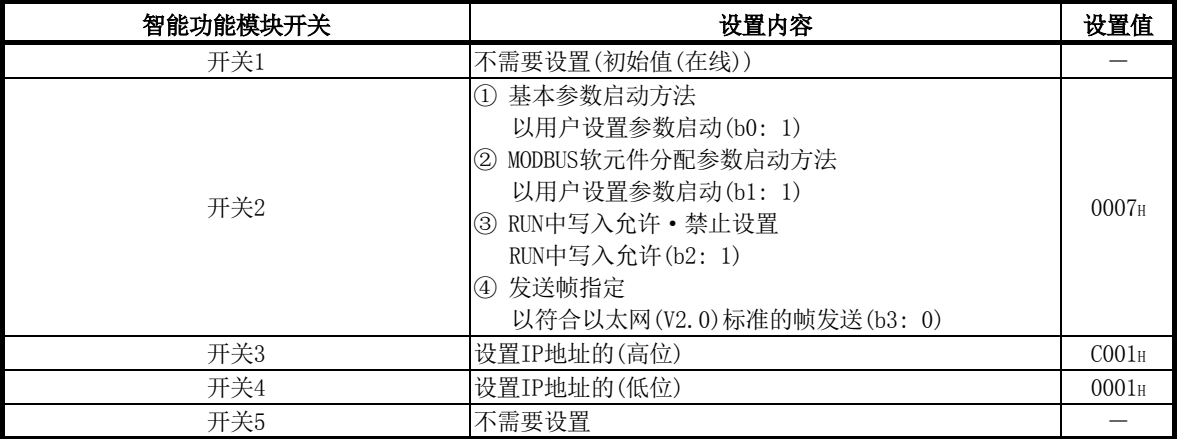

# (2) 参数设置

使用GX Configurator-MB的Initial setting(初始设置)画面设置参数。

(a) 基本参数

基本参数在Basic parameter(基本参数)画面上设置。

应设置9.2.1(2)(a)的值。

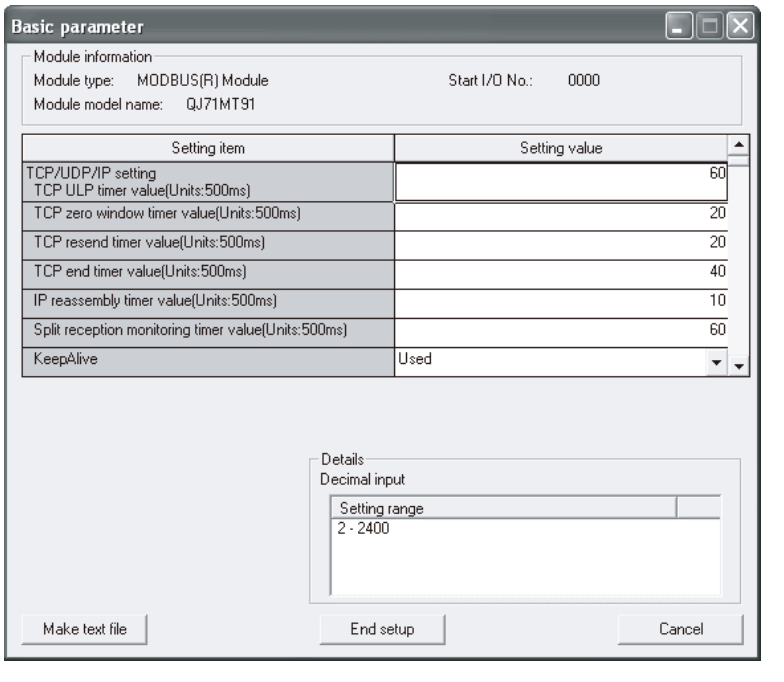

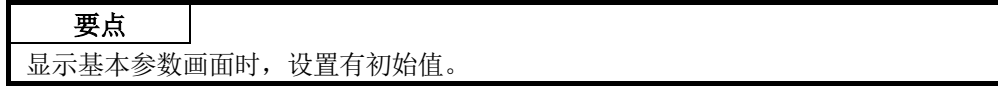

(b) 自动通信参数 自动通信参数在Automatic communication parameter(自动通信参数)画面上设 置。

应设置9.2.1(2)(b)的值。

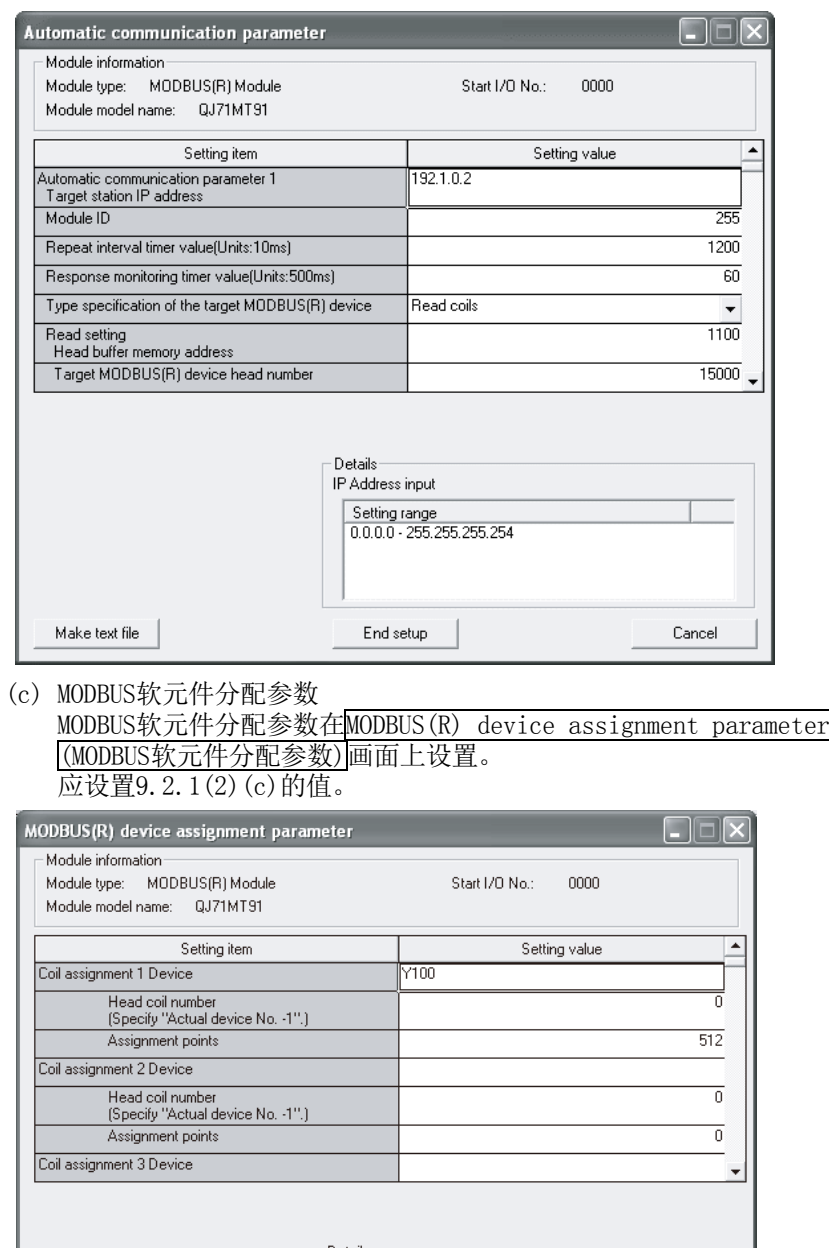

- Details —<br>Device input Setting range<br>
SM<br>
X<br>
Y<br>
M<br>
M Make text file  $End$  setup l.

#### 要点

(1) 显示MODBUS软元件分配参数画面时,设置有初始值。 应删除不需要的初始值。

 $\overline{\phantom{a}}$ 

 $\checkmark$ 

 $\ensuremath{\mathsf{C} \text{a} \text{ncel}}$ 

## (3) 自动刷新设置

自动刷新设置从GX Configurator-MB的Auto refresh setting(自动刷新设置)画面 设置。

对于程序示例,设置以下项目。

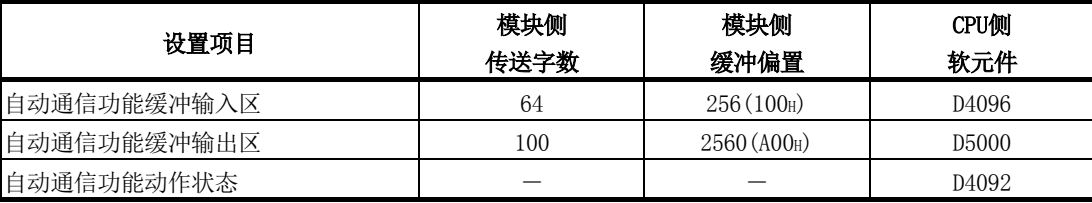

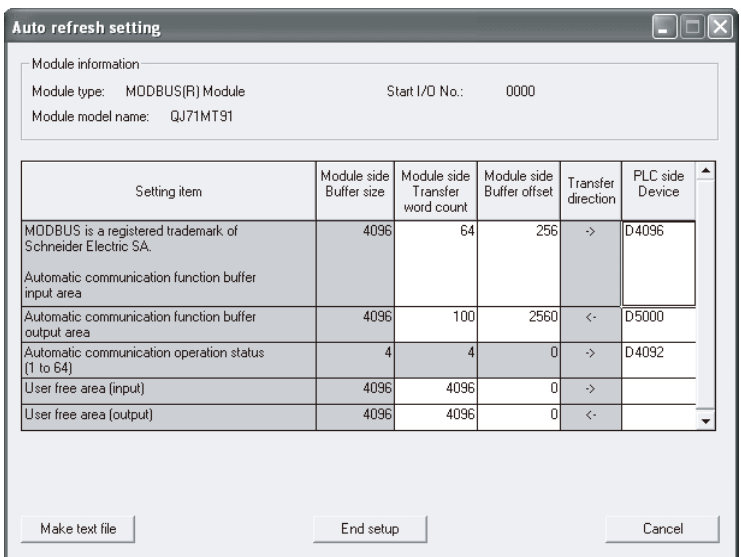

## (4) 自动通信功能

关于自动通信功能异常时的出错代码获取用的程序示例,请参阅(5)的<<自动通信功 能异常时的处理>>。

# 要点

可在GX Configurator-MB的"Automatic communication status(自动通信状态)"画 面中监视自动通信功能的出错代码。

# (5) 程序示例

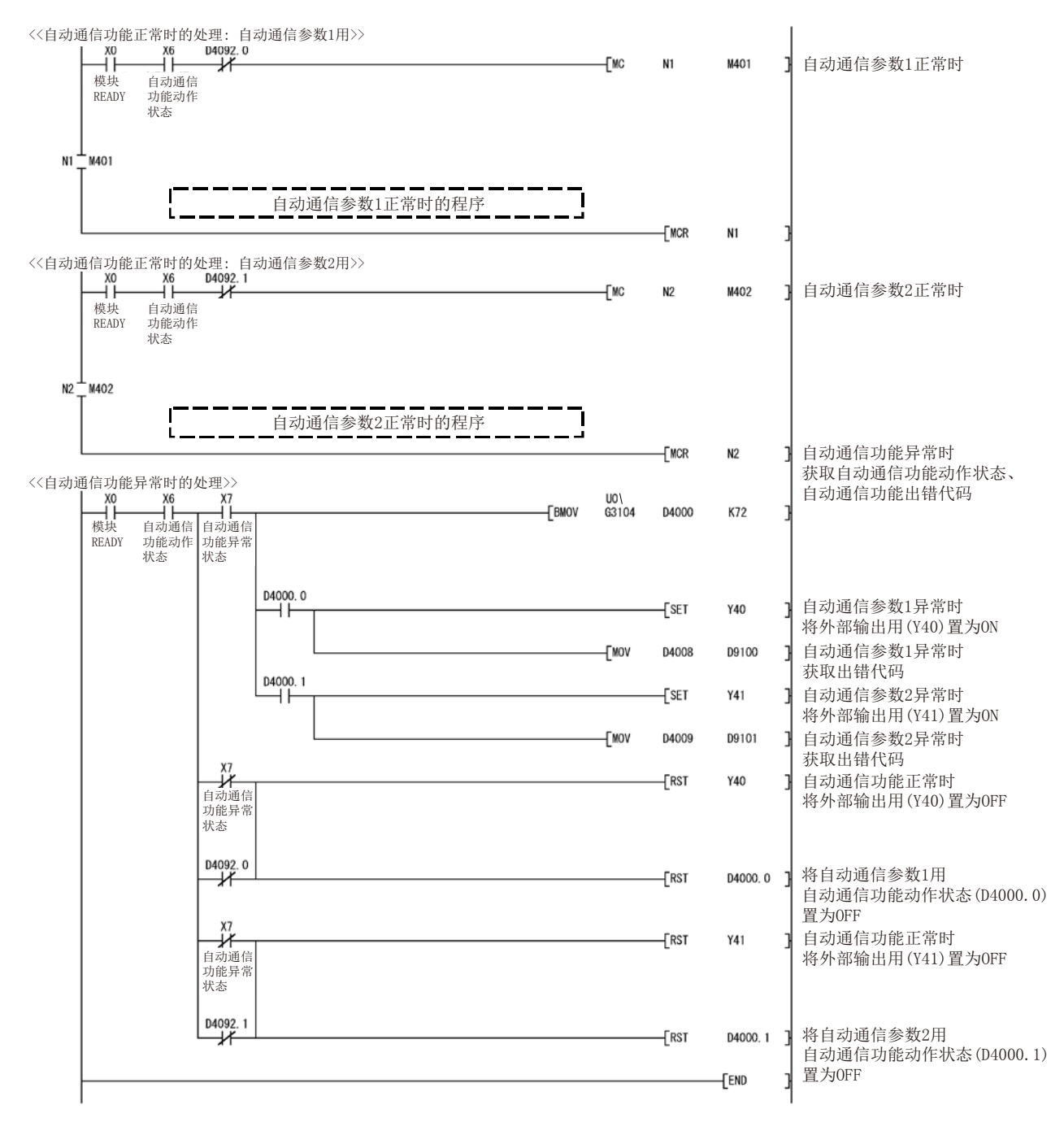

# 9.2.3 不使用实用程序包时的程序

# (1) 智能功能模块开关设置

应通过GX Developer<<I/O assignment(I/O分配设置)>>的开关设置设置智能功能模 块开关。

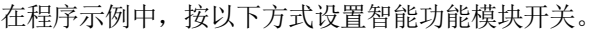

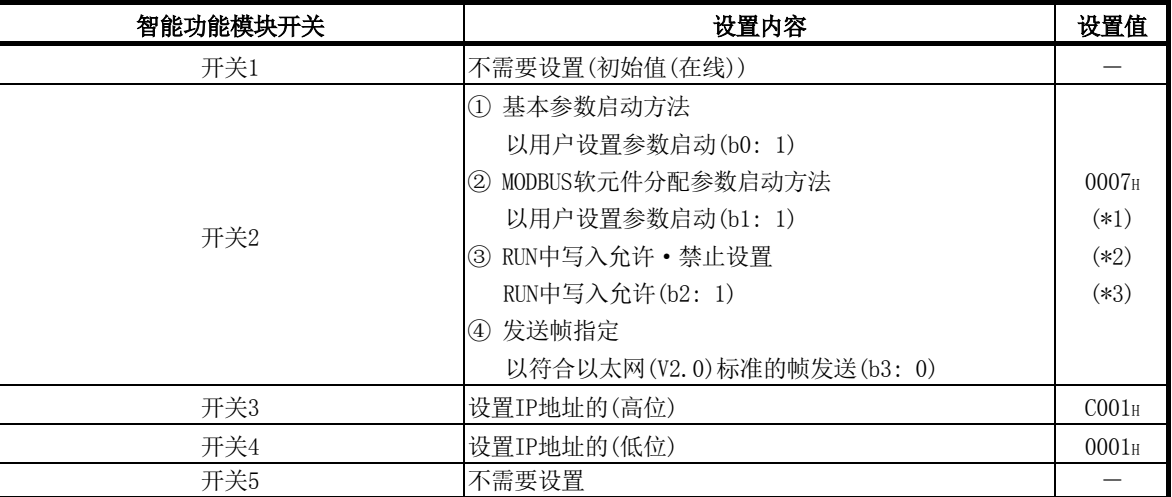

\*1: 以默认参数启动基本参数的情况下为0006H。

\*2: 以默认参数启动MODBUS软元件分配参数的情况下为0005H。

\*3: 以默认参数启动基本参数与MODBUS软元件分配参数的情况下为0004H。

#### (2) 参数设置

使用顺控程序设置参数。

在下述条件下,可以省略参数设置。

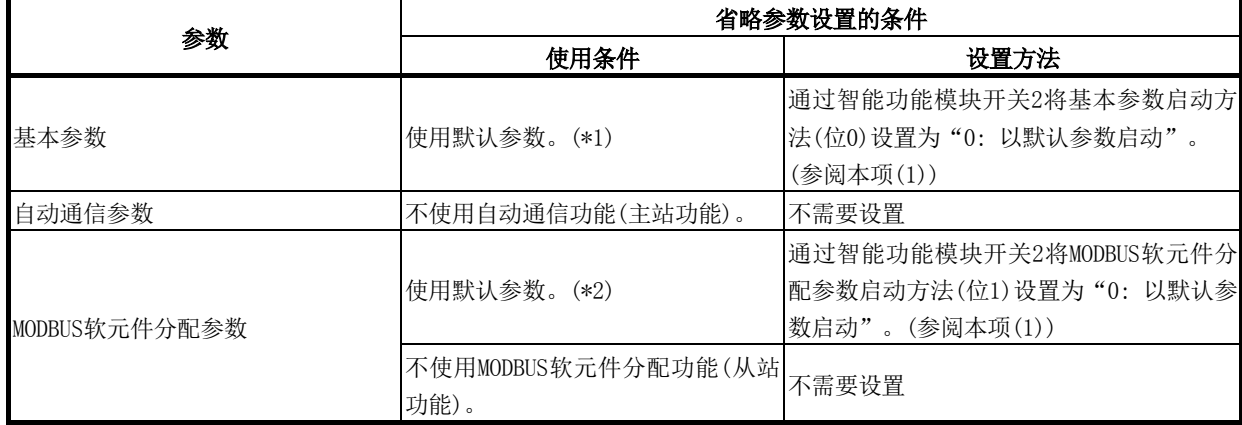

\*1: 在初始值(参阅7.2.1项)中使用基本参数的情况下,建议使用默认参数。

- \*2: 不更改CPU的软元件分配的情况下,建议使用默认参数。
	- (a) 基本参数 关于基本参数的程序示例,请参阅(5)的<<基本参数登录>>。 (b) 自动通信参数

关于自动通信参数的程序示例,请参阅(5)的<<自动通信参数登录>>。

(c) MODBUS软元件分配参数 关于MODBUS软元件分配参数的程序示例,请参阅(5)的<<MODBUS软元件分配参数 登录>>。

## (3) 刷新处理

关于相当于自动刷新设置(GX Configurator-MB)的处理,请参阅(5)的<<刷新处理>>。

- (4) 自动通信功能
	- (a) 关于自动通信功能正常时的程序示例,请参阅(5)的<<自动通信功能正常时的处 理>>。
	- (b) 关于自动通信功能异常时的出错代码获取用的程序示例,请参阅(5)的<<自动通 信功能异常时的处理>>。

(5) 程序示例

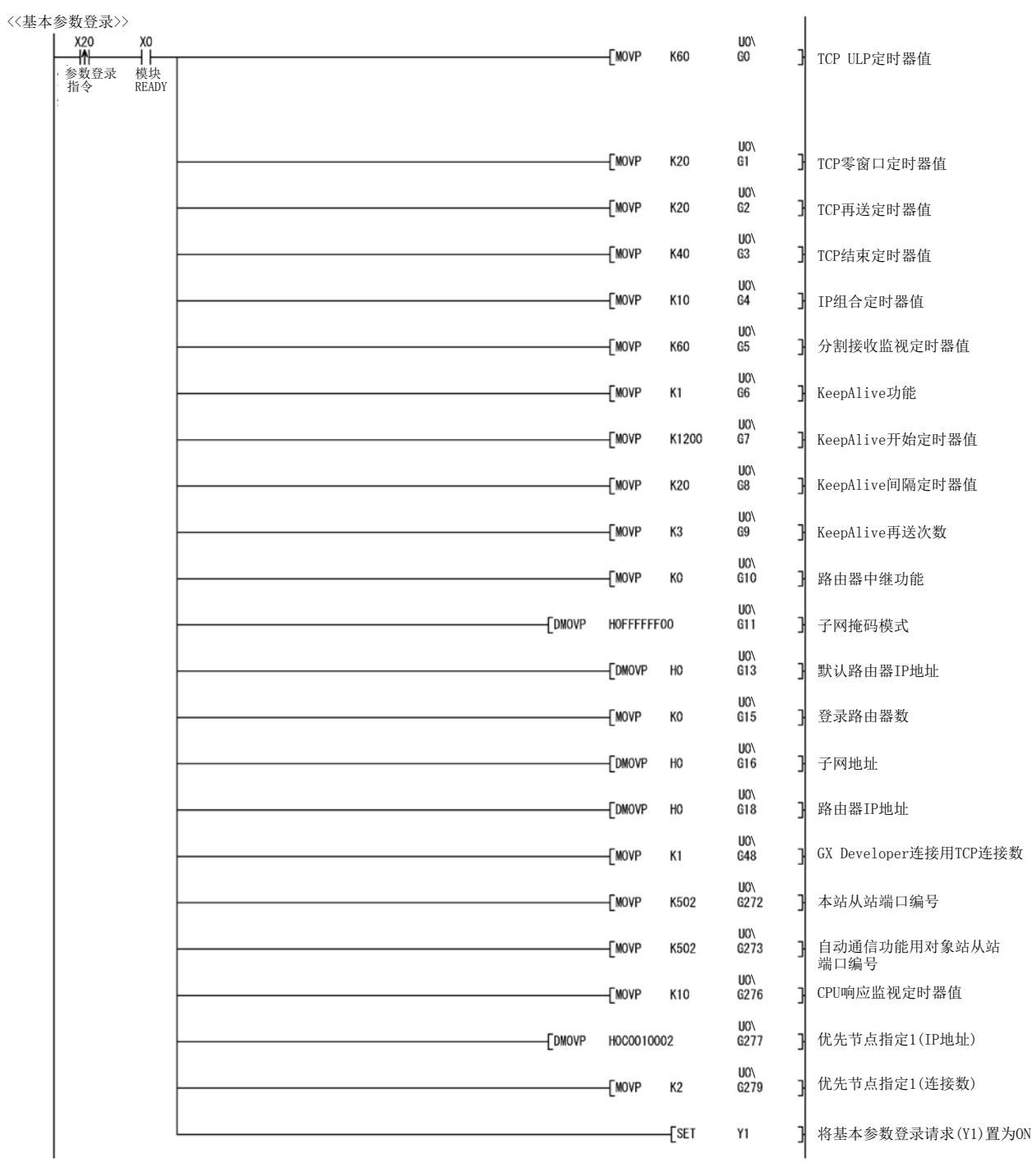

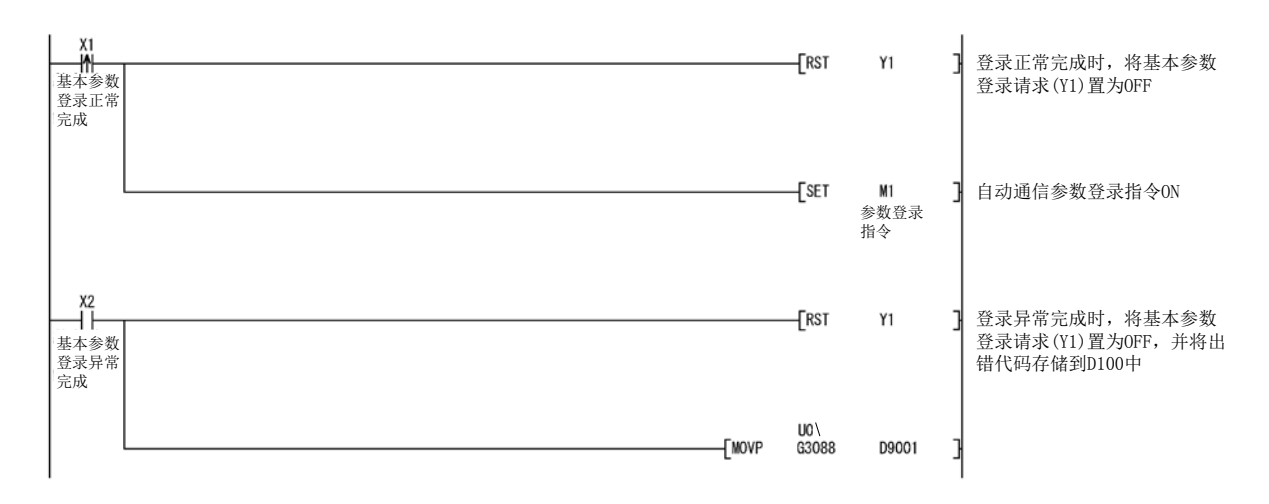

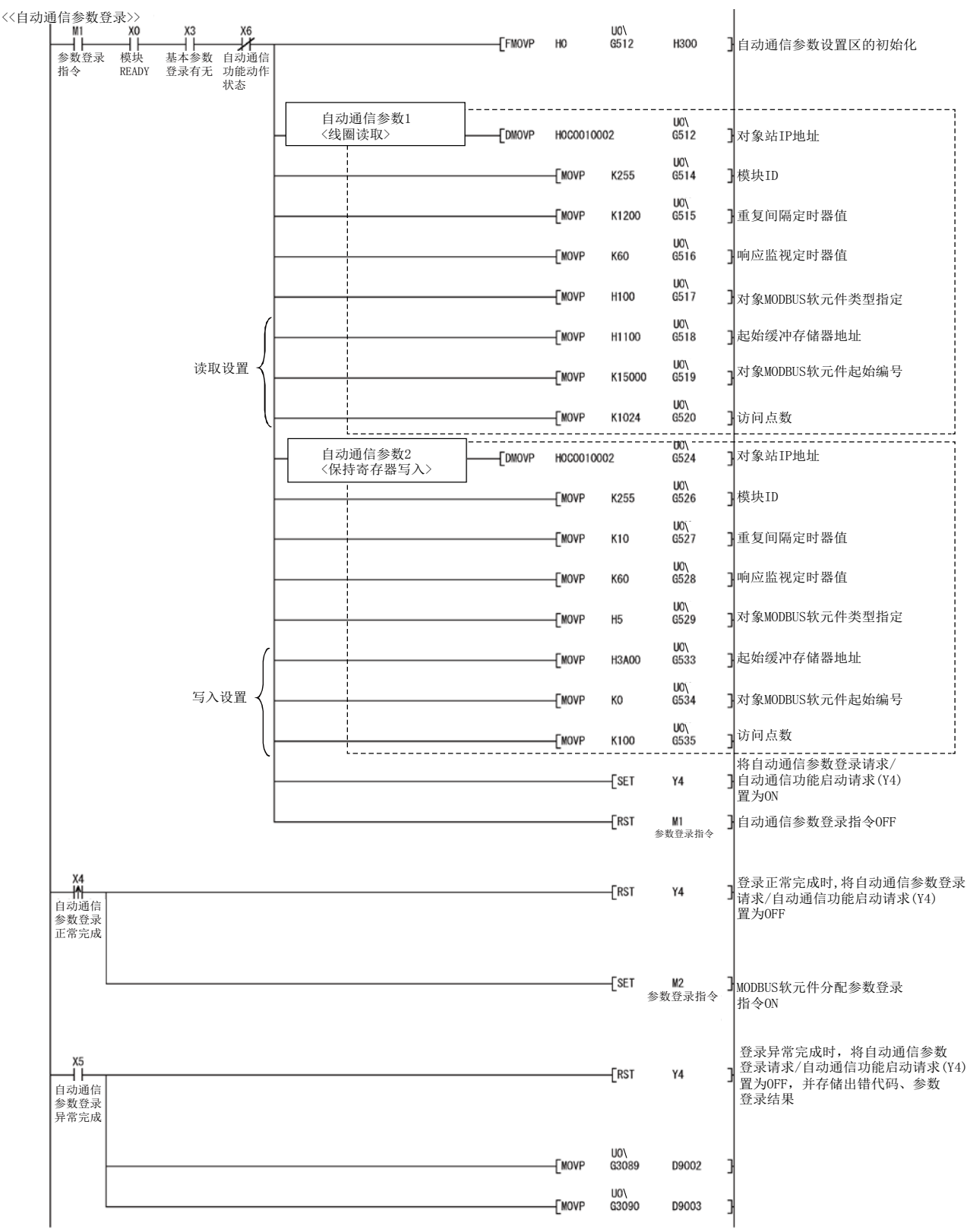

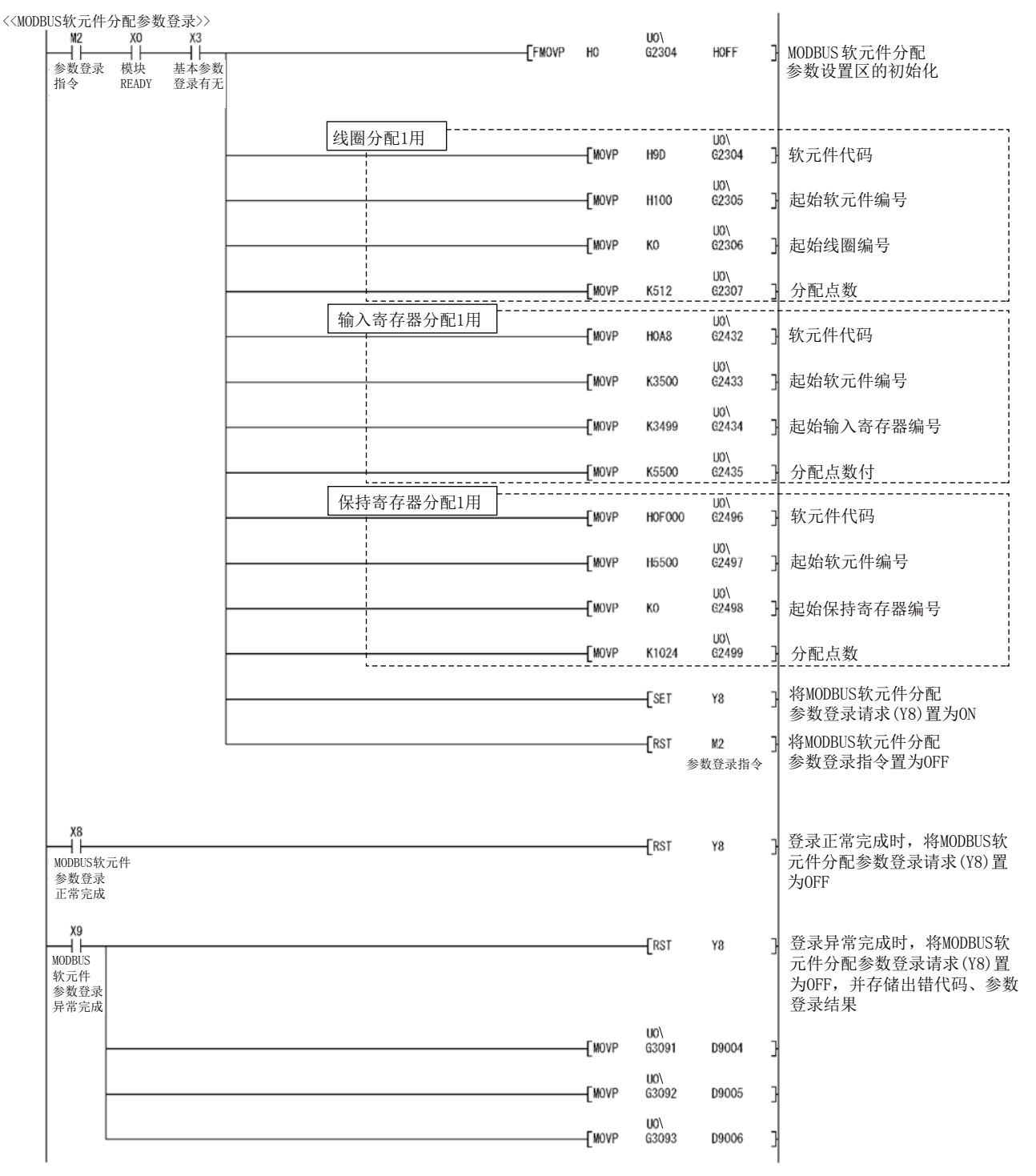

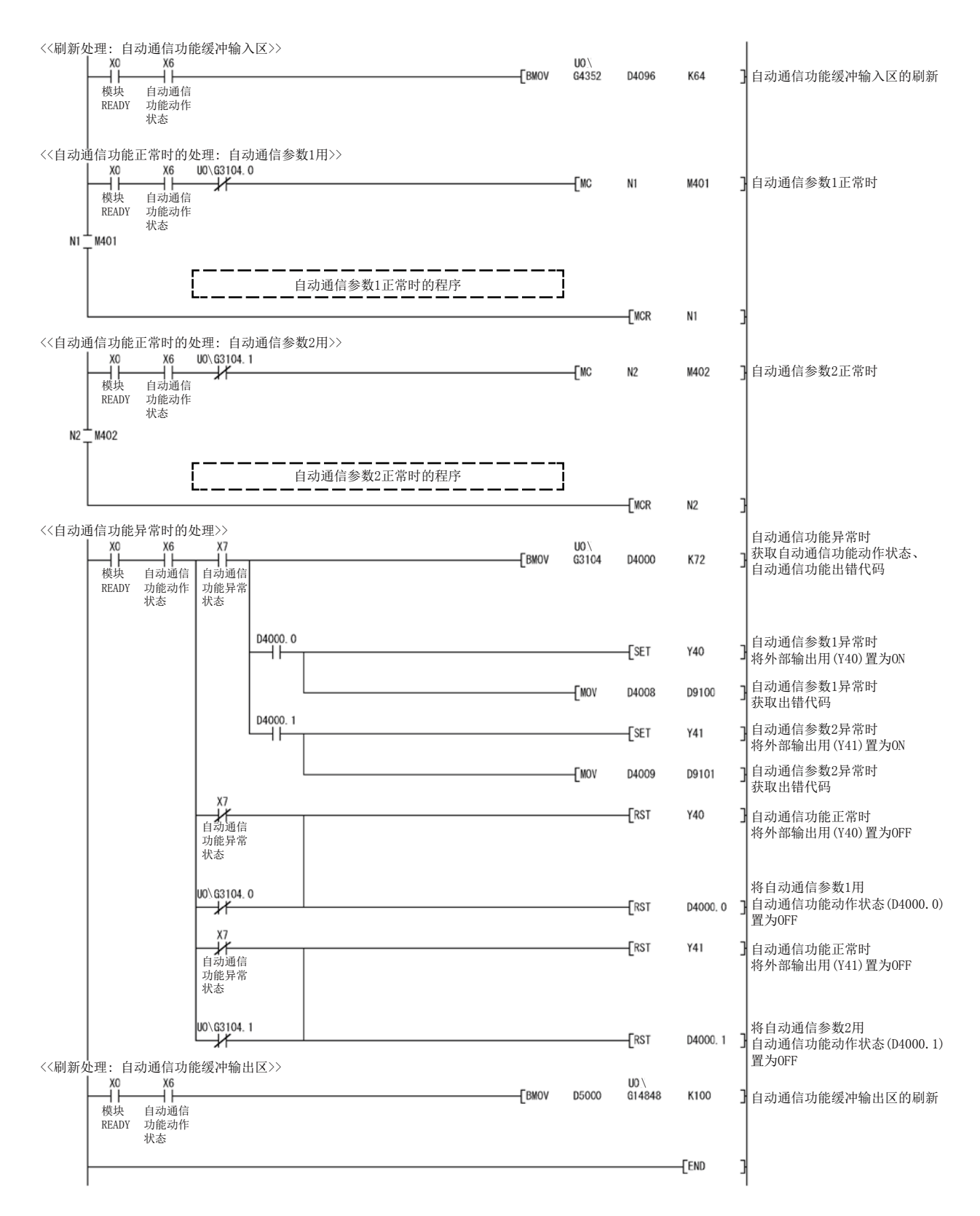

## 9.3 在MELSECNET/H远程I/O网络中使用时的程序示例

## 9.3.1 系统配置与程序条件

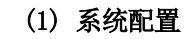

以程序为例说明对设置对象QJ71MT91(192.1.0.1)实现下述规格。

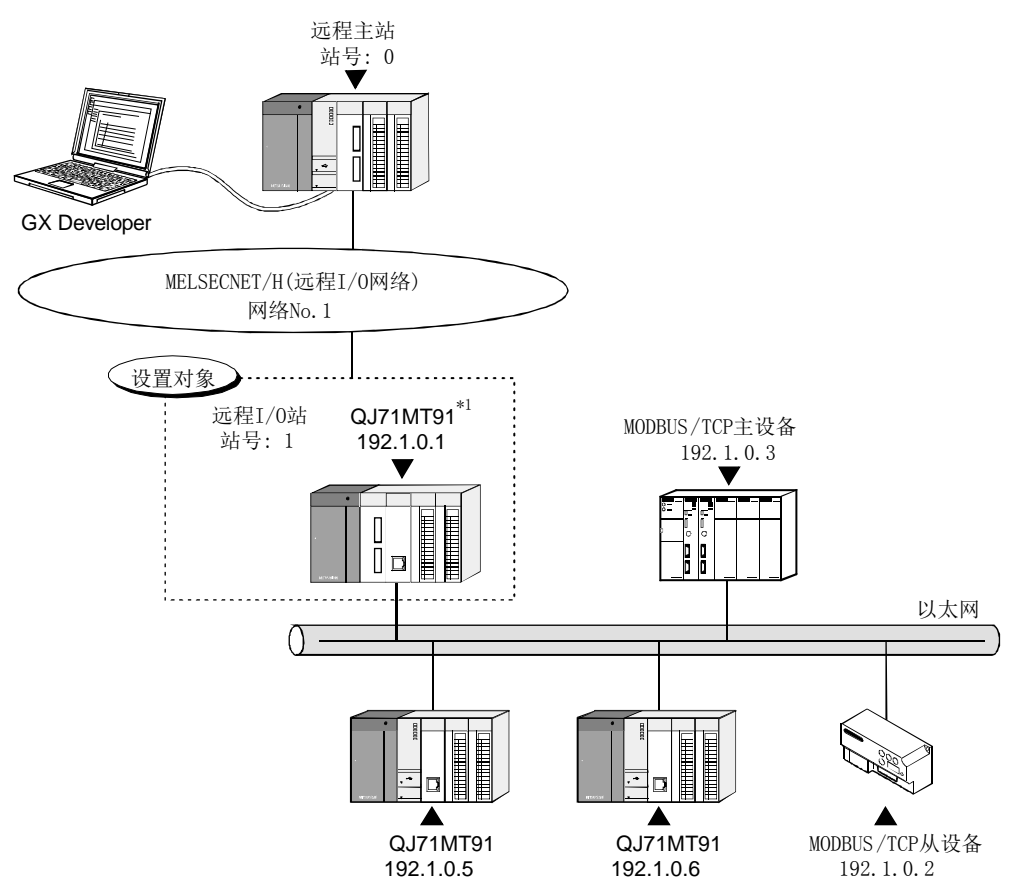

\*1: 设置对象QJ71MT91被安装到基板的插槽0中,并将起始I/O No.设置为"0"。

(a) 自动通信功能

在设置对象QJ71MT91(192.1.0.1)与MODBUS/TCP从设备(192.1.0.2)之间通过自 动通信功能进行通信。

自动通信参数应设置到设置对象QJ71MT91中。

[通信内容]

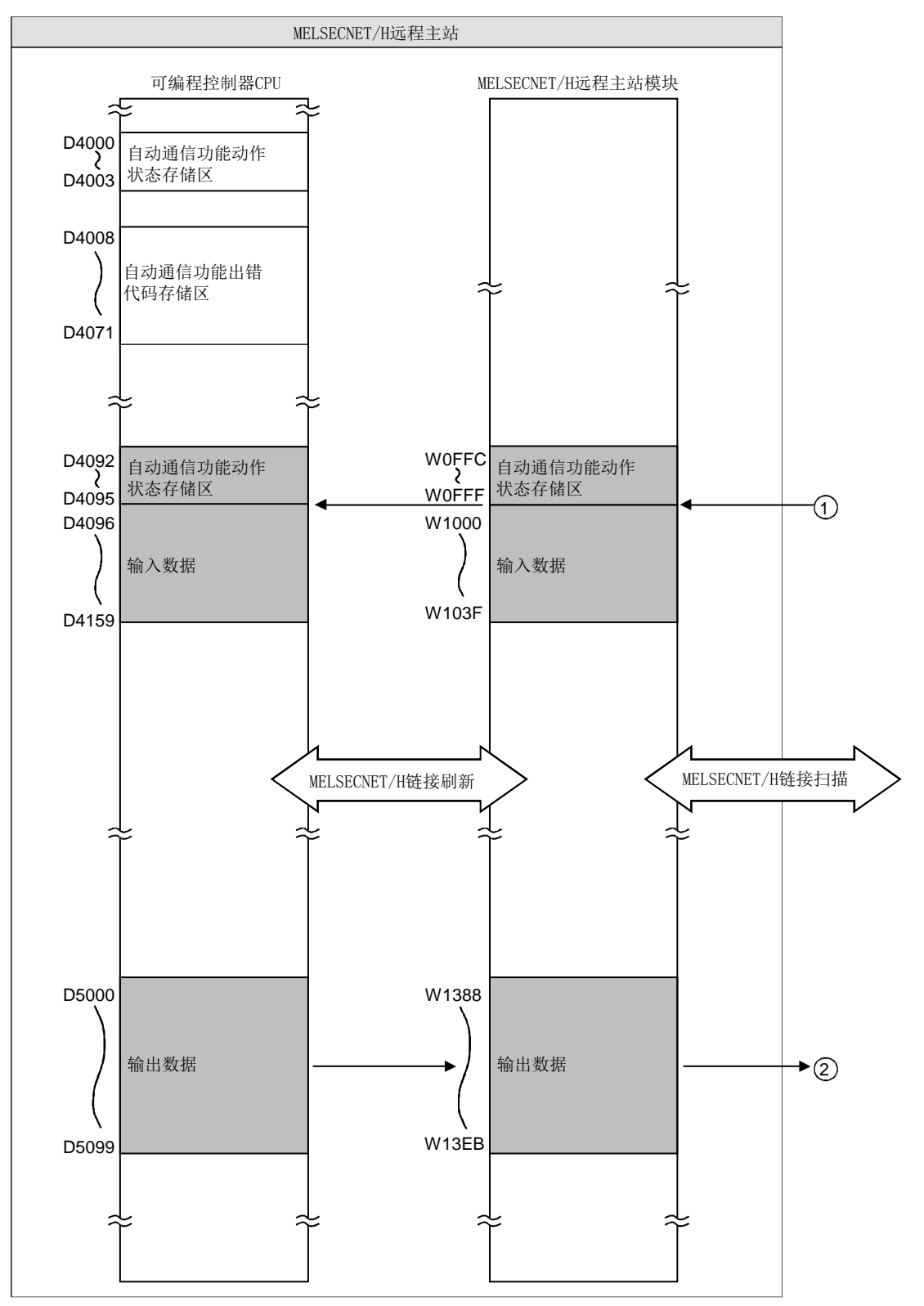

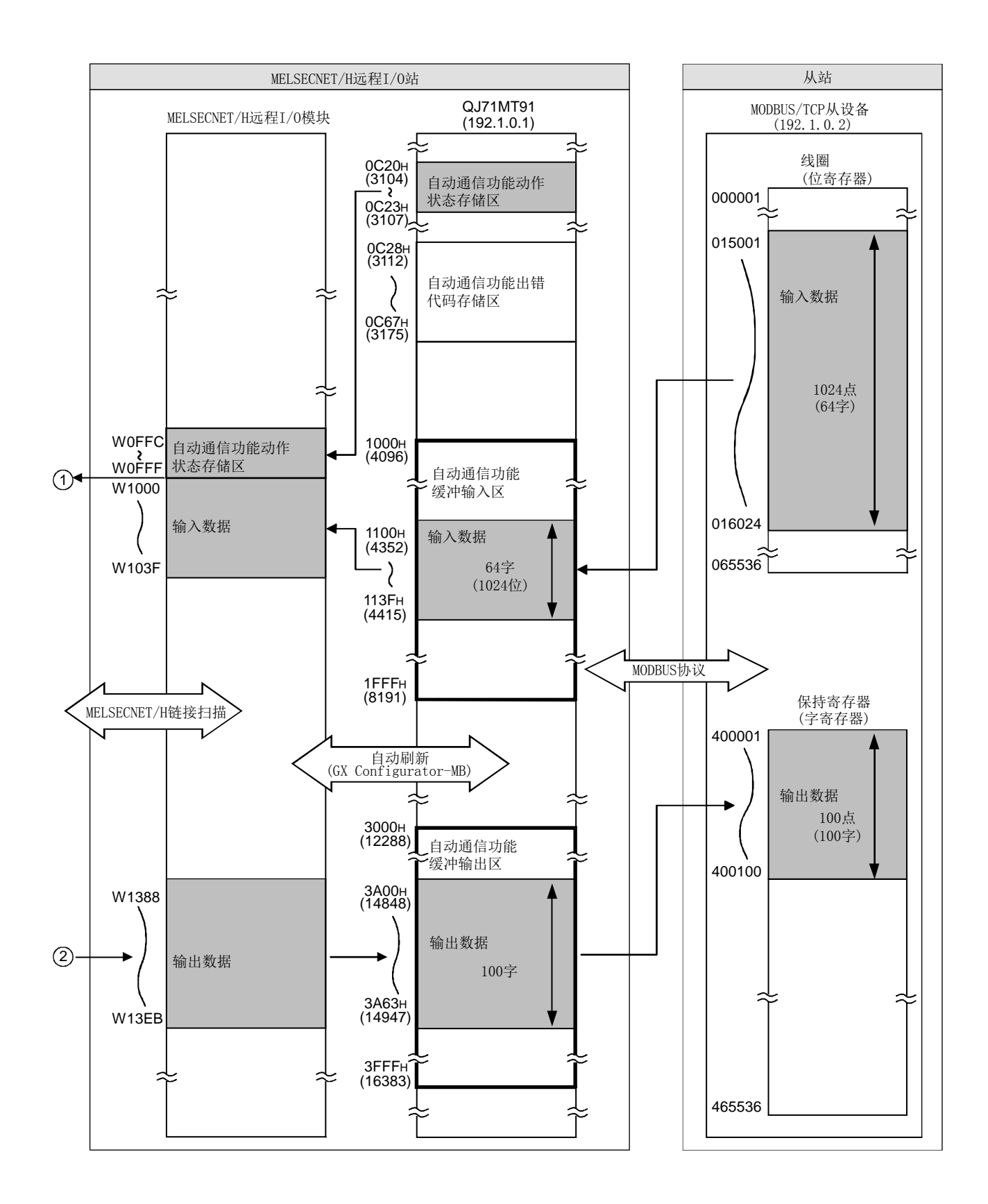

(b) MODBUS软元件分配功能 设置对象QJ71MT91(192.1.0.1)使用MODBUS软元件分配功能。 MODBUS软元件分配参数应设置到设置对象QJ71MT91中。 [分配内容] 关于分配内容,请参阅9.2.1(1)(b)。

- (2) 参数设置内容
	- (a) 基本参数 关于基本参数的设置内容,请参阅9.2.1(2)(a)。
	- (b) 自动通信参数 关于自动通信参数的设置内容,请参阅9.2.1(2)(b)。
	- (c) MODBUS软元件分配参数 关于MODBUS软元件分配参数的设置内容,请参阅9.2.1(2)(c)。

# (3) 程序中使用的软元件

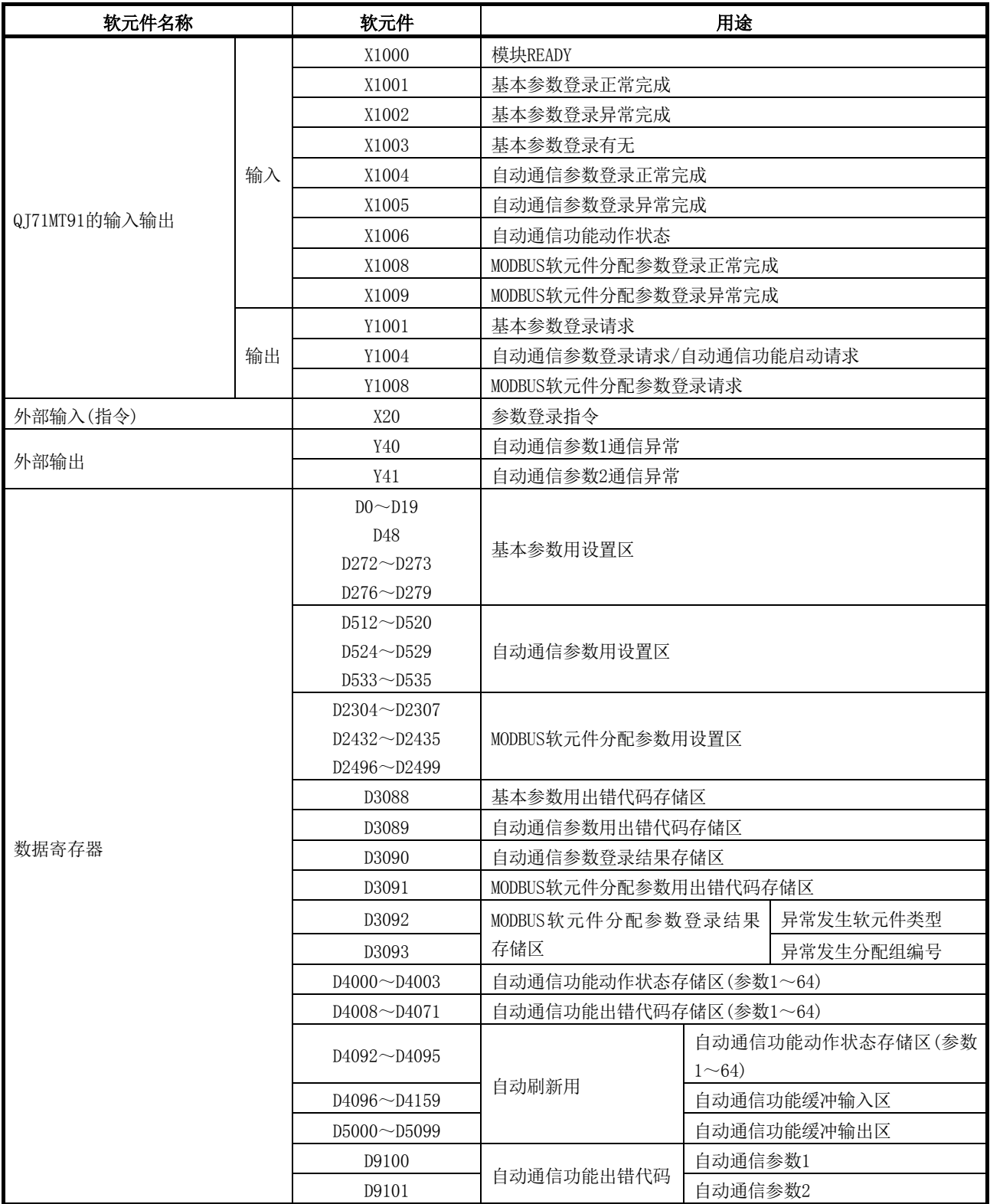

(接下页)

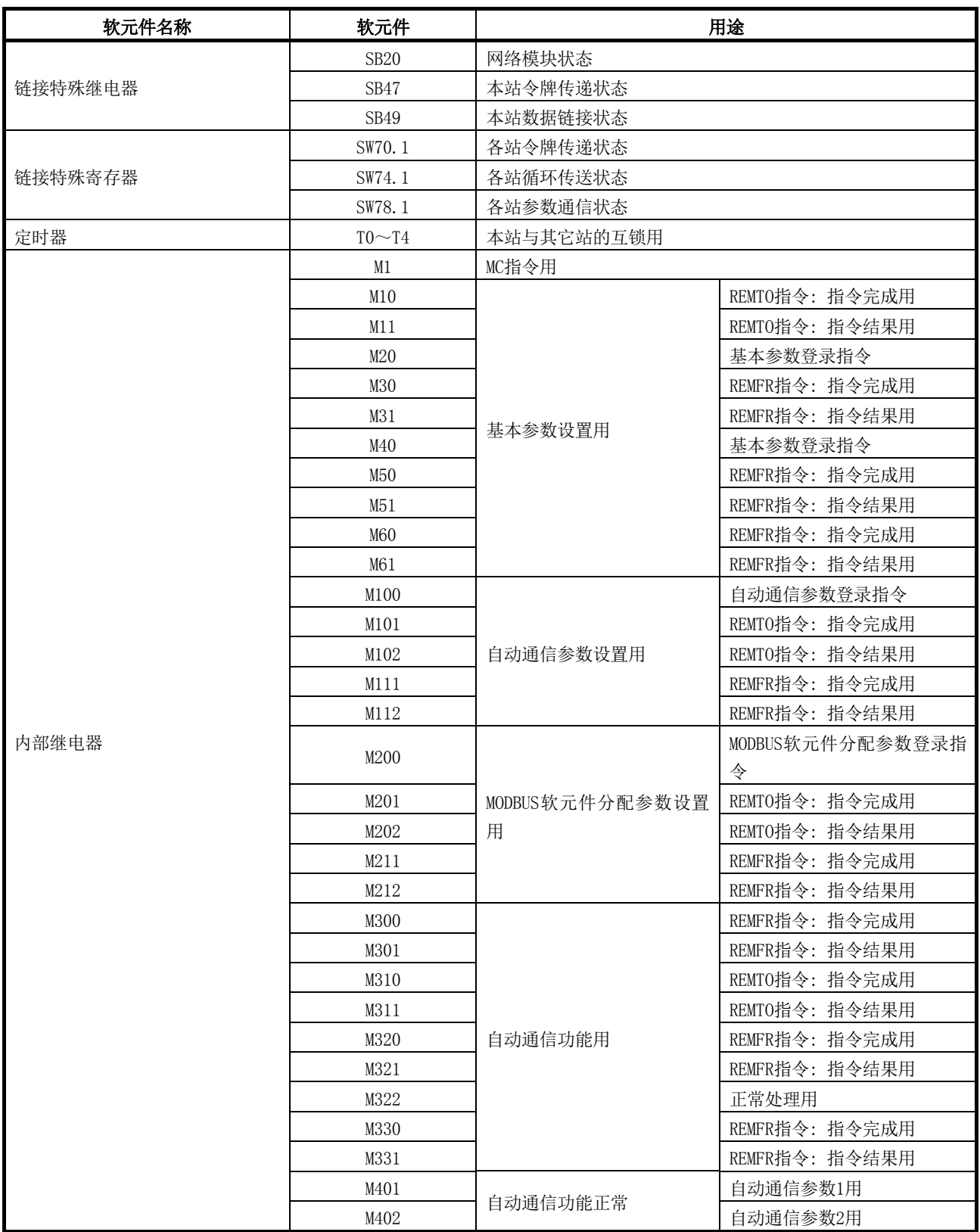

## 9.3.2 使用实用程序包时的程序

#### (1) 智能功能模块开关设置

应通过GX Developer<<I/O assignment(I/O分配设置)>>的开关设置设置智能功能模 块开关。

关于智能功能模块开关,请参阅9.2.2(1)。

## (2) 参数设置

使用GX Configurator-MB的Initial setting(初始设置)画面设置参数。

- (a) 基本参数 关于基本参数的设置,请参阅9.2.2(2)(a)。
- (b) 自动通信参数 关于自动通信参数的设置,请参阅9.2.2(2)(b)。
- (c) MODBUS软元件分配参数 关于MODBUS软元件分配参数的设置,请参阅9.2.2(2)(c)。

#### (3) 自动刷新设置

-----------------<br>自动刷新设置从GX Configurator-MB的Auto refresh setting(自动刷新设置)画面 设置。

对于程序示例,设置以下项目。

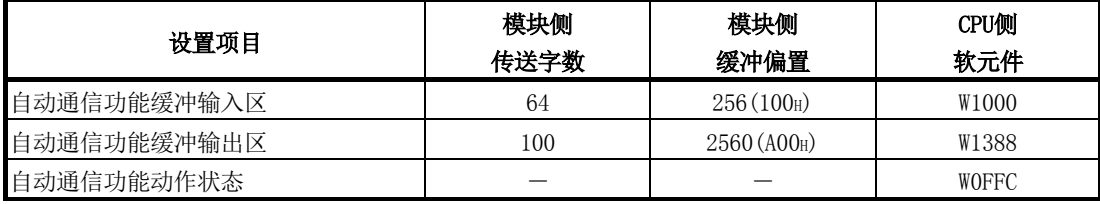

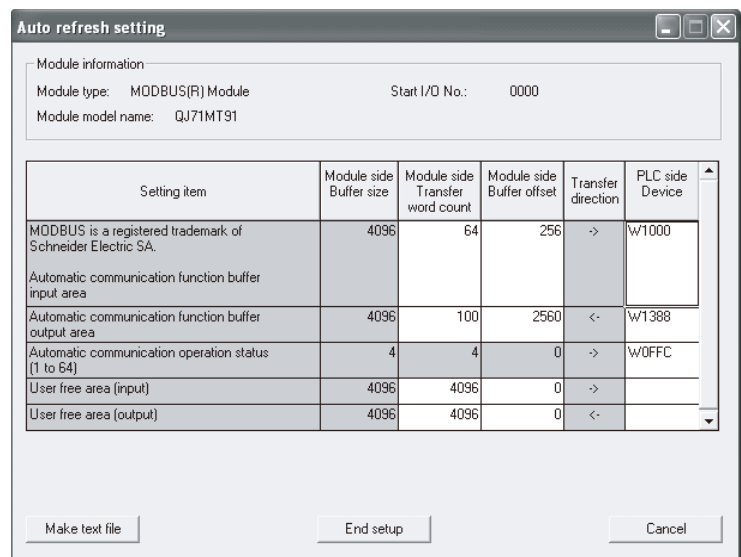

### (4) 网络参数设置

应在GX Developer的"Network parameter(网络参数)"中设置网络参数。

- ① 网络类型 : MNET/H(远程主站)
- ② 起始I/0 No. : 0000H
	-
- **(3)** 网络No. : 1
- ④ 总(从)站数 : 1
- ⑤ 模式 : 在线
	-
- ⑥ 网络范围分配
	- ·XY设置

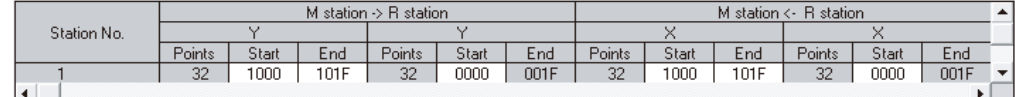

·BW设置

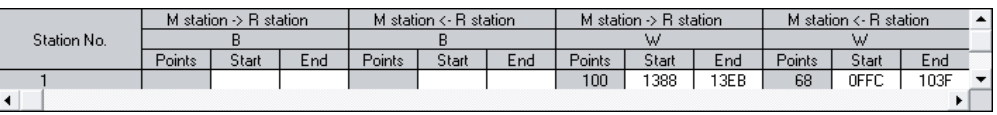

#### ⑦ 刷新参数

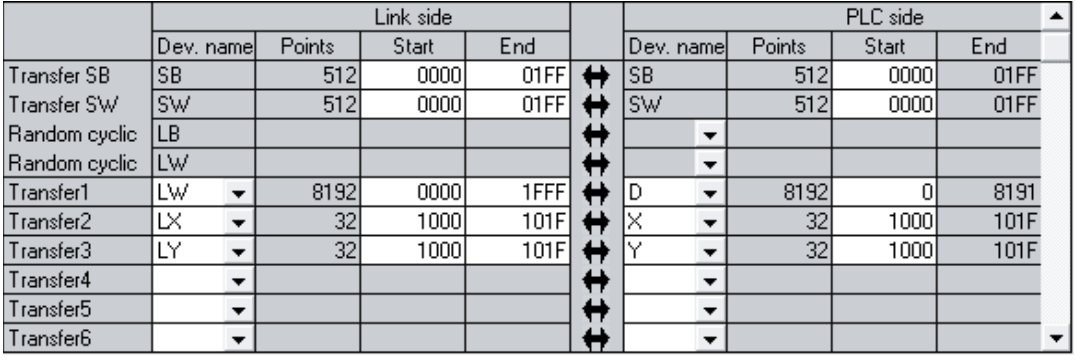

#### (5) 自动通信功能

- (a) 关于自动通信功能正常时的程序示例,请参阅(6)(b)的<<自动通信功能正常时 的处理>>。
- (b) 关于自动通信功能异常时的出错代码获取用的程序示例,请参阅(6)(b)的<<自 动通信功能异常时的处理>>。

#### 要点

可在GX Configurator-MB的"Automatic communication status(自动通信状态)"画 面中监视自动通信功能的出错代码。

#### (6) 程序示例

(a) 远程主站及远程I/O站的互锁用程序示例 应根据远程主站(本站)及远程I/O站(其它站)的链接状态采取互锁。 以下示例为使用了远程主站的链接状态(SB47、SB49)与远程I/O站(站号1)的链 接状态(SW70位0、SW74位0、SW78位0)的通信程序的互锁。

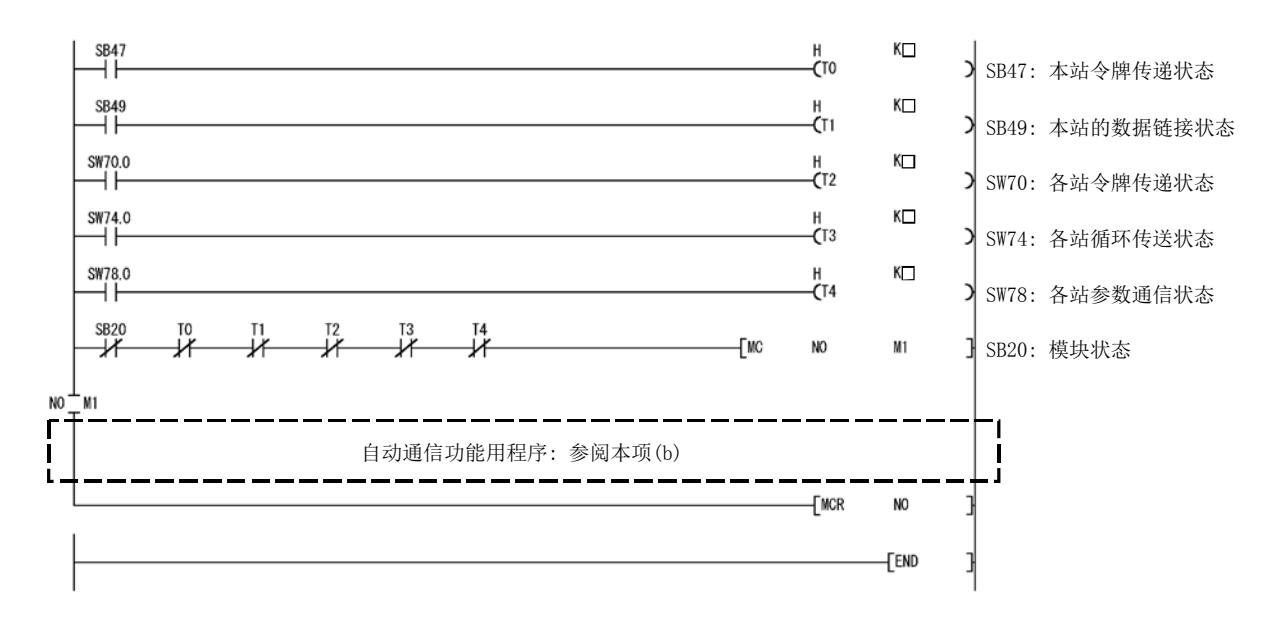

对于定时器常数K<sup>]</sup>,应设置如下所示的值。

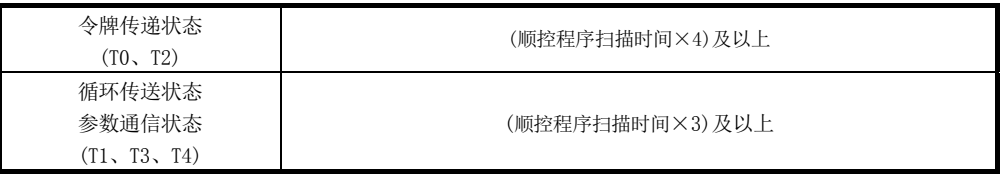

理由: 即使在由于电缆及噪声等的状况导致网络检测出瞬间异常的情况下也不停止控制。 此外,4倍及3倍为大致参考值。

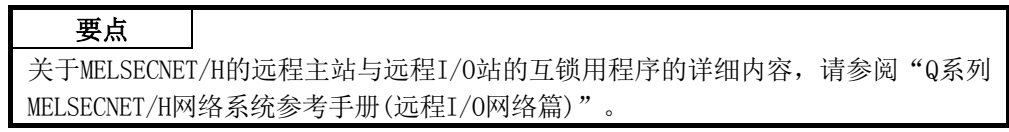

(b) 自动通信功能用程序示例

要点 执行REMTO/REMFR指令后,在实际的数据的读取/写入完成之前需要数个扫描。

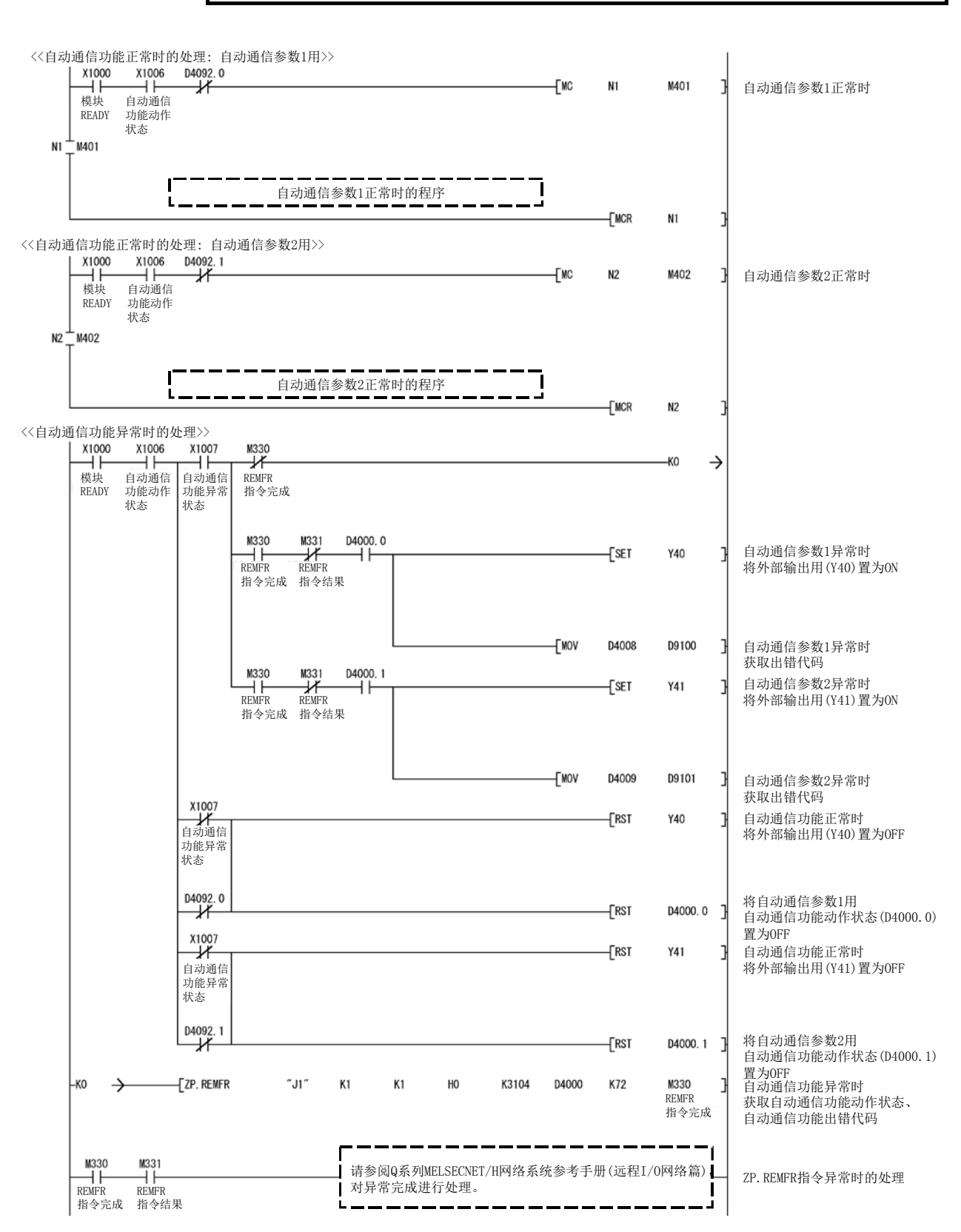

## 9.3.3 不使用实用程序包时的程序

## (1) 智能功能模块开关设置

应通过GX Developer<<I/O assignment(I/O分配设置)>>的开关设置设置智能功能模 块开关。

关于智能功能模块开关,请参阅9.2.3(1)。

## (2) 参数设置

使用顺控程序设置参数。 在下述条件下,可以省略参数设置。

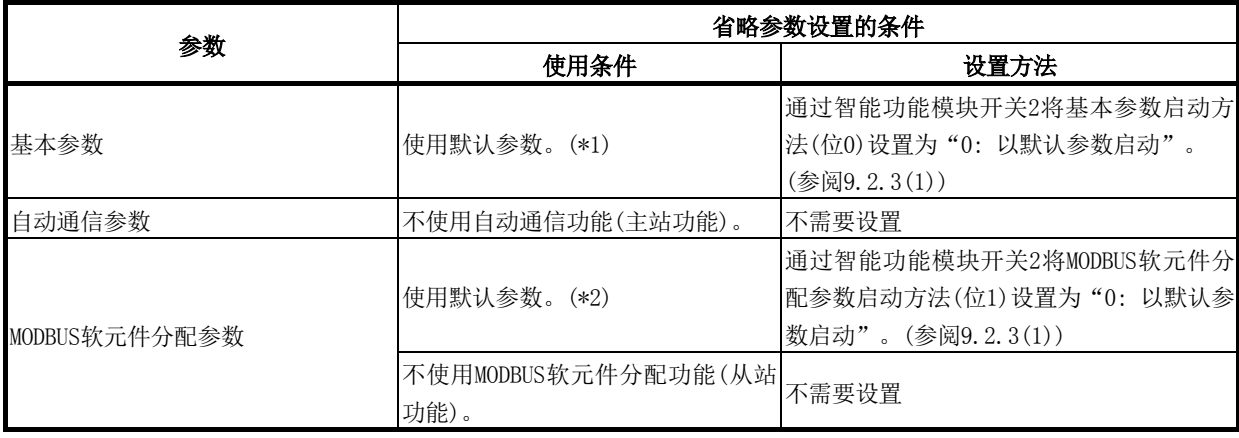

\*1: 以初始值(参阅7.2.1项)使用基本参数的情况下,建议使用默认参数。

- \*2: 不更改CPU的软元件分配的情况下,建议使用默认参数。
	- (a) 基本参数 基本参数登录请求(Y1001)应在通过REMOTO指令将基本参数写入至缓冲存储器 完成后实施。

关于基本参数登录的程序示例,请参阅本项(6)(b)的<<基本参数登录>>。

- (b) 自动通信参数 自动通信参数登录请求(Y1004)应在通过REMOTO指令将自动通信参数写入至缓 冲存储器完成后实施。 关于自动通信参数登录的程序示例,请参阅本项(6)(b)的<<自动通信参数登 录>>。
- (c) MODBUS软元件分配参数 MODBUS软元件分配参数登录请求(Y1008)应在通过REMOTO指令将MODBUS软元件 分配参数写入至缓冲存储器完成后实施。 关于MODBUS软元件分配参数登录的程序示例,请参阅本项(6)(b)的<<MODBUS软 元件分配参数登录>>。

### (3) 网络参数设置

应在GX Developer的"Network parameter(网络参数)"中设置网络参数。

- ① 网络类型 : MNET/H(远程主站)
- ② 起始I/0 No. : 0000H
	-
- **(3)** 网络No. : 1
- ④ 总(从)站数 : 1
- ⑤ 模式 : 在线
- ⑥ 网络范围分配
	- ·XY设置

|                         | station<br>, station. |                       |     |        |       |      | station<br>n |       |      |                 |                    |      |  |
|-------------------------|-----------------------|-----------------------|-----|--------|-------|------|--------------|-------|------|-----------------|--------------------|------|--|
| <sup>o</sup> tation No. |                       |                       |     |        |       |      |              |       |      |                 |                    |      |  |
|                         | Yoints.               | <b>Class</b><br>utant | End | Points | Start | End  | Points       | Start | End  | Points          | <b>Share</b><br>әш | End  |  |
|                         | 32                    | 000                   | 01F | 32     | 0000  | DO1F | つつ<br>-34    | 1000  | 101F | COL 1979<br>JZ. | 0000               | 001F |  |
|                         |                       |                       |     |        |       |      |              |       |      |                 |                    |      |  |

⑦ 刷新参数

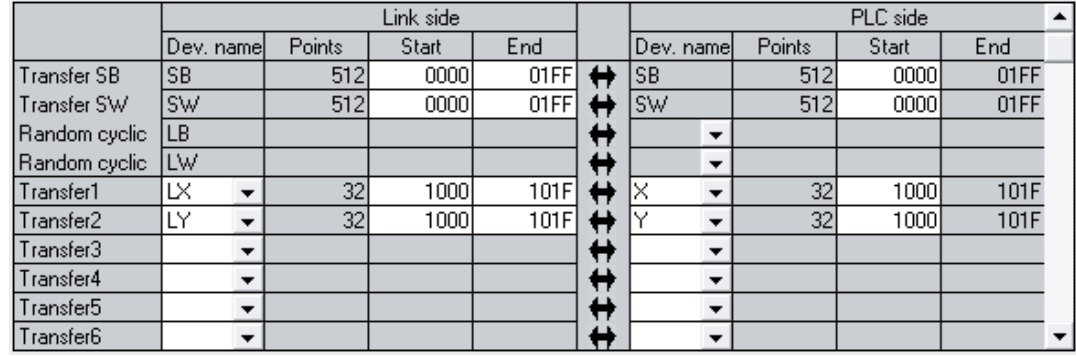

#### (4) 刷新处理

关于相当于自动刷新设置(GX Configurator-MB)的处理,请参阅(6)(b)的<<刷新处 理>>。

#### (5) 自动通信功能

- (a) 关于自动通信功能正常时的程序示例,请参阅(6)(b)的<<自动通信功能正常时 的处理>>。
- (b) 关于自动通信功能异常时的出错代码获取用的程序示例,请参阅(6)(b)的<<自 动通信功能异常时的处理>>。

#### (6) 程序示例

(a) 远程主站及远程I/O站的互锁用程序示例 应根据远程主站(本站)及远程I/O站(其它站)的链接状态采取互锁。 以下示例为使用了远程主站的链接状态(SB47、SB49)与远程I/O站(站号1)的链 接状态(SW70位0、SW74位0、SW78位0)的通信程序的互锁。

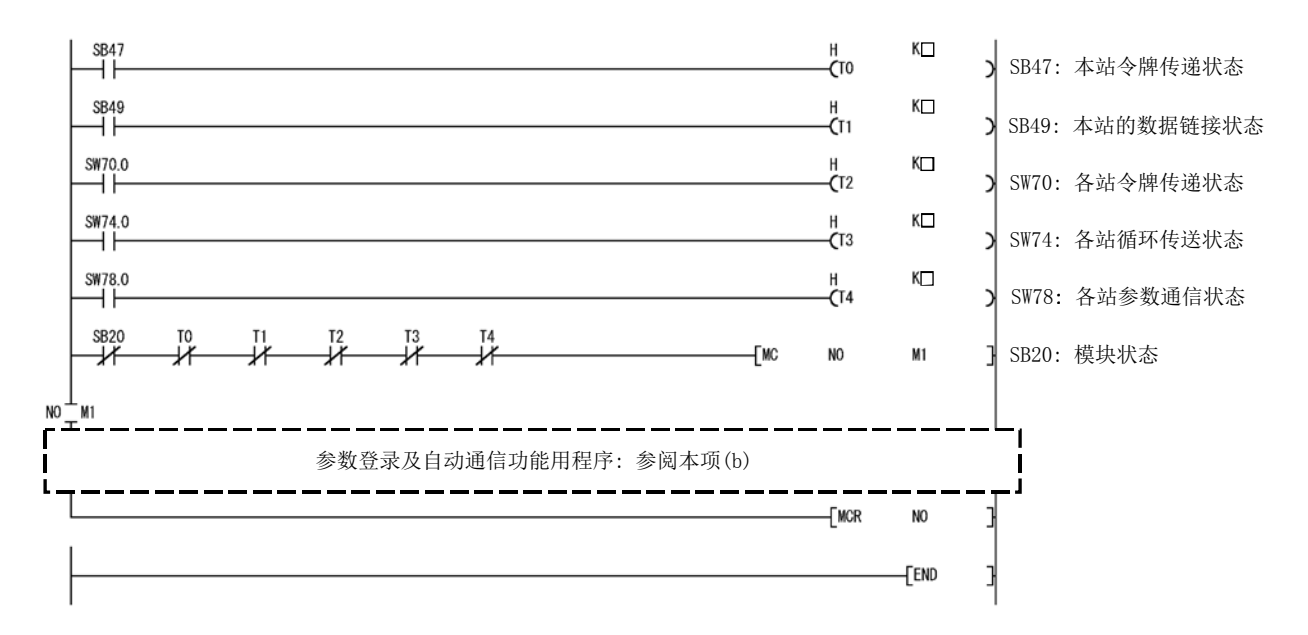

对于定时器常数K ,应设置如下所示的值。

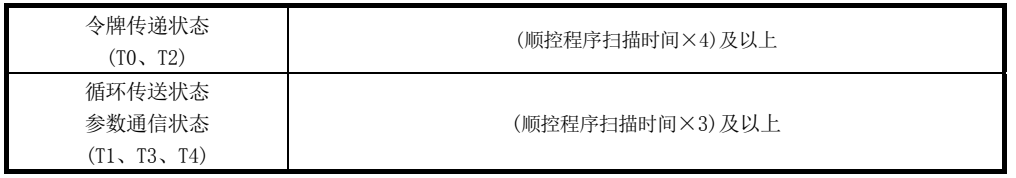

理由: 即使在由于电缆及噪声等的状况导致网络检测出瞬间异常的情况下也不停止控制。 此外,4倍及3倍为大致参考值。

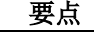

关于MELSECNET/H的远程主站与远程I/O站的互锁用程序的详细内容,请参阅"Q系列 MELSECNET/H网络系统参考手册(远程I/O网络篇)"。

(b) 参数登录及自动通信功能用程序示例

要点 执行REMTO/REMFR指令后,在实际的数据的读取/写入完成之前需要数个扫描。

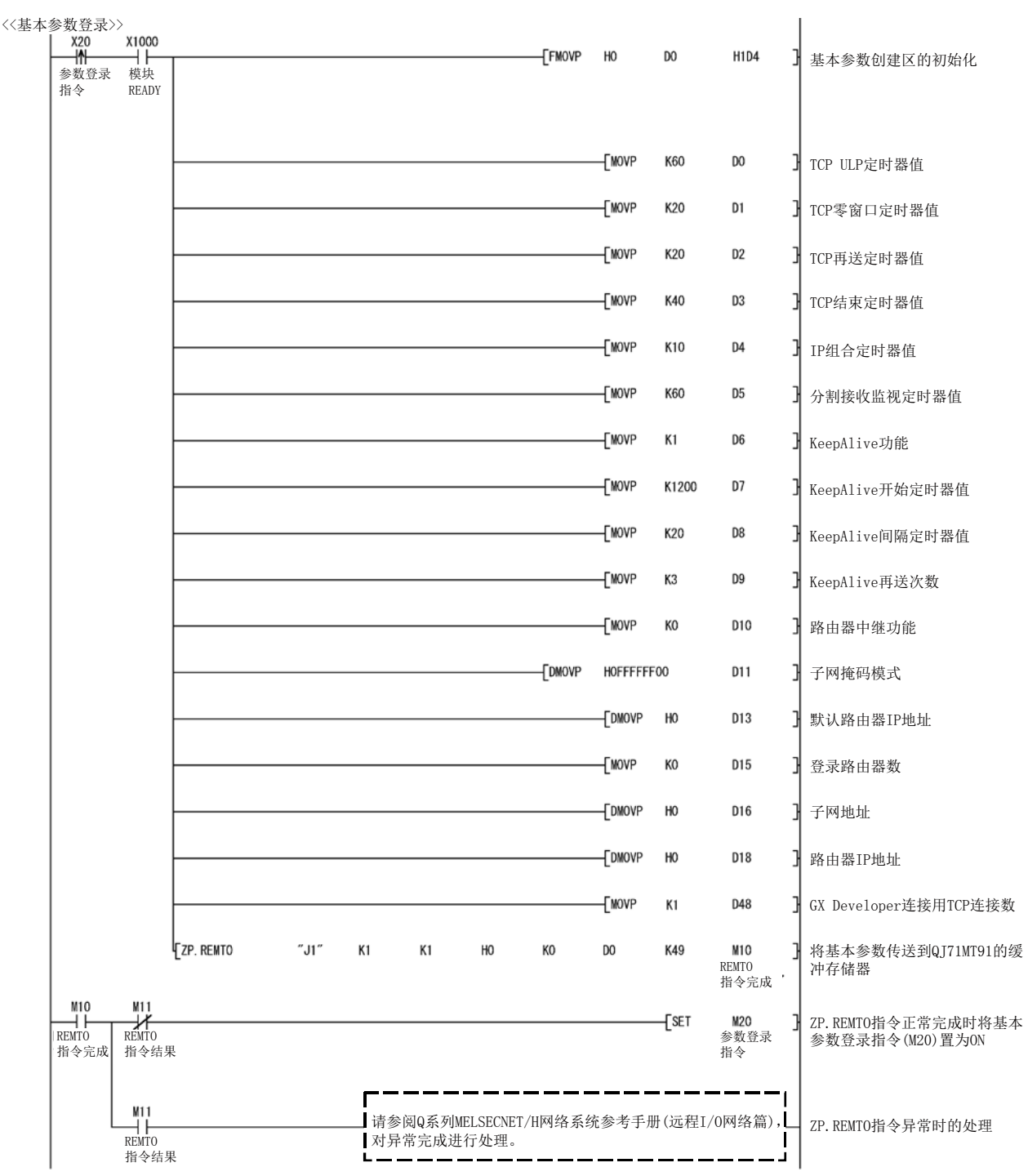

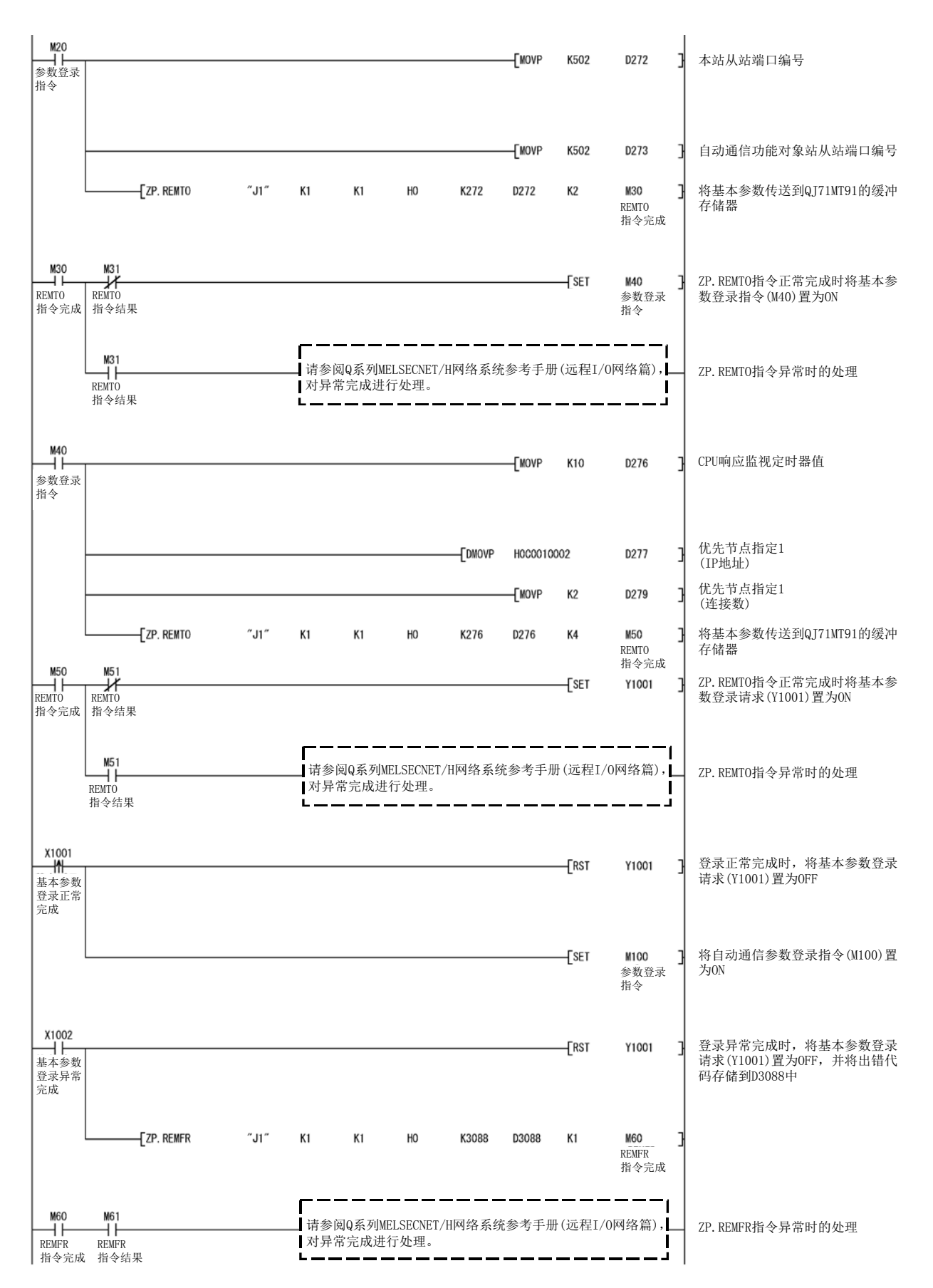

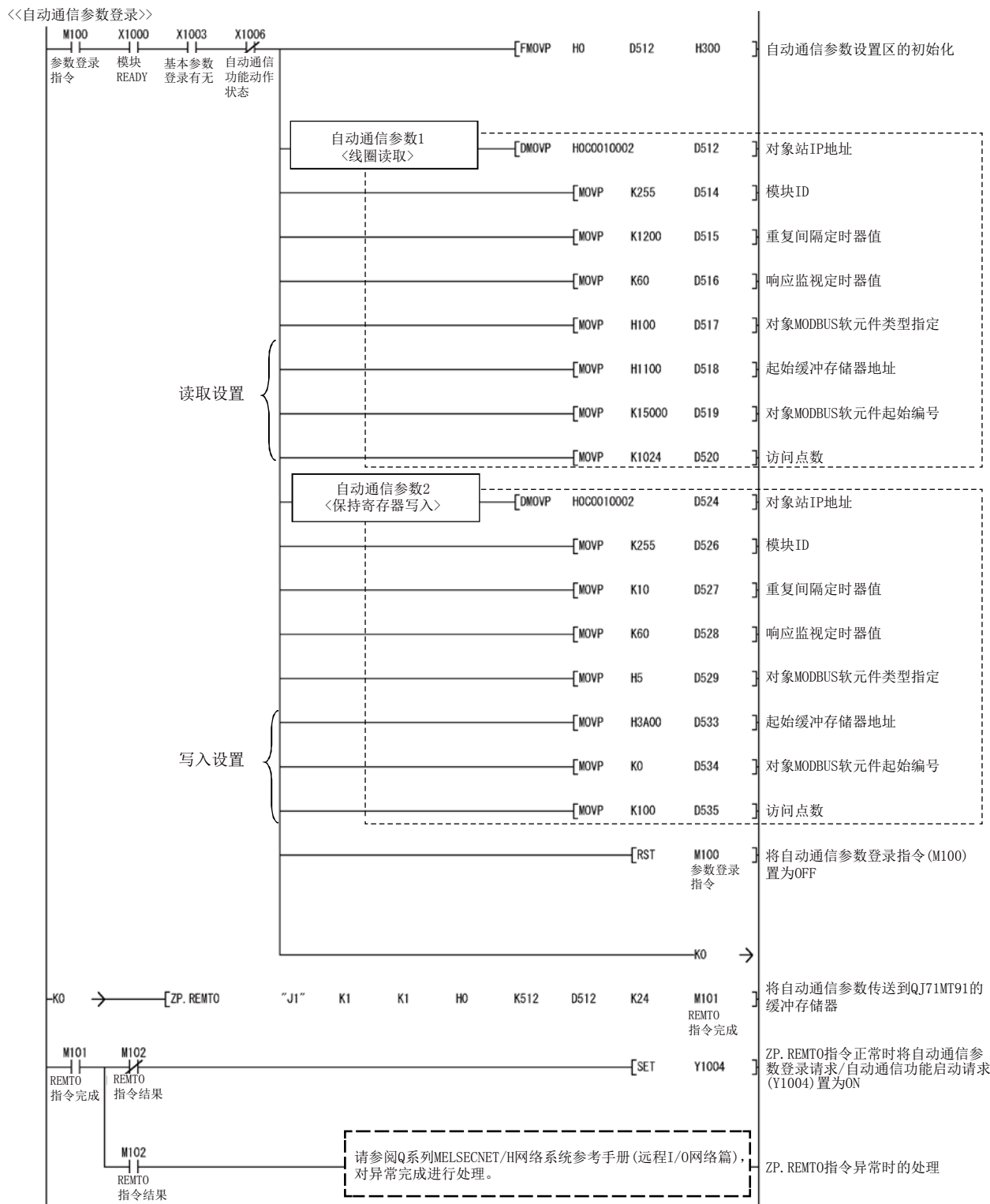

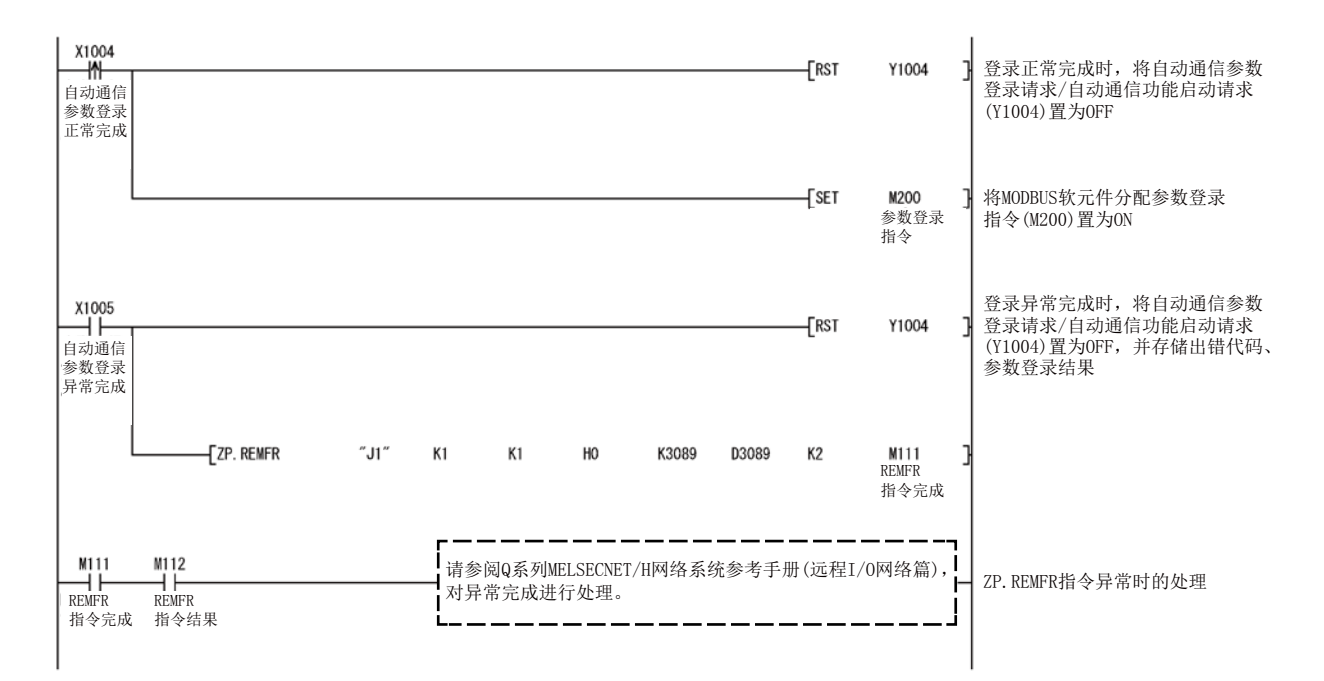

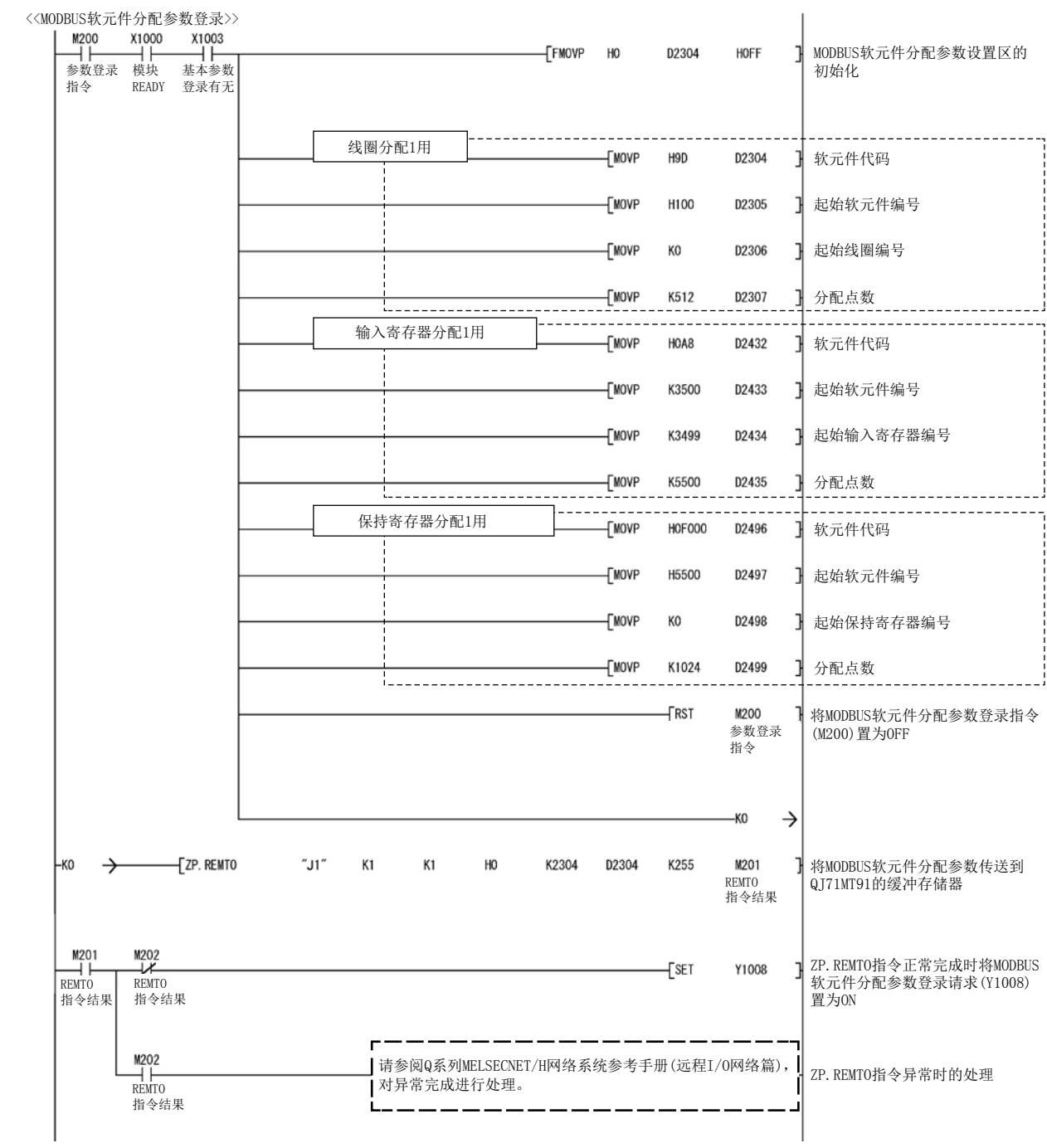
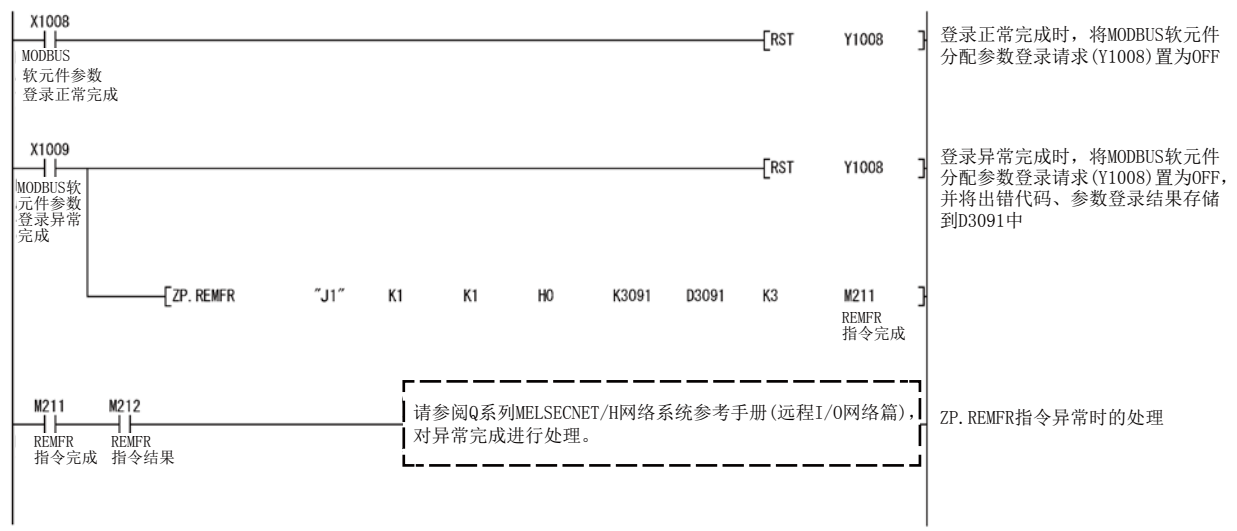

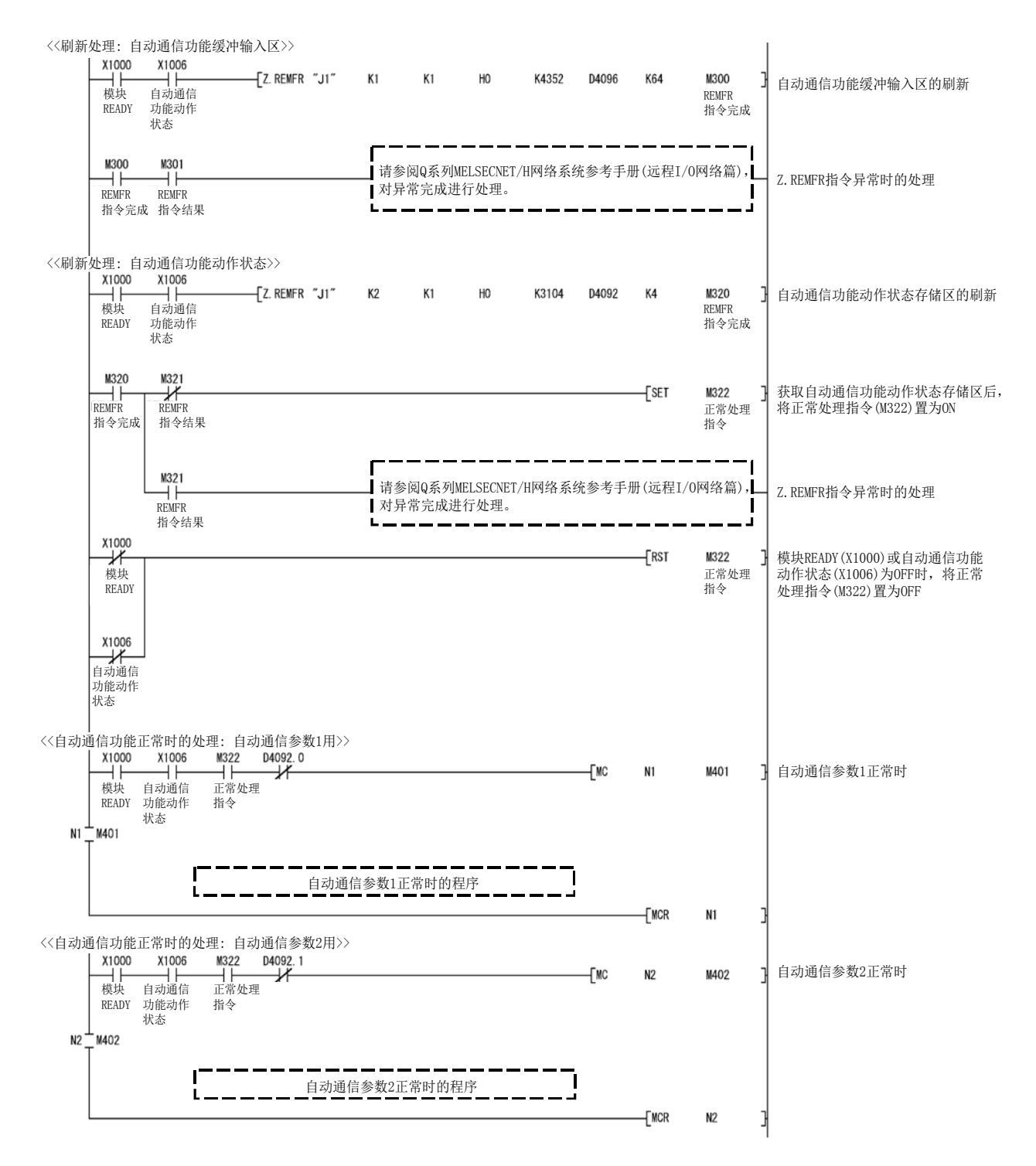

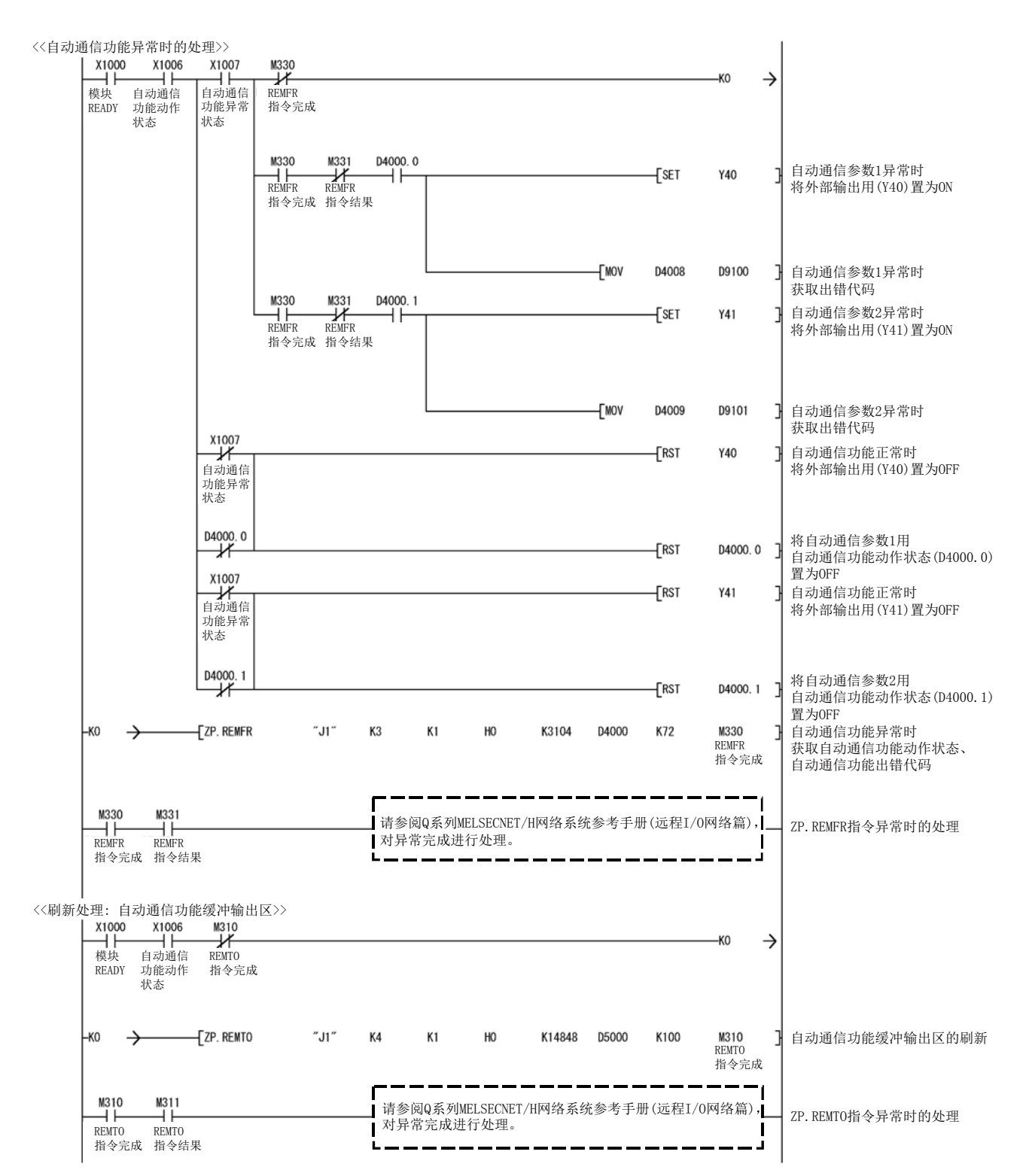

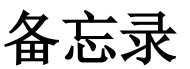

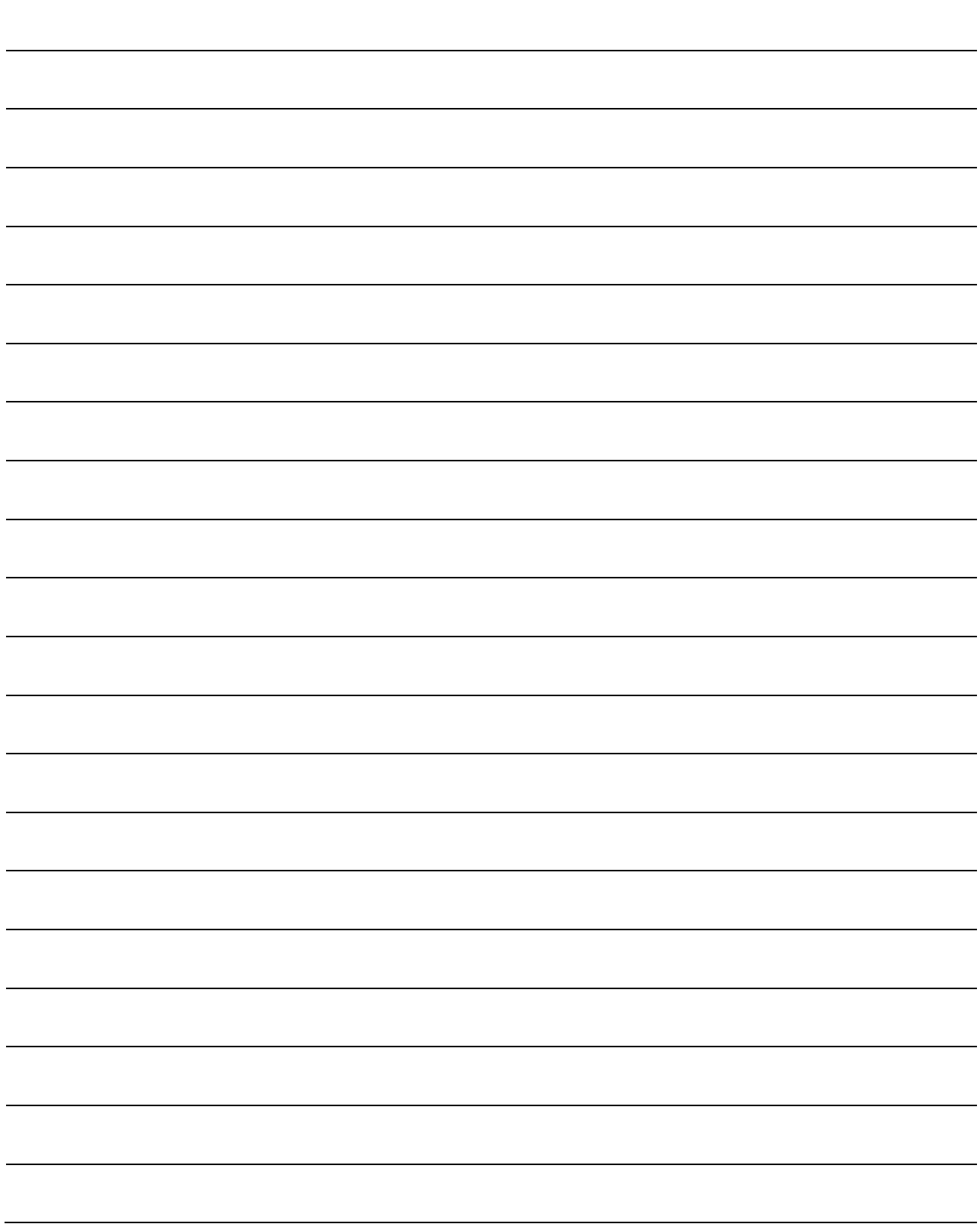

# 10 专用指令

专用指令是为了使用于使用智能功能模块的功能的编程容易进行的指令。

## 10.1 专用指令一览与可使用软元件

#### (1) 专用指令一览

QJ71MT91支持的专用指令一览如下所示。

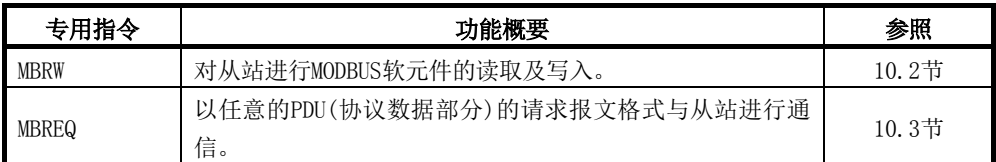

## 执行专用指令时的互锁

应在以下输入输出信号的状态下执行专用指令。

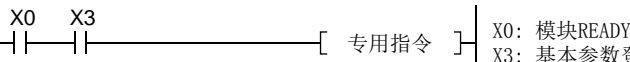

X3: 基本参数登录有无

# 要点

在专用指令的执行完成之前,请勿更改该专用指令中使用的各数据(控制数据、参数 等)。

## (2) 可使用软元件

专用指令中可使用的软元件如下所示。

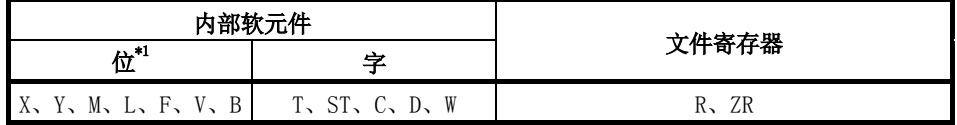

\*1 字软元件的位指定可以作为位数据使用。

字软元件的位指定通过Word device(字软元件). Bit No. (位No.)进行指定。

(位No. 的指定为16进制数。)

例如, D0的位10以 DO. A 进行指定。

但是,定时器(T)、累计定时器(ST)、计数器(C)不可以进行位指定。

10

### 10.2 Z(P).MBRW

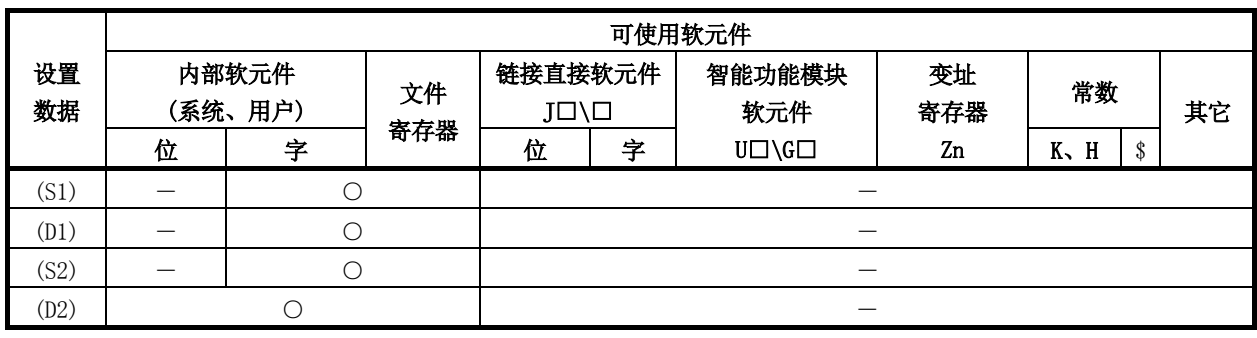

对从站进行MODBUS软元件的读取及写入。

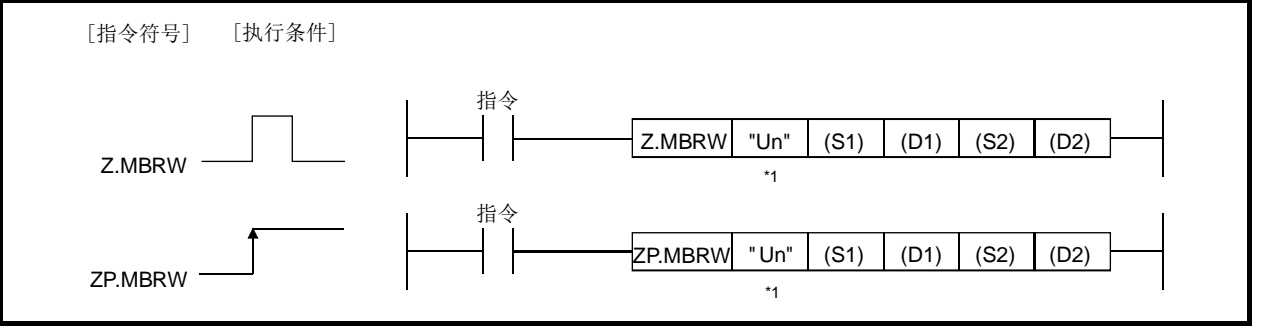

\*1: 本站为基本型QCPU(功能版本B及以后)、通用型QCPU的情况下,可以省略第1个参 数的""(双引号)。

#### 设置数据

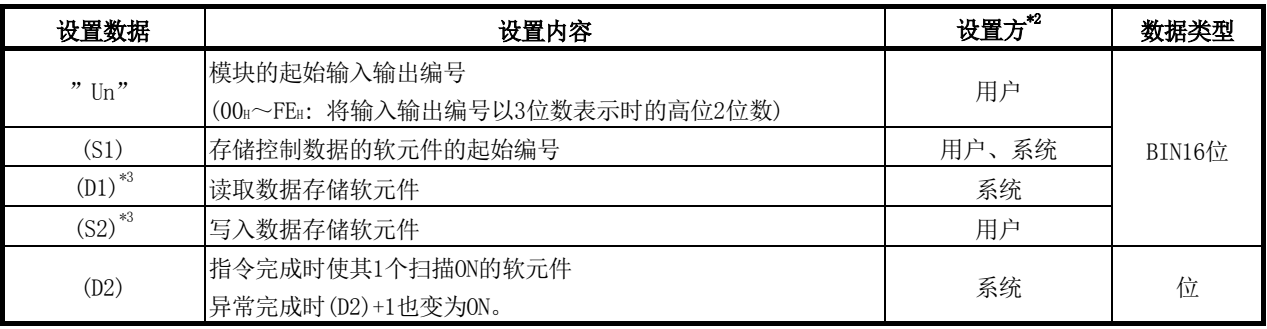

\*2: 设置方如下所示。

· 用户: 在专用指令执行前由用户设置的数据。

· 系统: 可编程控制器CPU存储专用指令的执行结果。

\*3: 在对象MODBUS软元件类型指定((S1)+8)中,在读取/写入对象的MODBUS软元件的 类型中指定"00H: 无指定"的情况下, 应指定虚拟的软元件。

局部软元件与各程序的文件寄存器不可以作为设置数据中使用的软元件使用。

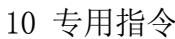

# 控制数据

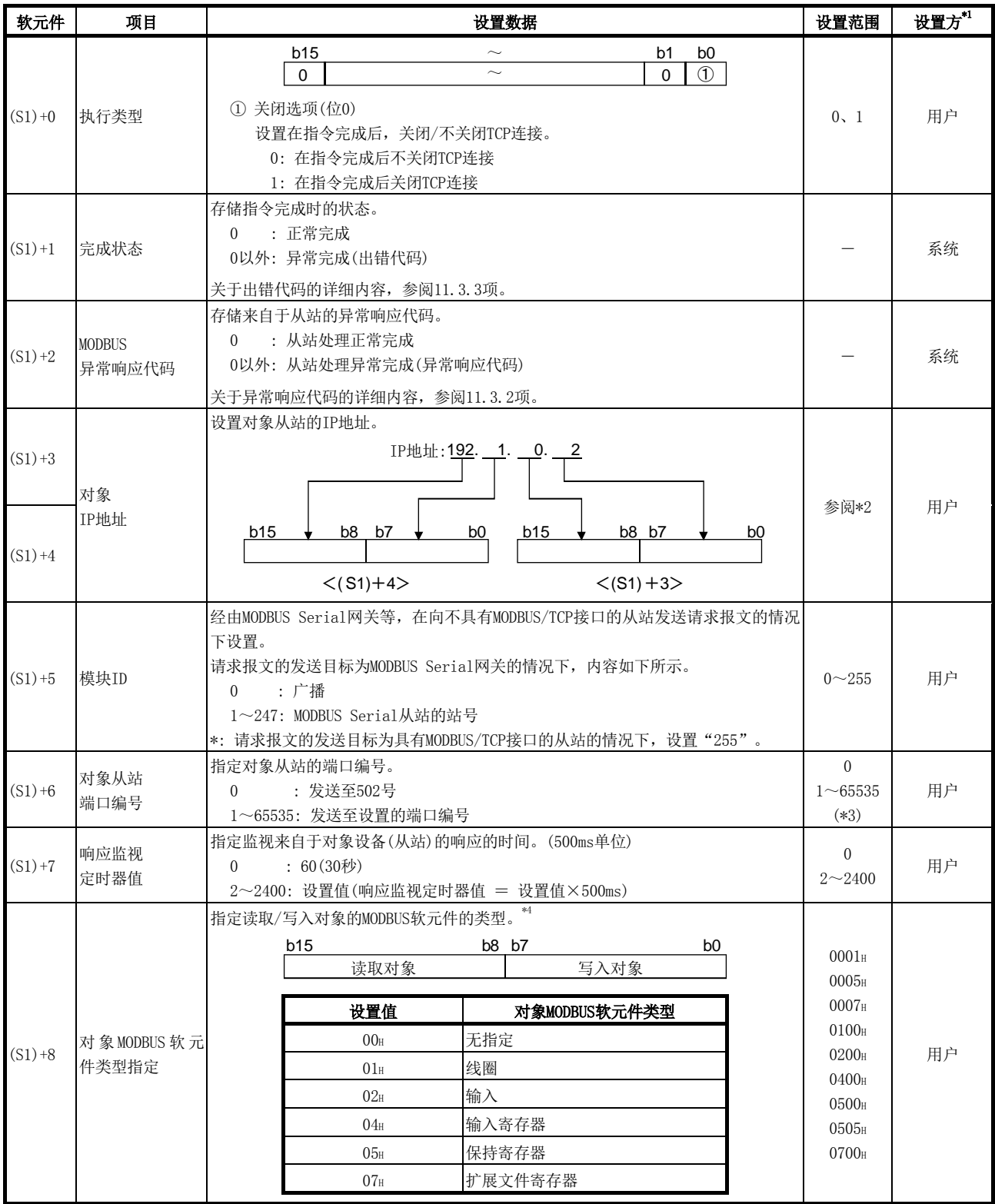

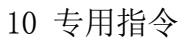

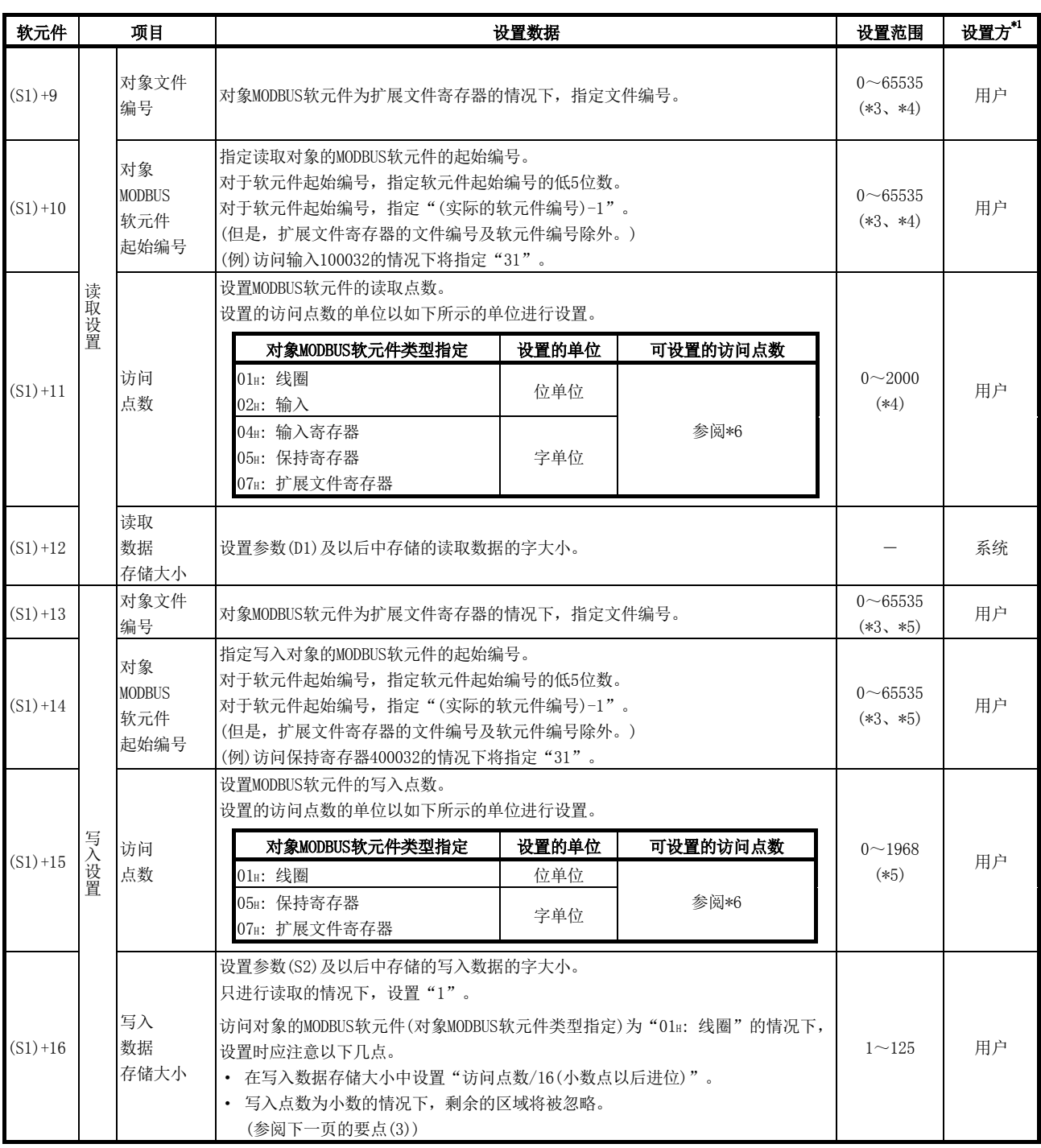

\*1: 设置方如下所示。

· 用户: 在专用指令执行前由用户设置的数据。

· 系统: 可编程控制器CPU存储专用指令的执行结果。

\*2: 应设置满足下述条件的值。

条件1: IP地址的等级为等级A、B、C中任意一个。

条件2: 主机地址不全为"0"或"1"。

\*3: 在顺控程序中指定32768(8000H)及以上的值的情况下,应以16进制数进行设置。

- \*4: 只进行写入的情况下,应设置"0"。
- \*5: 只进行读取的情况下,应设置"0"。
- \*6: 设置对象MODBUS软元件类型时可设置的读取/写入对象的组合、访问点数的可设 置范围如下表所示。

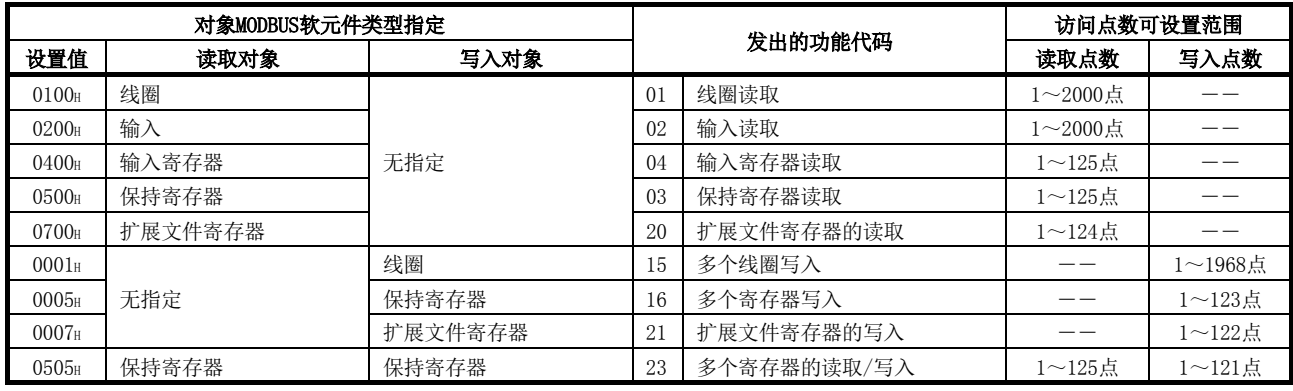

① 对于上表所示以外的组合,不可以在对象MODBUS软元件类型指定((S1)+8)中 设置。

- ② 只有在0505H(多个寄存器的读取/写入)的情况下,才可通过1次的指令同时 进行读取与写入。
- ③ 对于扩展文件寄存器的读取(FC: 20)及扩展文件寄存器的写入(FC: 21),虽 然可以在1次通信中访问多个区域,但是通过本专用指令在1次通信中仅可以 访问1个区域。

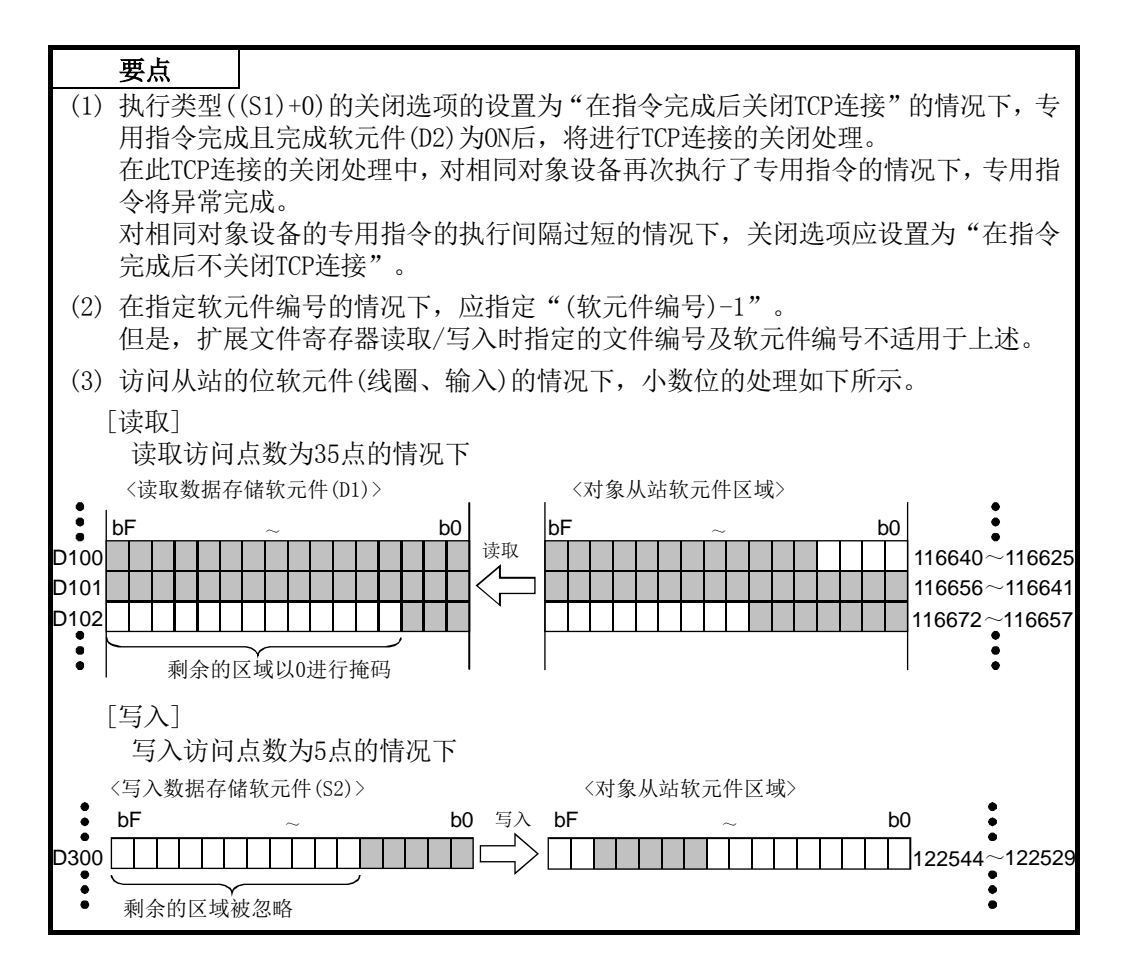

#### 功能

- (1) 对通过控制数据的对象IP地址指定的从站进行MODBUS软元件的读取及写入。
- (2) 可以在任意时机从顺控程序进行自动通信功能的通信处理。
- (3) 本指令的可同时执行个数最多为8个指令。 超出8个指令后执行的指令被忽略。 应创建顺控程序,以确保本指令的同时执行数不超出8个指令。
- (4) 执行本指令时,QJ71MT91将自动进行与对象从设备的TCP连接的打开处理。
- (5) 可以在控制数据"执行类型((S1)+0)"中选择进行/不进行TCP连接的关闭处理。 通过专用指令频繁与相同对象设备进行通信的情况下,通过设置为"在指令完成后 不关闭TCP连接"可以节省执行第2次及以后的指令时打开TCP连接需要的时间。
- (6) MBRW指令执行中及正常/异常完成可以通过MODBUS异常响应代码((S1)+2)、设置数据 中指定的完成软元件(D2)以及完成时的状态显示标志((D2)+1)确认。
	- (a) MODBUS异常响应代码从站中的处理异常完成的情况下将存储异常响应代码。
	- (b) 完成软元件(D2) 在MBRW指令完成的扫描的END处理中变为ON,在下一个END处理中变为OFF。
	- (c) 完成时的状态显示软元件((D2)+1) 根据MBRW指令完成时的状态进行ON/OFF。 正常完成时: 保持为OFF不变。 异常完成时: 在MBRW指令完成的扫描的END处理中变为ON,在下一个END处理 中变为OFF。

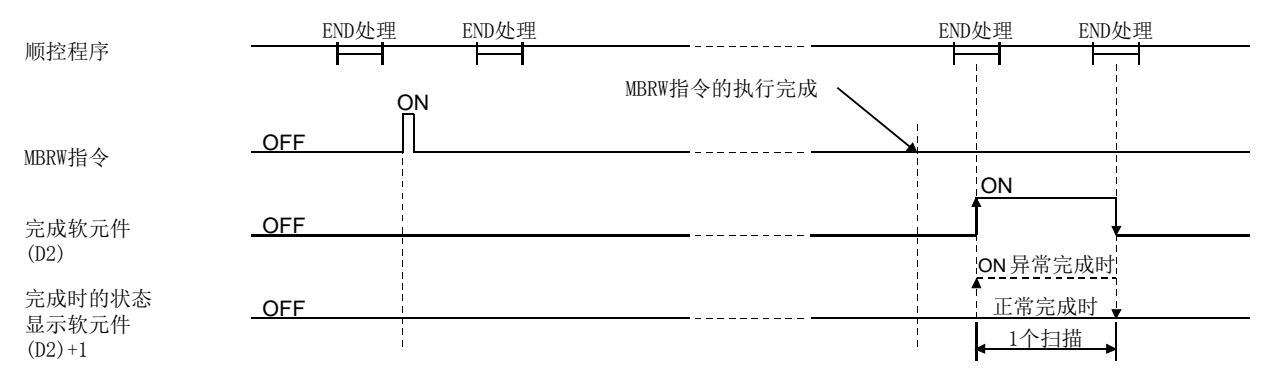

## [MBRW指令执行时的动作]

#### 出错

- (1) 专用指令的异常完成时,完成时的状态显示软元件(D2)+1将变为ON,出错代码将被 存储到完成状态(S1)+1中。 此外,从站中的处理异常完成的情况下,异常响应代码将被存储到(S1)+2中。 应根据出错代码及异常响应代码参阅下述手册,进行出错内容的确认/处理。 <出错代码> 03E8H~4FFFH : QCPU用户手册(硬件设计/维护点检篇) 7300H~ : 本手册11.3.3项 <异常响应代码> 本手册11.3.2项
- (2) 在执行MBRW指令中,如果基本参数登录请求(Y1)变为ON,则专用指令将异常完成。

#### 程序示例

对从站(IP地址: 192.1.0.2)的保持寄存器执行如下所示的软元件读取/写入的程序。 QJ71MT91的输入输出信号为X/Y00~X/Y1F时

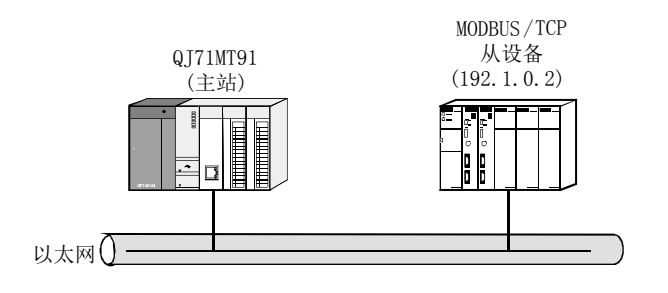

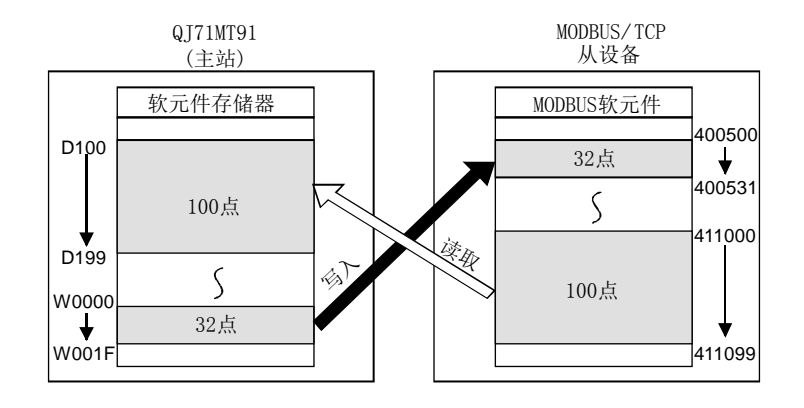

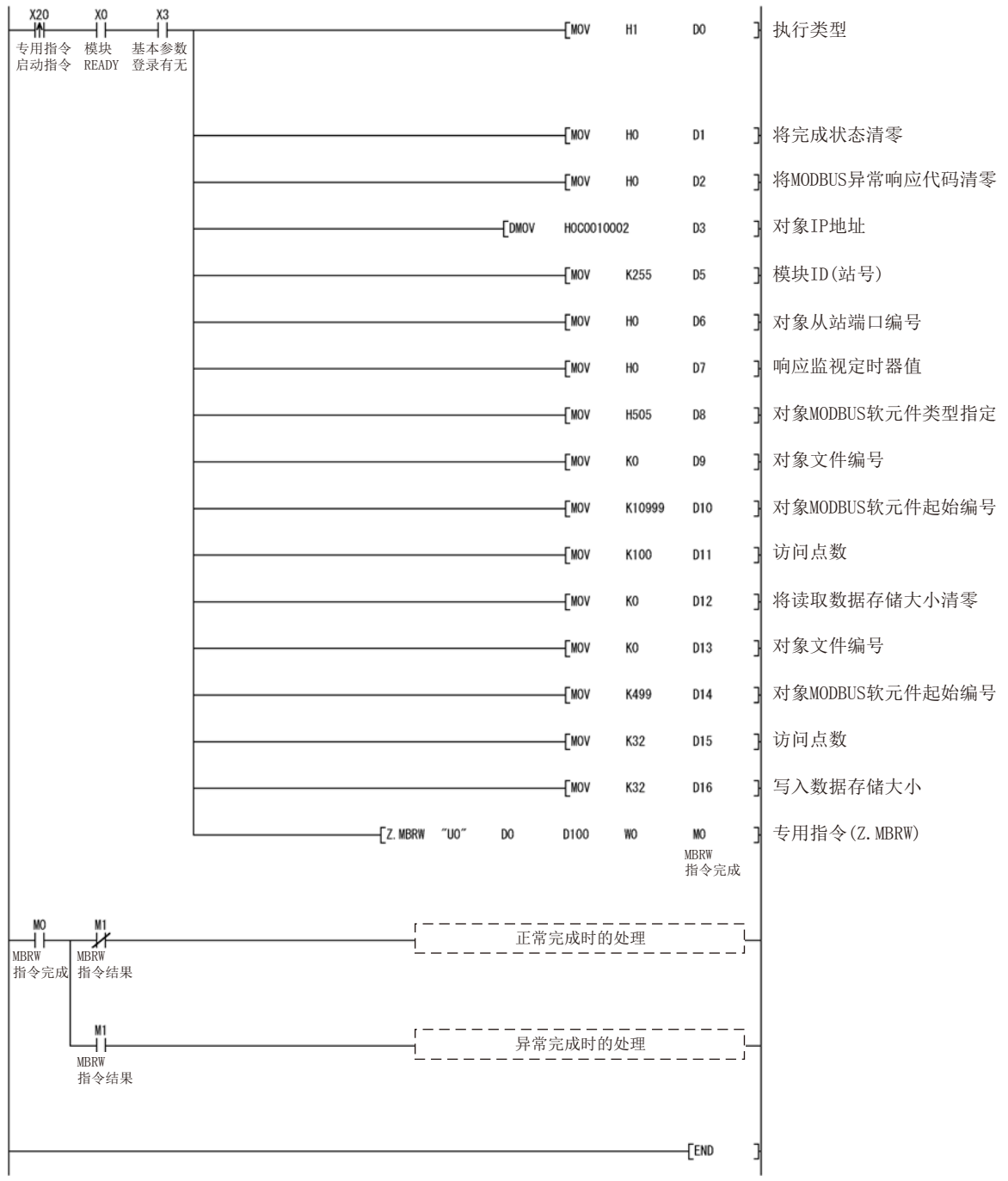

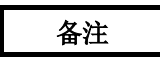

在本样本程序中,与从站的通信中发送接收的MODBUS/TCP的帧如下所示。

## 请求报文格式(主站(QJ71MT91)→从站)

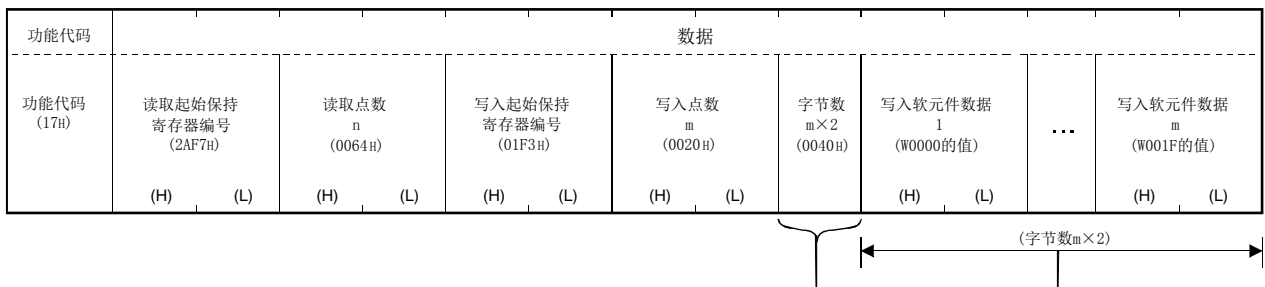

## 响应报文格式(从站→主站(QJ71MT91))

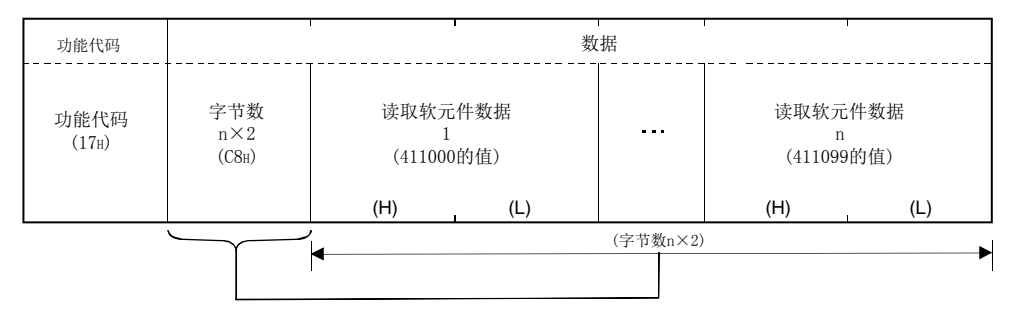

## 10.3 Z(P).MBREQ

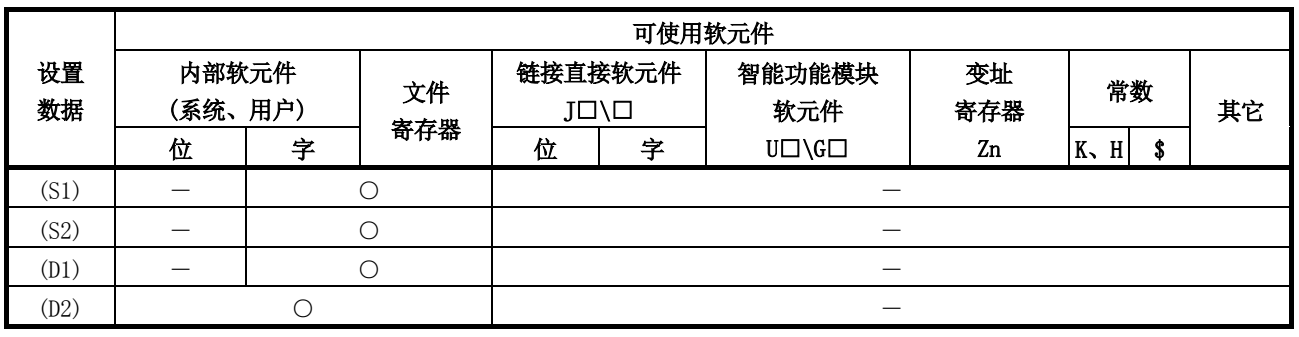

以任意的PDU(协议数据部分)的请求报文格式与从站进行通信。

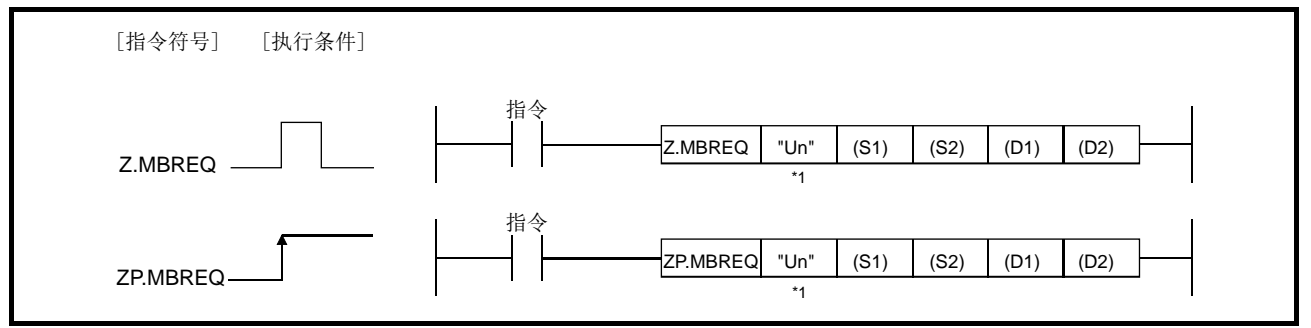

\*1: 本站为基本型QCPU(功能版本B及以后)、通用型QCPU的情况下,可以省略第1个参 数的""(双引号)。

### 设置数据

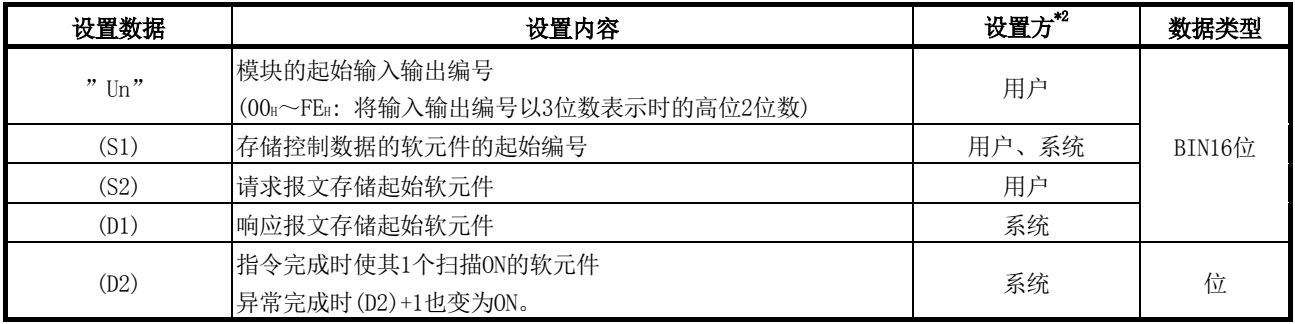

\*2: 设置方如下所示。

· 用户: 在专用指令执行前由用户设置的数据。

· 系统: 可编程控制器CPU存储专用指令的执行结果。

局部软元件与各程序的文件寄存器不可以作为设置数据中使用的软元件使用。

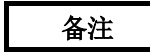

关于PDU(协议数据部分)的详细内容,请参阅4.2节。

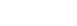

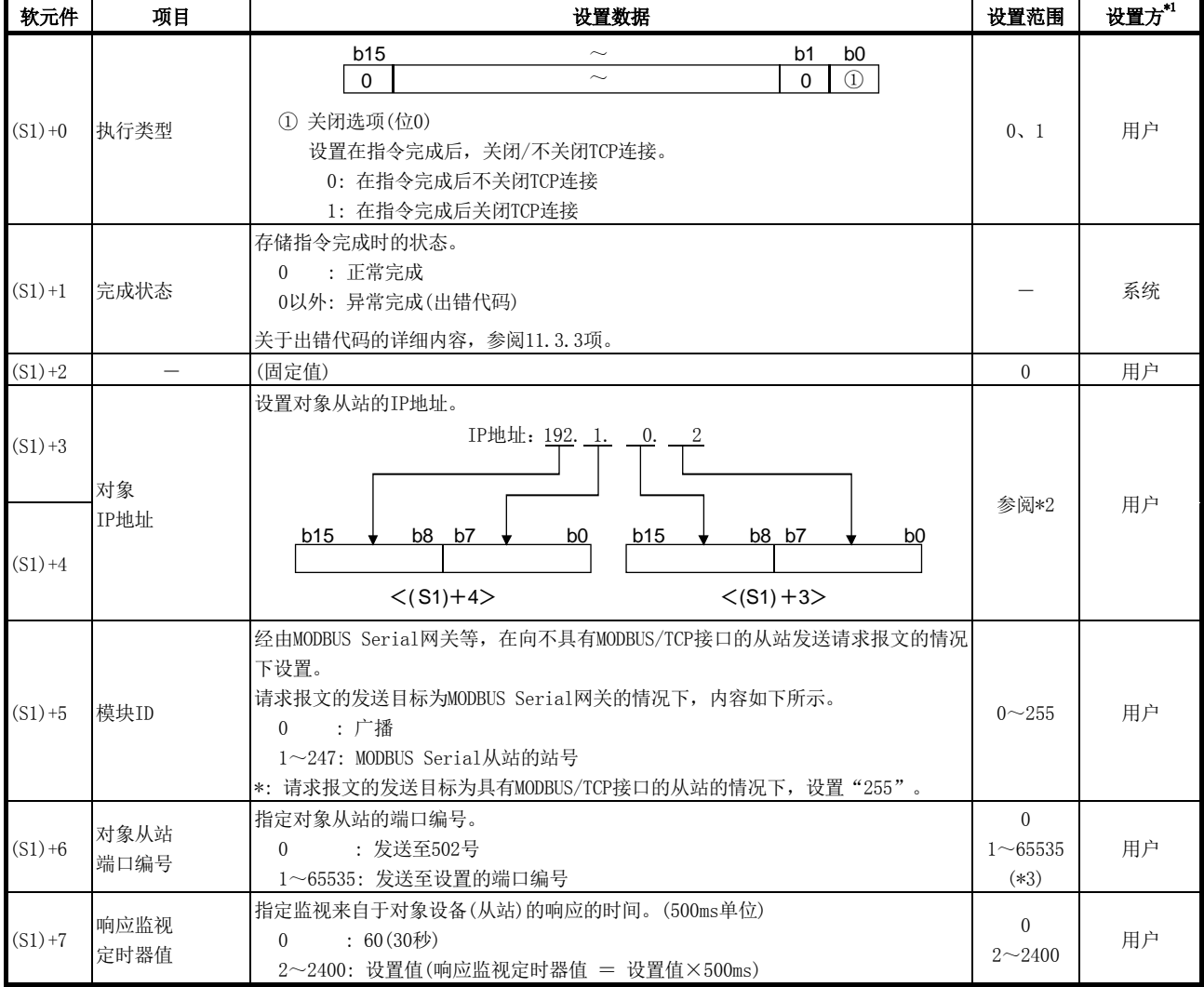

\*1: 设置方如下所示。

· 用户: 在专用指令执行前由用户设置的数据。

· 系统: 可编程控制器CPU存储专用指令的执行结果。

- \*2: 应设置满足下述条件的值。
	- 条件1: IP地址的等级为等级A、B、C中任意一个。
	- 条件2: 主机地址不全为"0"或"1"。
- \*3: 在顺控程序中指定32768(8000H)及以上的值的情况下,应以16进制数进行设置。

#### 要点

执行类型((S1)+0)的关闭选项的设置为"在指令完成后关闭TCP连接"的情况下,专 用指令完成且完成软元件(D2)为ON后,将进行TCP连接的关闭处理。 在此TCP连接的关闭处理中,对相同对象设备再次执行了专用指令的情况下,专用指 令将异常完成。 对相同对象设备的专用指令的执行间隔过短的情况下,关闭选项应设置为"在指令完 成后不关闭TCP连接"。

## 请求报文存储软元件

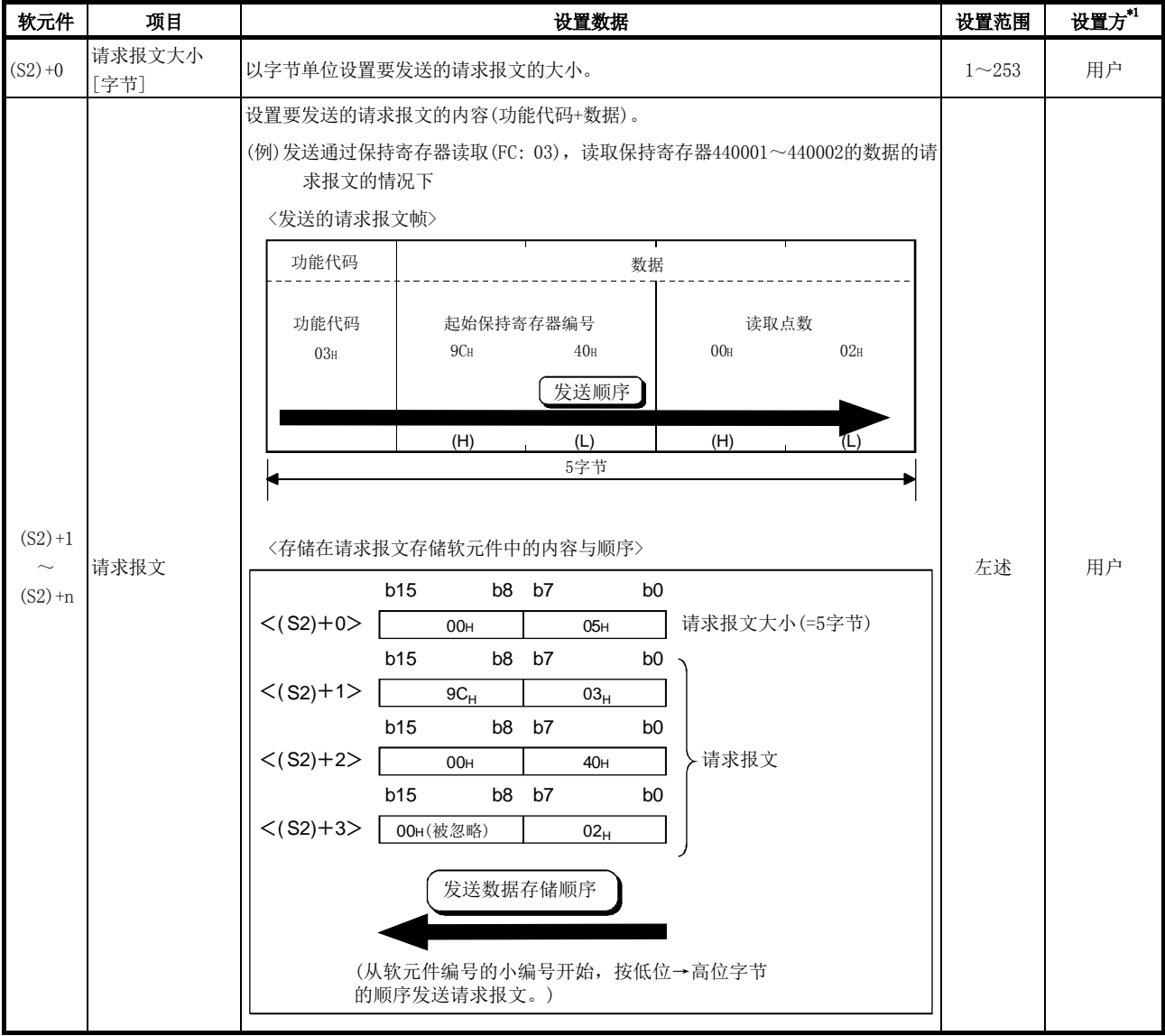

- \*1: 设置方如下所示。
	- · 用户: 在专用指令执行前由用户设置的数据。
	- · 系统: 可编程控制器CPU存储专用指令的执行结果。

#### 要点

- (1) 存储在请求报文存储软元件"(S2)+1~(S2)+n"中的请求报文的数据从软元件编 号的小编号开始按L(低位)→H(高位)字节的顺序发送。
- (2) 请求报文大小为奇数的情况下,最后的请求报文存储软元件的高位字节将被忽 略。(不发送数据。)

## 响应报文存储软元件

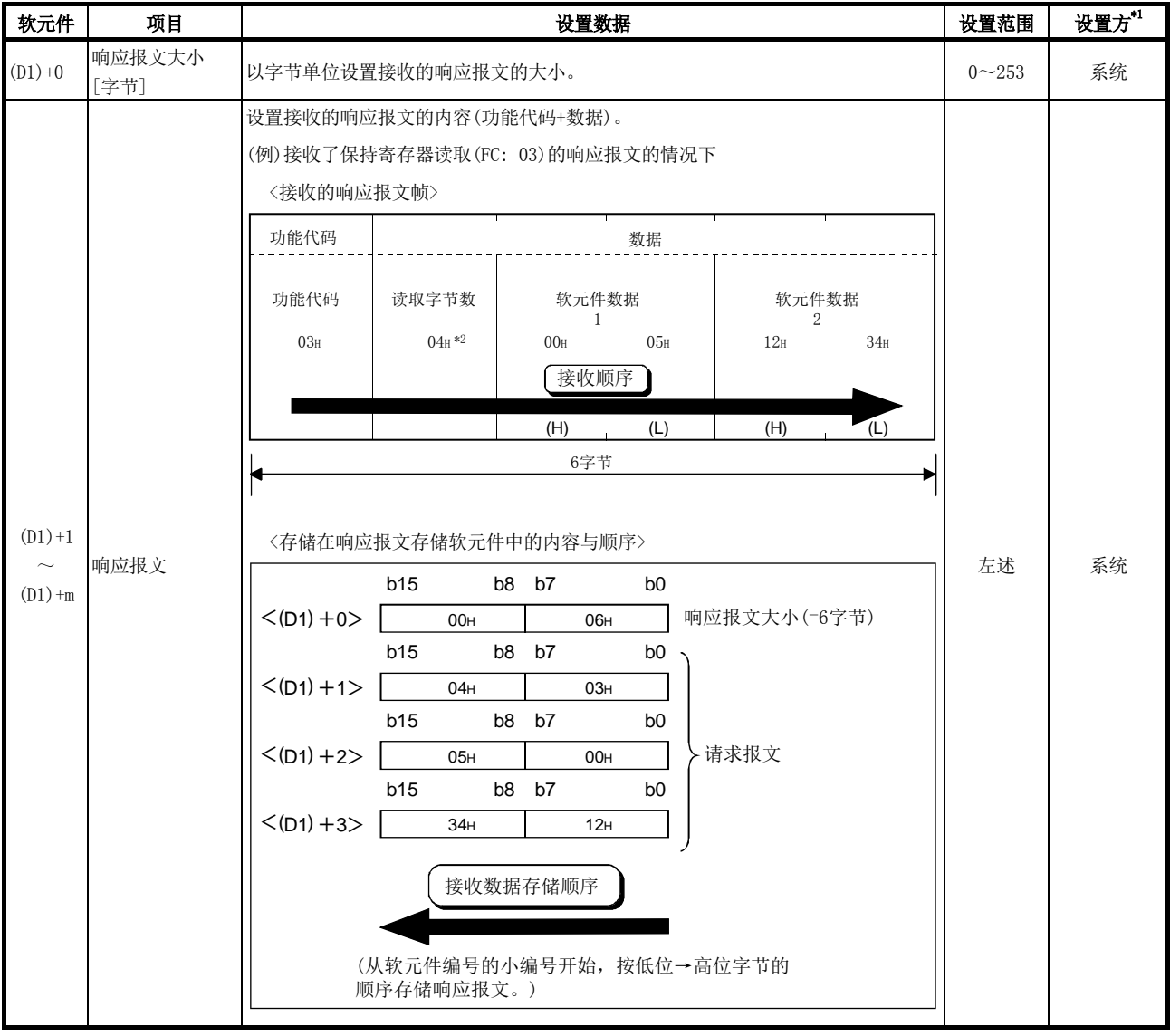

- \*1: 设置方如下所示。
	- · 用户: 在专用指令执行前由用户设置的数据。
	- · 系统: 可编程控制器CPU存储专用指令的执行结果。
- \*2: 读取字节数为2(读取点数)× 2 = 4字节。

#### 要点

(1) 接收的响应报文从响应报文存储软元件"(D1)+1~(D1)+n"的软元件编号的小编 号开始按L(低位)→H(高位)字节的顺序存储。 (2) 响应报文大小为奇数的情况下,最后的响应报文存储软元件的高位字节将被0覆 盖。

功能

- (1) 以任意的PDU(协议数据部分)的请求报文格式与通过控制数据的对象IP地址指定的 从站进行通信。
- (2) 本指令的可同时执行个数最多为8个指令。 超出8个指令后执行的指令被忽略。 应创建顺控程序,以确保本指令的同时执行数不超出8个指令。
- (3) 执行本指令时,QJ71MT91将自动进行与对象从设备的TCP连接的打开处理。
- (4) 可以在控制数据"执行类型((S1)+0)"中选择进行/不进行TCP连接的关闭处理。 通过专用指令频繁与相同对象设备进行通信的情况下,通过设置为"在指令完成后 不关闭TCP连接"可以节省执行第2次及以后的指令时打开TCP连接需要的时间。
- (5) MBREQ指令执行中及正常/异常完成可以通过设置数据中指定的完成软元件(D2)及完 成时的状态显示软元件((D2)+1)确认。
	- (a) 完成软元件(D2) 在MBREQ指令完成的扫描的END処理中变为ON,在下一个END处理中变为OFF。
	- (b) 完成时的状态显示软元件((D2)+1) 根据MBREQ指令完成时的状态进行ON/OFF。 正常完成时: 保持为OFF不变。 异常完成时: 在MBREQ指令完成的扫描的END处理中变为ON,在下一个END处理 中变为OFF。

## [MBREQ指令执行时的动作]

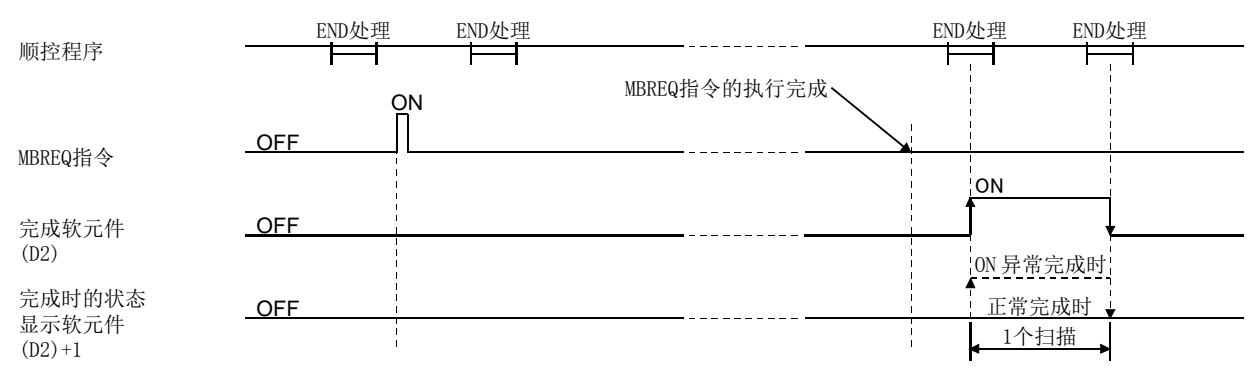

出错

(1) 专用指令的异常完成时,完成时的状态显示软元件(D2)+1将变为ON,出错代码将被存 储到完成状态(S1)+1中。 应根据出错代码参阅下述手册,进行出错内容的确认/处理。 <出错代码> 03E8H~4FFFH : QCPU用户手册(硬件设计/维护点检篇) 7300H~ : 本手册11.3.3项

(2) 在执行MBREQ指令中,如果基本参数登录请求(Y1)变为ON,则专用指令将异常完成。

#### 要点

- (1) 在本指令中,在缓冲存储器的出错日志(地址: 0CFEH~0DFFH)中不存储异常响应 代码及功能代码。
- 异常响应代码及功能代码应通过响应报文存储软元件中存储的响应报文确认。 (2) 本指令即使在对象的从设备异常响应的情况下也会正常完成。 指令正常完成的情况下,应根据响应报文的功能代码的最高位,判断是正常响应 还是异常响应。(异常响应的情况下,接收数据第1字节的最高位将变为ON。) 异常响应的情况下,应确认响应报文的异常响应代码(接收数据的第2字节),并 进行处理。(参阅11.3.2项)

#### 程序示例

对从站(IP地址: 192.1.0.2)的保持寄存器400003,发送写入通过0008 出行了OR掩码的值 的请求报文(保持寄存器的掩码写入(FC: 22))的程序。

QJ71MT91的输入输出信号为X/Y00~X/Y1F时

#### (1) 程序示例的动作

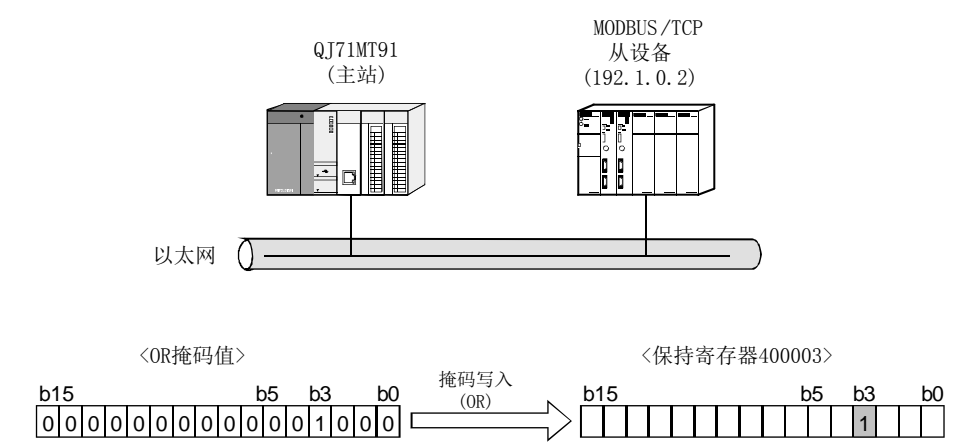

## (2) 通过MBREQ指令发送/接收的帧

(a) 请求报文格式(主站(QJ71MT91)→从站)

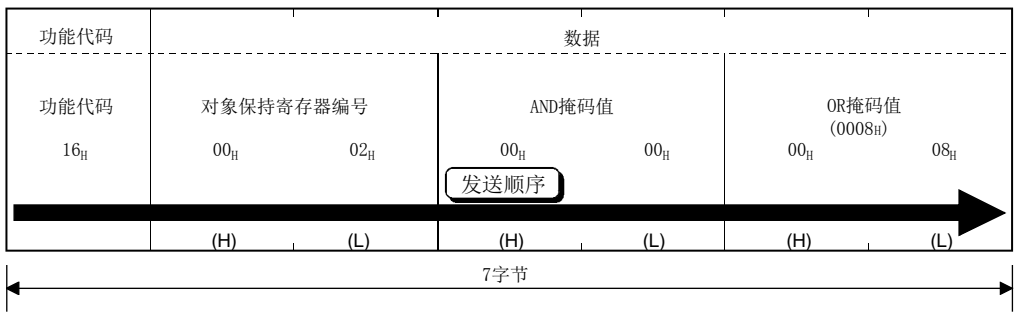

## (b) 响应报文格式

<正常完成时>

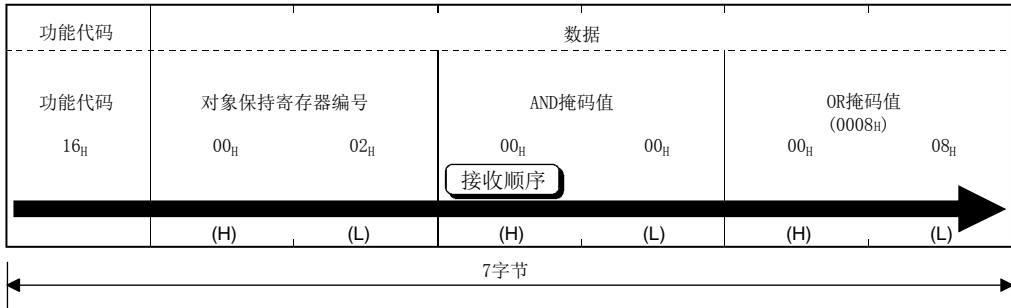

<异常完成时>

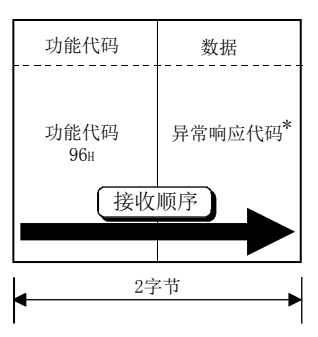

\*: 关于异常响应代码的详细内容,请参阅11.3.2项。

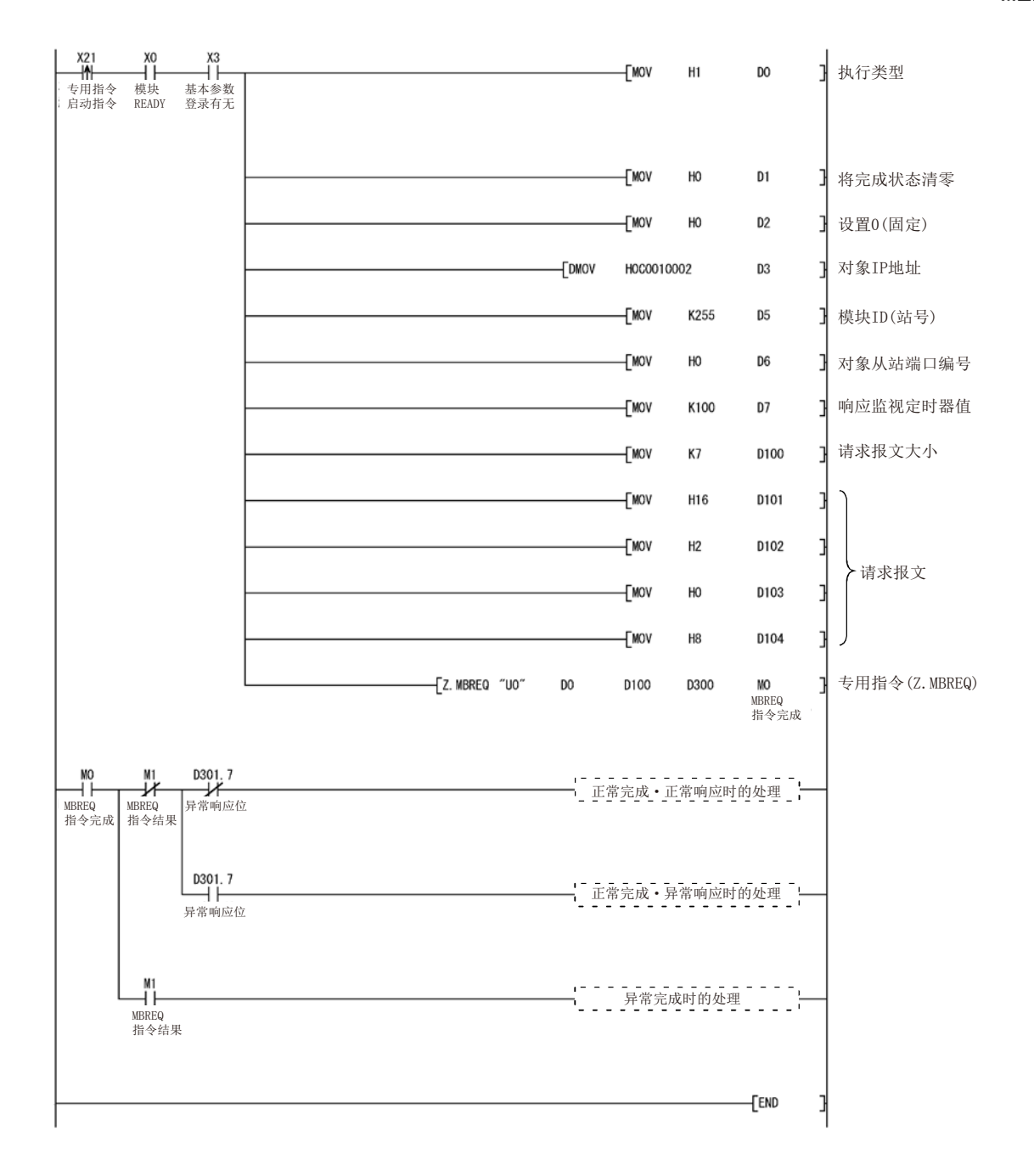

# 11 故障排除

本章对出错的内容及处理方法有关内容进行说明。

## 11.1 故障排除

# (1) 通过LED进行故障排除

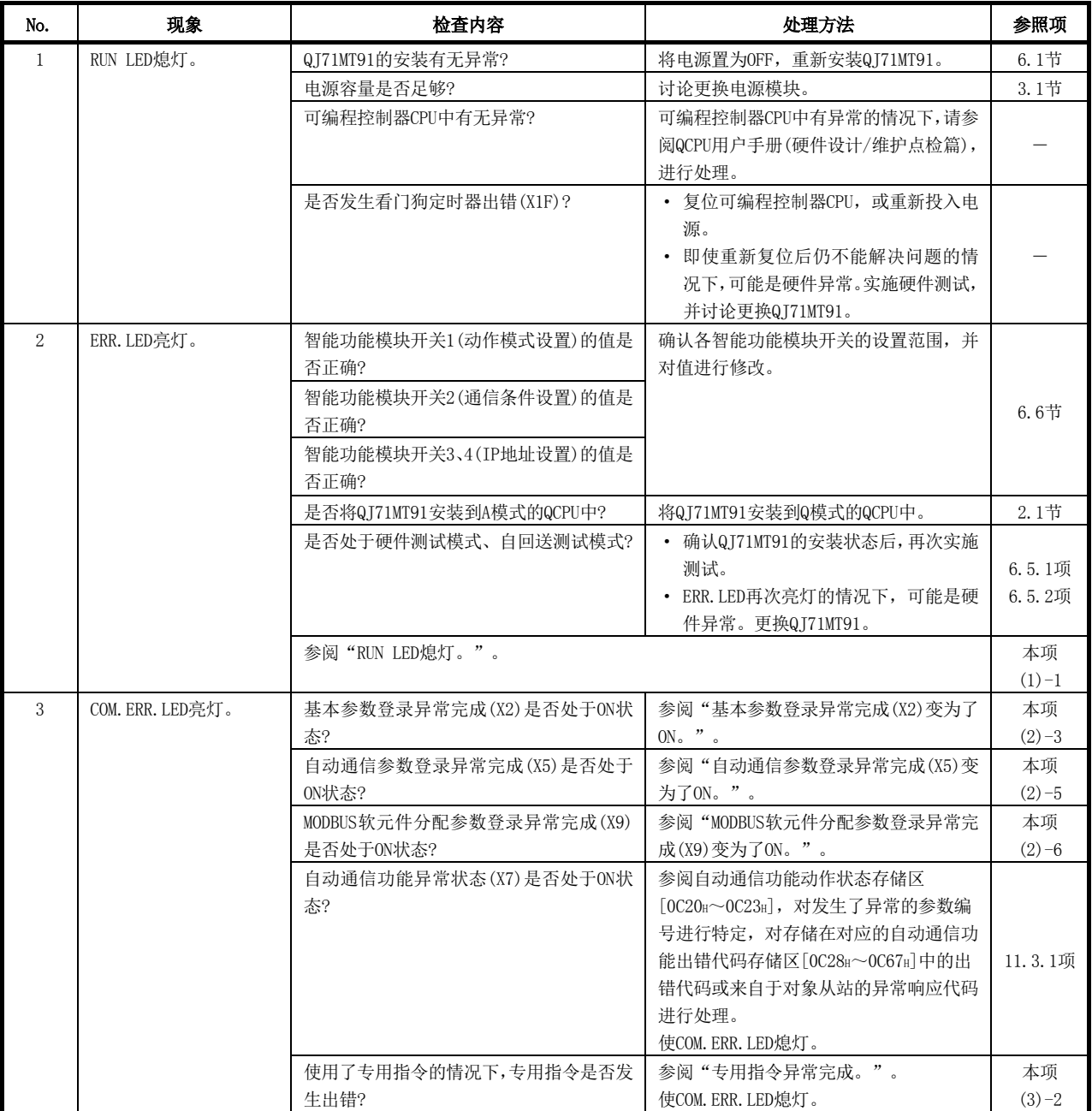

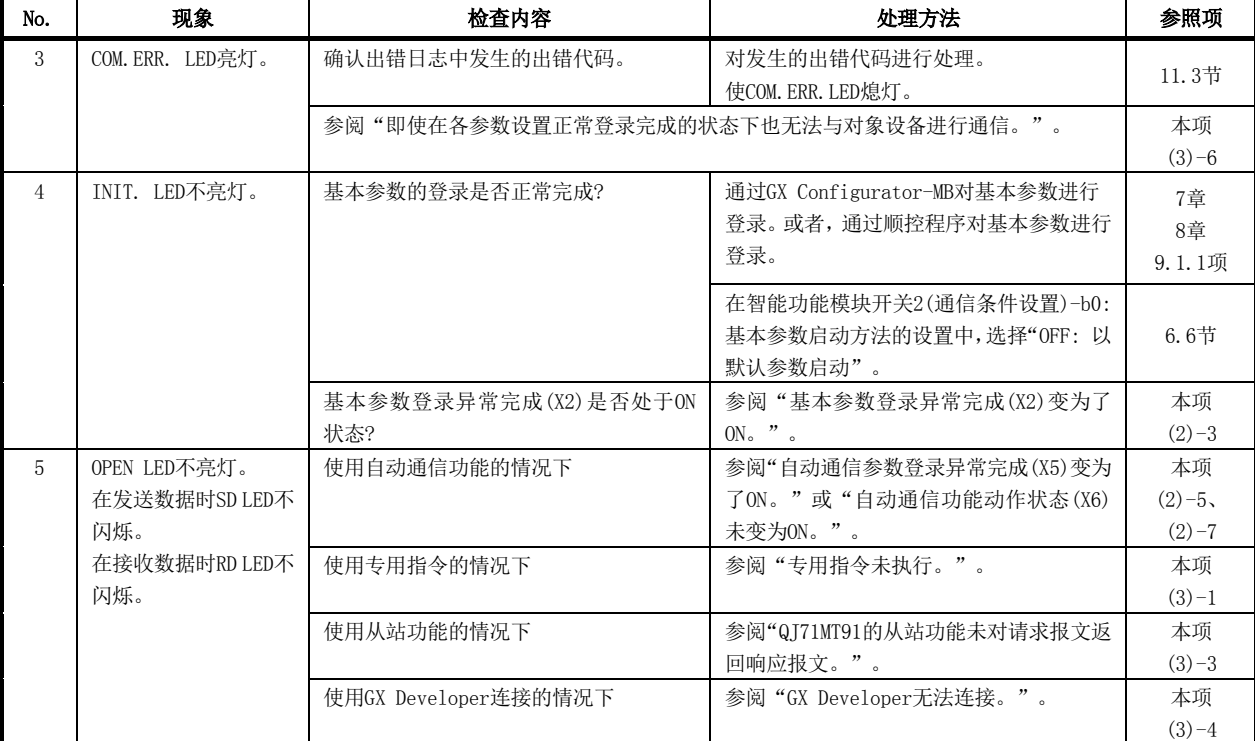

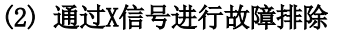

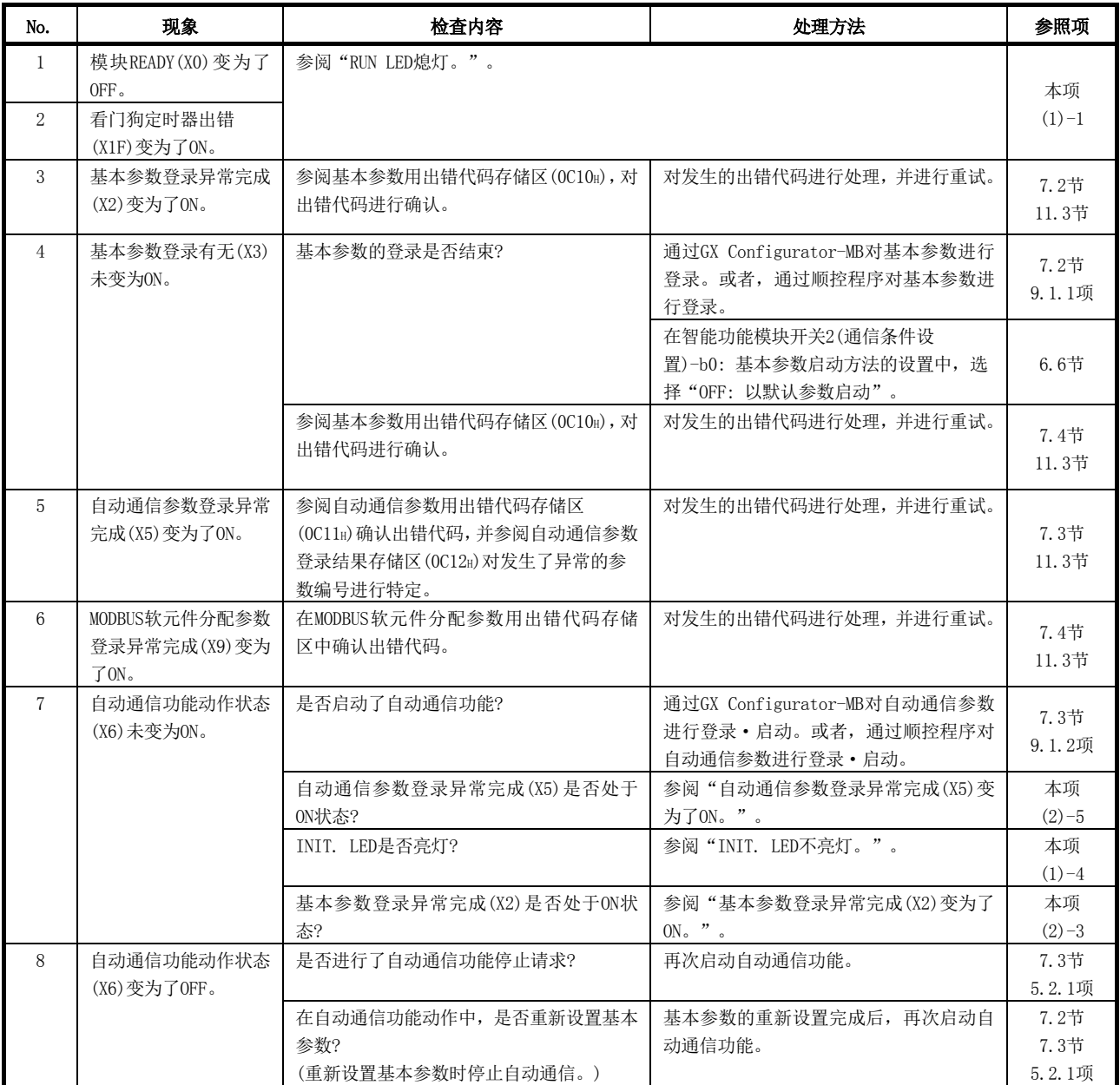

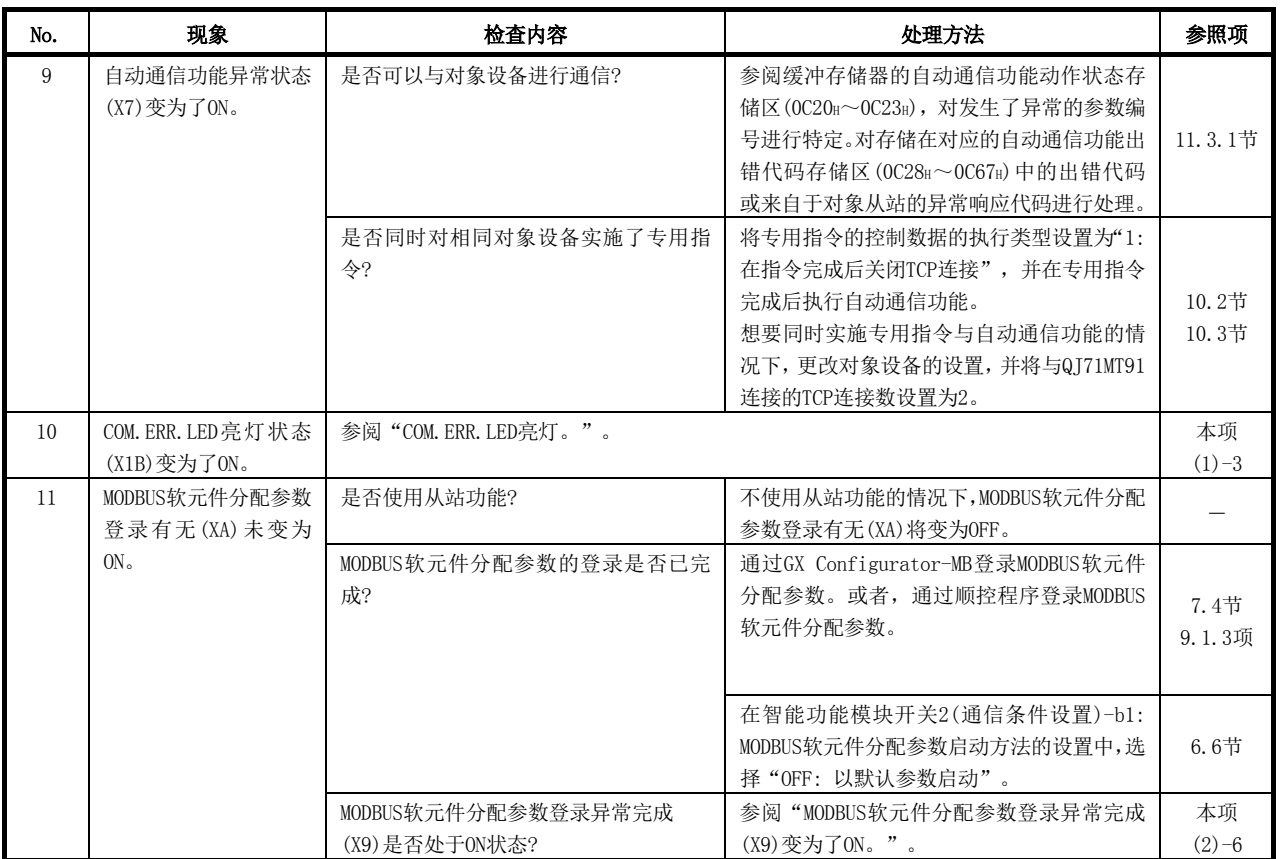

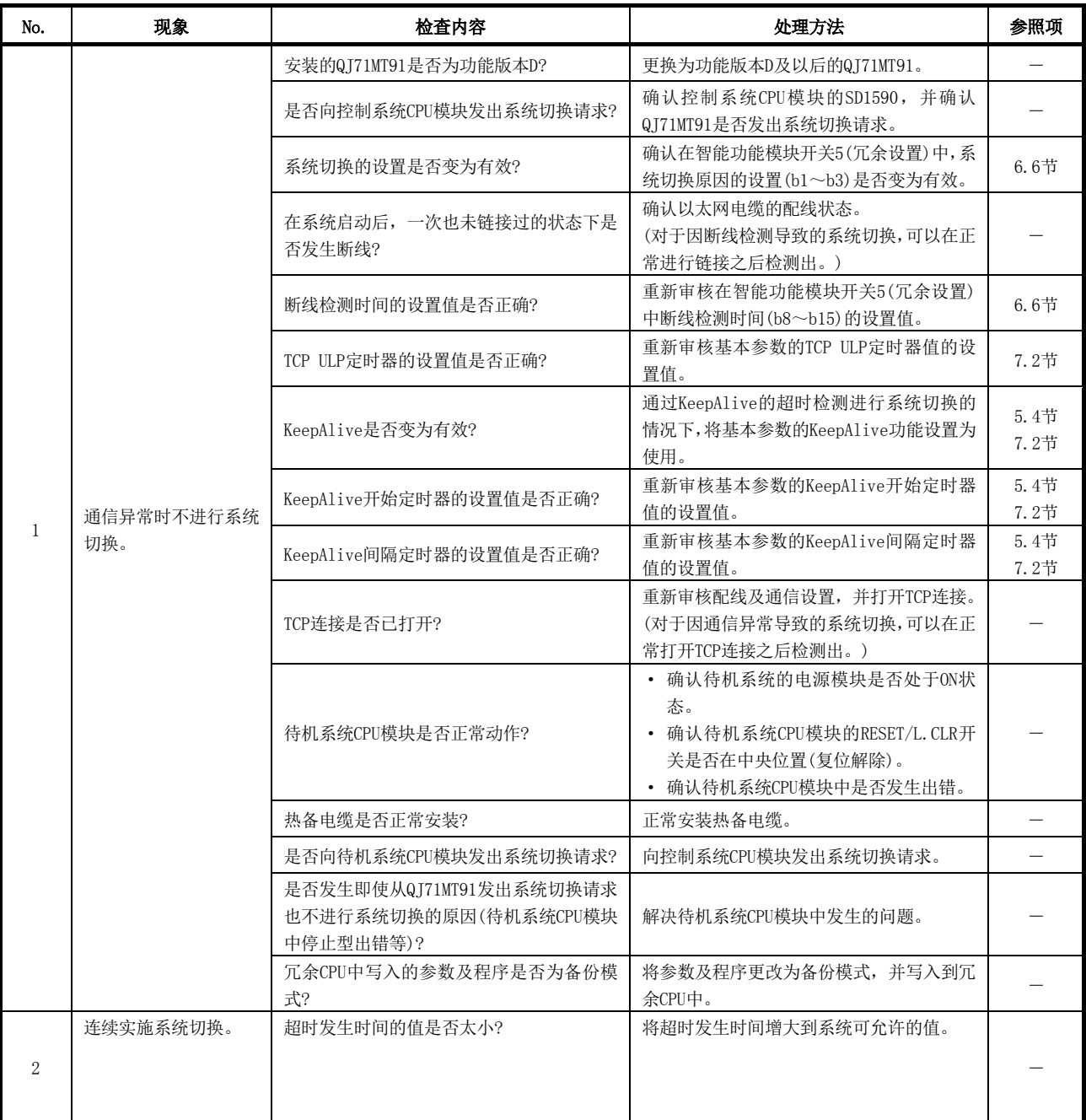

# (3)冗余系统中的系统切换的故障排除

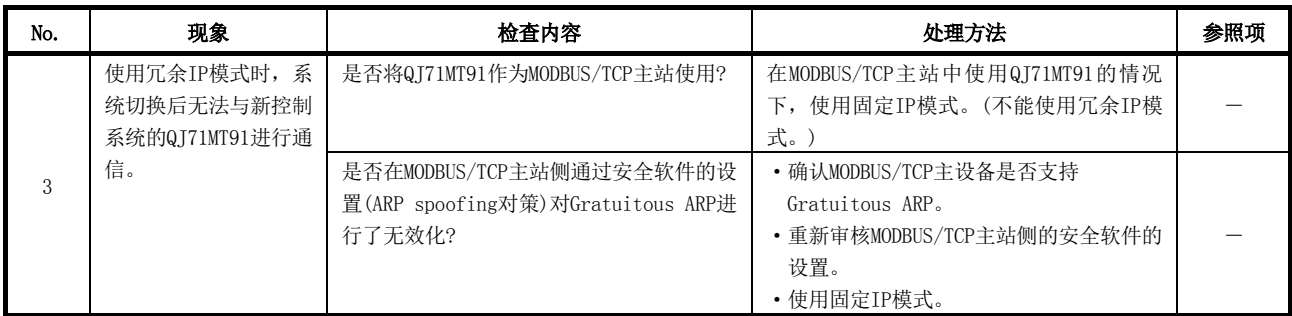

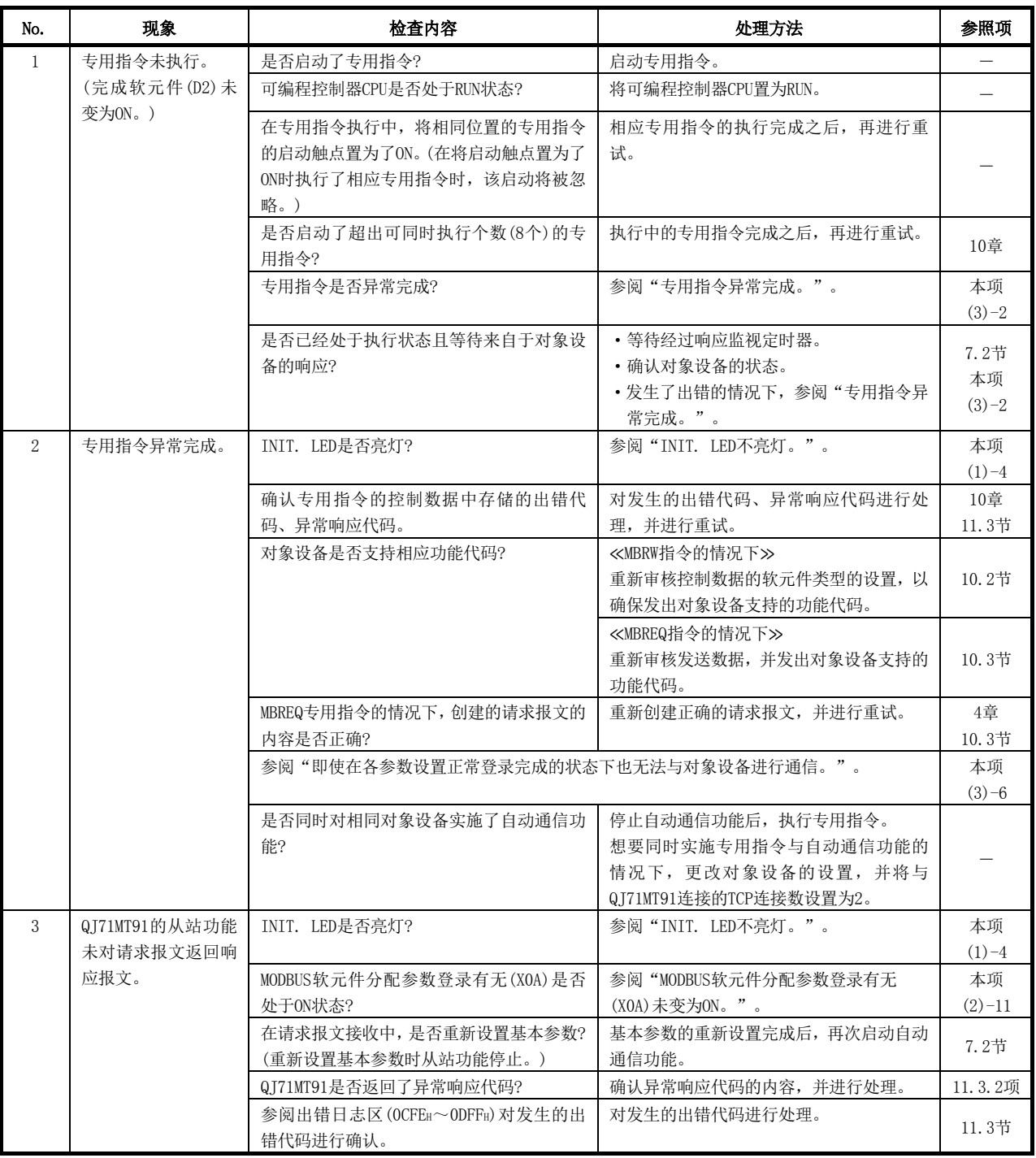

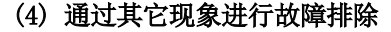

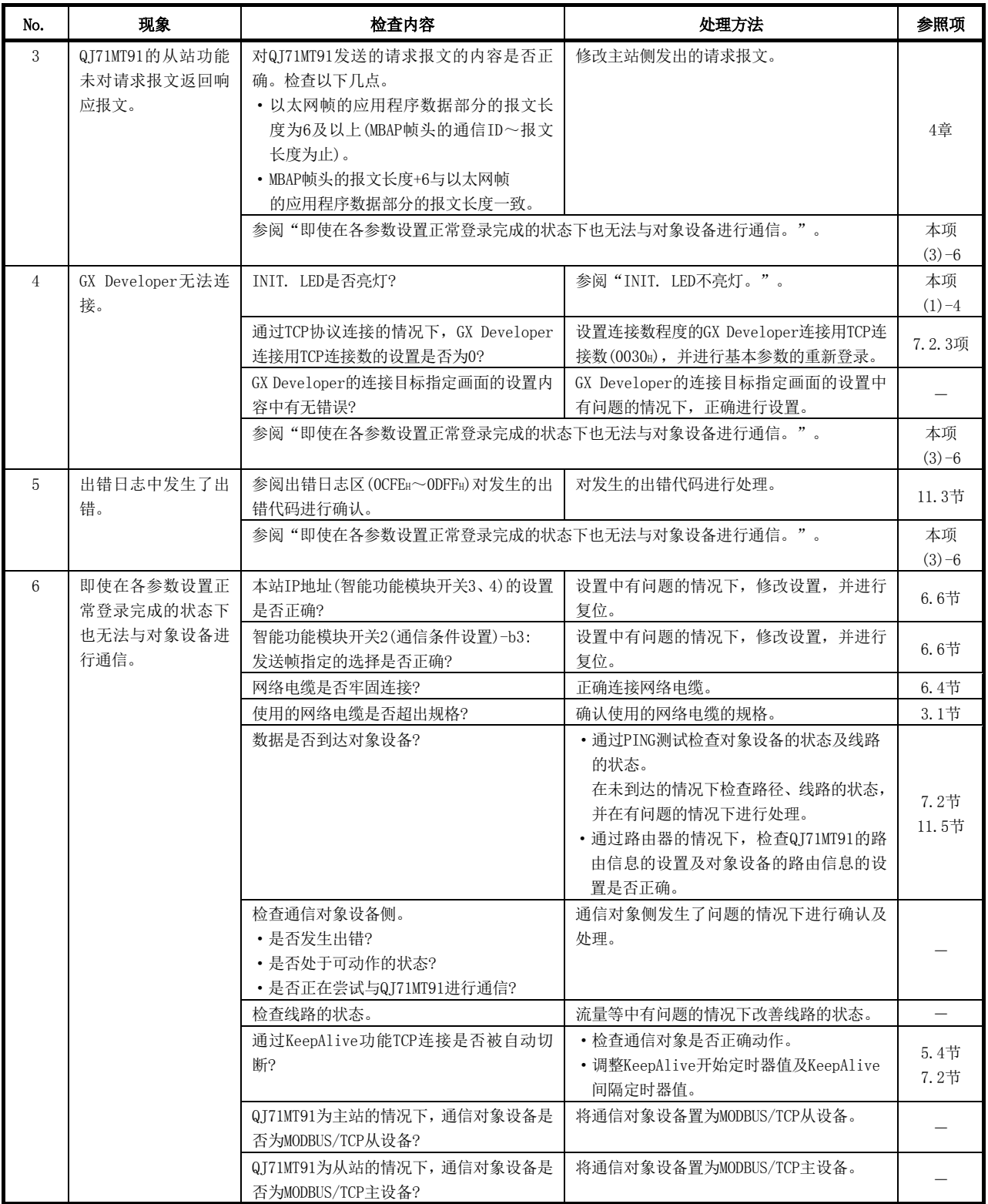

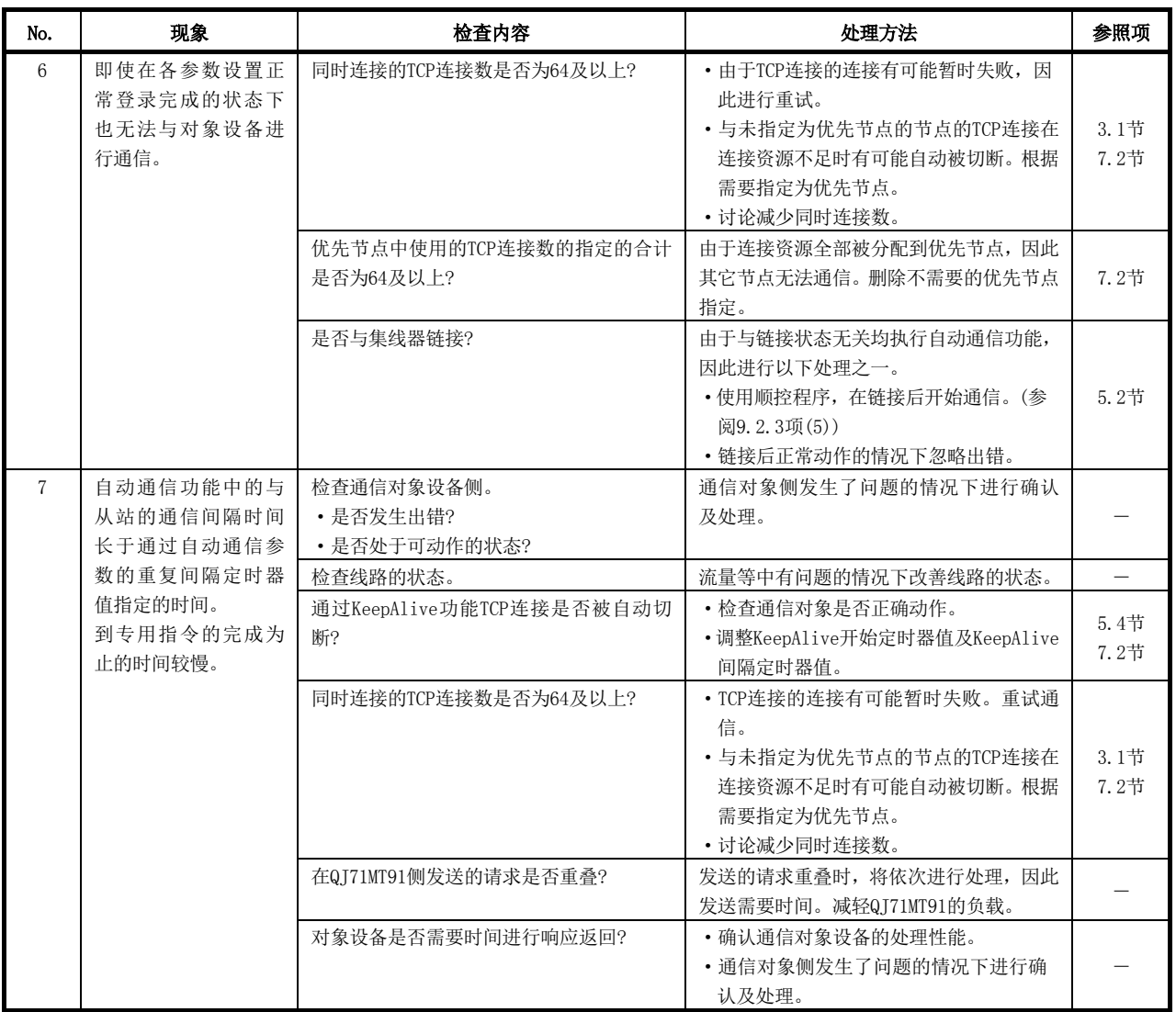

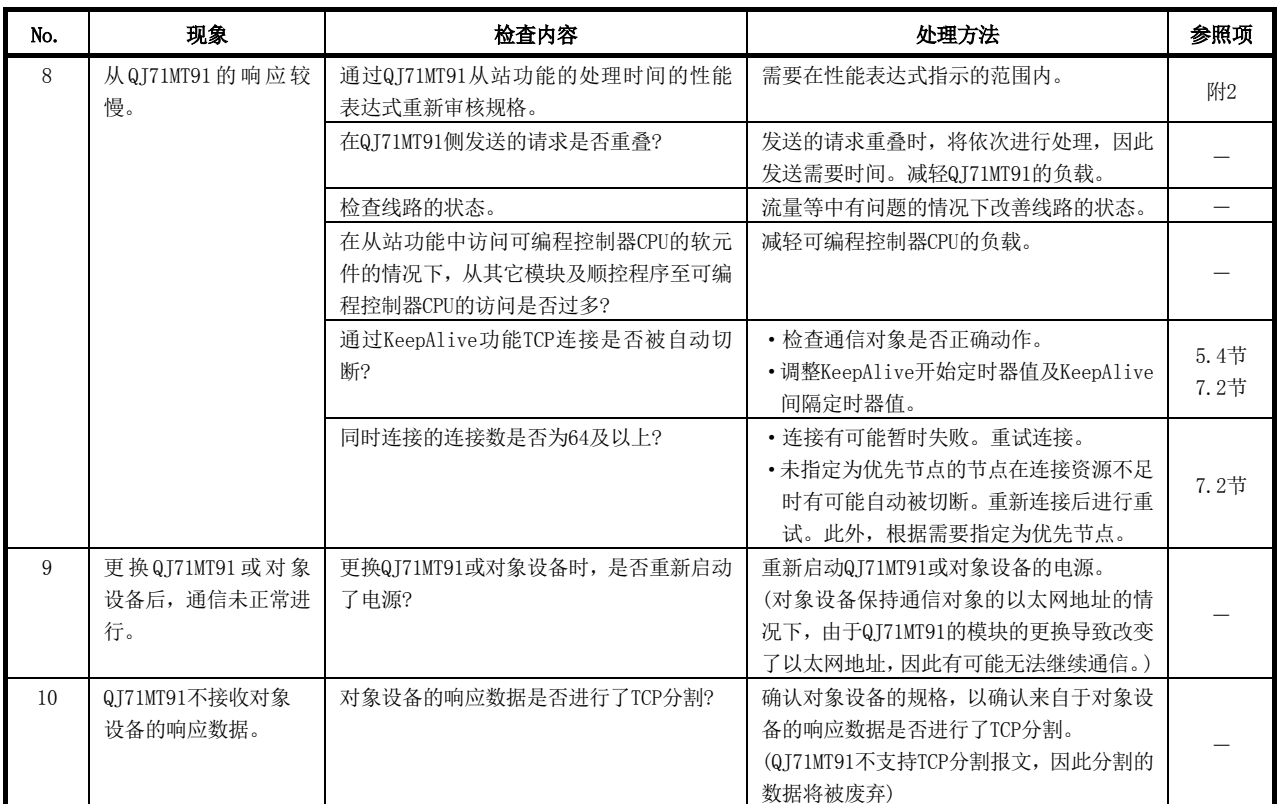

## 11.2 进行QJ71MT91的状态确认

本节对QJ71MT91中的状态确认的方法有关内容进行说明。

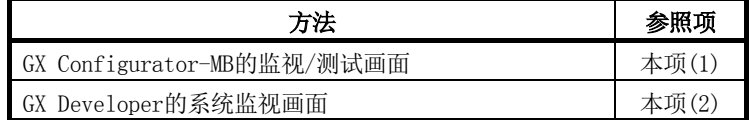

#### (1) GX Configurator-MB的监视/测试

对于GX Configurator-MB,准备了监视/测试画面用作QJ71MT91的状态显示及测试。 关于监视/测试画面,请参阅8.6节。

#### (2) GX Developer的系统监视

可以通过系统监视确认QJ71MT91的模块状态。

(a) 在诊断功能的模块详细信息画面中确认模块状态、出错代码的情况下

#### [启动步骤]

- GX Developer → [Diagnostics(诊断)] → [System monitor(系统监视)]
- → Module's Detailed Information(模块详细信息)

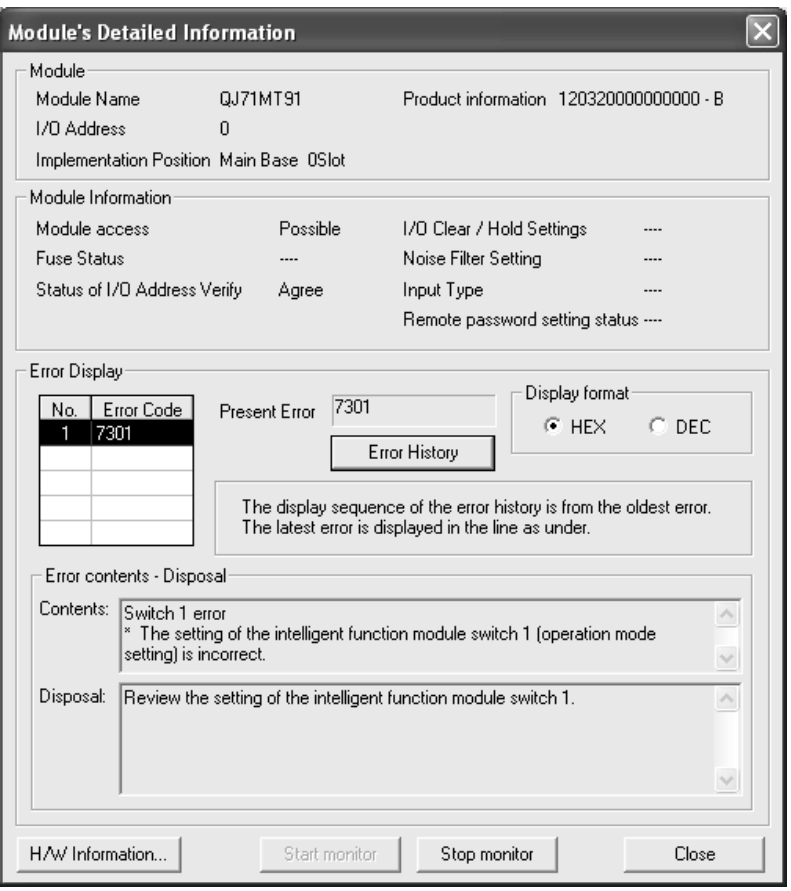

[显示内容]

·模块

显示以下信息。

型号 : 安装模块型号

- 起始I/O No. : 对象模块的起始输入输出信号编号
- 安装位置 : 安装模块的插槽位置
- 产品信息 : 产品信息
- \* 产品信息的末尾表示模块的功能版本。

对于QI71MT91, 从功能版本B开始有此项。

(例)末尾为"B"时,表示该模块为功能版本B的模块。

·模块访问

模块READY(X0)为ON时及看门狗定时器出错(X1F)为OFF时,显示可以访问。

·I/O地址校验状态

显示用户进行了参数设置的模块与安装的模块是否一致。

- ·出错显示
	- 显示缓冲存储器的出错日志区中存储的最新16个的出错代码。
- ·最新的出错代码

显示发生的最新出错的出错代码。

关于出错代码,请参阅11.3节。

·出错内容·处理

显示出错显示中选择的出错代码的出错内容与处理。 出错内容与处理可以在GX Developer Version8.29F及以后中显示。

- (b) 在诊断功能的H/W信息画面中确认LED亮灯状态、开关设置状态的情况下 对于H/W信息画面的确认,应使用GX Developer Version 8.29F及以后。 [启动步骤]
	- GX Developer → [Diagnostics(诊断)] → [System monitor(系统监视)]
	- → Module's Detailed Information(模块详细信息) →
	- H/W Information(H/W信息)

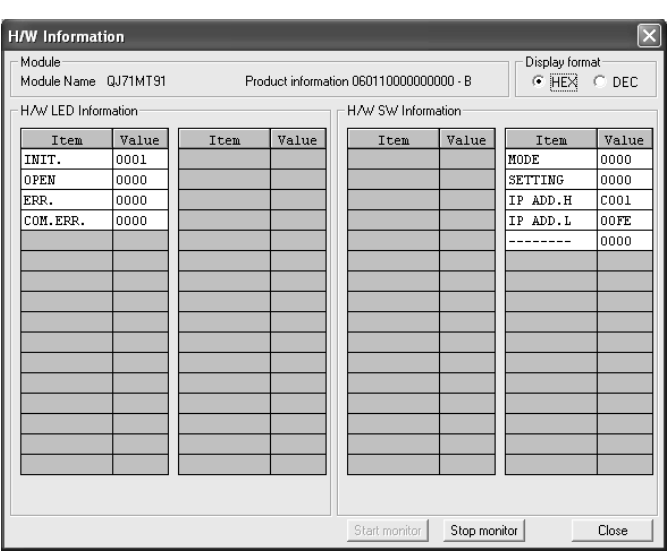

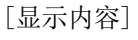

显示缓冲存储器的下述区域中存储的QJ71MT91的信息。

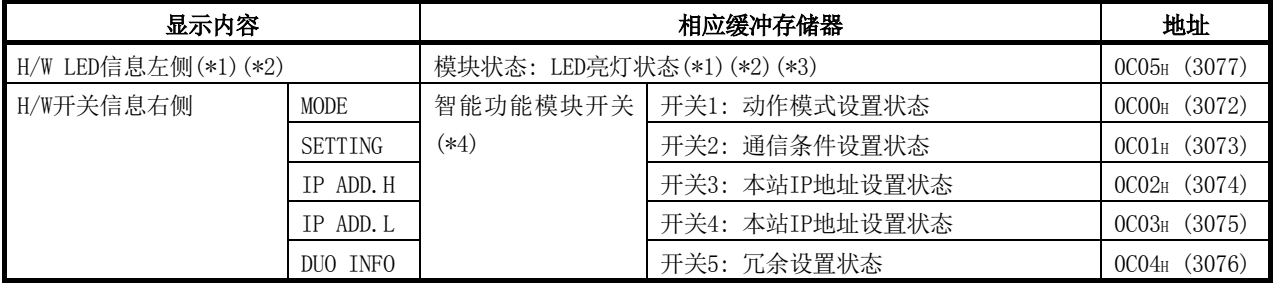

\*1: LED亮灯状态的结构

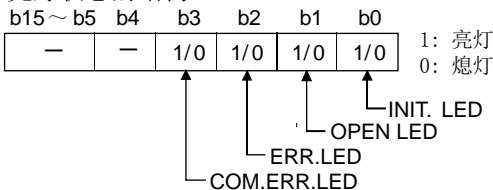

\*2: 关于H/W LED的故障排除,请参阅11.1节。

\*3: 关于COM.ERR.LED的熄灯,请参阅11.4节。

\*4: 关于智能功能模块开关的详细内容,请参阅6.6节。

## 11.3 出错代码

## 11.3.1 出错代码存储区

各出错的出错代码被存储到缓冲存储器的下述区域中。

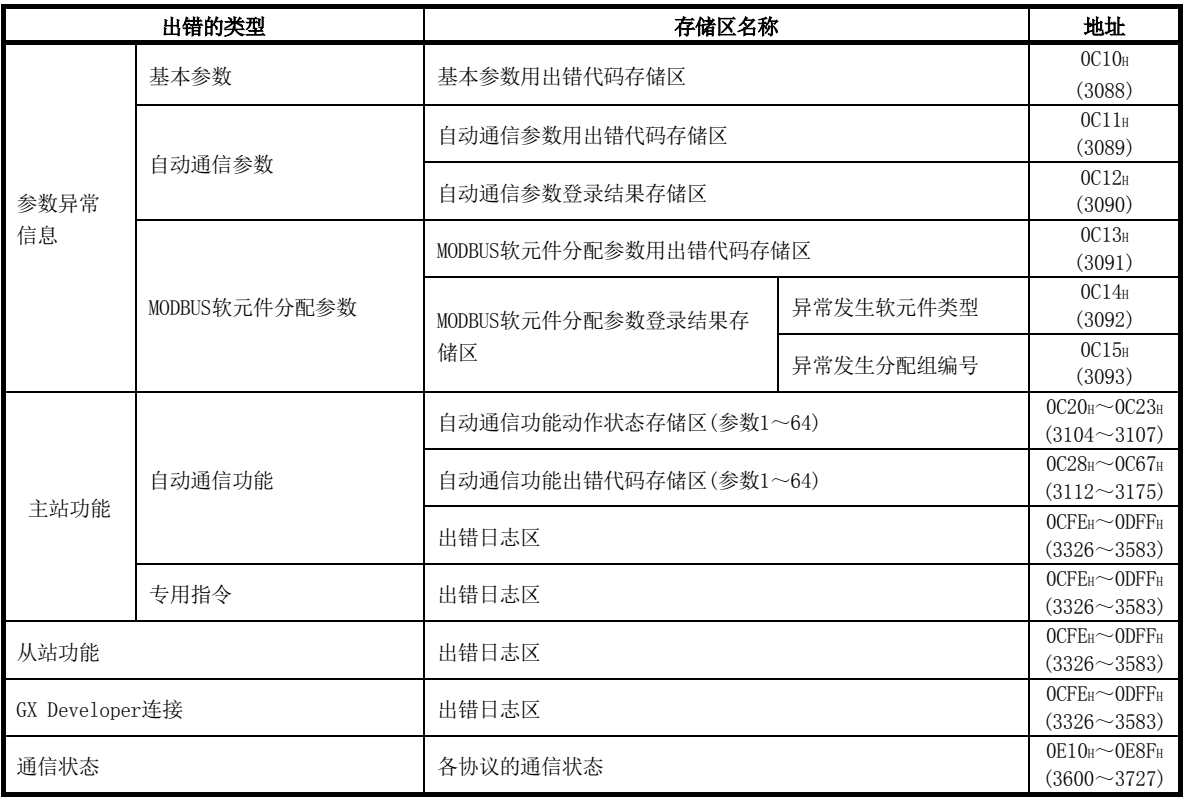

### (1) 基本参数用出错代码存储区

- (a) 存储基本参数登录请求(Y1)为ON时发生的出错代码。
- (b) 基本参数登录异常完成(X2)为ON时,存储出错代码。
- (c) 基本参数登录正常完成(X1)为ON时,清除出错代码。

#### (2) 自动通信参数用出错代码存储区

- (a) 存储自动通信参数登录请求/自动通信功能启动请求(Y4)为ON时发生的出错代 码。
- (b) 自动通信参数登录异常完成(X5)为ON时,存储出错代码。
- (c) 自动通信参数登录正常完成(X4)为ON时,清除出错代码。
#### (3) 自动通信参数登录结果存储区

- (a) 存储自动通信参数登录请求/自动通信功能启动请求(Y4)为ON时发生的自动通 信参数出错对应的自动通信参数的编号。
- (b) 自动通信参数登录异常完成(X5)为ON时,存储自动通信参数的编号。
- (c) 自动通信参数登录正常完成(X4)为ON时,清除自动通信参数的编号。

#### (4) MODBUS软元件分配参数用出错代码存储区

- (a) 存储MODBUS软元件分配参数登录请求(Y8)为ON时发生的出错代码。
- (b) MODBUS软元件分配参数登录异常完成(X9)为ON时,存储出错代码。
- (c) MODBUS软元件分配参数登录正常完成(X8)为ON时,清除出错代码。

#### (5) MODBUS软元件分配参数登录结果存储区

- (a) 存储MODBUS软元件分配参数登录请求(Y8)为ON时发生的MODBUS软元件分配参数 出错对应的异常发生软元件类型与异常发生分配组编号。
- (b) MODBUS软元件分配参数登录异常完成(X9)为ON时,存储异常发生软元件类型与 异常发生分配组编号。
- (c) MODBUS软元件分配参数登录正常完成(X8)为ON时,清除异常发生软元件类型与 异常发生分配组编号。
- (d) 对于异常发生软元件类型,为了显示MODBUS软元件分配参数登录异常完成(X9) 为ON时发生了异常的软元件,将存储以下值。
	- <各异常发生软元件的值>
		- •线圈 : 0001H
		- 输入 : 0002H
		- 输入寄存器 : 0004H
		- ·保持寄存器 : 0005H

#### (6) 自动通信功能动作状态存储区

- (a) 将自动通信功能的动作状态对应于自动通信参数1~64,并以位格式存储。
	- 0: 正常动作中(OFF)

也包括未设置自动通信参数的情况。

1: 异常发生中(ON)

(b) 按自动通信参数1~64的顺序,从低位的位开始存储动作状态。

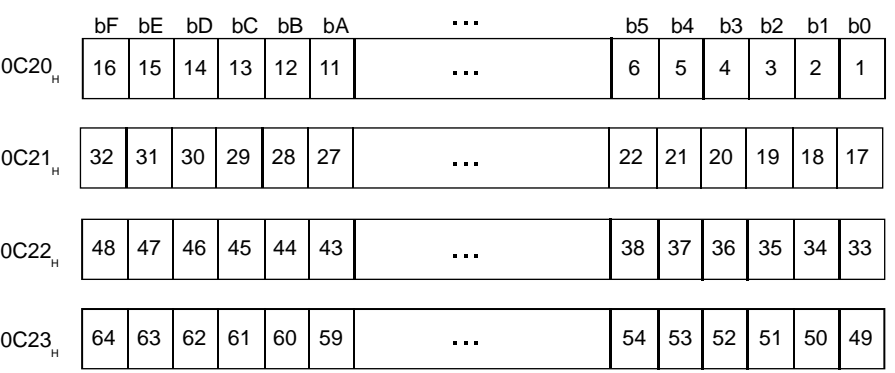

编号表示自动通信参数的编号

- (c) 在下述时机设置动作状态。
	- ① 从从站接收响应报文(异常完成)时(仅相应位ON)
	- ② 发生通信异常时(仅相应位ON)
- (d) 在下述时机清除动作状态。
	- ① 从从站接收响应报文(正常完成)时(仅相应位OFF)
	- ② 自动通信功能停止时(全部位OFF)
	- ③ 电源OFF→ON或可编程控制器CPU的复位时(全部位OFF)
- (e) 关于与通信对象设备的互锁 自动通信功能动作状态存储区可以作为对通信对象设备的异常的互锁信号使用。 程序示例如下所示。
	- ① 程序条件 QJ71MT91被安装到基板的插槽0中,将起始I/O No.设置为"0",并使用了 自动通信参数1。
	- ② 程序示例

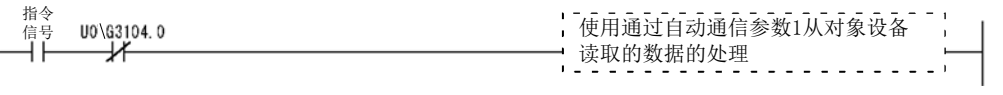

#### (7) 自动通信功能出错代码存储区

- (a) 存储与自动通信功能中发生的自动通信参数1~64对应的出错代码。
- (b) 自动通信功能动作状态的位变为了ON时,将出错代码存储到相应区域中。
- (c) 自动通信功能出错代码存储区不被清除。 对于出错代码,发生了新的出错时将被覆盖。

#### (8) 出错日志区

(a) 作为出错履历将最多最新32个的出错存储到出错日志区中。

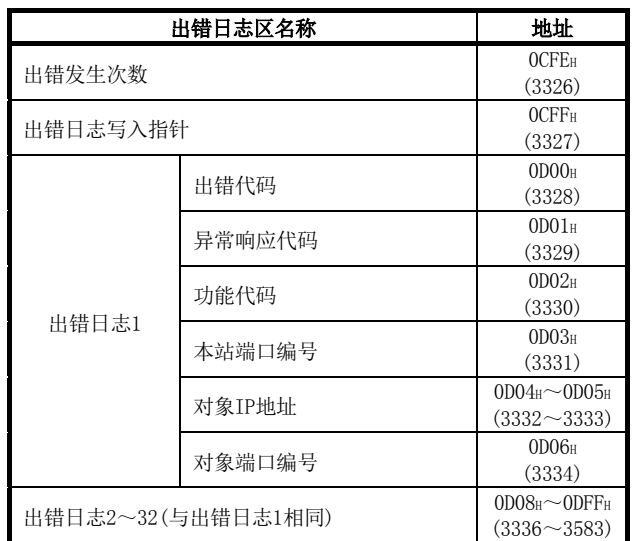

- (b) 出错发生次数
	- ① 存储出错日志中登录的出错数。
	- ② 发生了65536次及以上的出错的情况下,在FFFFH(65535)时将停止计数。
- (c) 出错日志写入指针
	- 存储登录了最新的出错日志的出错日志的编号。
	- 0 : 无出错(无出错日志的登录)
	- 1~32: 登录了最新的出错日志的出错日志的编号
- (d) 出错日志(出错日志1~32)
	- ·出错日志存储最新32个的出错。
	- ·出错日志从发生的出错开始按顺序从出错日志1开始存储。
	- ·如果发生33个及以上的出错,将再次从出错日志1的区域开始登录出错日志。

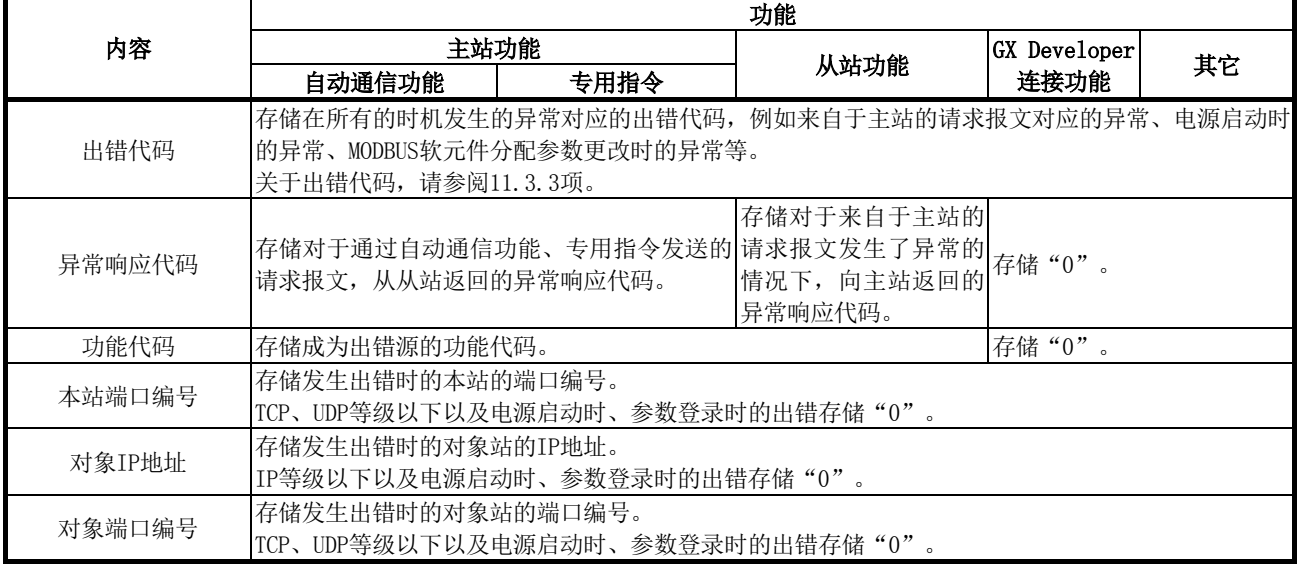

## (9) 各协议的通信状态

(a) 存储各协议的相应内容的发生次数。

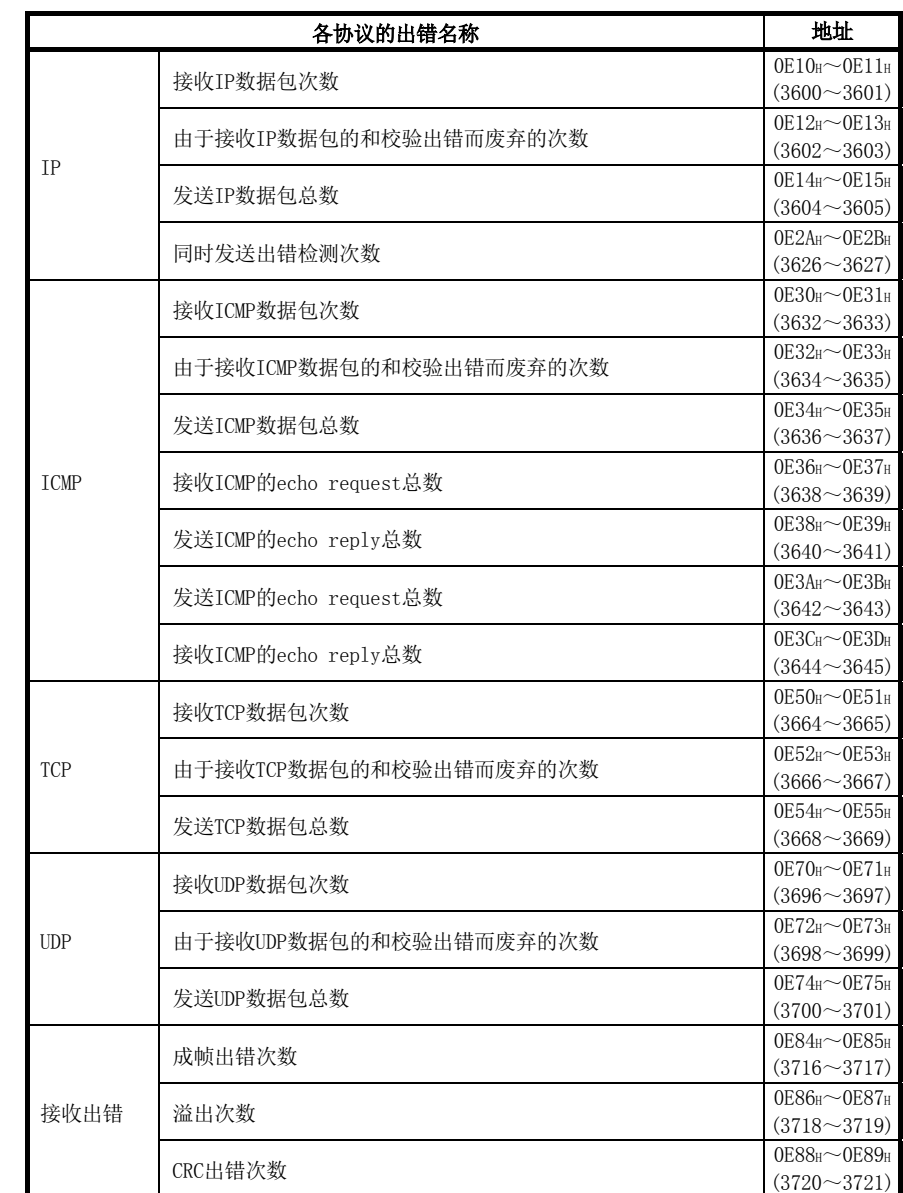

(b) 超出2字的情况下,在FFFFFFFFH(4294967295)时将停止计数。

## 11.3.2 异常响应代码一览

异常响应代码是指,从站对来自于主站的请求报文进行异常响应时,响应报文中存储的 MODBUS协议通用的出错代码。

(1) QJ71MT91为主站的情况下 QJ71MT91(主站)从对象设备(从站)接收了异常响应代码的情况下,请参阅对象设备 (从站)的手册进行处理。

#### (2) QJ71MT91为从站的情况下

对象设备(主站)接收了来自于QJ71MT91(从站)的异常响应代码的情况下,请参阅下 述内容进行处理。

- (a) 异常响应代码的存储目标 从站(QJ71MT91)中的处理异常完成的情况下,异常响应代码可以通过缓冲存储 器的出错日志区(地址: CFEH~DFFH)确认。
- (b) 异常响应代码一览 QJ71MT91为从站时的异常响应代码一览如下所示。

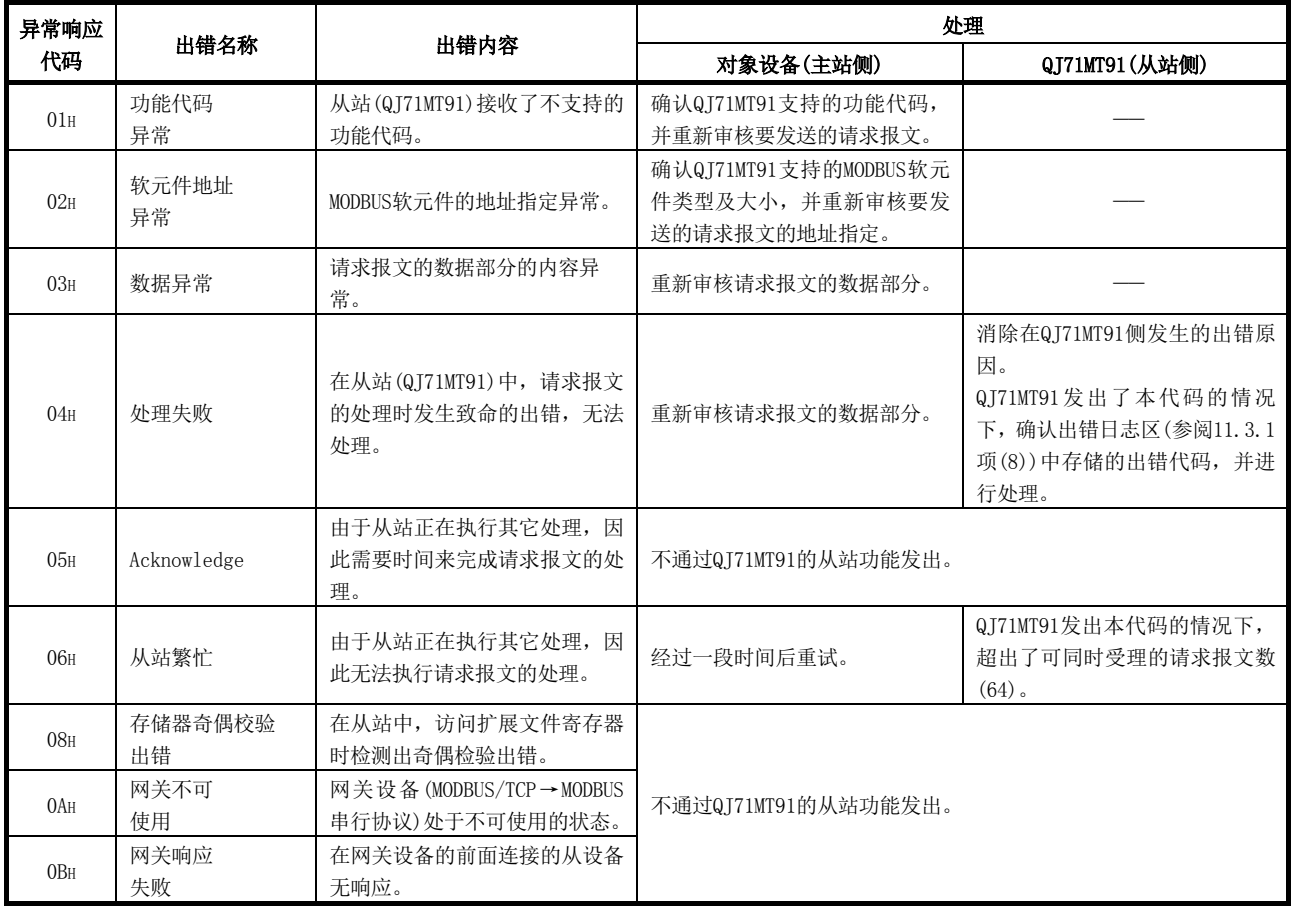

### (3) 从站(QJ71MT91)中的处理异常完成时的出错代码

从站(QJ71MT91)中的处理异常完成的情况下,异常响应代码被存储到缓冲存储器中, 但是在QJ71MT91中为了特定详细的原因,出错代码将被存储到缓冲存储器中。 可以通过缓冲存储器的出错日志区(地址: CFEH~DFFH)确认出错代码。

# 备注

- · 关于出错日志区的详细内容,请参阅11.3.1项(8)。
- · 关于出错代码的详细内容,请参阅11.3.3项。

## 11.3.3 出错代码一览

QJ71MT91的各处理中发生了出错时,出错代码被存储到QJ71MT91的缓冲存储器中。 在本项中,对出错内容及发生出错时的处理有关内容进行说明。

下述出错代码表的"发生功能"栏表示发生相应出错的功能。

① 可编程控制器的电源ON时或基本参数登录时

- ② 主站功能时
- ③ 从站功能时
- ④ GX Developer连接功能时
- ⑤ PING测试、单体测试时

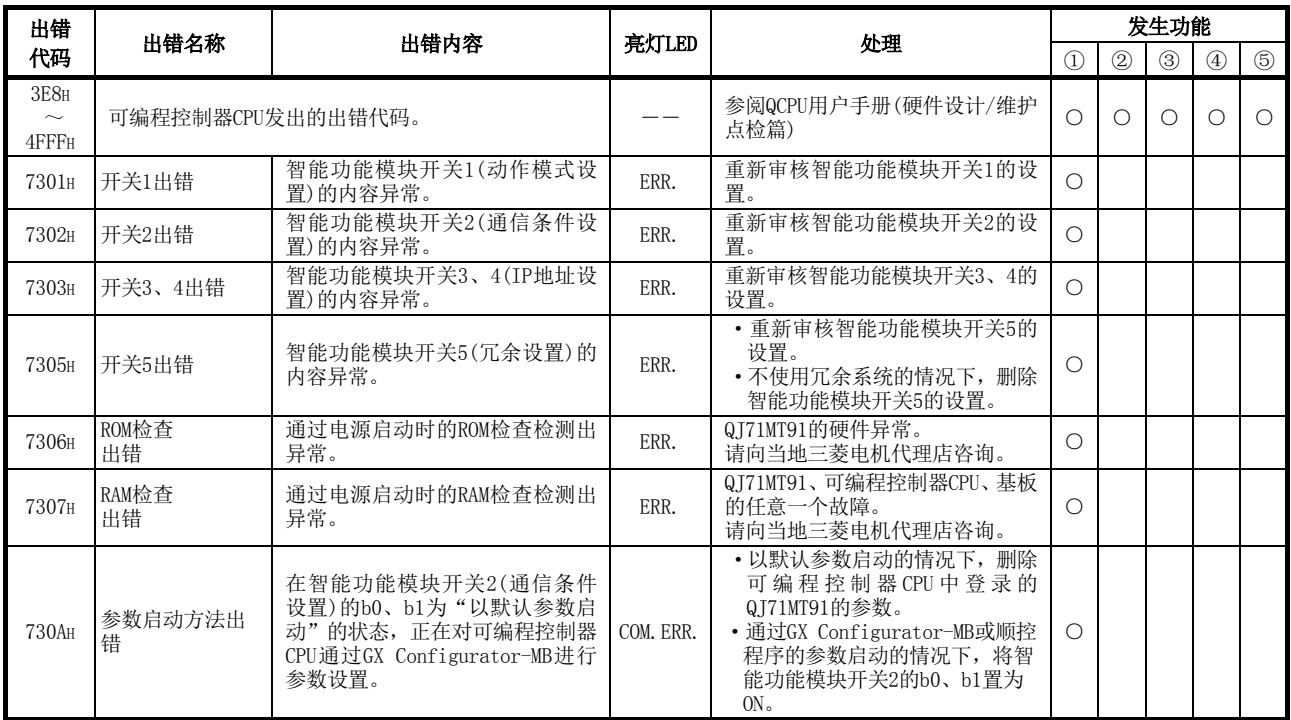

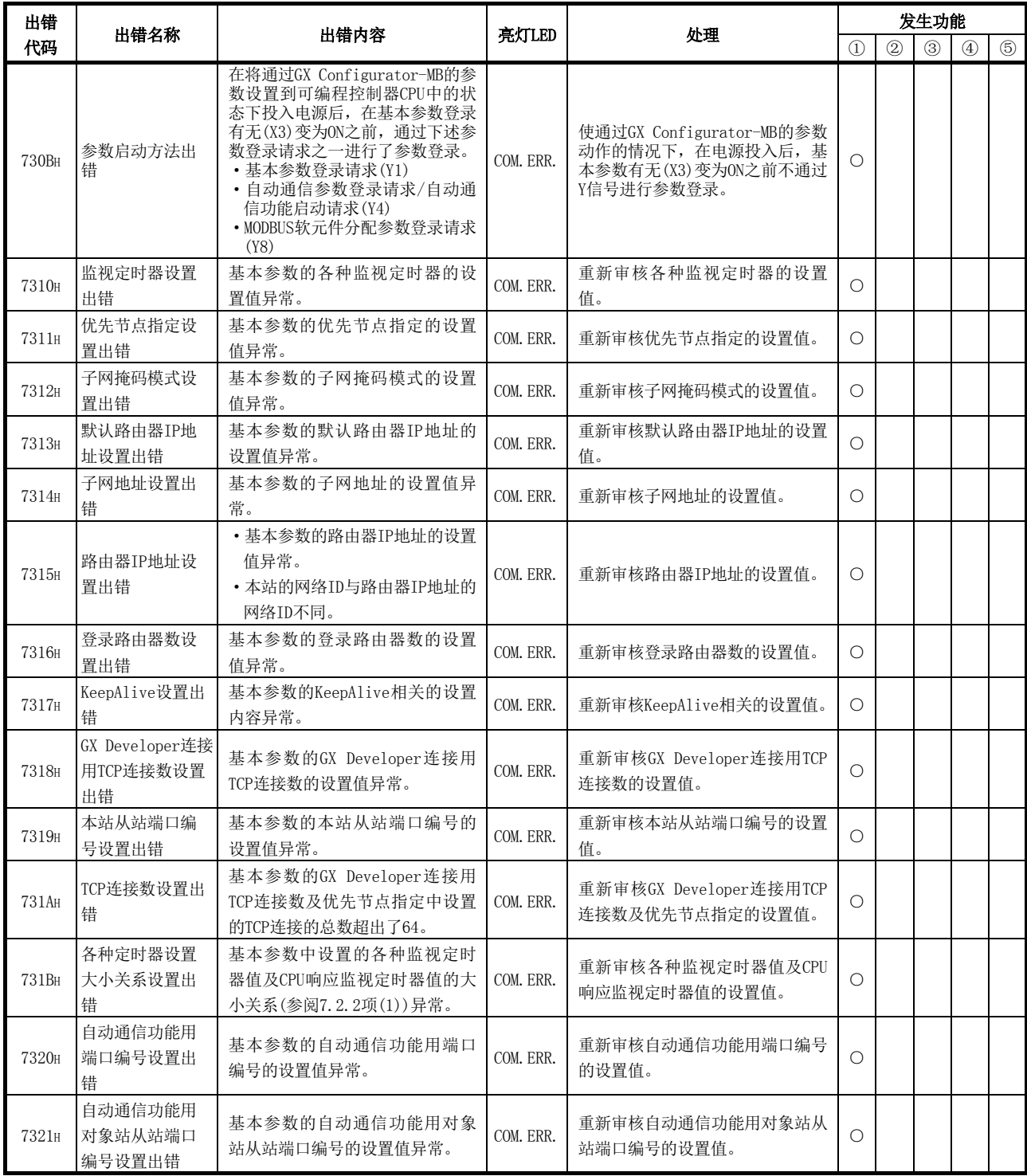

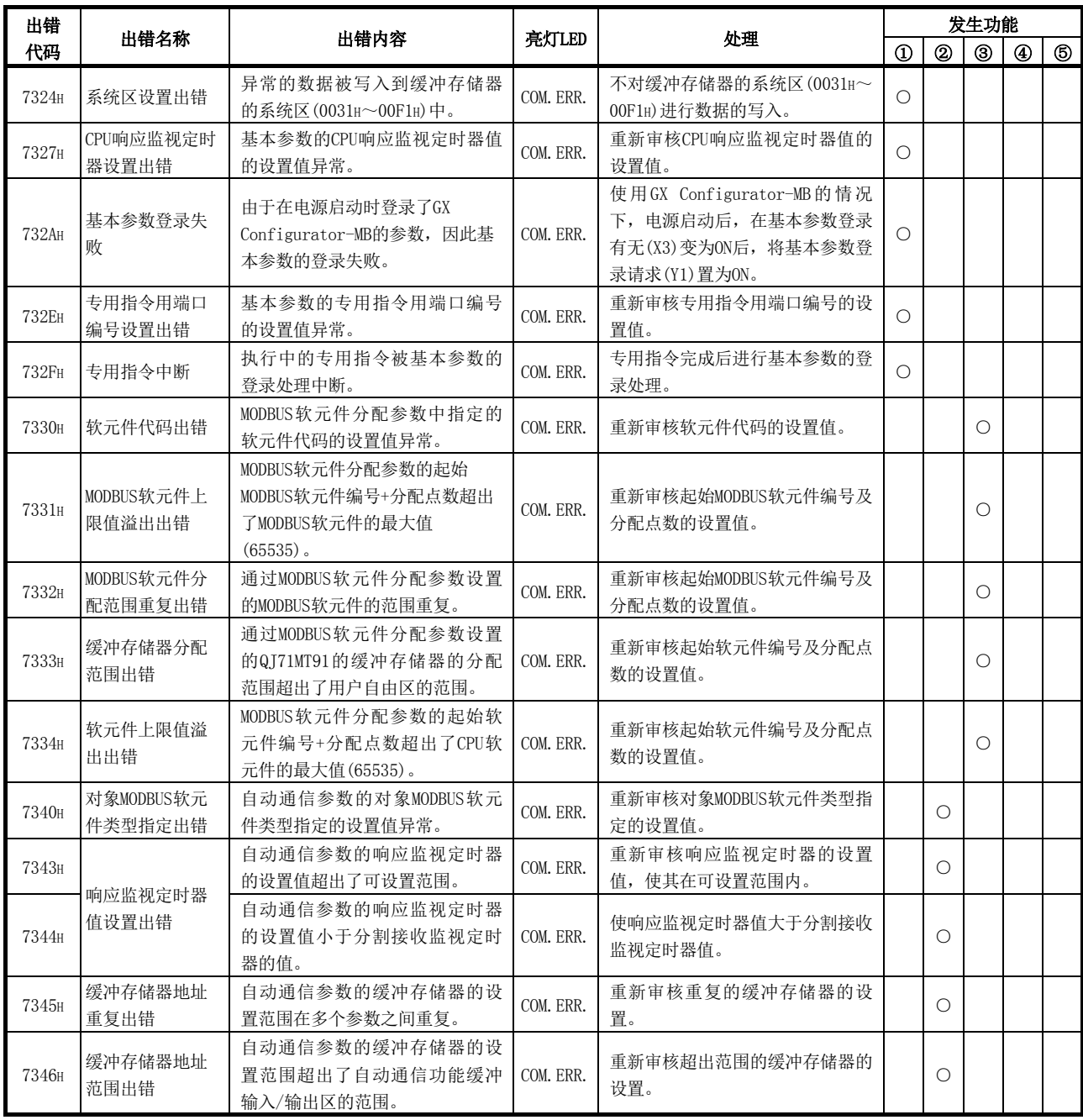

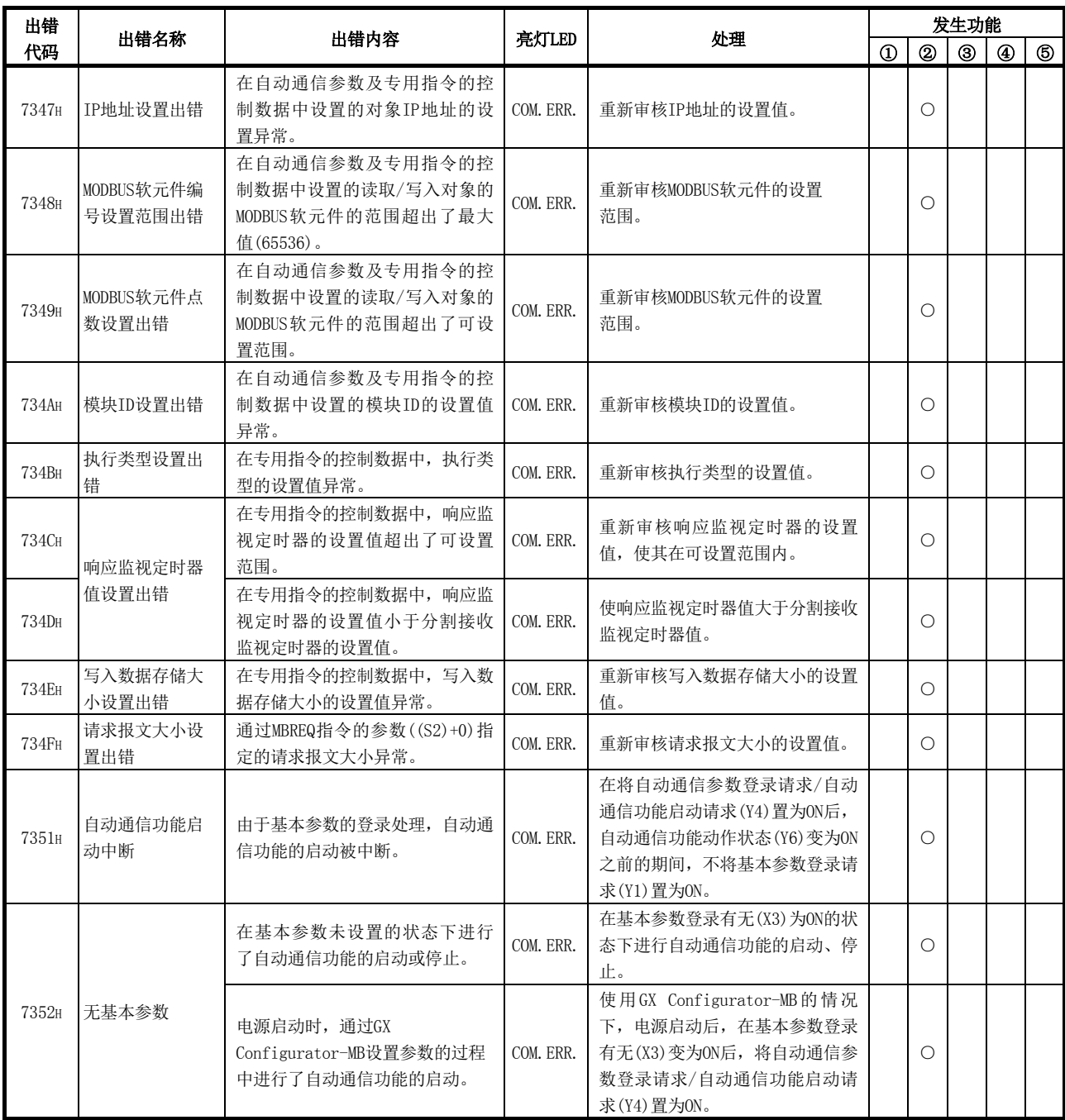

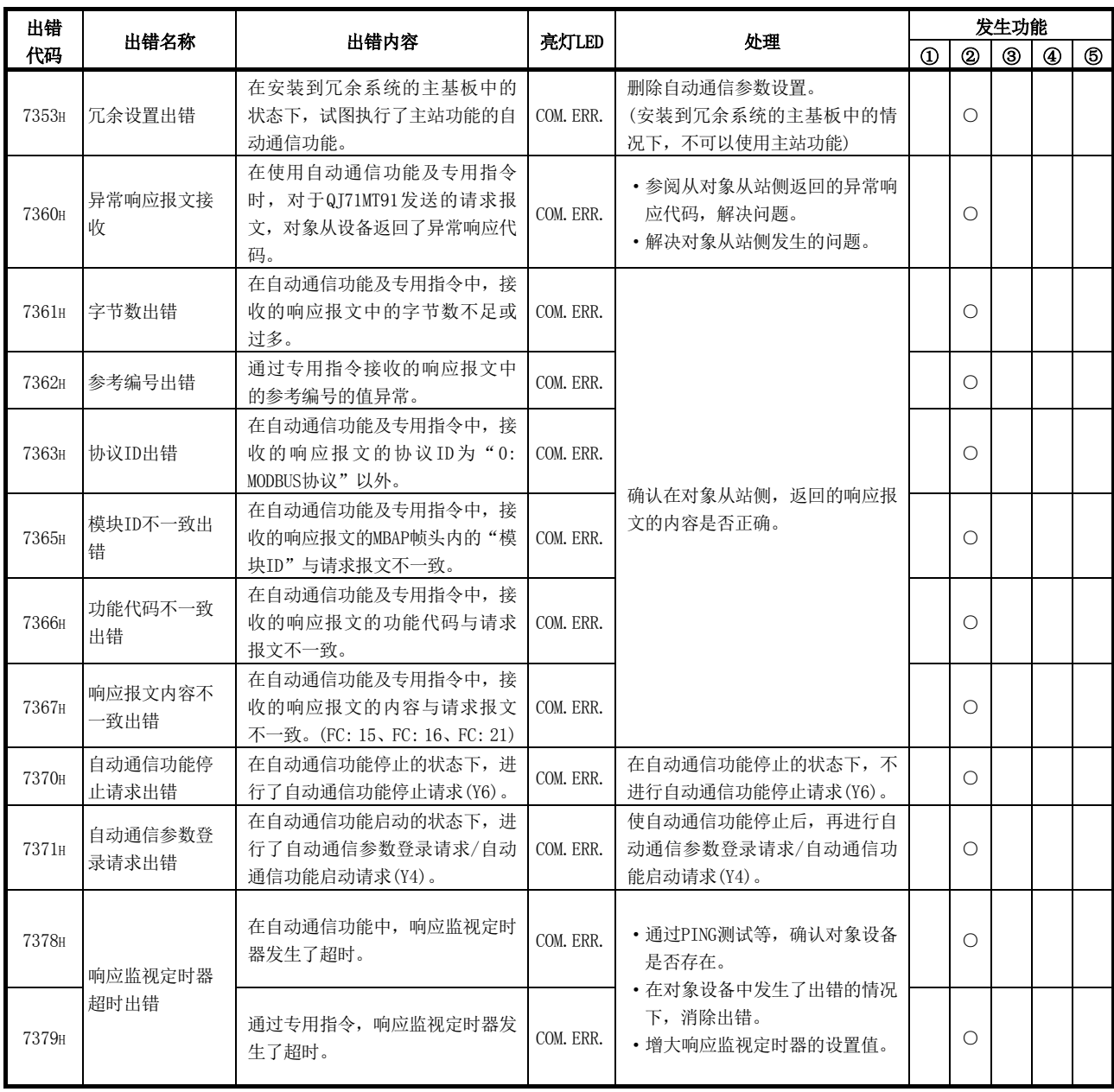

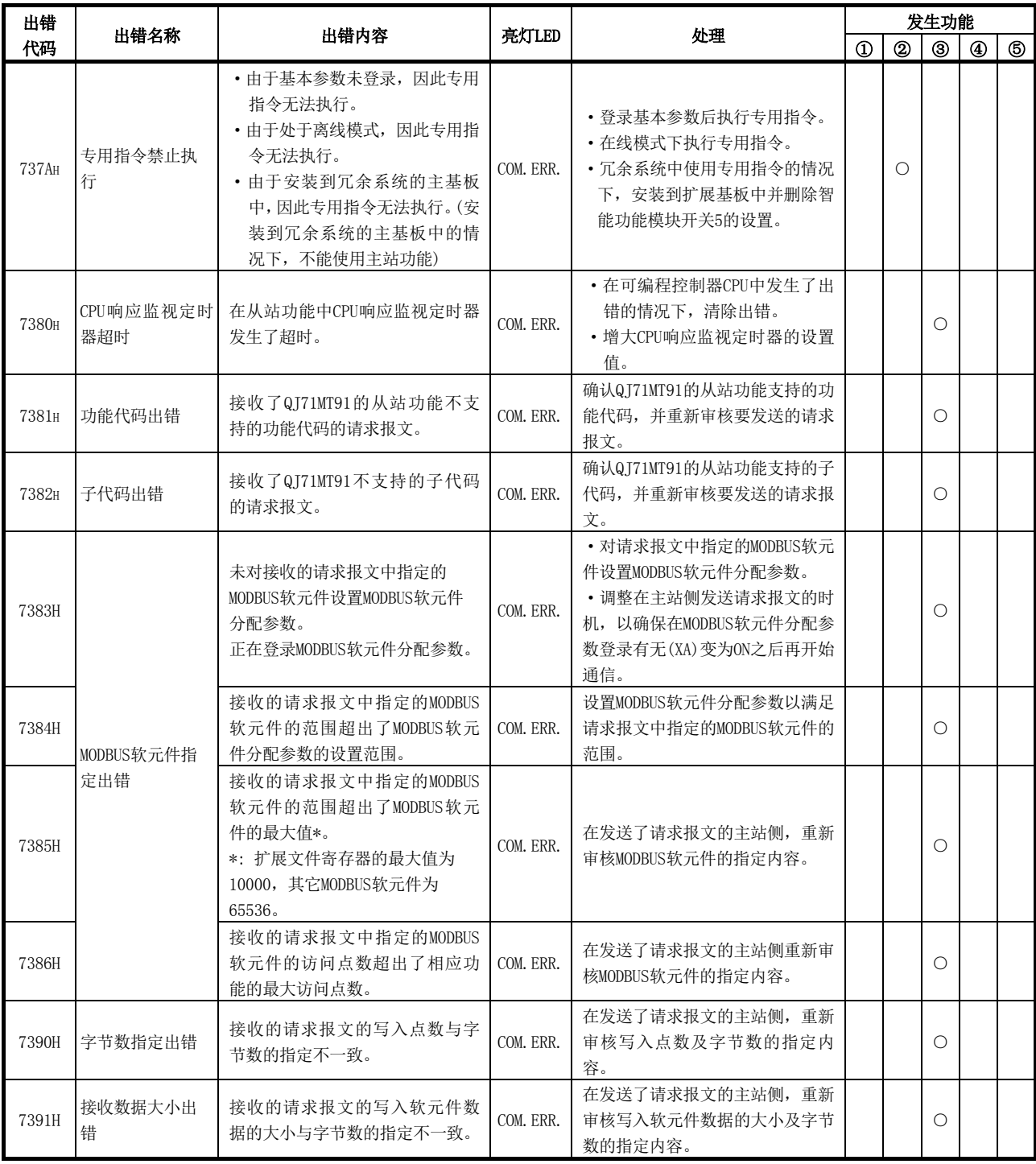

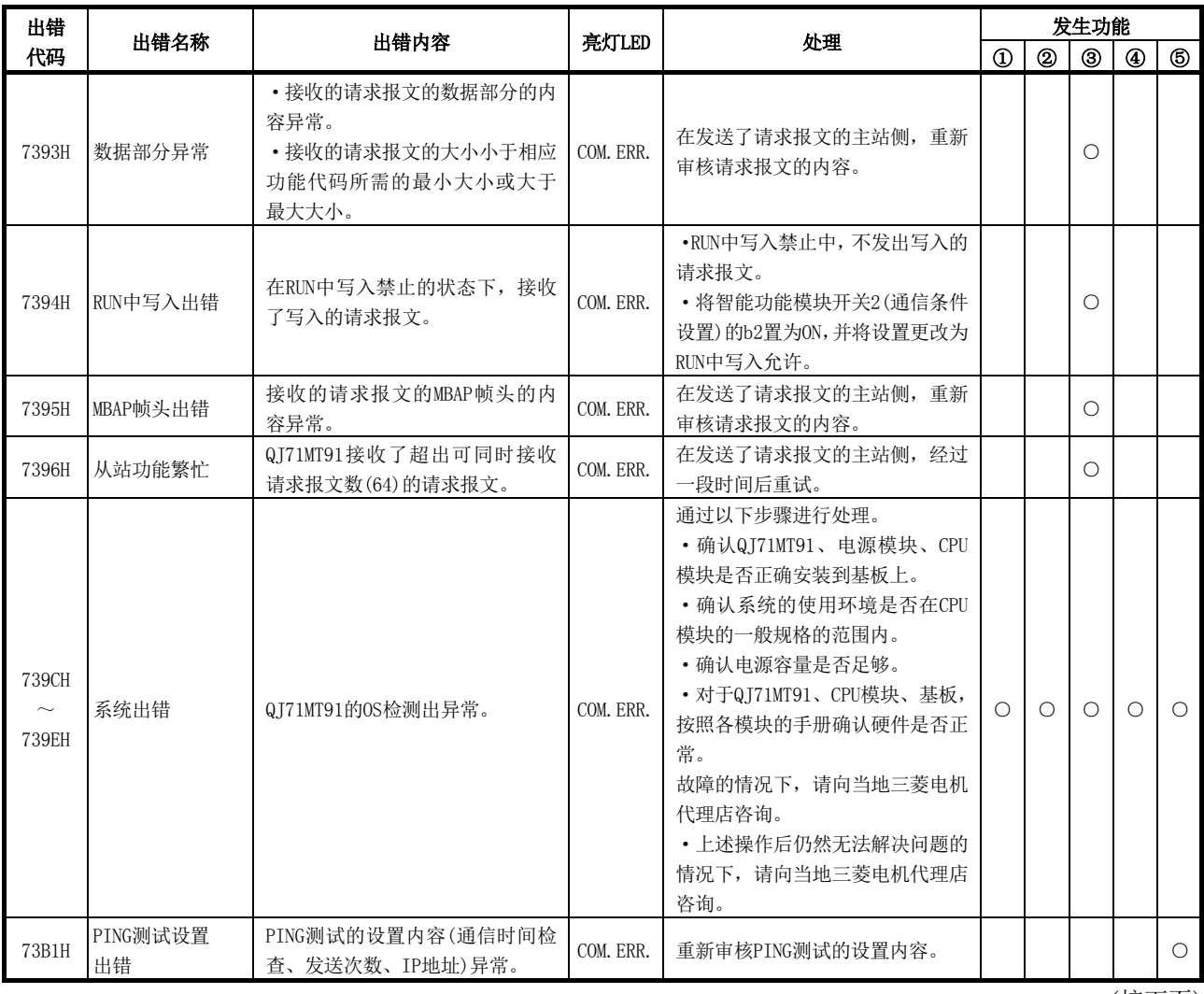

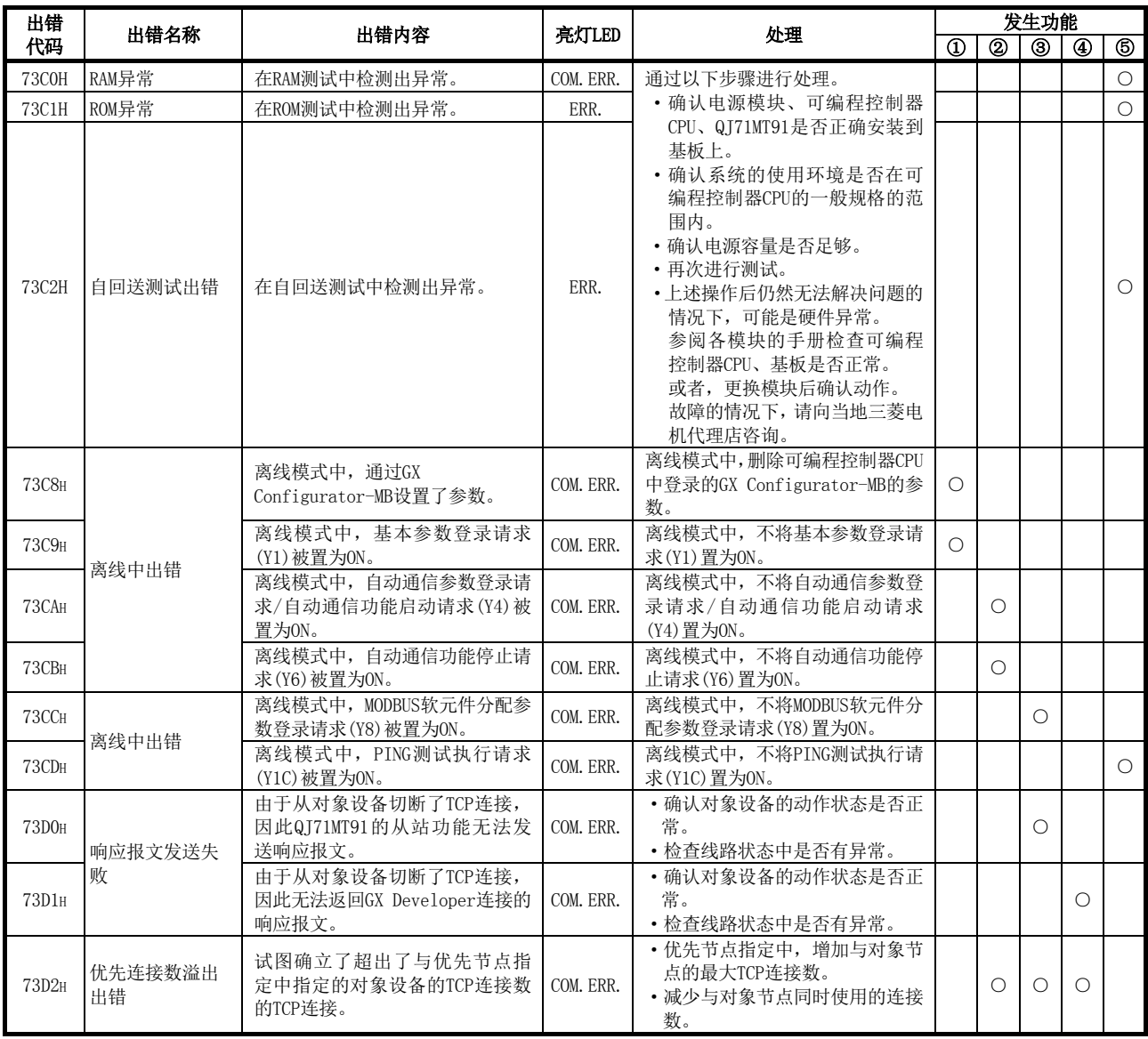

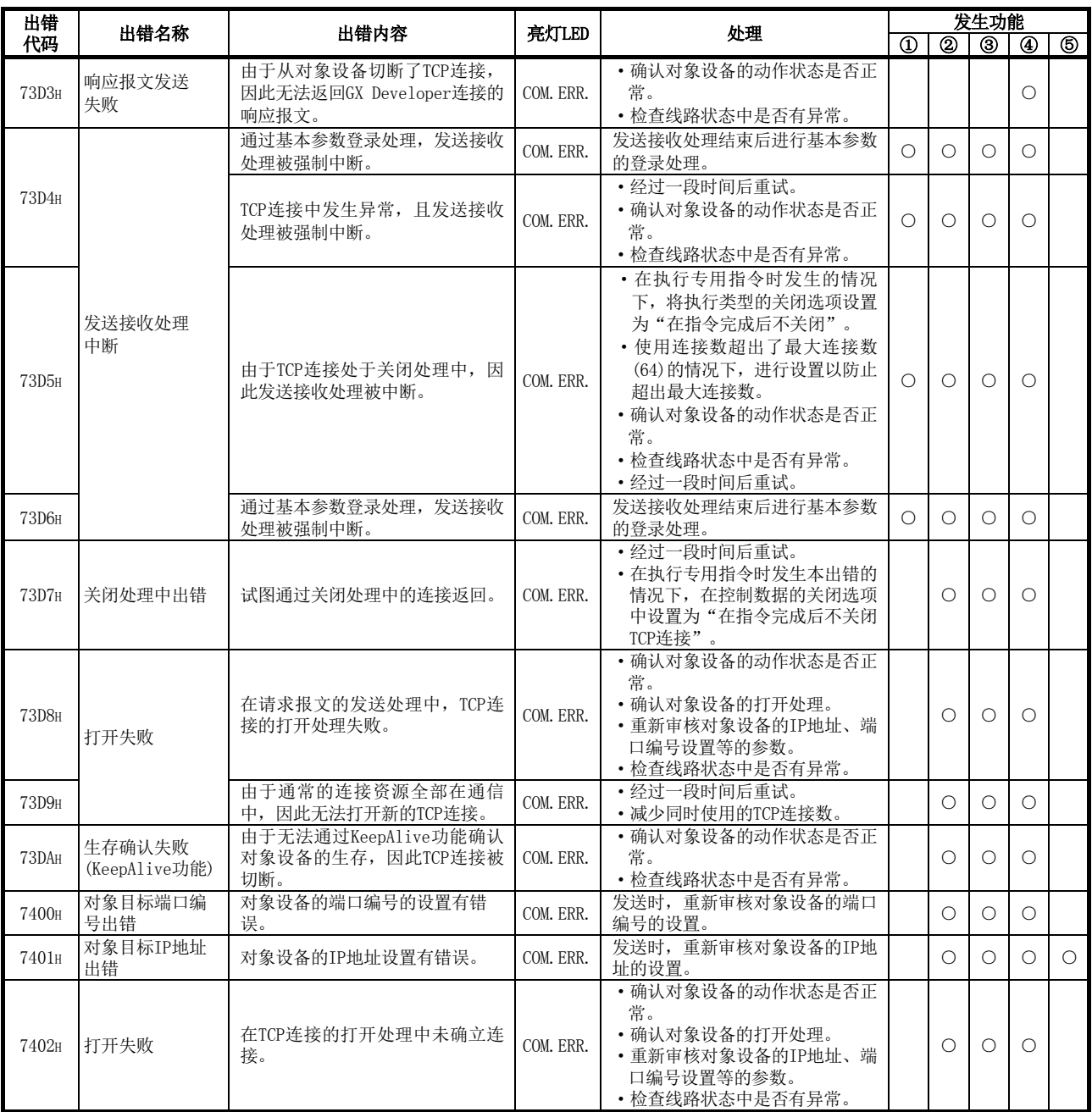

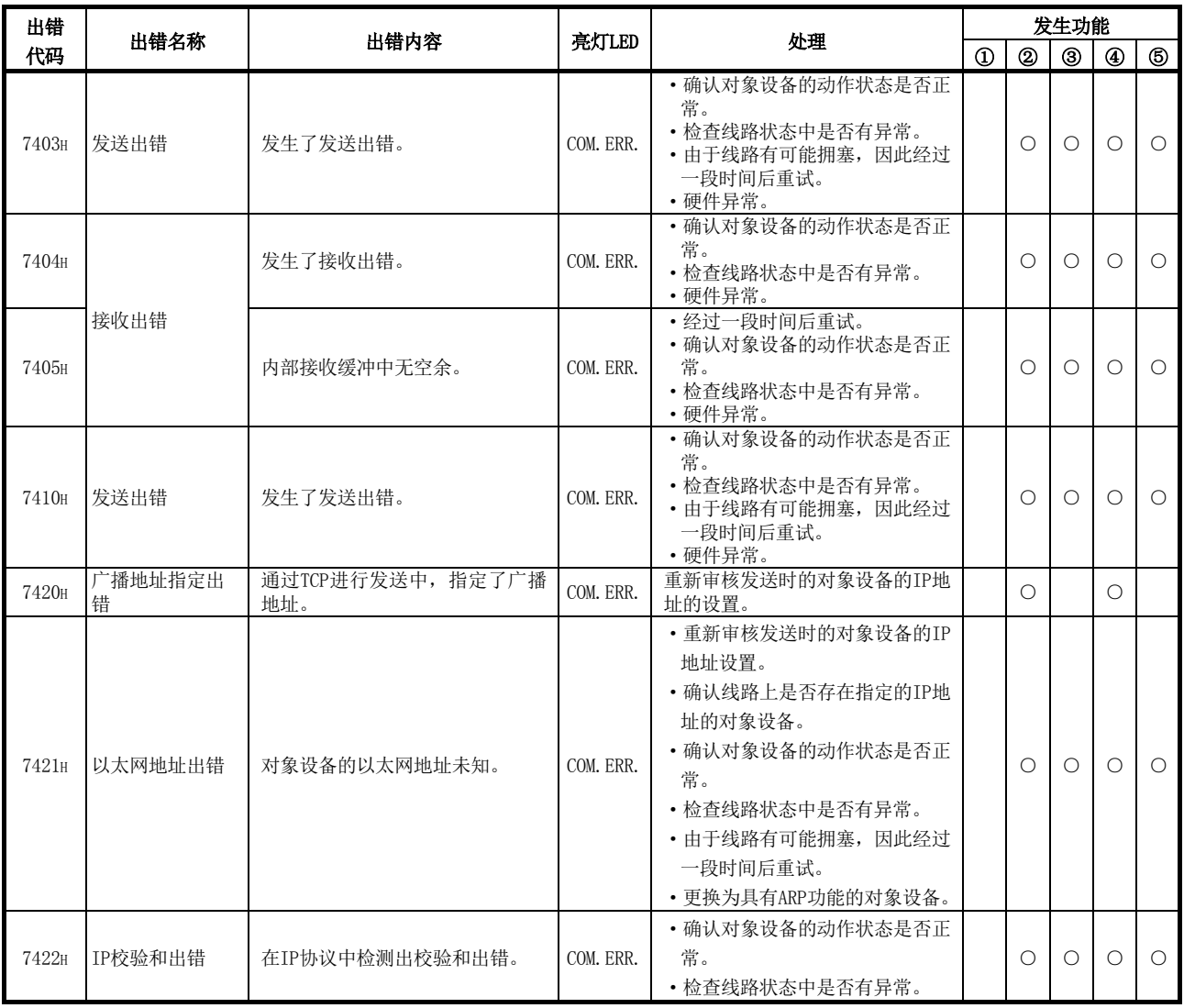

7452H

7453H

相应连接未打开

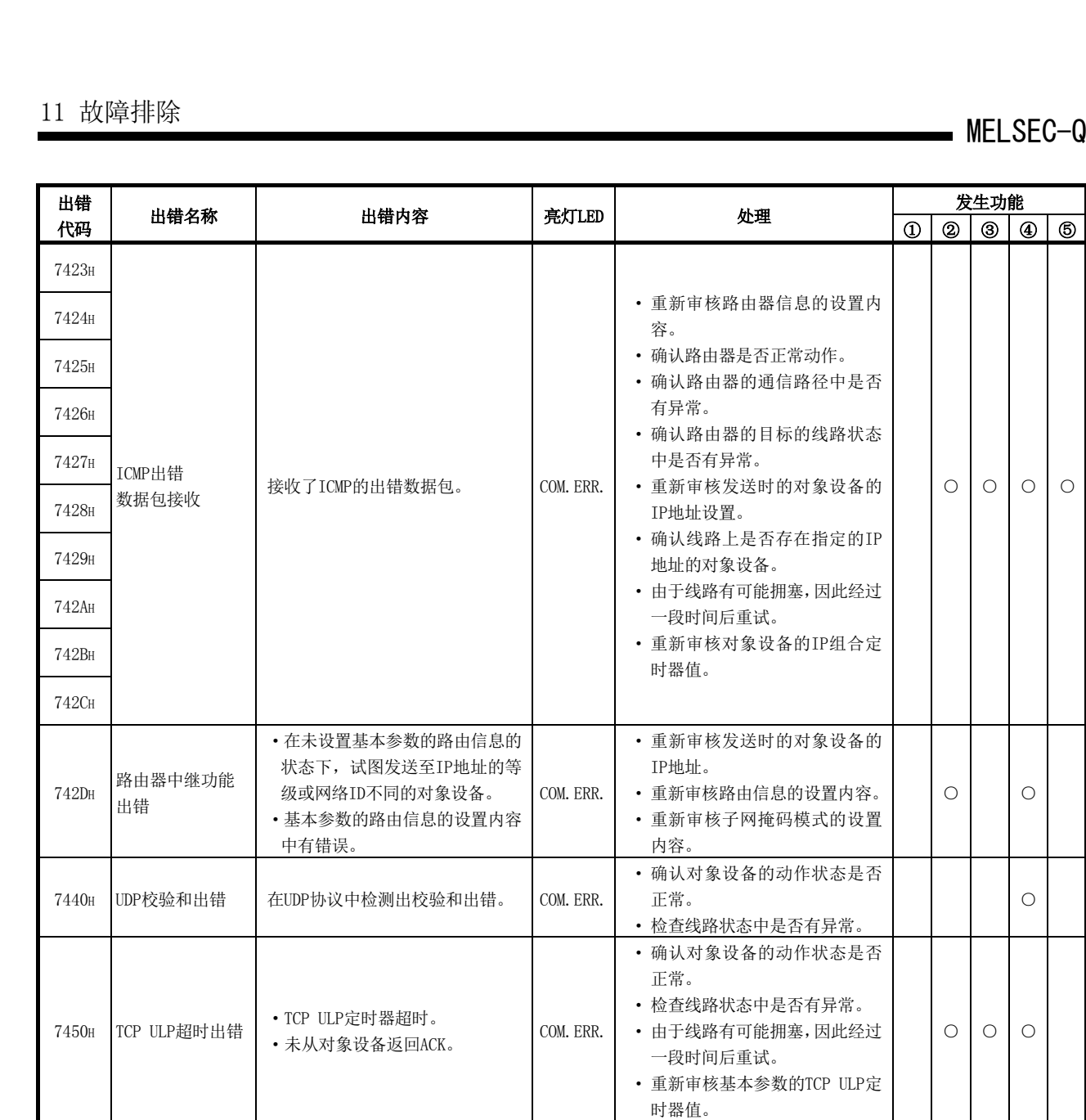

7451H TCP校验和出错 在TCP协议中检测出校验和出错。 COM.ERR.

送。

·试图使用未打开的连接进行发

使用了关闭处理中的连接进行发

•发送的连接已经关闭。 COM. ERR.

世用 J 大凶处理中的建按进11 及 | | | | | 经过一段时间后重试。<br>送。

 $\circ$   $\circ$   $\circ$ 

· 确认对象设备的动作状态是否

· 检查线路状态中是否有异常。

· 检查线路状态中是否有异常。

· 经过一段时间后重试。 ○ ○ ○

· 确认对象设备的动作状态是否

正常。

正常。

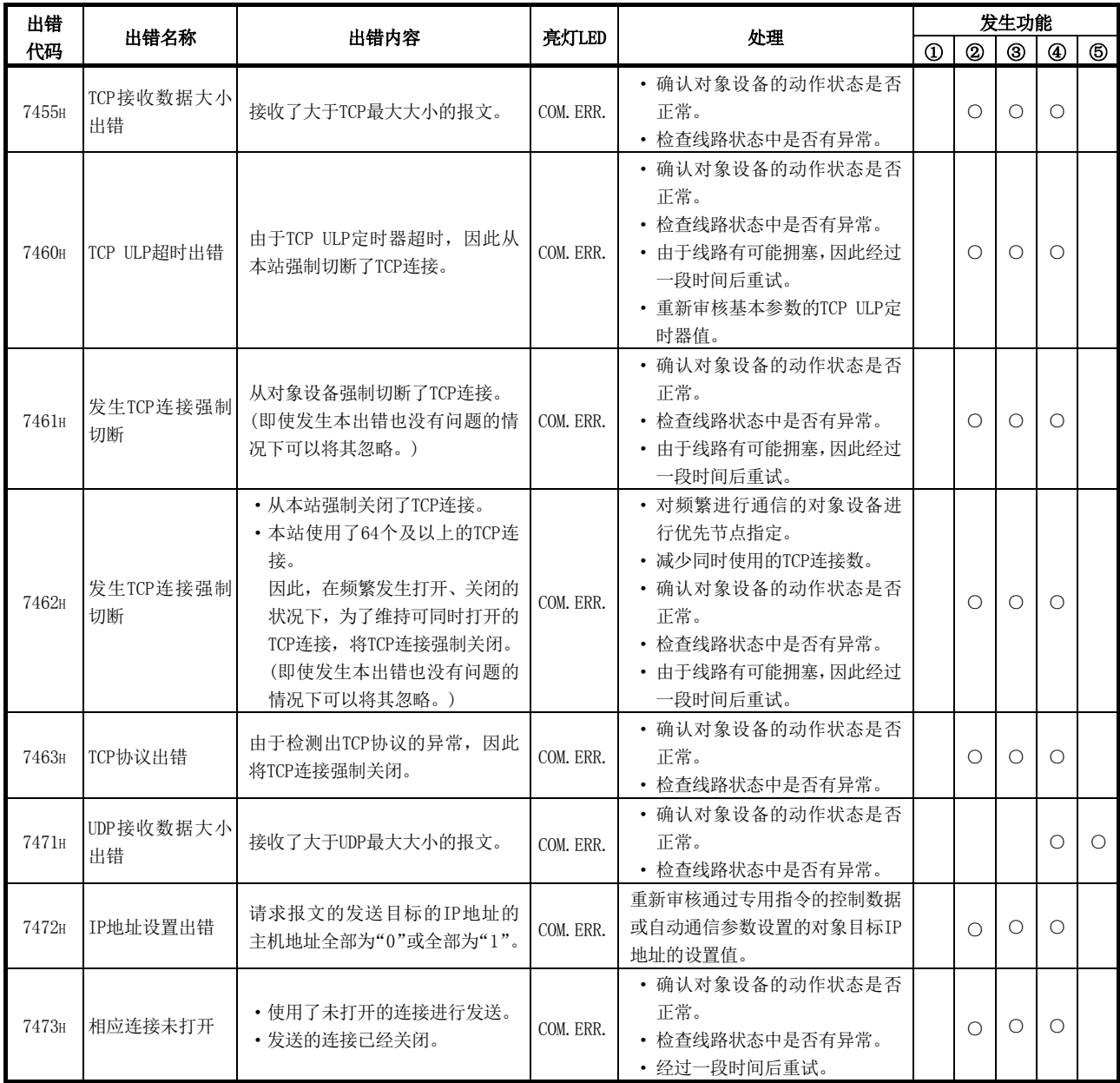

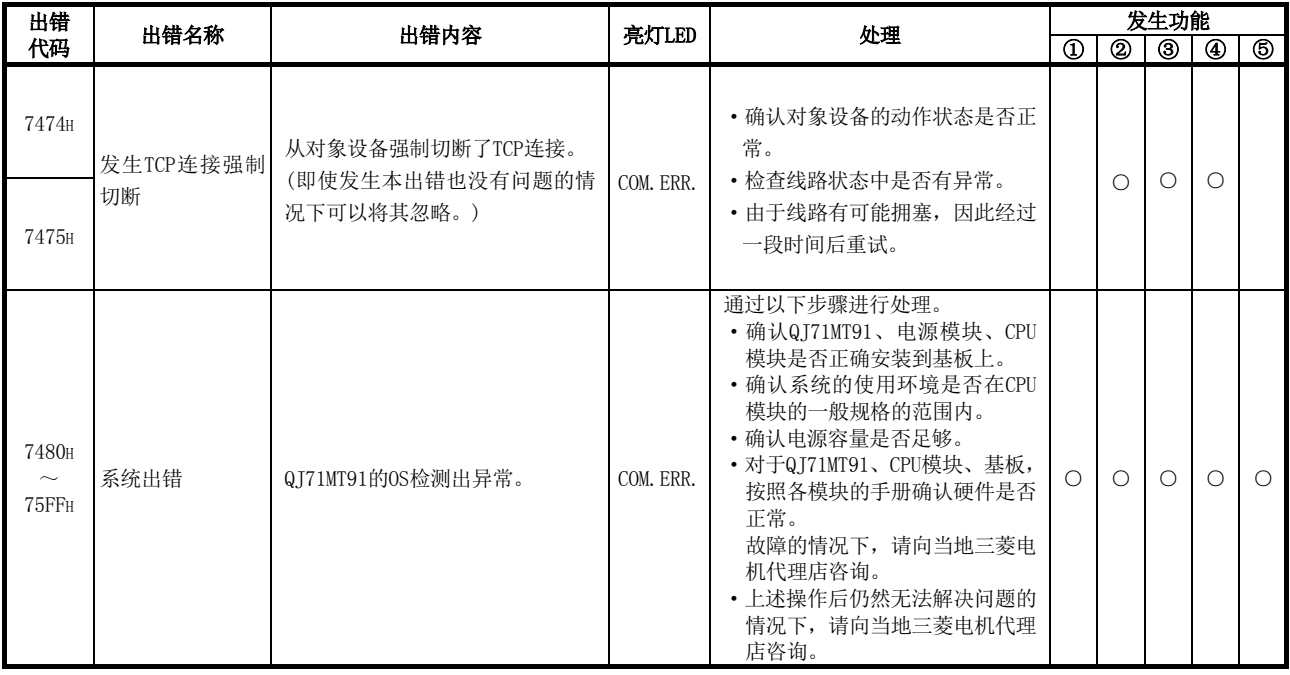

备注

(1) 关于存储出错代码的区域,请参阅11.3.1项。

(2) 关于参数的设置范围等的详细内容,请参阅第7章。

## 11.4 进行COM.ERR. LED的熄灯

本节对QJ71MT91的COM.ERR. LED亮灯时的熄灯方法有关内容进行说明。

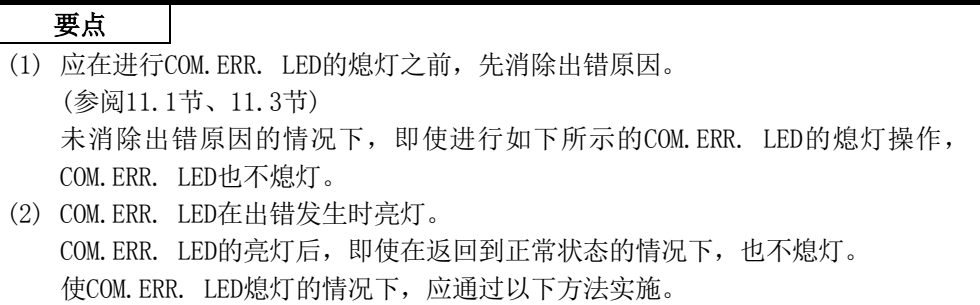

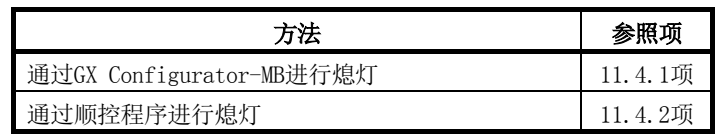

#### 11.4.1 通过GX Configurator-MB进行的情况下

以下对通过GX Configurator-MB进行COM.ERR. LED的熄灯时的有关内容进行说明。

# (1) 显示Monitor/Test(监视/测试)画面。(参阅8.6节)

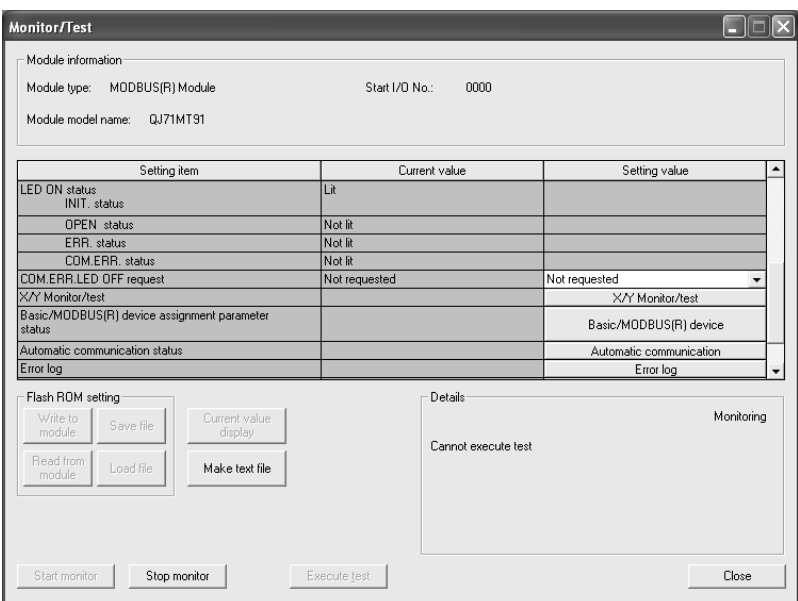

#### (2) 执行COM.ERR. LED的熄灯。

在"COM. ERR. LED OFF request (COM. ERR. 熄灯请求)"的设置(值)栏中,选择"Being requested(熄灯请求中)"后,点击Execute test(选择测试)按钮。

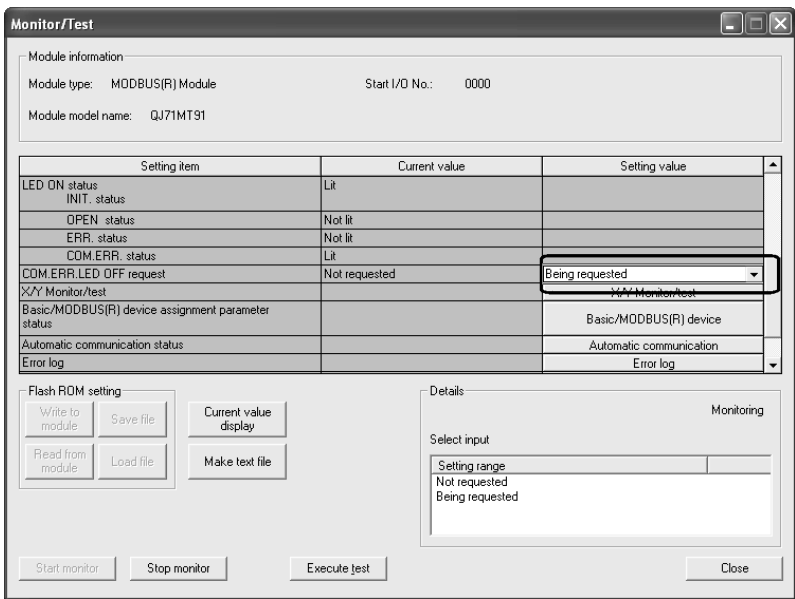

## (3) 确认COM.ERR. LED熄灯结果。

处理完成时,将显示"Completed.(已完成。)"信息。

应确认"COM. ERR. status(COM.ERR.亮灯状态)"的当前值栏从"Lit(亮灯)"变为 "Not lit(熄灯)"。

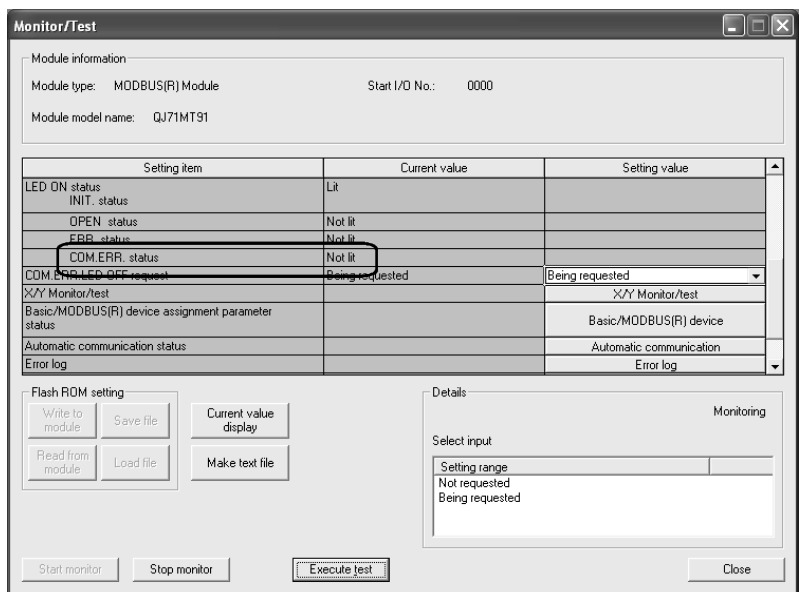

(4) 将"COM. ERR. LED OFF request(COM.ERR.熄灯请求)"当前值栏返回到"Not requested(无请求)"。

"COM. ERR. LED OFF request(COM.ERR.熄灯请求)"当前值栏在COM.ERR. LED熄灯 后,不会自动返回到"Not requested(无请求)"。

COM.ERR.熄灯完成后应返回到"Not requested(无请求)"。

确认"Not lit(熄灯)"后, 应在"COM. ERR. LED OFF request (COM. ERR. 熄灯请求)" 的设置(值)栏中选择"Not requested(无请求)",并点击 Execute test(选择测试) 按钮后进行返回。

处理完成时,将显示"Completed.(已完成。)"信息。

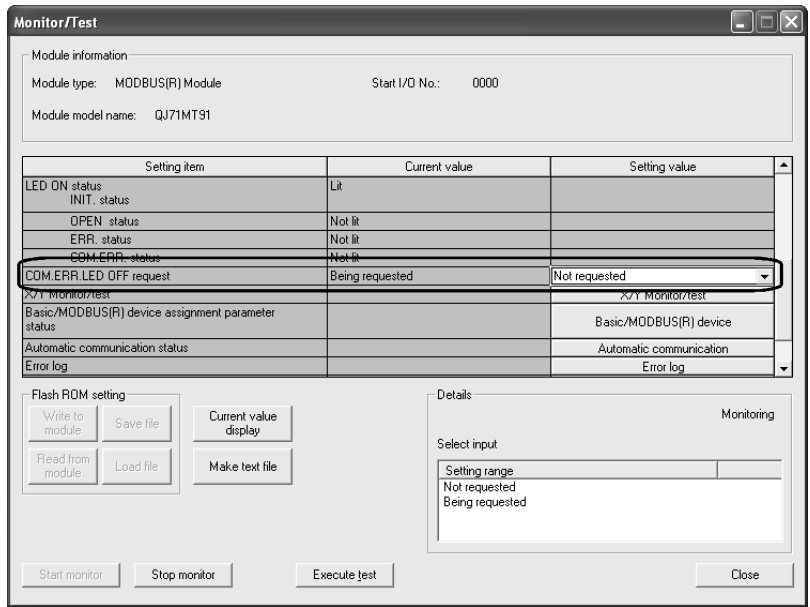

#### (5) 确认"COM. ERR. LED OFF request(COM.ERR.熄灯请求)"当前值栏。

- "COM. ERR. LED OFF request(COM.ERR.熄灯请求)"的当前值栏如下所示。
	- "COM. ERR. LED OFF request(COM.ERR. 熄灯请求)"的当前值栏→ "Not requested(无请求)"

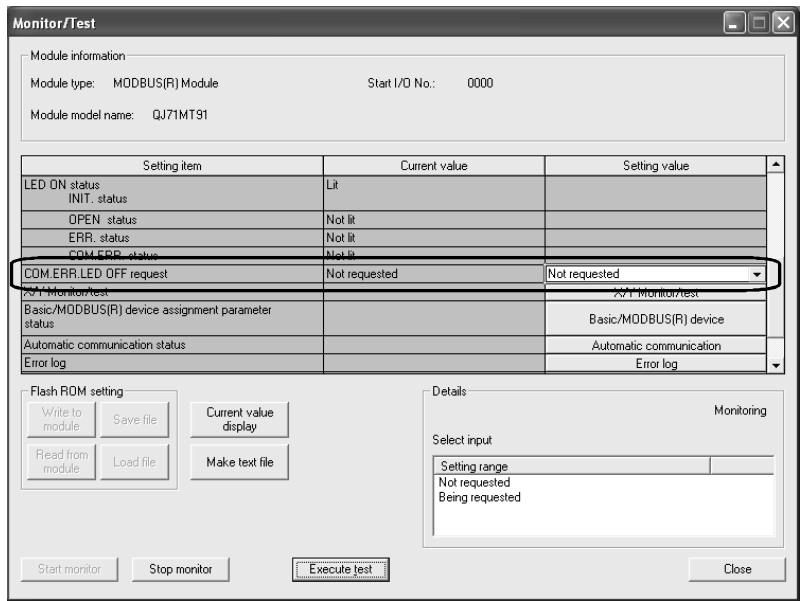

#### 11.4.2 通过顺控程序进行时的程序示例

以下对通过顺控程序进行COM.ERR. LED的熄灯时的有关内容进行说明。

#### (1) COM.ERR. LED与输入输出信号的关系

在发生通信异常时,QJ71MT91的模块前面的COM.ERR. LED(COM.ERR. LED亮灯状态 (X1B): ON)将亮灯。(图中①)

(a) 通过将COM.ERR. LED熄灯请求(Y1B)置为ON,COM.ERR. LED将熄灯。(图中②)

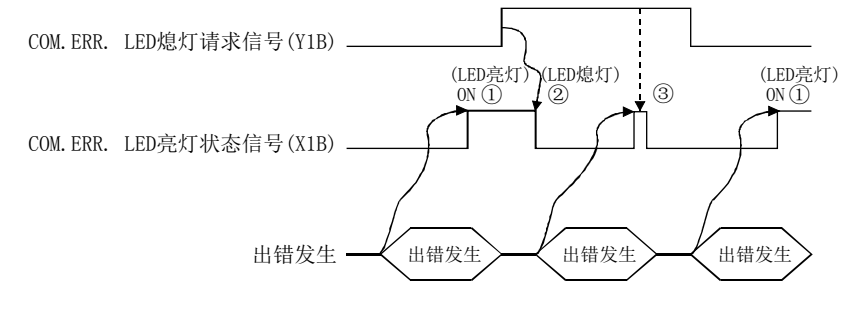

- (b) COM.ERR. LED熄灯请求(Y1B)为ON期间,始终进行熄灯请求处理。(图中③)
- (c) 在COM.ERR. LED熄灯请求(Y1B)的ON中,缓冲存储器的出错日志区域的出错信息 不会被清除(消去)。

#### (2) 程序条件

通过将COM.ERR.LED熄灯请求(Y1B)置为ON,执行COM.ERR.LED的熄灯的程序。

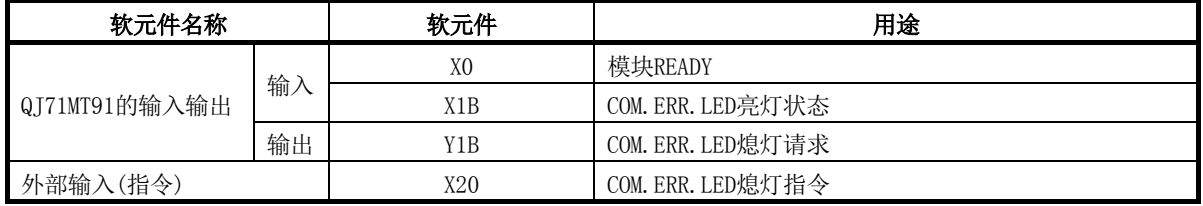

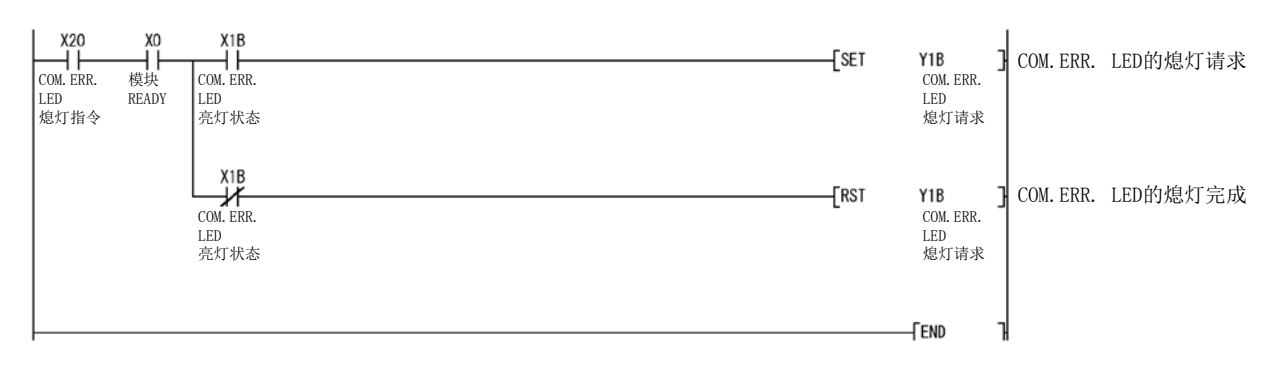

#### (3) 程序示例

#### 11.5 通过PING测试进行QJ71MT91的连接确认

本节对QJ71MT91中的PING测试的方法有关内容进行说明。

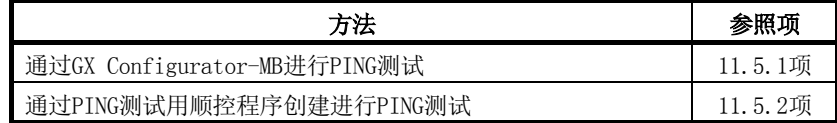

#### (1) 关于PING测试

- (a) PING测试是指,确认与QJ71MT91同一以太网上(子网地址相同)的其它QJ71MT91 及MODBUS/TCP设备或具有指定的IP地址的对象设备(个人计算机等)的存在的测 试。
- (b) 通过进行PING测试,可以进行以下确认。
	- ① 与测试对象设备的线路连接是否正确进行。
	- ② QJ71MT91的基本参数的设置是否正确进行。

## (2) PING测试中使用的缓冲存储器

PING测试中使用的缓冲存储器如下所示。

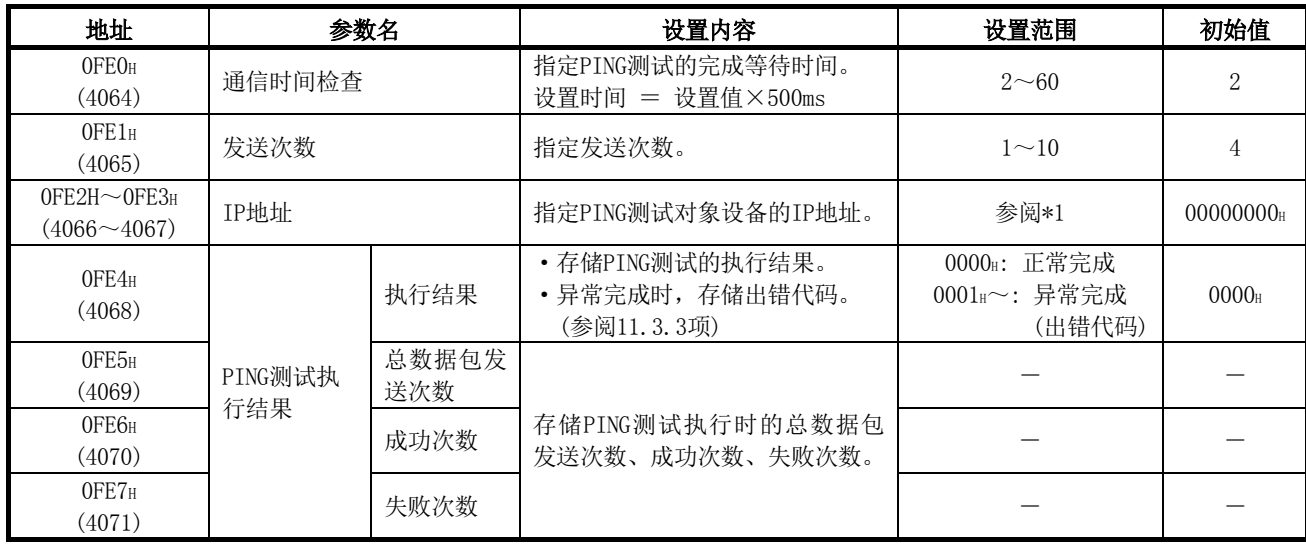

\*1: 应设置满足下述条件的值。

条件1: IP地址的等级为等级A、B、C中任意一个。

条件2: 主机地址不全为"0"或"1"。

#### 11.5.1 通过GX Configurator-MB进行的情况下

以下对通过GX Configurator-MB进行PING测试时的有关内容进行说明。

## (1) 显示PING test(PING测试)画面。(参阅8.6节)

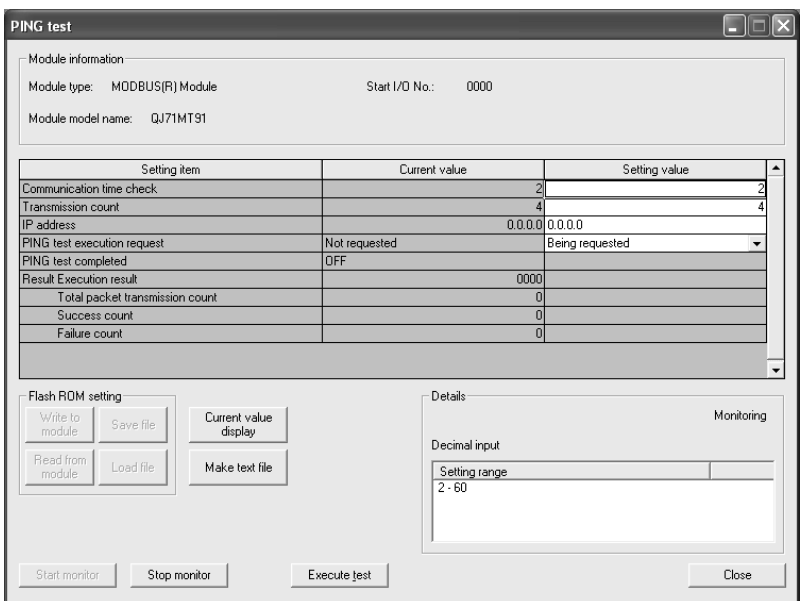

#### (2) 设置PING测试的条件。

设置"Communication time check(通信时间)"、"Transmission count(发送次数)"、 "IP address(IP地址)"的设置(值)栏,并在选择了通信时间检查、发送次数、IP 地址的状态下点击Execute test(选择测试)按钮。

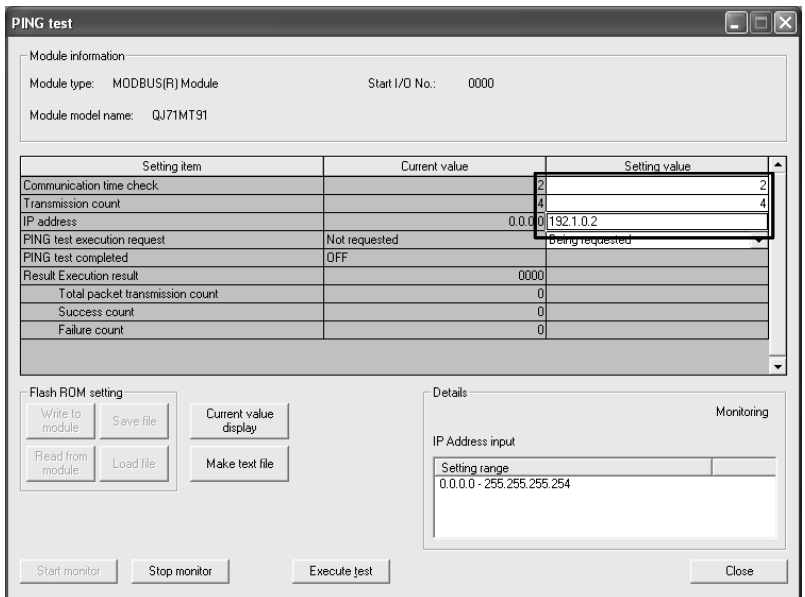

### (3) 确认(2)中设置的条件。

选择测试完成时,将显示"Completed.(已完成。)"信息, 且在当前值栏中显示(2)中设置的数据。 更改条件的情况下,应再次进行设置。

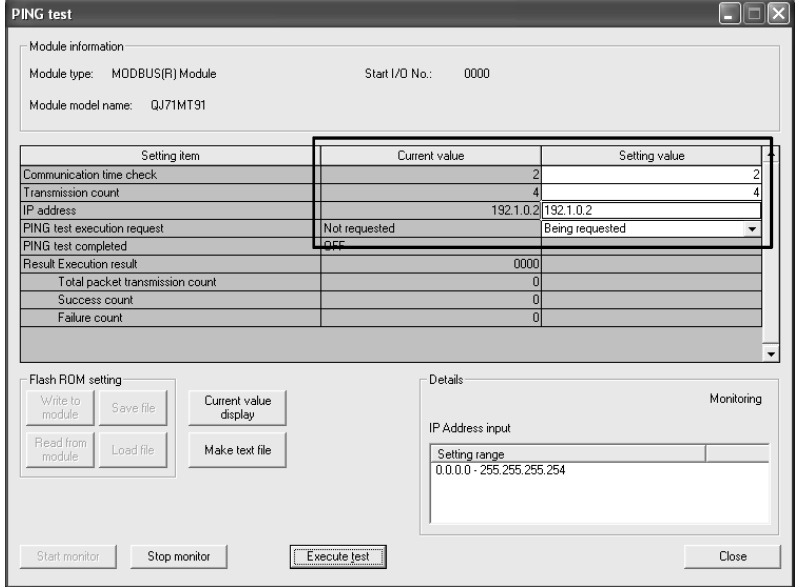

## (4) 实施PING测试。

在"PING test execution request(PING测试执行请求)"栏中选择"Being requested(PING测试执行请求中)"并点击 Execute test(选择测试) 按钮。 处理完成时,将显示"Completed.(已完成。)"信息,且执行PING测试。

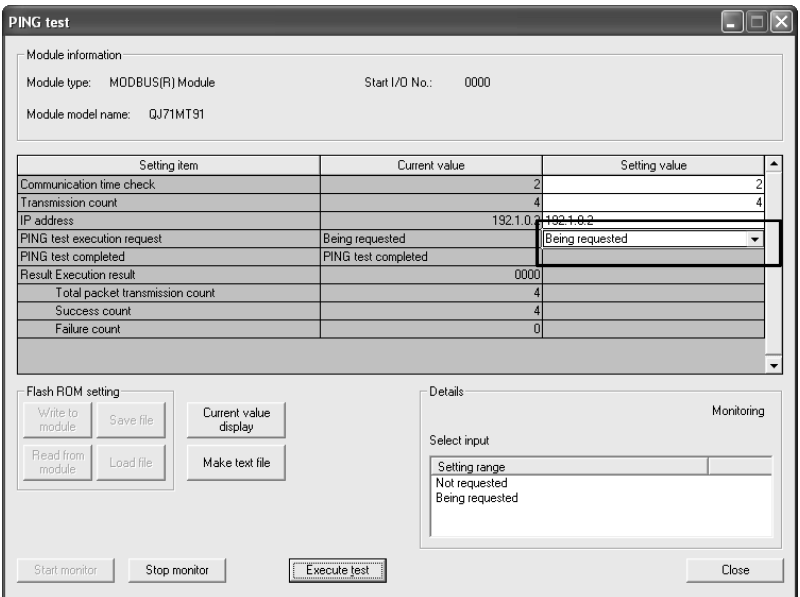

## (5) 确认PING测试执行中的状态。

·"PING test execution request(PING测试执行请求)"的当前值栏

→ "Being requested(PING测试执行请求中)"

·"PING test completed(PING测试完成)"的当前值栏

```
\rightarrow "OFF"
```
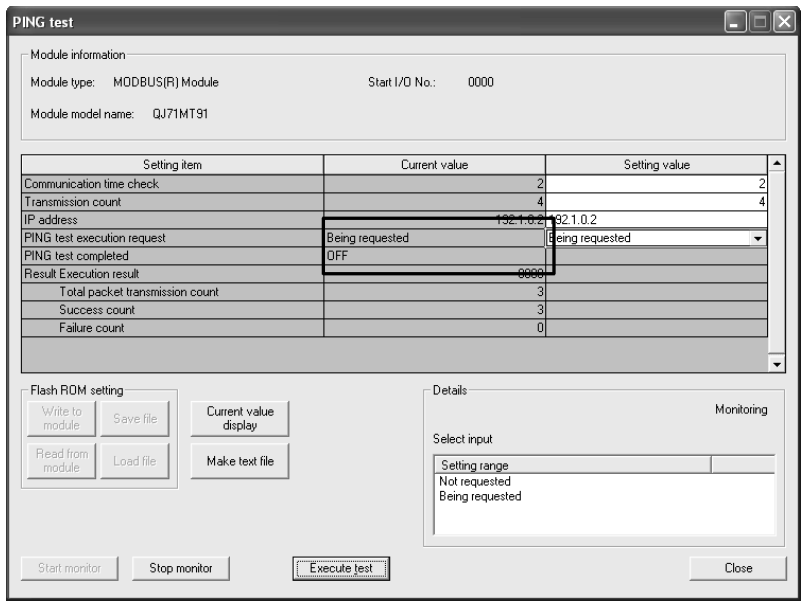

#### (6) 确认PING测试完成时的状态。

- ·"PING test execution request(PING测试执行请求)"的当前值栏
	- → "Being requested(PING测试执行请求中)"
- ·"PING test completed(PING测试完成)"的当前值栏
	- → "PING test completed(PING测试完成)"
- ·"Result(结果PING执行结果)"栏

→ 在各项目中显示结果。

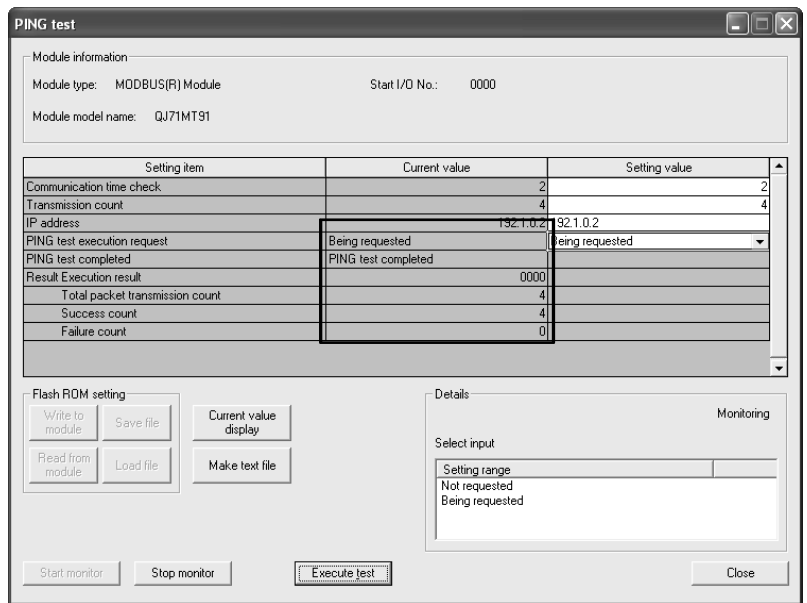

(7) 将"PING test execution request(PING测试执行请求)"当前值栏返回到"Not requested(无请求)"。

"PING test execution request(PING测试执行请求)"当前值栏在PING测试完成时 不会自动返回到"Not requested(无请求)"。

PING测试完成后应返回到"Not requested(无请求)"。

在"PING test execution request(PING测试执行请求)"设置(值)栏中选择"Not requested(无请求)",并点击 Execute test(选择测试)按钮。

处理完成时,将显示"Completed.(已完成。)"信息。

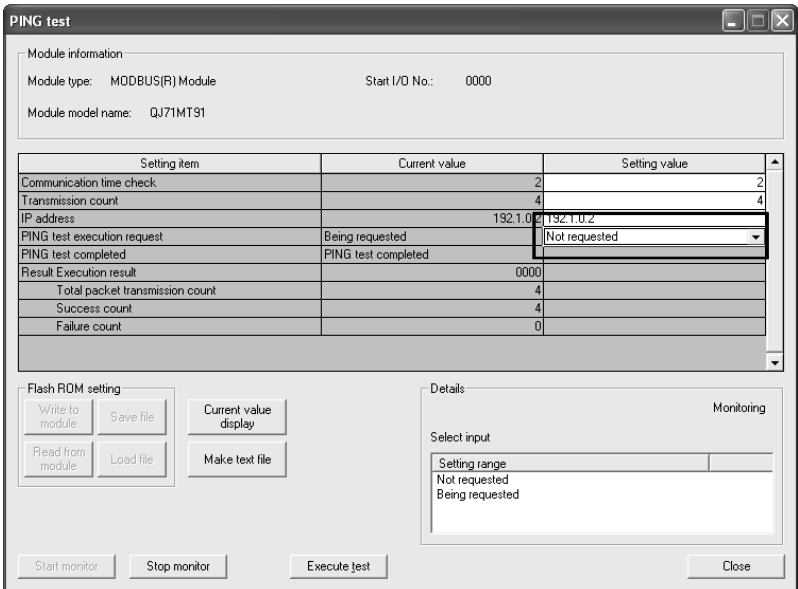

#### (8) 确认"PING test execution request(PING测试执行请求)"当前值栏。

"PING test execution request(PING测试执行请求)"的当前值栏如下所示。

- ·"PING test execution request(PING测试执行请求)"的当前值栏
	- → "Not requested(无请求)"
- ·"PING test completed(PING测试完成)"的当前值栏

 $\rightarrow$  "OFF"

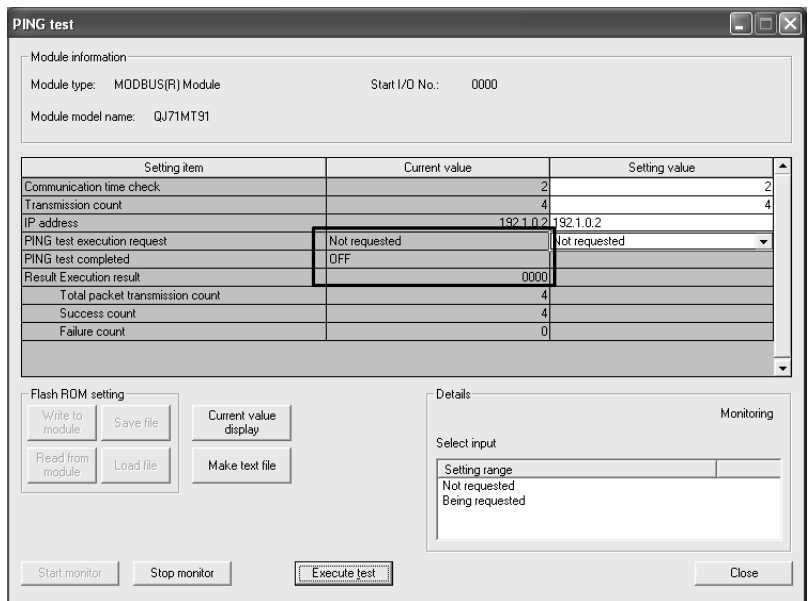

#### 11.5.2 通过顺控程序进行时的程序示例

以下对通过顺控程序进行PING测试时的有关内容进行说明。

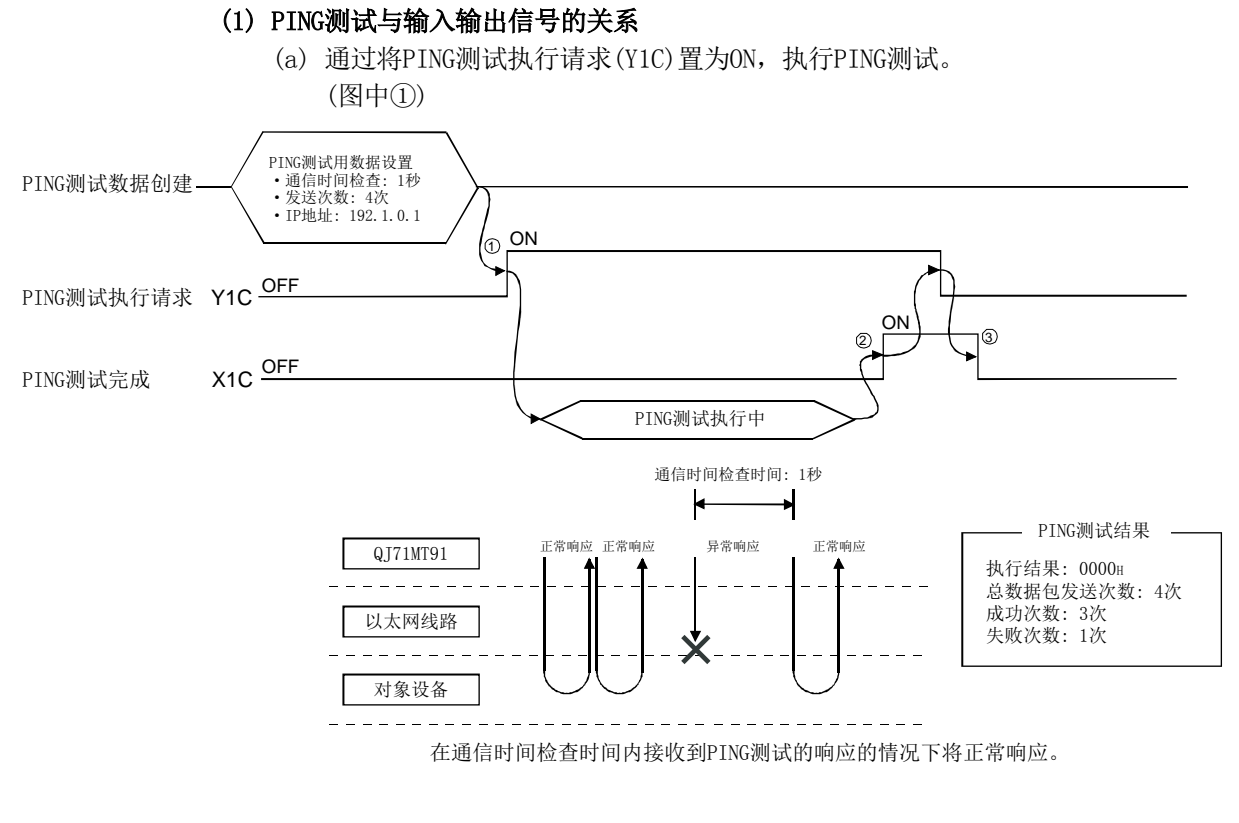

- (b) 根据PING测试的完成,PING测试完成(X1C)将变为ON。(图中②)
- (c) 通过将PING测试执行请求(Y1C)置为OFF,PING测试完成(X1C)将变为OFF。(图中 ③)

#### (2) 关于PING测试的异常完成

- (a) PING测试的执行结果被存储到执行结果(0FE5H)中。 异常完成时,存储出错代码。 对于异常完成时的处理,请参阅11.3.3项进行处理。
- (b) 在PING测试执行中,基本参数登录请求(Y1)被置为了ON的情况下,PING测试将异 常完成。
- (c) 基本参数登录请求(Y1)为ON时,进行了PING测试的情况下,PING测试将异常完 成。

#### (3) 程序示例

通过顺控程序进行PING测试的示例如下所示。

(a) 系统配置

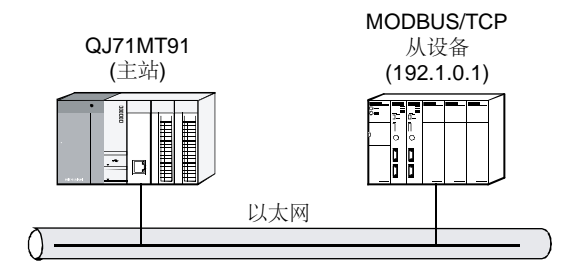

- \*1: QJ71MT91被安装到基板的插槽0中,并将起始I/O No.设置为"0"。
	- (b) 程序条件

设置PING测试条件后,通过将PING测试执行请求(Y1C)置为ON,执行PING测试的 程序。

① PING测试条件设置内容

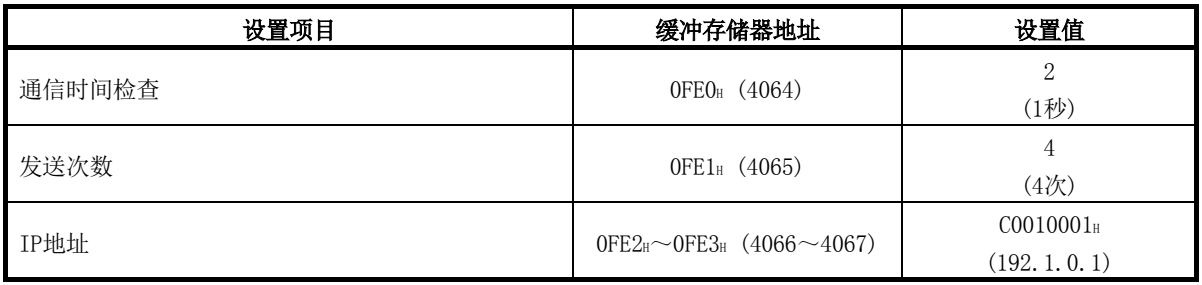

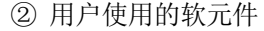

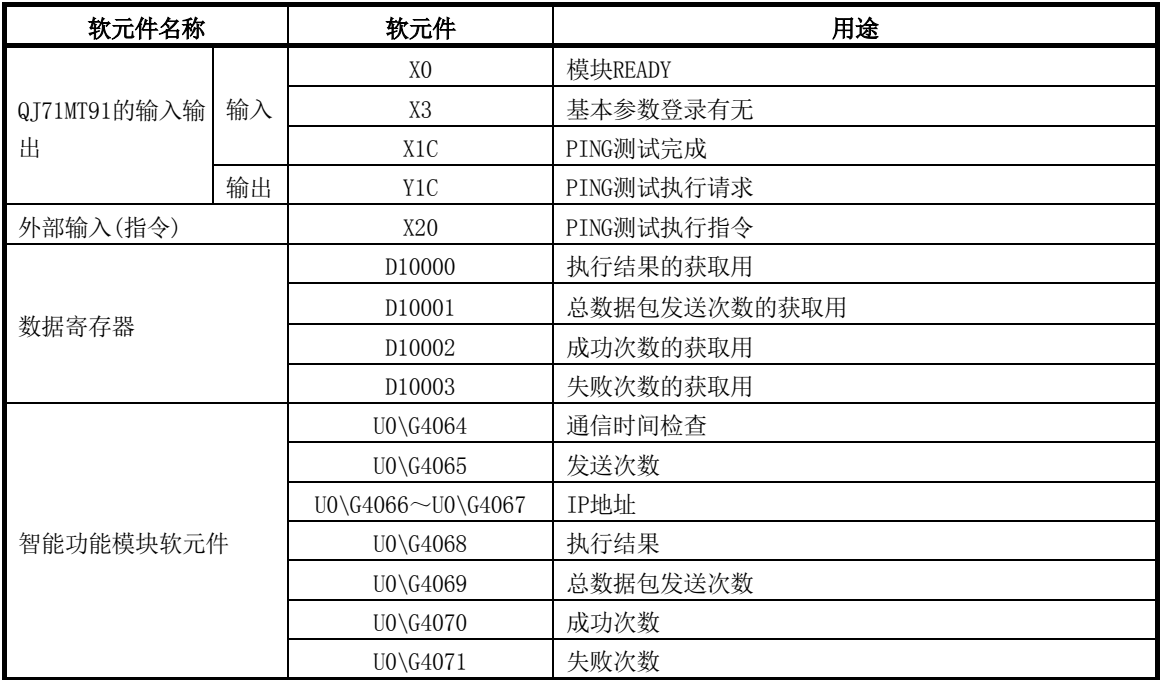

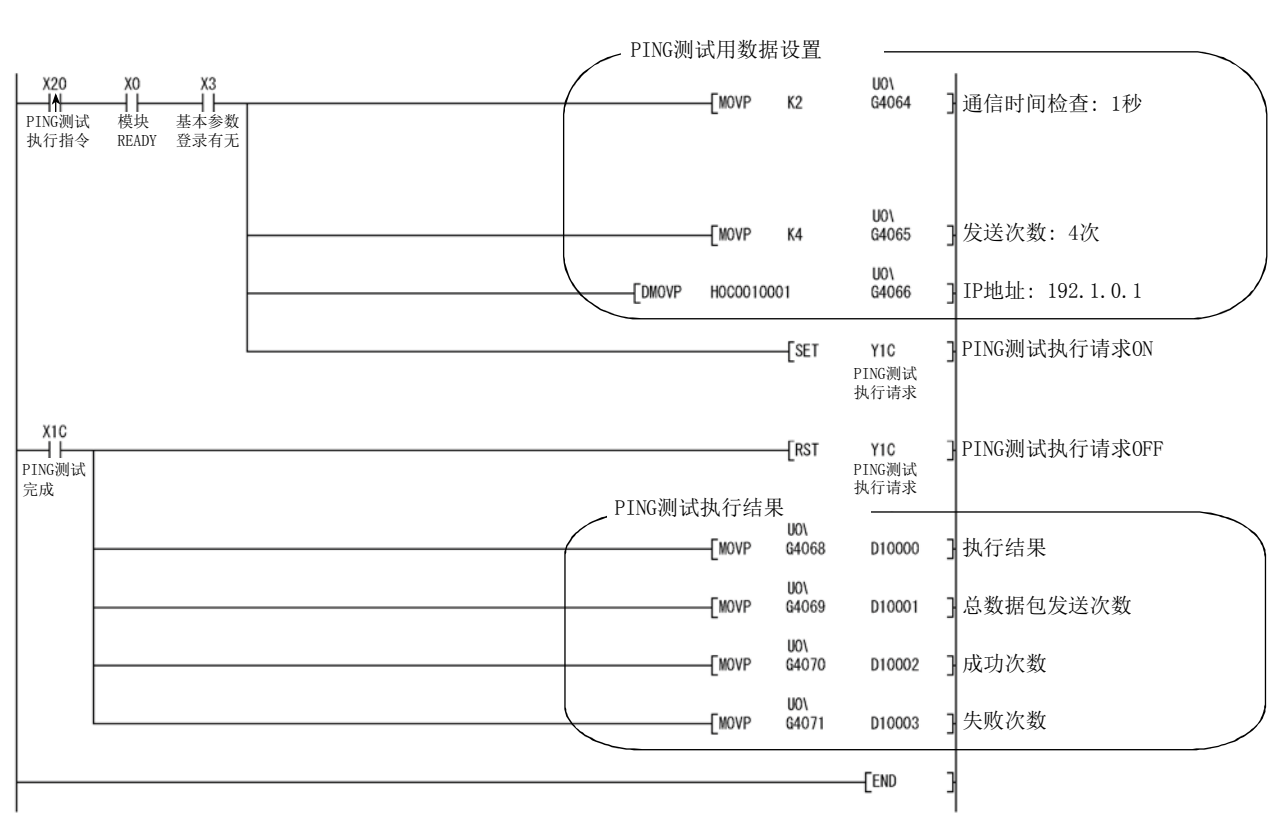

(c) 程序示例

备忘录

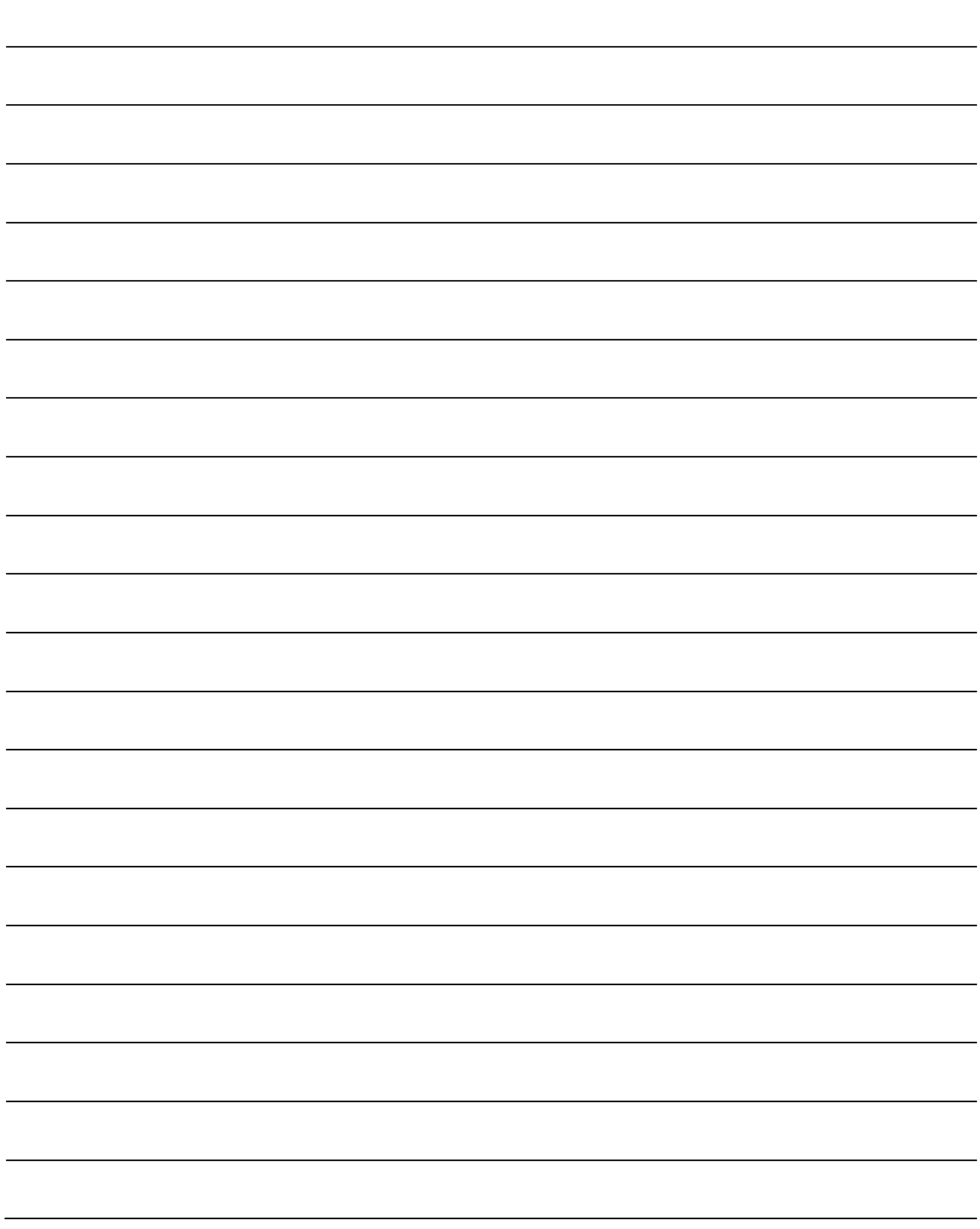

# 附录

# 附1 外形尺寸图

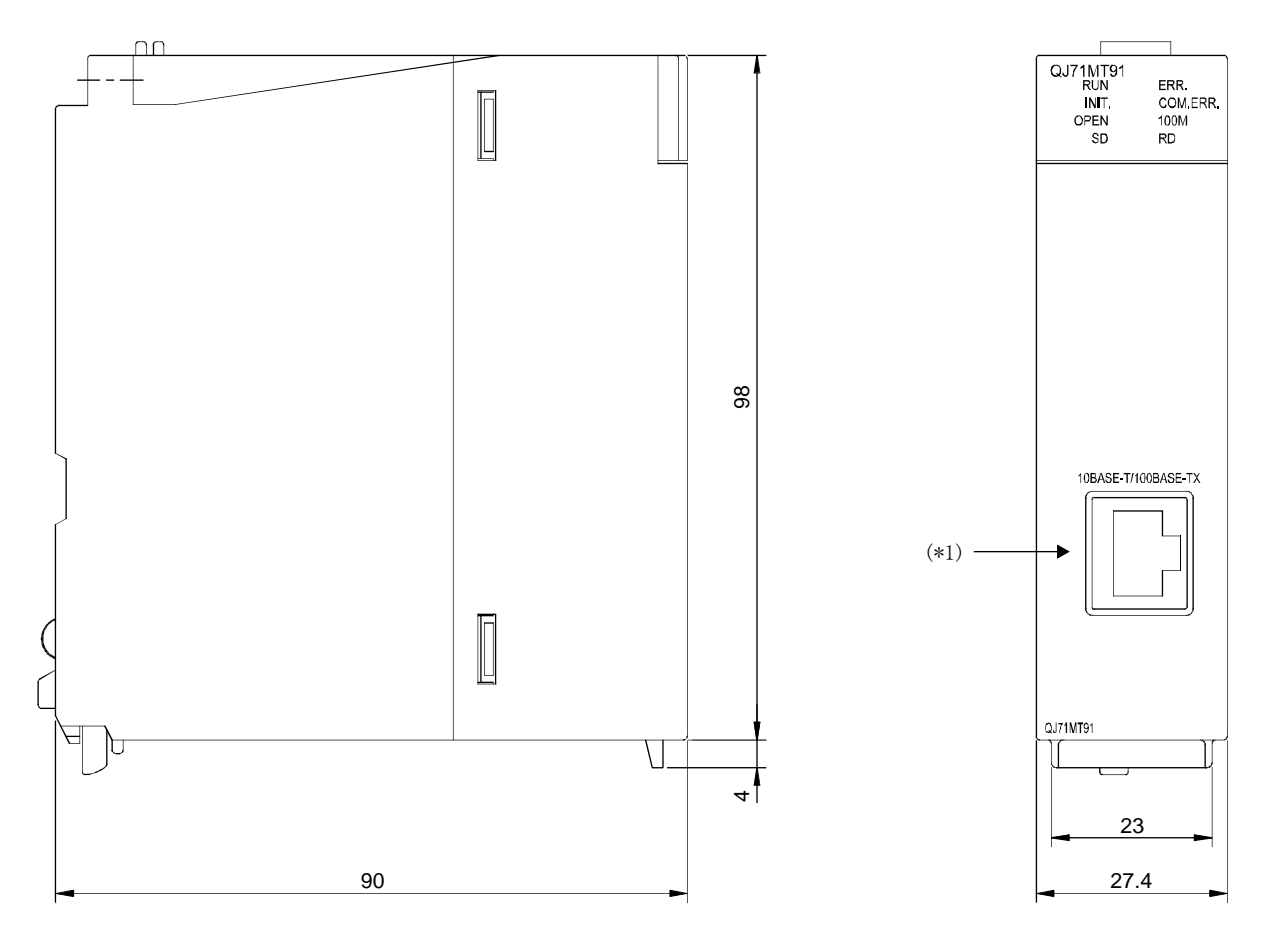

\*1: 根据序列号,连接器的方向会左右相反。

(单位: mm)

## 附2 QJ71MT91的功能升级

对于QI71MT91, 通过版本升级进行了功能的添加。 添加功能与对应版本如下所示。

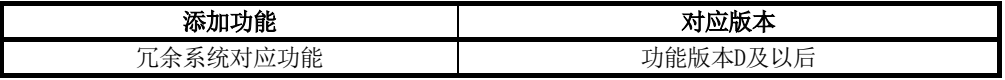

## 附3 处理时间

附

本章对QJ71MT91的各个功能的处理时间有关内容进行说明。

QJ71MT91的处理时间根据网络的负载率(线路的拥挤情况)、同时使用的TCP连接数、GX Developer的连接有无,有可能会长于本项中求出的处理时间。

通过本项的计算公式求出的处理时间应作为使用已经确立的TCP连接,与1个对象设备进 行通信时的性能的大致参考。

- (1) 主站功能的性能
	- (a) 自动通信功能的性能
		- ① 自动通信功能通信时间 [单位: ms] 自动通信功能通信时间是在重复间隔定时器时间到后与从站的通信完成后 再次启动重复间隔定时器之前的时间。

 $\text{Tac} = 7 + \text{Ts}$ 

② 计算项目

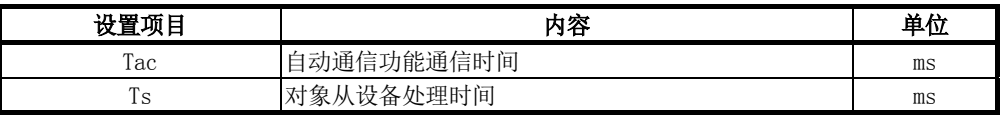

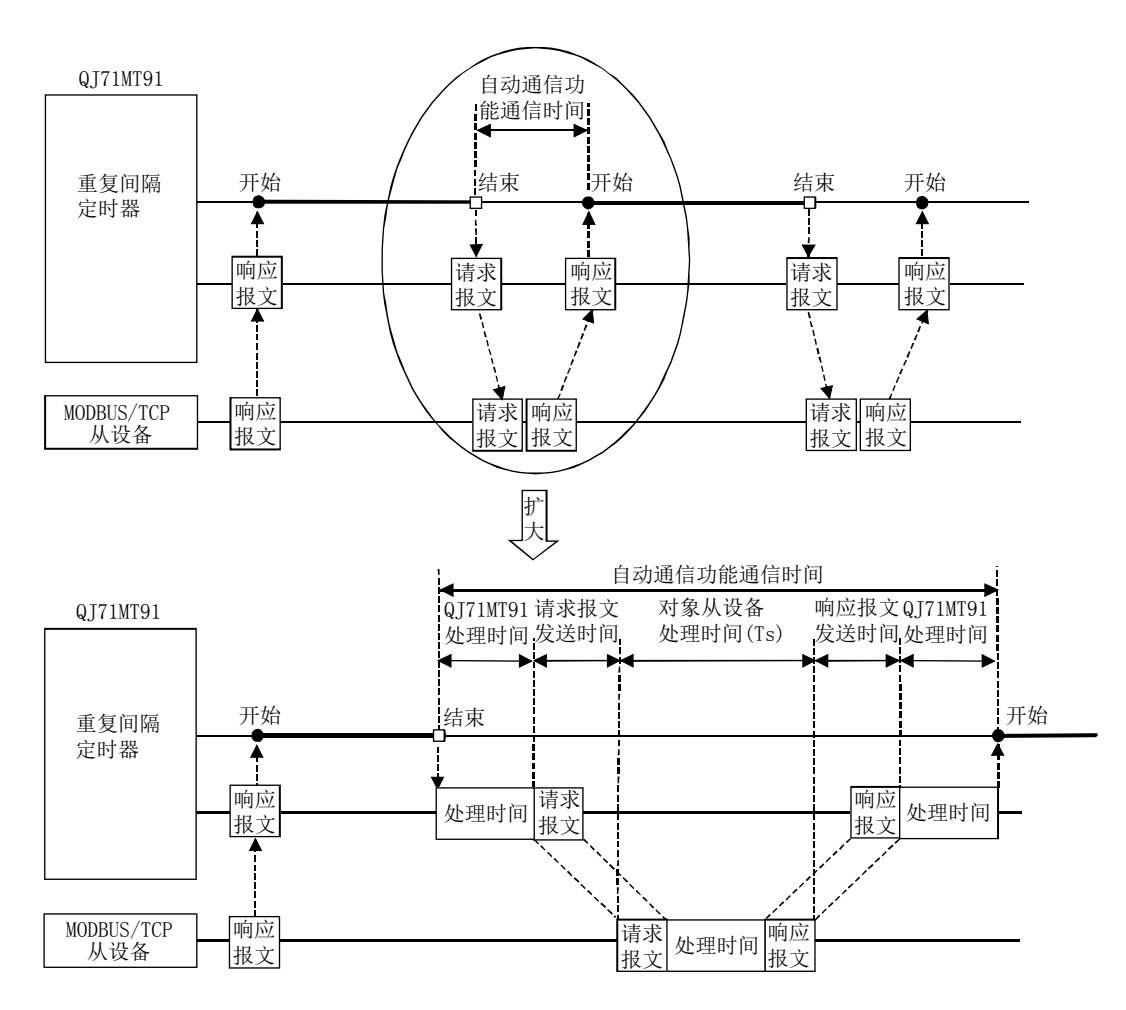

- (b) 专用指令的性能(MBRW指令/MBREQ指令)
	- ① 专用指令处理时间 [单位: ms] 专用指令处理时间是从启动专用指令到完成软元件变为ON为止的时间。  $Trc = 7 + St + (St - Tr)$
	- ② 计算项目

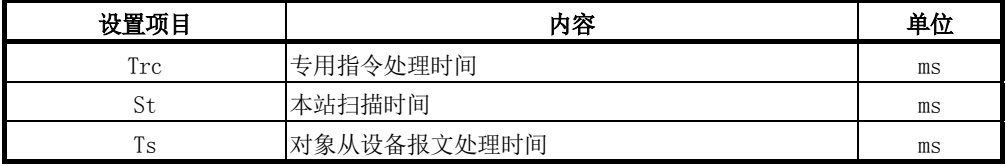

## (2) 从站功能的性能

① 请求报文处理时间 [单位: ms] 请求报文处理时间是从QJ71MT91接收来自于主站的请求报文后,完成处理到 发送响应报文为止的时间。  $Ts1 = 5 + 7 \times n1 + St \times n2$ 

② 计算项目

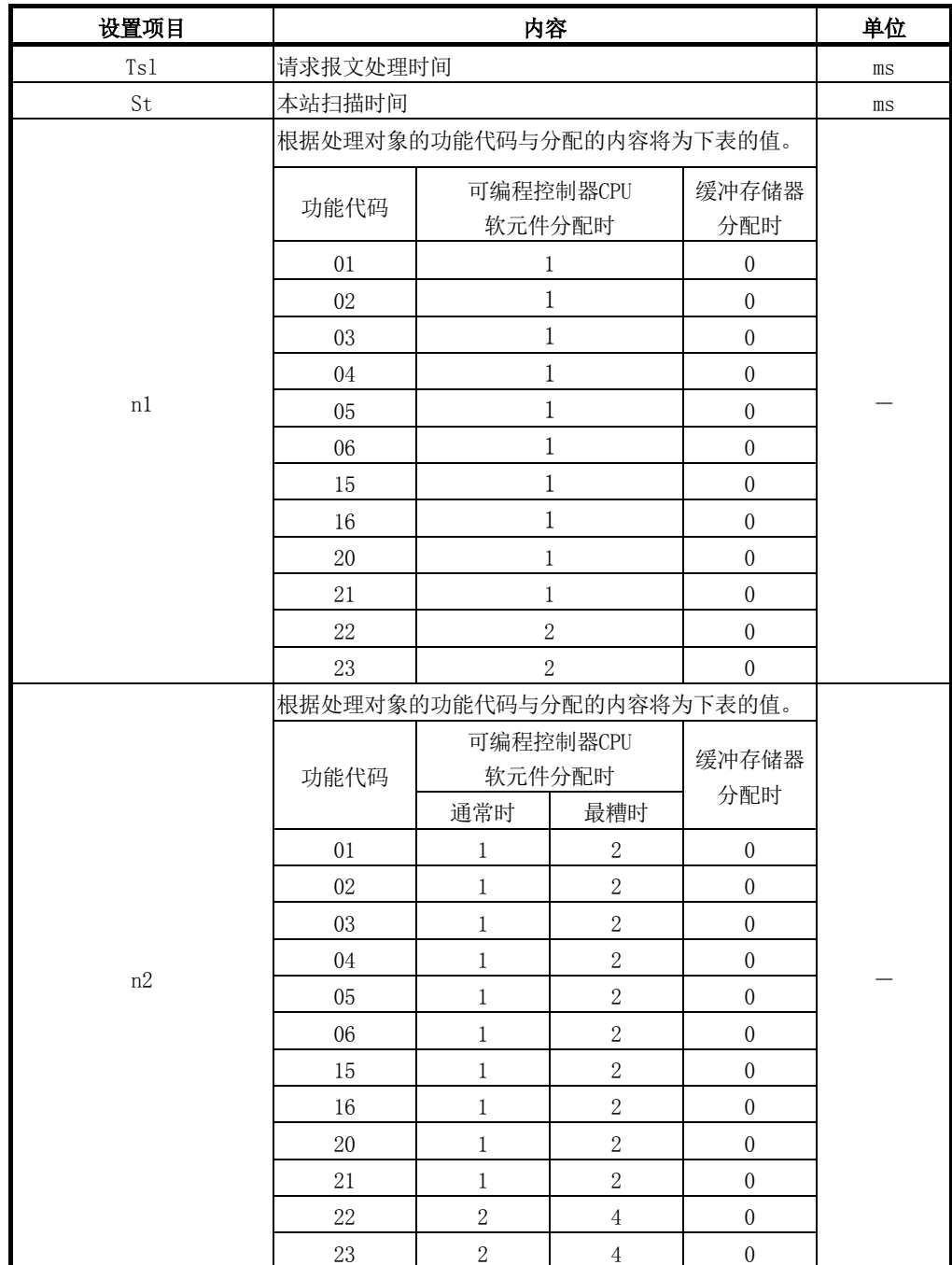
### 附4 GX Developer连接目标指定示例

本章对从GX Developer经由QJ71MT91,访问可编程控制器CPU时的GX Developer的连接目 标指定画面的设置有关内容进行说明。

关于GX Developer的详细内容,请参阅GX Developer的操作手册。

### (1) 访问路径

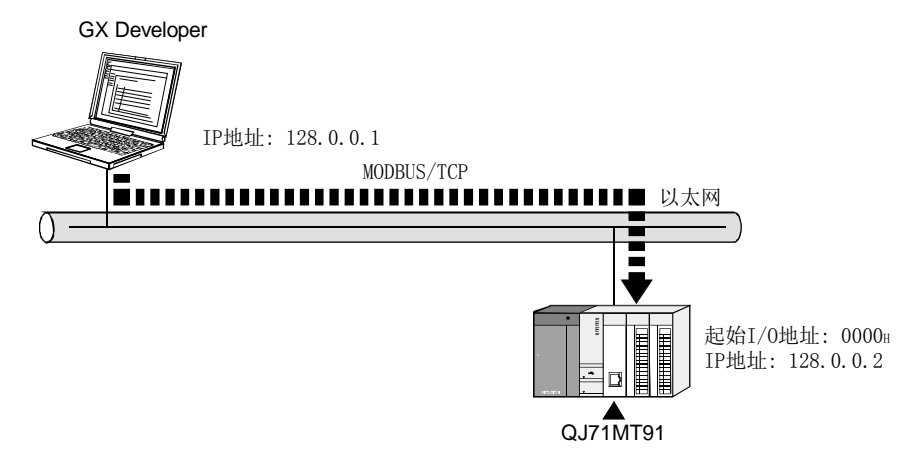

### (2) 连接目标指定画面

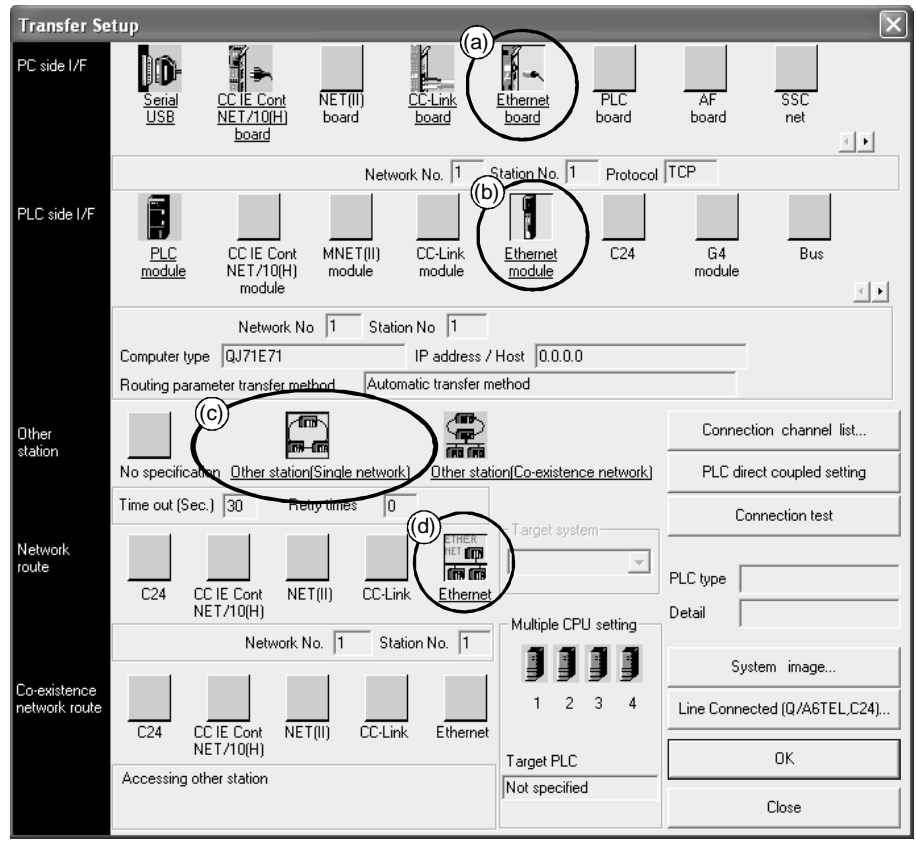

- (a) 个人计算机侧I/F
	- ① 选择"Ethernet board(以太网板)"并双击后,将显示"PC side I/F Ethernet board setting(个人计算机侧I/F以太网板详细设置)"画面。
	- ② 在"PC side I/F Ethernet board setting(个人计算机侧I/F以太网板详细 设置)"画面中设置"Protocol(协议)"。
		- •协议 •••••选择"TCP"或"UDP"。
	- ③ 由于不使用"Network No.(网络No.)"、"Station No.(站号)",因此作 为画面显示时的内容。

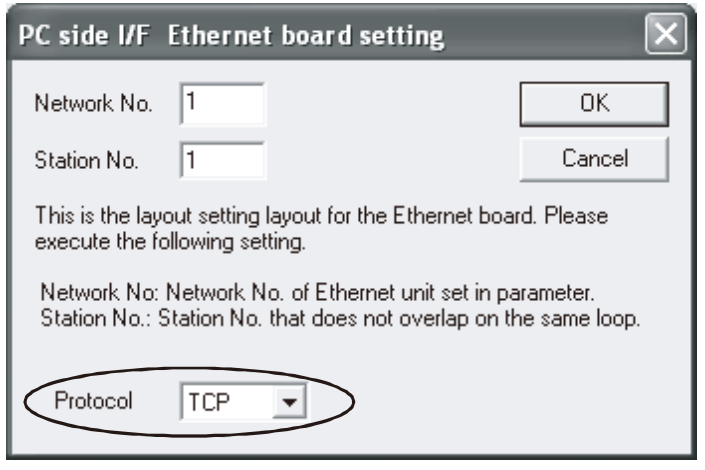

- (b) PLC侧I/F
	- ① 选择"Ethernet module(以太网模块)"并双击后,将显示"PLC side I/F detailed setting of Ethernet module(PLC侧I/F以太网详细设置)"画面。
	- ② 在"PLC side I/F detailed setting of Ethernet module(PLC侧I/F以太 网详细设置)"画面中设置"PLC(型号)"、"IP address(IP地址)"。
		- ·型号·········选择"QJ71E71"。
		- ·IP地址········设置连接目标QJ71MT91的IP地址。
		- IP输入格式 • • 选择 "DEC. (10进制)"或 "HEX. (16进制)"。
	- ③ 由于不使用"Station No.(站号)"、"Routing parameter transfer method(路 由参数转换方式)",因此作为画面显示时的内容。

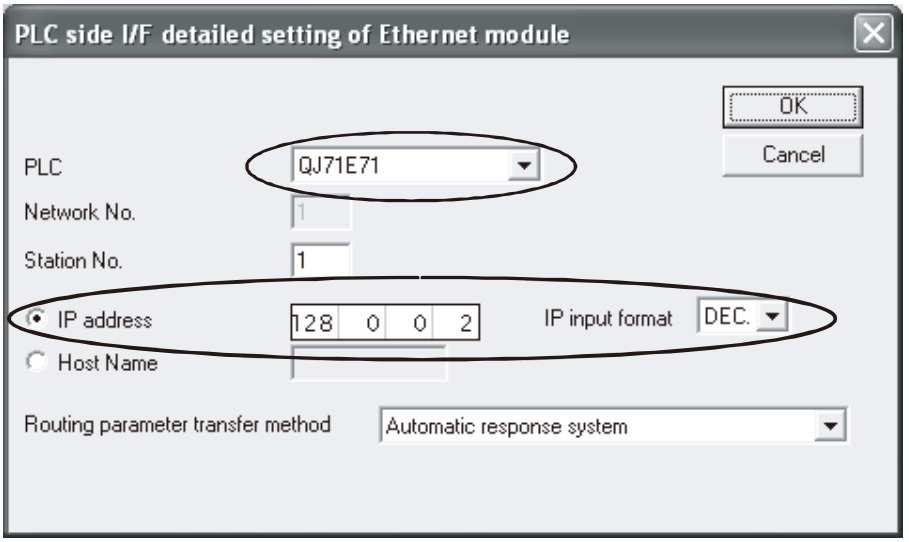

(c) 其它站指定

选择 "Other station (Single network) (其它站(单一网络))"。

- (d) 网络通信路径
	- ① 选择"Ethernet(以太网)"并双击后,将显示"Network communication route Detailed setting of Ethernet(网络通信路径以太网详细设置)"画面。
	- ② 在"Network communication route Detailed setting of Ethernet(网络 通信路径以太网详细设置)"画面中选择"Access to Ethernet module set on PLC side I/F(至PLC侧I/F中设置的以太网模块的访问)"。

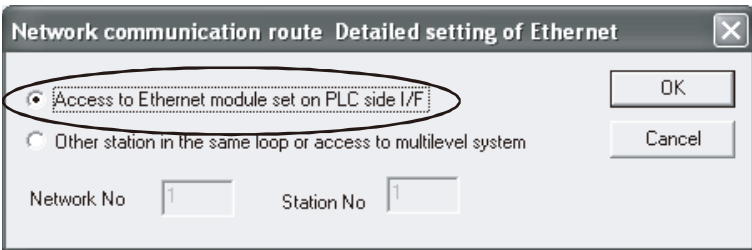

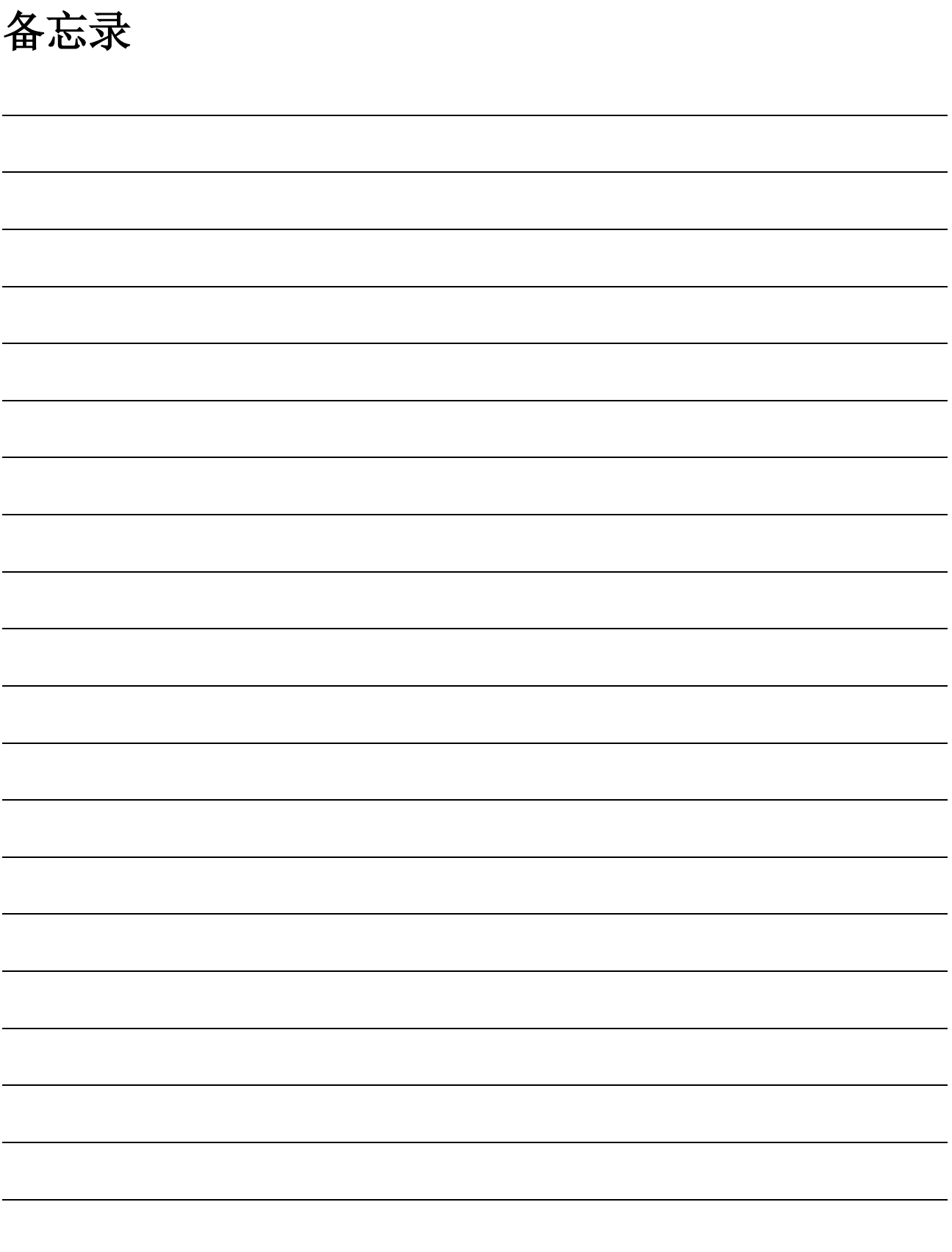

# 索引

# $[**B**]$

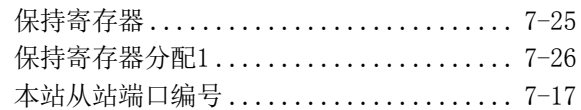

# [C]

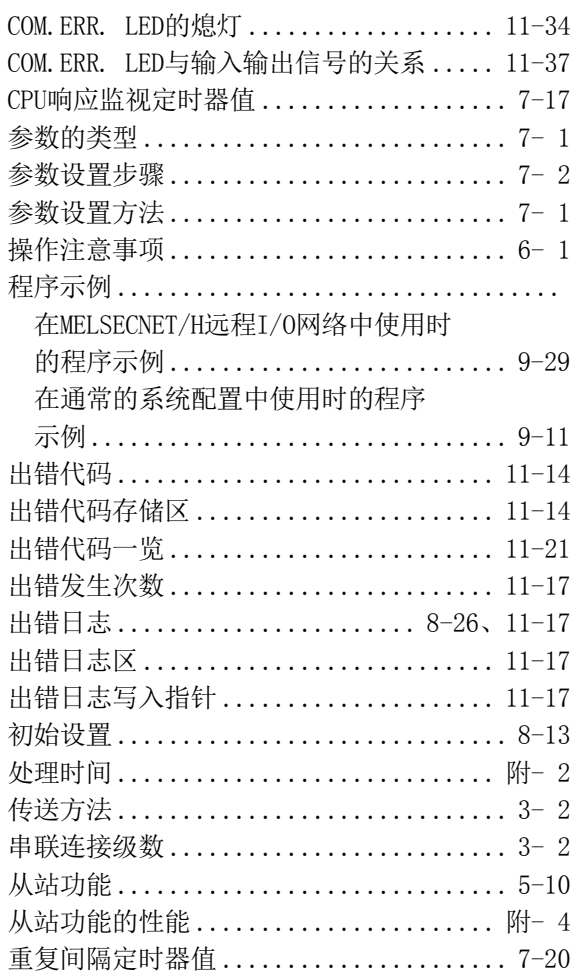

## [D]

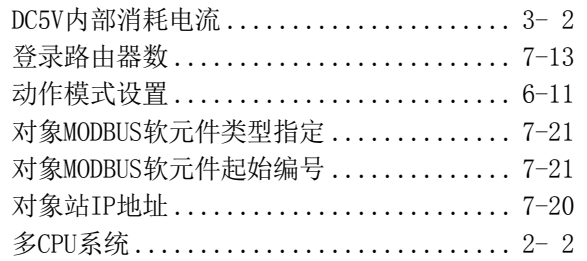

# [F]

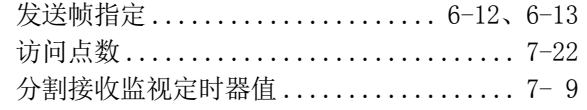

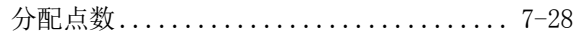

# [G]

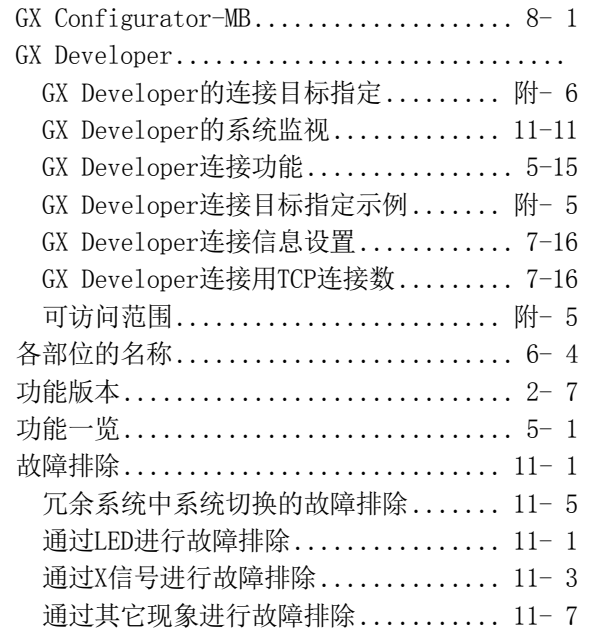

# [H]

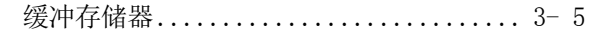

# [I]

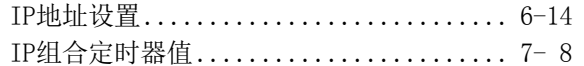

# $[J]$

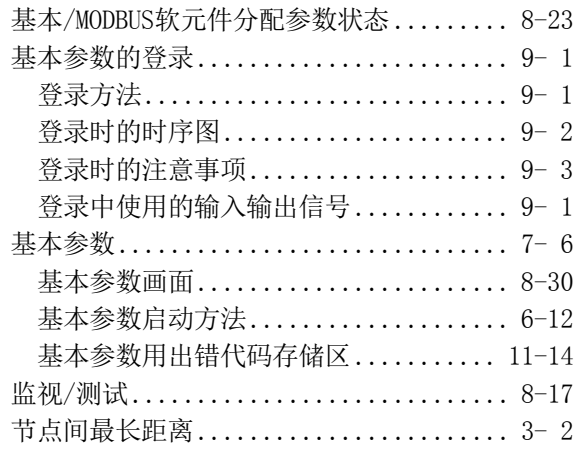

# [K]

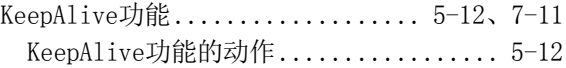

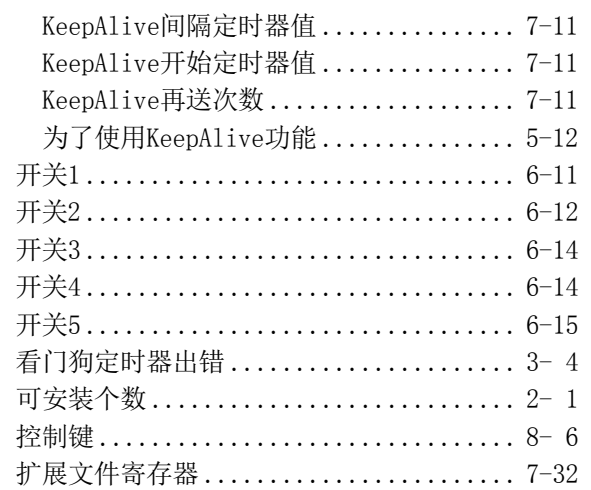

# [L]

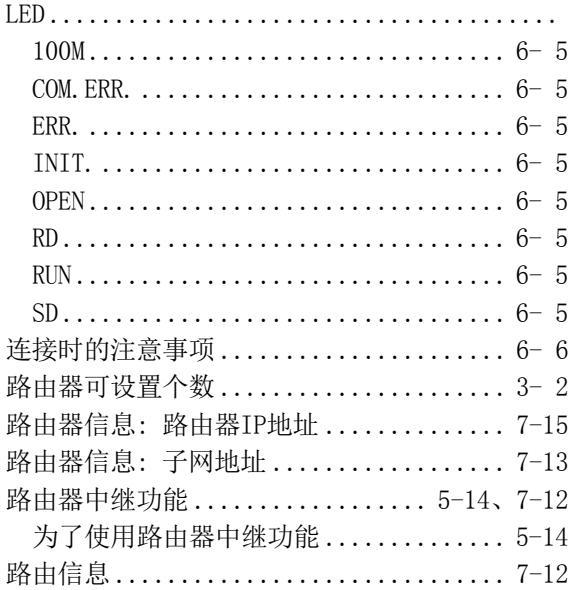

# [M]

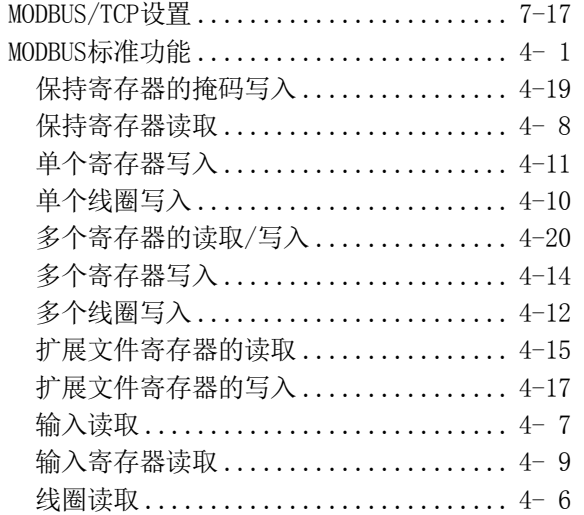

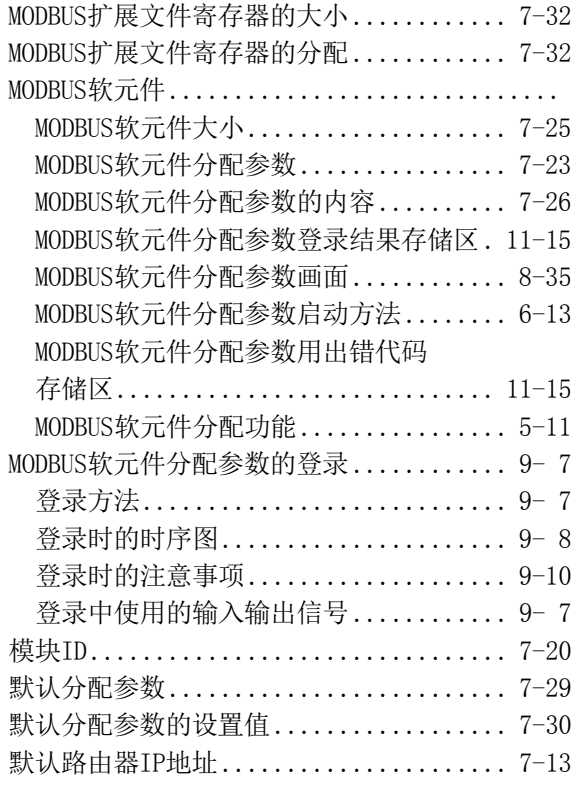

### [P]

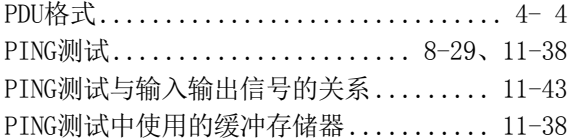

# [Q]

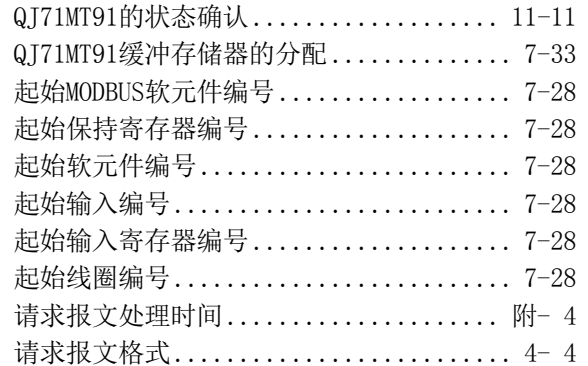

### [R]

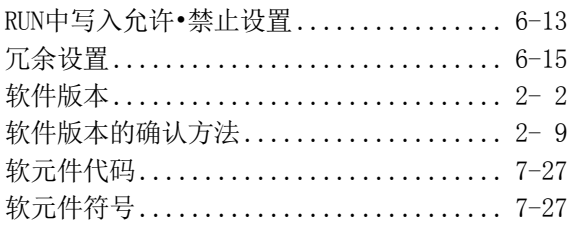

### $[S] % \begin{center} \includegraphics[width=\linewidth]{imagesSupplemental/Imers.png} \end{center} % \vspace*{-1em} \caption{The image shows the number of parameters of the parameter $\mathcal{S}_1$ and the number of parameters of the parameter $\mathcal{S}_1$ and the number of parameters of the parameter $\mathcal{S}_2$ and the number of parameters of the parameter $\mathcal{S}_1$ and the number of parameters of the parameter $\mathcal{S}_2$ and the number of parameters of the parameter $\mathcal{S}_1$ and the number of parameters of the parameter $\mathcal{S}_1$ and the number of parameters of the parameter $\mathcal{S}_2$ and the number of parameters of the parameter $\mathcal{S}_1$ and the number of parameters of the parameter $\mathcal{S}_1$ and the number of parameters of the parameter $\mathcal{S}_2$

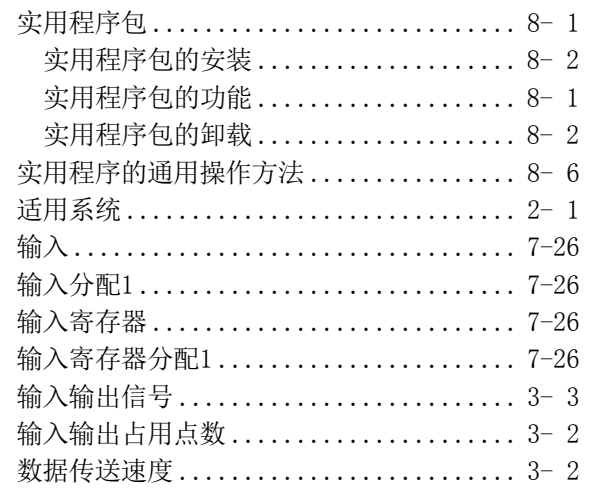

### $[T] % \begin{center} % \includegraphics[width=\linewidth]{imagesSupplemental_3.png} % \end{center} % \caption { % Our method can be used for the proposed method. % Note that the \emph{Stab} and the \emph{Stab} can be used for the \emph{Stab} and the \emph{Stab} can be used for the \emph{Stab} and the \emph{Stab} can be used for the \emph{Stab} and the \emph{Stab} can be used for the \emph{Stab} and the \emph{Stab} can be used for the \emph{Stab} and the \emph{Stab} can be used for the \emph{Stab} and the \emph{Stab} can be used for the \emph{Stab} and the \emph{Stab} can be used for the \$

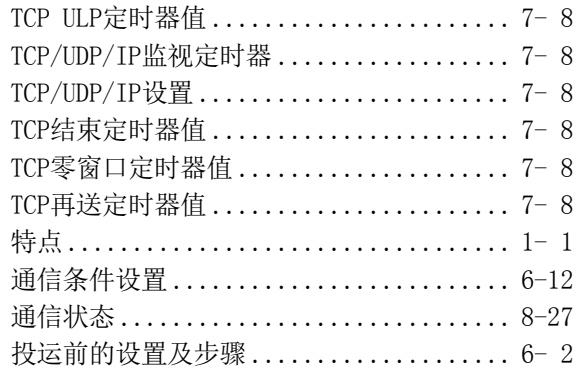

# $[\mathbf{W}]$

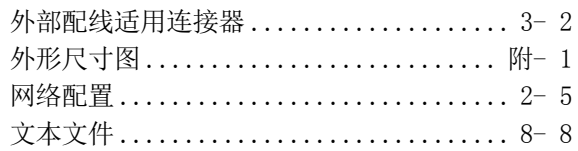

# $[X] % \begin{center} % \includegraphics[width=\linewidth]{imagesSupplemental_3.png} % \end{center} % \caption { % Our method is used for the method. % The method is used for the method. % The method is$

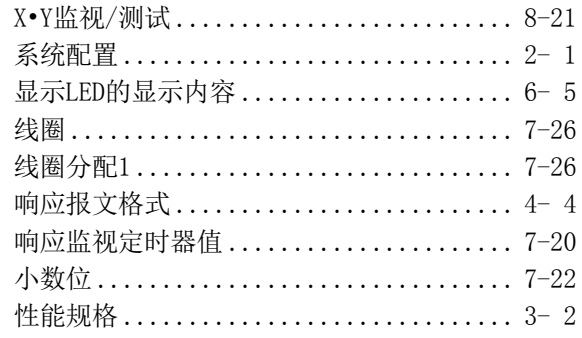

# $[Y]$

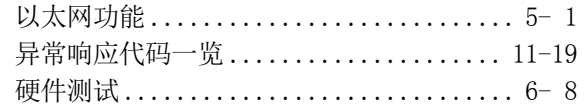

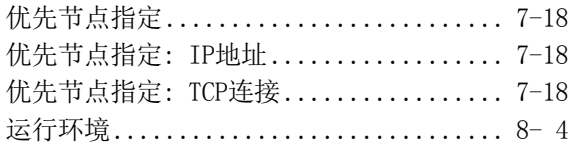

# $[Z]$

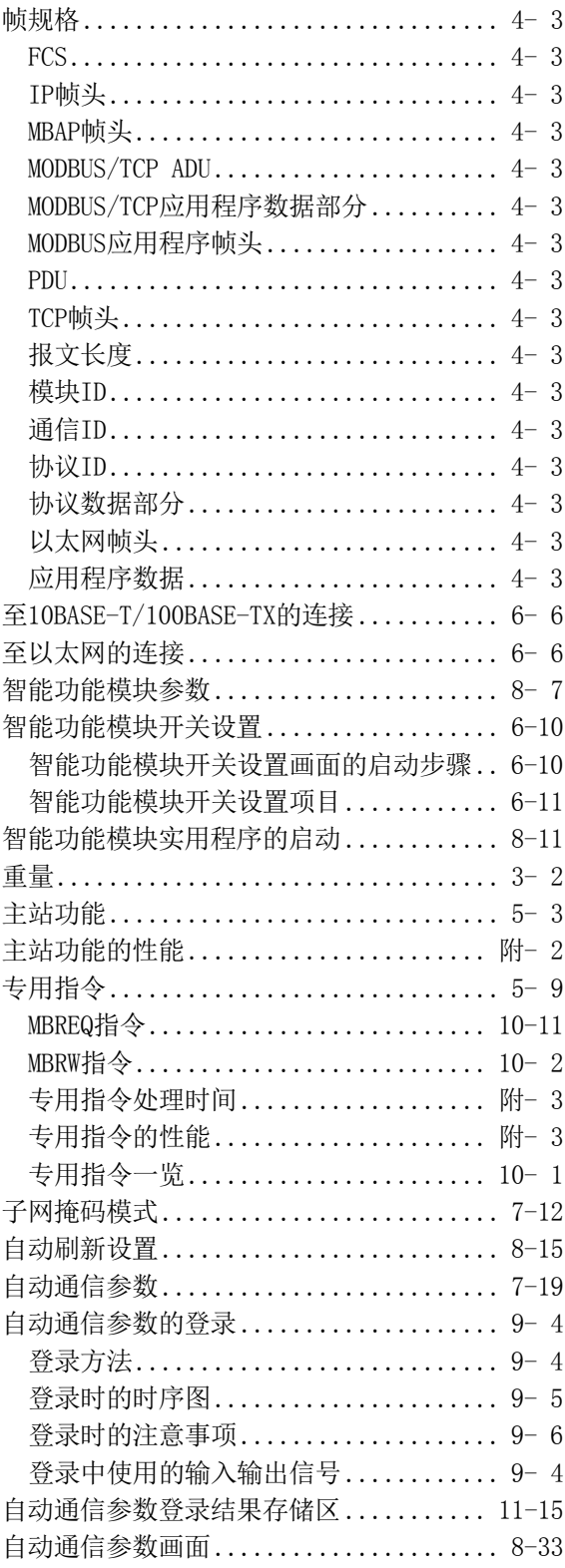

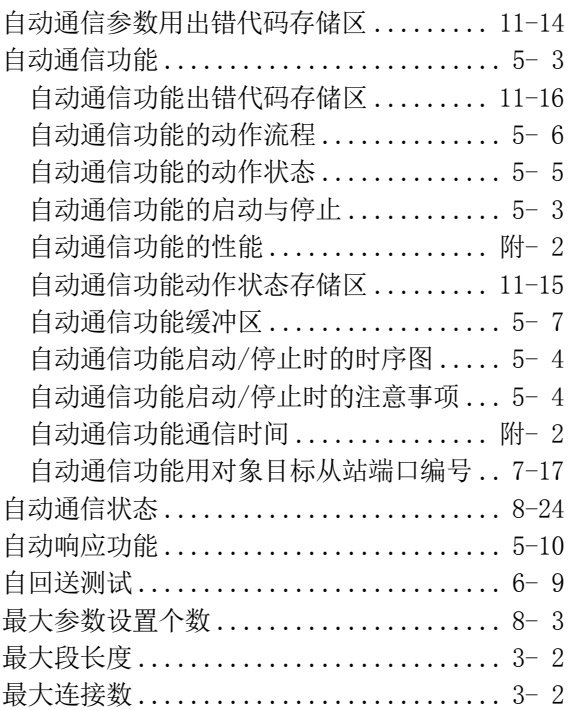

质保

使用之前请确认以下产品质保的详细说明。

#### 1. 免费质保期限和免费质保范围

在免费质保期内使用本产品时如果出现任何属于三菱电机责任的故障或缺陷(以下称"故障"),则经销商或三菱电机服 务公司将负责免费维修。

但是如果需要在国内现场或海外维修时,则要收取派遣工程师的费用。对于涉及到更换故障模块后的任何再试运转、维护 或现场测试,三菱电机将不负任何责任。

[免费质保期限]

免费质保期限为自购买日或交货的一年内。

注意产品从三菱电机生产并出货之后,最长分销时间为6个月,生产后最长的免费质保期为18个月。维修零部件的免费质 保期不得超过修理前的免费质保期。

[免费质保范围]

- (1) 范围局限于按照使用手册、用户手册及产品上的警示标签规定的使用状态、使用方法和使用环境正常使用的情况下。
- (2) 以下情况下,即使在免费质保期内,也要收取维修费用。
	- ① 因不适当存储或搬运、用户过失或疏忽而引起的故障。因用户的硬件或软件设计而导致的故障。
	- ② 因用户未经批准对产品进行改造而导致的故障等。
	- ③ 对于装有三菱电机产品的用户设备,如果根据现有的法定安全措施或工业标准要求配备必的功能或结构后本可以 避免的故障。
	- ④ 如果正确维护或更换了使用手册中指定的耗材(电池、背光灯、保险丝等)后本可以避免的故障。
	- ⑤ 因火灾或异常电压等外部因素以及因地震、雷电、大风或水灾等不可抗力而导致的故障。
	- ⑥ 根据从三菱电机出货时的科技标准还无法预知的原因而导致的故障。
	- ⑦ 任何非三菱电机或用户责任而导致的故障。

#### 2. 产品停产后的有偿维修期限

- (1) 三菱电机在本产品停产后的7年内受理该产品的有偿维修。 停产的消息将以三菱电机技术公告等方式予以通告。
- (2) 产品停产后,将不再提供产品(包括维修零件)。

#### 3. 海外服务

在海外,维修由三菱电机在当地的海外FA中心受理。注意各个FA中心的维修条件可能会不同。

#### 4. 机会损失和间接损失不在质保责任范围内

无论是否在免费质保期内,凡以下事由三菱电机将不承担责任。

- (1) 任何非三菱电机责任原因而导致的损失。
- (2) 因三菱电机产品故障而引起的用户机会损失、利润损失。
- (3) 无论三菱电机能否预测,由特殊原因而导致的损失和间接损失、事故赔偿、以及三菱电机产品以外的损伤。
- (4) 对于用户更换设备、现场机械设备的再调试、运行测试及其它作业等的补偿。

#### 5. 产品规格的改变

目录、手册或技术文档中的规格如有改变,恕不另行通知。

Celeron, Intel, and Pentium are either registered trademarks or trademarks of Intel Corporation in the United States and/or other countries.

Microsoft, Microsoft Access, ActiveX, Excel, SQL Server, Visual Basic, Visual C++, Visual Studio, Windows, Windows NT, Windows Server, Windows Vista, and Windows XP are either registered trademarks or trademarks of Microsoft Corporation in the United States and/or other countries.

The company names, system names and product names mentioned in this manual are either registered trademarks or trademarks of their respective companies.

In some cases, trademark symbols such as '<sup>M</sup>' or '<sup>®</sup>' are not specified in this manual.

SH(NA)-082098CHN-B(2105) MEACH MODEL: QJ71MT91-U-SY-C

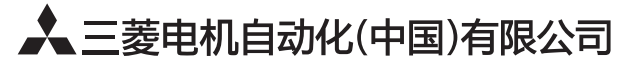

地址: 上海市虹桥路1386号三菱电机自动化中心 邮编: 200336 电话: 021-23223030 传真: 021-23223000 网址: http://cn.MitsubishiElectric.com/fa/zh/ 技术支持热线 400-821-3030

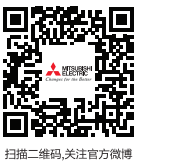

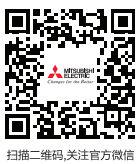

内容如有更改 恕不另行通知